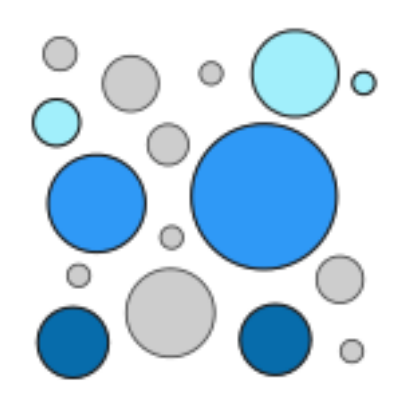

# **PDAL: Point cloud Data Abstraction Library** *Release 2.1.0*

**Andrew Bell Brad Chambers Howard Butler Michael Gerlek PDAL Contributors**

**Jun 25, 2020**

## **CONTENTS**

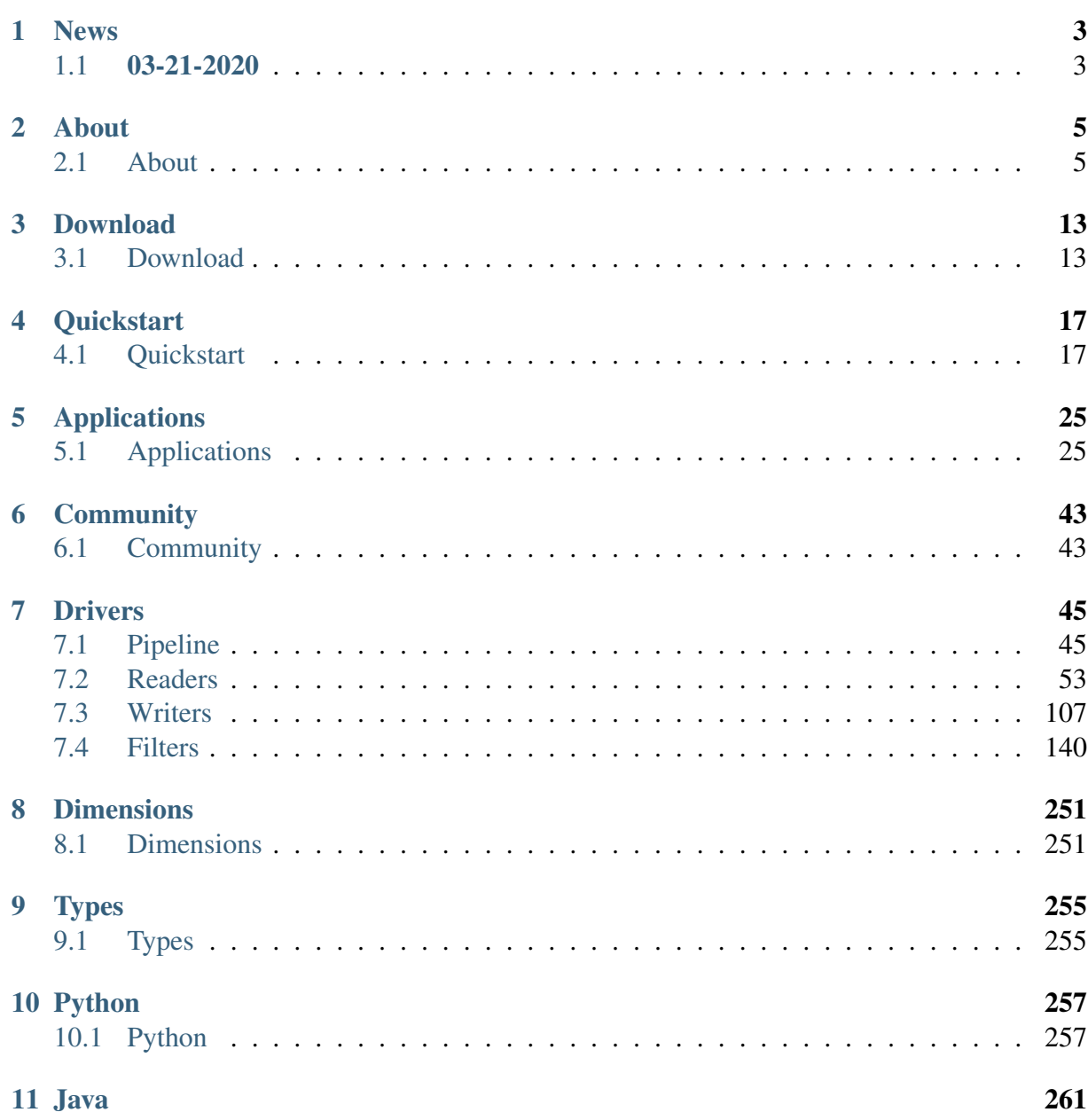

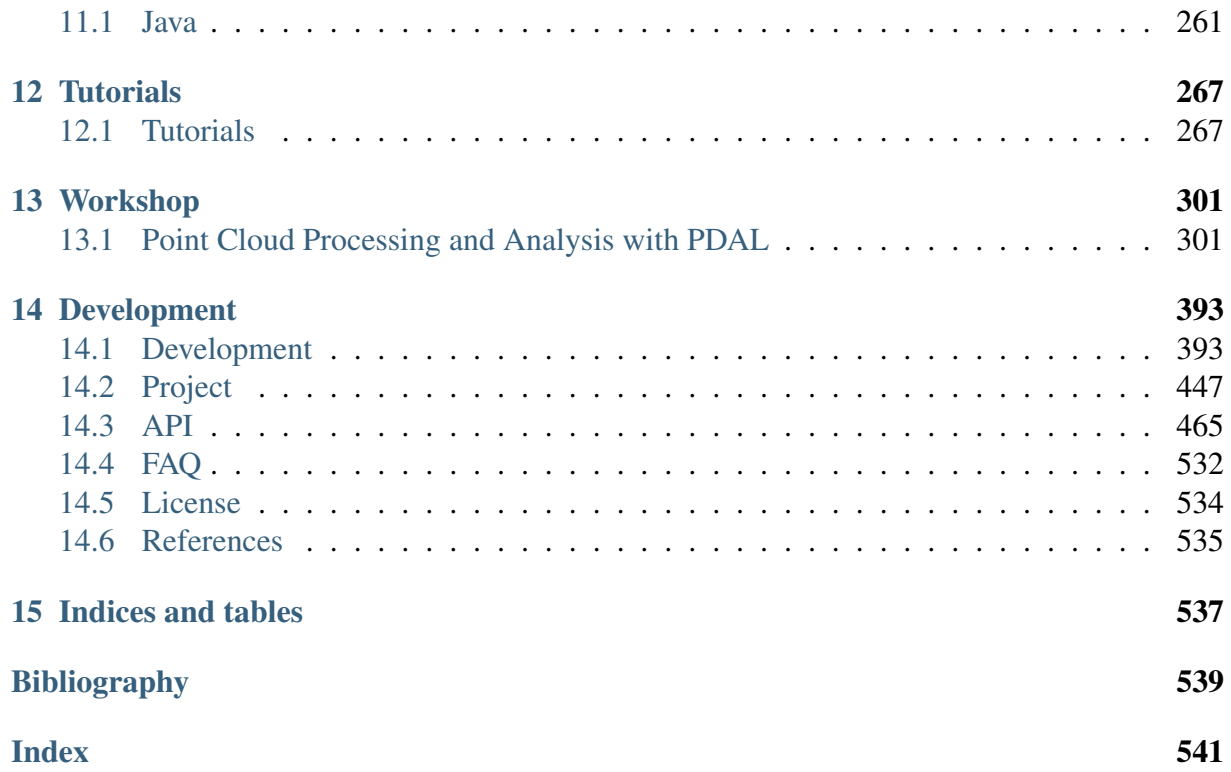

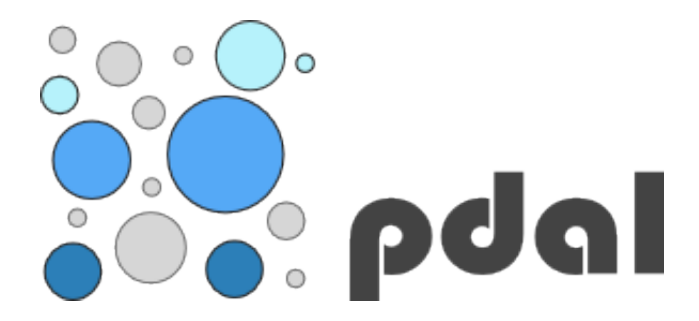

PDAL is a C++ [BSD](http://www.opensource.org/licenses/bsd-license.php) (http://www.opensource.org/licenses/bsd-license.php) library for translating and manipulating [point cloud data](http://en.wikipedia.org/wiki/Point_cloud) (http://en.wikipedia.org/wiki/Point\_cloud). It is very much like the [GDAL](http://www.gdal.org) (http://www.gdal.org) library which handles raster and vector data. The *[About](#page-8-1)* (page 5) page provides high level overview of the library and its philosophy. Visit *[Readers](#page-56-0)* (page 53) and *[Writers](#page-110-0)* (page 107) to list data formats it supports, and see *[Filters](#page-143-0)* (page 140) for filtering operations that you can apply with PDAL.

In addition to the library code, PDAL provides a suite of command-line applications that users can conveniently use to process, filter, translate, and query point cloud data. *[Applications](#page-28-1)* (page 25) provides more information on that topic.

Finally, PDAL speaks Python by both embedding and extending it. Visit *[Python](#page-260-1)* (page 257) to find out how you can use PDAL with Python to process point cloud data.

The entire website is available as a single PDF at <http://pdal.io/PDAL.pdf>

### **CHAPTER**

## **ONE**

## **NEWS**

## <span id="page-6-1"></span><span id="page-6-0"></span>**1.1 03-21-2020**

PDAL 2.1.0 has been released. You can *[download](#page-16-1)* (page 13) the source code or follow the *[quickstart](#page-20-1)* (page 17) to get going in a hurry with Conda.

### **CHAPTER**

### **TWO**

## **ABOUT**

## <span id="page-8-1"></span><span id="page-8-0"></span>**2.1 About**

### **2.1.1 What is PDAL?**

[PDAL](https://pdal.io/) (https://pdal.io/) is Point Data Abstraction Library. It is a C/C++ open source library and applications for translating and processing [point cloud data](https://en.wikipedia.org/wiki/Point_cloud) (https://en.wikipedia.org/wiki/Point\_cloud). It is not limited to [LiDAR](https://en.wikipedia.org/wiki/Lidar) (https://en.wikipedia.org/wiki/Lidar) data, although the focus and impetus for many of the tools in the library have their origins in LiDAR.

### **2.1.2 What is its big idea?**

PDAL allows you to compose *[operations](#page-143-0)* (page 140) on point clouds into *[pipelines](#page-48-1)* (page 45) of stages. These pipelines can be written in a declarative JSON syntax or constructed using the available API.

#### **Why would you want to do that?**

A task might be to load some [ASPRS LAS](http://www.asprs.org/Committee-General/LASer-LAS-File-Format-Exchange-Activities.html)

(http://www.asprs.org/Committee-General/LASer-LAS-File-Format-Exchange-Activities.html) (the most common LiDAR binary format) data into a database, but you wanted to transform it into a common coordinate system along the way.

One option would be to write a specialized monolithic program that reads LAS data, reprojects it as necessary, and then handles the necessary operations to insert the data in the appropriate format in the database. This approach has a distinct disadvantage in that without careful planning it could quickly spiral out of control as you add new little tweaks and features to the operation. It ends up being very specific, and it does not allow you to easily reuse the component that reads the LAS data separately from the component that transforms the data.

The PDAL approach is to chain together a set of components, each of which encapsulates specific functionality. The components allow for reuse, composition, and separation of concerns. PDAL views point cloud processing operations as a pipeline composed as a series of stages. You might have a simple pipeline composed of a *[LAS Reader](#page-72-0)* (page 69) stage, a *[Reprojection](#page-200-0)* (page 197) stage, and a *[PostgreSQL Writer](#page-134-0)* (page 131), for example. Rather than writing a single, monolithic specialized program to perform this operation, you can dynamically compose it as a sequence of steps or operations.

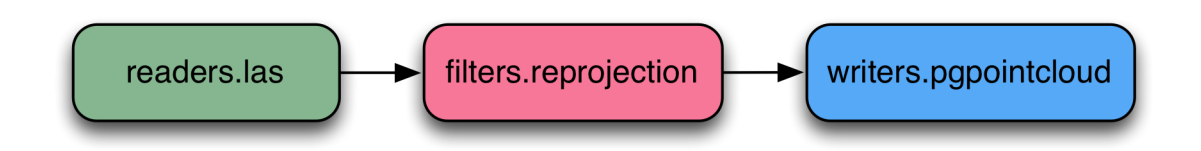

Fig. 2.1: A simple PDAL pipeline composed of a reader, filter, and writer stages.

A PDAL JSON *[Pipeline](#page-48-1)* (page 45) that composes this operation to reproject and load the data into PostgreSQL might look something like the following:

```
1 \mid \{2 "pipeline":[
3 \left| \right| {
4 "type":"readers.las",
5 "filename":"input.las"
6 },
7 \mid {
8 "type":"filters.reprojection",
9 "out_srs":"EPSG:3857"
10 },
11 {
12 "type":"writers.pgpointcloud",
13 "connection":"host='localhost' dbname='lidar' user='hobu'",
14 "table":"output",
15 "srid":"3857"
16 }
17 ]
18 }
```
PDAL can compose intermediate stages for operations such as filtering, clipping, tiling, transforming into a processing pipeline and reuse as necessary. It allows you to define these pipelines as [JSON](https://en.wikipedia.org/wiki/JSON) (https://en.wikipedia.org/wiki/JSON), and it provides a command, *[pipeline](#page-35-0)* (page 32), to allow you to execute them.

Note: Raster processing tools often compose operations with this approach. PDAL conceptually steals its pipeline modeling from [GDAL](http://gdal.org/) (http://gdal.org/)'s [Virtual Raster Format](http://www.gdal.org/gdal_vrttut.html) (http://www.gdal.org/gdal\_vrttut.html).

### **2.1.3 How is it different than other tools?**

### **LAStools**

One of the most common open source processing tool suites available for LiDAR processing is [LAStools](http://lastools.org) (http://lastools.org) from [Martin Isenburg](https://www.cs.unc.edu/~isenburg/) (https://www.cs.unc.edu/~isenburg/). PDAL is different in philosophy in a number of important ways:

- 1. All components of PDAL are released as open source software under an [OSI](https://opensource.org/licenses) (https://opensource.org/licenses)-approved license.
- 2. PDAL allows application developers to provide proprietary extensions that act as stages in processing pipelines. These might be things like custom format readers, specialized exploitation algorithms, or entire processing pipelines.
- 3. PDAL can operate on point cloud data of any format not just [ASPRS LAS](http://www.asprs.org/Committee-General/LASer-LAS-File-Format-Exchange-Activities.html) (http://www.asprs.org/Committee-General/LASer-LAS-File-Format-Exchange-Activities.html). [LAStools](http://lastools.org) (http://lastools.org) can read and write formats other than LAS, but relates all data to its internal handling of LAS data, limiting it to *[dimension](#page-254-1)* (page 251) types provided by the LAS format.
- 4. PDAL is coordinated by users with its declarative *[JSON](#page-48-1)* (page 45) syntax. LAStools is coordinated by linking lots of small, specialized command line utilities together with intricate arguments.
- 5. PDAL is an open source project, with all of its development activites available online at <https://github.com/PDAL/PDAL>

### **PCL**

[PCL](http://pointclouds.org) (http://pointclouds.org) is a complementary, rather than substitute, open source software processing suite for point cloud data. The developer community of the PCL library is focused on algorithm development, robotic and computer vision, and real-time laser scanner processing. PDAL can read and write PCL's PCD format.

### **Greyhound and Entwine**

[Greyhound](http://greyhound.io) (http://greyhound.io) is an open source software from [Hobu, Inc.](https://hobu.co) (https://hobu.co) that allows clients to query and stream progressive point cloud data over the network. [Entwine](https://entwine.io) (https://entwine.io) is open source software from Hobu, Inc. that organizes massive point cloud collections into [Greyhound](http://greyhound.io) (http://greyhound.io)-streamable data services. These two software projects allow province-scale LiDAR collections to be organized and served via HTTP clients

over the internet. PDAL provides readers.greyhound to allow users to read data into PDAL processes from that server.

### **plas.io and Potree**

[plas.io](http://plas.io) (http://plas.io) is a [WebGL](https://en.wikipedia.org/wiki/WebGL) (https://en.wikipedia.org/wiki/WebGL) HTML5 point cloud renderer that speaks [ASPRS LAS](http://www.asprs.org/Committee-General/LASer-LAS-File-Format-Exchange-Activities.html)

(http://www.asprs.org/Committee-General/LASer-LAS-File-Format-Exchange-Activities.html) and [LASzip](http://laszip.org) (http://laszip.org) compressed LAS. You can find the software for it at plasiojs.io and <https://github.com/hobu/plasio-ui>

[Potree](http://potree.org) (http://potree.org) is a [WebGL](https://en.wikipedia.org/wiki/WebGL) (https://en.wikipedia.org/wiki/WebGL) HTML5 point cloud renderer that speaks [ASPRS LAS](http://www.asprs.org/Committee-General/LASer-LAS-File-Format-Exchange-Activities.html)

(http://www.asprs.org/Committee-General/LASer-LAS-File-Format-Exchange-Activities.html) and [LASzip](http://laszip.org) (http://laszip.org) compressed LAS. You can find the software at <https://github.com/potree/potree/>

Note: Both renderers can now consume data from Greyhound. See them in action at <http://speck.ly> and <http://potree.entwine.io>

### **Others**

Other open source point cloud softwares tend to be Desktop GUI, rather than library, focused. They include some processing operations, and sometimes they even embed tools such as PDAL. We're obviously biased toward PDAL, but you might find useful bits of functionality in them. These other tools include:

- [libLAS](http://liblas.org) (http://liblas.org)
- [CloudCompare](http://www.danielgm.net/cc/) (http://www.danielgm.net/cc/)
- [Fusion](http://www.idaholidar.org/tools/fusion-ldv/) (http://www.idaholidar.org/tools/fusion-ldv/)
- [OrfeoToolbox](https://www.orfeo-toolbox.org/) (https://www.orfeo-toolbox.org/)

Note: The [libLAS](http://liblas.org) (http://liblas.org) project is an open source project that pre-dates PDAL, and provides some of the processing capabilities provided by PDAL. It is currently in maintenance mode due to its dependence on LAS, the release of relevant LAStools capabilities as open source, and the completion of [Python LAS](https://pypi.python.org/pypi/laspy/1.4.1) (https://pypi.python.org/pypi/laspy/1.4.1) software.

### **2.1.4 Where did PDAL come from?**

PDAL takes its cue from another very popular open source project – [GDAL](http://gdal.org/) (http://gdal.org/). GDAL is Geospatial Data Abstraction Library, and it is used throughout the geospatial software industry to provide translation and processing support for a variety of raster and vector formats. PDAL provides the same capability for point cloud data types.

PDAL evolved out of the development of database storage and access capabilities for the U.S. Army Corps of Engineers [CRREL](http://www.erdc.usace.army.mil/Media/Fact-Sheets/Fact-Sheet-Article-View/Article/476649/remote-sensinggeographic-information-systems-center/) (http://www.erdc.usace.army.mil/Media/Fact-Sheets/Fact-Sheet-Article-View/Article/476649/remote-sensinggeographic-information-systems-center/) [GRiD](http://lidar.io/) (http://lidar.io/) project. Functionality that was creeping into [libLAS](http://liblas.org/) (http://liblas.org/) was pulled into a new library, and it was designed from the ground up to mimic successful extract, transform, and load libraries in the geospatial software domain. PDAL has steadily attracted more contributors as other software developers use it to provide point cloud data translation and processing capability to their software.

### **How is point cloud data different than raster or vector geo data?**

Point cloud data are indeed very much like the typical vector point data type of which many geospatial practitioners are familiar, but their volume causes some significant challenges. Besides their *X*, *Y*, and *Z* locations, each point often has full attribute information of other things like *Intensity*, *Time*, *Red*, *Green*, and *Blue*.

Typical vector coverages of point data might max out at a million or so features. Point clouds quickly get into the billions and even trillions, and because of this specialized processing and management techniques must be used to handle so much data efficiently.

The algorithms used to extract and exploit point cloud data are also significantly different than typical vector GIS work flows, and data organization is extremely important to be able to efficiently leverage the available computing. These characteristics demand a library oriented toward these approaches and PDAL achieves it.

Note: Possible point cloud dimension types provided and supported by PDAL can be found at *[Dimensions](#page-254-1)* (page 251).

### **2.1.5 What tasks are PDAL good at?**

PDAL is great at point cloud data translation work flows. It allows users to apply algorithms to data by providing an abstract API to the content – freeing users from worrying about many data format issues. PDAL's format-free worry does come with a bit of overhead cost. In most cases this is not significant, but for specific processing work flows with specific data, specialized tools will certainly outperform it.

In exchange for possible performance penalty or data model impedance, developers get the freedom to access data over an abstract API, a multitude of algorithms to apply to data within easy reach, and the most complete set of point cloud format drivers in the industry. PDAL also provides a straightforward command line, and it extends simple generic Python processing through Numpy. These features make it attractive to software developers, data managers, and scientists.

### **2.1.6 What are PDAL's weak points?**

PDAL doesn't provide a friendly GUI interface, it expects that you have the confidence to dig into the options of *[Filters](#page-143-0)* (page 140), *[Readers](#page-56-0)* (page 53), and *[Writers](#page-110-0)* (page 107). We sometimes forget that you don't always want to read source code to figure out how things work. PDAL is an open source project in active development, and because of that, we're always working to improve it. Please visit *[Community](#page-46-1)* (page 43) to find out how you can participate if you are interested. The project is always looking for contribution, and the mailing list is the place to ask for help if you are stuck.

### **2.1.7 High Level Overview**

PDAL is first and foremost a software library. A successful software library must meet the needs of software developers who use it to provide its software capabilities to their own software. In addition to its use as a software library, PDAL provides some *[command line](#page-28-1) [applications](#page-28-1)* (page 25) users can leverage to conveniently translate, filter, and process data with PDAL. Finally, PDAL provides [Python](http://python.org/) (http://python.org/) support in the form of embedded operations and Python extensions.

### **Core C++ Software Library**

PDAL provides a *[C++ API](#page-468-0)* (page 465) software developers can use to provide point cloud processing capabilities in their own software. PDAL is cross-platform C++, and it can compile and run on Linux, OS X, and Windows. The best place to learn how to use PDAL's C++ API is the *[test suite](#page-459-0)* (page 456) and its [source code](https://github.com/PDAL/PDAL/tree/master/test/unit)

(https://github.com/PDAL/PDAL/tree/master/test/unit).

#### See also:

PDAL *[software](#page-270-2)* (page 267) *[development](#page-419-0)* (page 416) *[tutorials](#page-432-0)* (page 429) have more information on how to use the library from a software developer's perspective.

#### **Command Line Utilities**

PDAL provides a number of *[applications](#page-28-1)* (page 25) that allow users to coordinate and construct point cloud processing work flows. Some key tasks users can achieve with these applications

include:

- Print *[info](#page-32-0)* (page 29) about a data set
- Data *[translation](#page-41-0)* (page 38) from one point cloud format to another
- Application of exploitation algorithms
	- Generate a DTM
	- Remove noise
	- Reproject from one coordinate system to another
	- Classify points as *[ground/not ground](#page-30-0)* (page 27)
- *[Merge](#page-35-1)* (page 32) or *[split](#page-38-0)* (page 35) data
- *[Catalog](#page-40-0)* (page 37) collections of data

Note: The command line utilities are often simply *[pipeline](#page-35-0)* (page 32) and *[Pipeline](#page-48-1)* (page 45) collected into a convenient application. In many cases you can replicate the functionality of an application entirely within a single pipeline.

#### **Python API**

PDAL supports both embedding [Python](http://python.org/) (http://python.org/) and extending with [Python](http://python.org/) (http://python.org/). These allow you to dynamically interact with point cloud data in a more comfortable and familiar language environment for geospatial practitioners.

#### See also:

The *[Python](#page-260-1)* (page 257) document contains information on how to install and use the PDAL Python extension.

#### **Julia Plugin**

PDAL supports embedding **Julia** filters. These allow you to dynamically interact with point cloud data in a more comfortable and familiar language environment for geospatial practitioners, while still maintaining high performance.

Additionally the TypedTables.jl, RoamesGeometry.jl and AcceleratedArrays.jl libraries provide some very high-level interfaces for writing efficient filters.

#### See also:

The github repo at <https://github.com/cognitive-earth/PDAL-julia> contains a docker image, build instructions and some sample filters.

Documentation for the stage *[filters.julia](#page-250-0)* (page 247)

### **2.1.8 Conclusion**

PDAL is an open source project for translating, filtering, and processing point cloud data. It provides a C++ API, command line utilities, and Python extensions. There are many open source software projects for interacting with point cloud data, and PDAL's niche is in processing, translation, and automation.

### **CHAPTER**

### **THREE**

## **DOWNLOAD**

## <span id="page-16-1"></span><span id="page-16-0"></span>**3.1 Download**

#### **Contents**

- *[Download](#page-16-1)* (page 13)
	- *[Current Release\(s\)](#page-16-2)* (page 13)
	- *[Past Releases](#page-17-0)* (page 14)
	- *[Development Source](#page-17-1)* (page 14)
	- *[Binaries](#page-17-2)* (page 14)
		- \* *[Windows](#page-18-0)* (page 15)
		- \* *[RPMs](#page-18-1)* (page 15)
		- \* *[Debian](#page-18-2)* (page 15)
		- \* *[Alpine](#page-18-3)* (page 15)
		- \* *[Conda](#page-19-0)* (page 16)

### <span id="page-16-2"></span>**3.1.1 Current Release(s)**

• 2020-03-20 [PDAL-2.1.0-src.tar.gz](https://github.com/PDAL/PDAL/releases/download/2.1.0/PDAL-2.1.0-src.tar.gz) (https://github.com/PDAL/PDAL/releases/download/2.1.0/PDAL-2.1.0-src.tar.gz) [Release Notes](https://github.com/PDAL/PDAL/releases/tag/2.1.0) (https://github.com/PDAL/PDAL/releases/tag/2.1.0) [\(md5](https://github.com/PDAL/PDAL/releases/download/2.1.0/PDAL-2.1.0-src.tar.gz.md5) (https://github.com/PDAL/PDAL/releases/download/2.1.0/PDAL-2.1.0-src.tar.gz.md5))

### <span id="page-17-0"></span>**3.1.2 Past Releases**

- 2019-08-23 [PDAL-2.0.1-src.tar.gz](https://github.com/PDAL/PDAL/releases/download/2.0.1/PDAL-2.0.1-src.tar.gz) (https://github.com/PDAL/PDAL/releases/download/2.0.1/PDAL-2.0.1-src.tar.gz)
- 2019-05-09 [PDAL-1.9.1-src.tar.gz](https://github.com/PDAL/PDAL/releases/download/1.9.1/PDAL-1.9.1-src.tar.gz) (https://github.com/PDAL/PDAL/releases/download/1.9.1/PDAL-1.9.1-src.tar.gz)
- 2019-04-09 [PDAL-1.9.0-src.tar.gz](https://github.com/PDAL/PDAL/releases/download/1.9.0/PDAL-1.9.0-src.tar.gz) (https://github.com/PDAL/PDAL/releases/download/1.9.0/PDAL-1.9.0-src.tar.gz)
- 2018-10-12 [PDAL-1.8.0-src.tar.gz](http://download.osgeo.org/pdal/PDAL-1.8.0-src.tar.gz) (http://download.osgeo.org/pdal/PDAL-1.8.0-src.tar.gz)
- 2018-05-13 [PDAL-1.7.2-src.tar.gz](http://download.osgeo.org/pdal/PDAL-1.7.2-src.tar.gz) (http://download.osgeo.org/pdal/PDAL-1.7.2-src.tar.gz)
- 2018-04-06 [PDAL-1.7.1-src.tar.gz](http://download.osgeo.org/pdal/PDAL-1.7.1-src.tar.gz) (http://download.osgeo.org/pdal/PDAL-1.7.1-src.tar.gz)

### <span id="page-17-1"></span>**3.1.3 Development Source**

The main repository for PDAL is located on github at [https://github.com/PDAL/PDAL.](https://github.com/PDAL/PDAL)

You can obtain a copy of the active source code by issuing the following command

```
git clone https://github.com/PDAL/PDAL.git
```
### <span id="page-17-2"></span>**3.1.4 Binaries**

In this section we list a number of the binary distributions of PDAL. The table below is intended to provide an overview of some of the differences between the various distributions, as not all features can be enabled in every distribution. This table only summarizes the differences between distributions, and there are several plugins that are not built for any of the distributions. These include Delaunay, GeoWave, MATLAB, MBIO, MRSID, OpenSceneGraph, RDBLIB, and RiVLib. To enable any of these plugins, the reader will need to install any required dependencies and build PDAL from source.

|              | Docker | <b>RPMs</b> | Debian | <b>Alpine</b> | Conda       |
|--------------|--------|-------------|--------|---------------|-------------|
|              |        |             |        |               | (page 16)   |
| Platform(s)  | linux  | linux       | linux  | linux         | win64, mac, |
|              |        |             |        |               | linux       |
| <b>CPD</b>   | X      |             |        | X             |             |
| Greyhound    | X      |             | X      | X             | X           |
| Icebridge    | X      | X           | X      | X             | X           |
| laszip       | X      | X           |        | X             | X           |
| laz-perf     | X      |             |        | X             | X           |
| <b>NITF</b>  | X      |             |        | X             | X           |
| <b>OCI</b>   |        |             |        |               |             |
| <b>PCL</b>   |        | X           |        |               | X           |
| pgpointcloud | X      | X           | X      | X             | X           |
| Python       | X      |             | X      | X             | X           |
| SQLite       | X      |             | X      | X             | X           |

Table 3.1: PDAL Distribution Feature Comparison

#### <span id="page-18-0"></span>**Windows**

Windows builds are available via [Conda Forge](https://anaconda.org/conda-forge/pdal) (https://anaconda.org/conda-forge/pdal) (64-bit only). See the *[Conda](#page-19-0)* (page 16) for more detailed information.

#### <span id="page-18-1"></span>**RPMs**

RPMs for PDAL are available at [https://copr.fedorainfracloud.org/coprs/neteler/pdal/.](https://copr.fedorainfracloud.org/coprs/neteler/pdal/)

#### <span id="page-18-2"></span>**Debian**

Debian packages are now available on [Debian Unstable](https://tracker.debian.org/pkg/pdal) (https://tracker.debian.org/pkg/pdal).

#### <span id="page-18-3"></span>**Alpine**

*[Alpine](#page-18-3)* (page 15) is a linux distribution that is compact and frequently used with Docker images. Alpine packages for PDAL are available at [https://pkgs.alpinelinux.org/packages?name=\\*pdal\\*&branch=edge.](https://pkgs.alpinelinux.org/packages?name=*pdal*&branch=edge)

Users have a choice of three separate packages.

1. pdal will install the PDAL binaries only, and is suitable for users who will be using the PDAL command line applications.

2. pdal-dev will install development files which are required for users building their own software that will link against PDAL.

3. py-pdal will install the PDAL Python extension.

Note that all of these packages reside in Alpine's edge/testing repository, which must be added to your Alpine repositories list. Information on adding and updating repositories can be found in the Alpine documentation.

To install one or more packages on Alpine, use the following command.

```
apk add [package...]
```
For example, the following command will install both the PDAL application and the Python extension.

```
apk add py-pdal pdal
```
#### <span id="page-19-0"></span>**Conda**

*[Conda](#page-19-0)* (page 16) can be used on multiple platforms (Windows, macOS, and Linux) to install software packages and manage environments. Conda packages for PDAL are available at [https://anaconda.org/conda-forge/pdal.](https://anaconda.org/conda-forge/pdal)

Conda installation instructions can be found on the Conda website. The instructions below assuming you have a working Conda installation on your system.

Users have a choice of two separate packages.

- 1. pdal will install the PDAL binaries and development files.
- 2. python-pdal will install the PDAL Python extension.

To install one or more Conda packages, use the following command.

conda install [-c channel] [package...]

Because the PDAL package (and it's dependencies) live in the [Conda Forge](https://anaconda.org/conda-forge/pdal) (https://anaconda.org/conda-forge/pdal) channel, the command to install both the PDAL application and the Python extension is

conda install -c conda-forge pdal python-pdal gdal

It is strongly recommended that you make use of Conda's environment management system and install PDAL in a separate environment (i.e., not the base environment). Instructions can be found on the Conda website.

### **CHAPTER**

### **FOUR**

## **QUICKSTART**

## <span id="page-20-1"></span><span id="page-20-0"></span>**4.1 Quickstart**

### **4.1.1 Introduction**

The quickest way to start using PDAL is to leverage builds that were constructed by the PDAL development team using [Conda](https://conda.io/docs/) (https://conda.io/docs/).

Directly from the Conda front page,

*Conda is an open source package management system and environment management system that runs on Windows, macOS and Linux. Conda quickly installs, runs and updates packages and their dependencies. Conda easily creates, saves, loads and switches between environments on your local computer.*

This exercise will print the first point of an *[ASPRS LAS](#page-72-0)* (page 69) file. It will utilize the PDAL *[command line application](#page-28-1)* (page 25) to inspect the file.

Note: If you need to compile your own copy of PDAL, see *[Compilation](#page-407-0)* (page 404) for more details.

### **4.1.2 Install Conda**

Conda installation instructions can be found at the following links. Read through them a bit for your platform so you have an idea what to expect.

- [Windows](https://conda.io/projects/conda/en/latest/user-guide/install/windows.html) (https://conda.io/projects/conda/en/latest/user-guide/install/windows.html)
- [macOS](https://conda.io/projects/conda/en/latest/user-guide/install/macos.html) (https://conda.io/projects/conda/en/latest/user-guide/install/macos.html)
- [Linux](https://conda.io/projects/conda/en/latest/user-guide/install/linux.html) (https://conda.io/projects/conda/en/latest/user-guide/install/linux.html)

Note: We will assume you are running on Windows, but the same commands should work in macOS or Linux too – though definition of file paths might provide a significant difference.

#### **Run Conda**

On macOS and Linux, all Conda commands are typed into a terminal window. On Windows, commands are typed into the Anaconda Prompt window. Instructions can be found in the Conda [Getting Started](https://conda.io/projects/conda/en/latest/user-guide/getting-started.html#starting-conda)

(https://conda.io/projects/conda/en/latest/user-guide/getting-started.html#starting-conda) guide.

#### **Test Installation**

To test your installation, simply run the command conda list from your terminal window or the Anaconda Prompt. A list of installed packages should appear.

#### **Install the PDAL Package**

A PDAL package based on the latest release, including all recent patches, is pushed to the [conda-forge](https://anaconda.org/conda-forge/pdal) (https://anaconda.org/conda-forge/pdal) channel on anaconda.org with every code change on the PDAL maintenance branch.

Warning: It is a good idea to install PDAL in it's own environment (or add it to an existing one). You will NOT want to add it to your default environment named base. Managing environments is beyond the scope of the quickstart, but you can read more about it [here](https://conda.io/projects/conda/en/latest/user-guide/getting-started.html#managing-envs) (https://conda.io/projects/conda/en/latest/user-guide/getting-started.html#managing-envs).

To install the PDAL package so that we can use it to run PDAL commands, we run the following command to create an environment named myenv, installing PDAL from the conda-forge channel.

conda create --yes --name myenv --channel conda-forge pdal

Depending on what packages you may or may not have already installed, the output should look something like:

```
Solving environment: done
```

```
## Package Plan ##
```

```
environment location: C:\Miniconda3\envs\myenv
 added / updated specs:
  - pdal
The following packages will be downloaded:
  package \qquad build
   ---------------------------|-----------------
  pdal-1.7.2 | py35h33f895e_1 8.6 MB
˓→conda-forge
  setuptools-39.2.0 | py35_0 591 KB _
˓→conda-forge
  numpy-1.14.3 | py35h9fa60d3_2 42 KB
   ------------------------------------------------------------
                                Total: 9.2 MB
The following NEW packages will be INSTALLED:
  boost: 1.66.0-py35_vc14_1 conda-forge [vc14]
  boost-cpp: 1.66.0-vc14_1 conda-forge [vc14]
  ca-certificates: 2018.4.16-0 conda-forge
  cairo: 1.14.10-vc14_0 conda-forge [vc14]
  certifi: 2018.4.16-py35_0 conda-forge
  curl: 7.60.0-vc14_0 conda-forge [vc14]
  expat: 2.2.5-\text{vcl}4\_0 conda-forge [vc14]
  flann: 1.9.1-h0953f56_2 conda-forge
  freexl: 1.0.5-vc14_0 conda-forge [vc14]
  geotiff: 1.4.2-vc14_1 conda-forge [vc14]
  hdf4: 4.2.13-vc14_0 conda-forge [vc14]
  hdf5: 1.10.1-vc14_2 conda-forge [vc14]
  hexer: 1.4.0-vc14_1 conda-forge [vc14]
  icc_rt: 2017.0.4-h97af966_0<br>icu: 58.2-vc14_0
               58.2-vc14_0 conda-forge [vc14]
  intel-openmp: 2018.0.3-0
  jpeg: 9b-vc14_2 conda-forge [vc14]
  kealib: 1.4.7-vc14_4 conda-forge [vc14]
  krb5: 1.14.6-vc14_0 conda-forge [vc14]
  laszip: 3.2.2-vc14_0 conda-forge [vc14]
  laz-perf: 1.2.0-vc14_1 conda-forge [vc14]
  libgdal: 2.2.4-vc14 4 conda-forge [vc14]
  libiconv: 1.15-vc14_0 conda-forge [vc14]
  libnetcdf: 4.6.1-vc14_2 conda-forge [vc14]
   libpng: 1.6.34-vc14_0 conda-forge [vc14]
   libpq: 9.6.3-vc14_0 conda-forge [vc14]
  libspatialite: 4.3.0a-vc14_19 conda-forge [vc14]
```
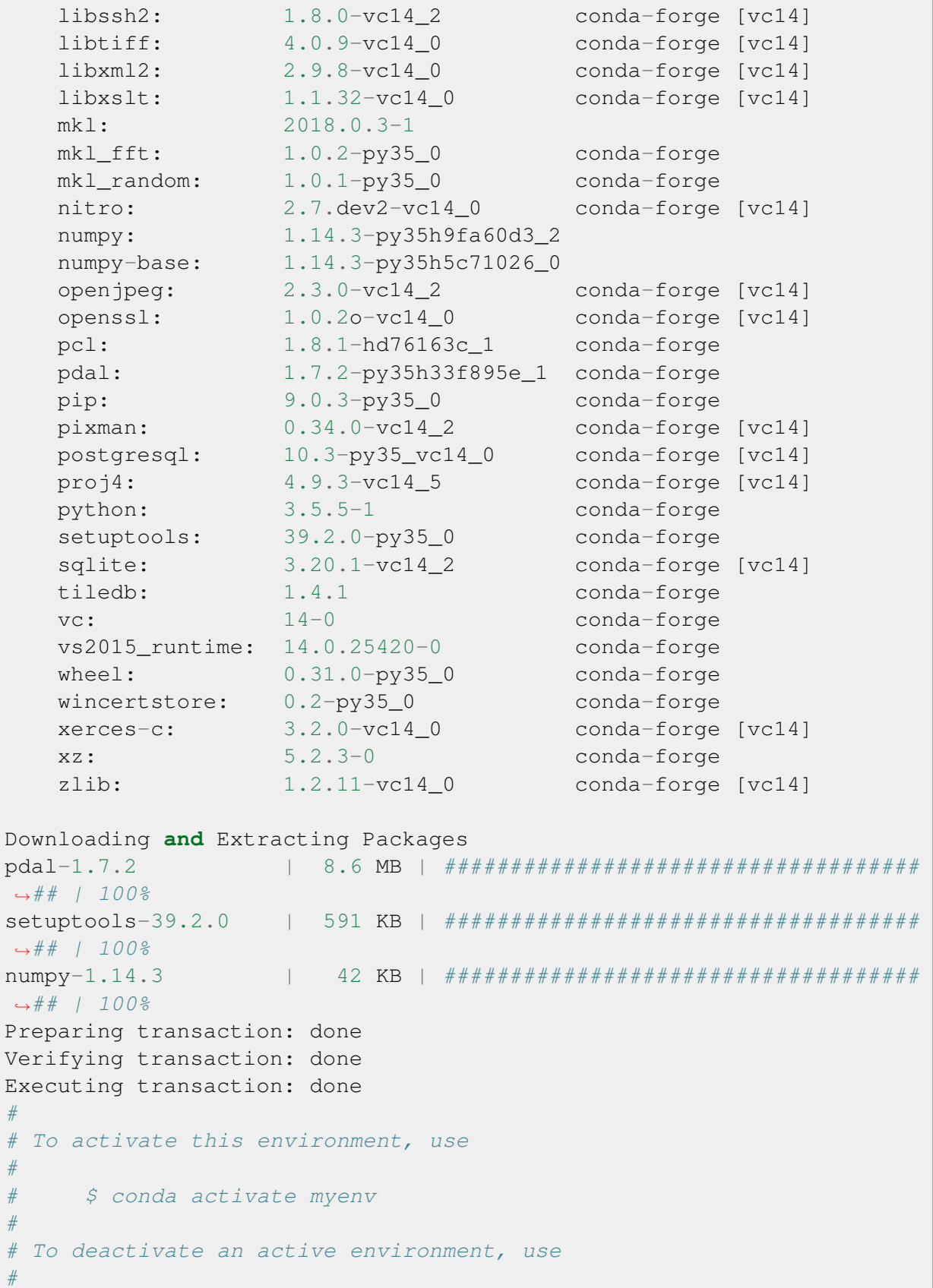

# \$ conda deactivate

Note: PDAL's Python extension is managed separately from the PDAL package. To install it, replace pdal with python-pdal in any of the commands in this section. Seeing as how PDAL is a dependency of the Python extension, you will actually get two for the price of one!

To install PDAL to an existing environment names myenv, we would run the following command.

conda install --name myenv --channel conda-forge pdal

Finally, to update PDAL to the latest version, run the following.

```
conda update pdal
```
### **4.1.3 Fetch Sample Data**

We need some sample data to play with, so we're going to download the  $\text{autzen}.$  Laz file. Inside your terminal (assuming Windows), issue the following command:

```
explorer.exe https://github.com/PDAL/data/raw/master/autzen/autzen.
\rightarrowlaz
```
In the download dialog, save the file to your Downloads folder, e.g., C:\Users\hobu\Downloads.

### **4.1.4 Print the first point**

To print the first point only, issue the following command (replacing of course hobu with your user name, or another path altogether, depending on where you saved the file).

pdal info C:\Users\hobu\Downloads\autzen.laz -p 0

Here's a summary of what's going on with that command invocation

- 1. pdal: We're going to run the pdal command.
- 2. info: We want to run *[info](#page-32-0)* (page 29) on the data.
- 3. autzen.laz: The autzen.laz file that we want information from.

```
Warning 1: Cannot find datum.csv or gdal_datum.csv
Warning 1: Cannot find ellipsoid.csv
```

```
{
 "filename": "C:\\Users\\hobu\\Downloads\\autzen.laz",
 "pdal_version": "1.7.2 (git-version: Release)",
 "points":
 {
    "point":
    {
      "Blue": 93,
      "Classification": 1,
      "EdgeOfFlightLine": 0,
      "GpsTime": 245379.3984,
      "Green": 102,
      "Intensity": 4,
      "NumberOfReturns": 1,
      "PointId": 0,
      "PointSourceId": 7326,
      "Red": 84,
      "ReturnNumber": 1,
      "ScanAngleRank": -17,
      "ScanDirectionFlag": 0,
      "UserData": 128,
      "X": 637177.98,
      "Y": 849393.95,
      "Z": 411.19
    }
 }
}
```
### **4.1.5 What's next?**

- Visit *[Applications](#page-28-1)* (page 25) to find out how to utilize PDAL applications to process data on the command line yourself.
- Visit *[Development](#page-396-1)* (page 393) to learn how to embed and use PDAL in your own applications.
- *[Readers](#page-56-0)* (page 53) lists the formats that PDAL can read, *[Filters](#page-143-0)* (page 140) lists the kinds of operations you can do with PDAL, and *[Writers](#page-110-0)* (page 107) lists the formats PDAL can write.
- *[Tutorials](#page-270-1)* (page 267) contains a number of walk-through tutorials for achieving many tasks with PDAL.
- *[The PDAL workshop](#page-304-1)* (page 301) contains numerous hands-on examples with screenshots and example data of how to use PDAL *[Applications](#page-28-1)* (page 25) to tackle point cloud data processing tasks.

• *[Python](#page-260-1)* (page 257) describes how PDAL embeds and extends Python and how you can leverage these capabilities in your own programs.

### See also:

*[Community](#page-46-1)* (page 43) is a good source to reach out to when you're stuck.

#### **CHAPTER**

## **APPLICATIONS**

## <span id="page-28-1"></span><span id="page-28-0"></span>**5.1 Applications**

PDAL contains consists of a single application, called pdal. Operations are run by invoking the pdal application along with a command name:

```
$ pdal info myfile.las
$ pdal translate input.las output.las
$ pdal pipeline --stdin < pipeline.json
```
Help for each command can be retrieved via the  $-\text{help}$  switch. The  $-\text{drivers}$  and --options switches can tell you more about particular drivers and their options:

```
$ pdal info --help
$ pdal translate --drivers
$ pdal pipeline --options writers.las
```
All commands support the following options:

```
--developer-debug Enable developer debug (don't trap exceptions).
--label A string to use as a process label.
--driver Name of driver to use to override that inferred.
˓→from file type.
```
Additional driver-specific options may be specified by using a namespace-prefixed option name. For example, it is possible to set the LAS day of year at translation time with the following option:

```
$ pdal translate \
   --writers.las.creation doy="42" \
   input.las \
   output.las
```
Note: Driver-specific options can be identified using the pdal <command> --help invocation.

### **5.1.1 delta**

The delta command is used to select a nearest point from a candidate file for each point in the source file.

```
$ pdal delta <source> <candidate>
```
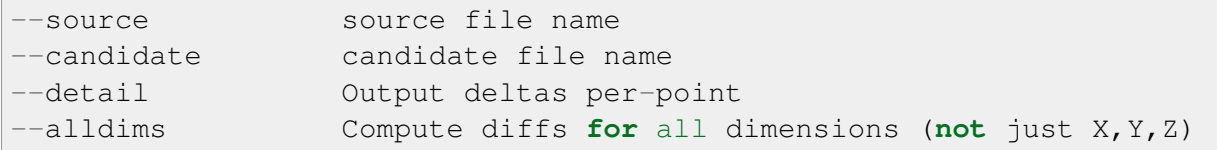

#### **Example 1:**

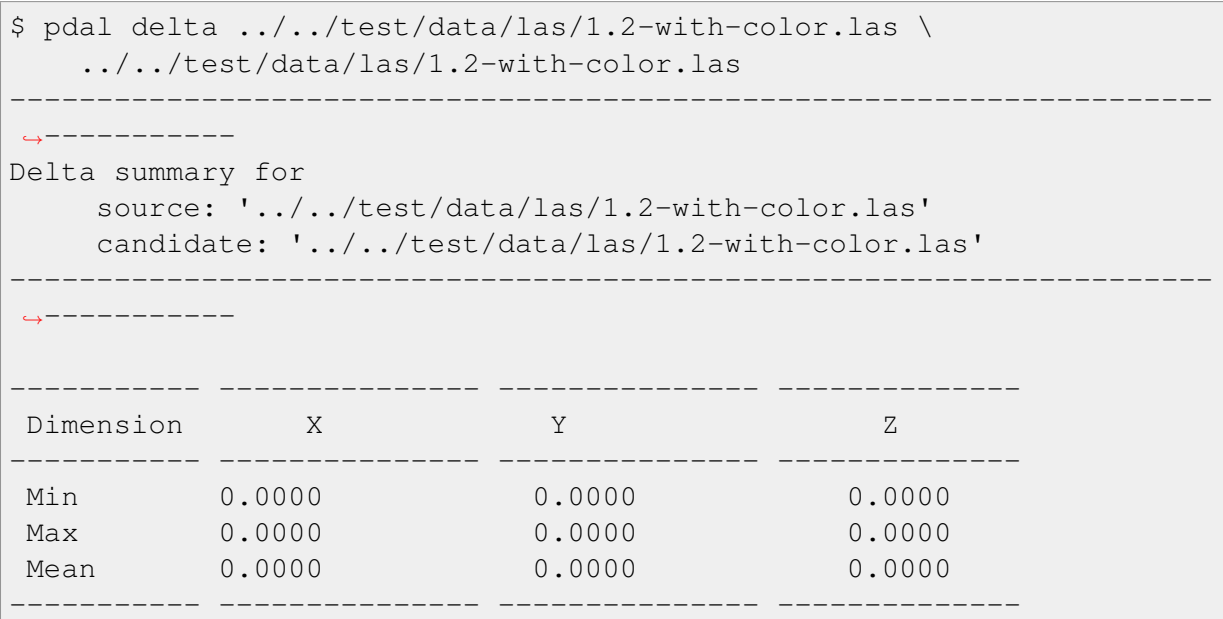

#### **Example 2:**

```
$ pdal delta test/data/1.2-with-color.las \
   test/data/1.2-with-color.las --detail
"ID","DeltaX","DeltaY","DeltaZ"
```

```
0,0.00,0.00,0.00
1,0.00,0.00,0.00
2,0.00,0.00,0.00
3,0.00,0.00,0.00
4,0.00,0.00,0.00
5,0.00,0.00,0.00
```
### **5.1.2 density**

The density command produces a tessellated hexagonal [OGR layer](http://www.gdal.org/ogr_utilities.html) (http://www.gdal.org/ogr\_utilities.html) from the output of *[filters.hexbin](#page-234-0)* (page 231).

```
$ pdal density <input> <output>
```
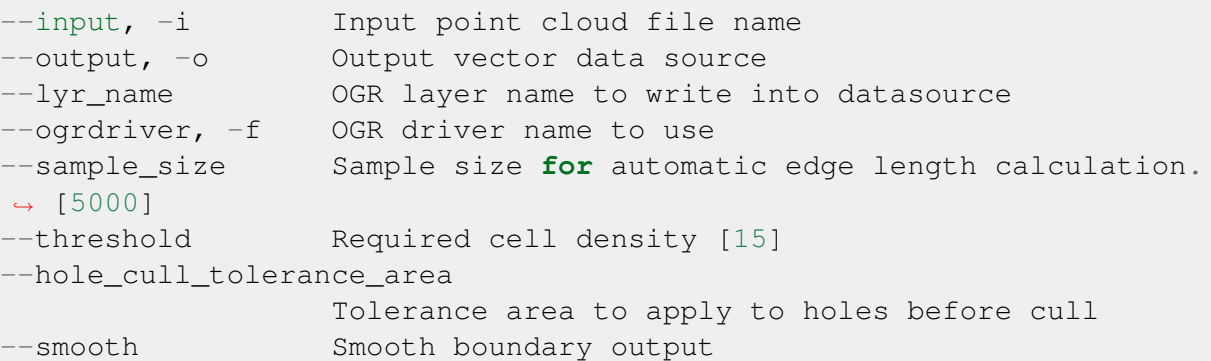

### <span id="page-30-0"></span>**5.1.3 ground**

The ground command is used to segment the input point cloud into ground versus non-ground returns using *[filters.smrf](#page-188-0)* (page 185) and *[filters.outlier](#page-177-0)* (page 174).

```
$ pdal ground [options] <input> <output>
```
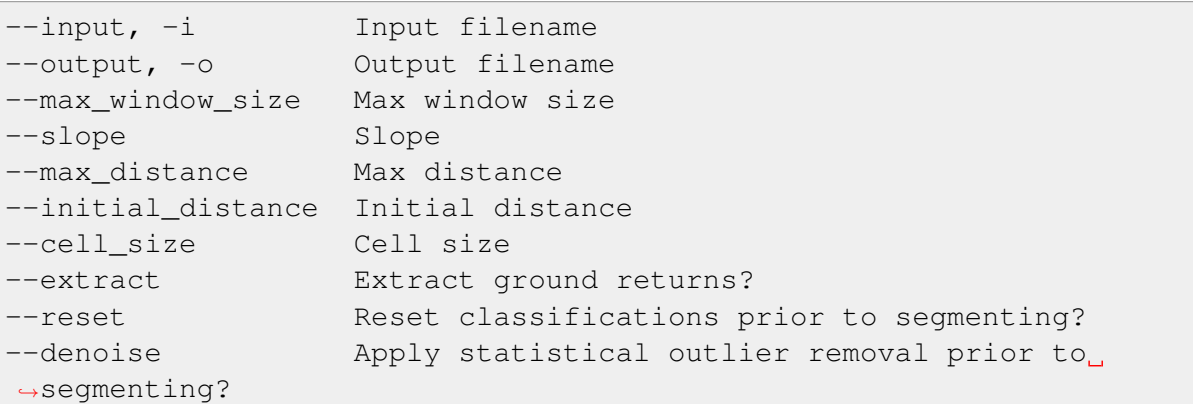

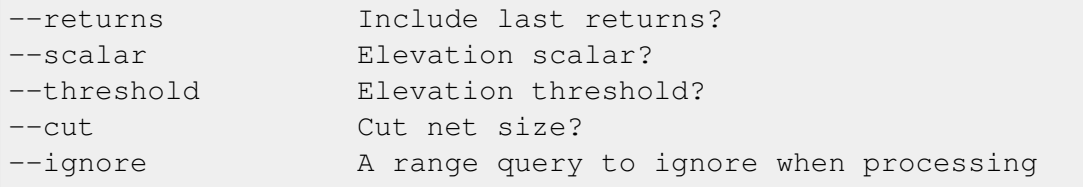

### **5.1.4 hausdorff**

The hausdorff command is used to compute the Hausdorff distance between two point clouds. In this context, the Hausdorff distance is the greatest of all Euclidean distances from a point in one point cloud to the closest point in the other point cloud.

More formally, for two non-empty subsets X and Y, the Hausdorff distance  $d_H(X, Y)$  is

 $d_H(X, Y) = \max \{ \text{ sup} \}$  $x \in X$  $\inf_{y \in Y} d(x, y), \sup_{y \in Y}$  $y \in Y$  $\inf_{x \in X} d(x, y)$ 

where sup and inf are the supremum and infimum respectively.

\$ pdal hausdorff <source> <candidate>

```
--source arg Mon-positional option for specifying filename of
˓→source file.
--candidate arg Non-positional option for specifying filename to
˓→test against source.
```
The algorithm makes no distinction between source and candidate files (i.e., they can be transposed with no affect on the computed distance).

The command returns 0 along with a JSON-formatted message summarizing the PDAL version, source and candidate filenames, and the Hausdorff distance. Identical point clouds will return a Hausdorff distance of 0.

```
$ pdal hausdorff source.las candidate.las
{
  "filenames":
  [
    "\/path\/to\/source.las",
    "\/path\/to\/candidate.las"
  \cdot"hausdorff": 1.303648726,
  "pdal_version": "1.3.0 (git-version: 191301)"
}
```
Note: The hausdorff is computed for XYZ coordinates only and as such says nothing

about differences in other dimensions or metadata.

### <span id="page-32-0"></span>**5.1.5 info**

Displays information about a point cloud file, such as:

- basic properties (extents, number of points, point format)
- coordinate reference system
- additional metadata
- summary statistics about the points
- the plain text format should be reStructured text if possible to allow a user to retransform the output into whatever they want with ease

\$ pdal info <input>

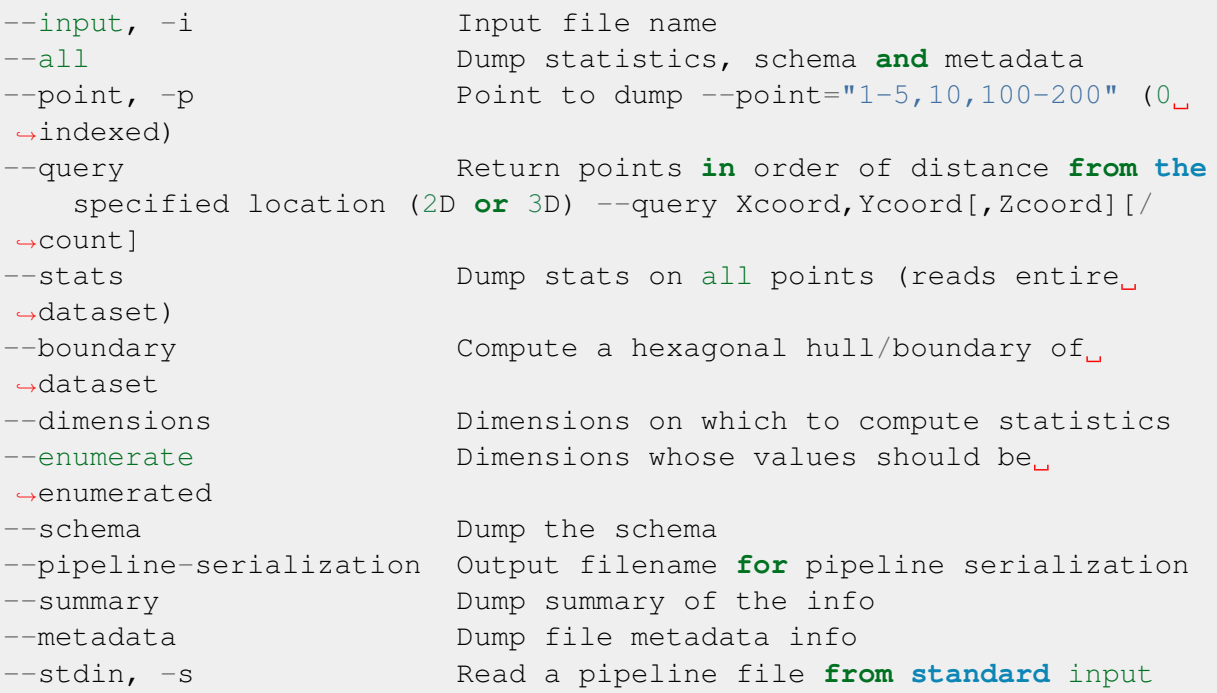

If no options are provided,  $--$ stats is assumed.

#### **Example 1:**

```
$ pdal info test/data/las/1.2-with-color.las \
   --query="636601.87, 849018.59, 425.10"
```

```
{
 "0":
 \{"Blue": 134,
   "Classssification": 1,
   "EdgeOfFlightLine": 0,
   "GpsTime": 245383.38808001476,
   "Green": 104,
   "Intensity": 124,
   "NumberOfReturns": 1,
   "PointSourceId": 7326,
   "Red": 134,
   "ReturnNumber": 1,
   "ScanAngleRank": -4,
   "ScanDirectionFlag": 1,
   "UserData": 126,
   "X": 636601.87,
   "Y": 849018.59999999998,
   "Z": 425.10000000000002
 },
 "1":
 {
   "Blue": 134,
   "Classification": 2,
   "EdgeOfFlightLine": 0,
   "GpsTime": 246099.17323102333,
   "Green": 106,
   "Intensity": 153,
   "NumberOfReturns": 1,
   "PointSourceId": 7327,
   "Red": 143,
   "ReturnNumber": 1,
   "ScanAngleRank": -10,
   "ScanDirectionFlag": 1,
   "UserData": 126,
   "X": 636606.760000000001,
   "Y": 849053.94000000006,
   "Z": 425.88999999999999
 },
 ...
```
#### **Example 2:**

\$ pdal info test/data/1.2-with-color.las -p 0-10

{

```
"filename": "../../test/data/las/1.2-with-color.las",
 "pdal_version": "PDAL 1.0.0.b1 (116d7d) with GeoTIFF 1.4.1 GDAL 1.
˓→11.2 LASzip 2.2.0",
 "points":
 {
   "point":
   \lceil{
       "Blue": 88,
       "Classification": 1,
       "EdgeOfFlightLine": 0,
       "GpsTime": 245380.78254962614,
       "Green": 77,
       "Intensity": 143,
       "NumberOfReturns": 1,
       "PointId": 0,
       "PointSourceId": 7326,
       "Red": 68,
       "ReturnNumber": 1,
       "ScanAngleRank": -9,
       "ScanDirectionFlag": 1,
       "UserData": 132,
       "X": 637012.23999999999,
       "Y": 849028.31000000006,
       "Z": 431.66000000000003
     },
     {
       "Blue": 68,
       "Classification": 1,
       "EdgeOfFlightLine": 0,
       "GpsTime": 245381.45279923646,
       "Green": 66,
       "Intensity": 18,
       "NumberOfReturns": 2,
       "PointId": 1,
       "PointSourceId": 7326,
       "Red": 54,
       "ReturnNumber": 1,
       "ScanAngleRank": -11,
       "ScanDirectionFlag": 1,
       "UserData": 128,
       "X": 636896.32999999996,
       "Y": 849087.70000000007,
       "Z": 446.38999999999999
     },
     ...
```
### <span id="page-35-1"></span>**5.1.6 merge**

The merge command will combine input files into a single output file.

```
$ pdal merge <input> ... <output>
```

```
--files, -f List of filenames. The last file listed is taken to
˓→be
   the output file.
```
This command provides simple merging of files. It provides no facility for filtering, reprojection, etc. The file type of the input files may be different from one another and different from that of the output file.

### <span id="page-35-0"></span>**5.1.7 pipeline**

The pipeline command is used to execute *[Pipeline](#page-48-1)* (page 45) JSON. By default the pipeline is run in stream mode if possible, otherwise in standard mode. See *[Reading with PDAL](#page-270-2)* (page 267) or *[Pipeline](#page-48-1)* (page 45) for more information.

\$ pdal pipeline <input>

```
--input, -i Input filename
--pipeline-serialization Output file for pipeline serialization
--validate Validate but do not process the pipeline.
  Also reports whether a pipeline can be streamed.
--progress Name of file or FIFO to which stages,
˓→should write
  progress information. The file/FIFO must exist. PDAL will not
˓→create the
  progress file.
--stdin, -s Read pipeline from standard input
--metadata Metadata filename
--stream Run in stream mode. If not possible, exit.
--nostream Run in standard mode.
```
### **Substitutions**

The pipeline command can accept command-line option substitutions and they replace existing options that are specified in the input JSON pipeline. For example, to set the output and input LAS files for a pipeline that does a translation, the filename for the reader and the writer can be overridden:
```
$ pdal pipeline translate.json --writers.las.filename=output.laz \
   --readers.las.filename=input.las
```
If multiple stages of the same name exist in the pipeline, *all* stages would be overridden. In the following example, both colorization filters would have their *dimensions* option overridden to the value "Red:1:1.0, Blue, Green::256.0" by the command shown below:

```
{
    "pipeline" : [
        "input.las",
        {
            "type" : "filters.colorization",
            "raster" : "raster1.tiff"
            "dimensions": "Red"
        },
        {
            "type" : "filters.colorization",
            "raster" : "raster2.tiff"
            "dimensions": "Blue"
        },
        "placeholder.laz"
    ]
}
$ pdal pipeline colorize.json --filters.colorization.dimensions= \setminus"Red:1:1.0, Blue, Green::256.0"
```
Option substitution can also refer to the tag of an individual stage. This can be done by using the syntax –stage.<tagname>.<option>. This allows options to be set on individual stages, even if there are multiple stages of the same type. For example, if a pipeline contained two LAS readers with tags las1 and las2 respectively, the following command would allow assignment of different filenames to each stage:

```
{
    "pipeline" : [
        {
             "tag" : "las1",
            "type" : "readers.las"
        },
        {
            "tag" : "las2",
             "type" : "readers.las"
        },
        "placeholder.laz"
    ]
}
```

```
$ pdal pipeline translate.json --writers.las.filename=output.laz \
   --stage.las1.filename=file1.las --stage.las2.filename=file2.las
```
Options specified by tag names override options specified by stage types.

# **5.1.8 random**

The random command is used to create a random point cloud. It uses *[readers.faux](#page-62-0)* (page 59) to create a point cloud containing count points drawn randomly from either a uniform or normal distribution. For the uniform distribution, the bounds can be specified (they default to a unit cube). For the normal distribution, the mean and standard deviation can both be set for each of the x, y, and z dimensions.

```
$ pdal random <output>
```

```
--output, -o Output file name
--compress, -z Compress output data (if supported by output.
˓→format)
--count How many points should we write?
--bounds Extent (in XYZ to clip output to)
--mean A comma-separated or quoted, space-separated list
˓→of means
   (normal mode): --mean 0.0,0.0,0.0 --mean "0.0 0.0 0.0"
--stdev The Comma-separated or quoted, space-separated list
˓→of
   standard deviations (normal mode): --stdev 0.0,0.0,0.0 --stdev
\rightarrow"0.0 0.0 0.0"
--distribution Distribution (uniform / normal)
```
# **5.1.9 sort**

The sort command uses *[filters.mortonorder](#page-191-0)* (page 188) to sort data by XY values.

```
$ pdal sort <input> <output>
```

```
--input, -i Input filename
--output, -o Output filename
--compress, -z Compress output data (if supported by output
˓→format)
--metadata, -m Forward metadata (VLRs, header entries, etc) from
˓→previous stages
```
# <span id="page-38-0"></span>**5.1.10 split**

The split command will create multiple output files from a single input file. The command takes an input file name and an output filename (used as a template) or output directory specification.

```
$ pdal split <input> <output>
```

```
--input, -i Input filename
--output, -o Output filename
--length Edge length for splitter cells
--capacity Point capacity of chipper cells
--origin_x Origin in X axis for splitter cells
--origin_y Origin in Y axis for splitter cells
```
If neither the --length nor --capacity arguments are specified, an implcit argument of capacity with a value of 100000 is added.

The output argument is a template. If the output argument is, for example,  $file$ .  $ext$ , the output files created are file\_#.ext where # is a number starting at one and incrementing for each file created.

If the output argument ends in a path separator, it is assumed to be a directory and the input argument is appended to create the output template. The split command never creates directories. Directories must pre-exist.

#### **Example 1:**

\$ pdal split --capacity 100000 infile.laz outfile.bpf

This command takes the points from the input file infile. Laz and creates output files outfile  $1.$  bpf, outfile  $2.$  bpf,  $\ldots$  where each output file contains no more than 100000 points.

# **5.1.11 tile**

The tile command will create multiple output files from input files by generating square tiles of points. The command takes an input file name and an output filename template.

This command is similar to the *[split](#page-38-0)* (page 35) command, but differs in several ways. The tile command:

- Uses streaming mode to limit the amount of memory consumed by point data.
- Uses a placeholder for filename output.
- Provides for reprojection of data to create consistent output.
- Always creates square tiles that contain all points "covered" by each tile.

```
$ pdal tile <input> <output>
```

```
--input, -i Input filename
--output, -o Output filename
--length Edge length for cells [Default: 1000]
--origin_x Origin in X axis for cells [Default: None]
--origin_y Origin in Y axis for cells [Default: None]
--buffer Size of buffer (overlap) to include around each tile.
              [Default: 0]
--out srs Spatial reference system to which all input points
              will be reprojected. [Default: None]
```
The input filename can contain a [glob pattern](https://en.wikipedia.org/wiki/Glob_%28programming%29)

(https://en.wikipedia.org/wiki/Glob\_%28programming%29) to allow multiple files as input.

The output filename must contain a placeholder character #. The placeholder character is replaced with an X/Y index of the tile as a part of a cartesian system. For example, if the output filename is specified as  $\text{out}$  #. las, the tile containing the origin will be named out0\_0.las. The tile to its right will be named out1\_0.las. The tile above it will be named  $out0_1$ . las. The command does not create directories – create any desired directories before running.

If an origin is not supplied with as argument, the first point read is used as the origin.

#### **Example 1:**

```
$ pdal tile infile.laz "outfile_#.bpf"
```
This command takes the points from the input file infile.laz and creates output files outfile\_0\_0.bpf, outfile\_0\_1.bpf, . . . where each output file contains points in the 1000x1000 square units represented by the tile. The X/Y location of the first point is used as the origin of the tile grid.

# **Example 2:**

\$ pdal tile "/home/me/files/\*" "out\_#.txt" --out\_srs="EPSG:4326"

Reads all files in the directory /home/me/files as input and reprojects points to geographic coordinates if necessary. The output is written to a set of text files in the current directory.

# **5.1.12 tindex**

The tindex command is used to create a [GDAL](http://www.gdal.org) (http://www.gdal.org)-style tile index for PDAL-readable point cloud types (see [gdaltindex](http://www.gdal.org/gdaltindex.html) (http://www.gdal.org/gdaltindex.html)).

The tindex command has two modes. The first mode creates a spatial index file for a set of point cloud files. The second mode creates a point cloud file that is the result of merging the points from files referred to in a spatial index file that meet some criteria (usually a geographic region filter).

## **tindex Creation Mode**

\$ pdal tindex create <tindex> <filespec>

```
--tindex 0GR-readable/writeable tile index output
--filespec Build: Pattern of files to index. Merge:
˓→Output filename
--fast_boundary Use extent instead of exact boundary
--lyr_name 0GR layer name to write into datasource
--tindex_name Tile index column name
--ogrdriver, -f OGR driver name to use
--t_srs Target SRS of tile index
--a_srs Assign SRS of tile with no SRS to this value
--write_absolute_path Write absolute rather than relative file paths
--stdin, -s Read filespec pattern from standard input
```
This command will index the files referred to by filespec and place the result in tindex. The tindex is a vector file or database that will be created by pdal as necessary to store the file index. The type of the index file can be specified by specifying the OGR code for the format using the --ogrdriver option. If no driver is specified, the format defaults to "ESRI Shapefile". Any filetype that can be handled by [OGR](http://www.gdal.org/ogr_formats.html) (http://www.gdal.org/ogr\_formats.html) is acceptable.

In vector file-speak, each file specified by filespec is stored as a feature in a layer in the index file. The filespec is a [glob pattern](http://man7.org/linux/man-pages/man7/glob.7.html)

(http://man7.org/linux/man-pages/man7/glob.7.html). and normally needs to be quoted to prevent shell expansion of wildcard characters.

#### **tindex Merge Mode**

```
$ pdal tindex merge <tindex> <filespec>
```
This command will read the existing index file  $t$  index and merge the points in the indexed files that pass any filter that might be specified, writing the output to the point cloud file

specified in filespec. The type of the output file is determined automatically from the filename extension.

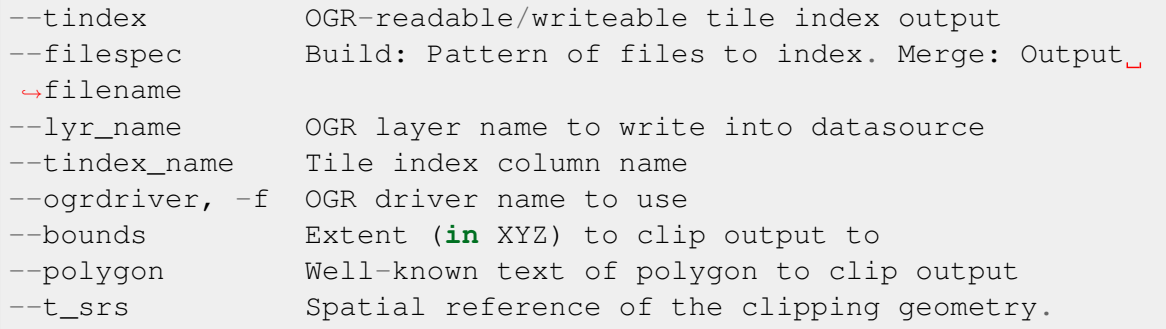

#### **Example 1:**

Find all LAS files via find, send that file list via STDIN to pdal tindex, and write a SQLite tile index file with a layer named pdal:

```
$ find las/ -iname "*.las" | pdal tindex create index.sqlite -f
˓→"SQLite" \
   --stdin --lyr_name pdal
```
#### **Example 2:**

Glob a list of LAS files, output the SRS for the index entries to EPSG:4326, and write out an [SQLite](http://www.sqlite.org) (http://www.sqlite.org) file.

```
$ pdal tindex create index.sqlite "*.las" -f "SQLite" --lyr_name
˓→"pdal" \
   --t srs "EPSG:4326"
```
# <span id="page-41-0"></span>**5.1.13 translate**

The translate command can be used for simple conversion of files based on their file extensions. It can also be used for constructing pipelines directly from the command-line. By default, processing is done in stream mode if possible, standard mode if not.

```
$ pdal translate [options] input output [filter]
```

```
--input, -i Input filename
--output, -o Output filename
--filter, -f Filter type
--json PDAL pipeline from which to extract filters.
```
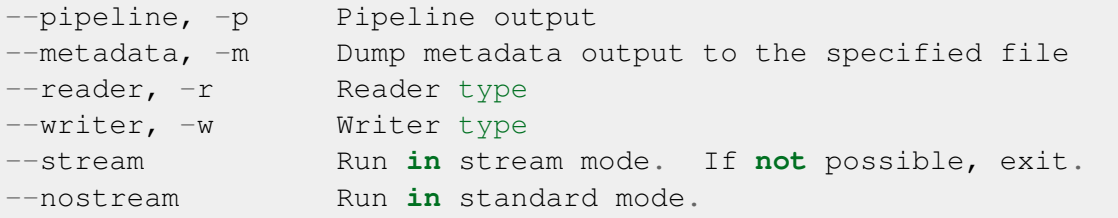

The --input and --output file names are required options.

If provided, the --pipeline option will write the pipeline constructed from the command-line arguments to the specified file. The translate command will not actually run when this argument is given.

The  $-\frac{1}{3}$ son flag can use used to specify a PDAL pipeline from which filters will be extracted. If a reader or writer exist in the pipeline, they will be removed and replaced with the input and output provided on the command line. If a reader/writer stage references tags in the provided pipeline, the overriding files will assume those tags. If the argument to the  $-\frac{1}{2}$ son option references an existing file, it is assumed that the file contains the pipeline to be processed. If the argument value is not a filename, it is taken to be a literal JSON string that is the pipeline. The flag can't be used if filters are listed on the command line or explicitly with the --filter option.

The --filter flag is optional. It is used to specify drivers used to filter the data. --filter accepts multiple arguments if provided, thus constructing a multi-stage filtering operation. Filters can't be specified using this method and with the  $-\frac{1}{5}$ son flag.

The --metadata flag accepts a filename for the output of metadata associated with the execution of the translate operation.

If no  $-\text{reader}$  or  $-\text{writer}$  type are given, PDAL will attempt to infer the correct drivers from the input and output file name extensions respectively.

# **Example 1:**

The translate command can be augmented by specifying fully specified options at the command-line invocation. For example, the following invocation will translate 1.2-with-color.las to output.laz while doing the following:

- Setting the creation day of year to 42
- Setting the creation year to 2014
- Setting the LAS point format to 1
- Cropping the file with the given polygon

```
$ pdal translate \
    --writers.las.creation_doy="42" \
```

```
--writers.las.creation_year="2014" \
   --writers.las.format="1" \
   --filters.crop.polygon="POLYGON ((636889.412951239268295 851528.
˓→512293258565478 422.7001953125,636899.14233423944097 851475.
˓→000686757150106 422.4697265625,636899.14233423944097 851475.
˓→000686757150106 422.4697265625,636928.33048324030824 851494.
˓→459452757611871 422.5400390625,636928.33048324030824 851494.
˓→459452757611871 422.5400390625,636928.33048324030824 851494.
˓→459452757611871 422.5400390625,636976.977398241520859 851513.
˓→918218758190051 424.150390625,636976.977398241520859 851513.
˓→918218758190051 424.150390625,637069.406536744092591 851475.
˓→000686757150106 438.7099609375,637132.647526245797053 851445.
˓→812537756282836 425.9501953125,637132.647526245797053 851445.
˓→812537756282836 425.9501953125,637336.964569251285866 851411.
˓→759697255445644 425.8203125,637336.964569251285866 851411.
˓→759697255445644 425.8203125,637473.175931254867464 851158.
˓→795739248627797 435.6298828125,637589.928527257987298 850711.
˓→244121236610226 420.509765625,637244.535430748714134 850511.
˓→791769731207751 420.7998046875,636758.066280735656619 850667.
˓→461897735483944 434.609375,636539.155163229792379 851056.
˓→63721774588339 422.6396484375,636889.412951239268295 851528.
\rightarrow512293258565478 422.7001953125))" \
   ./test/data/1.2-with-color.las \
   output.laz \
   filters.crop
```
#### **Example 2:**

Given these tools, we can now construct a custom pipeline on-the-fly. The example below uses a simple LAS reader and writer, but stages a voxel grid filter, followed by the SMRF filter and a range filter. We can even set stage-specific parameters as shown.

```
$ pdal translate input.las output.las voxelcenternearestneighbor
˓→smrf range \
   --filters.range.limits="Classification[2:2]"
```
#### **Example 3:**

This command reads the input text file "myfile" and writes an output LAS file "output.las", processing the data through the stats filter. The metadata output (including the output from the stats filter) is written to the file "meta.json".

```
$ pdal translate myfile output.las --metadata=meta.json -r readers.
˓→text \
   --json="{ \"pipeline\": [ { \"type\":\"filters.stats\" } ] }"
```
# **Example 4:**

This command reprojects the points in the file "input.las" to another spatial reference system and writes the result to the file "output.las".

```
$ pdal translate input.las output.las -f filters.reprojection \
 --filters.reprojection.out_srs="EPSG:4326"
```
# **CHAPTER**

# **COMMUNITY**

# **6.1 Community**

PDAL's community interacts through *[Mailing List](#page-46-0)* (page 43), *[GitHub](#page-46-1)* (page 43), [Gitter](https://gitter.im/PDAL/PDAL) (https://gitter.im/PDAL/PDAL) and *[IRC](#page-47-0)* (page 44). Please feel welcome to ask questions and participate in all of the venues. The *[Mailing List](#page-46-0)* (page 43) communication channel is for general questions, development discussion, and feedback. The *[GitHub](#page-46-1)* (page 43) communication channel is for development activities, bug reports, and testing. The *[IRC](#page-47-0)* (page 44) and [Gitter](https://gitter.im/PDAL/PDAL) (https://gitter.im/PDAL/PDAL) channels are for real-time chat activities such as meetings and interactive debugging sessions.

# <span id="page-46-0"></span>**6.1.1 Mailing List**

Developers and users of PDAL participate on the PDAL mailing list. It is OK to ask questions about how to use PDAL, how to integrate PDAL into your own software, and report issues that you might have.

<http://lists.osgeo.org/mailman/listinfo/pdal>

Note: Please remember that an email to the PDAL list is going to 100s of individuals. Do your diligence the best you can on your question before asking, but don't be afraid to ask. We won't bite. Promise.

# <span id="page-46-1"></span>**6.1.2 GitHub**

Visit <http://github.com/PDAL/PDAL> to file issues you might be having with the software. GitHub is also where you can obtain a current development version of the software in the [git](https://en.wikipedia.org/wiki/Git_(software)) (https://en.wikipedia.org/wiki/Git\_(software)) revision control system. The PDAL project is eager to take contributions in all forms, and we welcome those who are willing to roll up their sleeves and start filing tickets, pushing code, generating builds, and answering questions.

#### See also:

*[Development](#page-396-0)* (page 393) provides more information on how the PDAL software development activities operate.

# **6.1.3 Gitter**

Some PDAL developers are active on [Gitter](https://gitter.im/PDAL/PDAL) (https://gitter.im/PDAL/PDAL) and you can use that mechanism for asking questions and interacting with the developers in a mode that is similar to *[IRC](#page-47-0)* (page 44). Gitter uses your *[GitHub](#page-46-1)* (page 43) credentials for access, so you will need an account to get started.

# **6.1.4 Keybase**

Some PDAL developers are available via Keybase's pdal chat. See <https://keybase.io/blog/keybase-chat> for more details.

# <span id="page-47-0"></span>**6.1.5 IRC**

You can find some PDAL developers on IRC on #pdal at [Freenode](http://freenode.net) (http://freenode.net). This mechanism is usually reserved for active meetings and other outreach with the community. The *[Mailing List](#page-46-0)* (page 43) and *[GitHub](#page-46-1)* (page 43) avenues are going to be more productive communication channels in most situations.

# **CHAPTER**

**SEVEN**

# **DRIVERS**

# <span id="page-48-0"></span>**7.1 Pipeline**

Pipelines define the processing of data within PDAL. They describe how point cloud data are read, processed and written. PDAL internally constructs a pipeline to perform data translation operations using *[translate](#page-41-0)* (page 38), for example. While specific *[applications](#page-28-0)* (page 25) are useful in many contexts, a pipeline provides useful advantages for many workflows:

- 1. You have a record of the operation(s) applied to the data
- 2. You can construct a skeleton of an operation and substitute specific options (filenames, for example)
- 3. You can construct complex operations using the [JSON](http://www.json.org/) (http://www.json.org/) manipulation facilities of whatever language you want.

Note: *[pipeline](#page-35-0)* (page 32) is used to invoke pipeline operations via the command line.

# **7.1.1 Introduction**

A PDAL processing pipeline is represented in JSON. The structure may either:

- a JSON object, with a key called pipeline whose value is an array of inferred or explicit PDAL *[Stage Objects](#page-52-0)* (page 49) representations.
- a JSON array, being the array described above without being encapsulated by a JSON object.

#### **Simple Example**

A simple PDAL pipeline, inferring the appropriate drivers for the reader and writer from filenames, and able to be specified as a set of sequential steps:

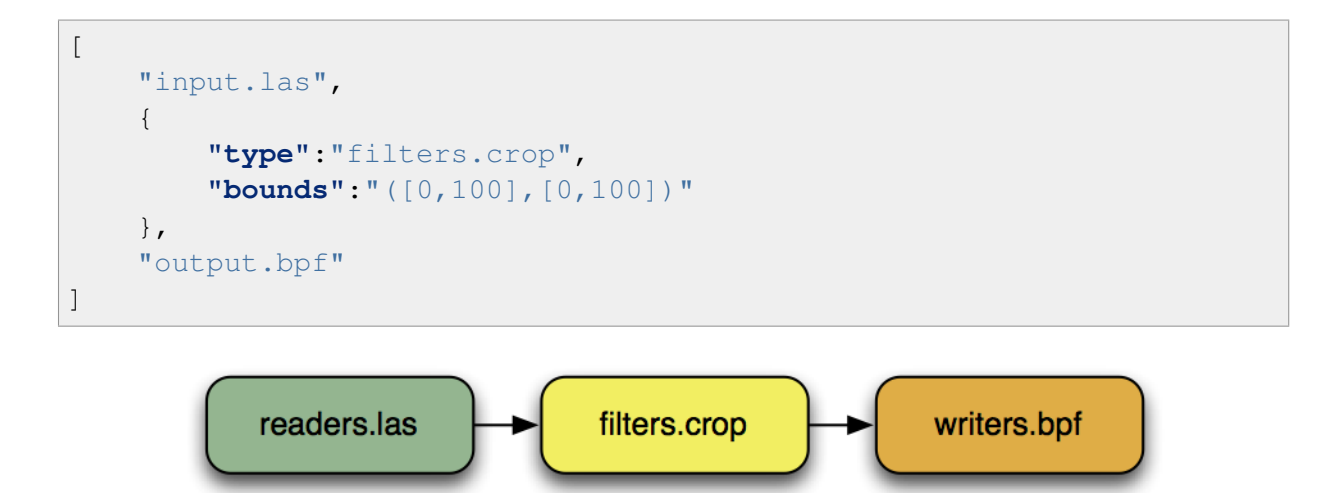

Fig. 7.1: A simple pipeline to convert *[LAS](#page-72-0)* (page 69) to *[BPF](#page-57-0)* (page 54) while only keeping points inside the box  $[0 \le x \le 100, 0 \le y \le 100]$ .

## **Reprojection Example**

A more complex PDAL pipeline reprojects the stage tagged A1, merges the result with B, and writes the merged output to a GeoTIFF file with the *[writers.gdal](#page-115-0)* (page 112) writer:

```
\sqrt{2}{
        "filename":"A.las",
        "spatialreference":"EPSG:26916"
    },
    {
        "type":"filters.reprojection",
        "in_srs":"EPSG:26916",
        "out_srs":"EPSG:4326",
        "tag":"A2"
    },
    {
        "filename":"B.las",
        "tag":"B"
    },
    {
        "type":"filters.merge",
        "tag":"merged",
        "inputs":[
            "A2",
            "B"]
    },
```
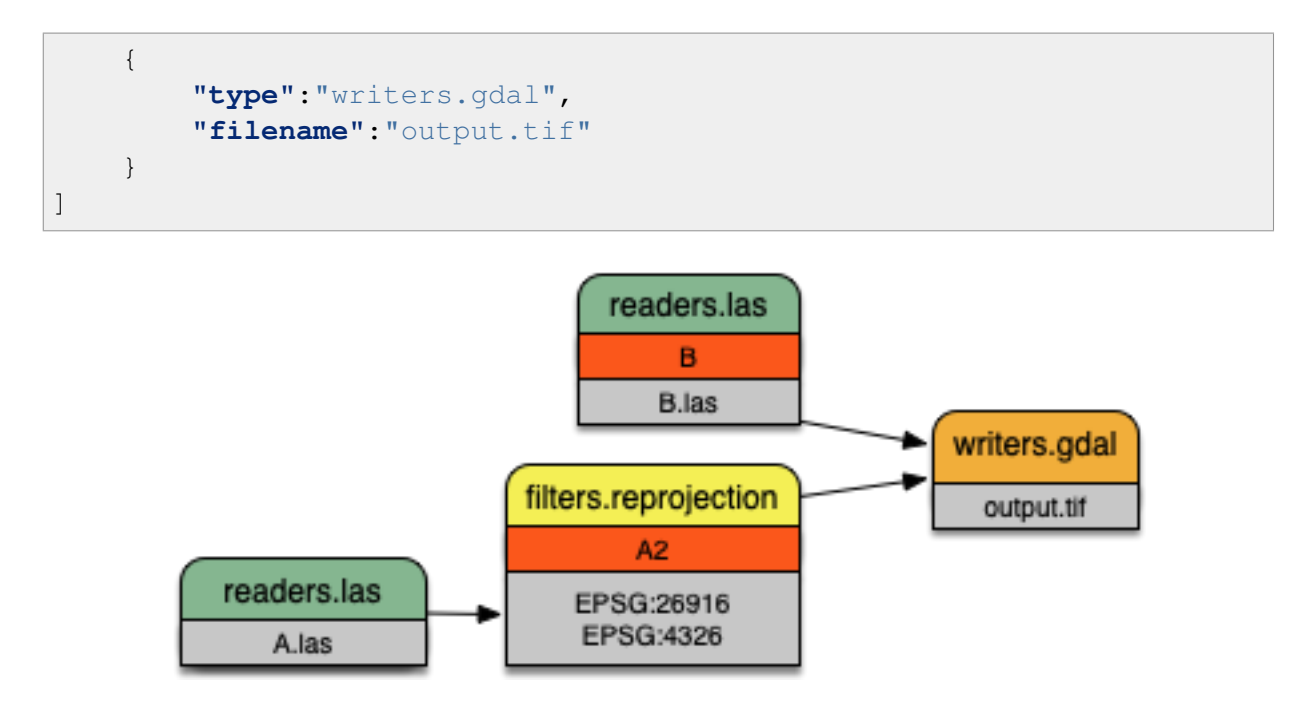

Fig. 7.2: A more complex pipeline that merges two inputs together but uses *[fil](#page-200-0)[ters.reprojection](#page-200-0)* (page 197) to transform the coordinate system of file B.las from [UTM](http://spatialreference.org/ref/epsg/nad83-utm-zone-16n/) (http://spatialreference.org/ref/epsg/nad83-utm-zone-16n/) to [Geographic](http://spatialreference.org/ref/epsg/4326/) (http://spatialreference.org/ref/epsg/4326/).

# **Point Views and Multiple Outputs**

Some filters produce sets of points as output. *[filters.splitter](#page-230-0)* (page 227), for example, creates a point set for each tile (rectangular area) in which input points exist. Each of these output sets is called a point view. Point views are carried through a PDAL pipeline individually. Some writers can produce separate output for each input point view. These writers use a placeholder character (#) in the output filename which is replaced by an incrementing integer for each input point view.

The following pipeline provides an example of writing multiple output files from a single pipeline. The crop filter creates two output point views (one for each specified geometry) and the writer creates output files 'output1.las' and 'output2.las' containing the two sets of points:

```
\sqrt{2}"input.las",
    {
        "type" : "filters.crop",
        "bounds" : [ "([0, 75], [0, 75])", "([50, 125], [50, 125])" ]
    },
    "output#.las"
]
```
# **7.1.2 Processing Modes**

PDAL process data in one of two ways: standard mode or stream mode. With standard mode, all input is read into memory before it is processed. Many algorithms require standard mode processing because they need access to all points. Operations that do sorting or require neighbors of points, for example, require access to all points.

For operations that don't require access to all points, PDAL provides stream mode. Stream mode processes points through a pipeline in chunks, which reduces memory requirements.

When using *[pdal translate](#page-41-0)* (page 38) or *[pdal pipeline](#page-35-0)* (page 32) PDAL uses stream mode if possible. If stream mode can't be used the applications fall back to standard mode processing. Streamable stages are tagged in the stage documentation with a blue bar. Users can explicitly choose to use standard mode by using the  $-$ nostream option. Users of the PDAL API can explicitly control the selection of the PDAL processing mode.

# **7.1.3 Pipelines**

#### **Pipeline Array**

PDAL JSON pipelines are an array of stages.

Note: In versions of PDAL prior to 1.9, the array of stages needed to be the value of a key named "pipeline" which was encapsulated in an object. The earlier format is still accepted for backward compatibility.

Old format:

```
{
    "pipeline" :
     \lceil"inputfile",
          "outputfile"
    ]
}
```
Equivalent new format:

```
"inputfile",
"outputfile"
```
• The pipeline array may have any number of string or *[Stage Objects](#page-52-0)* (page 49) elements.

[

 $\mathbb{I}$ 

• String elements shall be interpreted as filenames. PDAL will attempt to infer the proper driver from the file extension and position in the array. A writer stage will only be created if the string is the final element in the array.

## <span id="page-52-0"></span>**Stage Objects**

For more on PDAL stages and their options, check the PDAL documentation on *[Readers](#page-56-0)* (page 53), *[Writers](#page-110-0)* (page 107), and *[Filters](#page-143-0)* (page 140).

- A stage object may have a member with the name tag whose value is a string. The purpose of the tag is to cross-reference this stage within other stages. Each tag must be unique.
- A stage object may have a member with the name inputs whose value is an array of strings. Each element in the array is the tag of another stage to be set as input to the current stage.
- Reader stages will disregard the inputs member.
- If inputs is not specified for the first non-reader stage, all reader stages leading up to the current stage will be used as inputs.
- If inputs is not specified for any subsequent non-reader stages, the previous stage in the array will be used as input.
- A tag mentioned in another stage's inputs must have been previously defined in the pipeline array.
- A reader or writer stage object may have a member with the name type whose value is a string. The type must specify a valid PDAL reader or writer name.
- A filter stage object must have a member with the name type whose value is a string. The type must specify a valid PDAL filter name.
- A stage object may have additional members with names corresponding to stage-specific option names and their respective values. Values provided as JSON objects or arrays will be stringified and parsed within the stage. Some options allow multiple inputs. In those cases, provide the option values as a JSON array.
- A user\_data option can be added to any stage object and it will be carried through to any serialized pipeline output.
- All stages support the option\_file option that allows options to be places in a separate file. See *[Option Files](#page-53-0)* (page 50) for details.

#### **Filename Globbing**

• A filename may contain the wildcard character  $\star$  to match any string of characters. This can be useful if working with multiple input files in a directory (e.g., merging all files).

Filename globbing ONLY works in pipeline file specifications. It doesn't work when a filename is provided as an option through a command-line application like pdal pipeline or pdal translate.

## <span id="page-53-0"></span>**Option Files**

All stages accept the option file option that allows extra options for a stage to be placed in a separate file. The value of the option is the filename in which the additional options are located.

Option files can be written using either JSON syntax or command line syntax. When using the JSON syntax, the format is a block of options just as if the options were placed in a pipeline:

```
{
    "minor_version": 4,
    "out_srs": "EPSG_4326"
}
```
When using the command line syntax, the options are specified as they would be on the command line without the need to qualify the option names with the stage name:

```
--minor_version=4 --out_srs="EPSG_4326"
```
# **7.1.4 Extended Examples**

# **BPF to LAS**

The following pipeline converts the input file from *[BPF](#page-57-0)* (page 54) to *[LAS](#page-120-0)* (page 117), inferring both the reader and writer type, and setting a number of options on the writer stage.

```
[
    "utm15.bpf",
    {
        "filename":"out2.las",
        "scale_x":0.01,
        "offset_x":311898.23,
        "scale_y":0.01,
        "offset_y":4703909.84,
        "scale_z":0.01,
        "offset_z":7.385474
    }
]
```
# **Python HAG**

In our next example, the reader and writer types are once again inferred. After reading the input file, the ferry filter is used to copy the Z dimension into a new height above ground (HAG) dimension. Next, the *[filters.python](#page-245-0)* (page 242) is used with a Python script to compute height above ground values by comparing the Z values to a surface model. These height above ground values are then written back into the Z dimension for further analysis. See the Python code at [hag.py](https://raw.githubusercontent.com/PDAL/PDAL/master/test/data/autzen/hag.py.in) (https://raw.githubusercontent.com/PDAL/PDAL/master/test/data/autzen/hag.py.in).

#### See also:

filters.hag describes using a specific filter to do this job in more detail.

```
["autzen.las",
    {
        "type":"filters.ferry",
        "dimensions":"Z=>HAG"
    },
    {
        "type":"filters.python",
        "script":"hag.py",
        "function":"filter",
        "module":"anything"
    },
    "autzen-hag.las"
]
```
# **DTM**

A common task is to create a digital terrain model (DTM) from the input point cloud. This pipeline infers the reader type, applies an approximate ground segmentation filter using *[filters.smrf](#page-188-0)* (page 185), filters out all points but the ground returns (classification value of 2) using the *[filters.range](#page-217-0)* (page 214), and then creates the DTM using the *[writers.gdal](#page-115-0)* (page 112).

```
\overline{[}"autzen-full.las",
    {
         "type":"filters.smrf",
         "window":33,
         "slope":1.0,
         "threshold":0.15,
         "cell":1.0
    },
    {
         "type":"filters.range",
```

```
"limits":"Classification[2:2]"
    },
    {
        "type":"writers.gdal",
        "filename":"autzen-surface.tif",
        "output_type":"min",
        "gdaldriver":"GTiff",
        "window_size":3,
        "resolution":1.0
    }
]
```
# **Decimate & Colorize**

This example still infers the reader and writer types while applying options on both. The pipeline decimates the input LAS file by keeping every other point, and then colorizes the points using the provided raster image. The output is written as ASCII text.

```
\overline{a}{
        "filename":"1.2-with-color.las",
        "spatialreference":"EPSG:2993"
    },
    {
        "type":"filters.decimation",
        "step":2,
        "offset":1
    },
    {
        "type":"filters.colorization",
        "raster":"autzen.tif",
        "dimensions": ["Red:1:1", "Green:2:1", "Blue:3:1" ]
    },
    {
        "filename":"junk.txt",
        "delimiter":",",
        "write_header":false
    }
]
```
# **Reproject**

Our first example with multiple readers, this pipeline infers the reader types, and assigns spatial reference information to each. *[filters.reprojection](#page-200-0)* (page 197) filter reprojects data to the specified output spatial reference system.

```
\lceil{
        "filename":"1.2-with-color.las",
        "spatialreference":"EPSG:2027"
    },
    {
        "filename":"1.2-with-color.las",
        "spatialreference":"EPSG:2027"
    },
    {
        "type":"filters.reprojection",
        "out_srs":"EPSG:2028"
    }
]
```
#### **Globbed Inputs**

Finally, we capture another merge pipeline demonstrating the ability to glob multiple input LAS files from a given directory.

```
\lceil"/path/to/data/\*.las",
    "output.las"
]
```
#### See also:

The PDAL source tree contains a number of example pipelines that are used for testing. You might find these inspiring. Go to <https://github.com/PDAL/PDAL/tree/master/test/data/pipeline> to find more.

Note: Issuing the command pdal info --options will list all available stages and their options. See *[info](#page-32-0)* (page 29) for more.

# <span id="page-56-0"></span>**7.2 Readers**

Readers provide *[Dimensions](#page-254-0)* (page 251) to *[Pipeline](#page-48-0)* (page 45). PDAL attempts to normalize common dimension types, like X, Y, Z, or Intensity, which are often found in LiDAR point clouds. Not all dimension types need to be fixed, however. Database drivers typically return unstructured lists of dimensions. A reader might provide a simple file type, like *[readers.text](#page-103-0)* (page 100), a complex database like *[readers.oci](#page-84-0)* (page 81), or a network service like *[readers.ept](#page-58-0)* (page 55).

# <span id="page-57-0"></span>**7.2.1 readers.bpf**

#### BPF is an NGA [specification](https://nsgreg.nga.mil/doc/view?i=4220&month=8&day=30&year=2016)

(https://nsgreg.nga.mil/doc/view?i=4220&month=8&day=30&year=2016) for point cloud data. The BPF reader supports reading from BPF files that are encoded as version 1, 2 or 3.

This BPF reader only supports Zlib compression. It does NOT support the deprecated compression types QuickLZ and FastLZ. The reader will consume files containing ULEM frame data and polarimetric data, although these data are not made accessible to PDAL; they are essentially ignored.

Data that follows the standard header but precedes point data is taken to be metadata and is UTF-encoded and added to the reader's metadata.

#### Default Embedded Stage

This stage is enabled by default

#### Streamable Stage

This stage supports streaming operations

# **Example**

```
[
    "inputfile.bpf",
    {
      "type":"writers.text",
      "filename":"outputfile.txt"
    }
]
```
#### **Options**

filename BPF file to read [Required]

count Maximum number of points to read. [Default: unlimited]

override\_srs Spatial reference to apply to the data. Overrides any SRS in the input itself. Can be specified as a WKT, proj.4 or EPSG string. [Default: none]

# <span id="page-58-1"></span>**7.2.2 readers.buffer**

The *[readers.buffer](#page-58-1)* (page 55) stage is a special stage that allows you to read data from your own PointView rather than fetching the data from a specific reader. In the *[Writing with PDAL](#page-419-0)* (page 416) example, it is used to take a simple listing of points and turn them into an LAS file.

#### Default Embedded Stage

This stage is enabled by default

# **Example**

See *[Writing with PDAL](#page-419-0)* (page 416) for an example usage scenario for *[readers.buffer](#page-58-1)* (page 55).

# **Options**

count Maximum number of points to read. [Default: unlimited]

override\_srs Spatial reference to apply to the data. Overrides any SRS in the input itself. Can be specified as a WKT, proj.4 or EPSG string. [Default: none]

# <span id="page-58-0"></span>**7.2.3 readers.ept**

[Entwine Point Tile](https://entwine.io/entwine-point-tile.html) (https://entwine.io/entwine-point-tile.html) (EPT) is a hierarchical octree-based point cloud format suitable for real-time rendering and lossless archival. [Entwine](https://entwine.io/) (https://entwine.io/) is a producer of this format. The EPT Reader supports reading data from the EPT format, including spatially accelerated queries and file reconstruction queries.

Sample EPT datasets of hundreds of billions of points in size may be viewed with [Potree](http://potree.entwine.io/data/nyc.html) (http://potree.entwine.io/data/nyc.html) or [Plasio](http://speck.ly/?s=http%3A%2F%2Fc%5B0-7%5D.greyhound.io&r=ept%3A%2F%2Fna.entwine.io%2Fnyc&ca=-0&ce=49.06&ct=-8239196%2C4958509.308%2C337&cd=42640.943&cmd=125978.13&ps=2&pa=0.1&ze=1&c0s=remote%3A%2F%2Fimagery%3Furl%3Dhttp%3A%2F%2Fserver.arcgisonline.com%2FArcGIS%2Frest%2Fservices%2FWorld_Imagery%2FMapServer%2Ftile%2F%7B%7Bz%7D%7D%2F%7B%7By%7D%7D%2F%7B%7Bx%7D%7D.jpg) (http://speck.ly/?s=http%3A%2F%2Fc%5B0- 7%5D.greyhound.io&r=ept%3A%2F%2Fna.entwine.io%2Fnyc&ca=-0&ce=49.06&ct=- 8239196%2C4958509.308%2C337&cd=42640.943&cmd=125978.13&ps=2&pa=0.1&ze=1&c0s=remote%3.

#### Default Embedded Stage

This stage is enabled by default

# **Example**

This example downloads a small area around the the Statue of Liberty from the New York City data set (4.7 billion points) which can be viewed in its entirety in [Potree](http://potree.entwine.io/data/nyc.html) (http://potree.entwine.io/data/nyc.html) or [Plasio](http://speck.ly/?s=http%3A%2F%2Fc%5B0-7%5D.greyhound.io&r=ept%3A%2F%2Fna.entwine.io%2Fnyc&ca=-0&ce=49.06&ct=-8239196%2C4958509.308%2C337&cd=42640.943&cmd=125978.13&ps=2&pa=0.1&ze=1&c0s=remote%3A%2F%2Fimagery%3Furl%3Dhttp%3A%2F%2Fserver.arcgisonline.com%2FArcGIS%2Frest%2Fservices%2FWorld_Imagery%2FMapServer%2Ftile%2F%7B%7Bz%7D%7D%2F%7B%7By%7D%7D%2F%7B%7Bx%7D%7D.jpg) (http://speck.ly/?s=http%3A%2F%2Fc%5B0- 7%5D.greyhound.io&r=ept%3A%2F%2Fna.entwine.io%2Fnyc&ca=-0&ce=49.06&ct=- 8239196%2C4958509.308%2C337&cd=42640.943&cmd=125978.13&ps=2&pa=0.1&ze=1&c0s=remote%3A%

```
\overline{a}{
      "type": "readers.ept",
      "filename": "http://na.entwine.io/nyc/ept.json",
      "bounds": "([-8242669, -8242529], [4966549, 4966674])"
   },
   "statue-of-liberty.las"
]
```
Additional attributes created by the *[EPT addon writer](#page-112-0)* (page 109) can be referenced with the addon option. Here is an example that overrides the Classification dimension with an addon dimension derived from the original dataset:

```
\overline{[}{
        "type": "readers.ept",
        "filename": "http://na.entwine.io/autzen/ept.json",
        "addons": { "Classification": "~/entwine/addons/autzen/smrf"
˓→}
    },
    {
        "type": "writers.las",
        "filename": "autzen-ept-smrf.las"
    }
]
```
For more details about addon dimensions and how to produce them, see *[writers.ept\\_addon](#page-112-0)* (page 109).

# **Options**

filename EPT resource from which to read. Because EPT resources do not have a file extension, to specify an EPT resource as a string, it must be prefixed with ept://. For example, pdal translate ept://http://na.entwine.io/autzen autzen.laz. [Required]

- spatialreference Spatial reference to apply to the data. Overrides any SRS in the input itself. Can be specified as a WKT, proj.4 or EPSG string. [Default: none]
- bounds The extents of the resource to select in 2 or 3 dimensions, expressed as a string, e.g.: ([xmin, xmax], [ymin, ymax], [zmin, zmax]). If omitted, the entire dataset will be selected.
- resolution A point resolution limit to select, expressed as a grid cell edge length. Units correspond to resource coordinate system units. For example, for a coordinate system expressed in meters, a resolution value of 0.1 will select points up to a ground resolution of 100 points per square meter.

The resulting resolution may not be exactly this value: the minimum possible resolution that is at *least* as precise as the requested resolution will be selected. Therefore the result may be a bit more precise than requested.

addons A mapping of assignments of the form DimensionName: AddonPath, which assigns dimensions from the specified paths to the named dimensions. These addon dimensions are created by the *[EPT addon writer](#page-112-0)* (page 109). If the dimension names already exist in the EPT [Schema](https://entwine.io/entwine-point-tile.html#schema) (https://entwine.io/entwine-point-tile.html#schema) for the given resource, then their values will be overwritten with those from the appropriate addon.

Addons may used to override well-known *[dimension](#page-254-0)* (page 251). For example, an addon assignment of "Classification":

"~/addons/autzen/MyGroundDimension/" will override an existing EPT Classification dimension with the custom dimension.

origin EPT datasets are lossless aggregations of potentially multiple source files. The *origin* options can be used to select all points from a single source file. This option may be specified as a string or an integral ID.

The string form of this option selects a source file by its original file path. This may be a substring instead of the entire path, but the string must uniquely select only one source file (via substring search). For example, for an EPT dataset created from source files *one.las*, *two.las*, and *two.bpf*, "one" is a sufficient selector, but "two" is not.

The integral form of this option selects a source file by its  $\text{Original dimension}$ , which can be determined from the file's position in EPT metadata file entwine-files.json.

- polygon The clipping polygon, expressed in a well-known text string, eg: "POLYGON((0 0, 5000 10000, 10000 0, 0 0))". This option can be specified more than once by placing values in an array.
- threads Number of worker threads used to download and process EPT data. A minimum of 4 will be used no matter what value is specified.
- header HTTP headers to forward for remote EPT endpoints, structured as a JSON object of key/value string pairs.

query HTTP query parameters to forward for remote EPT endpoints, structured as a JSON object of key/value string pairs.

# **7.2.4 readers.e57**

The **E57 Reader** supports reading from E57 files.

The reader supports E57 files with Cartesian point clouds.

Note: E57 files can contain multiple point clouds stored in a single file. If that is the case, the reader will read all the points from all of the internal point clouds as one.

Only dimensions present in all of the point clouds will be read.

Note: Point clouds stored in spherical format are not supported.

Note: The E57 *cartesianInvalidState* dimension is mapped to the Omit PDAL dimension. A range filter can be used to filter out the invalid points.

#### Dynamic Plugin

This stage requires a dynamic plugin to operate

#### Streamable Stage

This stage supports streaming operations

#### **Example 1**

```
\lbrack{
        "type":"readers.e57",
        "filename":"inputfile.e57"
    },
    {
        "type":"writers.text",
        "filename":"outputfile.txt"
```
# **Example 2**

}

]

```
\overline{a}{
         "type":"readers.e57",
         "filename":"inputfile.e57"
    },
    {
         "type":"filters.range",
         "limits":"Omit[0:0]"
    },
    {
         "type":"writers.text",
         "filename":"outputfile.txt"
    }
]
```
# **Options**

filename E57 file to read [Required]

count Maximum number of points to read. [Default: unlimited]

override\_srs Spatial reference to apply to the data. Overrides any SRS in the input itself. Can be specified as a WKT, proj.4 or EPSG string. [Default: none]

# <span id="page-62-0"></span>**7.2.5 readers.faux**

The faux reader is used for testing pipelines. It does not read from a file or database, but generates synthetic data to feed into the pipeline.

The faux reader requires a mode argument to define the method in which points should be generated. Valid modes are as follows:

constant The values provided as the minimums to the bounds argument are used for the X, Y and Z value, respectively, for every point.

random Random values are chosen within the provided bounds.

**ramp** Value increase uniformly from the minimum values to the maximum values.

uniform Random values of each dimension are uniformly distributed in the provided ranges.

normal Random values of each dimension are normally distributed in the provided ranges.

grid Creates points with integer-valued coordinates in the range provided (excluding the upper bound).

#### Default Embedded Stage

This stage is enabled by default

#### Streamable Stage

This stage supports streaming operations

#### **Example**

```
\lceil{
        "type":"readers.faux",
        "bounds":"([0,1000000],[0,1000000],[0,100])",
        "count":"10000",
        "mode":"random"
    },
    {
        "type":"writers.text",
        "filename":"outputfile.txt"
    }
]
```
# **Options**

- bounds The spatial extent within which points should be generated. Specified as a string in the form "([xmin,xmax],[ymin,ymax],[zmin,zmax])". [Default: unit cube]
- count The number of points to generate. [Required, except when mode is 'grid']
- override\_srs Spatial reference to apply to data. [Optional]
- mean\_x|y|z Mean value in the x, y, or z dimension respectively. (Normal mode only) [Default: 0]
- stdev\_x|y|z Standard deviation in the x, y, or z dimension respectively. (Normal mode only) [Default: 1]

mode "constant", "random", "ramp", "uniform", "normal" or "grid" [Required]

# **7.2.6 readers.gdal**

The [GDAL](http://gdal.org) (http://gdal.org) reader reads [GDAL readable raster](http://www.gdal.org/formats_list.html) (http://www.gdal.org/formats\_list.html) data sources as point clouds.

Each pixel is given an X and Y coordinate (and corresponding PDAL dimensions) that are center pixel, and each band is represented by "band-1", "band-2", or "band-n". Using the 'header' option allows naming the band data to standard PDAL dimensions.

#### Default Embedded Stage

This stage is enabled by default

#### **Basic Example**

Simply writing every pixel of a JPEG to a text file is not very useful.

```
\sqrt{2}{
        "type":"readers.gdal",
        "filename":"./pdal/test/data/autzen/autzen.jpg"
    },
    {
        "type":"writers.text",
        "filename":"outputfile.txt"
    }
]
```
#### **LAS Example**

The following example assigns the bands from a JPG to the RGB values of an [ASPRS LAS](http://www.asprs.org/Committee-General/LASer-LAS-File-Format-Exchange-Activities.html) (http://www.asprs.org/Committee-General/LASer-LAS-File-Format-Exchange-Activities.html) file using *[writers.las](#page-120-0)* (page 117).

```
\sqrt{2}{
        "type":"readers.gdal",
        "filename":"./pdal/test/data/autzen/autzen.jpg",
        "header": "Red, Green, Blue"
    },
    {
        "type":"writers.text",
        "filename":"outputfile.txt"
```
 $\mathbf{I}$ 

}

### **Options**

#### filename [GDALOpen](https://gdal.org/api/raster_c_api.html#gdal_8h_1aca05455472359964151f9c891d678d5e)

(https://gdal.org/api/raster\_c\_api.html#gdal\_8h\_1aca05455472359964151f9c891d678d5e) 'able raster file to read [Required]

- count Maximum number of points to read. [Default: unlimited]
- override srs Spatial reference to apply to the data. Overrides any SRS in the input itself. Can be specified as a WKT, proj.4 or EPSG string. [Default: none]
- header A comma-separated list of *[dimension](#page-254-0)* (page 251) IDs to map bands to. The length of the list must match the number of bands in the raster.

# **7.2.7 readers.geowave**

The GeoWave reader uses [GeoWave](https://github.com/locationtech/geowave) (https://github.com/locationtech/geowave) to read from Accumulo. GeoWave entries are stored using [EPSG:4326](http://epsg.io/4326/) (http://epsg.io/4326/).

#### Dynamic Plugin

This stage requires a dynamic plugin to operate

#### **Example**

```
\sqrt{2}{
        "type":"readers.geowave",
        "zookeeper_url":"zookeeper1:2181,zookeeper2:2181,
˓→zookeeper3:2181",
        "instance_name":"GeoWave",
        "username":"user",
        "password":"pass",
        "table_namespace":"PDAL_Table",
        "feature_type_name":"PDAL_Point",
        "data_adapter":"FeatureCollectionDataAdapter",
        "points_per_entry":"5000u",
        "bounds":"([0,1000000],[0,1000000],[0,100])",
        "filename":"./pdal/test/data/autzen/autzen.jpg"
```

```
},
    {
        "type":"writers.text",
        "filename":"outputfile.txt"
    }
]
```
# **Options**

- count Maximum number of points to read. [Default: unlimited]
- override srs Spatial reference to apply to the data. Overrides any SRS in the input itself. Can be specified as a WKT, proj.4 or EPSG string. [Default: none]
- **zookeeper url** The comma-delimited URLs for all zookeeper servers, this will be directly used to instantiate a ZookeeperInstance. [Required]
- instance\_name the zookeeper instance name, this will be directly used to instantiate a ZookeeperInstance. [Required]
- username The username for the account to establish an Accumulo connector. [Required]
- password The password for the account to establish an Accumulo connector. [Required]
- table\_namespace The table name to be used when interacting with GeoWave. [Required]
- feature\_type\_name The feature type name to be used when ineracting GeoWave. [Default: PDAL\_Point]
- data\_adapter FeatureCollectionDataAdapter stores multiple points per Accumulo entry. FeatureDataAdapter stores a single point per Accumulo entry. [Default: FeatureCollectionDataAdapter]
- points\_per\_entry Sets the maximum number of points per Accumulo entry when using FeatureCollectionDataAdapter. [Default: 5000]
- bounds The extent of the bounding rectangle to use to query points, expressed as a string, eg: "([xmin,xmax],[ymin,ymax],[zmin,zmax])". [Default: unit cube]

# **7.2.8 readers.hdf**

The **HDF reader** reads data from files in the [HDF5 format.](https://www.hdfgroup.org/solutions/hdf5/)

(https://www.hdfgroup.org/solutions/hdf5/) You must explicitly specify a mapping of HDF datasets to PDAL dimensions using the dimensions parameter. ALL dimensions must be scalars and be of the same length. Compound types are not supported at this time.

#### Dynamic Plugin

This stage requires a dynamic plugin to operate

#### Streamable Stage

This stage supports streaming operations

#### **Example**

This example reads from the Autzen HDF example with all dimension properly mapped and then outputs a LAS file.

```
\sqrt{2}{
        "type": "readers.hdf",
        "filename": "test/data/hdf/autzen.h5",
        "dimensions":
        {
            "X" : "autzen/X",
            "Y" : "autzen/Y",
            "Z" : "autzen/Z",
            "Red" : "autzen/Red",
            "Blue" : "autzen/Blue",
            "Green" : "autzen/Green",
            "Classification" : "autzen/Classification",
            "EdgeOfFlightLine" : "autzen/EdgeOfFlightLine",
            "GpsTime" : "autzen/GpsTime",
            "Intensity" : "autzen/Intensity",
            "NumberOfReturns" : "autzen/NumberOfReturns",
            "PointSourceId" : "autzen/PointSourceId",
            "ReturnNumber" : "autzen/ReturnNumber",
            "ScanAngleRank" : "autzen/ScanAngleRank",
            "ScanDirectionFlag" : "autzen/ScanDirectionFlag",
            "UserData" : "autzen/UserData"
        }
   },
    {
        "type" : "writers.las",
        "filename": "output.las",
        "scale_x": 1.0e-5,
        "scale_y": 1.0e-5,
        "scale_z": 1.0e-5,
        "offset_x": "auto",
        "offset_y": "auto",
        "offset_z": "auto"
```
]

}

Note: All dimensions must be simple numeric HDF datasets with equal lengths. Compound types, enum types, string types, etc. are not supported.

Warning: The HDF reader does not set an SRS.

#### **Common Use Cases**

A possible use case for this driver is reading NASA's [ICESat-2](https://icesat-2.gsfc.nasa.gov/) (https://icesat-2.gsfc.nasa.gov/) data. This example reads the X, Y, and Z coordinates from the ICESat-2 [ATL03](https://icesat-2.gsfc.nasa.gov/sites/default/files/page_files/ICESat2_ATL03_ATBD_r002.pdf) (https://icesat-2.gsfc.nasa.gov/sites/default/files/page\_files/ICESat2\_ATL03\_ATBD\_r002.pdf) format and converts them into a LAS file.

Note: ICESat-2 data use [EPSG:7912](https://epsg.io/7912) (https://epsg.io/7912). ICESat-2 Data products documentation can be found [here](https://icesat-2.gsfc.nasa.gov/science/data-products) (https://icesat-2.gsfc.nasa.gov/science/data-products)

```
[
    {
        "type": "readers.hdf",
        "filename": "ATL03_20190906201911_10800413_002_01.h5",
        "dimensions":
        {
             "X" : "gt1l/heights/lon_ph",
             "Y" : "gt1l/heights/lat_ph",
             "Z" : "gt1l/heights/h_ph"
        }
    },
    {
        "type" : "writers.las",
        "filename": "output.las"
    }
\mathbf{I}
```
#### **Options**

count Maximum number of points to read. [Default: unlimited]

- override\_srs Spatial reference to apply to the data. Overrides any SRS in the input itself. Can be specified as a WKT, proj.4 or EPSG string. [Default: none]
- dimensions A JSON map with PDAL dimension names as the keys and HDF dataset paths as the values.

# **7.2.9 readers.i3s**

[Indexed 3d Scene Layer \(I3S\)](https://github.com/Esri/i3s-spec/blob/master/format/Indexed%203d%20Scene%20Layer%20Format%20Specification.md) (https://github.com/Esri/i3s-

spec/blob/master/format/Indexed%203d%20Scene%20Layer%20Format%20Specification.md) is a specification created by Esri as a format for their 3D Scene Layer and scene services. The I3S reader handles RESTful webservices in an I3S file structure/format.

#### **Example**

This example will download the Autzen dataset from the arcgis scene server and output it to a las file. This is done through PDAL's command line interface or through the pipeline.

```
[
    {
        "type": "readers.i3s",
        "filename": "https://tiles.arcgis.com/tiles/8cv2FuXuWSfF0nbL/
˓→arcgis/rest/services/AUTZEN_LiDAR/SceneServer",
        "bounds": "([-123.075542,-123.06196],[44.049719,44.06278])"
    }
]
```

```
pdal translate i3s://https://tiles.arcgis.com/tiles/8cv2FuXuWSfF0nbL/
˓→arcgis/rest/services/AUTZEN_LiDAR/SceneServer \
    autzen.las \
    --readers.i3s.threads=64 \
    --readers.i3s.bounds="([-123.075542,-123.06196],[44.049719,44.
\leftarrow 06278])"
```
# **Options**

count Maximum number of points to read. [Default: unlimited]

- override srs Spatial reference to apply to the data. Overrides any SRS in the input itself. Can be specified as a WKT, proj.4 or EPSG string. [Default: none]
- filename I3S file stored remotely. These must be prefaced with an "i3s://".

Example remote file: pdal translate i3s://https://tiles.arcgis. com/tiles/arcgis/rest/services/AUTZEN\_LiDAR/SceneServer autzen.las

threads This specifies the number of threads that you would like to use while reading. The default number of threads to be used is 8. This affects the speed at which files are fetched and added to the PDAL view.

Example: --readers.i3s.threads=64

bounds The bounds refers to the extents of the resource in X, Y, Z coordinates with the Z dimension being optional. This must be input as a string.

```
Example:readers.i3s.bounds="([xmin,xmax],[ymin,ymax],[zmin,
zmaxl)"
```
dimensions Comma-separated list of dimensions that should be read. Specify the Esri name, rather than the PDAL dimension name.

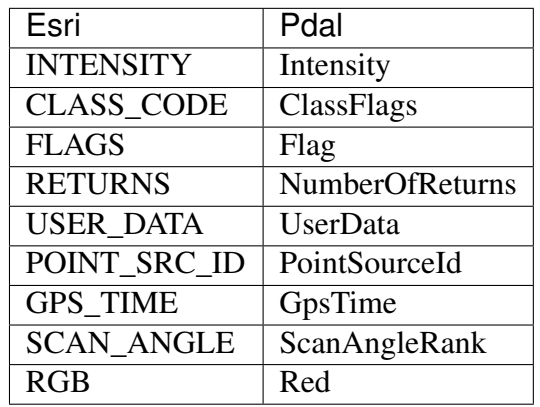

Example: --readers.i3s.dimensions="returns, rgb"

min\_density and max\_density This is the range of density of the points in the nodes that will be selected during the read. The density of a node is calculated by the vertex count divided by the effective area of the node. Nodes do not have a uniform density acrossdepths in the tree, so some sections may be more or less dense than others. The default values for these parameters will pull all the leaf nodes (the highest resolution).

```
Example: --readers.i3s.min density=2
--readers.i3s.max_density=2.5
```
# **7.2.10 readers.ilvis2**

The ILVIS2 reader read from files in the ILVIS2 format. See the [product spec](https://nsidc.org/data/ilvis2) (https://nsidc.org/data/ilvis2) for more information.

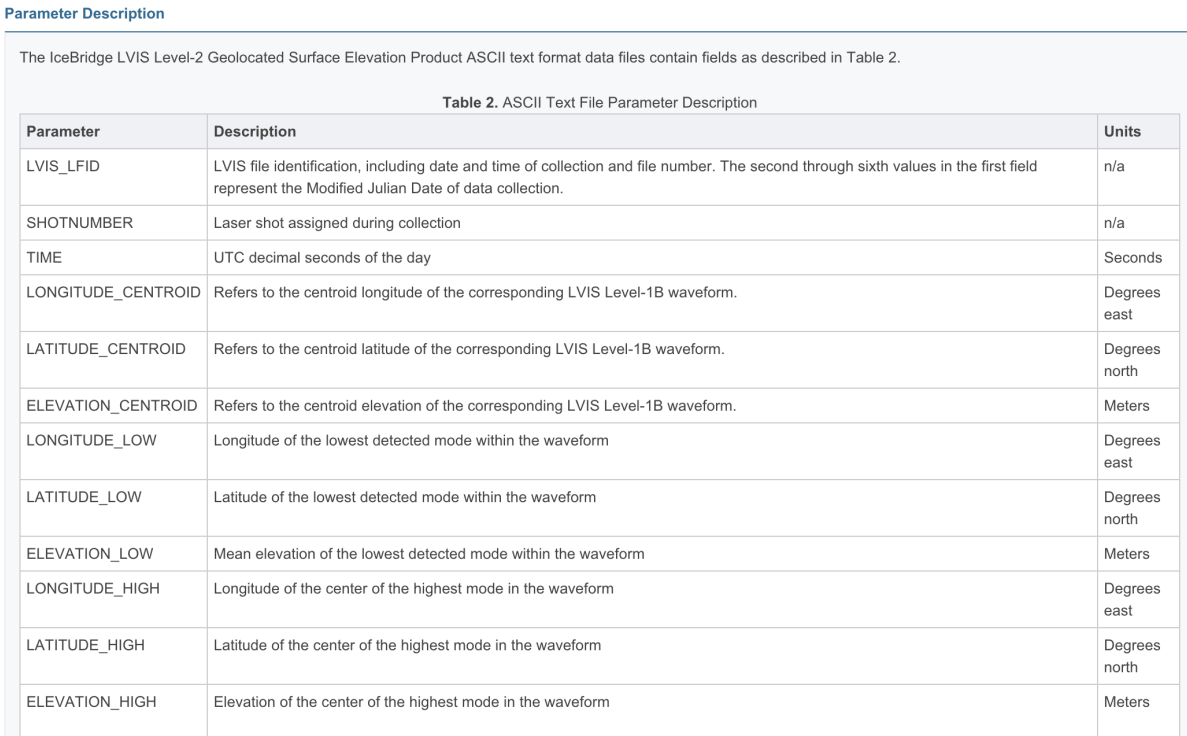

# Fig. 7.3: Dimensions provided by the ILVIS2 reader

#### Default Embedded Stage

This stage is enabled by default

#### Streamable Stage

This stage supports streaming operations

## **Example**

```
\overline{[}{
        "type":"readers.ilvis2",
        "filename":"ILVIS2_GL2009_0414_R1401_042504.TXT",
        "metadata":"ILVIS2_GL2009_0414_R1401_042504.xml"
    },
    {
        "type":"writers.las",
        "filename":"outputfile.las"
```
]

}

## **Options**

filename File to read from [Required]

- count Maximum number of points to read. [Default: unlimited]
- override srs Spatial reference to apply to the data. Overrides any SRS in the input itself. Can be specified as a WKT, proj.4 or EPSG string. [Default: none]
- mapping Which ILVIS2 field type to map to X, Y, Z dimensions 'LOW', 'CENTROID', or 'HIGH' [Default: 'CENTROID']
- metadata XML metadata file to coincidentally read [Optional]

## <span id="page-72-0"></span>**7.2.11 readers.las**

The LAS Reader supports reading from [LAS format](http://asprs.org/Committee-General/LASer-LAS-File-Format-Exchange-Activities.html)

(http://asprs.org/Committee-General/LASer-LAS-File-Format-Exchange-Activities.html) files, the standard interchange format for LIDAR data. The reader does NOT support point formats containing waveform data (4, 5, 9 and 10).

The reader also supports compressed LAS files, known as LAZ files or [LASzip](http://laszip.org) (http://laszip.org) files. In order to use compresed LAS (LAZ), your version of PDAL must be built with one of the two supported decompressors, [LASzip](http://laszip.org) (http://laszip.org) or [LAZperf](https://github.com/verma/laz-perf) (https://github.com/verma/laz-perf). See the *[compression](#page-74-0)* (page 71) option below for more information.

Note: LAS stores X, Y and Z dimensions as scaled integers. Users converting an input LAS file to an output LAS file will frequently want to use the same scale factors and offsets in the output file as existed in the input file in order to maintain the precision of the data. Use the *forward* option on the *[writers.las](#page-120-0)* (page 117) to facilitate transfer of header information from source to destination LAS/LAZ files.

Note: LAS 1.4 files can contain datatypes that are actually arrays rather than individual dimensions. Since PDAL doesn't support these datatypes, it must map them into datatypes it supports. This is done by appending the array index to the name of the datatype. For example, datatypes 11 - 20 are two dimensional array types and if a field had the name Foo for datatype 11, PDAL would create the dimensions Foo0 and Foo1 to hold the values associated with LAS field Foo. Similarly, datatypes 21 - 30 are three dimensional arrays and a field of type 21 with the name Bar would cause PDAL to create dimensions Bar0, Bar1 and Bar2. See the

information on the extra bytes VLR in the [LAS Specification](http://www.asprs.org/a/society/committees/standards/LAS_1_4_r13.pdf) (http://www.asprs.org/a/society/committees/standards/LAS\_1\_4\_r13.pdf) for more information on the extra bytes VLR and array datatypes.

Warning: LAS 1.4 files that use the extra bytes VLR and datatype 0 will be accepted, but the data associated with a dimension of datatype 0 will be ignored (no PDAL dimension will be created).

### Default Embedded Stage

This stage is enabled by default

#### Streamable Stage

This stage supports streaming operations

### **Example**

```
\lbrack{
         "type":"readers.las",
         "filename":"inputfile.las"
    },
    {
         "type":"writers.text",
         "filename":"outputfile.txt"
    }
\mathbf{I}
```
## **Options**

filename LAS file to read [Required]

count Maximum number of points to read. [Default: unlimited]

override\_srs Spatial reference to apply to the data. Overrides any SRS in the input itself. Can be specified as a WKT, proj.4 or EPSG string. [Default: none]

extra\_dims Extra dimensions to be read as part of each point beyond those specified by the LAS point format. The format of the option is  $\langle$  dimension\_name>= $\langle$ type> $[$ , ...]. Any valid PDAL *[type](#page-258-0)* (page 255) can be specified.

Note: The presence of an extra bytes VLR when reading a version 1.4 file or a version 1.0 - 1.3 file with use\_eb\_vlr set causes this option to be ignored.

- use\_eb\_vlr If an extra bytes VLR is found in a version 1.0 1.3 file, use it as if it were in a 1.4 file. This option has no effect when reading a version 1.4 file. [Default: false]
- <span id="page-74-0"></span>compression May be set to "lazperf" or "laszip" to choose either the LazPerf decompressor or the LASzip decompressor for LAZ files. PDAL must have been built with support for the decompressor being requested. The LazPerf decompressor doesn't support version 1 LAZ files or version 1.4 of LAS. [Default: 'none']

## **7.2.12 readers.matlab**

The Matlab Reader supports readers Matlab .mat files. Data must be in a [Matlab struct](https://www.mathworks.com/help/matlab/ref/struct.html) (https://www.mathworks.com/help/matlab/ref/struct.html), with field names that correspond to *[dimension](#page-254-0)* (page 251) names. No ability to provide a name map is yet provided.

Additionally, each array in the struct should ideally have the same number of points. The reader takes its number of points from the first array in the struct. If the array has fewer elements than the first array in the struct, the point's field beyond that number is set to zero.

Note: The Matlab reader requires the Mat-File API from MathWorks, and it must be explicitly enabled at compile time with the BUILD\_PLUGIN\_MATLAB=ON variable

### Dynamic Plugin

This stage requires a dynamic plugin to operate

### Streamable Stage

This stage supports streaming operations

## **Example**

```
\overline{[}{
         "type":"readers.matlab",
         "struct":"PDAL",
         "filename":"autzen.mat"
    },
    {
         "type":"writers.las",
         "filename":"output.las"
    }
]
```
## **Options**

filename Input file name. [Required]

- count Maximum number of points to read. [Default: unlimited]
- override\_srs Spatial reference to apply to the data. Overrides any SRS in the input itself. Can be specified as a WKT, proj.4 or EPSG string. [Default: none]
- struct Array structure name to read. [Default: 'PDAL']

## **7.2.13 readers.memoryview**

The memoryview reader is a special stage that allows the reading of point data arranged in rows directly from memory – each point needs to have dimension data arranged at a fixed offset from a base address of the point. Before each point is read, the memoryview reader calls a function that should return the point's base address, or a null pointer if there are no points to be read.

Note that the memoryview reader does not currently work with columnar data (data where individual dimensions are packed into arrays).

# **7.2.14 Usage**

The memoryview reader cannot be used from the command-line. It is for use by software using the PDAL API.

After creating an instance of the memoryview reader, the user should call pushField() for every dimension that should be read from memory. pushField() takes a single argument, a MemoryViewReader::Field, that consists of a dimension name, a type and an offset from the point base address:

```
struct Field
{
    std::string m_name;
    Dimension::Type m_type;
    size_t m_offset;
};
void pushField(const Field&);
```
The user should also call setIncrementer(), a function that takes a single argument, a std::function that receives the ID of the point to be added and should return the base address of the point data, or a null pointer if there are no more points to be read.

```
using PointIncrementer = std::function<char *(PointId)>;
```

```
void setIncrementer(PointIncrementer inc);
```
### **Options**

None.

## **7.2.15 readers.mbio**

The mbio reader allows sonar bathymetry data to be read into PDAL and treated as data collected using LIDAR sources. PDAL uses the [MB-System](https://www.mbari.org/products/research-software/mb-system/)

(https://www.mbari.org/products/research-software/mb-system/) library to read the data and therefore supports [all formats](http://www3.mbari.org/products/mbsystem/html/mbsystem_formats.html)

(http://www3.mbari.org/products/mbsystem/html/mbsystem\_formats.html) supported by that library. Some common sonar systems are NOT supported by MB-System, notably Kongsberg, Reson and Norbit. The mbio reader reads each "beam" of data after averaging and processing by the MB-System software and stores the values for the dimensions 'X', 'Y', 'Z' and 'Amplitude'. X and Y use longitude and latitude for units and the Z values are in meters (negative, being below the surface). Units for 'Amplitude' is not specified and may vary.

### Dynamic Plugin

This stage requires a dynamic plugin to operate

### Streamable Stage

This stage supports streaming operations

## **Example**

This reads beams from a sonar data file and writes points to a LAS file.

```
\sqrt{2}{
         "type" : "readers.mbio",
         "filename" : "shipdata.m57",
         "format" : "MBF_EM3000RAW"
    },
    {
         "type":"writers.las",
         "filename":"outputfile.las"
    }
\mathbf{I}
```
## **Options**

filename Filename to read from [Required]

- count Maximum number of points to read. [Default: unlimited]
- override\_srs Spatial reference to apply to the data. Overrides any SRS in the input itself. Can be specified as a WKT, proj.4 or EPSG string. [Default: none]
- format Name of number of format of file being read. See MB-System documentation for a list of [all formats](http://www3.mbari.org/products/mbsystem/html/mbsystem_formats.html)

(http://www3.mbari.org/products/mbsystem/html/mbsystem\_formats.html). [Required]

- datatype Type of data to read. Either 'multibeam' or 'sidescan'. [Default: 'multibeam']
- timegap The maximum number of seconds that can elapse between pings before the end of the data stream is assumed. [Default: 1.0]
- speedmin The minimum speed that the ship can be moving to before the end of the data stream is assumed. [Default: 0]

## **7.2.16 readers.mrsid**

Implements MrSID 4.0 LiDAR Compressor. It requires the [Lidar\\_DSDK](https://www.extensis.com/support/developers) (https://www.extensis.com/support/developers) to be able to decompress and read data.

### Dynamic Plugin

This stage requires a dynamic plugin to operate

## **Example**

```
\sqrt{2}{
         "type":"readers.mrsid",
         "filename":"myfile.sid"
    },
    {
         "type":"writers.las",
         "filename":"outputfile.las"
    }
]
```
## **Options**

filename Filename to read from. [Required]

count Maximum number of points to read. [Default: unlimited]

override srs Spatial reference to apply to the data. Overrides any SRS in the input itself. Can be specified as a WKT, proj.4 or EPSG string. [Default: none]

## **7.2.17 readers.nitf**

The [NITF](http://en.wikipedia.org/wiki/National_Imagery_Transmission_Format) (http://en.wikipedia.org/wiki/National\_Imagery\_Transmission\_Format) format is used primarily by the US Department of Defense and supports many kinds of data inside a generic wrapper. The [NITF 2.1](http://www.gwg.nga.mil/ntb/baseline/docs/2500c/index.html) (http://www.gwg.nga.mil/ntb/baseline/docs/2500c/index.html) version added support for LIDAR point cloud data, and the NITF file reader supports reading that data, if the NITF file supports it.

- The file must be NITF 2.1
- There must be at least one Image segment ("IM").
- There must be at least one [DES segment](http://jitc.fhu.disa.mil/cgi/nitf/registers/desreg.aspx) (http://jitc.fhu.disa.mil/cgi/nitf/registers/desreg.aspx) ("DE") named "LIDARA".
- Only LAS or LAZ data may be stored in the LIDARA segment

The dimensions produced by the reader match exactly to the LAS dimension names and types for convenience in file format transformation.

Note: Only LAS or LAZ data may be stored in the LIDARA segment. PDAL uses the *[readers.las](#page-72-0)* (page 69) and *[writers.las](#page-120-0)* (page 117) to actually read and write the data.

Note: PDAL uses a fork of the [NITF Nitro](http://nitro-nitf.sourceforge.net/wikka.php?wakka=HomePage) (http://nitro-nitf.sourceforge.net/wikka.php?wakka=HomePage) library available at <https://github.com/hobu/nitro> for NITF read and write support.

### Default Embedded Stage

This stage is enabled by default

#### Streamable Stage

This stage supports streaming operations

## **Example**

```
[
    {
        "type":"readers.nitf",
        "filename":"mynitf.nitf"
    },
    {
        "type":"writers.las",
        "filename":"outputfile.las"
    }
]
```
## **Options**

filename Filename to read from [Required]

count Maximum number of points to read. [Default: unlimited]

- override\_srs Spatial reference to apply to the data. Overrides any SRS in the input itself. Can be specified as a WKT, proj.4 or EPSG string. [Default: none]
- extra\_dims Extra dimensions to be read as part of each point beyond those specified by the LAS point format. The format of the option is  $\langle$  dimension\_name>= $\langle$ type> $[$ ,

...]. Any PDAL *[type](#page-258-0)* (page 255) can be specified.

Note: The presence of an extra bytes VLR when reading a version 1.4 file or a version 1.0 - 1.3 file with use\_eb\_vlr set causes this option to be ignored.

- use\_eb\_vlr If an extra bytes VLR is found in a version 1.0 1.3 file, use it as if it were in a 1.4 file. This option has no effect when reading a version 1.4 file. [Default: false]
- compression May be set to "lazperf" or "laszip" to choose either the LazPerf decompressor or the LASzip decompressor for LAZ files. PDAL must have been built with support for the decompressor being requested. The LazPerf decompressor doesn't support version 1 LAZ files or version 1.4 of LAS. [Default: "none"]

## <span id="page-80-0"></span>**7.2.18 readers.numpy**

PDAL has support for processing data using *[filters.python](#page-245-0)* (page 242), but it is also convenient to read data from [Numpy](http://www.numpy.org/) (http://www.numpy.org/) for processing in PDAL.

[Numpy](http://www.numpy.org/) (http://www.numpy.org/) supports saving files with the save method, usually with the extension .npy. As of PDAL 1.7.0, .npz files were not yet supported.

Warning: It is untested whether problems may occur if the versions of Python used in writing the file and for reading the file don't match.

## **Array Types**

readers.numpy supports reading data in two forms:

- As a [structured array](https://docs.scipy.org/doc/numpy/user/basics.rec.html) (https://docs.scipy.org/doc/numpy/user/basics.rec.html) with specified field names (from [laspy](https://github.com/laspy/laspy) (https://github.com/laspy/laspy) for example)
- As a standard array that contains data of a single type.

### **Structured Arrays**

Numpy arrays can be created as structured data, where each entry is a set of fields. Each field has a name. As an example, [laspy](https://github.com/laspy/laspy) (https://github.com/laspy/laspy) provides its . points as an array of named fields:

```
import laspy
f = laspy.file.File('test/data/autzen/autzen.las')
print (f.points[0:1])
```

```
array([ (63608330, 84939865, 40735, 65, 73, 1, -11, 126, 7326, ...)\rightarrow245385.60820904),)],
dtype=[('point', [('X', '<i4'), ('Y', '<i4'), ('Z', '<i4'), (
˓→'intensity', '<u2'), ('flag_byte', 'u1'), ('raw_classification',
˓→'u1'), ('scan_angle_rank', 'i1'), ('user_data', 'u1'), ('pt_src_id
˓→', '<u2'), ('gps_time', '<f8')])])
```
The numpy reader supports reading these Numpy arrays and mapping field names to standard PDAL *[dimension](#page-254-0)* (page 251) names. If that fails, the reader retries by removing \_, -, or space in turn. If that also fails, the array field names are used to create custom PDAL dimensions.

### **Standard (non-structured) Arrays**

Arrays without field information contain a single datatype. This datatype is mapped to a dimension specified by the dimension option.

```
f = open('./perlin.npy', 'rb')data = np.load(f, )data.shape
(100, 100)
data.dtype
dtype('float64')
```

```
pdal info perlin.npy --readers.numpy.dimension=Intensity --readers.
˓→numpy.assign_z=4
```

```
{
 "filename": "..\/test\/data\/plang\/perlin.npy",
 "pdal_version": "1.7.1 (git-version: 399e19)",
 "stats":
 {
   "statistic":
    \lceil{
        "average": 49.5,
        "count": 10000,
        "maximum": 99,
        "minimum": 0,
        "name": "X",
        "position": 0,
        "stddev": 28.86967866,
        "variance": 833.4583458
      },
```

```
{
      "average": 49.5,
      "count": 10000,
      "maximum": 99,
      "minimum": 0,
      "name": "Y",
      "position": 1,
      "stddev": 28.87633116,
      "variance": 833.8425015
    },
    {
      "average": 0.01112664759,
     "count": 10000,
      "maximum": 0.5189296418,
      "minimum": - 0.5189296418,
      "name": "Intensity",
      "position": 2,
      "stddev": 0.2024120437,
      "variance": 0.04097063545
    }
 ]
}
```
## **X, Y and Z Mapping**

}

Unless the X, Y or Z dimension is specified as a field in a structured array, the reader will create dimensions X, Y and Z as necessary and populate them based on the position of each item of the array. Although Numpy arrays always contain contiguous, linear data, that data can be seen to be arranged in more than one dimension. A two-dimensional array will cause dimensions  $X$  and  $Y$  to be populated. A three dimensional array will cause  $X$ ,  $Y$  and  $Z$  to be populated. An array of more than three dimensions will reuse the X, Y and Z indices for each dimension over three.

When reading data,  $X$  Y and Z can be assigned using row-major  $(C)$  order or column-major (Fortran) order by using the order option.

### Dynamic Plugin

This stage requires a dynamic plugin to operate

### Streamable Stage

This stage supports streaming operations

## **Loading Options**

*[readers.numpy](#page-80-0)* (page 77) supports two modes of operation - the first is to pass a reference to a .npy file to the filename argument. It will simply load it and read.

The second is to provide a reference to a . py script to the  $\text{filename}$  argument. It will then invoke the Python function specified in module and function with the fargs that you provide.

## **Loading from a Python script**

A reference to a Python function that returns a Numpy array can also be used to tell *[readers.numpy](#page-80-0)* (page 77) what to load. The following example itself loads a Numpy array from a Python script

## **Python Script**

```
import numpy as np
def load(filename):
   array = np.load(filename)
    return array
```
## **Command Line Invocation**

Using the above Python file with its load function, the following pdal\_info invocation passes in the reference to the filename to load.

```
pdal info threedim.py \
    --readers.numpy.function=load \
    --readers.numpy.fargs=threedim.npy \
    --driver readers.numpy
```
## **Pipeline**

An example *[Pipeline](#page-48-0)* (page 45) definition would follow:

```
\sqrt{2}{
        "function": "load",
         "filename": "threedim.py",
         "fargs": "threedim.npy",
         "type": "readers.numpy"
    },
    ...
]
```
## **Options**

- filename npy file to read or optionally, a .py file that defines a function that returns a Numpy array using the module, function, and fargs options. [Required]
- count Maximum number of points to read. [Default: unlimited]
- override\_srs Spatial reference to apply to the data. Overrides any SRS in the input itself. Can be specified as a WKT, proj.4 or EPSG string. [Default: none]
- dimension *[Dimension](#page-254-0)* (page 251) name to map raster values
- order Either 'row' or 'column' to specify assigning the X,Y and Z values in a row-major or column-major order. [Default: matches the natural order of the array.]
- module The Python module name that is holding the function to run.

function The function name in the module to call.

fargs The function args to pass to the function

Note: The functionality of the 'assign\_z' option in previous versions is provided with *[filters.assign](#page-145-0)* (page 142)

The functionality of the 'x', 'y', and 'z' options in previous versions are generally handled with the current 'order' option.

## **7.2.19 readers.oci**

The OCI reader is used to read data from [Oracle point cloud](http://docs.oracle.com/cd/B28359_01/appdev.111/b28400/sdo_pc_pkg_ref.htm) (http://docs.oracle.com/cd/B28359\_01/appdev.111/b28400/sdo\_pc\_pkg\_ref.htm) databases.

### Dynamic Plugin

This stage requires a dynamic plugin to operate

### **Example**

```
\sqrt{2}{
       "type":"readers.oci",
       "query":"SELECT \r\n l.\"OBJ_ID\", l.\"BLK_ID\",
˓→l.\"BLK_EXTENT\", \r\n l.\"BLK_DOMAIN\", l.\"PCBLK_MIN_
→RES\", \r\n l.\"PCBLK_MAX_RES\", l.\"NUM_POINTS\",\r\n 
˓→ l.\"NUM_UNSORTED_POINTS\", l.\"PT_SORT_DIM\", \r\n
                                                                \mathbb{R}^21.\"POINTS\", b.cloud\r\n FROM AUTZEN_BLOCKS l,
\rightarrowAUTZEN CLOUD b\r\n WHERE l.obj id = b.id and l.obj id in.
\rightarrow(1,2)\r\n ORDER BY l.obj id",
       "connection":"grid/grid@localhost/orcl",
       "populate_pointsourceid":"true"
   },
   {
       "type":"writers.las",
       "filename":"outputfile.las"
   }
]
```
## **Options**

- count Maximum number of points to read. [Default: unlimited]
- override\_srs Spatial reference to apply to the data. Overrides any SRS in the input itself. Can be specified as a WKT, proj.4 or EPSG string. [Default: none]
- connection Oracle connection string to connect to database, in the form ["user/pass@host/instance"](mailto:user/pass@host/instance) [Required]
- query SELECT statement that returns an SDO\_PC object as its first and only queried item [Required]
- xml\_schema\_dump Filename to dump the XML schema to.
- populate\_pointsourceid Boolean value. If true, then add in a point cloud to every point read on the PointSourceId dimension. [Default: false]

## **7.2.20 readers.optech**

The Optech reader reads Corrected Sensor Data (.csd) files. These files contain scan angles, ranges, IMU and GNSS information, and boresight calibration values, all of which are combined in the reader into XYZ points using the WGS84 reference frame.

#### Default Embedded Stage

This stage is enabled by default

## **Example**

```
\lceil{
        "type":"readers.optech",
        "filename":"input.csd"
    },
    {
        "type":"writers.text",
        "filename":"outputfile.txt"
    }
]
```
### **Options**

filename csd file to read [Required]

count Maximum number of points to read. [Default: unlimited]

override\_srs Spatial reference to apply to the data. Overrides any SRS in the input itself. Can be specified as a WKT, proj.4 or EPSG string. [Default: none]

## **7.2.21 readers.pcd**

The PCD Reader supports reading from [Point Cloud Data \(PCD\)](https://pcl-tutorials.readthedocs.io/en/latest/pcd_file_format.html) (https://pcl-tutorials.readthedocs.io/en/latest/pcd\_file\_format.html) formatted files, which are used by the [Point Cloud Library \(PCL\)](http://pointclouds.org) (http://pointclouds.org).

### Default Embedded Stage

This stage is enabled by default

#### Streamable Stage

This stage supports streaming operations

## **Example**

```
\overline{[}{
         "type":"readers.pcd",
         "filename":"inputfile.pcd"
    },
    {
         "type":"writers.text",
         "filename":"outputfile.txt"
    }
]
```
## **Options**

filename PCD file to read [Required]

count Maximum number of points to read. [Default: unlimited]

override\_srs Spatial reference to apply to the data. Overrides any SRS in the input itself. Can be specified as a WKT, proj.4 or EPSG string. [Default: none]

# **7.2.22 readers.pgpointcloud**

The PostgreSQL Pointcloud Reader allows you to read points from a PostgreSQL database with [PostgreSQL Pointcloud](https://github.com/pramsey/pointcloud) (https://github.com/pramsey/pointcloud) extension enabled. The Pointcloud extension stores point cloud data in tables that contain rows of patches. Each patch in turn contains a large number of spatially nearby points.

The reader pulls patches from a table, potentially sub-setting the query with a "where" clause.

### Dynamic Plugin

This stage requires a dynamic plugin to operate

## **Example**

```
[
    {
        "type":"readers.pgpointcloud",
        "connection":"dbname='lidar' user='user'",
        "table":"lidar",
        "column":"pa",
        "spatialreference":"EPSG:26910",
        "where":"PC_Intersects(pa, ST_MakeEnvelope(560037.36,
˓→5114846.45, 562667.31, 5118943.24, 26910))"
    },
    {
        "type":"writers.text",
        "filename":"output.txt"
    }
]
```
## **Options**

count Maximum number of points to read. [Default: unlimited]

- override\_srs Spatial reference to apply to the data. Overrides any SRS in the input itself. Can be specified as a WKT, proj.4 or EPSG string. [Default: none]
- connection PostgreSQL connection string. In the form *"host=hostname dbname=database user=username password=pw port=5432"* [Required]

table Database table to read from. [Required]

schema Database schema to read from. [Default: public]

column Table column to read patches from. [Default: pa]

## **7.2.23 readers.ply**

The ply reader reads points and vertices from the [polygon file format](http://paulbourke.net/dataformats/ply/) (http://paulbourke.net/dataformats/ply/), a common file format for storing three dimensional models. The ply reader can read ASCII and binary ply files.

### Default Embedded Stage

This stage is enabled by default

#### Streamable Stage

This stage supports streaming operations

### **Example**

```
\overline{a}{
         "type":"readers.ply",
         "filename":"inputfile.ply"
    },
    {
         "type":"writers.text",
         "filename":"outputfile.txt"
    }
]
```
## **Options**

filename ply file to read [Required]

count Maximum number of points to read. [Default: unlimited]

override\_srs Spatial reference to apply to the data. Overrides any SRS in the input itself. Can be specified as a WKT, proj.4 or EPSG string. [Default: none]

## **7.2.24 readers.pts**

The PTS reader reads data from Leica Cyclone PTS files. It infers dimensions from points stored in a text file.

#### Default Embedded Stage

This stage is enabled by default

### **Example Pipeline**

```
\overline{[}{
            "type":"readers.pts",
```

```
"filename":"test.pts"
    },
    {
        "type":"writers.text",
        "filename":"outputfile.txt"
    }
]
```
## **Options**

filename File to read. [Required]

count Maximum number of points to read. [Default: unlimited]

override\_srs Spatial reference to apply to the data. Overrides any SRS in the input itself. Can be specified as a WKT, proj.4 or EPSG string. [Default: none]

## **7.2.25 readers.qfit**

The **QFIT reader** read from files in the [QFIT format](http://nsidc.org/data/docs/daac/icebridge/ilatm1b/docs/ReadMe.qfit.txt) (http://nsidc.org/data/docs/daac/icebridge/ilatm1b/docs/ReadMe.qfit.txt) originated for the Airborne Topographic Mapper (ATM) project at NASA Goddard Space Flight Center.

### Default Embedded Stage

This stage is enabled by default

## **Example**

```
\lceil{
        "type":"readers.qfit",
        "filename":"inputfile.qi",
        "flip_coordinates":"false",
        "scale_z":"1.0"
    },
    {
        "type":"writers.las",
        "filename":"outputfile.las"
    }
]
```
## **Options**

filename File to read from [Required]

count Maximum number of points to read. [Default: unlimited]

override srs Spatial reference to apply to the data. Overrides any SRS in the input itself. Can be specified as a WKT, proj.4 or EPSG string. [Default: none]

flip\_coordinates Flip coordinates from 0-360 to -180-180 [Default: true]

scale\_z Z scale. Use 0.001 to go from mm to m. [Default: 1]

little\_endian Are data in little endian format? This should be automatically detected by the driver. [Optional]

## **7.2.26 readers.rdb**

The RDB reader reads from files in the RDB format, the in-house format used by [RIEGL](http://www.riegl.com) [Laser Measurement Systems GmbH](http://www.riegl.com) (http://www.riegl.com).

## Dynamic Plugin

This stage requires a dynamic plugin to operate

### Streamable Stage

This stage supports streaming operations

### **Installation**

To build PDAL with rdb support, set rdb\_DIR to the path of your local rdblib installation. rdblib can be obtained from the [RIEGL download pages](http://www.riegl.com/members-area/software-downloads/libraries/)

(http://www.riegl.com/members-area/software-downloads/libraries/) with a properly enabled user account. The rdblib files do not need to be in a system-level directory, though they could be (e.g. they could be in /usr/local, or just in your home directory somewhere). For help building PDAL with optional libraries, see [the optional library documentation](http://pdal.io/compilation/unix.html#configure-your-optional-libraries) (http://pdal.io/compilation/unix.html#configure-your-optional-libraries).

### Note:

- Minimum rdblib version required to build the driver and run the tests: 2.1.6
- This driver was developed and tested on Ubuntu 17.10 using GCC 7.2.0.

## **Example**

This example pipeline reads points from a RDB file and stores them in LAS format. Only points classified as "ground points" are read since option  $f$ ilter is set to "riegl.class == 2" (see line 5).

```
1 [
2 \left| \right| {
3 "type": "readers.rdb",
4 "filename": "autzen-thin-srs.rdbx",
\mathbf{s} "filter": "riegl.class == 2"
6 },
7 {
8 "type": "writers.las",
9 "filename": "autzen-thin-srs.rdbx"
10 }
11 \mid ]
```
## **Options**

filename Name of file to read [Required]

count Maximum number of points to read. [Default: unlimited]

- override\_srs Spatial reference to apply to the data. Overrides any SRS in the input itself. Can be specified as a WKT, proj.4 or EPSG string. [Default: none]
- filter Point filter expression string (see RDB SDK documentation for details) [Optional] [Default: empty string (= no filter)]
- extras Read all available dimensions (*true*) or known PDAL dimensions only (*false*) [Optional] [Default: false]

### **Dimensions**

The reader maps following default RDB point attributes to PDAL dimensions (if they exist in the RDB file):

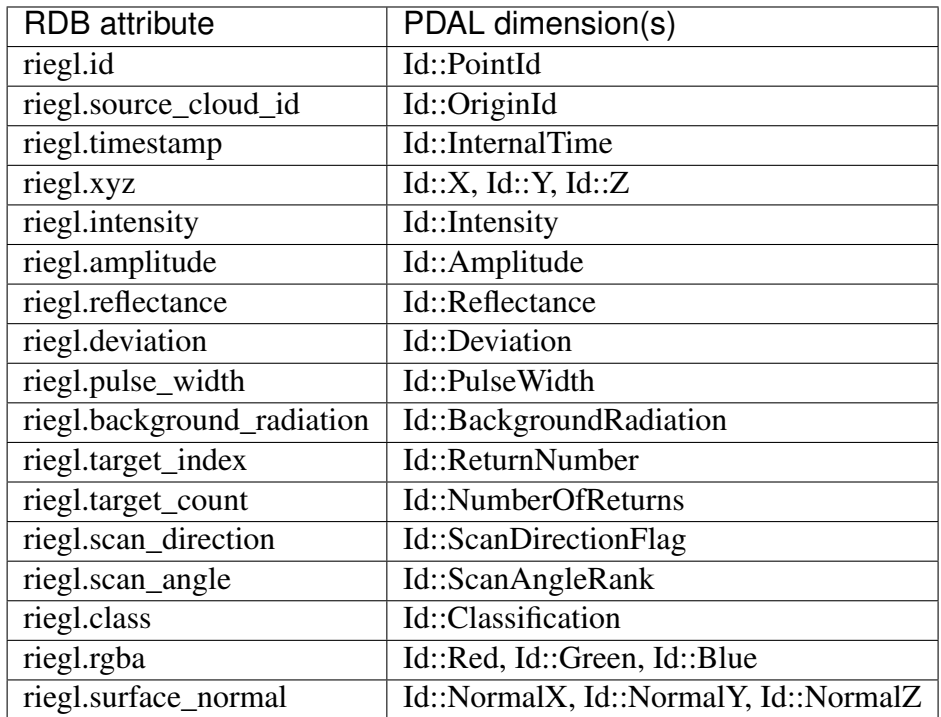

All other point attributes that may exist in the RDB file are ignored unless the option extras is set to *true*. If so, a custom dimension is defined for each additional point attribute, whereas the dimension name is equal to the point attribute name.

Note: Point attributes are read "as-is", no scaling or unit conversion is done by the reader. The only exceptions are point coordinates  $(riegl.xyz)$  and surface normals (riegl.surface\_normal) which are transformed to the RDB file's SRS by applying the matrix defined in the (optional) RDB file metadata object riegl.geo\_tag.

### **Metadata**

The reader adds following objects to the stage's metadata node:

## **Object "database"**

Contains basic information about the RDB file such as the bounding box, number of points and the file ID.

```
1 \mid \{2 "bounds": {
3 "maximum": {
\textbf{W}"X": -2504493.762,
\mathbf{y} "Y": -3846841.2526 "Z": 4413210.394
7 \mid \cdot \cdot \cdot \cdot \cdot \cdot8 "minimum": {
9 "X": -2505882.459,
10 "Y": -3848231.393,
11 "Z": 4412172.548
\begin{array}{c|c}\n 12 & \rightarrow \end{array}\begin{array}{ccc} \n 13 & \rightarrow \end{array}14 "points": 10653,
15 "uuid": "637de54d-7e6b-4004-b6ab-b6bc588ec9ea"
16 \mid \}
```
Listing 7.1: Example:

## **List "dimensions"**

List of point attribute description objects.

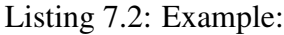

```
1 \begin{bmatrix} 1 \end{bmatrix}2 "compression_options": "shuffle",
3 "default_value": 0,
4 "description": "Cartesian point coordinates wrt. application
   ˓→coordinate system (0: X, 1: Y, 2: Z)",
5 "invalid_value": "",
6 "length": 3,
7 "maximum_value": 535000,
8 "minimum_value": -535000,
9 "name": "riegl.xyz",
10 "resolution": 0.00025,
11 "scale_factor": 1,
12 "storage_class": "variable",
13 "title": "XYZ",
14 "unit_symbol": "m"
15 \mid \cdot \}16 \mid \{17 "compression_options": "shuffle",
18 "default_value": 0,
19 "description": "Target surface reflectance",
20 "invalid_value": "",
```
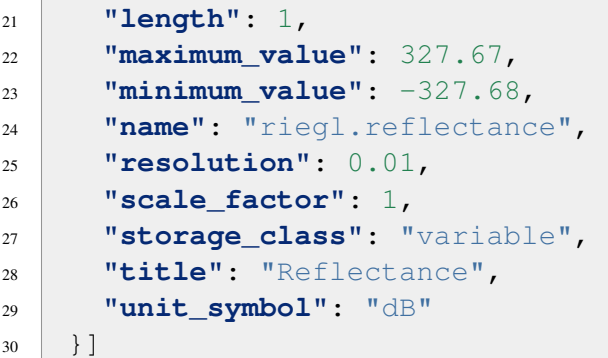

Details about the point attribute properties see RDB SDK documentation.

#### **Object "metadata"**

Contains one sub-object for each metadata object stored in the RDB file.

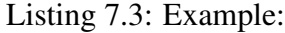

```
1 \mid \{2 "riegl.scan_pattern": {
3 "rectangular": {
4 "phi_start": 45.0,
5 "phi_stop": 270.0,
6 "phi_increment": 0.040,
7 "theta_start": 30.0,
8 "theta_stop": 130.0,
9 "theta_increment": 0.040,
10 "program": {
11 "name": "High Speed"
\begin{array}{c|c}\n 12 & \end{array}\begin{array}{c|c} 13 & \end{array}\begin{array}{c|c} 14 & \end{array},
15 "riegl.geo_tag": {
16 "crs": {
17 "epsg": 4956,
18 "wkt": "GEOCCS[\"NAD83(HARN) \/ Geocentric\",DATUM[\
   ˓→"NAD83(HARN)\",SPHEROID[\"GRS 1980\",6378137.000,298.257222101,
   ˓→AUTHORITY[\"EPSG\",\"7019\"]],AUTHORITY[\"EPSG\",\"6152\"]],
   ˓→PRIMEM[\"Greenwich\",0.0000000000000000,AUTHORITY[\"EPSG\",\"8901\
   \rightarrow"]],UNIT[\"Meter\",1.00000000000000000000,AUTHORITY[\"EPSG\",\
   ˓→"9001\"]],AXIS[\"X\",OTHER],AXIS[\"Y\",EAST],AXIS[\"Z\",NORTH],
   ˓→AUTHORITY[\"EPSG\",\"4956\"]]"
19 },
20 "pose": [
21 0.837957447, 0.379440385, -0.392240121, -2505819.156,
```

```
22 -0.545735575, 0.582617132, -0.602270669, -3847595.645,
23 0.000000000, 0.718736580, 0.695282481, 4412064.882,
24 0.000000000, 0.000000000, 0.000000000, 1.000
25 ]
26 }
27 \mid \}
```
The riegl.geo\_tag object defines the Spatial Reference System (SRS) of the file. The point coordinates are actually stored in a local coordinate system (usually horizontally leveled) which is based on the SRS. The transformation from the local system to the SRS is defined by the 4x4 matrix pose which is stored in row-wise order. Point coordinates ( $\text{right}$ ,  $\text{xyz}$ ) and surface normals (riegl.surface\_normal) are automatically transformed to the SRS by the reader.

Details about the metadata objects see RDB SDK documentation.

### **List "transactions"**

List of transaction objects describing the history of the file.

```
Listing 7.4: Example:
```

```
1 \begin{bmatrix} 1 \end{bmatrix}2 "agent": "RDB Library 2.1.6-1677 (x86_64-windows, Apr 5 2018,
   \leftarrow 10:58:39",
3 "comments": "",
4 "id": 1,
5 "rdb": "RDB Library 2.1.6-1677 (x86_64-windows, Apr 5 2018,
   \leftarrow 10:58:39",
6 "settings": {
7 "cache_size": 524288000,
8 "chunk size": 65536,
9 "chunk_size_lod": 20,
10 "compression_level": 10,
11 "primary_attribute": {
12 "compression_options": "shuffle",
13 "default_value": 0,
14 "description": "Cartesian point coordinates wrt. application
   ˓→coordinate system (0: X, 1: Y, 2: Z)",
15 "invalid_value": "",
16 "length": 3,
17 "maximum_value": 535000,
18 "minimum_value": -535000,
19 "name": "riegl.xyz",
20 "resolution": 0.00025,
21 "scale_factor": 1,
```

```
22 "storage_class": "variable",
23 "title": "XYZ",
24 "unit_symbol": "m"
25 }
26 },
27 "start": "2018-04-06 10:10:39.336",
28 "stop": "2018-04-06 10:10:39.336",
29 "title": "Database creation"
30 \mid \cdot \},
31 {
32 "agent": "rdbconvert",
33 "comments": "",
34 "id": 2,
35 "rdb": "RDB Library 2.1.6-1677 (x86_64-windows, Apr 5 2018,
   \rightarrow 10:58:39",
36 "settings": "",
37 "start": "2018-04-06 10:10:39.339",
38 "stop": "2018-04-06 10:10:39.380",
39 "title": "Import"
40 },
41 {
42 "agent": "RiSCAN PRO 64 bit v2.6.3",
43 "comments": "",
44 "id": 3,
45 "rdb": "RDB Library 2.1.6-1677 (x86_64-windows, Apr 5 2018,
   \rightarrow 10:58:39) ",
46 "settings": "",
47 "start": "2018-04-06 10:10:41.666",
48 "stop": "2018-04-06 10:10:41.666",
49 "title": "Meta data saved"
50 }]
```
Details about the transaction objects see RDB SDK documentation.

# **7.2.27 readers.rxp**

The **RXP reader** read from files in the RXP format, the in-house streaming format used by [RIEGL Laser Measurement Systems GmbH](http://www.riegl.com) (http://www.riegl.com).

Warning: This software has not been developed by RIEGL, and RIEGL will not provide any support for this driver. Please do not contact RIEGL with any questions or issues regarding this driver. RIEGL is not responsible for damages or other issues that arise from use of this driver. This driver has been tested against RiVLib version 1.39 on a Ubuntu 14.04 using gcc43.

### Dynamic Plugin

This stage requires a dynamic plugin to operate

#### Streamable Stage

This stage supports streaming operations

### **Installation**

To build PDAL with rxp support, set RiVLib\_DIR to the path of your local RiVLib installation. RiVLib can be obtained from the [RIEGL download pages](http://www.riegl.com/members-area/software-downloads/libraries/) (http://www.riegl.com/members-area/software-downloads/libraries/) with a properly enabled user account. The RiVLib files do not need to be in a system-level directory, though they could be (e.g. they could be in /usr/local, or just in your home directory somewhere). For help building PDAL with optional libraries, see the optional library documentation.

## **Example**

This example rescales the points, given in the scanner's own coordinate system, to values that can be written to a las file. Only points with a valid gps time, as determined by a pps pulse, are read from the rxp, since the sync\_to\_pps option is "true". Reflectance values are mapped to intensity values using sensible defaults.

```
\sqrt{2}{
        "type": "readers.rxp",
        "filename": "120304_204030.rxp",
        "sync_to_pps": "true",
        "reflectance_as_intensity": "true"
    },
    {
        "type": "writers.las",
        "filename": "outputfile.las",
        "discard high return numbers": "true"
    }
]
```
We set the discard high return numbers option to true on the *[writers.las](#page-120-0)* (page 117). RXP files can contain more returns per shot than is supported by las, and so we need to explicitly tell the las writer to ignore those high return number points. You could also use *[filters.python](#page-245-0)* (page 242) to filter those points earlier in the pipeline.

## **Options**

filename File to read from, or rdtp URI for network-accessible scanner. [Required]

- count Maximum number of points to read. [Default: unlimited]
- override srs Spatial reference to apply to the data. Overrides any SRS in the input itself. Can be specified as a WKT, proj.4 or EPSG string. [Default: none]
- rdtp Boolean to switch from file-based reading to RDTP-based. [Default: false]
- sync\_to\_pps If "true", ensure all incoming points have a valid pps timestamp, usually provided by some sort of GPS clock. If "false", use the scanner's internal time. [Default: true]
- reflectance\_as\_intensity If "true", in addition to storing reflectance values directly, also stores the values as Intensity by mapping the reflectance values in the range from *min\_reflectance* to *max\_reflectance* to the range 0-65535. Values less than *min\_reflectance* are assigned the value 0. Values greater *max\_reflectance* are assigned the value 65535. [Default: true]

min\_reflectance The low end of the reflectance-to-intensity map. [Default: -25.0]

max\_reflectance The high end of the reflectance-to-intensity map. [Default: 5.0]

## **7.2.28 readers.sbet**

The SBET reader read from files in the SBET format, used for exchange data from interital measurement units (IMUs). SBET files store angles as radians, but by default this reader converts all angle-based measurements to degrees. Set angles\_as\_degrees to false to disable this conversion.

#### Default Embedded Stage

This stage is enabled by default

#### Streamable Stage

This stage supports streaming operations

### **Example**

"sbetfile.sbet",

[

```
"output.las"
```
### **Options**

]

filename File to read from [Required]

- count Maximum number of points to read. [Default: unlimited]
- override\_srs Spatial reference to apply to the data. Overrides any SRS in the input itself. Can be specified as a WKT, proj.4 or EPSG string. [Default: none]
- angles\_as\_degrees Convert all angles to degrees. If false, angles are read as radians. [Default: true]

## **7.2.29 readers.sqlite**

The SQLite Reader allows you to read data stored in a [SQLite database](https://sqlite.org/) (https://sqlite.org/) using a scheme that PDAL wrote using the *[writers.sqlite](#page-138-0)* (page 135) writer. The SQLite driver stores data in tables that contain rows of patches. Each patch contains a number of spatially contiguous points

### Dynamic Plugin

This stage requires a dynamic plugin to operate

### **Example**

```
\sqrt{2}{
       "type":"readers.sqlite",
       "connection":"inputfile.sqlite",
       "query":"SELECT b.schema, l.cloud, l.block_id, l.num_points,
→l.bbox, l.extent, l.points, b.cloud\r\n FROM.
˓→simple_blocks l, simple_cloud b\r\n WHERE l.
\rightarrowcloud = b.cloud and l.cloud in (1)\r\n order by
˓→l.cloud"
   },
   {
       "type":"writers.las",
       "filename":"outputfile.las"
```
 $\mathbf{I}$ 

}

## **Options**

query SQL statement that selects a schema XML, cloud id, bbox, and extent [Required]

- count Maximum number of points to read. [Default: unlimited]
- override\_srs Spatial reference to apply to the data. Overrides any SRS in the input itself. Can be specified as a WKT, proj.4 or EPSG string. [Default: none]

## **7.2.30 readers.slpk**

[Scene Layer Packages \(SLPK\)](https://github.com/Esri/i3s-spec/blob/master/format/Indexed%203d%20Scene%20Layer%20Format%20Specification.md#_8_1) (https://github.com/Esri/i3s-

spec/blob/master/format/Indexed%203d%20Scene%20Layer%20Format%20Specification.md#\_8\_1) is a specification created by Esri as a format for their 3D Scene Layer and scene services. SLPK is a format that allows you to package all the necessary *[I3S](#page-69-0)* (page 66) files together and store them locally rather than find information through REST.

## **Example**

This example will unarchive the slpk file, store it in a temp directory, and traverse it. The data will be output to a las file. This is done through PDAL's command line interface or through the pipeline.

```
\Gamma{
        "type": "readers.slpk",
        "filename": "PDAL/test/data/i3s/SMALL_AUTZEN_LAS_All.slpk",
        "bounds": "([-123.075542,-123.06196],[44.049719,44.06278])"
    }
]
```

```
pdal traslate PDAL/test/data/i3s/SMALL_AUTZEN_LAS_All.slpk \
    autzen.las \
    --readers.slpk.bounds="([-123.075542,-123.06196],[44.049719,44.
\rightarrow062781)"``
```
## **Options**

- filename SLPK file must have a file extension of .slpk. Example: pdal translate /PDAL/test/data/i3s/SMALL\_AUTZEN\_LAS\_ALL.slpk output.las
- count Maximum number of points to read. [Default: unlimited]
- override\_srs Spatial reference to apply to the data. Overrides any SRS in the input itself. Can be specified as a WKT, proj.4 or EPSG string. [Default: none]
- bounds The bounds refers to the extents of the resource in X, Y, Z coordinates with the Z dimension being optional. This must be input as a string.

Example:readers.slpk.bounds="([xmin,xmax],[ymin,ymax],[zmin, zmax])"

dimensions Comma-separated list of dimensions that should be read. Specify the Esri name, rather than the PDAL dimension name.

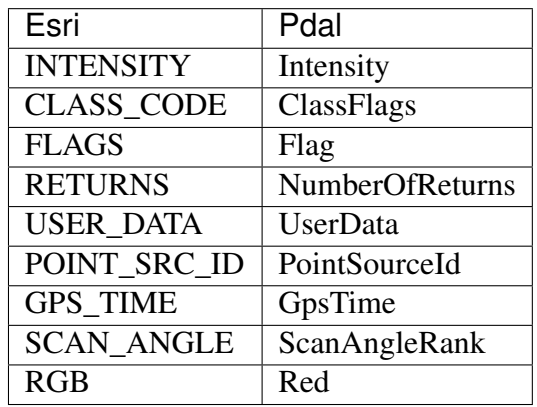

```
Example: --readers.slpk.dimensions="rgb, intensity"
```
min density and max density This is the range of density of the points in the nodes that will be selected during the read. The density of a node is calculated by the vertex count divided by the effective area of the node. Nodes do not have a uniform density across depths in the tree, so some sections may be more or less dense than others. Default values for these parameters will select all leaf nodes (the highest resolution).

```
Example: --readers.slpk.min_density=2
--readers.slpk.max_density=2.5
```
# **7.2.31 readers.terrasolid**

The Terrasolid Reader loads points from [Terrasolid](https://www.terrasolid.com/home.php) (https://www.terrasolid.com/home.php) files (.bin). It supports boths Terrasolid format 1 and format 2.

## **Example**

```
\overline{[}{
         "type":"readers.terrasolid",
         "filename":"autzen.bin"
    },
    {
         "type":"writers.las",
         "filename":"output.las"
    }
]
```
## **Options**

filename Input file name [Required]

count Maximum number of points to read. [Default: unlimited]

override\_srs Spatial reference to apply to the data. Overrides any SRS in the input itself. Can be specified as a WKT, proj.4 or EPSG string. [Default: none]

## **7.2.32 readers.text**

The text reader reads data from ASCII text files. Each point is represented in the file as a single line. Each line is expected to be divided into a number of fields by a separator. Each field represents a value for a point's dimension. Each value needs to be [formatted](http://en.cppreference.com/w/cpp/string/basic_string/stof) (http://en.cppreference.com/w/cpp/string/basic\_string/stof) properly for C++ language double-precision values.

The text reader expects a header line to indicate the dimensions are in each subsequent line. There are two types of header lines.

## **Quoted dimension names**

When the first character of the header is a double quote, each dimension name is assumed to be surrounded by double quotes. Any text following a quoted dimension name and the start of the next dimension name is ignored. The *[separator](#page-105-0)* (page 102) option can't be used with quoted dimension names.

#### **Unquoted dimension names**

The first non alpha-numeric character encountered is treated as a separator between dimension names. The separator in the header line can be overridden by the *[separator](#page-105-0)* (page 102) option.

Each line in the file must contain the same number of fields as indicated by dimension names in the header. Spaces are generally ignored in the input unless used as a separator. When a space character is used as a separator, any number of consecutive spaces are treated as single space and leading/trailing spaces are ignored.

Blank lines are ignored after the header line is read.

#### Default Embedded Stage

This stage is enabled by default

#### Streamable Stage

This stage supports streaming operations

### **Example Input File**

This input file contains X, Y and Z value for 10 points.

```
X,Y,Z
289814.15,4320978.61,170.76
289814.64,4320978.84,170.76
289815.12,4320979.06,170.75
289815.60,4320979.28,170.74
289816.08,4320979.50,170.68
289816.56,4320979.71,170.66
289817.03,4320979.92,170.63
289817.53,4320980.16,170.62
289818.01,4320980.38,170.61
289818.50,4320980.59,170.58
```
### **Example #1**

 $\lceil$ 

{ **"type"**:"readers.text", **"filename"**:"inputfile.txt"

```
},
    {
        "type":"writers.text",
        "filename":"outputfile.txt"
    }
]
```
## **Example #2**

This reads the data in the input file as Red, Green and Blue instead of as X, Y and Z.

```
[
    {
        "type":"readers.text",
        "filename":"inputfile.txt",
        "header":"Red, Green, Blue",
        "skip":1
    },
    {
        "type":"writers.text",
        "filename":"outputfile.txt"
    }
]
```
## **Options**

filename text file to read [Required]

- count Maximum number of points to read. [Default: unlimited]
- override\_srs Spatial reference to apply to the data. Overrides any SRS in the input itself. Can be specified as a WKT, proj.4 or EPSG string. [Default: none]
- header String to use as the file header. All lines in the file are assumed to be records containing point data unless skipped with the *[skip](#page-105-1)* (page 102) option. [Default: None]

<span id="page-105-0"></span>separator Separator character to override that found in header line. [Default: None]

<span id="page-105-1"></span>skip Number of lines to ignore at the beginning of the file. [Default: 0]

## **7.2.33 readers.tiledb**

Implements [TileDB](https://tiledb.io) (https://tiledb.io) 1.4.1+ storage.

### Dynamic Plugin

This stage requires a dynamic plugin to operate

#### Streamable Stage

This stage supports streaming operations

## **Example**

```
\sqrt{2}{
      "type":"readers.tiledb",
      "array_name":"my_array"
    },
    {
      "type":"writers.las",
      "filename":"outputfile.las"
    }
]
```
## **Options**

array\_name [TileDB](https://tiledb.io) (https://tiledb.io) array to read from. [Required]

config\_file [TileDB](https://tiledb.io) (https://tiledb.io) configuration file [Optional]

chunk\_size Size of chunks to read from TileDB array [Optional]

stats Dump query stats to stdout [Optional]

- bbox3d TileDB subarray to read in format ([minx, maxx], [miny, maxy], [minz, maxz]) [Optional]
- count Maximum number of points to read. [Default: unlimited]
- override\_srs Spatial reference to apply to the data. Overrides any SRS in the input itself. Can be specified as a WKT, proj.4 or EPSG string. [Default: none]

## **7.2.34 readers.tindex**

A [GDAL tile index](http://www.gdal.org/gdaltindex.html) (http://www.gdal.org/gdaltindex.html) is an [OGR](http://gdal.org/ogr/) (http://gdal.org/ogr/)-readable data source of boundary information. PDAL provides a similar concept for PDAL-readable point cloud data. You can use the *[tindex](#page-40-0)* (page 37) application to generate tile index files in any format that [OGR](http://gdal.org/ogr/) (http://gdal.org/ogr/) supports writing. Once you have the tile index, you can then use the tindex reader to automatically merge and query the data described by the tiles.

#### Default Embedded Stage

This stage is enabled by default

#### **Basic Example**

Given a tile index that was generated with the following scenario:

```
pdal tindex index.sqlite \
   "/Users/hobu/dev/git/pdal/test/data/las/interesting.las" \
   -f "SQLite" \
   -1vr name "pdal" \
   --t_srs "EPSG:4326"
```
Use the following *[pipeline](#page-48-0)* (page 45) example to read and automatically merge the data.

```
[
    {
        "type":"readers.tindex",
        "filter_srs":"+proj=lcc +lat_1=43 +lat_2=45.5 +lat_0=41.75
˓→+lon_0=-120.5 +x_0=399999.9999999999 +y_0=0 +ellps=GRS80 +units=ft
˓→+no_defs",
        "filename":"index.sqlite",
        "where":"location LIKE \'%nteresting.las%\'",
        "wkt":"POLYGON ((635629.85000000 848999.70000000, 635629.
˓→85000000 853535.43000000, 638982.55000000 853535.43000000, 638982.
˓→55000000 848999.70000000, 635629.85000000 848999.70000000))"
   },
    {
        "type":"writers.las",
        "filename":"outputfile.las"
   }
]
```
### **Options**

filename OGROpen'able raster file to read [Required]

count Maximum number of points to read. [Default: unlimited]
- override\_srs Spatial reference to apply to the data. Overrides any SRS in the input itself. Can be specified as a WKT, proj.4 or EPSG string. [Default: none]
- <span id="page-108-2"></span>**lyr** name The OGR layer name for the data source to use to fetch the tile index information.
- srs column The column in the layer that provides the SRS information for the file. Use this if you wish to override or set coordinate system information for files.
- tindex name The column name that defines the file location for the tile index file. [Default: location]
- sql [OGR SQL](http://www.gdal.org/ogr_sql.html) (http://www.gdal.org/ogr\_sql.html) to use to define the tile index layer.
- <span id="page-108-1"></span>bounds A 2D box to pre-filter the tile index. If it is set, it will override any *[wkt](#page-108-0)* (page 105) option.
- <span id="page-108-0"></span>wkt A geometry to pre-filter the tile index using OGR.
- t\_srs Reproject the layer SRS, otherwise default to the tile index layer's SRS. [Default: "EPSG:4326"]
- filter\_srs Transforms any *[wkt](#page-108-0)* (page 105) or *[bounds](#page-108-1)* (page 105) option to this coordinate system before filtering or reading data. [Default: "EPSG:4326"]
- where [OGR SQL](http://www.gdal.org/ogr_sql.html) (http://www.gdal.org/ogr\_sql.html) filter clause to use on the layer. It only works in combination with tile index layers that are defined with *[lyr\\_name](#page-108-2)* (page 105)
- dialect [OGR SQL](http://www.gdal.org/ogr_sql.html) (http://www.gdal.org/ogr\_sql.html) dialect to use when querying tile index layer [Default: OGRSQL]
- *[readers.bpf](#page-57-0)* (page 54) Read BPF files encoded as version 1, 2, or 3. BPF is an NGA specification for point cloud data.
- *[readers.buffer](#page-58-0)* (page 55) Special stage that allows you to read data from your own PointView rather than fetching data from a specific reader.
- *[readers.ept](#page-58-1)* (page 55) Used for reading [Entwine Point Tile](https://entwine.io) (https://entwine.io) format.
- *[readers.e57](#page-61-0)* (page 58) Read point clouds in the E57 format.
- *[readers.faux](#page-62-0)* (page 59) Used for testing pipelines. It does not read from a file or database, but generates synthetic data to feed into the pipeline.
- *[readers.gdal](#page-64-0)* (page 61) Read GDAL readable raster data sources as point clouds.
- *[readers.geowave](#page-65-0)* (page 62) Read point cloud data from Accumulo.
- *[readers.i3s](#page-69-0)* (page 66) Read data stored in the Esri I3S format. The data is read from an appropriate server.
- *[readers.ilvis2](#page-70-0)* (page 67) Read from files in the ILVIS2 format.
- *[readers.las](#page-72-0)* (page 69) Read ASPRS LAS versions 1.0 1.4. Does not support point formats containing waveform data. LASzip support is also enabled through this driver if LASzip or LAZperf are found during compilation.
- *[readers.matlab](#page-74-0)* (page 71) Read point cloud data from MATLAB .mat files where dimensions are stored as arrays in a MATLAB struct.
- *[readers.mbio](#page-76-0)* (**page 73**) Read sonar bathymetry data from formats supported by the MB-System library.
- *[readers.memoryview](#page-75-0)* (page 72) Read data from memory where dimension data is arranged in rows. For use only with the PDAL API.
- *[readers.mrsid](#page-77-0)* (page 74) Read data compressed by the MrSID 4.0 LiDAR Compressor. Requires the LizardTech Lidar\_DSDK.
- *[readers.nitf](#page-78-0)* (page 75) Read point cloud data (LAS or LAZ) wrapped in NITF 2.1 files.
- *[readers.numpy](#page-80-0)* (page 77) Read point cloud data from Numpy .npy files.
- *[readers.oci](#page-84-0)* (page 81) Read data from Oracle point cloud databases.
- *[readers.optech](#page-86-0)* (page 83) Read Optech Corrected Sensor Data (.csd) files.
- *[readers.pcd](#page-86-1)* (page 83) Read files in the PCD format.
- *[readers.pgpointcloud](#page-87-0)* (page 84) Read point cloud data from a PostgreSQL database with the PostgreSQL Pointcloud extension enabled.
- *[readers.ply](#page-88-0)* (page 85) Read points and vertices from either ASCII or binary PLY files.
- *[readers.pts](#page-89-0)* (page 86) Read data from Leica Cyclone PTS files.
- *[readers.qfit](#page-90-0)* (page 87) Read data in the QFIT format originated for NASA's Airborne Topographic Mapper project.
- *[readers.rxp](#page-97-0)* (page 94) Read data in the RXP format, the in-house streaming format used by RIEGL. The reader requires a copy of RiVLib during compilation.
- *[readers.rdb](#page-91-0)* (page 88) Read data in the RDB format, the in-house database format used by RIEGL. The reader requires a copy of rdblib during compilation and usage.
- *[readers.sbet](#page-99-0)* (page 96) Read the SBET format.
- *[readers.sqlite](#page-100-0)* (page 97) Read data stored in a SQLite database.
- *[readers.slpk](#page-101-0)* (page 98) Read data stored in an Esri SLPK file.
- *[readers.terrasolid](#page-102-0)* (page 99) TerraSolid Reader
- *[readers.text](#page-103-0)* (page 100) Read point clouds from ASCII text files.
- *[readers.tiledb](#page-105-0)* (page 102) Read point cloud data from a TileDB instance.
- *[readers.tindex](#page-106-0)* (page 103) The tindex (tile index) reader allows you to automatically merge and query data described in tile index files that have been generated using the PDAL tindex command.

## **7.3 Writers**

Writers consume data provided by *[Readers](#page-56-0)* (page 53). Some writers can consume any dimension type, while others only understand fixed dimension names.

Note: PDAL predefined dimension names can be found in the dimension registry: *[Dimensions](#page-254-0)* (page 251)

### <span id="page-110-0"></span>**7.3.1 writers.bpf**

BPF is an [NGA specification](https://nsgreg.nga.mil/doc/view?i=4202) (https://nsgreg.nga.mil/doc/view?i=4202) for point cloud data. The PDAL BPF Writer only supports writing of version 3 BPF format files.

#### Default Embedded Stage

This stage is enabled by default

#### Streamable Stage

This stage supports streaming operations

### **Example**

```
\sqrt{2}{
         "type":"readers.bpf",
         "filename":"inputfile.las"
    },
    {
         "type":"writers.bpf",
         "filename":"outputfile.bpf"
    }
]
```
### **Options**

filename BPF file to write. The writer will accept a filename containing a single placeholder character ('#'). If input to the writer consists of multiple PointViews, each will be written to a separate file, where the placeholder will be replaced with an incrementing integer. If no placeholder is found, all PointViews provided to the writer are aggregated into a single file for output. Multiple PointViews are usually the result of using *[filters.splitter](#page-230-0)* (page 227), *[filters.chipper](#page-224-0)* (page 221) or *[filters.divider](#page-227-0)* (page 224). [Required]

compression This option can be set to true to cause the file to be written with Zlib compression as described in the BPF specification. [Default: false]

format Specifies the format for storing points in the file. [Default: dim]

- dim: Dimension-major (non-interleaved). All data for a single dimension are stored contiguously.
- point: Point-major (interleaved). All data for a single point are stored contiguously.
- byte: Byte-major (byte-segregated). All data for a single dimension are stored contiguously, but bytes are arranged such that the first bytes for all points are stored contiguously, followed by the second bytes of all points, etc. See the BPF specification for further information.
- bundledfile Path of file to be written as a bundled file (see specification). The path part of the filespec is removed and the filename is stored as part of the data. This option can be specified as many times as desired.
- header\_data Base64-encoded data that will be decoded and written following the standard BPF header.
- coord id The coordinate ID (UTM zone) of the data. Southern zones take negative values. A value of 0 indicates cartesian instead of UTM coordinates. A value of 'auto' will attempt to set the UTM zone from a suitable spatial reference, or set to 0 if no such SRS is set. [Default: 0]
- scale x, scale v, scale z Scale to be divided from the X, Y and Z nominal values, respectively, after the offset has been applied. The special value "auto" can be specified, which causes the writer to select a scale to set the stored values of the dimensions to range from [0, 2147483647]. [Default: .01]

Note: written value = (nominal value - offset) / scale.

offset\_x, offset\_y, offset\_z Offset to be subtracted from the X, Y and Z nominal values, respectively, before the value is scaled. The special value "auto" can be specified, which causes the writer to set the offset to the minimum value of the dimension. [Default: auto]

Note: written value =  $(nominal value - offset) / scale.$ 

Note: Because BPF data is always stored in UTM, the XYZ offsets are set to "auto" by default. This is to avoid truncation of the decimal digits (which may occur with offsets left at 0).

output\_dims If specified, limits the dimensions written for each point. Dimensions are listed by name and separated by commas. X, Y and Z are required and must be explicitly listed.

## <span id="page-112-0"></span>**7.3.2 writers.ept\_addon**

The **EPT Addon Writer** supports writing additional dimensions to [Entwine Point Tile](https://entwine.io/entwine-point-tile.html) (https://entwine.io/entwine-point-tile.html) datasets. The EPT addon writer may only be used in a pipeline with an *[EPT reader](#page-58-1)* (page 55), and it creates additional attributes for an existing dataset rather than creating a brand new one.

The addon dimensions created by this writer are stored independently from the corresponding EPT dataset, therefore write-access to the EPT resource itself is not required to create and use addon dimensions.

#### Default Embedded Stage

This stage is enabled by default

### **Example**

 $\overline{a}$ 

This example downloads the Autzen dataset (10M points) and runs the *[SMRF filter](#page-188-0)* (page 185), which populates the Classification dimension with ground values, and writes the resulting attribute to an EPT addon dataset on the local filesystem.

```
{
        "type": "readers.ept",
         "filename": "http://na.entwine.io/autzen/ept.json"
    },
    {
        "type": "filters.assign",
        "assignment": "Classification[:]=0"
    },
    {
        "type": "filters.smrf"
    },
    {
        "type": "writers.ept_addon",
        "addons": { "~/entwine/addons/autzen/smrf": "Classification"
\leftrightarrow}
   }
]
```
And here is a follow-up example of reading this dataset with the *[EPT reader](#page-58-1)* (page 55) with the created addon overwriting the Classification value. The output is then written to a single file with the *[LAS writer](#page-120-0)* (page 117).

```
[
    {
        "type": "readers.ept",
        "filename": "http://na.entwine.io/autzen/ept.json",
        "addons": { "Classification": "~/entwine/addons/autzen/smrf"
˓→}
   },
    {
        "type": "writers.las",
        "filename": "autzen-ept-smrf.las"
   }
]
```
This is an example of using multiple mappings in the addons option to apply a new color scheme with *[filters.colorinterp](#page-147-0)* (page 144) mapping the Red, Green, and Blue dimensions to new values.

```
[
    {
        "type": "readers.ept",
        "filename": "http://na.entwine.io/autzen/ept.json"
    },
    {
        "type": "filters.colorinterp"
    },
    {
        "type": "writers.ept_addon",
        "addons": {
            "~/entwine/addons/autzen/interp/Red": "Red",
            "~/entwine/addons/autzen/interp/Green": "Green",
            "~/entwine/addons/autzen/interp/Blue": "Blue"
        }
    }
\lbrack
```
The following pipeline will read the data with the new colors:

```
{
   "type": "readers.ept",
   "filename": "http://na.entwine.io/autzen/ept.json",
   "addons": {
       "Red": "~/entwine/addons/autzen/interp/Red",
```
 $\overline{[}$ 

```
"Green": "~/entwine/addons/autzen/interp/Green",
            "Blue": "~/entwine/addons/autzen/interp/Blue"
        }
    },
    {
        "type": "writers.las",
        "filename": "autzen-ept-interp.las"
    }
]
```
### **Options**

addons A JSON object whose keys represent output paths for each addon dimension, and whose corresponding values represent the attributes to be written to these addon dimensions. [Required]

Note: The *addons* option is reversed between the EPT reader and addon-writer: in each case, the right-hand side represents an assignment to the left-hand side. In the writer, the dimension value is assigned to an addon path. In the reader, the addon path is assigned to a dimension.

threads Number of worker threads used to write EPT addon data. A minimum of 4 will be used no matter what value is specified.

### <span id="page-114-0"></span>**7.3.3 writers.e57**

The E57 Writer supports writing to E57 files.

The writer supports E57 files with Cartesian point clouds.

Note: E57 files can contain multiple point clouds stored in a single file. The writer will only write a single cloud per file.

Note: Spherical format points are not supported.

Note: The E57 *cartesianInvalidState* dimension is mapped to the Omit PDAL dimension. A range filter can be used to filter out the invalid points.

#### Dynamic Plugin

This stage requires a dynamic plugin to operate

#### Streamable Stage

This stage supports streaming operations

### **Example**

```
\overline{a}{
         "type":"readers.las",
         "filename":"inputfile.las"
    },
    {
         "type":"writers.e57",
         "filename":"outputfile.e57",
                "doublePrecision":false
    }
]
```
### **Options**

filename E57 file to write [Required]

doublePrecision Use double precision for storage (false by default).

## <span id="page-115-0"></span>**7.3.4 writers.gdal**

The GDAL writer creates a raster from a point cloud using an interpolation algorithm. Output is produced using [GDAL](http://gdal.org) (http://gdal.org) and can use any [driver that supports creation of](http://www.gdal.org/formats_list.html) [rasters](http://www.gdal.org/formats_list.html) (http://www.gdal.org/formats\_list.html). A *[data\\_type](#page-117-0)* (page 114) can be specified for the raster (double, float, int32, etc.). If no data type is specified, the data type with the largest range supported by the driver is used.

The technique used to create the raster is a simple interpolation where each point that falls within a given *[radius](#page-117-1)* (page 114) of a raster cell center potentially contributes to the raster's value. If no radius is provided, it is set to the product of the *[resolution](#page-117-2)* (page 114) and the square root of two. If a circle with the provided radius doesn't encompass the entire cell, it is possible that some points will not be considered at all, including those that may be within the bounds of the raster cell.

The GDAL writer creates rasters using the data specified in the *[dimension](#page-118-0)* (page 115) option (defaults to *Z*). The writer creates up to six rasters based on different statistics in the output dataset. The order of the layers in the dataset is as follows:

min Give the cell the minimum value of all points within the given radius.

max Give the cell the maximum value of all points within the given radius.

mean Give the cell the mean value of all points within the given radius.

- idw Cells are assigned a value based on [Shepard's inverse distance weighting](https://en.wikipedia.org/wiki/Inverse_distance_weighting) (https://en.wikipedia.org/wiki/Inverse\_distance\_weighting) algorithm, considering all points within the given radius.
- count Give the cell the number of points that lie within the given radius.
- stdev Give the cell the population standard deviation of the points that lie within the given radius.

If no points fall within the circle about a raster cell, a secondary algorithm can be used to attempt to provide a value after the standard interpolation is complete. If the *[window\\_size](#page-118-1)* (page 115) option is non-zero, the values of a square of rasters surrounding an empty cell is applied using inverse distance weighting of any non-empty cells. The value provided for window\_size is the maximum horizontal or vertical distance that a donor cell may be in order to contribute to the subject cell (A window\_size of 1 essentially creates a 3x3 array around the subject cell. A window\_size of 2 creates a 5x5 array, and so on.)

Cells that have no value after interpolation are given a value specified by the *[nodata](#page-117-3)* (page 114) option.

#### Default Embedded Stage

This stage is enabled by default

#### Streamable Stage

This stage supports streaming operations

### **Basic Example**

This pipeline reads the file autzen\_trim.las and creates a Geotiff dataset called outputfile.tif. Since output\_type isn't specified, it creates six raster bands ("min", "max", "mean", "idx",

"count" and "stdev") in the output dataset. The raster cells are 10x10 and the radius used to locate points whose values contribute to the cell value is 14.14.

```
\sqrt{2}"pdal/test/data/las/autzen_trim.las",
    {
        "resolution": 10,
        "radius": 14.14,
        "filename":"outputfile.tif"
    }
```
### **Options**

]

- filename Name of output file. The writer will accept a filename containing a single placeholder character (*#*). If input to the writer consists of multiple PointViews, each will be written to a separate file, where the placeholder will be replaced with an incrementing integer. If no placeholder is found, all PointViews provided to the writer are aggregated into a single file for output. Multiple PointViews are usually the result of using *[filters.splitter](#page-230-0)* (page 227), *[filters.chipper](#page-224-0)* (page 221) or *[filters.divider](#page-227-0)* (page 224).[Required]
- <span id="page-117-2"></span>resolution Length of raster cell edges in X/Y units. [Required]
- <span id="page-117-1"></span>radius Radius about cell center bounding points to use to calculate a cell value. [Default: *[resolution](#page-117-2)* (page 114) \* sqrt(2)]
- power Exponent of the distance when computing IDW. Close points have higher significance than far points. [Default: 1.0]
- gdaldriver GDAL code of the [GDAL driver](http://www.gdal.org/formats_list.html) (http://www.gdal.org/formats\_list.html) to use to write the output. [Default: "GTiff"]
- gdalopts A list of key/value options to pass directly to the GDAL driver. The format is name=value,name=value,... The option may be specified any number of times.

Note: The INTERLEAVE GDAL driver option is not supported. writers.gdal always uses BAND interleaving.

- <span id="page-117-0"></span>data\_type The *[data type](#page-258-0)* (page 255) to use for the output raster. Many GDAL drivers only support a limited set of output data types. [Default: depends on the driver]
- <span id="page-117-3"></span>nodata The value to use for a raster cell if no data exists in the input data with which to compute an output cell value. [Default: depends on the *[data\\_type](#page-117-0)* (page 114). -9999 for double, float, int and short, 9999 for unsigned int and unsigned short, 255 for unsigned char and -128 for char]
- output\_type A comma separated list of statistics for which to produce raster layers. The supported values are "min", "max", "mean", "idw", "count", "stdev" and "all". The option may be specified more than once. [Default: "all"]
- <span id="page-118-1"></span>window\_size The maximum distance from a donor cell to a target cell when applying the fallback interpolation method. See the stage description for more information. [Default: 0]
- <span id="page-118-0"></span>dimension A dimension name to use for the interpolation. [Default: "Z"]
- bounds The bounds of the data to be written. Points not in bounds are discarded. The format is ([minx, maxx],[miny,maxy]). [Optional]

origin\_x X origin (lower left corner) of the grid. [Default: None]

origin\_y Y origin (lower left corner) of the grid. [Default: None]

width Number of cells in the X direction. [Default: None]

height Number of cells in the Y direction. [Default: None]

Note: You may use the 'bounds' option, or 'origin\_x', 'origin\_y', 'width' and 'height', but not both.

### <span id="page-118-2"></span>**7.3.5 writers.geowave**

The GeoWave writer uses [GeoWave](https://github.com/locationtech/geowave) (https://github.com/locationtech/geowave) to write to Accumulo. GeoWave entries are stored using [EPSG:4326](http://epsg.io/4326/) (http://epsg.io/4326/).

#### Dynamic Plugin

This stage requires a dynamic plugin to operate

#### **Example**

 $\lceil$ 

```
{
    "type":"readers.qfit",
    "filename":"inputfile.qi",
    "flip_coordinates":"false",
    "scale_z":"1.0"
},
{
    "type":"writers.geowave",
```

```
"zookeeper_url":"zookeeper1:2181,zookeeper2:2181,
˓→zookeeper3:2181",
        "instance_name":"GeoWave",
        "username":"user",
        "password":"pass",
        "table_namespace":"PDAL_Table",
        "feature_type_name":"PDAL_Point",
        "data_adapter":"FeatureCollectionDataAdapter",
        "points_per_entry":"5000u"
    }
]
```
### **Options**

- **zookeeper url** The comma-delimited URLs for all zookeeper servers, this will be directly used to instantiate a ZookeeperInstance. [Required]
- **instance\_name** The zookeeper instance name, this will be directly used to instantiate a ZookeeperInstance. [Required]
- username The username for the account to establish an Accumulo connector. [Required]
- password The password for the account to establish an Accumulo connector. [Required]
- table\_namespace The table name to be used when interacting with GeoWave. [Required]
- **feature type name** The feature type name to be used when ineracting GeoWave. [Default: PDAL\_Point]
- data\_adapter FeatureCollectionDataAdapter stores multiple points per Accumulo entry. FeatureDataAdapter stores a single point per Accumulo entry. [Default: FeatureCollectionDataAdapter]
- **points** per entry Sets the maximum number of points per Accumulo entry when using FeatureCollectionDataAdapter. [Default: 5000u]

### <span id="page-119-0"></span>**7.3.6 writers.gltf**

GLTF is a file format [specification](https://www.khronos.org/gltf/) (https://www.khronos.org/gltf/) for 3D graphics data. If a mesh has been generated for a PDAL point view, the GLTF Writer will produce simple output in the GLTF format. PDAL does not currently support many of the attributes that can be found in a GLTF file. This writer creates a *binary* GLTF.

#### Default Embedded Stage

This stage is enabled by default

### **Example**

```
\lceil"infile.las",
    {
        "type": "filters.poisson",
        "depth": 12
    },
    {
        "type":"writers.gltf",
        "filename":"output.glb",
        "red": 0.8,
        "metallic": 0.5
    }
]
```
### **Options**

filename Name of the GLTF (.glb) file to be written. [Required]

metallic The metallic factor of the faces. [Default: 0]

roughness The roughness factor of the faces. [Default: 0]

red The red component of the color applied to the faces. [Default: 0]

green The green component of the color applied to the faces. [Default: 0]

blue The blue component of the color applied to the faces. [Default: 0]

alpha The alpha component to be applied to the faces. [Default: 1.0]

double sided Whether the faces are colored on both sides, or just the side visible from the initial observation point (positive normal vector). [Default: false]

## <span id="page-120-0"></span>**7.3.7 writers.las**

The LAS Writer supports writing to [LAS format](http://asprs.org/Committee-General/LASer-LAS-File-Format-Exchange-Activities.html) (http://asprs.org/Committee-General/LASer-LAS-File-Format-Exchange-Activities.html) files, the standard interchange file format for LIDAR data.

Warning: Scale/offset are not preserved from an input LAS file. See below for information on the scale/offset options and the *[forward](#page-122-0)* (page 119) option.

#### Default Embedded Stage

This stage is enabled by default

#### Streamable Stage

This stage supports streaming operations

#### **VLRs**

VLRs can be created by providing a JSON node called *vlrs* with objects containing *user\_id* and *data* items.

```
\overline{a}{
        "type":"readers.las",
        "filename":"inputfile.las"
    },
    {
        "type":"writers.las",
        "vlrs": [{
             "description": "A description under 32 bytes",
             "record_id": 42,
             "user_id": "hobu",
             "data": "dGhpcyBpcyBzb21lIHRleHQ="
             },
             {
             "description": "A description under 32 bytes",
             "record_id": 43,
             "user_id": "hobu",
             "data": "dGhpcyBpcyBzb21lIG1vcmUgdGV4dA=="
             }],
        "filename":"outputfile.las"
    }
\mathbf{I}
```
### **Example**

```
\overline{[}{
         "type":"readers.las",
         "filename":"inputfile.las"
    },
    {
         "type":"writers.las",
         "filename":"outputfile.las"
    }
]
```
### **Options**

- filename Output filename. The writer will accept a filename containing a single placeholder character (*#*). If input to the writer consists of multiple PointViews, each will be written to a separate file, where the placeholder will be replaced with an incrementing integer. If no placeholder is found, all PointViews provided to the writer are aggregated into a single file for output. Multiple PointViews are usually the result of using *[filters.splitter](#page-230-0)* (page 227), *[filters.chipper](#page-224-0)* (page 221) or *[filters.divider](#page-227-0)* (page 224). [Required]
- <span id="page-122-0"></span>forward List of header fields whose values should be preserved from a source LAS file. The option can be specified multiple times, which has the same effect as listing values separated by a comma. The following values are valid: major\_version, minor\_version, dataformat\_id, filesource\_id, global\_encoding, project id, system id, software id, creation doy, creation year, scale\_x, scale\_y, scale\_z, offset\_x, offset\_y, offset\_z. In addition, the special value header can be specified, which is equivalent to specifying all the values EXCEPT the scale and offset values. Scale and offset values can be forwarded as a group by using the special values scale and offset respectively. The special value all is equivalent to specifying header, scale, offset and vlr (see below). If a header option is specified explicitly, it will override any forwarded header value. If a LAS file is the result of multiple LAS input files, the header values to be forwarded must match or they will be ignored and a default will be used instead.

VLRs can be forwarded by using the special value  $v \perp r$ . VLRs containing the following User IDs are NOT forwarded: LASF\_Projection, liblas, laszip encoded. VLRs with the User ID LASF\_Spec and a record ID other than 0 or 3 are also not forwarded. These VLRs are known to contain information regarding the formatting of the data and will be rebuilt properly in the output file as necessary. Unlike header values, VLRs from multiple input files are accumulated and each is written to the output file. Forwarded VLRs may contain duplicate User ID/Record ID pairs.

**minor\_version** All LAS files are version 1, but the minor version  $(0 - 4)$  can be specified with

this option. [Default: 2]

- software\_id String identifying the software that created this LAS file. [Default: PDAL version num (build num)]"
- creation\_doy Number of the day of the year (January  $1 == 0$ , Dec  $31 == 365$ ) this file is being created.
- creation vear Year (Gregorian) this file is being created.
- dataformat\_id Controls whether information about color and time are stored with the point information in the LAS file. [Default: 3]
	- $\bullet$  0 = no color or time stored
	- $\bullet$  1 = time is stored
	- $2 ==$  color is stored
	- $3 = \text{color and time are stored}$
	- 4 [Not Currently Supported]
	- 5 [Not Currently Supported]
	- $6 ==$  time is stored (version 1.4+ only)
	- $7 ==$  time and color are stored (version 1.4+ only)
	- $8 == time$ , color and near infrared are stored (version 1.4+ only)
	- 9 [Not Currently Supported]
	- 10 [Not Currently Supported]
- system\_id String identifying the system that created this LAS file. [Default: "PDAL"]
- **a\_srs** The spatial reference system of the file to be written. Can be an EPSG string (e.g. "EPSG:26910") or a WKT string. [Default: Not set]
- global\_encoding Various indicators to describe the data. See the LAS documentation. Note that PDAL will always set bit four when creating LAS version 1.4 output. [Default: 0]
- project\_id UID reserved for the user [Default: Nil UID]
- compression Set to "lazperf" or "laszip" to apply compression to the output, creating a LAZ file instead of an LAS file. "lazperf" selects the LazPerf compressor and "laszip" (or "true") selects the LasZip compressor. PDAL must have been built with support for the requested compressor. [Default: "none"]
- scale\_x, scale\_y, scale\_z Scale to be divided from the X, Y and Z nominal values, respectively, after the offset has been applied. The special value  $\alpha$ uto can be specified, which causes the writer to select a scale to set the stored values of the dimensions to range from [0, 2147483647]. [Default: .01]

Note: written value =  $(nominal value - offset) / scale$ .

offset\_x, offset\_y, offset\_z Offset to be subtracted from the X, Y and Z nominal values, respectively, before the value is scaled. The special value auto can be specified, which causes the writer to set the offset to the minimum value of the dimension. [Default: 0]

Note: written value = (nominal value - offset) / scale.

- **filesource id** The file source id number to use for this file (a value between 0 and  $65535 0$ implies "unassigned") [Default: 0]
- discard\_high\_return\_numbers If true, discard all points with a return number greater than the maximum supported by the point format (5 for formats 0-5, 15 for formats 6-10). [Default: false]
- extra\_dims Extra dimensions to be written as part of each point beyond those specified by the LAS point format. The format of the option is  $\leq$  dimension\_name>= $\leq$ type> [, ...]. Any valid PDAL *[type](#page-258-0)* (page 255) can be specified.

The special value  $a \perp b$  can be used in place of a dimension/type list to request that all dimensions that can't be stored in the predefined LAS point record get added as extra data at the end of each point record.

PDAL writes an extra bytes VLR (User ID: LASF\_Spec, Record ID: 4) when extra dims are written. The VLR describes the extra dimensions specified by this option. Note that reading of this VLR is only specified for LAS version 1.4, though some systems will honor it for earlier file formats. The *[LAS reader](#page-72-0)* (page 69) requires the option use\_eb\_vlr in order to read the extra bytes VLR for files written with 1.1 - 1.3 LAS format.

Setting –verbose=Info will provide output on the names, types and order of dimensions being written as part of the LAS extra bytes.

pdal\_metadata Write two VLRs containing [JSON](http://www.json.org/) (http://www.json.org/) output with both the *[Metadata](#page-417-0)* (page 414) and *[Pipeline](#page-48-0)* (page 45) serialization. [Default: false]

## <span id="page-124-0"></span>**7.3.8 writers.matlab**

The Matlab Writer supports writing Matlab *.mat* files.

The produced files has a single variable, *PDAL*, an array struct.

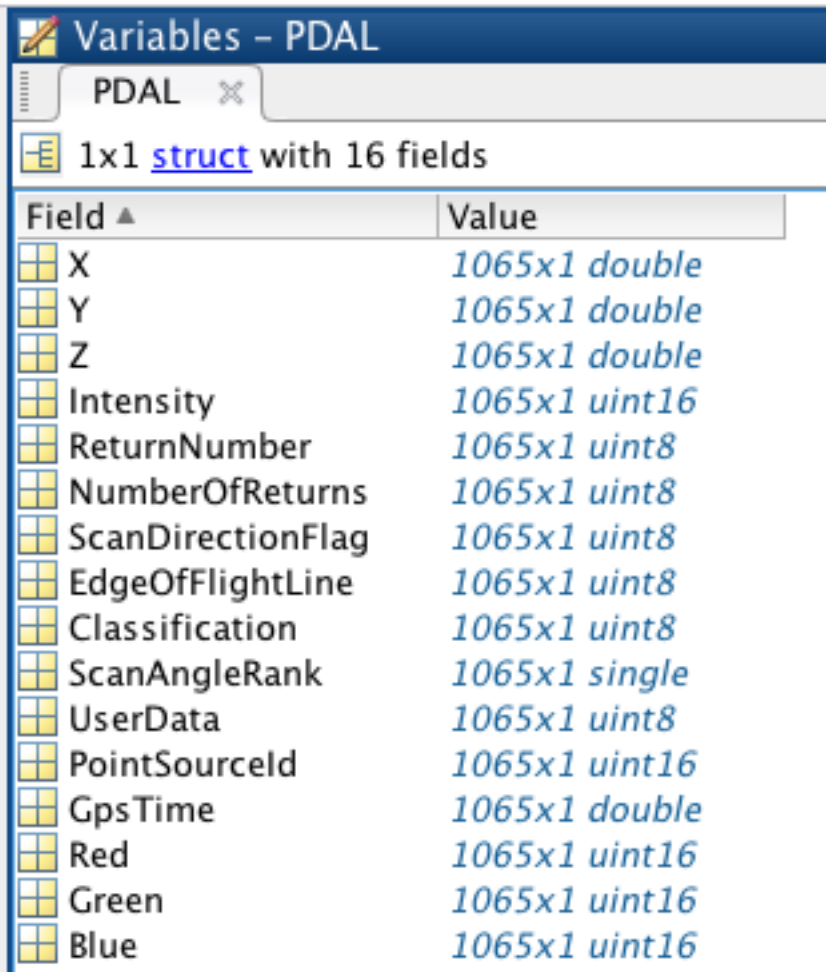

Note: The Matlab writer requires the Mat-File API from MathWorks, and it must be explicitly enabled at compile time with the BUILD\_PLUGIN\_MATLAB=ON variable

### Dynamic Plugin

This stage requires a dynamic plugin to operate

### **Example**

```
{
    "type":"readers.las",
    "filename":"inputfile.las"
```
 $\lceil$ 

```
},
    {
        "type":"writers.matlab",
        "output_dims":"X,Y,Z,Intensity",
        "filename":"outputfile.mat"
    }
]
```
### **Options**

filename Output file name [Required]

- output\_dims A comma-separated list of dimensions to include in the output file. May also be specified as an array of strings. [Default: all available dimensions]
- struct Array structure name to read [Default: "PDAL"]

### <span id="page-126-0"></span>**7.3.9 writers.nitf**

The [NITF](http://en.wikipedia.org/wiki/National_Imagery_Transmission_Format) (http://en.wikipedia.org/wiki/National\_Imagery\_Transmission\_Format) format is a US Department of Defense format for the transmission of imagery. It supports various formats inside a generic wrapper.

Note: LAS inside of NITF is widely supported by software that uses NITF for point cloud storage, and LAZ is supported by some softwares. No other content type beyond those two is widely supported as of January of 2016.

#### Default Embedded Stage

This stage is enabled by default

#### Streamable Stage

This stage supports streaming operations

### **Example**

#### Example One

```
\overline{a}{
        "type":"readers.las",
        "filename":"inputfile.las"
    },
    {
        "type":"writers.nitf",
        "compression":"laszip",
        "idatim":"20160102220000",
        "forward":"all",
        "acftb":"SENSOR_ID:LIDAR,SENSOR_ID_TYPE:LILN",
        "filename":"outputfile.ntf"
    }
]
```
#### Example Two

```
[
    {
        "type":"readers.las",
        "filename":"inputfile.las"
    },
    {
        "type":"writers.nitf",
        "compression":"laszip",
        "idatim":"20160102220000",
        "forward":"all",
        "acftb":"SENSOR_ID:LIDAR,SENSOR_ID_TYPE:LILN",
        "aimidb":"ACQUISITION_DATE:20160102235900",
        "filename":"outputfile.ntf"
    }
]
```
### **Options**

filename NITF file to write. The writer will accept a filename containing a single placeholder character ('#'). If input to the writer consists of multiple PointViews, each will be written to a separate file, where the placeholder will be replaced with an incrementing integer. If no placeholder is found, all PointViews provided to the writer are aggregated into a single file for output. Multiple PointViews are usually the result of using *[filters.splitter](#page-230-0)* (page 227), *[filters.chipper](#page-224-0)* (page 221) or *[filters.divider](#page-227-0)* (page 224).

clevel File complexity level (2 characters) [Default: 03]

stype Standard type (4 characters) [Default: BF01]

ostaid Originating station ID (10 characters) [Default: PDAL]

ftitle File title (80 characters) [Default: <spaces>]

**fsclas** File security classification  $(T', S', C', R'$  or 'U') [Default: U]

oname Originator name (24 characters) [Default: <spaces>]

ophone Originator phone (18 characters) [Default: <spaces>]

fsctlh File control and handling (2 characters) [Default: <spaces>]

fsclsy File classification system (2 characters) [Default: <spaces>]

idatim Image date and time (format: 'CCYYMMDDhhmmss'). Required. [Default: AIMIDB.ACQUISITION\_DATE if set or <spaces>]

iid2 Image identifier 2 (80 characters) [Default: <spaces>]

fscltx File classification text (43 characters) [Default: <spaces>]

- aimidb Comma separated list of name/value pairs to complete the AIMIDB (Additional Image ID) TRE record (format name:value). Required: ACQUISITION\_DATE, will default to IDATIM value. [Default: NITF defaults]
- acftb Comma separated list of name/value pairs to complete the ACFTB (Aircraft Information) TRE record (format name:value). Required: SENSOR\_ID, SENSOR\_ID\_TYPE [Default: NITF defaults]

### <span id="page-128-0"></span>**7.3.10 writers.null**

The **null writer** discards its input. No point output is produced when using a null writer.

#### Default Embedded Stage

This stage is enabled by default

#### Streamable Stage

This stage supports streaming operations

### **Example**

{

 $\sqrt{2}$ 

**"type"**:"readers.las",

```
"filename":"inputfile.las"
    },
    {
        "type":"filters.hexbin"
    },
    {
        "type":"writers.null"
    }
]
```
When used with an option that forces metadata output, like –pipeline-serialization, this pipeline will create a hex boundary for the input file, but no output point data file will be produced.

### **Options**

The null writer discards all passed options.

### <span id="page-129-0"></span>**7.3.11 writers.oci**

The OCI writer is used to write data to [Oracle point cloud](http://docs.oracle.com/cd/B28359_01/appdev.111/b28400/sdo_pc_pkg_ref.htm) (http://docs.oracle.com/cd/B28359\_01/appdev.111/b28400/sdo\_pc\_pkg\_ref.htm) databases.

#### Dynamic Plugin

This stage requires a dynamic plugin to operate

### **Example**

```
[
   {
        "type":"readers.las",
        "filename":"inputfile.las"
   },
   {
        "type":"writers.oci",
        "connection":"grid/grid@localhost/orcl",
        "block_table_name":"QFIT_BLOCKS",
        "base_table_name":"QFIT_CLOUD",
        "cloud_column_name":"CLOUD",
        "srid":"4269",
        "capacity":"5000"
```
]

#### **Options**

}

connection Oracle connection string to connect to database

- is3d Should we use 3D objects (include the z dimension) for SDO\_PC PC\_EXTENT, BLK\_EXTENT, and indexing [Default: false]
- solid Define the point cloud's PC\_EXTENT geometry gtype as (1,1007,3) instead of the normal (1,1003,3), and use gtype 3008/2008 vs 3003/2003 for BLK\_EXTENT geometry values. [Default: false]
- overwrite Wipe the block table and recreate it before loading data [Default: false]
- verbose Wipe the block table and recreate it before loading data [Default: false]
- srid The Oracle numerical SRID value to use for PC\_EXTENT, BLK\_EXTENT, and indexing [Default: 0]
- capacity The block capacity or maximum number of points a block can contain. [Default: 0]
- stream output precision The number of digits past the decimal place for writing floats/doubles to streams. This is used for creating the SDO\_PC object and adding the index entry to the USER\_SDO\_GEOM\_METADATA for the block table. [Default: 8]
- cloud\_id The point cloud id that links the point cloud object to the entries in the block table. [Default: -1]
- block\_table\_name The table in which block data for the created SDO\_PC will be placed. [Default: "output"]
- block\_table\_partition\_column The column name for which 'block\_table\_partition\_value' will be placed in the 'block table name'.
- block table partition value Integer value to use to assing partition IDs in the block table. Used in conjunction with 'block\_table\_partition\_column' [Default: 0]
- base\_table\_name The name of the table which will contain the SDO\_PC object. [Default: "hobu"]
- cloud\_column\_name The column name in 'base\_table\_name' that will hold the SDO\_PC object. [Default: "CLOUD"]
- base\_table\_aux\_columns Quoted, comma-separated list of columns to add to the SQL that gets executed as part of the point cloud insertion into the 'base\_table\_name' table.
- **base\_table\_aux\_values** Quoted, comma-separated values that correspond to 'base\_table\_aux\_columns', entries that will get inserted as part of the creation of the

SDO\_PC entry in the 'base\_table\_name' table.

- base\_table\_boundary\_column The SDO\_GEOMETRY column in 'base\_table\_name' in which to insert the WKT in 'base\_table\_boundary\_wkt' representing a boundary for the SDO\_PC object. Note this is not the same as the 'base\_table\_bounds', which is just a bounding box that is placed on the SDO\_PC object itself.
- base\_table\_boundary\_wkt WKT, in the form of a string or a file location, to insert into the SDO\_GEOMTRY column defined by 'base\_table\_boundary\_column'.
- pre block sql SQL, in the form of a string or file location, that is executed after the SDO PC object has been created but before the block data in 'block\_table\_name' are inserted into the database.
- pre\_sql SQL, in the form of a string or file location, that is executed before the SDO\_PC object is created.
- post\_block\_sql SQL, in the form of a string or file location, that is executed after the block data in 'block\_table\_name' have been inserted
- base\_table\_bounds A bounding box, given in the Oracle SRID specified in 'srid' to set on the PC\_EXTENT object of the SDO\_PC. If none is specified, the cumulated bounds of all of the block data are used.
- pc\_id Point Cloud id [Default: -1]
- pack\_ignored\_fields Pack ignored dimensions out of the data buffer that is written [Default: true]
- do\_trace turn on server-side binds/waits tracing needs ALTER SESSION privs. [Default: false]
- stream\_chunks Stream block data chunk-wise by the DB's chunk size rather than as an entire blob. [Default: false]
- blob\_chunk\_count When streaming, the number of chunks per write to use [Default: 16]
- scale\_x, scale\_y, scale\_z / offset\_x, offset\_y, offset\_z If ANY of these options are specified the X, Y and Z dimensions are adjusted by subtracting the offset and then dividing the values by the specified scaling factor before being written as 32-bit integers (as opposed to double precision values). If any of these options is specified, unspecified scale\_ $\langle x,y,x \rangle$  options are given the value of 1.0 and unspecified offset\_ $\langle x,y,z \rangle$  are given the value of 0.0.
- output\_dims If specified, limits the dimensions written for each point. Dimensions are listed by name and separated by commas.
- tolerance Oracle geometry tolerance. X, Y, and Z dimensions are all currently specified as a single value [Default: 0.05]

## <span id="page-132-1"></span>**7.3.12 writers.ogr**

The **OGR Writer** will create files of various [vector formats](http://www.gdal.org/ogr_formats.html)

(http://www.gdal.org/ogr\_formats.html) as supported by the OGR library. PDAL points are generally stored as points in the output format, though PDAL will create multipoint objects instead of point objects if the 'multicount' argument is set to a value greater than 1. Points can be written with a single additional value in addition to location if 'measure\_dim' specifies a valid PDAL dimension and the output format supports measure point types.

By default, the OGR writer will create ESRI shapefiles. The particular OGR driver can be specified with the 'ogrdriver' option.

### **Example**

```
\lceil"inputfile.las",
    {
        "type": "writers.ogr",
        "filename" "outfile.geojson",
        "measure_dim": "Compression"
    }
]
```
### **Options**

<span id="page-132-0"></span>filename Output file to write. The writer will accept a filename containing a single placeholder character (*#*). If input to the writer consists of multiple PointViews, each will be written to a separate file, where the placeholder will be replaced with an incrementing integer. If no placeholder is found, all PointViews provided to the writer are aggregated into a single file for output. Multiple PointViews are usually the result of multiple input files, or using *[filters.splitter](#page-230-0)* (page 227), *[filters.chipper](#page-224-0)* (page 221) or *[filters.divider](#page-227-0)* (page 224).

The driver will use the OGR GEOjson driver if the output filename extension is 'geojson', and the ESRI shapefile driver if the output filename extension is 'shp'. If neither extension is recognized, the filename is taken to represent a directory in which ESRI shapefiles are written. The driver can be explicitly specified by using the 'ogrdriver' option.

- multicount If 1, point objects will be written. If greater than 1, specifies the number of points to group into a multipoint object. Not all OGR drivers support multipoint objects. [Default: 1]
- measure\_dim If specified, points will be written with an extra data field, the dimension of which is specified by this option. Not all output formats support measure data. [Default: None]

Note: The measure\_dim option is only supported if PDAL is built with GDAL version 2.1 or later.

ogrdriver The OGR driver to use for output. This option overrides any inference made about output drivers from *[filename](#page-132-0)* (page 129).

### <span id="page-133-0"></span>**7.3.13 writers.pcd**

The **PCD Writer** supports writing to [Point Cloud Data \(PCD\)](https://pcl-tutorials.readthedocs.io/en/latest/pcd_file_format.html) (https://pcl-tutorials.readthedocs.io/en/latest/pcd\_file\_format.html) formatted files, which are used by the [Point Cloud Library \(PCL\)](http://pointclouds.org) (http://pointclouds.org).

By default, compression is not enabled, and the PCD writer will output ASCII formatted data.

#### Default Embedded Stage

This stage is enabled by default

#### Streamable Stage

This stage supports streaming operations

### **Example**

```
\overline{a}{
         "type":"readers.pcd",
         "filename":"inputfile.pcd"
    },
    {
         "type":"writers.pcd",
         "filename":"outputfile.pcd"
    }
]
```
### **Options**

filename PCD file to write [Required]

compression Level of PCD compression to use (ascii, binary, compressed) [Default: "ascii"]

- <span id="page-134-0"></span>precision Decimal Precision for output of values. This can be overridden for individual dimensions using the order option. [Default: 3]
- <span id="page-134-1"></span>order Comma-separated list of dimension names in the desired output order. For example "X,Y,Z,Red,Green,Blue". Dimension names can optionally be followed by a PDAL type (e.g., Unsigned32) and dimension-specific precision (used only with "ascii" compression). Ex: "X=Float:2, Y=Float:2, Z=Float:3, Intensity=Unsigned32" If no precision is specified the value provided with the *[precision](#page-134-0)* (page 131) option is used. The default dimension type is double precision float. [Default: none]
- keep\_unspecified If true, writes all dimensions. Dimensions specified with the *[order](#page-134-1)* (page 131) option precede those not specified. [Default: true]

## <span id="page-134-2"></span>**7.3.14 writers.pgpointcloud**

The PostgreSQL Pointcloud Writer allows you to write to PostgreSQL database that have the [PostgreSQL Pointcloud](http://github.com/pramsey/pointcloud) (http://github.com/pramsey/pointcloud) extension enabled. The Pointcloud extension stores point cloud data in tables that contain rows of patches. Each patch in turn contains a large number of spatially nearby points.

While you can theoretically store the contents of a whole file of points in a single patch, it is more practical to store a table full of smaller patches, where the patches are under the PostgreSQL page size (8kb). For most LIDAR data, this practically means a patch size of between 400 and 600 points.

In order to create patches of the right size, the Pointcloud writer should be preceded in the pipeline file by *[filters.chipper](#page-224-0)* (page 221).

The pgpointcloud format does not support WKT spatial reference specifications. A subset of spatial references can be stored by using the 'srid' option, which allows storage of an [EPSG](http://www.epsg.org) [code](http://www.epsg.org) (http://www.epsg.org) that covers many common spatial references. PDAL makes no attempt to reproject data to your specified srid. Use *[filters.reprojection](#page-200-0)* (page 197) for this purpose.

### Dynamic Plugin

This stage requires a dynamic plugin to operate

#### **Example**

```
\lceil{
         "type":"readers.las",
         "filename":"inputfile.las",
```

```
"spatialreference":"EPSG:26916"
    },
    {
        "type":"filters.chipper",
        "capacity":400
    },
    {
        "type":"writers.pgpointcloud",
        "connection":"host='localhost' dbname='lidar' user='pramsey'
ightharpoonup",
        "table":"example",
        "compression":"dimensional",
        "srid":"26916"
    }
]
```
### **Options**

connection PostgreSQL connection string. In the form *"host=hostname dbname=database user=username password=pw port=5432"* [Required]

table Database table to write to. [Required]

schema Database schema to write to. [Default: "public"]

column Table column to put patches into. [Default: "pa"]

compression Patch compression type to use. [Default: ""dimensional""]

- none applies no compression
- dimensional applies dynamic compression to each dimension separately
- **lazperf** applies a "laz" compression (using the [laz-perf](https://github.com/hobu/laz-perf) (https://github.com/hobu/laz-perf) library in PostgreSQL Pointcloud)
- overwrite To drop the table before writing set to 'true'. To append to the table set to 'false'. [Default: false]
- srid Spatial reference ID (relative to the *spatial\_ref\_sys* table in PostGIS) to store with the point cloud schema. [Default: 4326]
- pcid An optional existing PCID to use for the point cloud schema. If specified, the schema must be present. If not specified, a match will still be looked for, or a new schema will be inserted. [Default: 0]
- pre\_sql SQL to execute *before* running the translation. If the value references a file, the file is read and any SQL inside is executed. Otherwise the value is executed as SQL itself. [Optional]
- post\_sql SQL to execute *after* running the translation. If the value references a file, the file is read and any SQL inside is executed. Otherwise the value is executed as SQL itself. [Optional]
- scale\_x, scale\_y, scale\_z / offset\_x, offset\_y, offset\_z If ANY of these options are specified the X, Y and Z dimensions are adjusted by subtracting the offset and then dividing the values by the specified scaling factor before being written as 32-bit integers (as opposed to double precision values). If any of these options is specified, unspecified scale\_ $\langle x,y,x \rangle$  options are given the value of 1.0 and unspecified offset\_ $\langle x,y,z \rangle$  are given the value of 0.0.
- output dims If specified, limits the dimensions written for each point. Dimensions are listed by name and separated by commas.

### <span id="page-136-0"></span>**7.3.15 writers.ply**

The ply writer writes the [polygon file format](http://paulbourke.net/dataformats/ply/) (http://paulbourke.net/dataformats/ply/), a common file format for storing three dimensional models. The writer emits points as PLY vertices. The writer can also emit a mesh as a set of faces. *[filters.greedyprojection](#page-239-0)* (page 236) and *[filters.poisson](#page-240-0)* (page 237) create a mesh suitable for output as faces.

#### Default Embedded Stage

This stage is enabled by default

### **Example**

```
\sqrt{2}{
        "type":"readers.pcd",
        "filename":"inputfile.pcd"
    },
    {
         "type":"writers.ply",
        "storage_mode":"little endian",
        "filename":"outputfile.ply"
    }
]
```
### **Options**

filename ply file to write [Required]

- storage\_mode Type of ply file to write. Valid values are 'ascii', 'little endian', 'big endian'. [Default: "ascii"]
- dims List of dimensions (and *[Types](#page-258-0)* (page 255)) in the format  $\leq$ dimension\_name>[= $\leq$ type>] [,...] to write as output. (e.g., "Y=int32\_t, X,Red=char") [Default: All dimensions with stored types]
- faces Write a mesh as faces in addition to writing points as vertices. [Default: false]
- sized\_types PLY has variously been written with explicitly sized type strings ('int8', 'float32", 'uint32', etc.) and implied sized type strings ('char', 'float', 'int', etc.). If true, explicitly sized type strings are used. If false, implicitly sized type strings are used. [Default: true]
- precision If specified, the number of digits to the right of the decimal place using f-style formatting. Only permitted when 'storage\_mode' is 'ascii'. See the [printf](https://en.cppreference.com/w/cpp/io/c/fprintf) (https://en.cppreference.com/w/cpp/io/c/fprintf) reference for more information. [Default: g-style formatting (variable precision)]

## <span id="page-137-0"></span>**7.3.16 writers.sbet**

The SBET writer writes files in the SBET format, used for exchange data from inertial measurement units (IMUs).

#### Default Embedded Stage

This stage is enabled by default

#### Streamable Stage

This stage supports streaming operations

### **Example**

```
[
    "input.sbet",
    "output.sbet"
]
```
### **Options**

filename File to write. [Required]

angles\_are\_degrees Convert all angular values from degrees to radians before write. [Default: true]

### <span id="page-138-0"></span>**7.3.17 writers.sqlite**

The [SQLite](http://sqlite.org) (http://sqlite.org) driver outputs point cloud data into a PDAL-sepecific scheme that matches the approach of *[readers.pgpointcloud](#page-87-0)* (page 84) and *[readers.oci](#page-84-0)* (page 81).

#### Dynamic Plugin

This stage requires a dynamic plugin to operate

### **Example**

```
\sqrt{2}{
        "type":"readers.las",
        "filename":"inputfile.las"
    },
    {
        "type":"filters.chipper",
        "capacity":50
    },
    {
        "type":"writers.sqlite",
        "connection":"output.sqlite",
        "cloud_table_name":"SIMPLE_CLOUD",
        "pre_sql":"",
        "post_sql":"",
        "block_table_name":"SIMPLE_BLOCKS",
        "cloud_column_name":"CLOUD",
        "filename":"outputfile.pcd"
    }
]
```
### **Options**

connection SQLite filename [Required] cloud\_table\_name Name of table to store cloud (file) information [Required] block\_table\_name Name of table to store patch information [Required]

- cloud\_column\_name Name of column to store primary cloud\_id key [Default: "cloud"]
- compression Use [LAZperf](https://github.com/hobu/laz-perf) (https://github.com/hobu/laz-perf) compression technique to store patches. [Default: false]
- overwrite Drop the table before writing. To append to the table set to false. [Default: true]
- pre\_sql Optional SQL to execute *before* running the translation. If the value references a file, the file is read and any SQL inside is executed. Otherwise the value is executed as SQL itself.
- post\_sql Optional SQL to execute *after* running the translation. If the value references a file, the file is read and any SQL inside is executed. Otherwise the value is executed as SQL itself.
- scale\_x, scale\_y, scale\_z / offset\_x, offset\_y, offset\_z If ANY of these options are specified the X, Y and Z dimensions are adjusted by subtracting the offset and then dividing the values by the specified scaling factor before being written as 32-bit integers (as opposed to double precision values). If any of these options is specified, unspecified scale  $\langle x,y,x\rangle$  options are given the value of 1.0 and unspecified offset  $\langle x,y,z\rangle$  are given the value of 0.0.
- output\_dims If specified, limits the dimensions written for each point. Dimensions are listed by name and separated by commas.

### <span id="page-139-0"></span>**7.3.18 writers.text**

The **text writer** writes out to a text file. This is useful for debugging or getting smaller files into an easily parseable format. The text writer supports both [GeoJSON](http://geojson.org) (http://geojson.org) and [CSV](http://en.wikipedia.org/wiki/Comma-separated_values) (http://en.wikipedia.org/wiki/Comma-separated\_values) output.

#### Default Embedded Stage

This stage is enabled by default

#### Streamable Stage

This stage supports streaming operations

### **Example**

{ **"type"**:"readers.las",

 $\sqrt{2}$ 

```
"filename":"inputfile.las"
},
{
    "type":"writers.text",
    "format":"geojson",
    "order":"X,Y,Z",
    "keep_unspecified":"false",
    "filename":"outputfile.txt"
}
```
### **Options**

]

filename File to write to, or "STDOUT" to write to standard out [Required]

- format Output format to use. One of geojson or csv. [Default: "csv"]
- <span id="page-140-0"></span>precision Decimal Precision for output of values. This can be overridden for individual dimensions using the order option. [Default: 3]
- <span id="page-140-1"></span>order Comma-separated list of dimension names in the desired output order. For example "X,Y,Z,Red,Green,Blue". Dimension names can optionally be followed with a colon  $(':)$  and an integer to indicate the precision to use for output. Ex: "X:3, Y:5,Z:0" If no precision is specified the value provided with the *[precision](#page-140-0)* (page 137) option is used. [Default: none]
- keep\_unspecified If true, writes all dimensions. Dimensions specified with the *[order](#page-140-1)* (page 137) option precede those not specified. [Default: true]
- jscallback When producing GeoJSON, the callback allows you to wrap the data in a function, so the output can be evaluated in a  $\langle \text{script} \rangle$  tag.
- quote header When producing CSV, should the column header named by quoted? [Default: true]
- write\_header Whether a header should be written. [Default: true]
- newline When producing CSV, what newline character should be used? (For Windows,  $\lvert \rvert \rvert$  is common.) [Default: "\n"]

delimiter When producing CSV, what character to use as a delimiter? [Default: ","]

### <span id="page-140-2"></span>**7.3.19 writers.tiledb**

Implements [TileDB](https://tiledb.io) (https://tiledb.io) 1.4.1+ reads from an array.

### Dynamic Plugin

This stage requires a dynamic plugin to operate

#### Streamable Stage

This stage supports streaming operations

### **Example**

```
[
     {
          "type":"readers.las",
          "array_name":"input.las"
     },
     {
          "type":"writers.tiledb",
          "array_name":"output_array"
     }
\begin{array}{c} \end{array}
```
### **Options**

array\_name [TileDB](https://tiledb.io) (https://tiledb.io) array to write to. [Required] config\_file [TileDB](https://tiledb.io) (https://tiledb.io) configuration file [Optional] tile\_data\_capacity Number of points per tile [Optional]  $x$ \_tile\_size Tile size  $(x)$  in a Cartesian projection [Optional] y\_tile\_size Tile size (y) in a Cartesian projection [Optional] **z\_tile\_size** Tile size (z) in a Cartesian projection [Optional] chunk\_size Point cache size for chunked writes [Optional] compression TileDB compression type for attributes, default is None [Optional] compression\_level TileDB compression level for chosen compression [Optional] append Append to an existing TileDB array with the same schema [Optional] stats Dump query stats to stdout [Optional]

filters JSON array or object of compression filters for either *coords* or *attributes* of the form {coords/attributename : {"compression": name, compression\_options: value, . . . }} [Optional]

By default TileDB will use the following set of compression filters for coordinates and attributes;

```
{
    "coords":[
        {"compression": "bit-shuffle"},
        {"compression": "gzip", "compression_level": 9}
    \vert,
    "Intensity":{"compression": "bzip2", "compression_level": 5},
    "ReturnNumber": {"compression": "zstd", "compression_level": 75},
    "NumberOfReturns": {"compression": "zstd", "compression_level":
\rightarrow 75},
    "ScanDirectionFlag": {"compression": "bzip2", "compression_level
˓→": 5},
    "EdgeOfFlightLine": {"compression": "bzip2", "compression_level
˓→": 5},
    "Classification": {"compression": "gzip", "compression_level": 9}
\hookrightarrow ,
    "ScanAngleRank": {"compression": "bzip2", "compression_level": 5}
\hookrightarrow,
    "UserData": {"compression": "gzip", "compression_level": 9},
    "PointSourceId": {"compression": "bzip2"},
    "Red": {"compression": "rle"},
    "Green": {"compression": "rle"},
    "Blue": {"compression": "rle"},
    "GpsTime": [
        {"compression": "bit-shuffle"},
        {"compression": "zstd", "compression_level": 75}
    \mathbf{I}}
```
*[writers.bpf](#page-110-0)* (page 107) Write BPF version 3 files. BPF is an NGA specification for point cloud data.

*[writers.ept\\_addon](#page-112-0)* (page 109) Append additional dimensions to Entwine resources.

*[writers.e57](#page-114-0)* (page 111) Write data in the E57 format.

*[writers.gdal](#page-115-0)* (page 112) Create a raster from a point cloud using an interpolation algorithm.

- *[writers.geowave](#page-118-2)* (page 115) Write point cloud data to Accumulo.
- *[writers.gltf](#page-119-0)* (page 116) Write mesh data in GLTF format. Point clouds without meshes cannot be written.
- *[writers.las](#page-120-0)* (page 117) Write ASPRS LAS versions 1.0 1.4 formatted data. LAZ support is also available if enabled at compile-time.

*[writers.matlab](#page-124-0)* (page 121) Write MATLAB .mat files. The output has a single array struct.

*[writers.nitf](#page-126-0)* (page 123) Write LAS and LAZ point cloud data, wrapped in a NITF 2.1 file.

*[writers.null](#page-128-0)* (page 125) Provides a sink for points in a pipeline. It's the same as sending pipeline output to /dev/null.

*[writers.oci](#page-129-0)* (page 126) Write data to Oracle point cloud databases.

*[writers.ogr](#page-132-1)* (page 129) Write a point cloud as a set of OGR points/multipoints

*[writers.pcd](#page-133-0)* (page 130) Write PCD-formatted files in the ASCII, binary, or compressed format.

*[writers.pgpointcloud](#page-134-2)* (page 131) Write to a PostgreSQL database that has the PostgreSQL Pointcloud extension enabled.

*[writers.ply](#page-136-0)* (page 133) Write points as PLY vertices. Can also emit a mesh as a set of faces.

*[writers.sbet](#page-137-0)* (page 134) Write data in the SBET format.

*[writers.sqlite](#page-138-0)* (page 135) Write point cloud data in a scheme that matches the approach used in the PostgreSQL Pointcloud and OCI readers.

*[writers.text](#page-139-0)* (page 136) Write points in a text file. GeoJSON and CSV formats are supported.

*[writers.tiledb](#page-140-2)* (page 137) Write points into a TileDB database.

# **7.4 Filters**

Filters operate on data as inline operations. They can remove, modify, reorganize, and add points to the data stream as it goes by. Some filters can only operate on dimensions they understand (consider *[filters.reprojection](#page-200-0)* (page 197) doing geographic reprojection on XYZ coordinates), while others do not interrogate the point data at all and simply reorganize or split data.

## **7.4.1 Create**

PDAL filters commonly create new dimensions (e.g., HeightAboveGround) or alter existing ones (e.g., Classification). These filters will not invalidate an existing KD-tree.

Note: We treat those filters that alter XYZ coordinates separately.

Note: When creating new dimensions, be mindful of the writer you are using and whether or not the custom dimension can be written to disk if that is the desired behavior.
### **filters.approximatecoplanar**

The approximate coplanar filter implements a portion of the algorithm presented in *[\[Limberger2015\]](#page-543-0)* (page 540). Prior to clustering points, the authors first apply an approximate coplanarity test, where points that meet the following criteria are labeled as approximately coplanar.

$$
\lambda_2 > (s_\alpha \lambda_1) \&\& (s_\beta \lambda_2) > \lambda_3
$$

 $\lambda_1$ ,  $\lambda_2$ ,  $\lambda_3$  are the eigenvalues of a neighborhood of points (defined by knn nearest neighbors) in ascending order. The threshold values  $s_{\alpha}$  and  $s_{\beta}$  are user-defined and default to 25 and 6 respectively.

The filter returns a point cloud with a new dimension Coplanar that indicates those points that are part of a neighborhood that is approximately coplanar (1) or not (0).

#### Default Embedded Stage

This stage is enabled by default

### **Example**

The sample pipeline presented below estimates the planarity of a point based on its eight nearest neighbors using the approximate coplanar filter. A *[filters.range](#page-217-0)* (page 214) stage then filters out any points that were not deemed to be coplanar before writing the result in compressed LAZ.

```
\lceil"input.las",
    {
        "type":"filters.approximatecoplanar",
        "knn":8,
        "thresh1":25,
        "thresh2":6
    },
    {
        "type":"filters.range",
        "limits":"Coplanar[1:1]"
    },
    "output.laz"
]
```
knn The number of k-nearest neighbors. [Default: 8]

thresh1 The threshold to be applied to the smallest eigenvalue. [Default: 25]

thresh2 The threshold to be applied to the second smallest eigenvalue. [Default: 6]

## **filters.assign**

The assign filter allows you set the value of a dimension for all points to a provided value that pass a range filter.

### Default Embedded Stage

This stage is enabled by default

### Streamable Stage

This stage supports streaming operations

# **Example 1**

This pipeline resets the Classification of all points with classifications 2 or 3 to 0 and all points with classification of 5 to 4.

```
\sqrt{2}"autzen-dd.las",
    {
        "type":"filters.assign",
        "assignment" : "Classification[2:3]=0",
        "assignment" : "Classification[5:5]=4"
    },
    {
        "filename":"attributed.las",
        "scale_x":0.0000001,
        "scale_y":0.0000001
    }
]
```
- assignment A *[range](#page-218-0)* (page 215) followed by an assignment of a value (see example). Can be specified multiple times. The assignments are applied sequentially to the dimension value as set when the filter began processing. [Required]
- condition A list of *[ranges](#page-218-0)* (page 215) that a point's values must pass in order for the assignment to be performed. [Default: none]

#### **filters.cluster**

The Cluster filter first performs Euclidean Cluster Extraction on the input PointView and then labels each point with its associated cluster ID. It creates a new dimension ClusterID that contains the cluster ID value. Cluster IDs start with the value 1. Points that don't belong to any cluster will are given a cluster ID of 0.

#### Default Embedded Stage

This stage is enabled by default

### **Example**

```
[
    "input.las",
    {
        "type":"filters.cluster"
    },
    {
        "type":"writers.bpf",
        "filename":"output.bpf",
        "output_dims":"X,Y,Z,ClusterID"
    }
]
```
### **Options**

min\_points Minimum number of points to be considered a cluster. [Default: 1]

max\_points Maximum number of points to be considered a cluster. [Default: 2^64 - 1]

tolerance Cluster tolerance - maximum Euclidean distance for a point to be added to the cluster. [Default: 1.0]

### <span id="page-147-0"></span>**filters.colorinterp**

The color interpolation filter assigns scaled RGB values from an image based on a given dimension. It provides three possible approaches:

- 1. You provide a *[minimum](#page-149-0)* (page 146) and *[maximum](#page-149-1)* (page 146), and the data are scaled for the given *[dimension](#page-149-2)* (page 146) accordingly.
- 2. You provide a *[k](#page-149-3)* (page 146) and a *[mad](#page-150-0)* (page 147) setting, and the scaling is set based on Median Absolute Deviation.
- 3. You provide a *[k](#page-149-3)* (page 146) setting and the scaling is set based on the *[k](#page-149-3)* (page 146)-number of standard deviations from the median.

You can provide your own [GDAL](http://www.gdal.org) (http://www.gdal.org)-readable image for the scale color factors, but a number of pre-defined ramps are embedded in PDAL. The default ramps provided by PDAL are 256x1 RGB images, and might be a good starting point for creating your own scale factors. See *[Default Ramps](#page-148-0)* (page 145) for more information.

Note: *[filters.colorinterp](#page-147-0)* (page 144) will use the entire band to scale the colors.

#### Default Embedded Stage

This stage is enabled by default

### **Example**

```
\overline{a}"uncolored.las",
    {
      "type":"filters.colorinterp",
      "ramp":"pestel_shades",
      "mad":true,
      "k":1.8,
      "dimension":"Z"
    },
    "colorized.las"
]
```
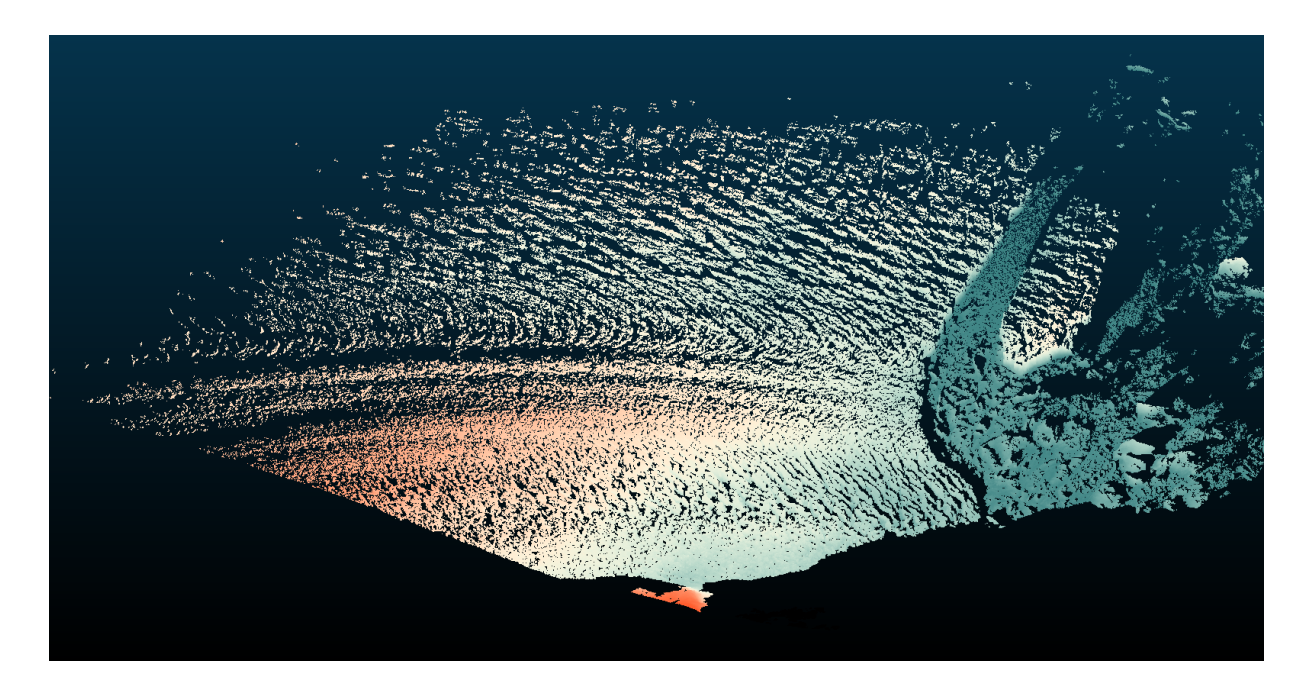

Fig. 7.4: Image data with interpolated colors based on Z dimension and pestel\_shades ramp.

### <span id="page-148-0"></span>**Default Ramps**

PDAL provides a number of default color ramps you can use in addition to providing your own. Give the ramp name as the *[ramp](#page-149-4)* (page 146) option to the filter and it will be used. Otherwise, provide a [GDAL](http://www.gdal.org) (http://www.gdal.org)-readable raster filename.

**awesome\_green**

**black\_orange**

**blue\_orange**

**blue\_hue blue\_orange blue\_red heat\_map**

**pestel\_shades**

# **Options**

<span id="page-149-4"></span>ramp The raster file to use for the color ramp. Any format supported by [GDAL](http://www.gdal.org) (http://www.gdal.org) may be read. Alternatively, one of the default color ramp names can be used. [Default: "pestel\_shades"]

<span id="page-149-2"></span>dimension A dimension name to use for the values to interpolate colors. [Default: "Z"]

- <span id="page-149-0"></span>minimum The minimum value to use to scale the data. If none is specified, one is computed from the data. If one is specified but a *[k](#page-149-3)* (page 146) value is also provided, the *[k](#page-149-3)* (page 146) value will be used.
- <span id="page-149-1"></span>maximum The maximum value to use to scale the data. If none is specified, one is computed from the data. If one is specified but a *[k](#page-149-3)* (page 146) value is also provided, the *[k](#page-149-3)* (page 146) value will be used.
- invert Invert the direction of the ramp? [Default: false]
- <span id="page-149-3"></span>k Color based on the given number of standard deviations from the median. If set, *[minimum](#page-149-0)* (page 146) and *[maximum](#page-149-1)* (page 146) will be computed from the median and setting them will have no effect.
- <span id="page-150-0"></span>mad If true, *[minimum](#page-149-0)* (page 146) and *[maximum](#page-149-1)* (page 146) will be computed by the median absolute deviation. See *[filters.mad](#page-213-0)* (page 210) for discussion. [Default: false]
- mad\_multiplier MAD threshold multiplier. Used in conjunction with *[k](#page-149-3)* (page 146) to threshold the diferencing. [Default: 1.4862]

### <span id="page-150-1"></span>**filters.colorization**

The colorization filter populates dimensions in the point buffer using input values read from a raster file. Commonly this is used to add Red/Green/Blue values to points from an aerial photograph of an area. However, any band can be read from the raster and applied to any dimension name desired.

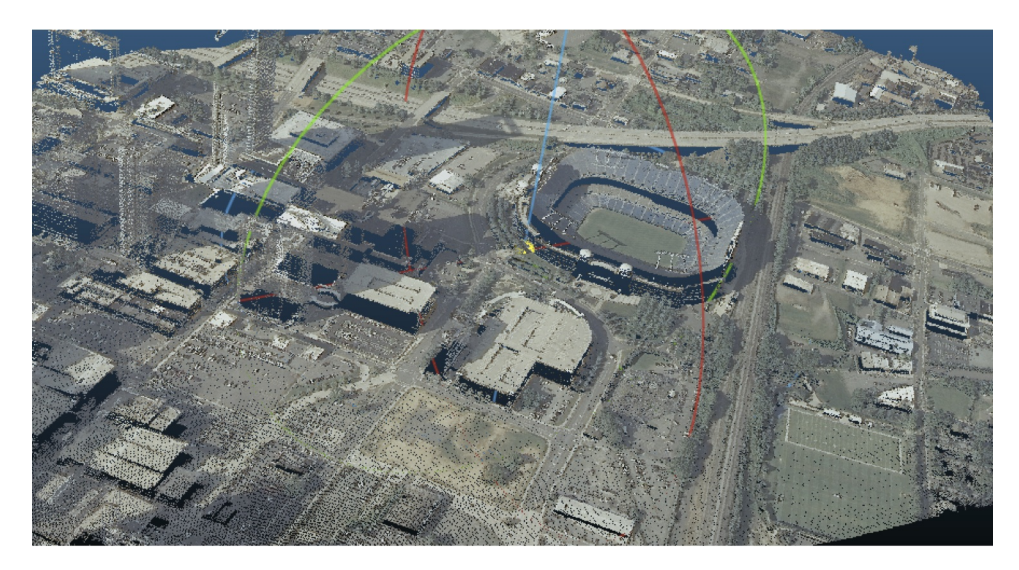

Fig. 7.5: After colorization, points take on the colors provided by the input image

Note: [GDAL](http://www.gdal.org) (http://www.gdal.org) is used to read the color information and any GDAL-readable supported [format](https://www.gdal.org/formats_list.html) (https://www.gdal.org/formats\_list.html) can be read.

The bands of the raster to apply to each are selected using the "band" option, and the values of the band may be scaled before being written to the dimension. If the band range is 0-1, for example, it might make sense to scale by 256 to fit into a traditional 1-byte color value range.

### Default Embedded Stage

This stage is enabled by default

#### Streamable Stage

This stage supports streaming operations

## **Example**

```
[
    "uncolored.las",
    {
      "type":"filters.colorization",
      "dimensions":"Red:1:1.0, Blue, Green::256.0",
      "raster":"aerial.tif"
    },
    "colorized.las"
]
```
## **Considerations**

Certain data configurations can cause degenerate filter behavior. One significant knob to adjust is the GDAL\_CACHEMAX environment variable. One driver which can have issues is when a [TIFF](http://www.gdal.org/frmt_gtiff.html) (http://www.gdal.org/frmt\_gtiff.html) file is striped vs. tiled. GDAL's data access in that situation is likely to cause lots of re-reading if the cache isn't large enough.

Consider a striped TIFF file of 286mb:

```
-rw-r-----@ 1 hobu staff 286M Oct 29 16:58 orth-striped.tif
```

```
[
    "colourless.laz",
    {
      "type":"filters.colorization",
      "raster":"orth-striped.tif"
    },
    "coloured-striped.las"
]
```
Simple application of the *[filters.colorization](#page-150-1)* (page 147) using the striped [TIFF](http://www.gdal.org/frmt_gtiff.html) (http://www.gdal.org/frmt\_gtiff.html) with a 268mb *[readers.las](#page-72-0)* (page 69) file will take nearly 1:54.

```
[hobu@pyro knudsen (master)]$ time ~/dev/git/pdal/bin/pdal pipeline -
˓→i striped.json
real 1m53.477s
```

```
user 1m20.018s
sys 0m33.397s
```
Setting the GDAL\_CACHEMAX variable to a size larger than the TIFF file dramatically speeds up the color fetching:

```
[hobu@pyro knudsen (master)]$ export GDAL_CACHEMAX=500
[hobu@pyro knudsen (master)]$ time ~/dev/git/pdal/bin/pdal pipeline
˓→striped.json
real 0m19.034s
user 0m15.557s
sys 0m1.102s
```
# **Options**

- raster The raster file to read the band from. Any [format](https://www.gdal.org/formats_list.html) (https://www.gdal.org/formats\_list.html) supported by [GDAL](http://www.gdal.org) (http://www.gdal.org) may be read.
- dimensions A comma separated list of dimensions to populate with values from the raster file. Dimensions will be created if they don't already exist. The format of each dimension is <name>:<band\_number>:<scale\_factor>. Either or both of band number and scale factor may be omitted as may ':' separators if the data is not ambiguous. If not supplied, band numbers begin at 1 and increment from the band number of the previous dimension. If not supplied, the scaling factor is 1.0. [Default: "Red:1:1.0, Green:2:1.0, Blue:3:1.0"]

### **filters.covariancefeatures**

This filter implements various local feature descriptors introduced that are based on the covariance matrix of a point's neighborhood. The user can pick a set of feature descriptors by setting the feature\_set option. Currently, the only supported feature is the *[dimensionality](#page-153-0)* (page 150) set of feature descriptors introduced below.

### **Example**

```
\lceil"input.las",
    {
         "type":"filters.covariancefeatures",
         "knn":8,
         "threads": 2,
```

```
"feature_set": "Dimensionality"
    },
    {
        "type":"writers.bpf",
        "filename":"output.las",
        "output dims":"X, Y, Z, Linearity, Planarity, Scattering,
˓→Verticality"
    }
]
```
- knn The number of k nearest neighbors used for calculating the covariance matrix. [Default: 10]
- threads The number of threads used for computing the feature descriptors. [Default: 1]
- feature\_set The features to be computed. Currently only supports Dimensionality. [Default: "Dimensionality"]
- stride When finding k nearest neighbors, stride determines the sampling rate. A stride of 1 retains each neighbor in order. A stride of two selects every other neighbor and so on. [Default: 1]

### <span id="page-153-0"></span>**Dimensionality feature set**

The features introduced in *[\[Demantke2011\]](#page-542-0)* (page 539) describe the shape of the neighborhood, indicating whether the local geometry is more linear (1D), planar (2D) or volumetric (3D) while the one introduced in *[\[Guinard2017\]](#page-543-1)* (page 540) adds the idea of a structure being vertical.

The dimensionality filter introduces the following four descriptors that are computed from the covariance matrix of the knn neighbors:

- linearity higher for long thin strips
- planarity higher for planar surfaces
- scattering higher for complex 3d neighbourhoods
- verticality higher for vertical structures, highest for thin vertical strips

It introduces four new dimensions that hold each one of these values: Linearity Planarity Scattering and Verticality.

### **filters.csf**

The Cloth Simulation Filter (CSF) classifies ground points based on the approach outlined in *[\[Zhang2016\]](#page-543-2)* (page 540).

#### Default Embedded Stage

This stage is enabled by default

### **Example**

The sample pipeline below uses CSF to segment ground and non-ground returns, using default options, and writing only the ground returns to the output file.

```
\overline{a}"input.las",
    {
         "type":"filters.csf"
    },
    {
         "type":"filters.range",
         "limits":"Classification[2:2]"
    },
    "output.laz"
]
```
# **Options**

resolution Cloth resolution. [Default: 1.0]

ignore A *[range](#page-218-0)* (page 215) of values of a dimension to ignore.

returns Return types to include in output. Valid values are "first", "last", "intermediate" and "only". [Default: "last, only"]

threshold Classification threshold. [Default: 0.5]

smooth Perform slope post-processing? [Default: true]

step Time step. [Default: 0.65]

rigidness Rigidness. [Default: 3]

iterations Maximum number of iterations. [Default: 500]

### **filters.dbscan**

The DBSCAN filter performs Density-Based Spatial Clustering of Applications with Noise (DBSCAN) *[\[Ester1996\]](#page-542-1)* (page 539) and labels each point with its associated cluster ID. Points that do not belong to a cluster are given a Cluster ID of -1. The remaining clusters are labeled as integers starting from 0.

#### Default Embedded Stage

This stage is enabled by default

New in version 2.1.

### **Example**

```
[
    "input.las",
    {
        "type":"filters.dbscan",
        "min_points":10,
        "eps":2.0,
        "dimensions":"X,Y,Z"
    },
    {
        "type":"writers.bpf",
        "filename":"output.bpf",
        "output_dims":"X,Y,Z,ClusterID"
    }
]
```
# **Options**

- min\_points The minimum cluster size min\_points should be greater than or equal to the number of dimensions (e.g., X, Y, and Z) plus one. As a rule of thumb, two times the number of dimensions is often used. [Default: 6]
- eps The epsilon parameter can be estimated from a k-distance graph (for  $k = min$  points minus one). eps defines the Euclidean distance that will be used when searching for neighbors. [Default: 1.0]
- dimensions Comma-separated string indicating dimensions to use for clustering. [Default:  $X, Y, Z$ ]

### **filters.dem**

The DEM filter uses a source raster to keep point cloud data within a each cell within a computed range. For example, atmospheric or MTA noise in a scene can be quickly removed by keeping all data within 100m above and 20m below a pre-existing elevation model.

### Default Embedded Stage

This stage is enabled by default

# **Example**

```
\left[ \right]{
          "type":"filters.dem",
          "raster":"dem.tif",
          "limits":"Z[20:100]"
     }
]
```
# **Options**

limits A *[range](#page-218-0)* (page 215) that defines the dimension and the magnitude above and below the value of the given dimension to filter.

For example "Z[20:100]" would keep all z point cloud values that are within 100 units above and 20 units below the elevation model value at the given X and Y value.

raster [GDAL readable raster](http://www.gdal.org/formats_list.html) (http://www.gdal.org/formats\_list.html) data to use for filtering.

band GDAL Band number to read (count from 1) [Default: 1]

# **filters.eigenvalues**

The **eignvalue filter** returns the eigenvalues for a given point, based on its k-nearest neighbors.

The filter produces three new dimensions (Eigenvalue0, Eigenvalue1, and Eigenvalue2), which can be analyzed directly, or consumed by downstream stages for more advanced filtering. The eigenvalues are sorted in ascending order.

The eigenvalue decomposition is performed using Eigen's [SelfAdjointEigenSolver](https://eigen.tuxfamily.org/dox/classEigen_1_1SelfAdjointEigenSolver.html) (https://eigen.tuxfamily.org/dox/classEigen\_1\_1SelfAdjointEigenSolver.html).

### Default Embedded Stage

This stage is enabled by default

## **Example**

This pipeline demonstrates the calculation of the eigenvalues. The newly created dimensions are written out to BPF for further inspection.

```
\sqrt{2}"input.las",
    {
        "type":"filters.eigenvalues",
        "knn":8
    },
    {
        "type":"writers.bpf",
        "filename":"output.bpf",
        "output_dims":"X,Y,Z,Eigenvalue0,Eigenvalue1,Eigenvalue2"
    }
]
```
# **Options**

knn The number of k-nearest neighbors. [Default: 8]

normalize Normalize eigenvalues such that the sum is 1. [Default: false]

### **filters.estimaterank**

The **rank estimation filter** uses singular value decomposition (SVD) to estimate the rank of a set of points. Point sets with rank 1 correspond to linear features, while sets with rank 2 correspond to planar features. Rank 3 corresponds to a full 3D feature. In practice this can be used alone, or possibly in conjunction with other filters to extract features (e.g., buildings, vegetation).

Two parameters are required to estimate rank (though the default values will be suitable in many cases). First, the *[knn](#page-158-0)* (page 155) parameter defines the number of points to consider when computing the SVD and estimated rank. Second, the *[thresh](#page-158-1)* (page 155) parameter is used to determine when a singular value shall be considered non-zero (when the absolute value of the singular value is greater than the threshold).

The rank estimation is performed on a pointwise basis, meaning for each point in the input point cloud, we find its *[knn](#page-158-0)* (page 155) neighbors, compute the SVD, and estimate rank. The filter creates a new dimension called Rank that can be used downstream of this filter stage in the pipeline. The type of writer used will determine whether or not the Rank dimension itself can be saved to disk.

### Default Embedded Stage

This stage is enabled by default

# **Example**

This sample pipeline estimates the rank of each point using this filter and then filters out those points where the rank is three using *[filters.range](#page-217-0)* (page 214).

```
\left[ \right]"input.las",
    {
         "type":"filters.estimaterank",
         "knn":8,
         "thresh":0.01
    },
    {
         "type":"filters.range",
         "limits":"Rank![3:3]"
    },
    "output.laz"
]
```
# **Options**

<span id="page-158-0"></span>knn The number of k-nearest neighbors. [Default: 8]

<span id="page-158-1"></span>thresh The threshold used to identify nonzero singular values. [Default: 0.01]

# **filters.elm**

The Extended Local Minimum (ELM) filter marks low points as noise. This filter is an implementation of the method described in *[\[Chen2012\]](#page-542-2)* (page 539).

ELM begins by rasterizing the input point cloud data at the given *[cell](#page-160-0)* (page 157) size. Within each cell, the lowest point is considered noise if the next lowest point is a given threshold above the current point. If it is marked as noise, the difference between the next two points is

also considered, marking points as noise if needed, and continuing until another neighbor is found to be within the threshold. At this point, iteration for the current cell stops, and the next cell is considered.

#### Default Embedded Stage

This stage is enabled by default

#### **Example #1**

{

The following PDAL pipeline applies the ELM filter, using a *[cell](#page-160-0)* (page 157) size of 20 and applying the *[classification](#page-160-1)* (page 157) code of 18 to those points determined to be noise.

```
"pipeline":[
    "input.las",
    {
      "type":"filters.elm",
      "cell":20.0,
      "class":18
    },
    "output.las"
  ]
}
```
### **Example #2**

This variation of the pipeline begins by assigning a value of 0 to all classifications, thus resetting any existing classifications. It then proceeds to compute ELM with a *[threshold](#page-160-2)* (page 157) value of 2.0, and finishes by extracting all returns that are not marked as noise.

```
[
    "input.las",
    {
        "type":"filters.assign",
        "assignment":"Classification[:]=0"
   },
    {
        "type":"filters.elm",
        "threshold":2.0
   },
    {
        "type":"filters.range",
```

```
"limits":"Classification![7:7]"
},
"output.las"
```
]

<span id="page-160-0"></span>cell Cell size. [Default: 10.0]

<span id="page-160-1"></span>class Classification value to apply to noise points. [Default: 7]

<span id="page-160-2"></span>threshold Threshold value to identify low noise points. [Default: 1.0]

#### <span id="page-160-3"></span>**filters.ferry**

The ferry filter copies data from one dimension to another, creates new dimensions or both.

The filter is guided by a list of 'from' and 'to' dimensions in the format <from>=><to>. Data from the 'from' dimension is copied to the 'to' dimension. The 'from' dimension must exist. The 'to' dimension can be pre-existing or will be created by the ferry filter.

Alternatively, the format =><to> can be used to create a new dimension without copying data from any source. The values of the 'to' dimension are default initialized (set to 0).

#### Default Embedded Stage

This stage is enabled by default

#### Streamable Stage

This stage supports streaming operations

### **Example 1**

In this scenario, we are making copies of the X and Y dimensions into the dimensions StatePlaneX and StatePlaneY. Since the reprojection filter will modify the dimensions X and Y, this allows us to maintain both the pre-reprojection values and the post-reprojection values.

"uncompressed.las",

[

```
{
        "type":"readers.las",
        "spatialreference":"EPSG:2993",
        "filename":"../las/1.2-with-color.las"
    },
    {
        "type":"filters.ferry",
        "dimensions":"X => StatePlaneX, Y=>StatePlaneY"
    },
    {
        "type":"filters.reprojection",
        "out_srs":"EPSG:4326+4326"
    },
    {
        "type":"writers.las",
        "scale_x":"0.0000001",
        "scale_y":"0.0000001",
        "filename":"colorized.las"
    }
]
```
# **Example 2**

The ferry filter is being used to add a dimension Classification to points so that the value can be set to '2' and written as a LAS file.

```
[
    {
           "type": "readers.gdal",
          "filename": "somefile.tif"
    },
    {
           "type": "filters.ferry",
           "dimensions": "=>Classification"
    },
    {
           "type": "filters.assign",
           "assignment": "Classification[:]=2"
    },
    "out.las"
\mathbf{I}
```
dimensions A list of dimensions whose values should be copied. The format of the option is <from>=><to>, <from>=><to>,. . . Spaces are ignored. 'from' can be left empty, in which case the 'to' dimension is created and default-initialized. 'to' dimensions will be created if necessary.

Note: the old syntax that used  $\equiv$  instead of  $\equiv$  between dimension names is still supported.

# **filters.hag\_delaunay**

The Height Above Ground Delaunay filter takes as input a point cloud with Classification set to 2 for ground points. It creates a new dimension, HeightAboveGround, that contains the normalized height values.

Note: We expect ground returns to have the classification value of 2 in keeping with the [ASPRS Standard LIDAR Point Classes](http://www.asprs.org/a/society/committees/standards/LAS_1_4_r13.pdf) (http://www.asprs.org/a/society/committees/standards/LAS\_1\_4\_r13.pdf).

Ground points may be generated by *[filters.pmf](#page-184-0)* (page 181) or *[filters.smrf](#page-188-0)* (page 185), but you can use any method you choose, as long as the ground returns are marked.

Normalized heights are a commonly used attribute of point cloud data. This can also be referred to as *height above ground* (HAG) or *above ground level* (AGL) heights. In the end, it is simply a measure of a point's relative height as opposed to its raw elevation value.

The filter creates a delaunay triangulation of the *[count](#page-164-0)* (page 161) ground points closest to the non-ground point in question. If the non-ground point is within the trianulated area, the assigned HeightAboveGround is the difference between its Z value and a ground height interpolated from the three vertices of the containing triangle. If the non-ground point is outside of the triangulated area, its HeightAboveGround is calculated as the difference between its  $Z$  value and the  $Z$  value of the nearest ground point.

Choosing a value for *[count](#page-164-0)* (page 161) is difficult, as placing the non-ground point in the triangulated area depends on the layout of the nearby points. If, for example, all the ground points near a non-ground point lay on one side of that non-ground point, finding a containing triangle will fail.

### Default Embedded Stage

This stage is enabled by default

## **Example #1**

Using the autzen dataset (here shown colored by elevation), which already has points classified as ground

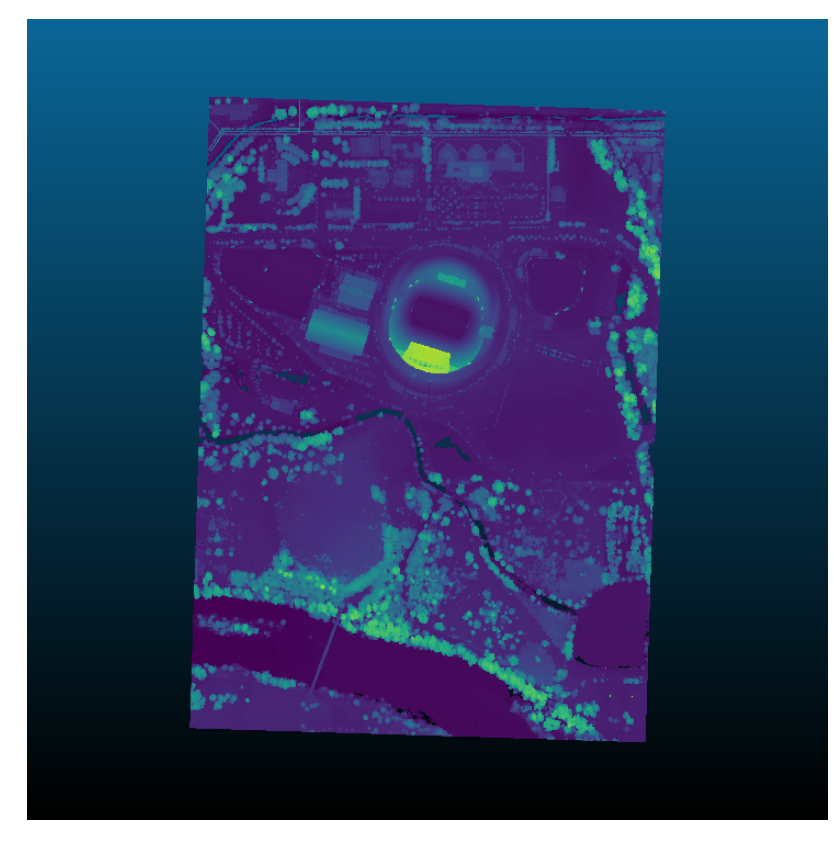

we execute the following pipeline

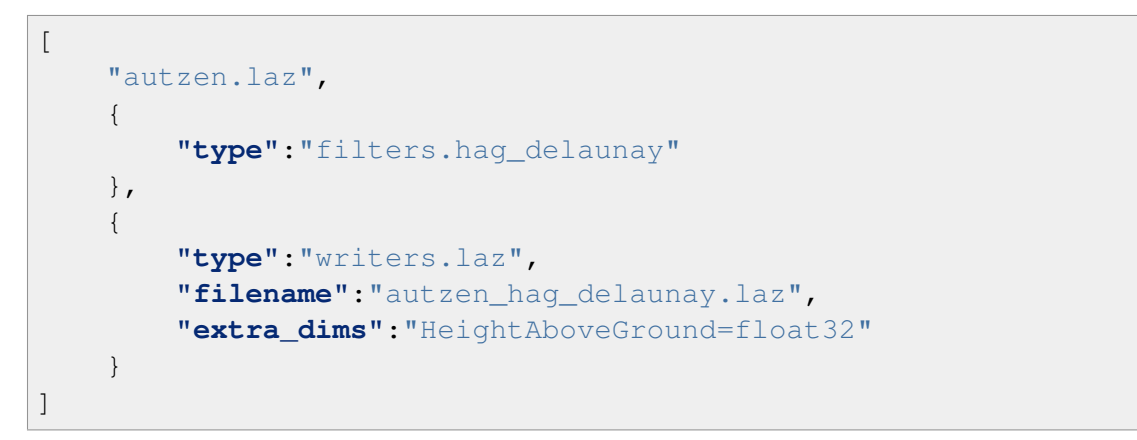

which is equivalent to the pdal translate command

```
$ pdal translate autzen.laz autzen_hag_delaunay.laz hag_delaunay \
   --writers.las.extra_dims="HeightAboveGround=float32"
```
In either case, the result, when colored by the normalized height instead of elevation is

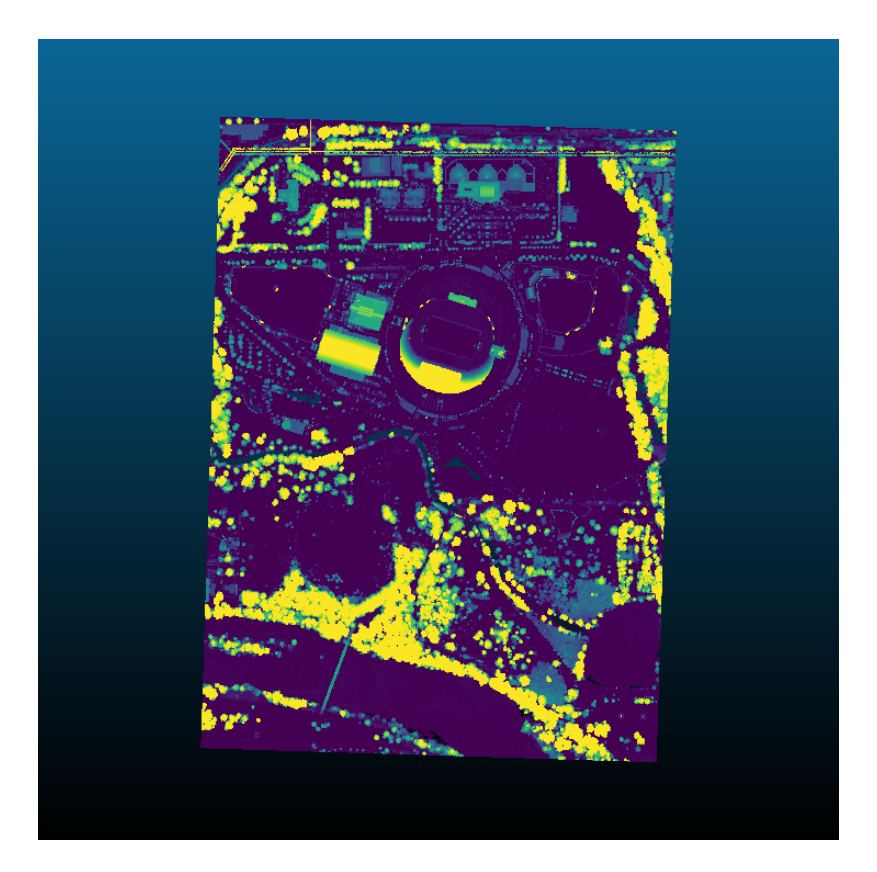

- <span id="page-164-0"></span>count The number of ground neighbors to consider when determining the height above ground for a non-ground point. [Default: 10]
- allow\_extrapolation If false and a non-ground point lies outside of the bounding box of all ground points, its HeightAboveGround is set to 0. If true and delaunay is set, the HeightAboveGround is set to the difference between the heights of the non-ground point and nearest ground point. [Default: false]

# **filters.hag\_dem**

The Height Above Ground (HAG) Digital Elevation Model (DEM) filter loads a GDAL-readable raster image specifying the DEM. The Z value of each point in the input is compared against the value at the corresponding X,Y location in the DEM raster. It creates a new dimension, HeightAboveGround, that contains the normalized height values.

Normalized heights are a commonly used attribute of point cloud data. This can also be referred to as *height above ground* (HAG) or *above ground level* (AGL) heights. In the end, it is simply a measure of a point's relative height as opposed to its raw elevation value.

### Default Embedded Stage

This stage is enabled by default

#### Streamable Stage

This stage supports streaming operations

#### **Example #1**

Using the autzen dataset (here shown colored by elevation)

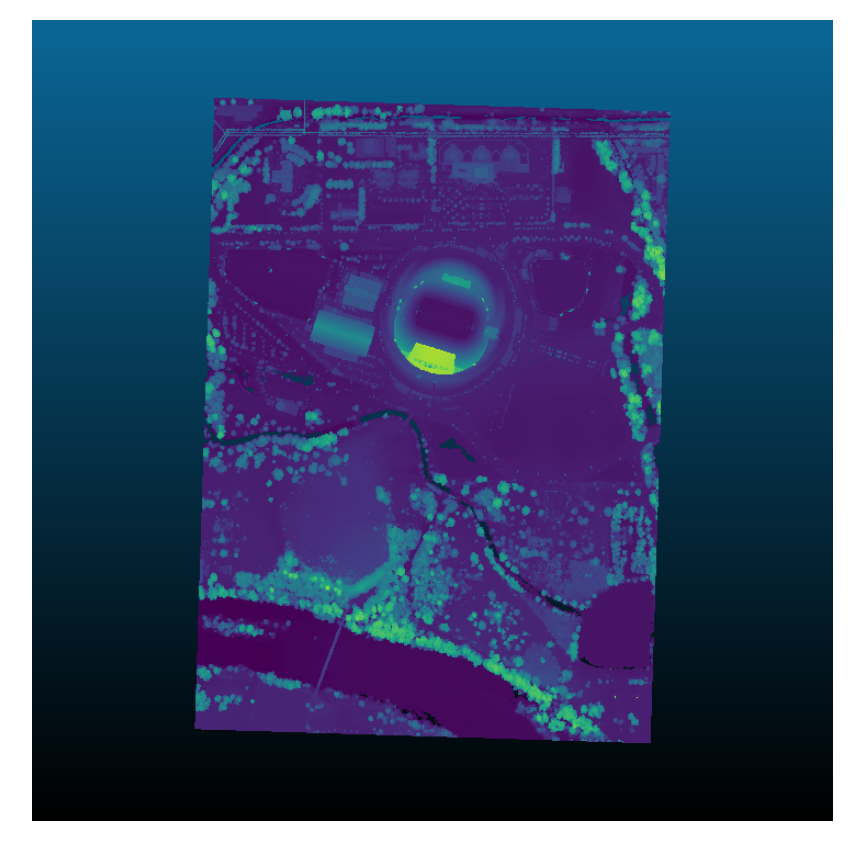

we generate a DEM based on the points already classified as ground

```
$ pdal translate autzen.laz autzen_dem.tif range \
   --filters.range.limits="Classification[2:2]" \
   --writers.gdal.output_type="idw" \
   --writers.gdal.resolution=6 \
   --writers.gdal.window_size=24
```
and execute the following pipeline

```
\lceil"autzen.laz",
    {
        "type":"filters.hag_dem",
        "raster": "autzen_dem.tif"
    },
    {
        "type":"writers.las",
        "filename":"autzen_hag_dem.laz",
        "extra_dims":"HeightAboveGround=float32"
    }
]
```
which is equivalent to the pdal translate command

```
$ pdal translate autzen.laz autzen_hag_dem.laz hag_dem \
   --filters.hag_dem.raster=autzen_dem.tif \
   --writers.las.extra_dims="HeightAboveGround=float32"
```
In either case, the result, when colored by the normalized height instead of elevation is

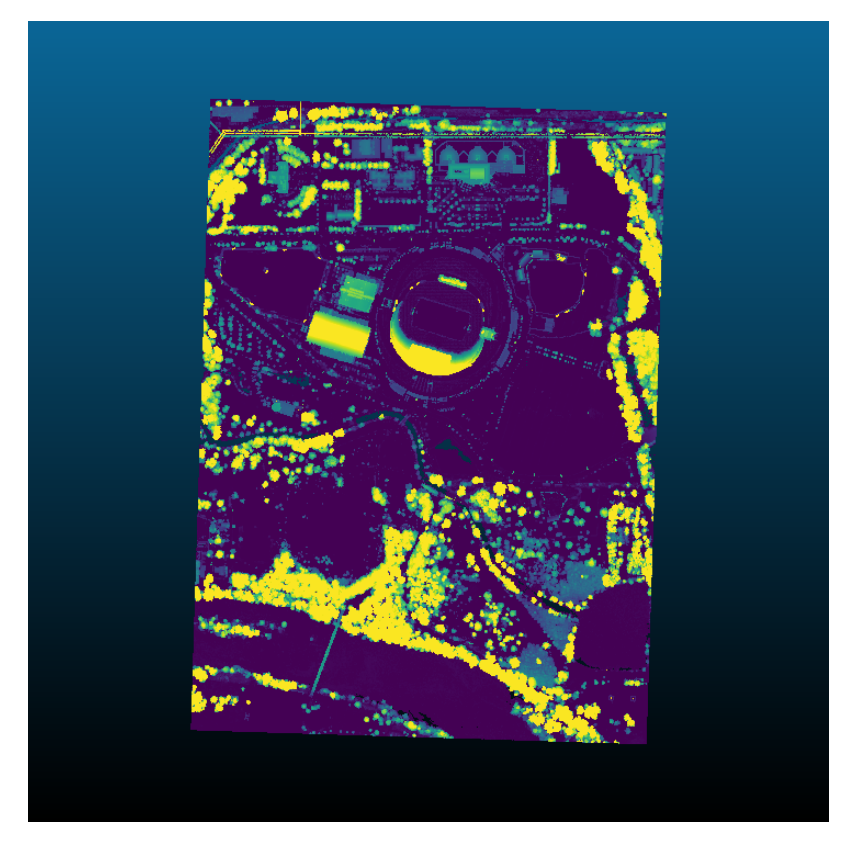

raster GDAL-readable raster to use for DEM.

**band** GDAL Band number to read (count from 1). [Default: 1]

zero\_ground If true, set HAG of ground-classified points to 0 rather than comparing Z value to raster DEM. [Default: true]

### **filters.hag\_nn**

The Height Above Ground Nearest Neighbor filter takes as input a point cloud with Classification set to 2 for ground points. It creates a new dimension, HeightAboveGround, that contains the normalized height values.

Note: We expect ground returns to have the classification value of 2 in keeping with the [ASPRS Standard LIDAR Point Classes](http://www.asprs.org/a/society/committees/standards/LAS_1_4_r13.pdf) (http://www.asprs.org/a/society/committees/standards/LAS\_1\_4\_r13.pdf).

Ground points may be generated by *[filters.pmf](#page-184-0)* (page 181) or *[filters.smrf](#page-188-0)* (page 185), but you can use any method you choose, as long as the ground returns are marked.

Normalized heights are a commonly used attribute of point cloud data. This can also be referred to as *height above ground* (HAG) or *above ground level* (AGL) heights. In the end, it is simply a measure of a point's relative height as opposed to its raw elevation value.

The filter finds the *[count](#page-170-0)* (page 167) ground points nearest the non-ground point under consideration. It calculates an average ground height weighted by the distance of each ground point from the non-ground point. The HeightAboveGround is the difference between the Z value of the non-ground point and the interpolated ground height.

### Default Embedded Stage

This stage is enabled by default

# **Example #1**

Using the autzen dataset (here shown colored by elevation), which already has points classified as ground

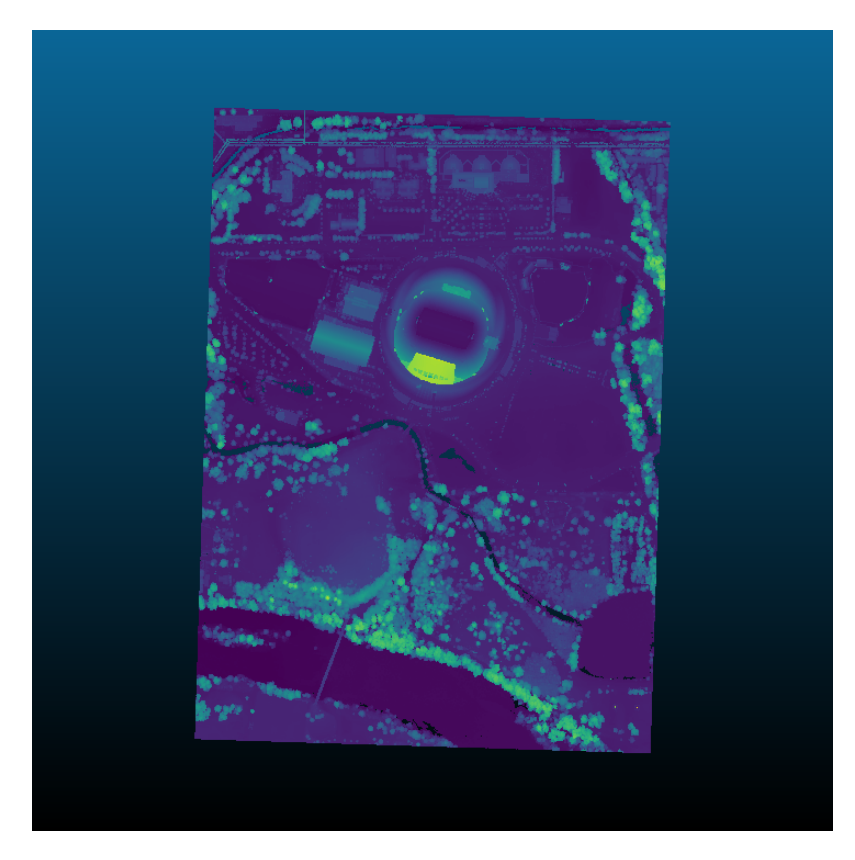

we execute the following pipeline

```
\lbrack"autzen.laz",
    {
        "type":"filters.hag_nn"
    },
    {
        "type":"writers.laz",
        "filename":"autzen_hag_nn.laz",
        "extra_dims":"HeightAboveGround=float32"
    }
]
```
which is equivalent to the pdal translate command

```
$ pdal translate autzen.laz autzen_hag_nn.laz hag_nn \
   --writers.las.extra_dims="HeightAboveGround=float32"
```
In either case, the result, when colored by the normalized height instead of elevation is

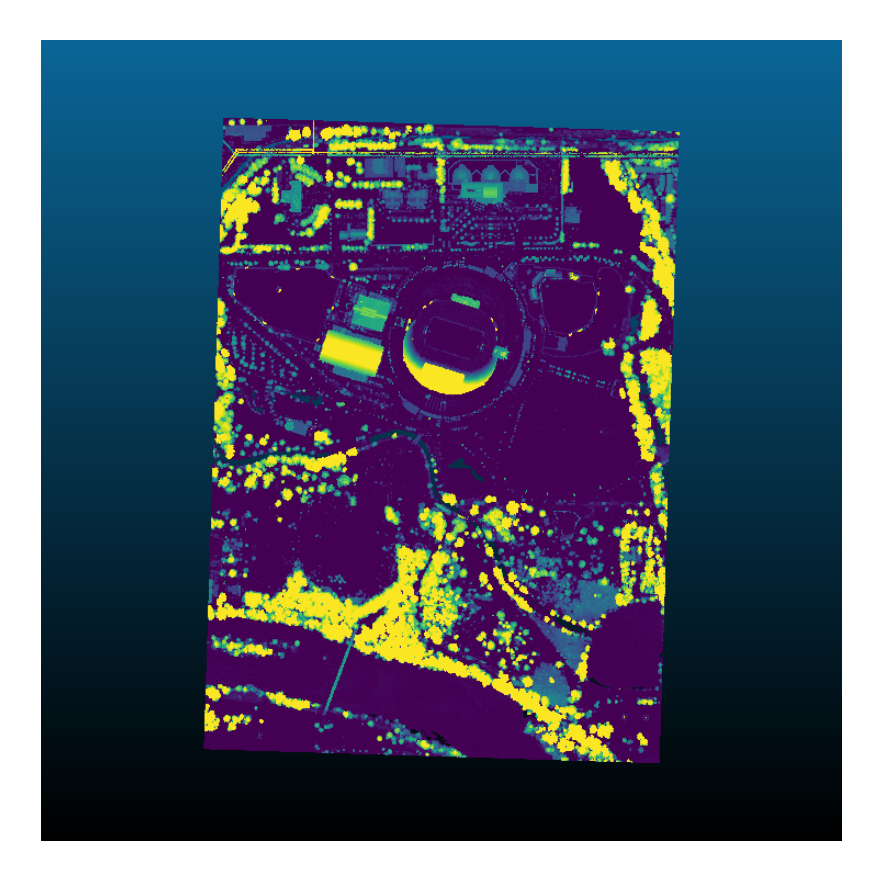

### **Example #2**

In the previous example, we chose to write HeightAboveGround using the extra\_dims option of *[writers.las](#page-120-0)* (page 117). If you'd instead like to overwrite your Z values, then follow the height filter with *[filters.ferry](#page-160-3)* (page 157) as shown

```
\sqrt{2}"autzen.laz",
    {
         "type":"filters.hag_nn"
    },
    {
         "type":"filters.ferry",
         "dimensions":"HeightAboveGround=>Z"
    },
    "autzen-height-as-Z.laz"
\, \, \,
```
# **Example #3**

If you don't yet have points classified as ground, start with *[filters.pmf](#page-184-0)* (page 181) or *[filters.smrf](#page-188-0)* (page 185) to label ground returns, as shown

```
\overline{a}"autzen.laz",
    {
         "type":"filters.smrf"
    },
    {
        "type":"filters.hag_nn"
    },
    {
         "type":"filters.ferry",
         "dimensions":"HeightAboveGround=>Z"
    },
    "autzen-height-as-Z-smrf.laz"
]
```
# **Options**

- <span id="page-170-0"></span>count The number of ground neighbors to consider when determining the height above ground for a non-ground point. [Default: 1]
- max\_distance Use only ground points within *max\_distance* of non-ground point when performing neighbor interpolation. [Default: None]
- allow\_extrapolation If false and a non-ground point lies outside of the bounding box of all ground points, its HeightAboveGround is set to 0. If true, extrapolation is used to assign the HeightAboveGround value. [Default: false]

# **filters.info**

The Info filter provides simple information on a point set as metadata. It is usually invoked by the info command, rather than by user code. The data provided includes bounds, a count of points, dimension names, spatial reference, and points meeting a query criteria.

### Default Embedded Stage

This stage is enabled by default

### Streamable Stage

This stage supports streaming operations

```
\lceil"input.las",
     {
         "type":"filters.info",
         "point":"1-5"
    }
]
```
# **Options**

- <span id="page-171-0"></span>point A comma-separated list of single point IDs or ranges of points. For example "2-6, 10, 25" selects eight points from the input set. The first point has an ID of 0. The *[point](#page-171-0)* (page 168) option can't be used with the *[query](#page-171-1)* (page 168) option. [Default: no points are selected.]
- <span id="page-171-1"></span>query A specification to retrieve points near a location. Syntax of the the query is X,Y[,Z][/count] where 'X', 'Y' and 'Z' are coordinate locations mapping to the X, Y and Z point dimension and 'count' is the number of points to return. If 'count' isn't specified, the 10 points nearest to the location are returned. The *[query](#page-171-1)* (page 168) option can't be used with the *[point](#page-171-0)* (page 168) option. [Default: no points are selected.]

### **filters.lof**

The Local Outlier Factor (LOF) filter was introduced as a method of determining the degree to which an object is an outlier. This filter is an implementation of the method described in *[\[Breunig2000\]](#page-542-3)* (page 539).

The filter creates three new dimensions, KDistance, LocalReachabilityDistance and LocalOutlierFactor, all of which are double-precision floating values. The KDistance dimension records the Euclidean distance between a point and it's k-th nearest neighbor (the number of k neighbors is set with the *[minpts](#page-172-0)* (page 169) option). The LocalReachabilityDistance is the inverse of the mean of all reachability distances for a neighborhood of points. This reachability distance is defined as the max of the Euclidean distance to a neighboring point and that neighbor's own previously computed KDistance. Finally, each point has a LocalOutlierFactor which is the mean of all LocalReachabilityDistance values for the neighborhood. In each case, the neighborhood is the set of k nearest neighbors.

In practice, setting the *[minpts](#page-172-0)* (page 169) parameter appropriately and subsequently filtering outliers based on the computed LocalOutlierFactor can be difficult. The authors present some work on establishing upper and lower bounds on LOF values, and provide some guidelines on selecting *[minpts](#page-172-0)* (page 169) values, which users of this filter should find instructive.

Note: To inspect the newly created, non-standard dimensions, be sure to write to an output format that can support arbitrary dimensions, such as BPF.

### Default Embedded Stage

This stage is enabled by default

# **Example**

The sample pipeline below computes the LOF with a neighborhood of 20 neighbors, followed by a range filter to crop out points whose LocalOutlierFactor exceeds 1.2 before writing the output.

```
[
    "input.las",
    {
        "type":"filters.lof",
        "minpts":20
    },
    {
        "type":"filters.range",
        "limits":"LocalOutlierFactor[:1.2]"
    },
    "output.laz"
]
```
# **Options**

<span id="page-172-0"></span>minpts The number of k nearest neighbors. [Default: 10]

# **filters.miniball**

The Miniball Criterion was introduced in *[\[Weyrich2004\]](#page-543-3)* (page 540) and is based on the assumption that points that are distant to the cluster built by their k-neighborhood are likely to be outliers. First, the smallest enclosing ball is computed for the k-neighborhood, giving a center point and radius *[\[Fischer2010\]](#page-542-4)* (page 539). The miniball criterion is then computed by

comparing the distance (from the current point to the miniball center) to the radius of the miniball.

The author suggests that the Miniball Criterion is more robust than the *[Plane Fit Criterion](#page-182-0)* (page 179) around high-frequency details, but demonstrates poor outlier detection for points close to a smooth surface.

The filter creates a single new dimension, Miniball, that records the Miniball criterion for the current point.

Note: To inspect the newly created, non-standard dimensions, be sure to write to an output format that can support arbitrary dimensions, such as BPF.

### Default Embedded Stage

This stage is enabled by default

## **Example**

The sample pipeline below computes the Miniball criterion with a neighborhood of 8 neighbors. We do not apply a fixed threshold to single out outliers based on the Miniball criterion as the range of values can vary from one dataset to another. In general, higher values indicate the likelihood of a point being an outlier.

```
[
    "input.las",
    {
         "type":"filters.miniball",
         "knn":8
    },
    "output.laz"
\mathbf{I}
```
# **Options**

knn The number of k nearest neighbors. [Default: 8]

# **filters.neighborclassifier**

The **neighborclassifier filter** allows you update the value of the classification for specific points to a value determined by a K-nearest neighbors vote. For each point, the *[k](#page-175-0)* (page 172) nearest neighbors are queried and if more than half of them have the same value, the filter updates the selected point accordingly

For example, if an automated classification procedure put/left erroneous vegetation points near the edges of buildings which were largely classified correctly, you could try using this filter to fix that problem.

Similiarly, some automated classification processes result in prediction for only a subset of the original point cloud. This filter could be used to extrapolate those predictions to the original.

#### Default Embedded Stage

This stage is enabled by default

### **Example 1**

This pipeline updates the Classification of all points with classification 1 (unclassified) based on the consensus (majority) of its nearest 10 neighbors.

```
[
    "autzen class.las",
    {
        "type" : "filters.neighborclassifier",
        "domain" : "Classification[1:1]",
        "k" : 10
    },
    "autzen class refined.las"
]
```
# **Example 2**

This pipeline moves all the classifications from "pred.txt" to src.las. Any points in src.las that are not in pred.txt will be assigned based on the closest point in pred.txt.

```
[
    "src.las",
    {
        "type" : "filters.neighborclassifier",
        "k" : 1,
        "candidate" : "pred.txt"
    },
    "dest.las"
]
```
- candidate A filename which points to the point cloud containing the points which will do the voting. If not specified, defaults to the input of the filter.
- domain A *[range](#page-218-0)* (page 215) which selects points to be processed by the filter. Can be specified multiple times. Points satisfying any range will be processed
- <span id="page-175-0"></span>k An integer which specifies the number of neighbors which vote on each selected point.

### **filters.nndistance**

The NNDistance filter runs a 3-D nearest neighbor algorithm on the input cloud and creates a new dimension, NNDistance, that contains a distance metric described by the *[mode](#page-175-1)* (page 172) of the filter.

### Default Embedded Stage

This stage is enabled by default

## **Example**

```
[
    "input.las",
    {
         "type":"filters.nndistance",
         "k":8
    },
    {
         "type":"writers.bpf",
         "filename":"output.las",
         "output_dims":"X,Y,Z,NNDistance"
    }
\mathbf{I}
```
# **Options**

- <span id="page-175-1"></span>mode The mode of operation. Either "kth", in which the distance is the euclidian distance of the subject point from the kth remote point or "avg" in which the distance is the average euclidian distance from the *[k](#page-175-2)* (page 172) nearest points. [Default: 'kth']
- <span id="page-175-2"></span>k The number of k nearest neighbors to consider. [Default: 10]

### **filters.normal**

The normal filter returns the estimated normal and curvature for a collection of points. The algorithm first computes the eigenvalues and eigenvectors of the collection of points, which is comprised of the k-nearest neighbors. The normal is taken as the eigenvector corresponding to the smallest eigenvalue. The curvature is computed as

$$
curvature = \frac{\lambda_0}{\lambda_0 + \lambda_1 + \lambda_2}
$$

where  $\lambda_i$  are the eigenvalues sorted in ascending order.

The filter produces four new dimensions (NormalX, NormalY, NormalZ, and Curvature), which can be analyzed directly, or consumed by downstream stages for more advanced filtering.

The eigenvalue decomposition is performed using Eigen's [SelfAdjointEigenSolver](https://eigen.tuxfamily.org/dox/classEigen_1_1SelfAdjointEigenSolver.html) (https://eigen.tuxfamily.org/dox/classEigen\_1\_1SelfAdjointEigenSolver.html).

Normals will be automatically flipped towards positive Z, unless the *[always\\_up](#page-177-0)* (page 174) flag is set to *false*. Users can optionally set any of the XYZ coordinates to specify a custom *[viewpoint](#page-177-1)* (page 174) or set them all to zero to effectively disable the normal flipping.

Note: By default, the Normal filter will invert normals such that they are always pointed "up" (positive Z). If the user provides a *[viewpoint](#page-177-1)* (page 174), normals will instead be inverted such that they are oriented towards the viewpoint, regardless of the *[always\\_up](#page-177-0)* (page 174) flag. To disable all normal flipping, do not provide a *[viewpoint](#page-177-1)* (page 174) and set *[always\\_up](#page-177-0)* (page 174) to false.

In addition to *[always\\_up](#page-177-0)* (page 174) and *[viewpoint](#page-177-1)* (page 174), users can run a refinement step (on by default) that propagates normals using a minimum spanning tree. The propagated normals can lead to much more consistent results across the dataset.

Note: To disable normal propagation, users can set *[refine](#page-177-2)* (page 174) to *false*.

### Default Embedded Stage

This stage is enabled by default

# **Example**

This pipeline demonstrates the calculation of the normal values (along with curvature). The newly created dimensions are written out to BPF for further inspection.

```
\Gamma"input.las",
    {
        "type":"filters.normal",
        "knn":8
    },
    {
        "type":"writers.bpf",
        "filename":"output.bpf",
        "output_dims":"X,Y,Z,NormalX,NormalY,NormalZ,Curvature"
    }
]
```
knn The number of k-nearest neighbors. [Default: 8]

- <span id="page-177-1"></span>viewpoint A single WKT or GeoJSON 3D point. Normals will be inverted such that they are all oriented towards the viewpoint.
- <span id="page-177-0"></span>always\_up A flag indicating whether or not normals should be inverted only when the Z component is negative. [Default: true]
- <span id="page-177-2"></span>refine A flag indicating whether or not to reorient normals using minimum spanning tree propagation. [Default: true]

# **filters.outlier**

The outlier filter provides two outlier filtering methods: radius and statistical. These two approaches are discussed in further detail below.

It is worth noting that both filtering methods simply apply a classification value of 7 to the noise points (per the [LAS specification](http://www.asprs.org/a/society/committees/standards/LAS_1_4_r13.pdf)

(http://www.asprs.org/a/society/committees/standards/LAS\_1\_4\_r13.pdf)). To remove the noise points altogether, users can add a *[range filter](#page-217-0)* (page 214) to their pipeline, downstream from the outlier filter.

### Default Embedded Stage

This stage is enabled by default

```
"type":"filters.range",
```
{

```
"limits":"Classification![7:7]"
```
### **Statistical Method**

}

The default method for identifying outlier points is the statistical outlier method. This method requires two passes through the input PointView, first to compute a threshold value based on global statistics, and second to identify outliers using the computed threshold.

In the first pass, for each point  $p_i$  in the input PointView, compute the mean distance  $\mu_i$  to each of the  $k$  nearest neighbors (where  $k$  is configurable and specified by  $mean_k$  (page 178)). Then,

$$
\overline{\mu} = \frac{1}{N} \sum_{i=1}^{N} \mu_i
$$

$$
\sigma = \sqrt{\frac{1}{N-1} \sum_{i=1}^{N} (\mu_i - \overline{\mu})^2}
$$

A global mean  $\overline{\mu}$  of these mean distances is then computed along with the standard deviation  $\sigma$ . From this, the threshold is computed as

$$
t = \mu + m\sigma
$$

where  $m$  is a user-defined [multiplier](#page-181-1) specified by *multiplier* (page 178).

We now interate over the pre-computed mean distances  $\mu_i$  and compare to computed threshold value. If  $\mu_i$  is greater than the threshold, it is marked as an outlier.

$$
outlier_i = \begin{cases} \text{true}, & \text{if } \mu_i > = t \\ \text{false}, & \text{otherwise} \end{cases}
$$

Before outlier removal, noise points can be found both above and below the scene.

After outlier removal, the noise points are removed.

See *[\[Rusu2008\]](#page-543-4)* (page 540) for more information.

### **Example**

In this example, points are marked as outliers if the average distance to each of the 12 nearest neighbors is below the computed threshold.

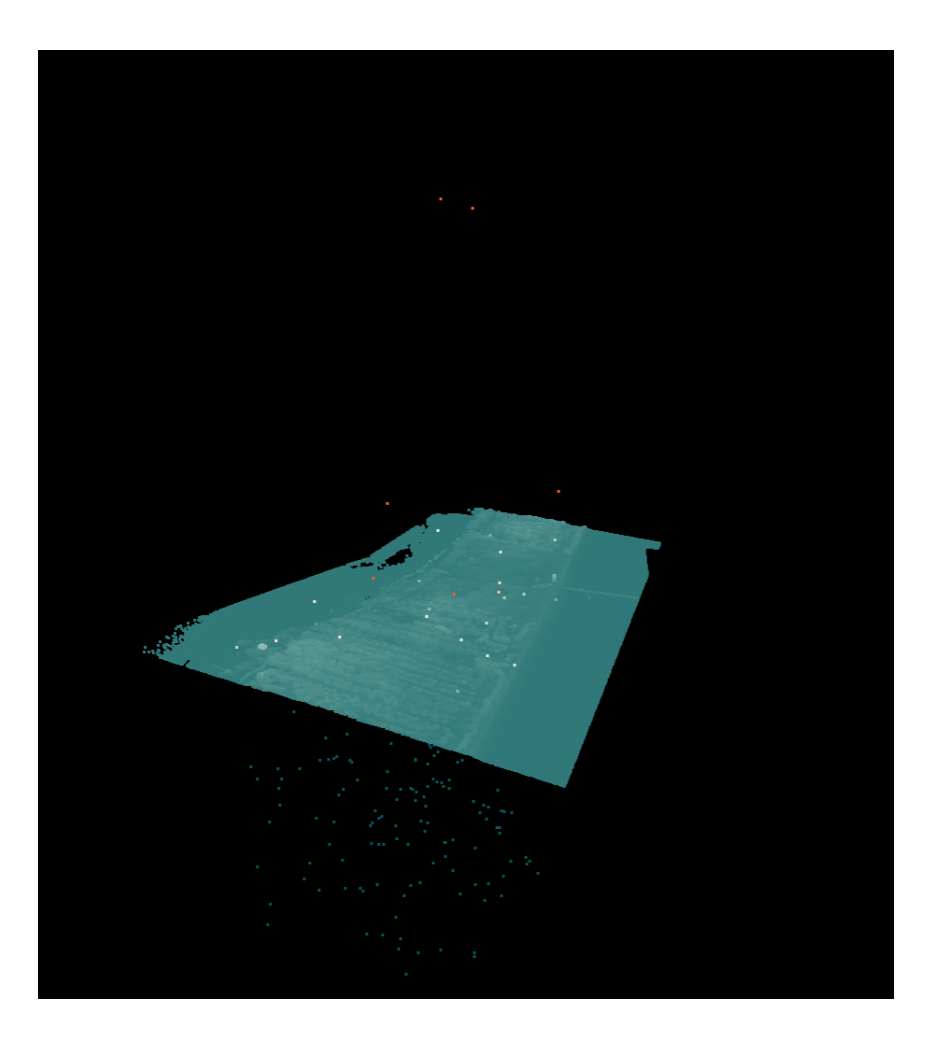

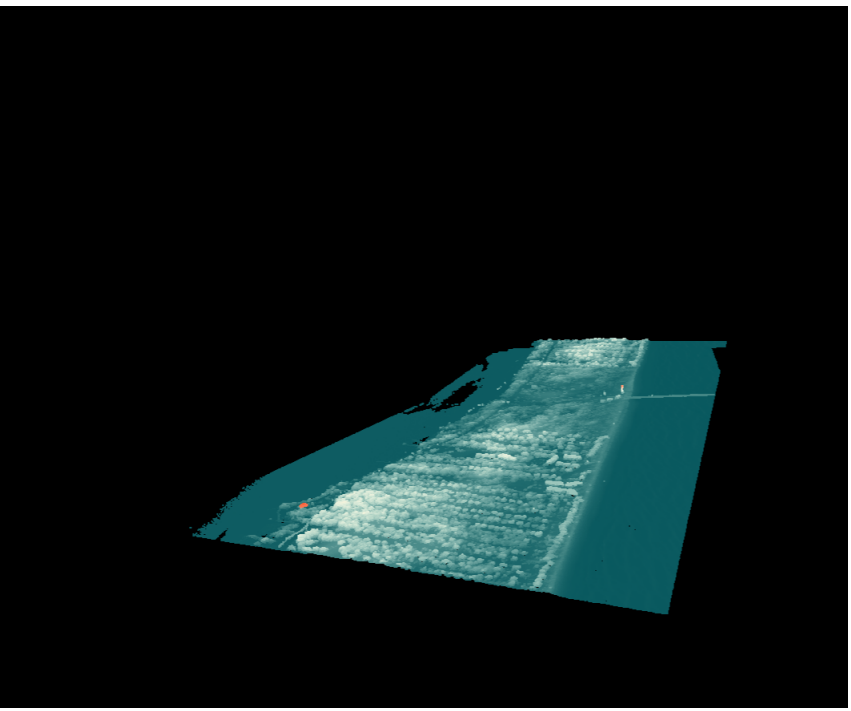
```
\left[ \right]"input.las",
    {
         "type":"filters.outlier",
         "method":"statistical",
         "mean_k":12,
         "multiplier":2.2
    },
    "output.las"
]
```
### **Radius Method**

For each point  $p_i$  in the input PointView, this method counts the number of neighboring points  $k_i$  within [radius](#page-181-0) r (specified by *radius* (page 178)). If  $k_i < k_{min}$ , where  $k_{min}$  is the minimum number of neighbors specified by *[min\\_k](#page-180-0)* (page 177), it is marked as an outlier.

$$
outlier_i = \begin{cases} \text{true}, & \text{if } k_i < k_{min} \\ \text{false}, & \text{otherwise} \end{cases}
$$

#### **Example**

The following example will mark points as outliers when there are fewer than four neighbors within a radius of 1.0.

```
\sqrt{2}"input.las",
    {
         "type":"filters.outlier",
         "method":"radius",
         "radius":1.0,
         "min_k":4
    },
    "output.las"
]
```
#### **Options**

<span id="page-180-0"></span>class The classification value to apply to outliers. [Default: 7] method The outlier removal method (either "statistical" or "radius"). [Default: "statistical"] min\_k Minimum number of neighbors in radius (radius method only). [Default: 2]

<span id="page-181-0"></span>radius Radius (radius method only). [Default: 1.0]

mean\_k Mean number of neighbors (statistical method only). [Default: 8]

multiplier Standard deviation threshold (statistical method only). [Default: 2.0]

#### <span id="page-181-1"></span>**filters.overlay**

The overlay filter allows you to set the values of a selected dimension based on an OGR-readable polygon or multi-polygon.

#### Default Embedded Stage

This stage is enabled by default

#### **OGR SQL support**

You can limit your queries based on OGR's SQL support. If the filter has both a *[datasource](#page-182-0)* (page 179) and a *[query](#page-182-1)* (page 179) option, those will be used instead of the entire OGR data source. At this time it is not possible to further filter the OGR query based on a geometry but that may be added in the future.

Note: The OGR SQL support follows the rules specified in [ExecuteSQL](http://www.gdal.org/ogr__api_8h.html#a9892ecb0bf61add295bd9decdb13797a) (http://www.gdal.org/ogr\_\_api\_8h.html#a9892ecb0bf61add295bd9decdb13797a) documentation, and it will pass SQL down to the underlying datasource if it can do so.

### **Example 1**

In this scenario, we are altering the attributes of the dimension Classification. Points from autzen-dd.las that lie within a feature will have their classification to match the CLS field associated with that feature.

```
\lceil"autzen-dd.las",
    {
        "type":"filters.overlay",
        "dimension":"Classification",
        "datasource":"attributes.shp",
        "layer":"attributes",
        "column":"CLS"
   },
```

```
{
        "filename":"attributed.las",
        "scale_x":0.0000001,
        "scale_y":0.0000001
    }
]
```
# **Example 2**

This example sets the Intensity attribute to CLS values read from the [OGR SQL](http://www.gdal.org/ogr_sql_sqlite.html) (http://www.gdal.org/ogr\_sql\_sqlite.html) query.

```
[
    "autzen-dd.las",
    {
        "type":"filters.overlay",
        "dimension":"Intensity",
        "datasource":"attributes.shp",
        "query":"SELECT CLS FROM attributes where cls!=6",
        "column":"CLS"
    },
    "attributed.las"
]
```
# **Options**

dimension Name of the dimension whose value should be altered. [Required]

<span id="page-182-0"></span>datasource OGR-readable datasource for Polygon or MultiPolygon data. [Required]

column The OGR datasource column from which to read the attribute. [Default: first column]

<span id="page-182-1"></span>query OGR SQL query to execute on the datasource to fetch geometry and attributes. The entire layer is fetched if no query is provided. [Default: none]

layer The data source's layer to use. [Defalt: first layer]

### <span id="page-182-2"></span>**filters.planefit**

The Plane Fit Criterion was introduced in *[\[Weyrich2004\]](#page-543-0)* (page 540) and computes the deviation of a point from a manifold approximating its neighbors. First, a plane is fit to each point's k-neighborhood by performing an eigenvalue decomposition. Next, the mean point to plane distance is computed by considering all points within the neighborhood. This is compared to the point to plane distance of the current point giving rise to the k-neighborhood. As the mean distance of the k-neighborhood approaches 0, the Plane Fit criterion will tend toward 1. As point to plane distance of the current point approaches 0, the Plane Fit criterion will tend toward 0.

The author suggests that the Plane Fit Criterion is well suited to outlier detection when considering noisy reconstructions of smooth surfaces, but produces poor results around small features and creases.

The filter creates a single new dimension, PlaneFit, that records the Plane Fit criterion for the current point.

Note: To inspect the newly created, non-standard dimensions, be sure to write to an output format that can support arbitrary dimensions, such as BPF.

#### Default Embedded Stage

This stage is enabled by default

### **Example**

The sample pipeline below computes the Plane Fit criterion with a neighborhood of 8 neighbors. We do not apply a fixed threshold to single out outliers based on the Plane Fit criterion as the range of values can vary from one dataset to another. In general, higher values indicate the likelihood of a point being an outlier.

```
\Gamma"input.las",
    {
         "type":"filters.planefit",
         "knn":8
    },
    "output.laz"
]
```
# **Options**

knn The number of k nearest neighbors. [Default: 8]

threads The number of threads used for computing the plane fit criterion. [Default: 1]

# <span id="page-184-0"></span>**filters.pmf**

The Progressive Morphological Filter (PMF) is a method of segmenting ground and non-ground returns. This filter is an implementation of the method described in *[\[Zhang2003\]](#page-543-1)* (page 540).

#### Default Embedded Stage

This stage is enabled by default

# **Example**

```
\lceil"input.las",
     {
         "type":"filters.pmf"
    },
    "output.las"
]
```
# **Notes**

- *[slope](#page-185-0)* (page 182) controls the height threshold at each iteration. A slope of 1.0 represents a 1:1 or 45º.
- *[initial\\_distance](#page-185-1)* (page 182) is \_intended\_ to be set to account for z noise, so for a flat surface if you have an uncertainty of around 15 cm, you set *[initial\\_distance](#page-185-1)* (page 182) large enough to not exclude these points from the ground.
- For a given iteration, the height threshold is determined by multiplying slope by *cell size* (page 182) by the difference in window size between the current and last iteration, plus the *[initial\\_distance](#page-185-1)* (page 182). This height threshold is constant across all cells and is maxed out at the *[max\\_distance](#page-185-3)* (page 182) value. If the difference in elevation between a point and its "opened" value (from the morphological operator) exceeds the height threshold, it is treated as non-ground. So, bigger slope leads to bigger height thresholds, and these grow with each iteration (not to exceed the max). With flat terrain, keep this low, the thresholds are small, and stuff is more aggressively dumped into non-ground class. In rugged terrain, open things up a little, but then you can start missing buildings, veg, etc.
- Very large *[max\\_window\\_size](#page-185-4)* (page 182) values will result in a lot of potentially extra iteration. This parameter can have a strongly negative impact on computation performance.
- *[exponential](#page-185-5)* (page 182) is used to control the rate of growth of morphological window sizes toward *[max\\_window\\_size](#page-185-4)* (page 182). Linear growth preserves gradually changing topographic features well, but demands considerable compute time. The default behavior is to grow the window sizes exponentially, thus reducing the number of iterations.
- This filter will mark all returns deemed to be ground returns with a classification value of 2 (per the LAS specification). To extract only these returns, users can add a *[range filter](#page-217-0)* (page 214) to the pipeline.

```
"type":"filters.range",
"limits":"Classification[2:2]"
```
Note: *[\[Zhang2003\]](#page-543-1)* (page 540) describes the consequences and relationships of the parameters in more detail and is the canonnical resource on the topic.

# **Options**

{

}

<span id="page-185-2"></span>cell size Cell Size. [Default: 1]

<span id="page-185-5"></span>exponential Use exponential growth for window sizes? [Default: true]

ignore Range of values to ignore. [Optional]

<span id="page-185-1"></span>initial\_distance Initial distance. [Default: 0.15]

returns Comma-separated list of return types into which data should be segmented. Valid groups are "last", "first", "intermediate" and "only". [Default: "last, only"]

<span id="page-185-3"></span>max distance Maximum distance. [Default: 2.5]

<span id="page-185-4"></span>max window size Maximum window size. [Default: 33]

<span id="page-185-0"></span>slope Slope. [Default: 1.0]

# <span id="page-185-6"></span>**filters.radialdensity**

The Radial Density filter creates a new attribute RadialDensity that contains the density of points in a sphere of given radius.

The density at each point is computed by counting the number of points falling within a sphere of given *[radius](#page-186-0)* (page 183) (default is 1.0) and centered at the current point. The number of neighbors (including the query point) is then normalized by the volume of the sphere, defined

as

$$
V = \frac{4}{3}\pi r^3
$$

The [radius](#page-186-0) r can be adjusted by changing the *radius* (page 183) option.

#### Default Embedded Stage

This stage is enabled by default

# **Example**

```
\sqrt{2}"input.las",
    {
        "type":"filters.radialdensity",
        "radius":2.0
    },
    {
        "type":"writers.bpf",
        "filename":"output.bpf",
        "output_dims":"X,Y,Z,RadialDensity"
    }
]
```
# **Options**

<span id="page-186-0"></span>radius Radius. [Default: 1.0]

# <span id="page-186-1"></span>**filters.reciprocity**

The Nearest-Neighbor Reciprocity Criterion was introduced in *[\[Weyrich2004\]](#page-543-0)* (page 540) and is based on a simple assumption, that valid points may be in the k-neighborhood of an outlier, but the outlier will most likely not be part of the valid point's k-neighborhood.

The author suggests that the Nearest-Neighbor Reciprocity Criterion is more robust than both the *[Plane Fit](#page-182-2)* (page 179) and *[Miniball](#page-172-0)* (page 169) Criterion, being equally sensitive around smooth and detailed regions. The criterion does however produce invalid reslts near manifold borders.

The filter creates a single new dimension, Reciprocity, that records the percentage of points(in the range 0 to 100) that are considered uni-directional neighbors of the current point. Note: To inspect the newly created, non-standard dimensions, be sure to write to an output format that can support arbitrary dimensions, such as BPF.

#### Default Embedded Stage

This stage is enabled by default

#### **Example**

The sample pipeline below computes reciprocity with a neighborhood of 8 neighbors, followed by a range filter to crop out points whose Reciprocity percentage is less than 98% before writing the output.

```
[
    "input.las",
    {
        "type":"filters.reciprocity",
        "knn":8
    },
    {
        "type":"filters.range",
        "limits":"Reciprocity[:98.0]"
    },
    "output.laz"
]
```
#### **Options**

knn The number of k nearest neighbors. [Default: 8]

#### <span id="page-187-0"></span>**filters.skewnessbalancing**

Skewness Balancing classifies ground points based on the approach outlined in *[\[Bartels2010\]](#page-542-0)* (page 539).

#### Default Embedded Stage

This stage is enabled by default

Note: For Skewness Balancing to work well, the scene being processed needs to be quite flat, otherwise many above ground features will begin to be included in the ground surface.

### **Example**

The sample pipeline below uses the Skewness Balancing filter to segment ground and non-ground returns, using default options, and writing only the ground returns to the output file.

```
[
    "input.las",
    {
        "type":"filters.skewnessbalancing"
    },
    {
        "type":"filters.range",
        "limits":"Classification[2:2]"
    },
    "output.laz"
]
```
# **Options**

Note: The Skewness Balancing method is touted as being threshold-free. We may still in the future add convenience parameters that are common to other ground segmentation filters, such as returns or ignore to limit the points under consideration for filtering.

### <span id="page-188-0"></span>**filters.smrf**

The Simple Morphological Filter (SMRF) classifies ground points based on the approach outlined in *[\[Pingel2013\]](#page-543-2)* (page 540).

#### Default Embedded Stage

This stage is enabled by default

### **Example #1**

The sample pipeline below uses the SMRF filter to segment ground and non-ground returns, using default options, and writing only the ground returns to the output file.

```
\Gamma"input.las",
    {
         "type":"filters.smrf"
    },
    {
        "type":"filters.range",
        "limits":"Classification[2:2]"
    },
    "output.laz"
]
```
### **Example #2**

A more complete example, specifying some options. These match the optimized parameters for Sample 1 given in Table 3 of *[\[Pingel2013\]](#page-543-2)* (page 540).

```
\Gamma"input.las",
    {
        "type":"filters.smrf",
        "scalar":1.2,
        "slope":0.2,
        "threshold":0.45,
        "window":16.0
    },
    {
        "type":"filters.range",
        "limits":"Classification[2:2]"
    }
    "output.laz"
]
```
# **Options**

cell Cell size. [Default: 1.0]

classbits Selectively ignore points marked as "synthetic", "keypoint", or "withheld". [Default: empty string, use all points]

- cut Cut net size (cut=0 skips the net cutting step). [Default:  $0.0$ ]
- dir Optional output directory for debugging intermediate rasters.
- ignore A *[range](#page-218-0)* (page 215) of values of a dimension to ignore.
- returns Return types to include in output. Valid values are "first", "last", "intermediate" and "only". [Default: "last, only"]
- scalar Elevation scalar. [Default: 1.25]
- slope Slope (rise over run). [Default: **0.15**]
- threshold Elevation threshold. [Default: 0.5]
- window Max window size. [Default: 18.0]
- *[filters.approximatecoplanar](#page-144-0)* (page 141) Estimate pointwise planarity, based on k-nearest neighbors. Returns a new dimension Coplanar where a value of 1 indicates that a point is part of a coplanar neighborhood (0 otherwise).
- *[filters.assign](#page-145-0)* (page 142) Assign values for a dimension range to a specified value.
- *[filters.cluster](#page-146-0)* (page 143) Extract and label clusters using Euclidean distance metric. Returns a new dimension ClusterID that indicates the cluster that a point belongs to. Points not belonging to a cluster are given a cluster ID of 0.
- *[filters.dbscan](#page-155-0)* (page 152) Perform Density-Based Spatial Clustering of Applications with Noise (DBSCAN) *[\[Ester1996\]](#page-542-1)* (page 539).
- *[filters.colorinterp](#page-147-0)* (page 144) Assign RGB colors based on a dimension and a ramp
- *[filters.colorization](#page-150-0)* (page 147) Fetch and assign RGB color information from a GDAL-readable datasource.
- *[filters.covariancefeatures](#page-152-0)* (page 149) Filter that calculates local features based on the covariance matrix of a point's neighborhood.
- *[filters.csf](#page-154-0)* (page 151) Label ground/non-ground returns using *[\[Zhang2016\]](#page-543-3)* (page 540).
- *[filters.eigenvalues](#page-156-0)* (page 153) Compute pointwise eigenvalues, based on k-nearest neighbors.
- *[filters.estimaterank](#page-157-0)* (page 154) Compute pointwise rank, based on k-nearest neighbors.
- *[filters.elm](#page-158-0)* (page 155) Marks low points as noise.
- *[filters.ferry](#page-160-0)* (page 157) Copy data from one dimension to another.
- filters.hag Compute pointwise height above ground estimate. Requires points to be classified as ground/non-ground prior to estimating.
- *[filters.hag\\_delaunay](#page-162-0)* (page 159) Compute pointwise height above ground using triangulation. Requires points to classified as ground/non-ground prior to estimating.
- *[filters.hag\\_dem](#page-164-0)* (page 161) Compute pointwise height above GDAL-readable DEM raster.
- *[filters.lof](#page-171-0)* (page 168) Compute pointwise Local Outlier Factor (along with K-Distance and Local Reachability Distance).
- *[filters.miniball](#page-172-0)* (page 169) Compute a criterion for point neighbors based on the miniball algorithm.
- *[filters.neighborclassifier](#page-173-0)* (page 170) Update pointwise classification using k-nearest neighbor consensus voting.
- *[filters.nndistance](#page-175-0)* (page 172) Compute a distance metric based on nearest neighbors.
- *[filters.normal](#page-176-0)* (page 173) Compute pointwise normal and curvature, based on k-nearest neighbors.
- *[filters.outlier](#page-177-0)* (page 174) Label noise points using either a statistical or radius outlier detection.
- *[filters.overlay](#page-181-1)* (page 178) Assign values to a dimension based on the extent of an OGR-readable data source or an OGR SQL query.
- *[filters.planefit](#page-182-2)* (page 179) Compute a deviation of a point from a manifold approximating its neighbors.
- *[filters.pmf](#page-184-0)* (page 181) Label ground/non-ground returns using *[\[Zhang2003\]](#page-543-1)* (page 540).
- *[filters.radialdensity](#page-185-6)* (page 182) Compute pointwise density of points within a given radius.
- *[filters.reciprocity](#page-186-1)* (page 183) Compute the percentage of points that are considered uni-directional neighbors of a point.
- *[filters.skewnessbalancing](#page-187-0)* (page 184) Label ground/non-ground returns using *[\[Bartels2010\]](#page-542-0)* (page 539).
- *[filters.smrf](#page-188-0)* (page 185) Label ground/non-ground returns using *[\[Pingel2013\]](#page-543-2)* (page 540).

# **7.4.2 Order**

There are currently three PDAL filters that can be used to reorder points. These filters will invalidate an existing KD-tree.

### <span id="page-191-0"></span>**filters.mortonorder**

Sorts the XY data using [Morton ordering](http://en.wikipedia.org/wiki/Z-order_curve) (http://en.wikipedia.org/wiki/Z-order\_curve).

It's also possible to compute a reverse Morton code by reading the binary representation from the end to the beginning. This way, points are sorted with a good dispersement. For example, by successively selecting N representative points within tiles:

#### See also:

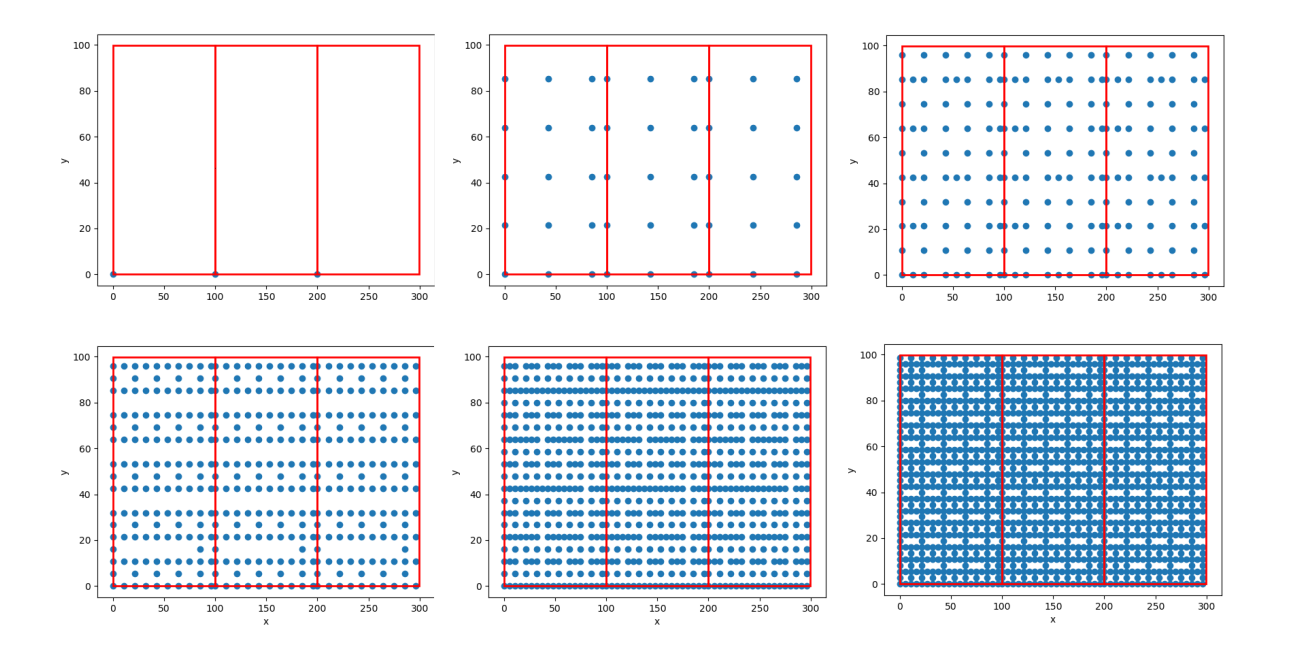

See [LOPoCS](https://github.com/Oslandia/lopocs) (https://github.com/Oslandia/lopocs) and [pgmorton](https://github.com/Oslandia/pgmorton) (https://github.com/Oslandia/pgmorton) for some use case examples of the Reverse Morton algorithm.

### Default Embedded Stage

This stage is enabled by default

### **Example**

```
\left[ \right]"uncompressed.las",
    {
         "type":"filters.mortonorder",
         "reverse":"false"
    },
    {
         "type":"writers.las",
         "filename":"compressed.laz",
         "compression":"true"
    }
]
```
# **Options**

None.

#### <span id="page-193-0"></span>**filters.randomize**

The randomize filter reorders the points in a point view randomly.

#### Default Embedded Stage

This stage is enabled by default

### **Example**

```
\lceil"input.las",
    {
         "type":"filters.randomize"
    },
    {
         "type":"writers.las",
        "filename":"output.las"
    }
]
```
# **Options**

None.

### <span id="page-193-1"></span>**filters.sort**

The sort filter orders a point view based on the values of a *[dimension](#page-194-0)* (page 191). The sorting can be done in increasing (ascending) or decreasing (descending) *[order](#page-194-1)* (page 191).

#### Default Embedded Stage

This stage is enabled by default

# **Example**

```
\lceil"unsorted.las",
    {
         "type":"filters.sort",
         "dimension":"X",
         "order":"ASC"
    },
    "sorted.las"
]
```
# **Options**

<span id="page-194-1"></span><span id="page-194-0"></span>dimension The dimension on which to sort the points. [Required] order The order in which to sort, ASC or DESC [Default: "ASC"]

*[filters.mortonorder](#page-191-0)* (page 188) Sort XY data using Morton ordering (aka Z-order/Z-curve).

*[filters.randomize](#page-193-0)* (page 190) Randomize points in a view.

*[filters.sort](#page-193-1)* (page 190) Sort data based on a given dimension.

# **7.4.3 Move**

PDAL filters that move XYZ coordinates will invalidate an existing KD-tree.

# <span id="page-194-2"></span>**filters.cpd**

The Coherent Point Drift (CPD) filter uses the algorithm of *[\[MS10\]](#page-542-2)* (page 539) algorithm to compute a rigid, nonrigid, or affine transformation between datasets. The rigid and affine are what you'd expect; the nonrigid transformation uses Motion Coherence Theory *[\[YG88\]](#page-542-3)* (page 539) to "bend" the points to find a best alignment.

Note: CPD is computationally intensive and can be slow when working with many points (i.e. > 10,000). Nonrigid is significatly slower than rigid and affine.

The first input to the change filter are considered the "fixed" points, and all subsequent inputs are "moving" points. The output from the change filter are the "moving" points after the calculated transformation has been applied, one point view per input. Any additional information about the cpd registration, e.g. the rigid transformation matrix, will be placed in the stage's metadata.

#### **When to use CPD vs ICP**

Summarized from the [Non-rigid point set registration: Coherent Point Drift](http://graphics.stanford.edu/courses/cs468-07-winter/Papers/nips2006_0613.pdf) (http://graphics.stanford.edu/courses/cs468-07-winter/Papers/nips2006\_0613.pdf) paper.

- CPD outperforms the ICP in the presence of noise and outliers by the use of a probabilistic assignment of correspondences between pointsets, which is innately more robust than the binary assignment used in ICP.
- CPD does not work well for large in-plane rotation, such transformation can be first compensated by other well known global registration techniques before CPD algorithm is carried out
- CPD is most effective when estimating smooth non-rigid transformations.

#### Dynamic Plugin

This stage requires a dynamic plugin to operate

### **Examples**

```
\lceil"fixed.las",
    "moving.las",
    {
         "type": "filters.cpd",
         "method": "rigid"
    },
    "output.las"
]
```
If *[method](#page-196-0)* (page 193) is not provided, the cpd filter will default to using the rigid registration method. To get the transform matrix, you'll need to use the "metadata" option of the pipeline command:

\$ pdal pipeline cpd-pipeline.json --metadata cpd-metadata.json

The metadata output might start something like:

```
"stages":
{
    "filters.cpd":
    {
        "iterations": 10,
```
{

```
"method": "rigid",
         "runtime": 0.003839,
         "sigma2": 5.684342128e-16,
         "transform": " 1 -6.21722e-17 1.30104e-18 5.
˓→29303e-11-8.99346e-17 1 2.60209e-18 -3.49247e-10 -2.
˓→1684e-19 1.73472e-18 1 -1.53477e-12 0
                                                        L.
\leftrightarrow 0 0 1"
     },
  },
```
#### See also:

*[filters.transformation](#page-202-0)* (page 199) to apply a transform to other points. *[filters.icp](#page-196-1)* (page 193) for deterministic binary point pair assignments.

# **Options**

<span id="page-196-0"></span>method Change detection method to use. Valid values are "rigid", "affine", and "nonrigid". [Default: "rigid""]

# <span id="page-196-1"></span>**filters.icp**

The **ICP filter** uses the Iterative Closest Point (ICP) algorithm to calculate a **rigid** (rotation and translation) transformation that best aligns two datasets. The first input to the ICP filter is considered the "fixed" points, and all subsequent points are "moving" points. The output from the filter are the "moving" points after the calculated transformation has been applied, one point view per input. The transformation matrix is inserted into the stage's metadata.

Note: ICP requires the initial pose of the two point sets to be adequately close, which is not always possible, especially when the transformation is non-rigid. ICP can handle limited non-rigid transformations but be aware ICP may be unable to escape a local minimum. Consider using CPD instead.

From [Xuechen2019]:

ICP starts with an initial guess of the transformation between the two point sets and then iterates between finding the correspondence under the current transformation and updating the transformation with the newly found correspondence. ICP is widely used because it is rather straightforward and easy to implement in practice; however, its biggest problem is that it does not guarantee finding the globally optimal transformation. In fact, ICP converges within a very small basin in the parameter space, and it easily becomes trapped in local minima. Therefore, the results of ICP are very sensitive to the initialization, especially when high levels of noise and large proportions of outliers exist.

### **Examples**

```
\overline{a}"fixed.las",
     "moving.las",
     {
          "type": "filters.icp"
     },
     "output.las"
\mathbf{I}
```
To get the transform matrix, you'll need to use the  $-$ metadata option from the pipeline command:

```
$ pdal pipeline icp-pipeline.json --metadata icp-metadata.json
```
The metadata output might start something like:

```
{
   "stages":
   {
      "filters.icp":
      {
         "centroid": " 583394 5.2831e+06 498.152",
         "converged": true,
         "fitness": 0.01953125097,
         "transform": " 1 2.60209e-18 -1.97906e-09
                                                       \sim 1
˓→ -0.375 8.9407e-08 1 5.58794e-09 -0.5625 6.
˓→98492e -10 -5.58794e-09 1 0.00411987 0
                                                       L.
\rightarrow 0 0 1"
      }
```
To apply this transformation to other points, the centroid and transform metadata items can by used with filters.transform in another pipeline. First, move the centroid of the points to (0,0,0), then apply the transform, then move the points back to the original location. For the above metadata, the pipeline would be similar to:

```
\sqrt{2}{
        "type": "readers.las",
       "filename": "in.las"
   },
   {
        "type": "filters.transformation",
        "matrix": "1 0 0 -583394 0 1 0 -5.2831e+06 0 0 1 -498.
˓→152 0 0 0 1"
   },
```

```
{
       "type": "filters.transformation",
       \texttt{``matrix''}: "1 \quad 2.60209e-18 \quad -1.97906e-09 \qquad \qquad -0.375 \quad 8.9407e-→08 1 5.58794e-09 -0.5625 6.98492e -10 -5.58794e-
\rightarrow09 1 0.00411987 0 0 0 0
\rightarrow 1"
   },
    {
       "type": "filters.transformation",
       "matrix": "1 0 0 583394 0 1 0 5.2831e+06 0 0 1 498.152 0
˓→0 0 1"
   },
    {
       "type": "writers.las",
       "filename": "out.las"
   }
]
```
#### See also:

*[filters.transformation](#page-202-0)* (page 199) to apply a transform to other points. *[filters.cpd](#page-194-2)* (page 191) for the use of a probabilistic assignment of correspondences between pointsets.

### **Options**

max iter Maximum number of iterations. [Default: 100]

max\_similar Max number of similar transforms to consider converged. [Default: 0]

mse\_abs Absolute threshold for MSE. [Default: 1e-12]

rt Rotation threshold. [Default: 0.99999]

tt Translation threshold. [Default: 9e-8]

### <span id="page-198-0"></span>**filters.projpipeline**

The projpipeline filter applies a coordinates transformation pipeline. The pipeline could be specified as PROJ string (single step operation or multiple step string starting with +proj=pipeline), a WKT2 string describing a CoordinateOperation, or a ["urn:ogc:def:coordinateOperation:EPSG::XXXX"](urn:ogc:def:coordinateOperation:EPSG::XXXX) URN.

Note: The projpipeline filter does not consider any spatial reference information. However user could specify an output srs, but no check is done to ensure the compliance with the provided transformation pipeline.

Note: The projpipeline filter is enabled if the version of GDAL is superior or equal to 3.0

#### Streamable Stage

This stage supports streaming operations

#### **Example**

This example shift point on the z-axis.

```
[
    "untransformed.las",
    {
        "type":"filters.projpipeline",
        "coord_op":"+proj=affine +zoff=100"
    },
    {
        "type":"writers.las",
        "filename":"transformed.las"
    }
\mathbf{I}
```
This example apply a shift on the z-axis then reproject from utm 10 to WGS84, using the reverse transfo flag. It also set the output srs

```
\overline{a}"utm10.las",
    {
        "type":"filters.projpipeline",
        "coord_op":"+proj=pipeline +step +proj=unitconvert +xy_
˓→in=deg +xy_out=rad +step +proj=utm +zone=10 +step +proj=affine
\leftrightarrow+zoff=100",
        "reverse_transfo": "true",
        "out_srs": "EPSG:4326"
    },
    {
        "type":"writers.las",
        "filename":"wgs84.las"
    }
]
```
Note: PDAL use the GDAL *OGRCoordinateTransformation* class to transform coordinates.

By default output angular unit are in radians. To change to degrees we need to apply a unit conversion step.

# **Options**

- coord\_op The coordinate operation string. Could be specified as PROJ string (single step operation or multiple step string starting with +proj=pipeline), a WKT2 string describing a CoordinateOperation, or a ["urn:ogc:def:coordinateOperation:EPSG::XXXX"](urn:ogc:def:coordinateOperation:EPSG::XXXX) URN.
- reverse\_transfo Boolean, Whether the coordinate operation should be evaluated in the reverse path [Default: false]
- out\_srs The spatial reference system of the file to be written. Can be an EPSG string (e.g. "EPSG:26910") or a WKT string. No check is done to ensure the compliance with the specified coordinate operation [Default: Not set]

### <span id="page-200-0"></span>**filters.reprojection**

The reprojection filter converts the X, Y and/or Z dimensions to a new spatial reference system. The old coordinates are replaced by the new ones. If you want to preserve the old coordinates for future processing, use a *[filters.ferry](#page-160-0)* (page 157) to create copies of the original dimensions before reprojecting.

Note: When coordinates are reprojected, it may significantly change the precision necessary to represent the values in some output formats. Make sure that you're familiar with any scaling necessary for your output format based on the projection you've used.

#### Default Embedded Stage

This stage is enabled by default

#### Streamable Stage

This stage supports streaming operations

### **Example 1**

This pipeline reprojects terrain points with Z-values between 0 and 100 by first applying a range filter and then specifing both the input and output spatial reference as EPSG-codes. The X and Y dimensions are scaled to allow enough precision in the output coordinates.

```
[
    {
        "filename":"input.las",
        "type":"readers.las",
        "spatialreference":"EPSG:26916"
    },
    {
        "type":"filters.range",
        "limits":"Z[0:100],Classification[2:2]"
    },
    {
        "type":"filters.reprojection",
        "in_srs":"EPSG:26916",
        "out_srs":"EPSG:4326"
    },
    {
        "type":"writers.las",
        "scale_x":"0.0000001",
        "scale_y":"0.0000001",
        "scale_z":"0.01",
        "offset_x":"auto",
        "offset_y":"auto",
        "offset_z":"auto",
        "filename":"example-geog.las"
    }
]
```
# **Example 2**

In some cases it is not possible to use a EPSG-code as a spatial reference. Instead [Proj.4](http:/proj4.org) (http:/proj4.org) parameters can be used to define a spatial reference. In this example the vertical component of points in a laz file is converted from geometric (ellipsoidal) heights to orthometric heights by using the geoidgrids parameter from Proj.4. Here we change the vertical datum from the GRS80 ellipsoid to DVR90, the vertical datum in Denmark. In the writing stage of the pipeline the spatial reference of the file is set to EPSG:7416. The last step is needed since PDAL will otherwise reference the vertical datum as "Unnamed Vertical Datum" in the spatial reference VLR.

```
"./1km_6135_632.laz",
{
    "type":"filters.reprojection",
    "in_srs":"EPSG:25832",
```
 $\lceil$ 

```
"out_srs":"+init=epsg:25832 +geoidgrids=C:/data/geoids/dvr90.
˓→gtx"
   },
    {
        "type":"writers.las",
        "a_srs":"EPSG:7416",
        "filename":"1km_6135_632_DVR90.laz"
    }
]
```
# **Options**

- in\_srs Spatial reference system of the input data. Express as an EPSG string (eg "EPSG:4326" for WGS84 geographic), Proj.4 string or a well-known text string. [Required if not part of the input data set]
- out\_srs Spatial reference system of the output data. Express as an EPSG string (eg "EPSG:4326" for WGS84 geographic), Proj.4 string or a well-known text string. [Required]
- in\_axis\_ordering An array of numbers that override the axis order for the in\_srs (or if not specified, the inferred SRS from the previous Stage). "2, 1" for example would swap X and Y, which may be commonly needed for something like "EPSG:4326".
- out\_axis\_ordering An array of numbers that override the axis order for the out\_srs. "2, 1" for example would swap  $X$  and  $Y$ , which may be commonly needed for something like "EPSG:4326".

### <span id="page-202-0"></span>**filters.transformation**

The transformation filter applies an arbitrary rotation+translation transformation, represented as a 4x4 *[matrix](#page-203-0)* (page 200), to each xyz triplet.

The filter does *no* checking to ensure the matrix is a valid affine transformation.

Note: The transformation filter does not apply or consider any spatial reference information.

#### Default Embedded Stage

This stage is enabled by default

#### Streamable Stage

This stage supports streaming operations

### **Example**

This example rotates the points around the z-axis while translating them.

```
[
   "untransformed.las",
   {
       "type":"filters.transformation",
       "matrix":"0 -1 0 1 1 0 0 2 0 0 1 3 0 0 0 1"
   },
   {
       "type":"writers.las",
       "filename":"transformed.las"
   }
]
```
# **Options**

<span id="page-203-0"></span>matrix A whitespace-delimited transformation matrix. The matrix is assumed to be presented in row-major order. Only matrices with sixteen elements are allowed.

# **Further details**

A full tutorial about transformation matrices is beyond the scope of this documentation. Instead, we will provide a few pointers to introduce core concepts, especially as pertains to PDAL's handling of the matrix argument.

Transformations in a 3-dimensional coordinate system can be represented as an affine transformation using homogeneous coordinates. This 4x4 matrix can represent transformations describing operations like translation, rotation, and scaling of coordinates.

The transformation filter's matrix argument is a space delimited, 16 element string. This string is simply a row-major representation of the 4x4 matrix (i.e., first four elements correspond to the top row of the transformation matrix and so on).

In the event that readers are accustomed to an alternate representation of the transformation matrix, we provide some simple examples in the form of pure translations, rotations, and scaling, and show the corresponding matrix string.

# **Translation**

A pure translation by  $t_x$ ,  $t_y$ , and  $t_z$  in the X, Y, and Z dimensions is represented by the following matrix.

$$
\begin{array}{cccccc}\n1 & 0 & 0 & t_x \\
0 & 1 & 0 & t_y \\
0 & 0 & 1 & t_z \\
0 & 0 & 0 & 1\n\end{array}
$$

The JSON syntax required for such a translation is written as follows for  $t_x = 7$ ,  $t_y = 8$ , and  $t_z = 9$ .

[ { **"type"**:"filters.transformation", **"matrix"**:"1 0 0 7 0 1 0 8 0 0 1 9 0 0 0 1" } ]

# **Scaling**

Scaling of coordinates is also possible using a transformation matrix. The matrix shown below will scale the X coordinates by  $s_x$ , the Y coordinates by  $s_y$ , and Z by  $s_z$ .

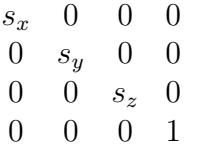

We again provide an example JSON snippet to demonstrate the scaling transformation. In the example, X and Y are not scaled at all (i.e.,  $s_x = s_y = 1$ ) and Z is magnified by a factor of 2  $(s_z = 2)$ .

 $\lceil$ { **"type"**:"filters.transformation", **"matrix"**:"1 0 0 0 0 1 0 0 0 0 2 0 0 0 0 1" } ]

#### **Rotation**

A rotation of coordinates by  $\theta$  radians counter-clockswise about the z-axis is accomplished with the following matrix.

$$
\begin{array}{ccc}\n\cos \theta & -\sin \theta & 0 & 0 \\
\sin \theta & \cos \theta & 0 & 0 \\
0 & 0 & 1 & 0 \\
0 & 0 & 0 & 1\n\end{array}
$$

In JSON, a rotation of 90 degrees ( $\theta = 1.57$  radians) takes the form shown below.

```
[
   {
       "type":"filters.transformation",
       "matrix":"0 0 -1 0 1 0 0 0 0 0 1 0 0 0 0 1"
   }
]
```
Similarly, a rotation about the x-axis by  $\theta$  radians is represented as

```
1 0 0 0
0 \cos \theta - \sin \theta = 00 \sin \theta \cos \theta = 00 0 0 1
```
which takes the following form in JSON for a rotation of 45 degrees ( $\theta = 0.785$  radians)

```
\lceil{
        "type":"filters.transformation",
        "matrix":"1 0 0 0 0 0.707 -0.707 0 0 0.707 0.707
\rightarrow0 0 0 0 1"
  }
\mathbf{I}
```
Finally, a rotation by  $\theta$  radians about the y-axis is accomplished with the matrix

```
\cos \theta = 0 \sin \theta = 00 1 0 0
-\sin\theta 0 \cos\theta 0
  0 0 0 1
```
and the JSON string for a rotation of 10 degrees ( $\theta = 0.175$  radians) becomes

```
{
    "type":"filters.transformation",
```
 $\overline{a}$ 

```
"matrix":"0.985 0 0.174 0 0 1 0 0 -0.174 0 0.985
˓→0 0 0 0 1"
   }
]
```
- *[filters.cpd](#page-194-2)* (page 191) Compute and apply transformation between two point clouds using the Coherent Point Drift algorithm.
- *[filters.icp](#page-196-1)* (page 193) Compute and apply transformation between two point clouds using the Iterative Closest Point algorithm.
- *[filters.projpipeline](#page-198-0)* (page 195) Apply coordinates operation on point triplets, based on PROJ pipeline string, WKT2 coordinates operations or URN definitions.
- *[filters.reprojection](#page-200-0)* (page 197) Reproject data using GDAL from one coordinate system to another.
- *[filters.transformation](#page-202-0)* (page 199) Transform each point using a 4x4 transformation matrix.

# **7.4.4 Cull**

Some PDAL filters will cull points, returning a point cloud that is smaller than the input. These filters will invalidate an existing KD-tree.

### <span id="page-206-0"></span>**filters.crop**

The crop filter removes points that fall outside or inside a cropping bounding box (2D or 3D), polygon, or point+distance. If more than one bounding region is specified, the filter will pass all input points through each bounding region, creating an output point set for each input crop region.

#### Default Embedded Stage

This stage is enabled by default

#### Streamable Stage

This stage supports streaming operations

The provided bounding regions are assumed to have the same spatial reference as the points unless the option *[a\\_srs](#page-208-0)* (page 205) provides an explicit spatial reference for bounding regions. If the point input consists of multiple point views with differing spatial references, one is

chosen at random and assumed to be the spatial reference of the input bounding region. In this case a warning will be logged.

### **Example 1**

This example crops an input point cloud using a square polygon.

```
[
    "file-input.las",
    {
        "type":"filters.crop",
        "bounds":"([0,1000000],[0,1000000])"
    },
    {
        "type":"writers.las",
        "filename":"file-cropped.las"
    }
]
```
# **Example 2**

This example crops all points more than 500 units in any direction from a point.

```
\overline{a}"file-input.las",
    {
         "type":"filters.crop",
         "point":"POINT(0 0 0)",
         "distance": 500
    },
    {
         "type":"writers.las",
         "filename":"file-cropped.las"
    }
]
```
# **Options**

**bounds** The extent of the clipping rectangle in the format " ([xmin, xmax], [ymin, ymax])". This option can be specified more than once by placing values in an array.

Note: 3D bounds can be given in the form ([xmin, xmax], [ymin, ymax],

[zmin, zmax]).

Warning: If a 3D bounds is given to the filter, a 3D crop will be attempted, even if the Z values are invalid or inconsistent with the data.

- polygon The clipping polygon, expressed in a well-known text string, eg: "POLYGON((0 0, 5000 10000, 10000 0, 0 0) T. This option can be specified more than once by placing values in an array.
- outside Invert the cropping logic and only take points outside the cropping bounds or polygon. [Default: false]
- <span id="page-208-2"></span>point An array of WKT or GeoJSON 2D or 3D points (eg: "POINT(0 0 0)"). Requires *[distance](#page-208-1)* (page 205).
- <span id="page-208-1"></span>distance Distance (radius) in units of common X, Y, and Z *[Dimensions](#page-254-0)* (page 251) in combination with *[point](#page-208-2)* (page 205). Passing a 2D point will crop using a circle. Passing a 3D point will crop using a sphere.
- <span id="page-208-0"></span>a\_srs Indicates the spatial reference of the bounding regions. If not provided, it is assumed that the spatial reference of the bounding region matches that of the points.

#### **Notes**

1. See *[Clipping data with polygons](#page-327-0)* (page 324): and *[Clipping with Geometries](#page-291-0)* (page 288) for example usage scenarios for *[filters.crop](#page-206-0)* (page 203).

#### **filters.decimation**

The decimation filter retains every Nth point from an input point view.

#### Default Embedded Stage

This stage is enabled by default

#### Streamable Stage

This stage supports streaming operations

# **Example**

 $\overline{a}$ 

```
{
         "type": "readers.las",
         "filename": "larger.las"
    },
    {
         "type":"filters.decimation",
         "step": 10
    },
    {
         "type":"writers.las",
         "filename":"smaller.las"
    }
\mathbf{I}
```
#### See also:

filters.voxelgrid provides grid-style point decimation.

# **Options**

step Number of points to skip between each sample point. A step of 1 will skip no points. A step of 2 will skip every other point. A step of 100 will reduce the input by ~99%. [Default: 1]

offset Point index to start sampling. Point indexes start at 0. [Default: 0]

limit Point index at which sampling should stop (exclusive). [Default: No limit]

# **filters.farthestpointsampling**

The Farthest Point Sampling Filter adds points from the input to the output PointView one at a time by selecting the point from the input cloud that is farthest from any point currently in the output.

#### See also:

*[filters.sample](#page-219-0)* (page 216) produces a similar result, but while filters.sample allows us to target a desired separation of points via the radius parameter at the expense of knowing the number of points in the output, filters.farthestpointsampling allows us to specify exactly the number of output points at the expense of knowing beforehand the spacing between points.

#### Default Embedded Stage

This stage is enabled by default

### **Options**

count Desired number of output samples. [Default: 1000]

### <span id="page-210-0"></span>**filters.head**

The **Head filter** returns a specified number of points from the beginning of a  $PointView$ .

Note: If the requested number of points exceeds the size of the point cloud, all points are passed with a warning.

#### Default Embedded Stage

This stage is enabled by default

# **Example #1**

Thin a point cloud by first shuffling the point order with *[filters.randomize](#page-193-0)* (page 190) and then picking the first 10000 using the HeadFilter.

```
\sqrt{ }{
         "type":"filters.randomize"
    },
    {
         "type":"filters.head",
         "count":10000
    }
]
```
# **Example #2**

Compute height above ground and extract the ten highest points.

```
\overline{a}{
         "type":"filters.smrf"
    },
    {
         "type":"filters.hag"
    },
    {
         "type":"filters.sort",
         "dimension":"HeightAboveGround",
         "order":"DESC"
    },
    {
         "type":"filters.head",
         "count":10
    }
]
```
#### See also:

*[filters.tail](#page-220-0)* (page 217) is the dual to *[filters.head](#page-210-0)* (page 207).

# **Options**

count Number of points to return. [Default: 10]

### **filters.iqr**

The Interquartile Range Filter automatically crops the input point cloud based on the distribution of points in the specified dimension. The Interquartile Range (IQR) is defined as the range between the first and third quartile (25th and 75th percentile). Upper and lower bounds are determined by adding 1.5 times the IQR to the third quartile or subtracting 1.5 times the IQR from the first quartile. The multiplier, which defaults to 1.5, can be adjusted by the user.

Note: This method can remove real data, especially ridges and valleys in rugged terrain, or tall features such as towers and rooftops in flat terrain. While the number of deviations can be adjusted to account for such content-specific considerations, it must be used with care.

### Default Embedded Stage

This stage is enabled by default

#### **Example**

The sample pipeline below uses the filter to automatically crop the Z dimension and remove possible outliers. The multiplier to determine high/low thresholds has been adjusted to be less agressive and to only crop those outliers that are greater than the third quartile plus 3 times the IQR or are less than the first quartile minus 3 times the IQR.

```
\left[ \right]"input.las",
     {
          "type":"filters.iqr",
          "dimension":"Z",
         "k":3.0
    },
     "output.laz"
]
```
#### **Options**

k The IQR multiplier used to determine upper/lower bounds. [Default: 1.5]

dimension The name of the dimension to filter.

#### **filters.locate**

The Locate filter searches the specified *[dimension](#page-213-0)* (page 210) for the minimum or maximum value and returns a single point at this location. If multiple points share the min/max value, the first will be returned. All dimensions of the input PointView will be output, subject to any overriding writer options.

#### Default Embedded Stage

This stage is enabled by default

#### **Example**

[

This example returns the point at the highest elevation.

```
"input.las",
{
    "type":"filters.locate",
```

```
"dimension":"Z",
    "minmax":"max"
},
"output.las"
```
# **Options**

]

<span id="page-213-0"></span>dimension Name of the dimension in which to search for min/max value.

minmax Whether to return the minimum or maximum value in the dimension.

### **filters.mad**

The MAD filter filter crops the input point cloud based on the distribution of points in the specified *[dimension](#page-214-0)* (page 211). Specifically, we choose the method of median absolute deviation from the median (commonly referred to as MAD), which is robust to outliers (as opposed to mean and standard deviation).

Note: This method can remove real data, especially ridges and valleys in rugged terrain, or tall features such as towers and rooftops in flat terrain. While the number of deviations can be adjusted to account for such content-specific considerations, it must be used with care.

### Default Embedded Stage

This stage is enabled by default

# **Example**

The sample pipeline below uses filters mad to automatically crop the  $\Sigma$  dimension and remove possible outliers. The number of deviations from the median has been adjusted to be less agressive and to only crop those outliers that are greater than four deviations from the median.

```
\lceil"input.las",
    {
         "type":"filters.mad",
         "dimension":"Z",
        "k":4.0
    },
```
"output.laz"

#### **Options**

 $\,$   $\,$   $\,$ 

k The number of deviations from the median. [Default: 2.0]

<span id="page-214-0"></span>dimension The name of the dimension to filter.

#### **filters.mongo**

The Mongo Filter applies query logic to the input point cloud based on a MongoDB-style query expression using the point cloud attributes.

#### Default Embedded Stage

This stage is enabled by default

#### Streamable Stage

This stage supports streaming operations

#### **Example**

This example passes through only the points whose Classification is non-zero.

```
\overline{[}"input.las",
    {
         "type": "filters.mongo",
         "expression": {
              "Classification": { "$ne": 0 }
         }
    },
    "filtered.las"
]
```
This example passes through only the points whose ReturnNumber is equal to the NumberOfReturns and the NumberOfReturns is greater than 1.

```
\Gamma"input.las",
    {
        "type": "filters.mongo",
        "expression": { "$and": [
            { "ReturnNumber": "NumberOfReturns" },
            { "NumberOfReturns": { "$gt": 1 } }
        ] }
    },
    "filtered.las"
]
```
# **Options**

expression A JSON query *[Expression](#page-215-0)* (page 212) containing a combination of query comparisons and logical operators.

# <span id="page-215-0"></span>**Expression**

A query expression is a combination of comparison and logical operators that define a query which can be used to select matching points by their attribute values.

### **Comparison operators**

There are 8 valid query comparison operators:

- $\epsilon$  seq: Matches values equal to a specified value.
- $\zeta$ <sup>o</sup>  $\zeta$ <sup>-</sup> Matches values greater than a specified value.
- $\zeta$ gte: Matches values greater than or equal to a specified value.
- $$lt:$  Matches values less than a specified value.
- $\frac{1}{2}$  ite: Matches values less than or equal to a specified value.
- \$ne: Matches values not equal to a specified value.
- $\sin$ : Matches any of the values specified in the array.
- \$nin: Matches none of the values specified in the array.

Comparison operators compare a point cloud attribute with an operand or an array of operands. An *operand* is either a numeric constant or a string representing a dimension name. For all comparison operators except for \$in and \$nin, the comparison value must be a single operand. For \$in and \$nin, the value must be an array of operands.
Comparison operator specifications must be contained within an object whose key is the dimension name to be compared.

```
{ "Classification": { "$eq": 2 } }
{ "Intensity": { "$gt": 0 } }
```

```
{ "Classification": { "$in": [2, 6, 9] } }
```
The  $\frac{1}{2}$  comparison operator may be implicitly invoked by setting an attribute name directly to a value.

```
{ "Classification": 2 }
```
### **Logical operators**

There are 4 valid logical operators:

- \$and: Applies a logical and on the expressions of the array and returns a match only if all expressions match.
- \$not: Inverts the value of the single sub-expression.
- $\sin \theta$ : Applies a logical nor on the expressions of the array and returns a match only if all expressions fail to match.
- $\sin \theta$ : Applies a logical or on the expressions of the array and returns a match if any of the expressions match.

Logical operators are used to logically combine sub-expressions. All logical operators except for \$not are applied to arrays of expressions. \$not is applied to a single expression and negates its result.

Logical operators may be applied directly to comparison expressions or may contain further nested logical operators. For example:

```
{ "$or": [
    { "Classification": 2 },
    { "Intensity": { "$gt": 0 } }
] }
```

```
{ "$or": [
    { "Classification": 2 },
    { "$and": [
        { "ReturnNumber": "NumberOfReturns" },
        { "NumberOfReturns": { "$gt": 1 } }
```
] } ] }

```
{ "$not": {
    "$or": [
        { "Classification": 2 },
        { "$and": [
            { "ReturnNumber": { "$gt": 0 } },
            { "Z": { "$lte": 42 } }
        ] }
   ] }
}
```
For any individual dimension, the logical and may be implicitly invoked via multiple comparisons within the comparison object. For example:

```
{ "X": { "$gt": 0, "$lt": 42 } }
```
#### <span id="page-217-0"></span>**filters.range**

The **Range Filter** applies rudimentary filtering to the input point cloud based on a set of criteria on the given dimensions.

#### Default Embedded Stage

This stage is enabled by default

#### Streamable Stage

This stage supports streaming operations

### **Example**

This example passes through all points whose  $\mathbb Z$  value is in the range [0,100] and whose Classification equals 2 (corresponding to ground in LAS).

```
[
   "input.las",
   {
        "type":"filters.range",
        "limits":"Z[0:100],Classification[2:2]"
```

```
},
    {
        "type":"writers.las",
        "filename":"filtered.las"
    }
]
```
The equivalent pipeline invoked via the PDAL translate command would be

```
$ pdal translate -i input.las -o filtered.las -f range --filters.
˓→range.limits="Z[0:100],Classification[2:2]"
```
### **Options**

limits A comma-separated list of *[Ranges](#page-218-0)* (page 215). If more than one range is specified for a dimension, the criteria are treated as being logically ORed together. Ranges for different dimensions are treated as being logically ANDed.

Example:

```
Classification[1:2], Red[1:50], Blue[25:75], Red[75:255],
˓→Classification[6:7]
```
This specification will select points that have the classification of 1, 2, 6 or 7 and have a blue value or 25-75 and have a red value of 1-50 or 75-255. In this case, all values are inclusive.

### <span id="page-218-0"></span>**Ranges**

A range specification is a dimension name, followed by an optional negation character ('!'), and a starting and ending value separated by a colon, surrounded by parentheses or square brackets. Either the starting or ending values can be omitted. Parentheses indicate an open endpoint that doesn't include the adjacent value. Square brackets indicate a closed endpoint that includes the adjacent value.

### **Example 1:**

#### Z[10:]

Selects all points with a Z value greater than or equal to 10.

# **Example 2:**

Classification[2:2]

Selects all points with a classification of 2.

## **Example 3:**

Red!(20:40]

Selects all points with red values less than or equal to 20 and those with values greater than 40

### **Example 4:**

 $Blue$ :255)

Selects all points with a blue value less than 255.

### **Example 5:**

Intensity![25:25]

Selects all points with an intensity not equal to 25.

### <span id="page-219-0"></span>**filters.sample**

The **Sample Filter** performs Poisson sampling of the input PointView. The The practice of performing Poisson sampling via "Dart Throwing" was introduced in the mid-1980's by *[\[Cook1986\]](#page-542-0)* (page 539) and *[\[Dippe1985\]](#page-542-1)* (page 539), and has been applied to point clouds in other software *[\[Mesh2009\]](#page-543-0)* (page 540).

The sampling can be performed in a single pass through the point cloud. To begin, each input point is assumed to be kept. As we iterate through the kept points, we retrieve all neighbors within a given radius, and mark these neighbors as points to be discarded. All remaining kept points are appended to the output PointView. The full layout (i.e., the dimensions) of the input PointView is kept in tact (the same cannot be said for filters.voxelgrid).

#### See also:

*[filters.decimation](#page-208-0)* (page 205) and filters.voxelgrid also perform decimation.

### Default Embedded Stage

This stage is enabled by default

## **Options**

radius Minimum distance between samples. [Default: 1.0]

## <span id="page-220-0"></span>**filters.tail**

The Tail Filter returns a specified number of points from the end of the PointView.

Note: If the requested number of points exceeds the size of the point cloud, all points are passed with a warning.

### Default Embedded Stage

This stage is enabled by default

# **Example**

Sort and extract the 100 lowest intensity points.

```
[
    {
         "type":"filters.sort",
         "dimension":"Intensity",
         "order":"DESC"
    },
    {
         "type":"filters.tail",
         "count":100
    }
\, \, \,
```
### See also:

*[filters.head](#page-210-0)* (page 207) is the dual to *[filters.tail](#page-220-0)* (page 217).

count Number of points to return. [Default: 10]

### <span id="page-221-0"></span>**filters.voxelcenternearestneighbor**

The VoxelCenterNearestNeighbor filter is a voxel-based sampling filter. The input point cloud is divided into 3D voxels at the given cell size. For each populated voxel, the coordinates of the voxel center are used as the query point in a 3D nearest neighbor search. The nearest neighbor is then added to the output point cloud, along with any existing dimensions.

Note: This is similar to the existing filters.voxelgrid. However, in the case of the VoxelGrid, the centroid of the points falling within the voxel is added to the output point cloud. The drawback with this approach is that all dimensional data is lost, and the sampled cloud now consists of only XYZ coordinates.

### Default Embedded Stage

This stage is enabled by default

# **Example**

```
[
    "input.las",
    {
         "type":"filters.voxelcenternearestneighbor",
         "cell":10.0
    },
    "output.las"
\mathbf{I}
```
### See also:

*[filters.voxelcentroidnearestneighbor](#page-222-0)* (page 219) offers a similar solution, using as the query point the centroid of all points falling within the voxel as opposed to the voxel center coordinates.

# **Options**

cell Cell size in the X, Y, and Z dimension. [Default: 1.0]

### <span id="page-222-0"></span>**filters.voxelcentroidnearestneighbor**

The VoxelCentroidNearestNeighbor Filter is a voxel-based sampling filter. The input point cloud is divided into 3D voxels at the given cell size. For each populated voxel, we apply the following ruleset. For voxels with only one point, the point is passed through to the output. For voxels with exactly two points, the point closest the voxel center is returned. Finally, for voxels with more than two points, the centroid of the points within that voxel is computed. This centroid is used as the query point in a 3D nearest neighbor search (considering only those points lying within the voxel). The nearest neighbor is then added to the output point cloud, along with any existing dimensions.

#### Default Embedded Stage

This stage is enabled by default

## **Example**

```
\sqrt{2}"input.las",
    {
         "type":"filters.voxelcentroidnearestneighbor",
         "cell":10.0
    },
    "output.las"
]
```
#### See also:

*[filters.voxelcenternearestneighbor](#page-221-0)* (page 218) offers a similar solution, using the voxel center as opposed to the voxel centroid for the query point.

### **Options**

cell Cell size in the  $X$ ,  $Y$ , and  $Z$  dimension. [Default: 1.0]

### <span id="page-222-1"></span>**filters.voxeldownsize**

The voxeldownsize filter is a voxel-based sampling filter. The input point cloud is divided into 3D voxels at the given cell size. For each populated voxel, either first point entering in the voxel or center of a voxel (depending on mode argument) is accepted and voxel is marked as populated. All other points entering in the same voxel are filtered out.

# **Example**

```
\overline{a}"input.las",
     {
          "type":"filters.voxeldownsize",
          "cell":1.0,
          "mode":"center"
     },
     "output.las"
\mathbf{I}
```
### See also:

*[filters.voxelcenternearestneighbor](#page-221-0)* (page 218) offers a similar solution, using the coordinates of the voxel center as the query point in a 3D nearest neighbor search. The nearest neighbor is then added to the output point cloud, along with any existing dimensions.

# **Options**

cell Cell size in the X, Y, and Z dimension. [Default: 0.001]

mode Mode for voxel based filtering. [Default: center] center: Coordinates of the first point found in each voxel will be modified to be the center of the voxel. first: Only the first point found in each voxel is retained.

Warning: If you choose center mode, you are overwriting the X, Y and Z values of retained points. This may invalidate other dimensions of the point if they depend on this location or the location of other points in the input.

*[filters.crop](#page-206-0)* (page 203) Filter points inside or outside a bounding box or a polygon

*[filters.decimation](#page-208-0)* (page 205) Keep every Nth point.

- *[filters.dem](#page-156-0)* (page 153) Remove points that are in a raster cell but have a value far from the value of the raster.
- *[filters.farthestpointsampling](#page-209-0)* (page 206) The Farthest Point Sampling Filter adds points from the input to the output PointView one at a time by selecting the point from the input cloud that is farthest from any point currently in the output.

*[filters.head](#page-210-0)* (page 207) Return N points from beginning of the point cloud.

*filters.igr* (page 208) Cull points falling outside the computed Interquartile Range for a given dimension.

*[filters.locate](#page-212-0)* (page 209) Return a single point with min/max value in the named dimension.

- *[filters.mad](#page-213-0)* (page 210) Cull points falling outside the computed Median Absolute Deviation for a given dimension.
- *[filters.mongo](#page-214-0)* (page 211) Cull points using MongoDB-style expression syntax.
- *[filters.range](#page-217-0)* (page 214) Pass only points given a dimension/range.
- *[filters.sample](#page-219-0)* (page 216) Perform Poisson sampling and return only a subset of the input points.
- *[filters.tail](#page-220-0)* (page 217) Return N points from end of the point cloud.
- *[filters.voxelcenternearestneighbor](#page-221-0)* (page 218) Return the point within each voxel that is nearest the voxel center.
- *[filters.voxelcentroidnearestneighbor](#page-222-0)* (page 219) Return the point within each voxel that is nearest the voxel centroid.
- *[filters.voxeldownsize](#page-222-1)* (page 219) Retain either first point detected in each voxel or center of a populated voxel, depending on mode argument.

# **7.4.5 New**

PDAL filters can be used to split the incoming point cloud into subsets. These filters will invalidate an existing KD-tree.

### <span id="page-224-0"></span>**filters.chipper**

The Chipper Filter takes a single large point cloud and converts it into a set of smaller clouds, or chips. The chips are all spatially contiguous and non-overlapping, so the result is a an irregular tiling of the input data.

Note: Each chip will have approximately, but not exactly, the *[capacity](#page-227-0)* (page 224) point count specified.

### See also:

The *[PDAL split command](#page-38-0)* (page 35) utilizes the *[filters.chipper](#page-224-0)* (page 221) to split data by capacity.

Chipping is usually applied to data read from files (which produce one large stream of points) before the points are written to a database (which prefer data segmented into smaller blocks).

### Default Embedded Stage

This stage is enabled by default

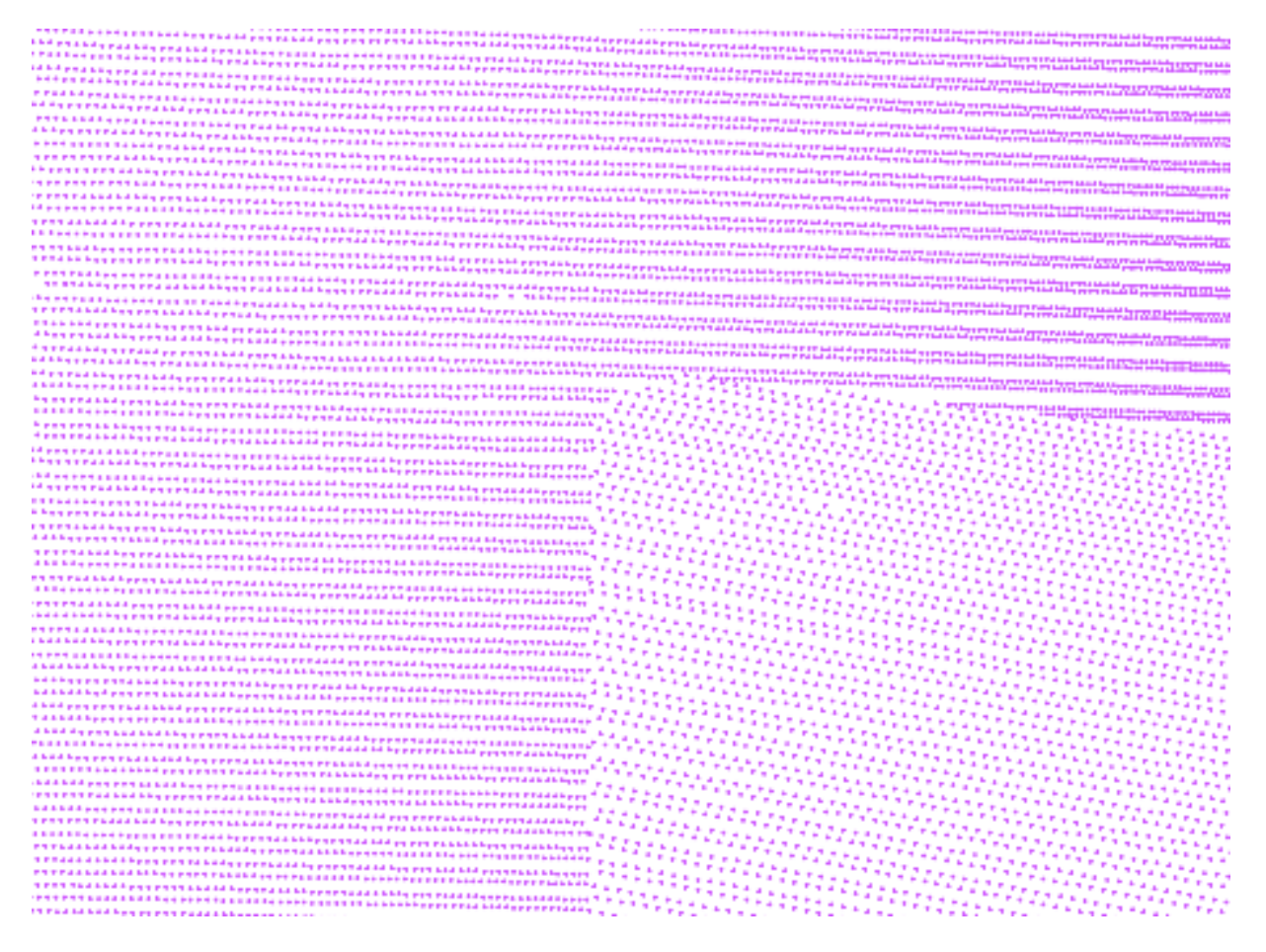

Fig. 7.6: Before chipping, the points are all in one collection.

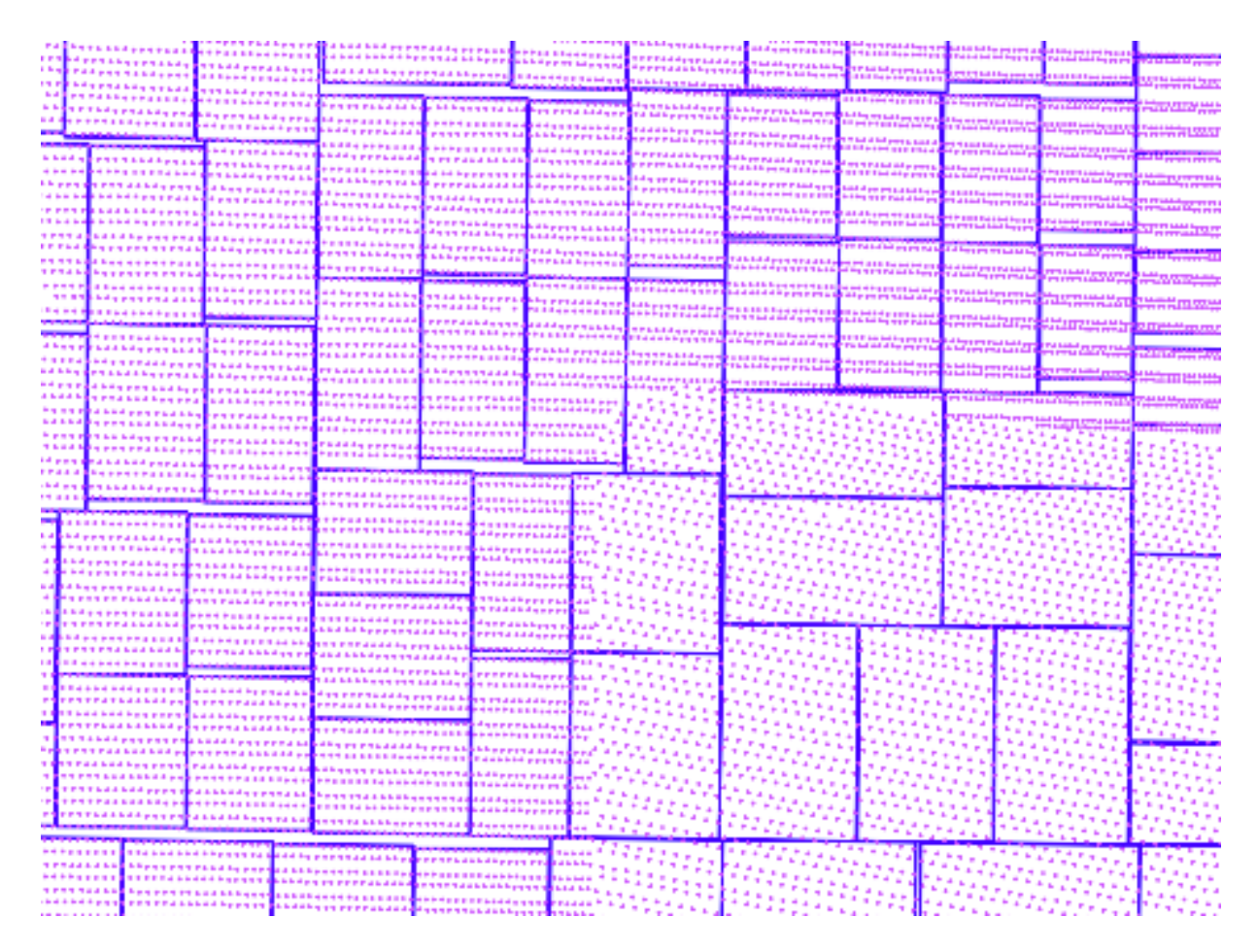

Fig. 7.7: After chipping, the points are tiled into smaller contiguous chips.

# **Example**

```
\overline{a}"example.las",
    {
         "type":"filters.chipper",
         "capacity":"400"
    },
    {
         "type":"writers.pgpointcloud",
         "connection":"dbname='lidar' user='user'"
    }
\mathbf{I}
```
# **Options**

<span id="page-227-0"></span>capacity How many points to fit into each chip. The number of points in each chip will not exceed this value, and will sometimes be less than it. [Default: 5000]

### <span id="page-227-1"></span>**filters.divider**

The **Divider Filter** breaks a point view into a set of smaller point views based on simple criteria. The number of subsets can be specified explicitly, or one can specify a maximum point count for each subset. Additionally, points can be placed into each subset sequentially (as they appear in the input) or in round-robin fashion.

Normally points are divided into subsets to facilitate output by writers that support creating multiple output files with a template (LAS and BPF are notable examples).

#### Default Embedded Stage

This stage is enabled by default

### **Example**

This pipeline will create 10 output files from the input file readers.las.

```
[
    "example.las",
    {
        "type":"filters.divider",
```

```
"count":"10"
    },
    {
        "type":"writers.las",
        "filename":"out_#.las"
    }
]
```
- mode A mode of "partition" will write sequential points to an output view until the view meets its predetermined size. "round\_robin" mode will iterate through the output views as it writes sequential points. [Default: "partition"]
- <span id="page-228-0"></span>count Number of output views. [Default: none]
- <span id="page-228-1"></span>capacity Maximum number of points in each output view. Views will contain approximately equal numbers of points. [Default: none]

Warning: You must specify exactly one of either *[count](#page-228-0)* (page 225) or *[capacity](#page-228-1)* (page 225).

# <span id="page-228-2"></span>**filters.groupby**

The Groupby Filter takes a single PointView as its input and creates a PointView for each category in the named *[dimension](#page-229-0)* (page 226) as its output.

### Default Embedded Stage

This stage is enabled by default

### **Example**

 $\sqrt{2}$ 

The following pipeline will create a set of LAS files, where each file contains only points of a single Classification.

```
"input.las",
{
   "type":"filters.groupby",
    "dimension":"Classification"
```

```
},
"output_#.las"
```
 $\mathbf{I}$ 

<span id="page-229-0"></span>dimension The dimension containing data to be grouped.

### <span id="page-229-1"></span>**filters.returns**

The Returns Filter takes a single PointView as its input and creates a PointView for each of the user-specified *[groups](#page-230-0)* (page 227) defined below.

"first" is defined as those points whose ReturnNumber is 1 when the NumberOfReturns is greater than 1.

"intermediate" is defined as those points whose ReturnNumber is greater than 1 and less than NumberOfReturns when NumberOfReturns is greater than 2.

"last" is defined as those points whose ReturnNumber is equal to NumberOfReturns when NumberOfReturns is greater than 1.

"only" is defined as those points whose NumberOfReturns is 1.

### Default Embedded Stage

This stage is enabled by default

# **Example**

This example creates two separate output files for the "last" and "only" returns.

```
\overline{[}"input.las",
     {
          "type":"filters.returns",
          "groups":"last,only"
     },
     "output_#.las"
\mathbf{I}
```
<span id="page-230-0"></span>groups Comma-separated list of return number groupings. Valid options are "first", "last", "intermediate" or "only". [Default: "last"]

### <span id="page-230-1"></span>**filters.separatescanline**

The **Separate scan line Filter** takes a single PointView as its input and creates a PointView for each scan line as its output. PointView must contain the EdgeOfFlightLine dimension\_.

#### Default Embedded Stage

This stage is enabled by default

### **Example**

The following pipeline will create a set of text files, where each file contains only 10 scan lines.

```
\overline{[}"input.text",
    {
         "type":"filters.separatescanline",
         "groupby":10
    },
    "output_#.text"
]
```
# **Options**

groupby The number of lines to be grouped by. [Default : 1]

### <span id="page-230-2"></span>**filters.splitter**

The Splitter Filter breaks a point cloud into square tiles of a specified size. The origin of the tiles is chosen arbitrarily unless specified with the *[origin\\_x](#page-231-0)* (page 228) and *[origin\\_y](#page-231-1)* (page 228) option.

The splitter takes a single PointView as its input and creates a PointView for each tile as its output.

Splitting is usually applied to data read from files (which produce one large stream of points) before the points are written to a database (which prefer data segmented into smaller blocks).

#### Default Embedded Stage

This stage is enabled by default

### **Example**

```
\sqrt{2}"input.las",
    {
        "type":"filters.splitter",
        "length":"100",
        "origin_x":"638900.0",
        "origin_y":"835500.0"
    },
    {
        "type":"writers.pgpointcloud",
        "connection":"dbname='lidar' user='user'"
    }
]
```
### **Options**

- length Length of the sides of the tiles that are created to hold points. [Default: 1000]
- <span id="page-231-0"></span>origin  $x \times$  Origin of the tiles. [Default: none (chosen arbitarily)]
- <span id="page-231-1"></span>origin  $y$  Y Origin of the tiles. [Default: none (chosen arbitarily)]
- buffer Amount of overlap to include in each tile. This buffer is added onto length in both the x and the y direction. [Default: 0]
- *[filters.chipper](#page-224-0)* (page 221) Organize points into spatially contiguous, squarish, and non-overlapping chips.
- *[filters.divider](#page-227-1)* (page 224) Divide points into approximately equal sized groups based on a simple scheme.
- *[filters.groupby](#page-228-2)* (page 225) Split data categorically by dimension.

*[filters.returns](#page-229-1)* (page 226) Split data by return order (e.g., 'first', 'last', 'intermediate', 'only').

*[filters.separatescanline](#page-230-1)* (page 227) Split data based on scan lines.

*[filters.splitter](#page-230-2)* (page 227) Split data based on a X/Y box length.

# **7.4.6 Join**

Multiple point clouds can be joined to form a single point cloud. These filters will invalidate an existing KD-tree.

## <span id="page-232-0"></span>**filters.merge**

The Merge Filter combines input from multiple sources into a single output. In most cases, this happens automatically on output and use of the merge filter is unnecessary. However, there may be special cases where merging points prior to a particular filter or writer is necessary or desirable.

The merge filter will log a warning if its input point sets are based on different spatial references. No checks are made to ensure that points from various sources being merged have similar dimensions or are generally compatible.

### Default Embedded Stage

This stage is enabled by default

# **Example 1**

This pipeline will create an output file "output.las" that contcatenates the points from "file1", "file2" and "file3". Note that the explicit use of the merge filter is unnecessary in this case (removing the merge filter will yield the same result).

```
[
    "file1",
    "file2",
    "file3",
    {
         "type": "filters.merge"
    },
    "output.las"
]
```
# **Example 2**

Here are a pair of unlikely pipelines that show one way in which a merge filter might be used. The first pipeline simply reads the input files "utm1.las", "utm2.las" and "utm3.las". Since the points from each input set are carried separately through the pipeline, three files are created as output, "out1.las", "out2.las" and "out3.las". "out1.las" contains the points in "utm1.las". "out2.las" contains the points in "utm2.las" and "out3.las" contains the points in "utm3.las".

```
\sqrt{2}"utm1.las",
    "utm2.las",
    "utm3.las",
    "out#.las"
```
 $\mathbf{I}$ 

Here is the same pipeline with a merge filter added. The merge filter will combine the points in its input: "utm1.las" and "utm2.las". Then the result of the merge filter is passed to the writer along with "utm3.las". This results in two output files: "out1.las" contains the points from "utm1.las" and "utm2.las", while "out2.las" contains the points from "utm3.las".

```
[
    "utm1.las",
    "utm2.las",
    \{"type" : "filters.merge"
    },
    "utm3.las",
    "out#.las"
\mathbf{I}
```
*[filters.merge](#page-232-0)* (page 229) Merge data from two different readers into a single stream.

# **7.4.7 Metadata**

PDAL filters can be used to create new metadata. These filters will not invalidate an existing KD-tree.

Note: *[filters.cpd](#page-194-0)* (page 191) and *[filters.icp](#page-196-0)* (page 193) can optionally create metadata as well, inserting the computed transformation matrix.

### <span id="page-234-0"></span>**filters.hexbin**

A common questions for users of point clouds is what the spatial extent of a point cloud collection is. Files generally provide only rectangular bounds, but often the points inside the files only fill up a small percentage of the area within the bounds.

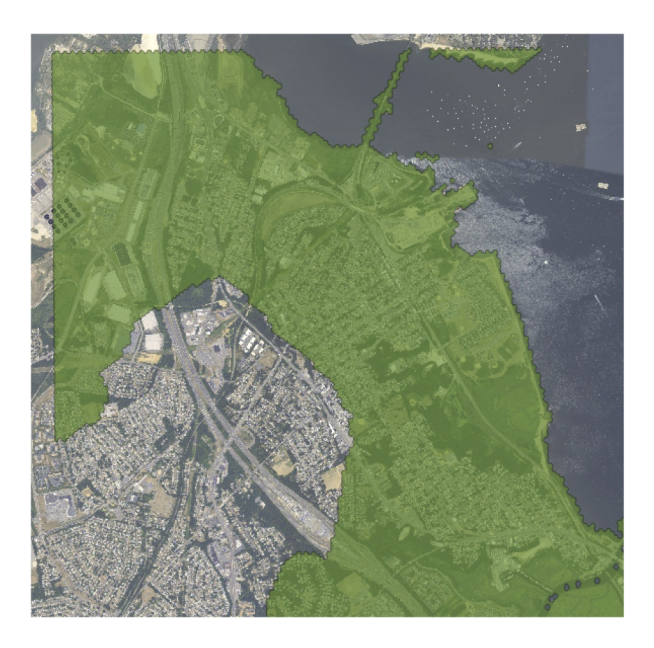

Fig. 7.8: Hexbin output shows boundary of actual points in point buffer, not just rectangular extents.

The hexbin filter reads a point stream and writes out a metadata record that contains a boundary, expressed as a well-known text polygon. The filter counts the points in each hexagonal area to determine if that area should be included as part of the boundary. In order to write out the metadata record, the *pdal* pipeline command must be invoked using the "–pipeline-serialization" option:

#### Streamable Stage

This stage supports streaming operations

### **Example 1**

 $\sqrt{2}$ 

The following pipeline file and command produces an JSON output file containing the pipeline's metadata, which includes the result of running the hexbin filter:

```
"/Users/me/pdal/test/data/las/autzen_trim.las",
{
```

```
"type" : "filters.hexbin"
```
}

 $\vert$ 

\$ pdal pipeline hexbin-pipeline.json --metadata hexbin-out.json

```
{
  "stages":
 {
   "filters.hexbin":
   {
      "area": 746772.7543,
      "avg_pt_per_sq_unit": 22.43269935,
      "avg_pt_spacing": 2.605540869,
      "boundary": "MULTIPOLYGON (((636274.38924399 848834.99817891,
˓→637242.52219686 848834.99817891, 637274.79329529 849226.26445367,
→637145.70890157 849338.05481789, 637242.52219686 849505.74036422,
˓→636016.22045656 849505.74036422, 635983.94935813 849114.47408945,
˓→636113.03375184 848890.89336102, 636274.38924399 848834.99817891)))
\hookrightarrow",
      "boundary_json": { "type": "MultiPolygon", "coordinates": [ [
˓→[ [ 636274.38924399, 848834.99817891 ], [ 637242.52219686, 848834.
˓→99817891 ], [ 637274.79329529, 849226.26445367 ], [ 637145.
→70890157, 849338.05481789 ], [ 637242.52219686, 849505.74036422 ], 
˓→[ 636016.22045656, 849505.74036422 ], [ 635983.94935813, 849114.
˓→47408945 ], [ 636113.03375184, 848890.89336102 ], [ 636274.
→38924399, 848834.99817891 ] ] ] ],
      "density": 0.1473004999,
      "edge_length": 0,
      "estimated_edge": 111.7903642,
      "hex_offsets": "MULTIPOINT (0 0, -32.2711 55.8952, 0 111.79,
˓→64.5422 111.79, 96.8133 55.8952, 64.5422 0)",
      "sample_size": 5000,
      "threshold": 15
   }
},
...
```
# **Example 2**

As a convenience, the pdal info command will produce similar output:

\$ pdal info --boundary /Users/me/test/data/las/autzen\_trim.las

```
{
 "boundary":
  {
   "area": 746772.7543,
   "avg_pt_per_sq_unit": 22.43269935,
    "avg_pt_spacing": 2.605540869,
    "boundary": "MULTIPOLYGON (((636274.38924399 848834.99817891,
˓→637242.52219686 848834.99817891, 637274.79329529 849226.26445367,
→637145.70890157 849338.05481789, 637242.52219686 849505.74036422,
˓→636016.22045656 849505.74036422, 635983.94935813 849114.47408945,
˓→636113.03375184 848890.89336102, 636274.38924399 848834.99817891)))
ightharpoonup",
    "boundary_json": { "type": "MultiPolygon", "coordinates": [ [ [
˓→[ 636274.38924399, 848834.99817891 ], [ 637242.52219686, 848834.
˓→99817891 ], [ 637274.79329529, 849226.26445367 ], [ 637145.
→70890157, 849338.05481789 ], [ 637242.52219686, 849505.74036422 ],
˓→[ 636016.22045656, 849505.74036422 ], [ 635983.94935813, 849114.
˓→47408945 ], [ 636113.03375184, 848890.89336102 ], [ 636274.
→38924399, 848834.99817891 ] ] ] ],
    "density": 0.1473004999,
    "edge_length": 0,
    "estimated_edge": 111.7903642,
    "hex_offsets": "MULTIPOINT (0 0, -32.2711 55.8952, 0 111.79, 64.
˓→5422 111.79, 96.8133 55.8952, 64.5422 0)",
    "sample_size": 5000,
   "threshold": 15
 },
 "filename": "\/Users\/acbell\/pdal\/test\/data\/las\/autzen_trim.
˓→las",
 "pdal_version": "1.6.0 (git-version: 675afe)"
}
```
- <span id="page-236-0"></span>edge\_size If not set, the hexbin filter will estimate a hex size based on a sample of the data. If set, hexbin will use the provided size in constructing the hexbins to test.
- sample size How many points to sample when automatically calculating the edge size? Only applies if *[edge\\_size](#page-236-0)* (page 233) is not explicitly set. [Default: 5000]
- threshold Number of points that have to fall within a hexagon boundary before it is considered "in" the data set. [Default: 15]
- precision Minimum number of significant digits to use in writing out the well-known text of the boundary polygon. [Default: 8]
- preserve\_topology Use GEOS SimplifyPreserveTopology instead of Simplify for polygon simplification with *smooth* option. [Default: true]
- smooth Use GEOS simplify operations to smooth boundary to a tolerance [Default: true]

### <span id="page-237-2"></span>**filters.stats**

The Stats Filter calculates the minimum, maximum and average (mean) values of dimensions. On request it will also provide an enumeration of values of a dimension and skewness and kurtosis.

The output of the stats filter is metadata that can be stored by writers or used through the PDAL API. Output from the stats filter can also be quickly obtained in JSON format by using the command "pdal info –stats".

The filter can compute both sample and population statistics. For kurtosis, the filter can also compute standard and excess kurtosis. However, only a single value is reported for each statistic type in metadata, and that is the sample statistic, rather than the population statistic. For kurtosis the sample excess kurtosis is reported. This seems to match the behavior of many other software packages.

# **Example**

```
\lceil"input.las",
    {
        "type":"filters.stats",
        "dimensions":"X,Y,Z,Classification",
        "enumerate":"Classification"
    },
    {
        "type":"writers.las",
        "filename":"output.las"
    }
]
```
# **Options**

- <span id="page-237-0"></span>dimensions A comma-separated list of dimensions whose statistics should be processed. If not provided, statistics for all dimensions are calculated.
- <span id="page-237-1"></span>enumerate A comma-separated list of dimensions whose values should be enumerated. Note that this list does not add to the list of dimensions that may be provided in the *[dimensions](#page-237-0)* (page 234) option.
- count Identical to the *[enumerate](#page-237-1)* (page 234) option, but provides a count of the number of points in each enumerated category.
- global A comma-separated list of dimensions for which global statistics (median, mad, mode) should be calculated.
- advanced Calculate advanced statistics (skewness, kurtosis). [Default: false]
- *[filters.hexbin](#page-234-0)* (page 231) Tessellate XY domain and determine point density and/or point boundary.
- *[filters.info](#page-170-0)* (page 167) Generate metadata about the point set, including a point count and spatial reference information.
- *[filters.stats](#page-237-2)* (page 234) Compute statistics about each dimension (mean, min, max, etc.).

# **7.4.8 Mesh**

Meshes can be computed from point clouds. These filters will invalidate an existing KD-tree.

### <span id="page-238-0"></span>**filters.delaunay**

The Delaunay Filter creates a triangulated mesh fulfilling the Delaunay condition from a collection of points.

The filter is implemented using the [delaunator-cpp](https://github.com/delfrrr/delaunator-cpp) (https://github.com/delfrrr/delaunator-cpp) library, a C++ port of the JavaScript [Delaunator](https://github.com/mapbox/delaunator) (https://github.com/mapbox/delaunator) library.

The filter currently only supports 2D Delaunay triangulation, using the X and Y dimensions of the point cloud.

### Default Embedded Stage

This stage is enabled by default

### **Example**

```
\lceil"input.las",
    {
         "type": "filters.delaunay"
    },
    {
```

```
"type": "writers.ply",
         "filename": "output.ply",
         "faces": true
    }
\mathbf{I}
```
None.

### <span id="page-239-0"></span>**filters.greedyprojection**

The Greedy Projection Filter creates a mesh (triangulation) in an attempt to reconstruct the surface of an area from a collection of points.

GreedyProjectionTriangulation is an implementation of a greedy triangulation algorithm for 3D points based on local 2D projections. It assumes locally smooth surfaces and relatively smooth transitions between areas with different point densities. The algorithm itself is identical to that used in the [PCL](http://www.pointclouds.org/documentation/tutorials/greedy_projection.php)

(http://www.pointclouds.org/documentation/tutorials/greedy\_projection.php) library.

### Default Embedded Stage

This stage is enabled by default

# **Example**

```
[
    "input.las",
    {
        "type": "filters.greedyprojection",
        "multiplier": 2,
        "radius": 10
    },
    {
        "type":"writers.ply",
        "faces":true,
        "filename":"output.ply"
    }
]
```
multiplier Nearest neighbor distance multiplier. [Required]

radius Search radius for neighbors. [Required]

num\_neighbors Number of nearest neighbors to consider. [Required]

min\_angle Minimum angle for created triangles. [Default: 10 degrees]

- max\_angle Maximum angle for created triangles. [Default: 120 degrees]
- eps\_angle Maximum normal difference angle for triangulation consideration. [Default: 45 degrees]

### <span id="page-240-0"></span>**filters.poisson**

The Poisson Filter passes data Mischa Kazhdan's poisson surface reconstruction algorithm. *[\[Kazhdan2006\]](#page-543-1)* (page 540) It creates a watertight surface from the original point set by creating an entirely new point set representing the imputed isosurface. The algorithm requires normal vectors to each point in order to run. If the x, y and z normal dimensions are present in the input point set, they will be used by the algorithm. If they don't exist, the poisson filter will invoke the PDAL normal filter to create them before running.

The poisson algorithm will usually create a larger output point set than the input point set. Because the algorithm constructs new points, data associated with the original points set will be lost, as the algorithm has limited ability to impute associated data. However, if color dimensions (red, green and blue) are present in the input, colors will be reconstruced in the output point set.

This integration of the algorithm with PDAL only supports a limited set of the options available to the implementation. If you need support for further options, please let us know.

### Default Embedded Stage

This stage is enabled by default

### **Example**

```
\sqrt{2}"dense.las",
     {
          "type":"filters.poisson"
     },
     {
```

```
"type":"writers.ply",
    "filename":"isosurface.ply"
}
```
Note: The algorithm is slow. On a reasonable desktop machine, the surface reconstruction shown below took about 15 minutes.

# **Options**

]

- density Write an estimate of neighborhood density for each point in the output set.
- depth Maximum depth of the tree used for reconstruction. The output is sentsitve to this parameter. Increase if the results appear unsatisfactory. [Default: 8]
- *[filters.delaunay](#page-238-0)* (page 235) Create mesh using Delaunay triangulation.
- *[filters.greedyprojection](#page-239-0)* (page 236) Create mesh using the Greedy Projection Triangulation approach.
- filters.gridprojection Create mesh using the Grid Projection approach *[\[Li2010\]](#page-543-2)* (page 540).
- filters.movingleastsquares Data smoothing and normal estimation using the approach of *[\[Alexa2003\]](#page-542-2)* (page 539).
- *[filters.poisson](#page-240-0)* (page 237) Create mesh using the Poisson surface reconstruction algorithm *[\[Kazhdan2006\]](#page-543-1)* (page 540).

# **7.4.9 Languages**

PDAL has two filters than can be used to pass point clouds to other languages. These filters will invalidate an existing KD-tree.

# <span id="page-241-0"></span>**filters.matlab**

The Matlab Filter allows [Matlab](https://www.mathworks.com/products/matlab.html) (https://www.mathworks.com/products/matlab.html) software to be embedded in a *[Pipeline](#page-48-0)* (page 45) that interacts with a struct array of the data and allows you to modify those points. Additionally, some global *[Metadata](#page-417-0)* (page 414) is also available that Matlab functions can interact with.

The Matlab interpreter must exit and always set "ans==true" upon success. If "ans==false", an error would be thrown and the *[Pipeline](#page-48-0)* (page 45) exited.

See also:

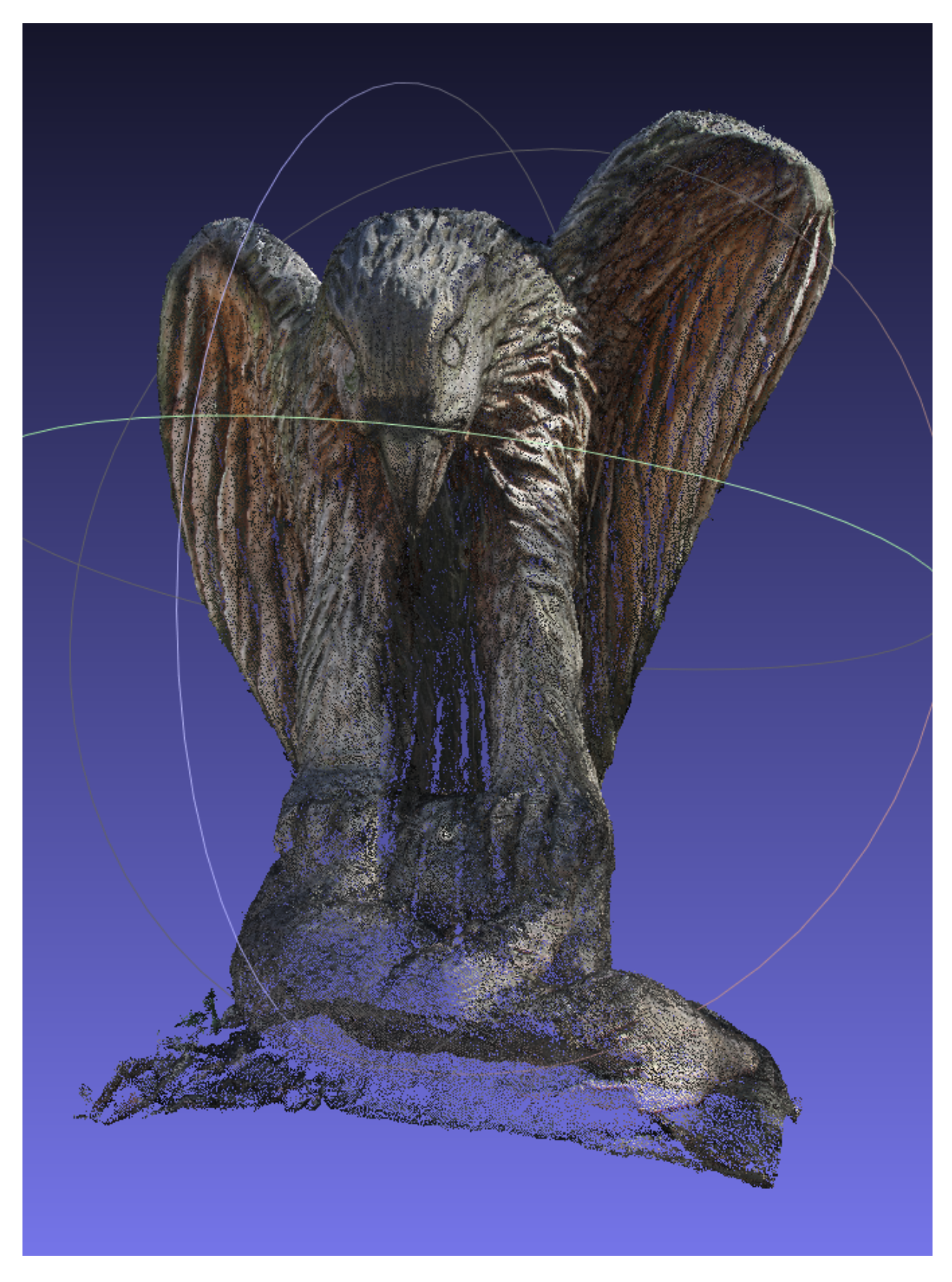

Fig. 7.9: Point cloud (800,000 points)

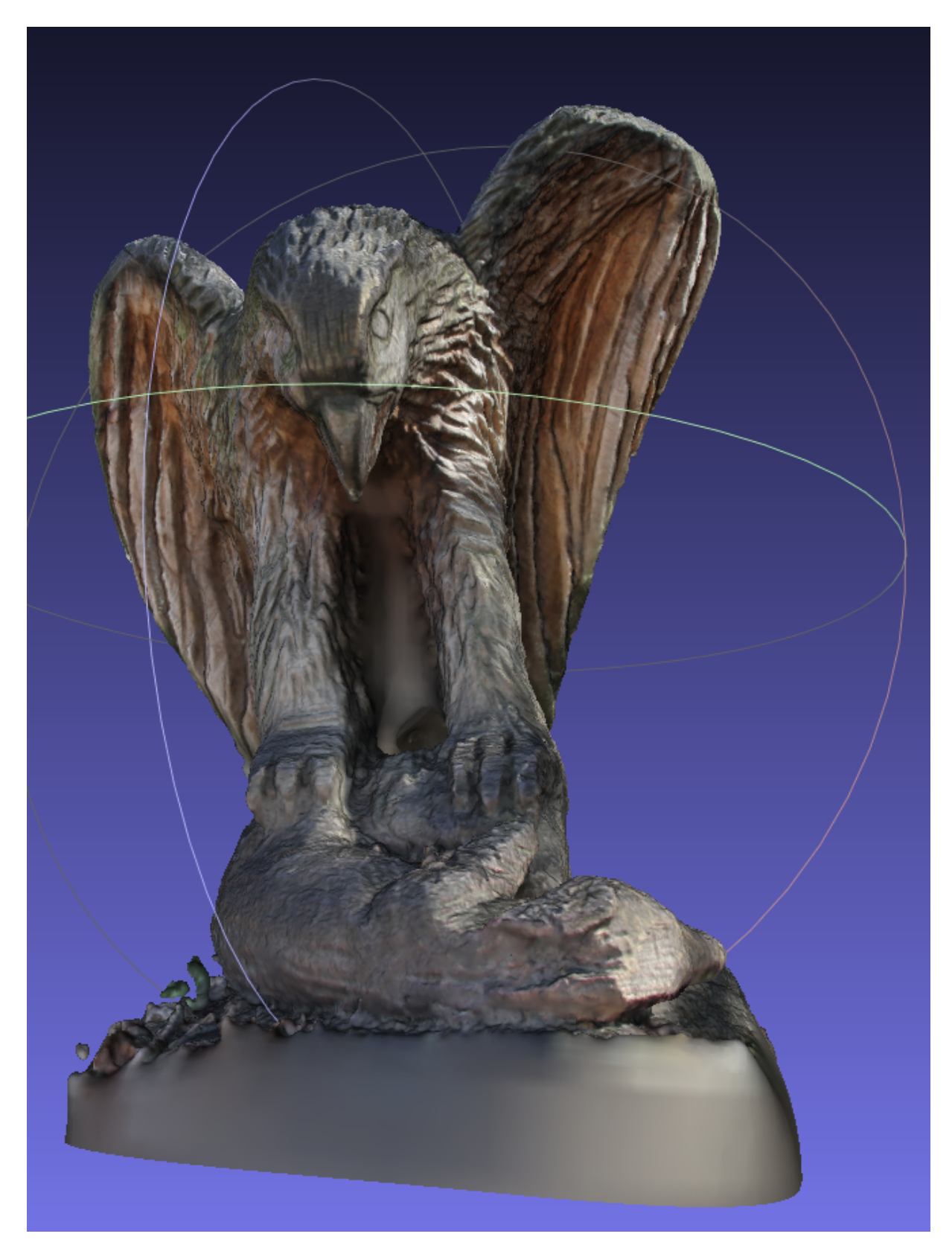

Fig. 7.10: Reconstruction (1.8 million vertices, 3.7 million faces)

*[writers.matlab](#page-124-0)* (page 121) can be used to write .mat files.

Note: *[filters.matlab](#page-241-0)* (page 238) embeds the entire Matlab interpreter, and it will require a fully licensed version of Matlab to execute your script.

#### Dynamic Plugin

This stage requires a dynamic plugin to operate

### **Example**

```
\sqrt{2}{
        "filename": "test\/data\/las\/1.2-with-color.las",
        "type": "readers.las"
    },
    {
        "type": "filters.matlab",
        "script": "matlab.m"
    },
    {
        "filename": "out.las",
        "type": "writers.las"
    }
]
```
# **Options**

script When reading a function from a separate [Matlab](https://www.mathworks.com/products/matlab.html)

(https://www.mathworks.com/products/matlab.html) file, the file name to read from. [Example: "functions.m"]

source The literal [Matlab](https://www.mathworks.com/products/matlab.html) (https://www.mathworks.com/products/matlab.html) code to execute, when the script option is not being used.

add\_dimension The name of a dimension to add to the pipeline that does not already exist.

struct Array structure name to read [Default: "PDAL"]

### <span id="page-245-0"></span>**filters.python**

The Python Filter allows [Python](http://python.org/) (http://python.org/) software to be embedded in a *[Pipeline](#page-48-0)* (page 45) that allows modification of PDAL points through a [NumPy](http://www.numpy.org/) (http://www.numpy.org/) array. Additionally, some global *[Metadata](#page-417-0)* (page 414) is also available that Python functions can interact with.

The function must have two [NumPy](http://www.numpy.org/) (http://www.numpy.org/) arrays as arguments, ins and outs. The ins array represents the points before the filters.python filter and the outs array represents the points after filtering.

Warning: Make sure [NumPy](http://www.numpy.org/) (http://www.numpy.org/) is installed in your [Python](http://python.org/) (http://python.org/) environment.

```
$ python3 -c "import numpy; print(numpy.__version__)"
1.18.1
```
Warning: Each array contains all the *[Dimensions](#page-254-0)* (page 251) of the incoming ins point schema. Each array in the outs list matches the [NumPy](http://www.numpy.org/) (http://www.numpy.org/) array of the same type as provided as ins for shape and type.

### Dynamic Plugin

This stage requires a dynamic plugin to operate

```
import numpy as np
def multiply_z(ins,outs):
   Z = ins['Z']Z = Z * 10.0outs['Z'] = Zreturn True
```
- 1. The function must always return *True* upon success. If the function returned *False*, an error would be thrown and the *[Pipeline](#page-48-0)* (page 45) exited.
- 2. If you want write a dimension that might not be available, you can specify it with the *[add\\_dimension](#page-250-0)* (page 247) option:

"add dimension": "NewDimensionOne"

To create more than one dimension, this option also accepts an array:

```
"add dimension": [ "NewDimensionOne", "NewDimensionTwo",
˓→"NewDimensionThree" ]
```
You can also specify the *[type](#page-258-0)* (page 255) of the dimension using an =.

```
"add_dimension": "NewDimensionOne=uint8"
```
#### **Modification Example**

```
\sqrt{2}"file-input.las",
    {
        "type":"filters.smrf"
    },
    {
        "type":"filters.python",
        "script":"multiply_z.py",
        "function":"multiply_z",
        "module":"anything"
    },
    {
        "type":"writers.las",
        "filename":"file-filtered.las"
    }
]
```
The JSON pipeline file referenced the external *multiply\_z.py* [Python](http://python.org/) (http://python.org/) script, which scales the Z coordinate by a factor of 10.

```
import numpy as np
def multiply_z(ins,outs):
   Z = ins['Z']Z = Z * 10.0outs['Z'] = Zreturn True
```
### **Predicates**

Points can be retained/removed from the stream by setting true/false values into a special "Mask" dimension in the output point array.

The example above sets the "mask" to true for points that are in classifications 1 or 2 and to false otherwise, causing points that are not classified 1 or 2 to be dropped from the point

stream.

```
import numpy as np
def filter(ins,outs):
  cls = ins['Classification']
  keep_classes = [1, 2]# Use the first test for our base array.
  keep = np.equals(cls, keep_classes[0])# For 1:n, test each predicate and join back
   # to our existing predicate array
   for k in range(1, len(keep_classes)):
      t = np \cdot equal(cls, keep_classes[k])keep = keep + touts['Mask'] = keep
   return True
```
Note: *[filters.range](#page-217-0)* (page 214) is a specialized filter that implements the exact functionality described in this Python operation. It is likely to be much faster than Python, but not as flexible. *[filters.python](#page-245-0)* (page 242) is the tool you can use for prototyping point stream processing operations.

#### See also:

If you want to read a *[Pipeline](#page-48-0)* (page 45) of operations into a numpy array, the [PDAL Python](https://pypi.python.org/pypi/PDAL) [extension](https://pypi.python.org/pypi/PDAL) (https://pypi.python.org/pypi/PDAL) is available.

### <span id="page-247-0"></span>**Example pipeline**

```
[
   "file-input.las",
    {
        "type":"filters.smrf"
   },
    {
        "type":"filters.python",
        "script":"filter_pdal.py",
        "function":"filter",
        "module":"anything"
   },
```

```
{
         "type":"writers.las",
         "filename":"file-filtered.las"
    }
\mathbf{I}
```
# **Module Globals**

Three global variables are added to the Python module as it is run to allow you to get *[Dimensions](#page-254-0)* (page 251), *[Metadata](#page-417-0)* (page 414), and coordinate system information. Additionally, the metadata object can be set by the function to modify metadata for the in-scope *[filters.python](#page-245-0)* (page 242) pdal:: Stage (page 500).

```
def myfunc(ins,outs):
   print('schema: ', schema)
   print('srs: ', spatialreference)
   print('metadata: ', metadata)
   outs = insreturn True
```
# **Updating metadata**

The filter can update the global metadata dictionary as needed, define it as a **global** Python variable for the function's scope, and the updates will be reflected back into the pipeline from that stage forward.

```
def myfunc(ins,outs):
 global metadata
 metadata = {'name': 'root', 'value': 'a string', 'type': 'string',
˓→'description': 'a description', 'children': [{'name': 'filters.
˓→python', 'value': 52, 'type': 'integer', 'description': 'a filter
˓→description', 'children': []}, {'name': 'readers.faux', 'value':
˓→'another string', 'type': 'string', 'description': 'a reader
˓→description', 'children': []}]}
 return True
```
# **Passing Python objects**

An JSON-formatted option can be passed to the filter representing a Python dictionary containing objects you want to use in your function. This feature is useful in situations where you wish to call *[pipeline](#page-35-0)* (page 32) with substitutions.

If we needed to be able to provide the Z scaling factor of *[Example Pipeline](#page-247-0)* (page 244) with a Python argument, we can place that in a dictionary and pass that to the filter as a separate argument. This feature allows us to be able easily reuse the same basic Python function while substituting values as necessary.

```
\overline{a}"input.las",
    {
        "type":"filters.python",
         "module":"anything",
        "function":"filter",
         "script":"arguments.py",
         "pdalargs":"{\"factor\":0.3048,\"an_argument\":42, \"another\
˓→": \"a string\"}"
    },
    "output.las"
\mathbf{I}
```
With that option set, you can now fetch the *[pdalargs](#page-250-1)* (page 247) dictionary in your Python script and use it:

```
import numpy as np
def multiply_z(ins,outs):
   Z = ins['Z']Z = Z * float(pdalargs['factor'])outs['Z'] = Zreturn True
```
# **Standard output and error**

A redirector module is available for scripts to output to PDAL's log stream explicitly. The module handles redirecting sys.stderr and sys.stdout for you transparently, but it can be used directly by scripts. See the PDAL source code for more details.

# **Options**

- script When reading a function from a separate [Python](http://python.org/) (http://python.org/) file, the file name to read from.
- source The literal [Python](http://python.org/) (http://python.org/) code to execute, when the script option is not being used.
- module The Python module that is holding the function to run. [Required]

function The function to call. [Required]

- <span id="page-250-0"></span>add\_dimension A dimension name or an array of dimension names to add to the pipeline that do not already exist.
- <span id="page-250-1"></span>pdalargs A JSON dictionary of items you wish to pass into the modules globals as the pdalargs object.

#### **filters.julia**

The Julia Filter allows [Julia](https://julialang.org/) (https://julialang.org/) software to be embedded in a *[Pipeline](#page-48-0)* (page 45) that allows modification of PDAL points through a [TypedTables](https://github.com/JuliaData/TypedTables.jl) (https://github.com/JuliaData/TypedTables.jl) datatype.

The supplied julia function must take a [TypedTables](https://github.com/JuliaData/TypedTables.jl) (https://github.com/JuliaData/TypedTables.jl) FlexTable as an argument and return the same object (with modifications).

Warning: The returned Table contains all the *[Dimensions](#page-254-0)* (page 251) of the incoming ins Table

#### Dynamic Plugin

This stage requires a dynamic plugin to operate

```
module MyModule
  using TypedTables
  function multiply_z(ins)
     for n in 1:length(ins)
       ins[n] = merge(ins[n], (j : Z \implies row Z * 10.0)end
    return ins
  end
end
If you want write a dimension that might not be available, you can
˓→specify
it with the add_dimension_ option:
 ::
      "add_dimension": "NewDimensionOne"
```

```
To create more than one dimension, this option also accepts an array:
  ::
      "add_dimension": [ "NewDimensionOne", "NewDimensionTwo",
˓→"NewDimensionThree" ]
You can also specify the :ref: type <types>' of the dimension using
\rightarrowan ``=``.
  ::
      "add_dimension": "NewDimensionOne=uint8"
```
# **Filter Example**

```
\mathbb{I}"file-input.las",
    {
        "type":"filters.smrf"
    },
    {
        "type":"filters.julia",
        "script":"filter_z.jl",
        "function":"filter_z",
        "module":"MyModule"
    },
    {
        "type":"writers.las",
        "filename":"file-filtered.las"
    }
]
```
The JSON pipeline file referenced the external *filter\_z.jl* [Julia](https://julialang.org/) (https://julialang.org/) script, which removes points with the  $\text{Z}$  coordinate by less than 420.

```
module MyModule
 using TypedTables
  function filter_z(ins)
    return filter(p \rightarrow p.Z > 420, ins)
  end
end
```
#### **Modification Example**

```
\overline{a}"file-input.las",
    {
        "type":"filters.smrf"
    },
    {
        "type":"filters.julia",
        "script":"multiply_z.jl",
        "function":"multiply_z",
        "module":"MyModule"
    },
    {
        "type":"writers.las",
        "filename":"file-modified.las"
    }
]
```
The JSON pipeline file referenced the external *multiply\_z.jl* [Julia](https://julialang.org/) (https://julialang.org/) script, which scales the Z coordinate by a factor of 10.

```
module MyModule
  using TypedTables
  function multiply_z(ins)
    for n in 1:length(ins)
      ins[n] = merge(ins[n], (j : Z \implies row Z * 10.0)end
    return ins
  end
end
```
### **Options**

- script When reading a function from a separate [Julia](https://julialang.org/) (https://julialang.org/) file, the file name to read from.
- source The literal [Julia](https://julialang.org/) (https://julialang.org/) code to execute, when the script option is not being used.

module The Julia module that is holding the function to run. [Required]

function The function to call. [Required]

add dimension A dimension name or an array of dimension names to add to the pipeline that do not already exist.

*[filters.matlab](#page-241-0)* (page 238) Embed MATLAB software in a pipeline.

*[filters.python](#page-245-0)* (page 242) Embed Python software in a pipeline.

*[filters.julia](#page-250-0)* (page 247) Embed Julia software in a pipeline.

# **7.4.10 Other**

#### <span id="page-253-0"></span>**filters.streamcallback**

The Stream Callback Filter provides a simple hook for a user-specified action to occur for each point. The stream callback filter is for use by C++ programmers extending PDAL functionality and isn't useful to end users.

#### Default Embedded Stage

This stage is enabled by default

#### Streamable Stage

This stage supports streaming operations

### **Options**

#### None.

*[filters.streamcallback](#page-253-0)* (page 250) Provide a hook for a simple point-by-point callback.

filters.voxelgrid Create a new point cloud composed of voxel centroids computed from the input point cloud. All incoming dimension data (e.g., intensity, RGB) will be lost.

# **CHAPTER**

# **EIGHT**

# **DIMENSIONS**

# <span id="page-254-0"></span>**8.1 Dimensions**

All point data in PDAL is stored as a set of dimensions. Dimensions have a name and a data type. The data type is determined at runtime, but a default data type for each dimension is listed below, along with the name of the dimension and its description.

The following table provides a list of known dimension names you can use in *[Filters](#page-143-0)* (page 140), *[Writers](#page-110-0)* (page 107), and *[Readers](#page-56-0)* (page 53).

Note: Types are default types. Stage developers should set the dimension type explicitly if the default dimension isn't suitable.

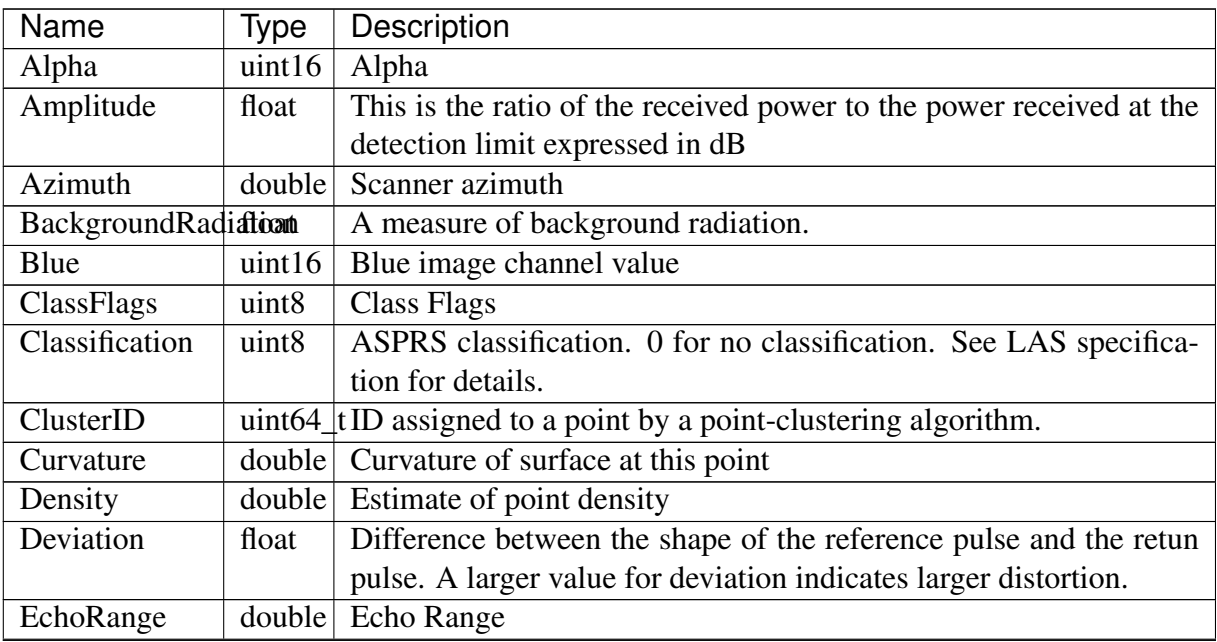

Continued on next page

| Name                                     | Type   | Description                                                                            |  |
|------------------------------------------|--------|----------------------------------------------------------------------------------------|--|
| EdgeOfFlightLineint8                     |        | Indicates the end of scanline before a direction change with a value                   |  |
|                                          |        | of 1 - 0 otherwise                                                                     |  |
| ElevationCentroidouble                   |        | <b>Elevation Centroid</b>                                                              |  |
| ElevationHigh                            | double | <b>Elevation High</b>                                                                  |  |
| ElevationLow                             | double | <b>Elevation Low</b>                                                                   |  |
| Flag                                     | uint8  | Flag                                                                                   |  |
| GpsTime                                  | double | GPS time that the point was acquired                                                   |  |
| Green                                    | uint16 | Green image channel value                                                              |  |
| HeightAboveGrododble                     |        | <b>Height Above Ground</b>                                                             |  |
| Infrared                                 | uint16 | Infrared                                                                               |  |
| Intensity                                | uint16 | Representation of the pulse return magnitude                                           |  |
| <b>InternalTime</b>                      | double | Scanner's internal time when the point was acquired, in seconds                        |  |
| IsPpsLocked                              | uint8  | The external PPS signal was found to be synchronized at the time                       |  |
|                                          |        | of the current laser shot.                                                             |  |
| LatitudeCentroiddouble Latitude Centroid |        |                                                                                        |  |
| LatitudeHigh                             |        | double Latitude High                                                                   |  |
| LatitudeLow                              | double | <b>Latitude Low</b>                                                                    |  |
| LongitudeCentroidbuble                   |        | Longitude Centroid                                                                     |  |
| LongitudeHigh                            | double | Longitude High                                                                         |  |
| LongitudeLow                             | double | Longitude Low                                                                          |  |
| LvisLfid                                 | uint64 | <b>LVIS_LFID</b>                                                                       |  |
| Mark                                     | uint8  | Mark                                                                                   |  |
| <b>NNDistance</b>                        | double | Distance metric related to a point's nearest neighbors.                                |  |
| NormalX                                  | double | X component of a vector normal to surface at this point                                |  |
| NormalY                                  | double | Y component of a vector normal to surface at this point                                |  |
| NormalZ                                  | double | Z component of a vector normal to surface at this point                                |  |
| NumberOfReturnsint8                      |        | Total number of returns for a given pulse.                                             |  |
| <b>OffsetTime</b>                        | uint32 | Milliseconds from first acquired point                                                 |  |
| Omit                                     |        | uint8 <sub>_t</sub>   Used to shallowly mark a point as being omitted without removing |  |
|                                          |        | it                                                                                     |  |
| OriginId                                 | uint32 | A file source ID from which the point originated. This ID is global                    |  |
|                                          |        | to a derivative dataset which may be aggregated from multiple files.                   |  |
| PassiveSignal                            | int32  | Relative passive signal                                                                |  |
| PassiveX                                 | double | Passive X footprint                                                                    |  |
| PassiveY                                 | double | Passive Y footprint                                                                    |  |
| PassiveZ                                 | double | Passive Z footprint                                                                    |  |
| Pdop                                     | float  | GPS PDOP (dilution of precision)                                                       |  |
| Pitch                                    | float  | Pitch in degrees                                                                       |  |
| PointId                                  | uint32 | An explicit representation of point ordering within a file, which                      |  |
|                                          |        | allows this usually-implicit information to be preserved when re-                      |  |
|                                          |        | ordering points.                                                                       |  |

Table 8.1 – continued from previous page

Continued on next page

| <b>Name</b>           | Type                        | Description                                                             |  |  |
|-----------------------|-----------------------------|-------------------------------------------------------------------------|--|--|
| PointSourceId         | uint16                      | File source ID from which the point originated. Zero indicates that     |  |  |
|                       |                             | the point originated in the current file                                |  |  |
| PulseWidth            | float                       | Laser received pulse width (digitizer samples)                          |  |  |
| Red                   | $\overline{\text{uint}}$ 16 | Red image channel value                                                 |  |  |
| Reflectance           | float                       | Ratio of the received power to the power that would be received         |  |  |
|                       |                             | from a white diffuse target at the same distance expressed in dB.       |  |  |
|                       |                             | The reflectance represents a range independent property of the tar-     |  |  |
|                       |                             | get. The surface normal of this target is assumed to be in parallel     |  |  |
|                       |                             | to the laser beam direction.                                            |  |  |
| ReflectedPulse        | int32                       | Relative reflected pulse signal strength                                |  |  |
| <b>ReturnNumber</b>   | uint8                       | Pulse return number for a given output pulse. A given output laser      |  |  |
|                       |                             | pulse can have many returns, and they must be marked in order,          |  |  |
|                       |                             | starting with 1                                                         |  |  |
| Roll                  | float                       | Roll in degrees                                                         |  |  |
| ScanAngleRank float   |                             | Angle degree at which the laser point was output from the system,       |  |  |
|                       |                             | including the roll of the aircraft. The scan angle is based on being    |  |  |
|                       |                             | nadir, and -90 the left side of the aircraft in the direction of flight |  |  |
| ScanChannel           | uint8                       | <b>Scan Channel</b>                                                     |  |  |
| ScanDirectionFlagint8 |                             | Direction at which the scanner mirror was traveling at the time of      |  |  |
|                       |                             | the output pulse. A value of 1 is a positive scan direction, and a bit  |  |  |
|                       |                             | value of 0 is a negative scan direction, where positive scan direction  |  |  |
|                       |                             | is a scan moving from the left side of the in-track direction to the    |  |  |
|                       |                             | right side and negative the opposite                                    |  |  |
| ShotNumber            | uint <sub>64</sub>          | <b>Shot Number</b>                                                      |  |  |
| <b>StartPulse</b>     | int32                       | Relative pulse signal strength                                          |  |  |
| <b>UserData</b>       | $\overline{u}$ int $8$      | Unspecified user data                                                   |  |  |
| WanderAngle           | double                      | <b>Wander Angle</b>                                                     |  |  |
| X                     | double                      | X coordinate                                                            |  |  |
| <b>XBodyAccel</b>     | double                      | X Body Acceleration                                                     |  |  |
| <b>XBodyAngRate</b>   | double                      | $\sqrt{X}$ Body Angle Rate                                              |  |  |
| XVelocity             | double                      | X Velocity                                                              |  |  |
| Y                     | double                      | Y coordinate                                                            |  |  |
| YBodyAccel            | double                      | <b>Y</b> Body Acceleration                                              |  |  |
| YBodyAngRate          | double                      | Y Body Angle Rate                                                       |  |  |
| YVelocity             | double                      | Y Velocity                                                              |  |  |
| $\overline{\rm Z}$    | double                      | Z coordinate                                                            |  |  |
| ZBodyAccel            | double                      | Z Body Acceleration                                                     |  |  |
| ZBodyAngRate          | double                      | Z Body Angle Rate                                                       |  |  |
| ZVelocity             | double                      | Z Velocity                                                              |  |  |

Table 8.1 – continued from previous page

## **CHAPTER**

# **NINE**

# **TYPES**

# **9.1 Types**

PDAL supports the standard integral and floating point types for *[dimensions](#page-254-0)* (page 251). This table lists the types and associated strings that can be used to describe the types in options.

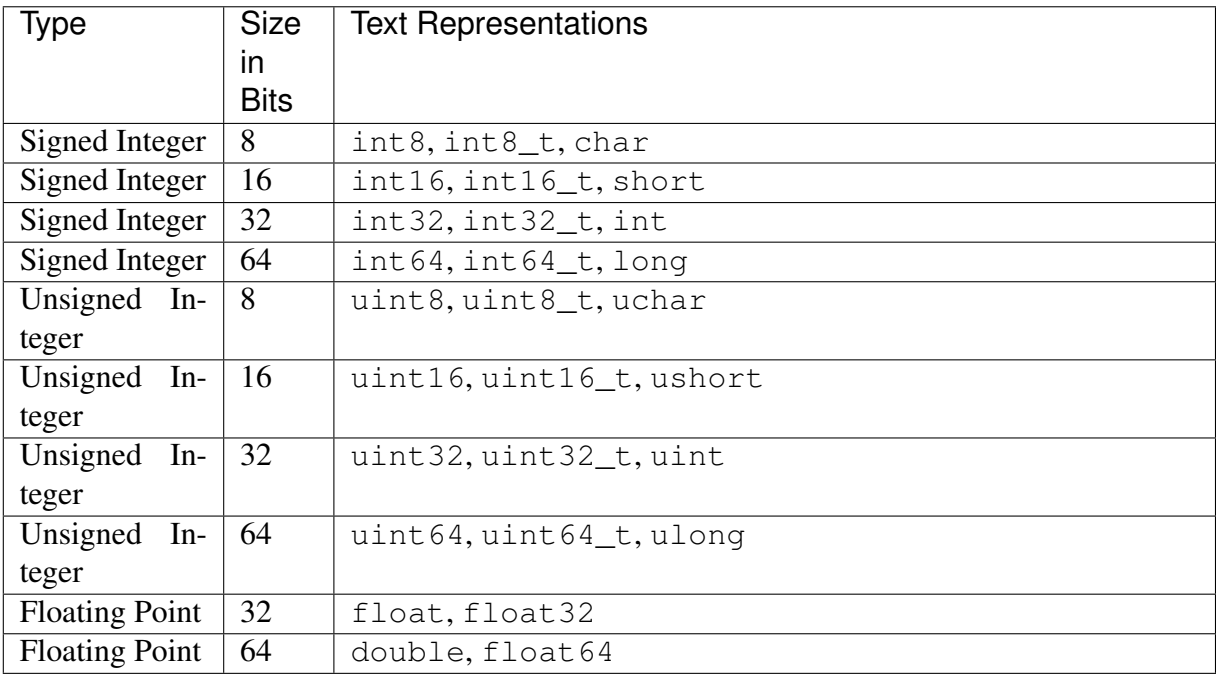

## **CHAPTER**

# **TEN**

# **PYTHON**

# **10.1 Python**

PDAL provides Python support in two significant ways. First it [embeds](https://docs.python.org/3/extending/embedding.html) (https://docs.python.org/3/extending/embedding.html) Python to allow you to write Python programs that interact with data using *[filters.python](#page-245-0)* (page 242) filter. Second, it [extends](https://docs.python.org/3/extending/extending.html) (https://docs.python.org/3/extending/extending.html) Python by providing an extension that Python programmers can use to leverage PDAL capabilities in their own applications.

Note: PDAL's Python story always revolves around [Numpy](http://www.numpy.org/) (http://www.numpy.org/) support. PDAL's data is provided to both the filters ands the extension as Numpy arrays.

## **10.1.1 Versions**

PDAL supports both Python 3.5+. *[Continuous Integration](#page-467-0)* (page 464) tests Python Linux, OSX, and Windows.

# **10.1.2 Embed**

PDAL allows users to embed Python functions inline with other *[Pipeline](#page-48-0)* (page 45) processing operations. The purpose of this capability is to allow users to write small programs that implement interesting actions without requiring a full C++ development activity of building a PDAL stage to implement it. A Python filter is an opportunity to interactively and iteratively prototype a data operation without strong considerations of performance or generality. If something works well enough, maybe one takes on the effort to formalize it, but that isn't necessary. PDAL's embed of Python allows you to be as grimy as you need to get the job done.

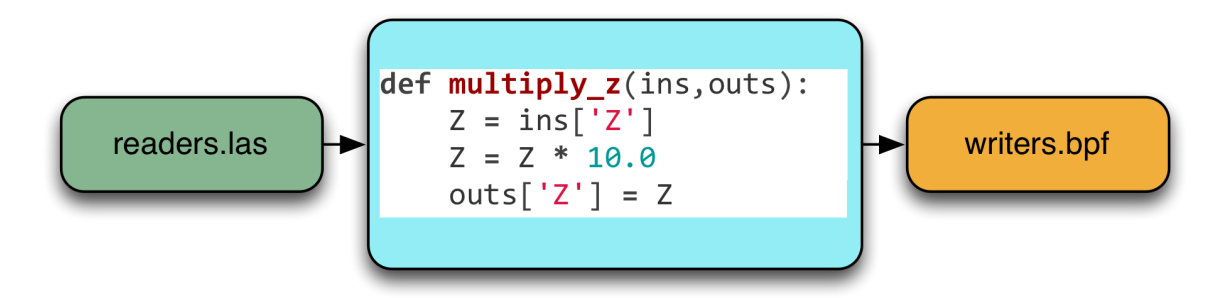

Fig. 10.1: Embedding a Python function to take Z values read from a *[readers.las](#page-72-0)* (page 69) and then output them to a *[writers.bpf](#page-110-1)* (page 107).

# **10.1.3 Extend**

PDAL provides a Python [extension](https://pypi.python.org/pypi/PDAL) (https://pypi.python.org/pypi/PDAL) that gives users access to executing *[pipeline](#page-48-0)* (page 45) instantiations and capturing the results as [Numpy](http://www.numpy.org/) (http://www.numpy.org/) arrays. This mode of operation is useful if you are looking to have PDAL simply act as your data format and processing handler.

Python extension users are expected to construct their own PDAL *[pipeline](#page-48-0)* (page 45) using Python's json library, or whatever other libraries they wish to manipulate JSON. They then feed it into the extension and get back the results as [Numpy](http://www.numpy.org/) (http://www.numpy.org/) arrays:

```
\frac{1}{3}son = """
\mathbb{R}"1.2-with-color.las",
    {
         "type": "filters.sort",
        "dimension": "X"
    }
]
"" ""
import pdal
pipeline = pdal.Pipeline(json)
count = pipeline.execute()
arrays = pipeline.arrays
metadata = pipeline.metadata
log = pipeline.log
```
## **Installation**

The PDAL Python extension requires a working *[PDAL installation](#page-16-0)* (page 13). Unless you choose the Conda installation method, make sure that you a current, working version of PDAL before installing the extension.

Note: Previous to PDAL 2.1, Python support was spread across the embedded stages (*[readers.numpy](#page-80-0)* (page 77) and *[filters.python](#page-245-0)* (page 242)) which were installed by PDAL itself and the PDAL extension that was installed from PyPI. As of PDAL 2.1 and PDAL/python 2.3, both the embedded stages and the extension are installed from PyPI.

#### **Installation Using pip**

As administrator, you can install PDAL using pip:

pip install PDAL

Note: To install pip please read [here](https://pip.pypa.io/en/stable/installing/) (https://pip.pypa.io/en/stable/installing/)

#### **Installation from Source**

PDAL Python support is hosted in a separate repository than PDAL itself at [GitHub](https://github.com/PDAL/python) (https://github.com/PDAL/python). If you have a working PDAL installation and a working Python installation, you can install the extension using the following procedure on Unix. The procedure on Windows is similar

```
$ git clone https://github.com/PDAL/python pdalextension
$ cd pdalextension
$ pip install .
```
#### **Install using Conda**

The PDAL Python support can also be installed using the [Conda](https://conda.io/docs/) (https://conda.io/docs/) package manager. An advantage of using Conda to install the extension is that Conda will install PDAL. We recommend installing PDAL and the PDAL Python extension in an environment other than the base environment. To install in an existing environment, use the following

conda install -n <environment name> -c conda-forge python-pdal

Use the following command to install PDAL and the PDAL Python extension into a new environment and activate that environment

conda create -n <environment name> -c conda-forge python-pdal conda activate <environment name>

Note: The official pdal and python-pdal packages reside in the conda-forge channel, which can be added via conda config or manually specified with the  $-c$  option, as shown in the examples above.

# **CHAPTER ELEVEN**

# **JAVA**

# **11.1 Java**

PDAL provides [Java bindings to use PDAL on JVM](https://github.com/PDAL/java) (https://github.com/PDAL/java). It is released independently from PDAL itself as of PDAL 1.7. Native binaries are prebuilt for Linux and MacOS and delivered in a jar, so there is no need in building PDAL with a special flag or building JNI binaries manually.

The project consists of the following modules:

- pdal-native with packed OS specific libraries to link PDAL to JNI proxy classes. Dependency contains bindings for x86\_64-darwin and x86\_64-linux, other versions are not supported yet.
- pdal with the core bindings functionality.
- pdal-scala a Scala API package that simplifies PDAL Pipeline construction.

## **11.1.1 Versions**

PDAL JNI major version usually follows PDAL versioning i.e.  $pda1 - java \, 1.8 \cdot x$  was built and tested against PDAL  $1.8$ . x and pdal-java  $2.1$ . x against PDAL  $2. x. x.$ 

# **11.1.2 Using PDAL Java bindings**

#### PDAL provides [JNI bindings](https://docs.oracle.com/javase/8/docs/technotes/guides/jni/index.html)

(https://docs.oracle.com/javase/8/docs/technotes/guides/jni/index.html) that gives users access to executing *[pipeline](#page-48-0)* (page 45) instantiations and capturing the results in Java interfaces. This mode of operation is useful if you are looking to have PDAL simply act as your data format and processing handler.

Users are expected to construct their own PDAL *[pipeline](#page-48-0)* (page 45), execute it, and retrieve points into Java memory:

```
import io.pdal._
val json =
W(W,W)\vert \vert {
 | "pipeline":[
 | | | | || "filename":"1.2-with-color.las",
 | "spatialreference":"EPSG:2993"
 \vert \qquad \rangle,
 | {
      | "type": "filters.reprojection",
 | "out_srs": "EPSG:3857"
 | \qquad \},
      \uparrow {
 | "type": "filters.delaunay"
 | }
 \| \||}
""".stripMargin
val pipeline = Pipeline(json)
pipeline.validate() // check if our JSON and options were good
pipeline.setLogLevel(8) // make it really noisy
pipeline.execute() // execute the pipeline
val metadata: String = pipeline.getMetadata() // retrieve
˓→metadata
val pvs: PointViewIterator = pipeline.getPointViews() // iterator.
˓→over PointViews
val pv: PointView = pvs.next() // let's take the first,
˓→PointView
// load all points into JVM memory
// PointCloud provides operations on PDAL points that
// are loaded in this case into JVM memory as a single Array[Byte]
val pointCloud: PointCloud = pv.getPointCloud()
val x: Double = pointCloud.getDouble(0, DimType.X) // get a point.
\rightarrowwith PointId = 0 and only a single dimensions
// in some cases it is not neccesary to load everything into JVM,
˓→memory
// so it is possible to get only required points directly from the,
˓→PointView
val y: Double = pv.getDouble(0, DimType.Y)
// it is also possible to get access to the triangular mesh
˓→generated via PDAL
```

```
val mesh: TriangularMesh = pv.getTriangularMesh()
// the output is an Array of Triangles
// Each Triangle contains PointIds from the PDAL point table
val triangles: Array[Triangle] = mesh.asArray
pv.close()
pipeline.close()
```
## **11.1.3 Using PDAL Scala**

PDAL Scala project introduces a DSL to simplify PDAL Pipeline construction (this is the same pipeline from the section above):

```
import io.pdal._
import io.pdal.pipeline._
val expression =
 ReadLas("1.2-with-color.las", spatialreference = Some("EPSG:2993
\leftrightarrow") ) ~
 FilterReprojection("EPSG:3857") ~
 FilterDelaunay()
val pipeline = expression.toPipeline
pipeline.validate() // check if our JSON and options were good
pipeline.setLogLevel(8) // make it really noisy
pipeline.execute() // execute the pipeline
val metadata: String = pipeline.getMetadata() // retrieve.
˓→metadata
val pvs: PointViewIterator = pipeline.getPointViews() // iterator
˓→over PointViews
val pv: PointView = pvs.next() // let's take the first.
˓→PointView
// load all points into JVM memory
// PointCloud provides operations on PDAL points that
// are loaded in this case into JVM memory as a single Array[Byte]
val pointCloud: PointCloud = pv.getPointCloud()
val x: Double = pointCloud.getDouble(0, DimType.X) // get a point
˓→with PointId = 0 and only a single dimensions
// in some cases it is not neccesary to load everything into JVM,
˓→memory
// so it is possible to get only required points directly from the
˓→PointView
val y: Double = pv.getDouble(0, DimType.Y)
```

```
// it is also possible to get access to the triangular mesh
˓→generated via PDAL
val mesh: TriangularMesh = pv.getTriangularMesh()
// the output is an Array of Triangles
// Each Triangle contains PointIds from the PDAL point table
val triangles: Array[Triangle] = mesh.asArray
pv.close()
pipeline.close()
```
It covers PDAL 2.0.x, but to use any custom DSL that is not covered by the current Scala API you can use RawExpr type to build a Pipeline Expression:

```
import io.pdal._
import io.pdal.pipeline._
import io.circe.syntax._
val pipelineWithRawExpr =
 ReadLas("1.2-with-color.las") ~
 RawExpr(Map("type" -> "filters.crop").asJson) ~
 WriteLas("1.2-with-color-out.las")
```
### **Installation**

PDAL Java artifacts are cross published for  $Scala \ 2.13, 2.12$  and  $2.11$ . However, if it is not required, a separate artifact that has no Scala specific artifact postfix is published as well.

```
// pdal is published to maven central, but you can use following
˓→repos in addition
resolvers ++= Seq(
 Resolver.sonatypeRepo("releases"),
 Resolver.sonatypeRepo("snapshots") // for snaphots
)
libraryDependencies ++= Seq(
 "io.pdal" %% "pdal" % "x.x.x", // core library
 "io.pdal" % "pdal-native" % "x.x.x", // jni binaries
 "io.pdal" %% "pdal-scala" % "x.x.x" // if scala core library (if.
˓→required)
)
```
The latest version is:  $\Box$  maven central  $\Box$  1.6 (https://search.maven.org/search?q=g:io.pdal)

There is also an [example SBT PDAL Demo project](https://github.com/PDAL/java/tree/master/examples/pdal-jni)

(https://github.com/PDAL/java/tree/master/examples/pdal-jni) in the bindings repository, that can be used for a quick start.

## **Compilation**

#### Development purposes (including binaries) compilation:

- 1. Install PDAL (using brew / package managers (unix) / build from sources / etc)
- 2. Build native libs ./sbt native/nativeCompile (optionally, binaries would be built during tests run)
- 3. Run ./sbt core/test to run PDAL tests

#### Only Java development purposes compilation:

- 1. Provide \$LD\_LIBRARY\_PATH or \$DYLD\_LIBRARY\_PATH
- 2. If you don't want to provide global variable you can pass -Djava.library.path=<path> into sbt:
	- ./sbt -Djava.library.path=<path>
- 3. Set PDAL\_DEPEND\_ON\_NATIVE=false (to disable native project build)
- 4. Run PDAL DEPEND ON NATIVE=false ./sbt

If you would like to use your own bindings binary, it is necessary to set java.library.path:

```
// Mac OS X example with manual JNI installation
// cp -f native/target/resource_managed/main/native/x86_64-darwin/
˓→libpdaljni.2.1.dylib /usr/local/lib/libpdaljni.2.1.dylib
// place built binary into /usr/local/lib, and pass java.library.
˓→path to your JVM
javaOptions += "-Djava.library.path=/usr/local/lib"
```
You can use pdal-native dep in case you don't have installed JNI bindings and to avoid steps described above. Dependency contains bindings for x86\_64-darwin and x86\_64-linux, other versions are not supported yet.

# **CHAPTER TWELVE**

# **TUTORIALS**

# **12.1 Tutorials**

This section provides a collection of tutorials on how to use the PDAL *[Applications](#page-28-0)* (page 25) and *[Pipelines](#page-48-0)* (page 45) to process data.

Note: Users looking for documentation on how to contribute to PDAL should look *[here](#page-396-0)* (page 393) and users looking to use the PDAL API in their own applications should look *[here](#page-468-0)* (page 465).

# <span id="page-270-0"></span>**12.1.1 Reading with PDAL**

Author Bradley Chambers

Contact [brad.chambers@gmail.com](mailto:brad.chambers@gmail.com)

Date 01/21/2015

#### **Contents**

- *[Reading with PDAL](#page-270-0)* (page 267)
	- *[A basic inquiry example](#page-271-0)* (page 268)
	- *[A conversion example](#page-272-0)* (page 269)
		- \* *[Metadata](#page-272-1)* (page 269)
	- *[A Pipeline Example](#page-273-0)* (page 270)
		- \* *[Simple conversion](#page-273-1)* (page 270)
		- \* *[Loop a directory and filter it through a pipeline](#page-273-2)* (page 270)

This tutorial is an introduction to using PDAL to read data using pdal from the command line.

#### <span id="page-271-0"></span>**A basic inquiry example**

Our first example to demonstrate PDAL's utility will be to simply query an [LAS](http://www.asprs.org/a/society/committees/standards/lidar_exchange_format.html) (http://www.asprs.org/a/society/committees/standards/lidar\_exchange\_format.html) file to determine the data that are in it in the very first point.

Note: The [interesting.las](https://github.com/PDAL/PDAL/blob/master/test/data/las/interesting.las?raw=true) (https://github.com/PDAL/PDAL/blob/master/test/data/las/interesting.las?raw=true) file in these examples can be found on github.

*pdal info* outputs JavaScript [JSON](http://www.json.org/) (http://www.json.org/).

```
$ pdal info interesting.las -p 0
```

```
{
 "filename": "interesting.las",
  "pdal version": "1.0.1 (git-version: 80644d)",
 "points":
 {
    "point":
    {
      "Blue": 88,
      "Classification": 1,
      "EdgeOfFlightLine": 0,
      "GpsTime": 245381,
      "Green": 77,
      "Intensity": 143,
      "NumberOfReturns": 1,
      "PointId": 0,
      "PointSourceId": 7326,
      "Red": 68,
      "ReturnNumber": 1,
      "ScanAngleRank": -9,
      "ScanDirectionFlag": 1,
      "UserData": 132,
      "X": 637012,
      "Y": 849028,
      "Z": 431.66
    }
 }
}
```
### <span id="page-272-0"></span>**A conversion example**

Conversion of data from one format to another may be lossy, in that some data in the source format may not be representable in the same format or at all in the destination format. For example, some formats don't support spatial references for point data, some have no metadata support and others have limited *[dimension](#page-254-0)* (page 251) support. Even when data types are supported in both source and destination formats, there may be limitations with regard to data type, precision or, scaling. PDAL attempts to convert data as accurately as possible, but you should make sure that you're aware of the capabilities of the data formats you're using.

\$ pdal translate interesting.las output.txt

```
"X", "Y", "Z", "Intensity", "ReturnNumber", "NumberOfReturns",
˓→"ScanDirectionFlag","EdgeOfFlightLine","Classification",
˓→"ScanAngleRank","UserData","PointSourceId","Time","Red","Green",
˓→"Blue"
637012.24,849028.31,431.66,143,1,1,1,0,1,-9,132,7326,245381,68,77,88
636896.33,849087.70,446.39,18,1,2,1,0,1,-11,128,7326,245381,54,66,68
636784.74,849106.66,426.71,118,1,1,0,0,1,-10,122,7326,245382,112,97,
˓→114
636699.38,848991.01,425.39,100,1,1,0,0,1,-6,124,7326,245383,178,138,
-162636601.87,849018.60,425.10,124,1,1,1,0,1,-4,126,7326,245383,134,104,
-134636451.97,849250.59,435.17,48,1,1,0,0,1,-9,122,7326,245384,99,85,95
...
```
The text format supports all point attributes, but provides no support for metadata such as the input spatial reference system or the [LAS](http://www.asprs.org/a/society/committees/standards/lidar_exchange_format.html)

(http://www.asprs.org/a/society/committees/standards/lidar\_exchange\_format.html) header fields, such as [UUID](http://en.wikipedia.org/wiki/Universally_unique_identifier) (http://en.wikipedia.org/wiki/Universally\_unique\_identifier). You may need to preserve some more information as part of your conversion to make it useful down the road.

### <span id="page-272-1"></span>**Metadata**

PDAL carries *[metadata](#page-417-0)* (page 414) for each stage through the PDAL *[processing pipeline](#page-48-0)* (page 45). The metadata can be written in JSON form using the pdal *[info](#page-32-0)* (page 29) command

\$ pdal info --metadata interesting.las

This produces metadata that looks like [this.](../_images/info-interesting-metadata.png) You can use your [JSON](http://www.json.org/) (http://www.json.org/) manipulation tools to extract this information. For formats that do not have the ability to preserve this metadata internally, you can keep a  $\cdot$  json file alongside the  $\cdot$  txt file as auxiliary information.

## <span id="page-273-0"></span>**A Pipeline Example**

The full power of PDAL comes in the form of *[pipeline](#page-35-0)* (page 32) invocations. Pipelines allow you to take advantage of PDAL's ability to manipulate data as they are converted. This section will provide a basic example and demonstration of pipeline usage. See the *[pipeline](#page-48-0) [specification](#page-48-0)* (page 45), for more detailed exposition of the topic.

The *[pipeline](#page-35-0)* (page 32) describes a series of processing stages to be performed in JSON format. Each stage can be provided a set of options that control the details of processing. PDAL is single-threaded and stages are executed in a linear order. Some stages support what is known as "stream mode". If all stages in a pipeline support stream mode the command is run using using stream mode to reduce the memory processing footprint. Even when run in stream mode, execution is single-threaded and can be thought of as linear.

### <span id="page-273-1"></span>**Simple conversion**

The following [JSON](http://www.json.org/) (http://www.json.org/) document defines a pipeline that takes the file.las [LAS](http://www.asprs.org/a/society/committees/standards/lidar_exchange_format.html)

(http://www.asprs.org/a/society/committees/standards/lidar\_exchange\_format.html) file and converts it to a new file called output.las.

```
"file.las",
"output.las"
```
 $\lceil$ 

 $\mathbf{I}$ 

### <span id="page-273-2"></span>**Loop a directory and filter it through a pipeline**

This bash script loops through a directory and pushes the las files through a pipeline, substituting the input and output as it goes.

```
ls *las | cut -d. -f1 | xargs -P20 -I{} pdal pipeline -i /path/to/
˓→proj.json --readers.las.filename={}.las --writers.las.
˓→filename=output/{}.laz
```
Here is an example doing something similar with Windows PowerShell

```
$indir="Documents\inlas"
$outdir="Documents\outlas"
get-childitem $indir |
foreach-object {
    if ($_.extension -ne ".las") {
       continue
    }
```

```
\text{Southname} = \text{Southdir} + \text{""} + \text{S}.name
pdal pipeline -i \path\to\proj.json $_.fullname $outname
```
# **12.1.2 Reading data from EPT**

#### **Introduction**

}

This tutorial describes how to use [Conda](https://conda.io) (https://conda.io), [Entwine](https://entwine.io) (https://entwine.io), [PDAL](https://pdal.io) (https://pdal.io), and [GDAL](https://gdal.org) (https://gdal.org) to read data from the [USGS 3DEP AWS](https://www.usgs.gov/news/usgs-3dep-lidar-point-cloud-now-available-amazon-public-dataset) [Public Dataset](https://www.usgs.gov/news/usgs-3dep-lidar-point-cloud-now-available-amazon-public-dataset) (https://www.usgs.gov/news/usgs-3dep-lidar-point-cloud-now-availableamazon-public-dataset). We will be using PDAL's [readers.ept](https://pdal.io/stages/readers.ept.html) (https://pdal.io/stages/readers.ept.html) to fetch data, we will filter it for noise using [filters.outlier](https://pdal.io/stages/filters.outlier.html) (https://pdal.io/stages/filters.outlier.html), we will classify the data as ground/not-ground using [filters.smrf](https://pdal.io/stages/filters.smrf.html) (https://pdal.io/stages/filters.smrf.html), and we will write out a digital terrain model with *[writers.gdal](#page-115-0)* (page 112). Once our elevation model is constructed, we will use GDAL [gdaldem](https://www.gdal.org/gdaldem.html) (https://www.gdal.org/gdaldem.html) operations to create hillshade, slope, and color relief.

#### **Install Conda**

We first need to install PDAL, and the most convenient way to do that is by installing [Miniconda](https://docs.conda.io/en/latest/miniconda.html) (https://docs.conda.io/en/latest/miniconda.html). Select the 64-bit installer for your platform and install it as directed.

#### **Install PDAL**

Once Miniconda is installed, we can install PDAL into a new [Conda Environment](https://docs.conda.io/projects/conda/en/latest/user-guide/concepts.html) (https://docs.conda.io/projects/conda/en/latest/user-guide/concepts.html) that we created for this tutorial. Open your Anaconda Shell and start issuing the following commands:

1. Create the environment

conda create -n iowa -y

2. Activate the environment

conda activate iowa

3. Install PDAL

conda install -c conda-forge pdal -y

4. Ensure PDAL works by listing the available drivers

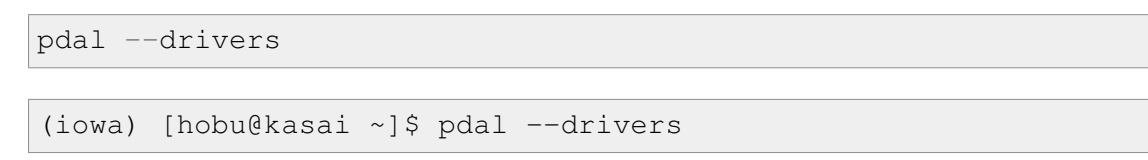

Once you confirmed you see output similar to that in your shell, your PDAL installation should be good to go.

### **Write the Pipeline**

PDAL uses the concept of [pipelines](https://pdal.io/pipeline.html) (https://pdal.io/pipeline.html) to describe the reading, filtering, and writing of point cloud data. We will construct a pipeline that will do a number of things in succession.

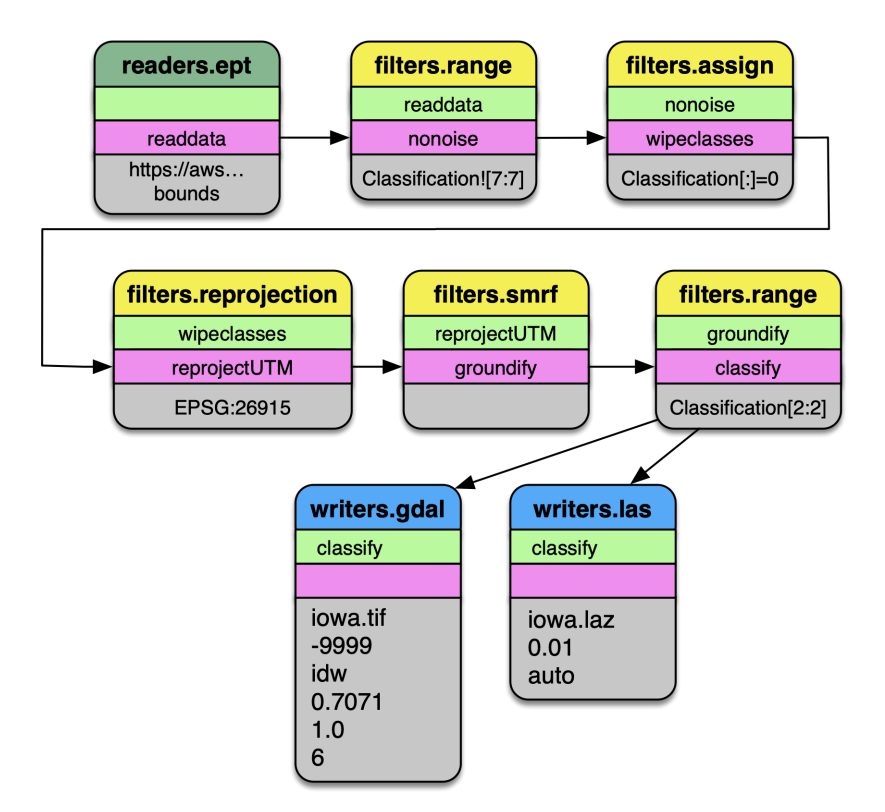

Fig. 12.1: Pipeline diagram. The data are read from the [Entwine Point Tile](https://entwine.io/entwine-point-tile.html) (https://entwine.io/entwine-point-tile.html) resource at <https://usgs.entwine.io> for Iowa using *[readers.ept](#page-58-0)* (page 55) and filtered through a number of steps until processing is complete. The data are then written to an iowa.laz and iowa.tif file.

## <span id="page-276-0"></span>**Pipeline**

1. Create a file called iowa. json with the following content:

Note: The file is also available from <https://gist.github.com/hobu/ee22084e24ed7e3c0d10600798a94c31> for convenient copy/paste)

```
{
    "pipeline": [
        {
"bounds": "([-10425171.940, -10423171.940], [5164494.710, 5166494.
\rightarrow710])",
"filename": "https://s3-us-west-2.amazonaws.com/usgs-lidar-public/IA_
˓→FullState",
"type": "readers.ept",
"tag": "readdata"
        },
        {
            "limits": "Classification![7:7]",
            "type": "filters.range",
            "tag": "nonoise"
        },
        {
            "assignment": "Classification[:]=0",
            "tag": "wipeclasses",
            "type": "filters.assign"
        },
        {
            "out_srs": "EPSG:26915",
            "tag": "reprojectUTM",
            "type": "filters.reprojection"
        },
        {
            "tag": "groundify",
            "type": "filters.smrf"
        },
        {
            "limits": "Classification[2:2]",
            "type": "filters.range",
            "tag": "classify"
        },
        {
            "filename": "iowa.laz",
            "inputs": [ "classify" ],
```

```
"tag": "writerslas",
            "type": "writers.las"
        },
        {
            "filename": "iowa.tif",
            "gdalopts": "tiled=yes, compress=deflate",
            "inputs": [ "writerslas" ],
            "nodata": -9999,
            "output_type": "idw",
            "resolution": 1,
            "type": "writers.gdal",
            "window size": 6
        }
   ]
}
```
### **Stages**

#### **readers.ept**

*[readers.ept](#page-58-0)* (page 55) reads the point cloud data from the EPT resource on AWS. We give it a URL to the root of the resource in the filename option, and we also give it a bounds object to define the window in which we should select data from.

The bounds object is in the form ([minx, maxx], [miny, maxy]).

Warning: If you do not define a bounds option, PDAL will try to read the data for the entire state of Iowa, which is about 160 billion points. Maybe you have enough memory for this. . .

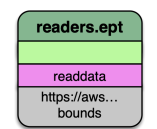

Fig. 12.2: The EPT reader reads data from an EPT resource with PDAL. Options available in PDAL 1.9+ allow users to select data at or above specified resolutions.

### **filters.range**

The data we are selecting may have noise properly classified, and we can use *[filters.range](#page-217-0)* (page 214) to keep all data that does not have a Classification *[Dimensions](#page-254-0)* (page 251) value of 7.

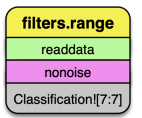

Fig. 12.3: The *[filters.range](#page-217-0)* (page 214) filter utilizes range selection to allow users to select data for processing or removal. The filters.mongoexpression filter can be used for even more complex logic operations.

#### **filters.assign**

After removing points that have noise classifications, we need to reset all of the classification values in the point data. *[filters.assign](#page-145-0)* (page 142) takes the expression Classification [:]=0 and assigns the Classification for each point to 0.

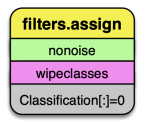

Fig. 12.4: *[filters.assign](#page-145-0)* (page 142) can also take in an option to apply assignments based on a conditional. If you want to assign values based on a bounding geometry, use *[filters.overlay](#page-181-0)* (page 178).

#### **filters.reprojection**

The data on the AWS 3DEP Public Dataset are stored in [Web Mercator](https://en.wikipedia.org/wiki/Web_Mercator_projection) (https://en.wikipedia.org/wiki/Web\_Mercator\_projection) coordinate system, which is not suitable for many operations. We need to reproject them into an appropriate UTM coordinate system [\(EPSG:26915](https://epsg.io/32615) (https://epsg.io/32615)).

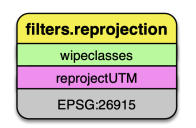

Fig. 12.5: *[filters.reprojection](#page-200-0)* (page 197) can also take override the incoming coordinate system using the a srs option.

### **filters.smrf**

The Simple Morphological Filter (*[filters.smrf](#page-188-0)* (page 185)) classifies points as ground or not-ground.

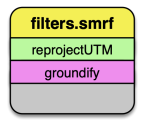

Fig. 12.6: *[filters.smrf](#page-188-0)* (page 185) provides a number of tuning options, but the defaults tend to work quite well for mixed urban environments on flat ground (ie, Iowa).

#### **filters.range**

After we have executed the SMRF filter, we only want to keep points that are actually classified as ground in our point stream. Selecting for points with Classification [2:2] does that for us.

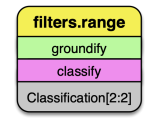

Fig. 12.7: Remove any point that is not ground classification for our DTM generation.

#### **writers.gdal**

Having filtered our point data, we're now ready to write a raster digital terrain model with *[writers.gdal](#page-115-0)* (page 112). Interesting options we choose here are to set the nodata value, specify only outputting the inverse distance weighted raster, and assigning a resolution of 1 (m). See *[writers.gdal](#page-115-0)* (page 112) for more options.

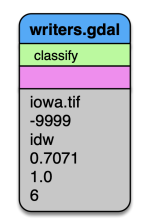

Fig. 12.8: Output a DTM at 1m resolution.

#### **writers.las**

We can also write a LAZ file containing the same points that were used to make the elevation model in the section above. See *[writers.las](#page-120-0)* (page 117) for more options.

## **Execute the Pipeline**

1. Save the PDAL pipeline in *[Pipeline](#page-276-0)* (page 273) to a file called iowa.json

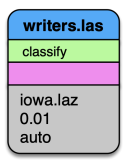

Fig. 12.9: Also output the LAZ file as part of our processing pipeline.

2. Invoke the [PDAL pipeline](https://pdal.io/pipeline.html) (https://pdal.io/pipeline.html) command

```
pdal pipeline iowa.json
```
Add the  $-\text{delay}$  option if you would like information about how PDAL is fetching and processing the data.

```
pdal pipeline iowa.json --debug
```
3. Save a color scheme to dem-colors.txt

```
# Color ramp for Iowa State Campus
270.187,250,250,250,255,270.2
272.059,230,230,230,255,272.1
272.835,209,209,209,255,272.8
273.985,189,189,189,255,274
276.204,168,168,168,255,276.2
277.835,148,148,148,255,277.8
279.199,128,128,128,255,279.2
280.964,107,107,107,255,281
282.809,87,87,87,255,282.8
283.745,66,66,66,255,283.7
284.547,46,46,46,255,284.5
286.526,159,223,250,255,286.5
296.901,94,139,156,255,296.9
```
4. Invoke gdaldem to colorize a PNG file for your TIFF

gdaldem color-relief iowa.tif dem-colors.txt iowa-color.png

5. View your raster

# <span id="page-280-0"></span>**12.1.3 LAS Reading and Writing with PDAL**

Author Howard Butler Contact [howard@hobu.co](mailto:howard@hobu.co) Date 3/27/2017

### Table of Contents

- *[LAS Reading and Writing with PDAL](#page-280-0)* (page 277)
	- *[Introduction](#page-281-0)* (page 278)
	- *[LAS Versions](#page-281-1)* (page 278)
	- *[Spatial Reference System](#page-282-0)* (page 279)
	- *[Point Formats](#page-285-0)* (page 282)
	- *[Extra Dimensions](#page-286-0)* (page 283)
	- *[Required Header Fields](#page-287-0)* (page 284)
	- *[Coordinate Scaling](#page-288-0)* (page 285)
	- *[Compression](#page-289-0)* (page 286)
	- *[PDAL Metadata](#page-291-0)* (page 288)

This tutorial will describe reading and writing [ASPRS LAS](http://www.asprs.org/Committee-General/LASer-LAS-File-Format-Exchange-Activities.html)

(http://www.asprs.org/Committee-General/LASer-LAS-File-Format-Exchange-Activities.html) data with PDAL, discuss the capabilities that PDAL *[readers.las](#page-72-0)* (page 69) and *[writers.las](#page-120-0)* (page 117) can provide for this format.

### <span id="page-281-0"></span>**Introduction**

### [ASPRS LAS](http://www.asprs.org/Committee-General/LASer-LAS-File-Format-Exchange-Activities.html)

(http://www.asprs.org/Committee-General/LASer-LAS-File-Format-Exchange-Activities.html) is probably the most commonly used [LiDAR](https://en.wikipedia.org/wiki/Lidar) (https://en.wikipedia.org/wiki/Lidar) format, and PDAL's support of LAS is important for many users of the library. This tutorial describes and demonstrates some of the capabilities the drivers provide, points out items to be aware of when using the drivers, and hopefully provides some examples you can use to get what you need out of the LAS drivers.

## <span id="page-281-1"></span>**LAS Versions**

There are five LAS versions – 1.0 to 1.4. Each iteration added some complexity to the format in terms of capabilities it supports, possible data types it stores, and metadata. Users of LAS must balance the features they need with the use of the data by downstream applications. While LAS support in some form is quite widespread throughout the industry, most applications do not support every feature of each version. PDAL works to provide many of these features, but it is also incomplete. Specifically, PDAL doesn't support point formats that store waveform data.

### **Version Example**

We can use the minor version option of *[writers.las](#page-120-0)* (page 117) to set the version PDAL should output. The following example will write a 1.1 version LAS file. Depending on the features you need, this may or may not be what you want.

```
1 [
2 \left| \right| {
3 "type" : "readers.las",
4 "filename" : "input.las"
5 \mid \cdot \cdot \cdot \cdot \cdot \cdot\begin{array}{c|c} \hline \hline \hline \hline \end{array} \begin{array}{c} \hline \hline \end{array}7 "type" : "writers.las",
8 "minor_version": 1,
9 "filename" : "output.las"
10 }
11 \mid]
```
Note: PDAL defaults to writing a LAS 1.2 version if no minor\_version is specified or the forward option of *[writers.las](#page-120-0)* (page 117) is not used to carry along a version from a previously read file.

### <span id="page-282-0"></span>**Spatial Reference System**

LAS 1.0 to 1.3 use [GeoTIFF](https://trac.osgeo.org/geotiff/) (https://trac.osgeo.org/geotiff/) keys for storing coordinate system information, while LAS 1.4 uses [Well Known Text](https://en.wikipedia.org/wiki/Well-known_text#Coordinate_reference_systems)

(https://en.wikipedia.org/wiki/Well-known\_text#Coordinate\_reference\_systems). GeoTIFF is well-supported by most software that read LAS, but it is not possible to express some coordinate system specifics with GeoTIFF. WKT is supports more coordinate systems than GeoTIFF, but vendor-specific and later versions (WKT 2) may not be handled well.

### <span id="page-282-1"></span>**Assignment Example**

The PDAL *[writers.las](#page-120-0)* (page 117) allows you to override or assign the coordinate system to an explicit value if you need. Often the coordinate system defined by a file might be incorrect or non-existent, and you can set this with PDAL.

The following example sets the a\_srs option of the *[writers.las](#page-120-0)* (page 117) to EPSG:4326.

```
1 \Gamma2 \vert {
```

```
3 "type" : "readers.las",
```

```
4 "filename" : "input.las"
5 \mid \cdot \cdot \cdot \cdot \cdot \cdot6 \quad \begin{array}{ccc} \end{array}7 "type" : "writers.las",
```
<sup>8</sup> **"a\_srs"**: "EPSG:4326", <sup>9</sup> **"filename"** : "output.las" 10 }  $11$  ]

Note: Remember to set offset\_x, offset\_y, scale\_x, and scale\_y values to something appropriate if your are storing decimal degree data in LAS files. The special value auto can be used for the offset values, but you should set an explicit value for the scale values to prevent overdriving the precision of the data and disrupting *[Compression](#page-289-0)* (page 286) with [LASzip](http://laszip.org) (http://laszip.org).

### **Vertical Datum Example**

Vertical coordinate control is important in [LiDAR](https://en.wikipedia.org/wiki/Lidar) (https://en.wikipedia.org/wiki/Lidar) and PDAL supports assignment and reprojection/transform of vertical coordinates using [Proj.4](http://proj4.org) (http://proj4.org) and [GDAL](http://gdal.org/) (http://gdal.org/). The coordinate system description magic happens in GDAL, and you assign a compound coordinate system (both vertical and horizontal definitions) using the following syntax:

```
EPSG:4326+3855
```
This assignment states typical 4326 horizontal coordinate system plus a vertical one that represents [EGM08](http://earth-info.nga.mil/GandG/wgs84/gravitymod/egm2008/egm08_wgs84.html)

(http://earth-info.nga.mil/GandG/wgs84/gravitymod/egm2008/egm08\_wgs84.html). In [Well](https://en.wikipedia.org/wiki/Well-known_text#Coordinate_reference_systems) [Known Text](https://en.wikipedia.org/wiki/Well-known_text#Coordinate_reference_systems) (https://en.wikipedia.org/wiki/Well-known\_text#Coordinate\_reference\_systems), this coordinate system is described by:

```
$ gdalsrsinfo "EPSG:4326+3855"
```

```
COMPD_CS["WGS 84 + EGM2008 geoid height",
   GEOGCS["WGS 84",
        DATUM["WGS_1984",
            SPHEROID["WGS 84",6378137,298.257223563,
                AUTHORITY["EPSG","7030"]],
            AUTHORITY["EPSG","6326"]],
        PRIMEM["Greenwich",0,
            AUTHORITY["EPSG","8901"]],
        UNIT["degree",0.0174532925199433,
```

```
AUTHORITY["EPSG","9122"]],
    AUTHORITY["EPSG","4326"]],
VERT_CS["EGM2008 geoid height",
    VERT_DATUM["EGM2008 geoid",2005,
        AUTHORITY["EPSG","1027"],
        EXTENSION["PROJ4_GRIDS", "eqm08_25.qtx"]],
    UNIT["metre",1,
        AUTHORITY["EPSG","9001"]],
    AXIS["Up",UP],
    AUTHORITY["EPSG","3855"]]
```
As in *[Assignment Example](#page-282-1)* (page 279), it is common to need to reassign the coordinate system. The following example defines both the horizontal and vertical coordinate system for a file to [UTM Zone 15N NAD83](http://epsg.io/26915) (http://epsg.io/26915) for horizontal and [NAVD88](http://epsg.io/5703) (http://epsg.io/5703) for the vertical.

```
1 [
2 \left| \right| {
3 "type" : "readers.las",
4 "filename" : "input.las"
5 \mid \cdot \cdot \cdot \cdot \cdot \cdot\begin{array}{c|c} \hline \hline \hline \hline \end{array} \begin{array}{c} \hline \hline \end{array}"type" : "writers.las",
8 "a srs": "EPSG:26915+5703",
9 "filename" : "output.las"
10 }
11 \mid \;
```
Note: Any coordinate system description format supported by GDAL's [SetFromUserInput](http://www.gdal.org/ogr__srs__api_8h.html#a927749db01cec3af8aa5e577d032956bk) (http://www.gdal.org/ogr\_\_srs\_\_api\_8h.html#a927749db01cec3af8aa5e577d032956bk) method can be used to assign or set the coordinate system in PDAL. This includes WKT, [Proj.4](http://proj4.org) (http://proj4.org) definitions, or OGC URNs. It is your responsibility, however, to escape or massage any input data to make it be valid JSON.

## **Reprojection Example**

A common desire is to transform the coordinates of an [ASPRS LAS](http://www.asprs.org/Committee-General/LASer-LAS-File-Format-Exchange-Activities.html) (http://www.asprs.org/Committee-General/LASer-LAS-File-Format-Exchange-Activities.html) file from one coordinate system to another. The mechanism to do that with PDAL is *[filters.reprojection](#page-200-0)* (page 197).

```
1 \Box2 \vert {
```

```
3 "type" : "readers.las",
4 "filename" : "input.las"
\begin{array}{c|c} 5 & \end{array},
6 \mid \qquad \qquad \{7 "type":"filters.reprojection",
8 "out_srs":"EPSG:26915"
9 },
10 \left| \right| {
11 "type" : "writers.las",
12 "filename" : "output.las"
13 }
14 ]
```
Note: If the input data doesn't specify a projection, you must specify the in\_srs option of *[filters.reprojection](#page-200-0)* (page 197). in\_srs can also be used to override an existing spatial reference attached to the input point set.

### <span id="page-285-0"></span>**Point Formats**

As each revision of LAS was released, more point formats were added. A point format is the fixed set of *[dimensions](#page-254-0)* (page 251) that a LAS file stores for each point in the file. For any point format, the size and composition of dimensions is consistent across versions, but users should be aware of some minor interpretation changes based on LAS file version. For example, a classification value of 11 in version 1.4 indicates "Road Surface", while that value is reserved in version 1.1.

## **Point Format Example**

Point format or *dataformat\_id* is an integer that defines the set of fixed *[dimensions](#page-254-0)* (page 251) stored for each point in a LAS file. All point formats specify the following dimensions as part of a point record:

| Intensity         | ReturnNumber     | <b>NumberOfReturns</b> |
|-------------------|------------------|------------------------|
| ScanDirectionFlag | EdgeOfFlightLine | Classification         |
| ScanAngleRank     | <b>UserData</b>  | PointSourceId          |

Table 12.1: Base LAS Dimensions

Because LAS files have no built-in compression, it's important to use a point format that stores the fewest fields possible that store the desired data. For example, point format 10 uses 45 more bytes per point than point format zero.

If one wanted remove the Red/Green/Blue fields from a LAS file (one using point format 2), one could simply set the dataformat\_id option to 0. The forward option can also be set to carry forward all possible header values from the source file to the new, smaller file.

```
\lceil2 \left| \right| {
3 "type" : "readers.las",
4 "filename" : "input.las"
5 \mid \cdot \cdot \cdot \cdot \cdot \cdot6 \left| \right| {
7 "type" : "writers.las",
8 "forward": "all",
9 "dataformat_id": 0,
10 "filename" : "output.las"
11 }
12 ]
```
Note: The [LASzip](http://laszip.org) (http://laszip.org) storage of GPSTime and Red/Green/Blue fields with no data is perfectly efficient.

### <span id="page-286-0"></span>**Extra Dimensions**

A LAS Point Format ID defines the fixed set of *[dimensions](#page-254-0)* (page 251) a file must store, but softwares are allowed to store extra data beyond that fixed set. This feature of the format was regularized in LAS 1.4 as something called "extra bytes" or "extra dims", but previos versions can also store these extra per-point attributes.

## **Extra Dimension Example**

LAS 1.4 provides for the storage of dimensions not part of the chosen point format by appending them to each point record. PDAL supports this feature when writing files with the "extra\_dims" option. The following example will store all source dimensions in the output file and place a description of the dimensions that aren't part of the point format in an "extra bytes" VLR:

```
1 \Box2 "some_non_las_file",
\begin{array}{c|c}\n3 & \end{array} {
4 "type" : "writers.las",
5 "extra_dims": "all",
6 "minor version" : "4",
7 "filename" : "output.las"
```
<sup>8</sup> } <sup>9</sup> ]

#### <span id="page-287-0"></span>**Required Header Fields**

Readers of the ASPRS LAS Specification will see there are many fields that softwares are required to write, with their content mandated by various options and configurations in the format. PDAL does not assume responsibility for writing these fields and coercing meaning from the content to fit the specification. It is the PDAL users' responsibility to do so. Fields where this might matter include:

- *project\_id*
- *global\_encoding*
- *system\_id*
- *software\_id*
- *filesource\_id*

#### **Header Fields Example**

The "forward" option of *[writers.las](#page-120-0)* (page 117) is the easiest way to get most of what you might want in terms of header settings copied from an input to an output file upon processing. Imagine the scenario of zero'ing out the classification values for an LAS file in preparation for using *[filters.pmf](#page-184-0)* (page 181) to reassign them. During this scenario, we'd like to keep all of the other LAS header information, such as *[Variable Length Records](#page-289-1)* (page 286), extent information, and format settings.

```
1 [
2 \left| \right| {
3 "type" : "readers.las",
4 "filename" : "input.las"
5 \mid \cdot \cdot \cdot \cdot \cdot \cdot6 \quad \frac{1}{2}7 "type" : "filters.assign",
9 },
10 \left\vert \right. {
\begin{array}{c|c}\n 15 & \rightarrow \end{array}
```

```
8 "assignment" : "Classification[0:32]=0"
11 "type" : "filters.pmf",
12 "cell_size" : 2.5,
13 "approximate" : false,
14 "max distance" : 25
```
 $16$   $\left\{ \begin{array}{ccc} \end{array} \right\}$
```
17 "type" : "writers.las",
18 "forward": "all",
19 "filename" : "output.las"
20 }
21 ]
```
Note: If multiple input LAS files are being written to an output file, the forward option can only preserve values when they are the same in all input files. If the values differ, a default will be used (as it would if the forward option weren't supplied). You can specify specific option values for output that will also override any forwarded data.

## **Coordinate Scaling**

LAS stores coordinates as 32 bit integers. It is the user's responsibility to ensure that the coordinate domain required by the data in the file fits within the 32 bit integer domain. Most coordinate values have digits to the right of the decimal point that must be preserved for sufficient accuracy. Using the scale factor allows for integers to be interprested as floating point values when read by software.

When writing data to LAS, choosing an appropriate scale factor should take into account not just the maximum precision that can be accommodated by the format, but the actual precision of the data. Using a precision greater than the resolution of the data collection can mislead users as to the actual measurement precision of the data. In addition, it can lead to larger files when writing [compressed](#page-0-0) data with [LASzip](http://laszip.org) (http://laszip.org).

## **Auto Offset Example**

Users can allow PDAL select scale and offset values for data with the auto option. This can have some detrimental effects on downstream processing. auto for scale values will use the entire 32-bit integer domain. This maximizes the precision available to store the data, but this will have a detrimental effect on [LASzip](http://laszip.org) (http://laszip.org) storage efficiency. auto for offset calculation is just fine, however. When given the option, choose to store [ASPRS LAS](http://www.asprs.org/Committee-General/LASer-LAS-File-Format-Exchange-Activities.html) (http://www.asprs.org/Committee-General/LASer-LAS-File-Format-Exchange-Activities.html) data with an explicit scale for the X, Y, and Z dimensions that represents actual expected data precision, not artificial storage precision or maximal storage precision.

```
1 \vert2 \mid \qquad \qquad3 "type" : "readers.las",
4 "filename" : "input.las"
5 \quad \frac{1}{\sqrt{2}}\begin{array}{c|c} \hline \hline \hline \hline \end{array} \begin{array}{c} \hline \hline \end{array}
```

```
16 ]
```

```
7 "type" : "writers.las",
8 "scale_x":"0.0000001",
9 "scale_y":"0.0000001",
10 "scale_z":"0.01",
11 "offset_x":"auto",
12 "offset_y":"auto",
13 "offset z": "auto",
14 "filename" : "output.las"
15 }
```
## **Compression**

[LASzip](http://laszip.org) (http://laszip.org) is an open source, lossless compression technique for [ASPRS LAS](http://www.asprs.org/Committee-General/LASer-LAS-File-Format-Exchange-Activities.html) (http://www.asprs.org/Committee-General/LASer-LAS-File-Format-Exchange-Activities.html) data. It is supported by two different software libraries, and it can be used in both the C/C++ and the JavaScript execution environments. LAZ support is provided by both *[readers.las](#page-72-0)* (page 69) and *[writers.las](#page-120-0)* (page 117). It can be enabled by setting the compression option to laszip.

## **Compression Example**

Providing a filename with a .laz extension will write compressed data. Compression can be turned on explicitly as well:

```
1 [
\begin{array}{c|c} 2 & \end{array} {
3 "type" : "readers.las",
4 "filename" : "input.las"
\begin{array}{c|c} 5 & \end{array},
6 \mid \qquad \qquad7 "type" : "writers.las",
8 "compression":"laszip",
9 "filename" : "output.laz"
10 }
11 ]
```
## **Variable Length Records**

Variable Length Records, or VLRs, are binary data that the LAS format supports to allow applications to store their own data. Coordinate system information is one type of data stored in VLRs, and many different LAS-using applications store data and metadata with this format capability. PDAL allows users to access VLR information, forward it along to newly written files, and create VLRs that store processing history information.

Common VLR data include:

- Coordinate system
- Metadata
- Processing history
- Indexing

Note: There are VLRs that are defined by the specification, and they have the VLR user\_id of *LASF\_Spec* or *LASF\_Projection*. *LASF\_Spec* VLRs provide a description of the data beyond that available in the header. *LASF\_Projection* VLRs store the spatial coordinate system of the data.

For LAS 1.0-1.3, the VLR length could be no larger than 65535 bytes. Version 1.4 introduced extended VLRs, stored at the end of the file, which could be up to 4gb in size.

## **VLR Example**

You can add your own VLRs to files to store processing information or whatever you want by providing a JSON block via *[writers.las](#page-120-0)* (page 117) vlrs option that defines the user\_id and data items for the VLR. The data option must be [base64](https://en.wikipedia.org/wiki/Base64)

(https://en.wikipedia.org/wiki/Base64)-encoded string output. The data will be converted to binary information and stored in the VLR when the file is written.

```
[
    "input.las",
    {
        "type":"writers.las",
        "filename":"output.las",
        "vlrs": [ {
                      "description": "A description under 32 bytes",
                      "record_id": 42,
                      "user_id": "hobu",
                      "data": "dGhpcyBpcyBzb21lIHRleHQ="
                     },
                     {
                      "description": "A description under 32 bytes",
                      "record_id": 43,
                      "user_id": "hobu",
                      "data": "dGhpcyBpcyBzb21lIG1vcmUgdGV4dA=="
                      }
```
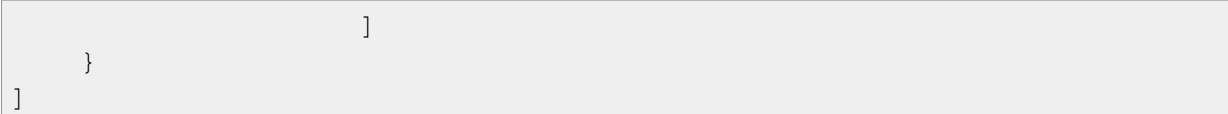

#### **PDAL Metadata**

The *[writers.las](#page-120-0)* (page 117) driver supports an option, pdal\_metadata, that writes two *PDAL* VLRs to LAS files. The first is the equivalent of *[info](#page-32-0)* (page 29)'s --metadata output. The second is a copy of the output of the  $-\text{pipeline}$  serialization option that describes all stages and options of the pipeline that created the file. These two VLRs may be useful in tracking down processing history of data, allow you to determine which versions of PDAL may have written a file and what filter options were set when it was written, and give you the ability to store metadata and other information via pipeline user\_data from your own applications.

## **Metadata Example**

The pipeline used to construct the file and all of its *[Metadata](#page-417-0)* (page 414) can be written into VLRs in [ASPRS LAS](http://www.asprs.org/Committee-General/LASer-LAS-File-Format-Exchange-Activities.html)

(http://www.asprs.org/Committee-General/LASer-LAS-File-Format-Exchange-Activities.html) files under the *PDAL* [VLR key](http://www.asprs.org/misc/las-key-list.html) (http://www.asprs.org/misc/las-key-list.html).

```
1 [
2 \left| \right| {
3 "type" : "readers.las",
4 "filename" : "input.las"
\begin{array}{c|c}\n5 & \cdots \\
\end{array}6 \mid \qquad \{7 "type" : "writers.las",
8 "pdal_metadata":"true",
9 "filename" : "output.laz"
10 }
11 ]
```
Warning: LAS versions prior to 1.4 only support VLRs of at most 64K of information. It is possible, though improbable, that the metadata or pipeline stored in the VLRs will not fit in that space.

## <span id="page-291-0"></span>**12.1.4 Clipping with Geometries**

Author Howard Butler

Contact [howard@hobu.co](mailto:howard@hobu.co)

Date 11/09/2015

## <span id="page-292-0"></span>**Introduction**

This tutorial describes how to construct a pipeline that takes in geometries and clips out data with given geometry attributes. It is common to desire to cut or clip point cloud data with 2D geometries, often from auxillary data sources such as [OGR](http://www.gdal.org) (http://www.gdal.org)-readable [Shapefiles](https://en.wikipedia.org/wiki/Shapefile) (https://en.wikipedia.org/wiki/Shapefile). This tutorial describes how to construct a pipeline that takes in geometries and clips out point cloud data inside geometries with matching attributes.

## **Contents**

- *[Clipping with Geometries](#page-291-0)* (page 288)
	- *[Introduction](#page-292-0)* (page 289)
	- *[Example Data](#page-292-1)* (page 289)
	- *[Stage Operations](#page-292-2)* (page 289)
	- *[Data Preparation](#page-293-0)* (page 290)
	- *[Pipeline](#page-294-0)* (page 291)
	- *[Processing](#page-295-0)* (page 292)
	- *[Conclusion](#page-296-0)* (page 293)

## <span id="page-292-1"></span>**Example Data**

This tutorial utilizes the Autzen dataset. In addition to typical PDAL software (fetch it from *[Download](#page-16-0)* (page 13)), you will need to download the following two files:

- <https://github.com/PDAL/data/autzen/autzen.laz>
- <https://github.com/PDAL/PDAL/raw/master/test/data/autzen/attributes.json>

## <span id="page-292-2"></span>**Stage Operations**

This operation depends on two stages PDAL provides. The first is the *[filters.overlay](#page-181-0)* (page 178) stage, which allows you to assign point values based on polygons read from [OGR](http://www.gdal.org) (http://www.gdal.org). The second is *[filters.range](#page-217-0)* (page 214), which allows you to keep or reject points from the set that match given criteria.

#### See also:

*[filters.python](#page-245-0)* (page 242) allow you to construct sophisticated logic for keeping or rejecting points in a more expressive environment.

## <span id="page-293-0"></span>**Data Preparation**

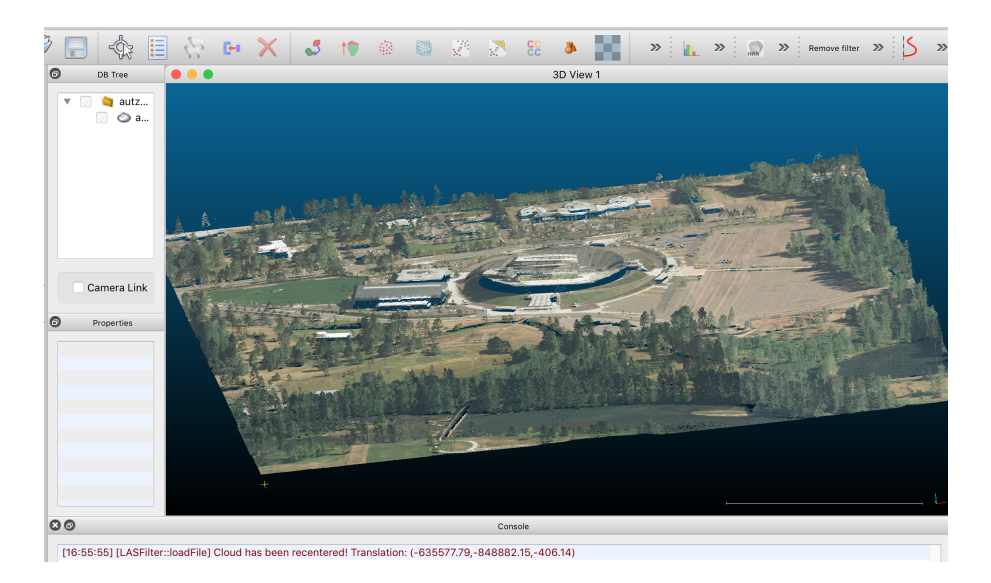

Fig. 12.10: Autzen Stadium, a 100 million+ point cloud file.

The data are mixed in two different coordinate systems. The *[LAZ](#page-72-0)* (page 69) file is in [Oregon](http://www.oregon.gov/DAS/CIO/GEO/pages/coordination/projections/projections.aspx) [State Plane Ft.](http://www.oregon.gov/DAS/CIO/GEO/pages/coordination/projections/projections.aspx)

(http://www.oregon.gov/DAS/CIO/GEO/pages/coordination/projections/projections.aspx) and the [GeoJSON](http://geojson.org) (http://geojson.org) defining the polygons is in [EPSG:4326](http://epsg.io/4326) (http://epsg.io/4326). We have two options – project the point cloud into the coordinate system of the attribute polygons, or project the attribute polygons into the coordinate system of the points. The latter is preferable in this case because it will be less math and therefore less computation. To make it convenient, we can utilize [OGR](http://www.gdal.org) (http://www.gdal.org)'s [VRT](http://www.gdal.org/drv_vrt.html)

(http://www.gdal.org/drv\_vrt.html) capability to reproject the data for us on-the-fly:

```
<OGRVRTDataSource>
   <OGRVRTWarpedLayer>
        <OGRVRTLayer name="OGRGeoJSON">
            <SrcDataSource>attributes.json</SrcDataSource>
            <LayerSRS>EPSG:4326</LayerSRS>
        </OGRVRTLayer>
        <TargetSRS>+proj=lcc +lat_1=43 +lat_2=45.5 +lat_0=41.75 +lon_
˓→0=-120.5 +x_0=399999.9999999999 +y_0=0 +ellps=GRS80 +units=ft +no_
˓→defs</TargetSRS>
   </OGRVRTWarpedLayer>
</OGRVRTDataSource>
```
Note: The GeoJSON file does not have an externally-defined coordinate system, so we are explictly setting one with the LayerSRS parameter. If your data does have coordinate system information, you don't need to do that.

Save this VRT definition to a file, called attributes. vrt in the same location where you stored the autzen.laz and attributes.json files.

The attribute GeoJSON file has a couple of features with different attributes. For our scenario, we want to clip out the yellow-green polygon, marked number "5", in the upper right hand corner.

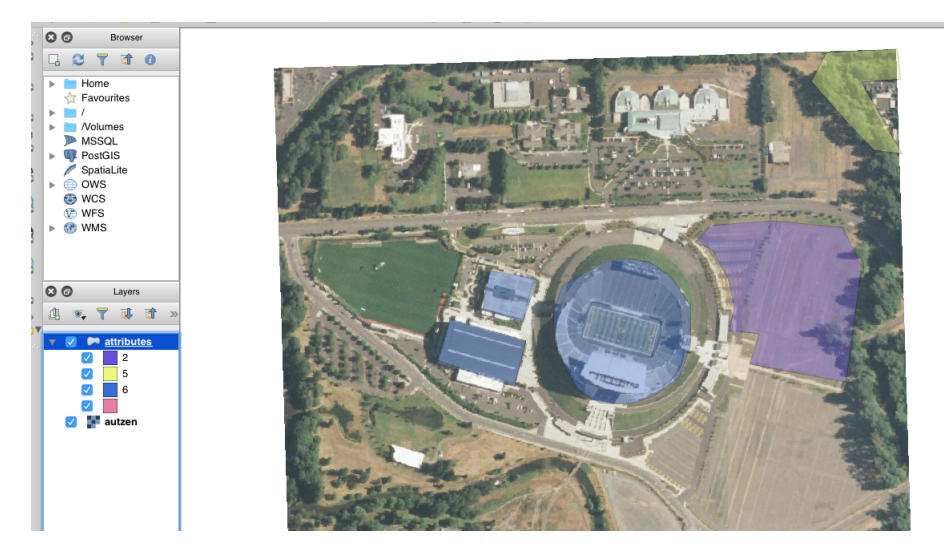

Fig. 12.11: We want to clip out the polygon in the upper right hand corner. We can view the [GeoJSON](http://geojson.org) (http://geojson.org) geometry using something like [QGIS](http://qgis.org) (http://qgis.org)

## <span id="page-294-0"></span>**Pipeline**

A PDAL *[pipeline](#page-48-0)* (page 45) is how you define a set of actions to apply to data as they are read, filtered, and written.

```
[
    "autzen.laz",
    {
      "type":"filters.overlay",
      "dimension":"Classification",
      "datasource":"attributes.vrt",
      "layer":"OGRGeoJSON",
      "column":"CLS"
    },
    {
```

```
"type":"filters.range",
  "limits":"Classification[5:5]"
},
"output.las"
```
- *[readers.las](#page-72-0)* (page 69): Define a reader that can read [ASPRS LAS](http://www.asprs.org/Committee-General/LASer-LAS-File-Format-Exchange-Activities.html) (http://www.asprs.org/Committee-General/LASer-LAS-File-Format-Exchange-Activities.html) or [LASzip](http://laszip.org) (http://laszip.org) data.
- *[filters.overlay](#page-181-0)* (page 178): Using the VRT we defined in *[Data Preparation](#page-293-0)* (page 290), read attribute polygons out of the data source and assign the values from the CLS column to the Classification field.
- *[filters.range](#page-217-0)* (page 214): Given that we have set the Classification values for the points that have coincident polygons to 2, 5, and 6, only keep Classification values in the range of 5:5. This functionally means we're only keeping those points with a classification value of 5.
- *[writers.las](#page-120-0)* (page 117): write our content out using an [ASPRS LAS](http://www.asprs.org/Committee-General/LASer-LAS-File-Format-Exchange-Activities.html) (http://www.asprs.org/Committee-General/LASer-LAS-File-Format-Exchange-Activities.html) writer.

Note: You don't have to use only Classification to set the attributes with *[filters.overlay](#page-181-0)* (page 178). Any valid dimension name could work, but most LiDAR softwares will display categorical coloring for the Classification field, and we can leverage that behavior in this scenario.

## <span id="page-295-0"></span>**Processing**

 $\mathbf{I}$ 

1. Save the pipeline to a file called shape-clip.json in the

same directory as your attributes. json and autzen. laz files.

2. Run pdal pipeline on the json file.

```
$ pdal pipeline shape-clip.json
```
3. Visualize output.las in an environment capable of viewing it. <http://plas.io> or [CloudCompare](http://www.danielgm.net/cc/) (http://www.danielgm.net/cc/) should do the trick.

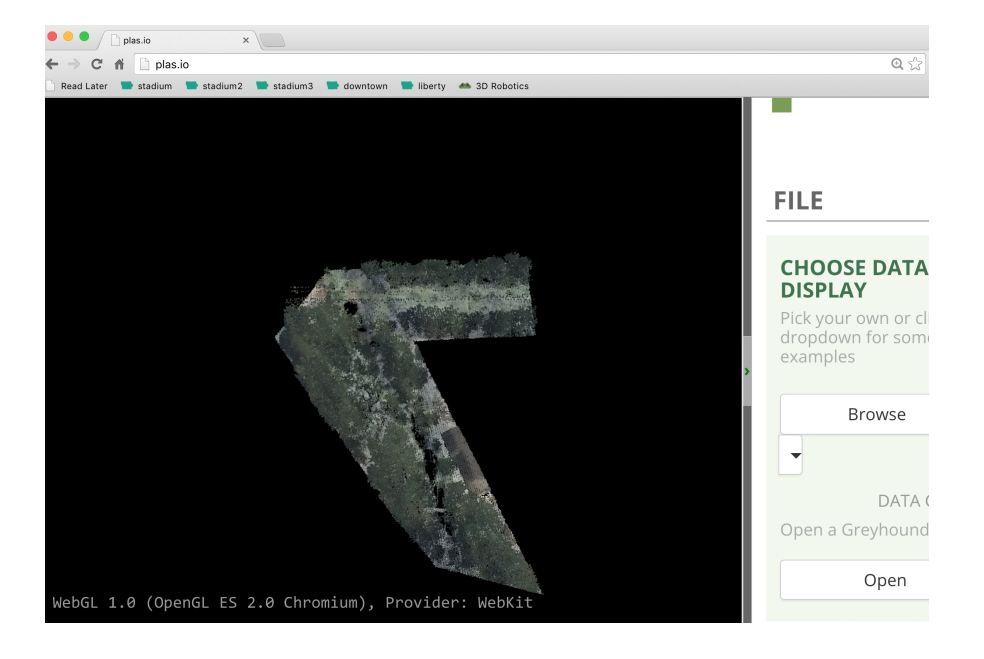

## <span id="page-296-0"></span>**Conclusion**

PDAL allows the composition of point cloud operations. This tutorial demonstrated how to use the *[filters.overlay](#page-181-0)* (page 178) and *[filters.range](#page-217-0)* (page 214) stages to clip points with shapefiles.

# **12.1.5 Ground Filter Tutorial**

Author Bradley Chambers Contact [brad.chambers@gmail.com](mailto:brad.chambers@gmail.com) Date 04/17/2017

## **Background**

In previous tutorials we introduced our implmentation of the *[Progressive Morphological Filter](#page-184-0) [\(PMF\)](#page-184-0)* (page 181), a *[ground kernel](#page-30-0)* (page 27) to simplify command-line access to PMF, and a filter for *[removing outliers](#page-177-0)* (page 174).

This tutorial will highlight some recent enhancements to the PDAL library, in the context of a ground segmentation workflow. Specifically, we will discuss:

- Constructing and executing a "filters-only" pipeline
- Resetting existing classifications prior to processing
- Using Extended Local Minimum (ELM) to identify low outliers
- Using Simple Morphological Filter (SMRF) as an alternative to PMF
- Ignoring outliers during ground segmentation
- Considering only last returns during ground segmentation
- Extracting ground returns as a post-processing step

```
PDAL v1.5
(https://github.com/PDAL/PDAL/releases/tag/1.5.0).
```
## **The Pipeline**

Begin by creating a new file called pipeline. json with the following contents.

```
1 \mid \{2 "pipeline":[
3 \mid \qquad \qquad \{4 "type":"filters.reprojection",
5 "out_srs":"EPSG:32632"
6 },
\begin{array}{c|c}\n7 & & & \end{array}8 "type":"filters.assign",
9 "assignment":"Classification[:]=0"
10 },
11 {
12 "type":"filters.elm"
\begin{array}{c|c} \hline \end{array}, \begin{array}{c} \hline \end{array}\begin{array}{|c|c|c|c|c|}\n\hline\n14 & & & \end{array}15 "type":"filters.outlier"
16 },
17 {
18 "type":"filters.smrf",
19 "last":true,
20 "ignore":"Classification[7:7]",
21 "slope":0.2,
22 "window":16,
23 "threshold":0.45,
24 "scalar":1.2
25 },
26 {
27 "type":"filters.range",
28 "limits":"Classification[2:2]"
29 }
30 ]
31 \mid \}
```
Note: For users familiar with PDAL pipelines, this example may seem to be missing a couple of very important stages, namely the reader and writer! A new feature of PDAL is the ability to provide a PDAL pipeline with no reader or writer stages to the *[translate](#page-41-0)* (page 38) command. The input and output filenames can be specified on the command line and will be automatically inserted into the pipeline by the application.

## **The Explanation**

We continue by explaining the various stages of the pipeline in order.

## **Reprojecting Data**

Many of PDAL's default parameters are specified in meters, and individual filter stages typically assume that units are at least uniform in X, Y, and Z. Because data will not always be provided in this way, PDAL pipelines should account for any data reprojections and parameter scaling that are required from one dataset to the next.

 $\begin{array}{c|c}\n3 & \end{array}$  {

```
4 "type":"filters.reprojection",
\frac{1}{5} \frac{1}{2} \frac{1}{2} \frac{1}{2} \frac{1}{2} \frac{1}{2} \frac{1}{2} \frac{1}{2} \frac{1}{2} \frac{1}{2} \frac{1}{2} \frac{1}{2} \frac{1}{2} \frac{1}{2} \frac{1}{2} \frac{1}{2} \frac{1}{2} \frac{1}{2} \frac{1}{2} \frac{1}{2} \frac{1}{2} \frac{1}{2} 6 },
```
In this example, we show data being reprojected to EPSG: 32632 with X, Y, and Z in meters.

## **Assigning Classification Values**

Let's assume that you have been given an LAS file that contains per point classifications, but you'd like to start with a clean slate and derive your own classifications with your PDAL pipeline.

PDAL's *[assign filter](#page-145-0)* (page 142) has been added to assign values to a given dimension. In our example, a single option has been provided that specifies the dimension, range, and value to assign. In this case, we are stating that we would like to apply a value of 0 to the Classification dimension for every point.

 $7$  {

```
8 "type":"filters.assign",
9 "assignment":"Classification[:]=0"
\begin{array}{c|c}\n 10 & \rightarrow \end{array}
```
Note: Previously, you could do the same thing (with a slightly different syntax) using filters.attribute, but this filter has been deprecated and split into *[filters.assign](#page-145-0)* (page 142) and *[filters.overlay](#page-181-0)* (page 178).

## **Extended Local Minimum**

The *[Extended Local Minimum \(ELM\) method](#page-158-0)* (page 155) helps to identify low noise points that can adversely affect ground segmentation algorithms. ELM was first published in *[\[Chen2012\]](#page-542-0)* (page 539) as part of the upward-fusion method of DTM generation. Noise points are classified with a value of 7 in keeping with the LAS specification.

```
11 {
12 "type":"filters.elm"
\begin{array}{c} \hline \end{array}, \begin{array}{c} \hline \end{array}
```
## **Outliers**

PDAL's *[outlier filter](#page-177-0)* (page 174) provides two methods of outlier detection at the moment: radius and statistical. Both aim to identify points that are isolated and likely arise from noise sources. Noise points are classified with a value of 7 in keeping with the LAS specification.

 $\begin{array}{|c|c|c|c|c|}\n\hline\n14 & & & \end{array}$ <sup>15</sup> "type":"filters.outlier"

```
16 },
```
## **Ground Segmentation**

The *[Simple Morphological Filter \(SMRF\)](#page-188-0)* (page 185) *[\[Pingel2013\]](#page-543-0)* (page 540) is a newer addition to PDAL that has quietly existed in an alpha state since v1.3. With the release of PDAL v1.5, our SMRF implementation is much more complete, although it only implements nearest neighbor void filling and not the authors' preferred "Springs" algorithm.

The changes to SMRF between PDAL v1.3 and v1.5 are substantial. The original version had actually drifted quite far from the authors' published approach, namely in the area of filling voids. We have reverted the code to match the published work, but for now are only using the nearest neighbors approach to filling voids. The morphological operations are also accelerated by moving to an iterative approach and using a diamond struturing element.

```
17 {
18 | "type":"filters.smrf",
19 "last":true,
20 "ignore":"Classification[7:7]",
21 "slope":0.2,
22 "window":16,
23 Wthreshold": 0.45,
\frac{1}{24} "scalar":1.2
25 },
```
In addition to specifying some of the SMRF-specific arguments, our example also demonstrates the use of two optional pre-filtering capabilities: ignore and last.

The ignore option accepts a *[range](#page-218-0)* (page 215), here indicating that we have points marked as noise (i.e., Classification of 7) that should be excluded from ground segmentation, but are kept as part of the output dataset.

The last option, when set to true indicates that we would like to only consider last returns for ground segmentation when return information is available. Again, returns that are not "last returns" are still retained in the output dataset - they are simply ignored for the purposes of ground segmentation.

Note: Many lidar systems provide return information. This includes the number of returns per pulse and the order of a particular return within the pulse. Where the return number and number of returns are equal, we call this a last return.

Last returns are not by definition ground returns. In fact, the first and only return from surfaces such as rooftops will also be last returns, and last returns within dense foliage may not ever make it all the way to ground. Still, whenever there are multiple returns within a pulse, it stands to reason that anything before the last return would not be from the ground.

Some bare earth algorithms explicitly operate on last returns only. In this case, this logic will presumably be implemented within the filter stage itself. That being said, it stands to reason that any ground segmentation approach could be improved by excluding all returns but the so-called last returns. Neither PMF nor SMRF make this assertion, but our implementations still consider only last returns by default. This behavior can be changed by setting last=false.

For an example of how to filter on last returns outside the context of SMRF and PMF, see [this](https://github.com/PDAL/PDAL/blob/master/test/data/pipeline/predicate-keep-last-return.json.in) (https://github.com/PDAL/PDAL/blob/master/test/data/pipeline/predicate-keep-lastreturn.json.in) within PDAL's source tree.

Note: SMRF is not intended to be a replacement for the *[Progressive Morphological Filter](#page-184-0) [\(PMF\)](#page-184-0)* (page 181) *[\[Zhang2003\]](#page-543-1)* (page 540). Rather, it is offered as an alternative. PMF has been a part of PDAL since v1.0, first as part of the PCL plugin and now as filters.pmf. Since PDAL v1.4, we have fixed a number of bugs, and have accelerated the approximate mode by implementing iterative morphological operations and using a diamond structuring element.

#### **Extracting Ground Returns**

Any time we have points classified as ground, we may wish to extract just these points, e.g., to create a *digital terrain model* (DTM). In this case, we use a *[range filter](#page-217-0)* (page 214) as shown.

```
26 {
29 }
```

```
27 "type":"filters.range",
28 "limits":"Classification[2:2]"
```
The *[range filter](#page-217-0)* (page 214) accepts a limits option that identifies the dimension(s) on which to filter and the *[range](#page-218-0)* (page 215) of values to passthrough. In this case, we are indicating that the filter should only pass points whose Classification value is equal to 2.

Note: The default behavior of both *[PMF](#page-184-0)* (page 181) and *[SMRF](#page-188-0)* (page 185) is to classify points, which has not changed from previous versions of PDAL. The extract and classify options have been removed in PDAL v1.5. These filters now only classify points, such that ground points can be identified and filtered downstream, as we have shown with the range filter above.

## **Running the Pipeline**

Now let's run our pipeline.json example, using it to *[translate](#page-41-0)* (page 38) input.las to output.las.

```
$ pdal translate input.las output.las --json pipeline.json
```
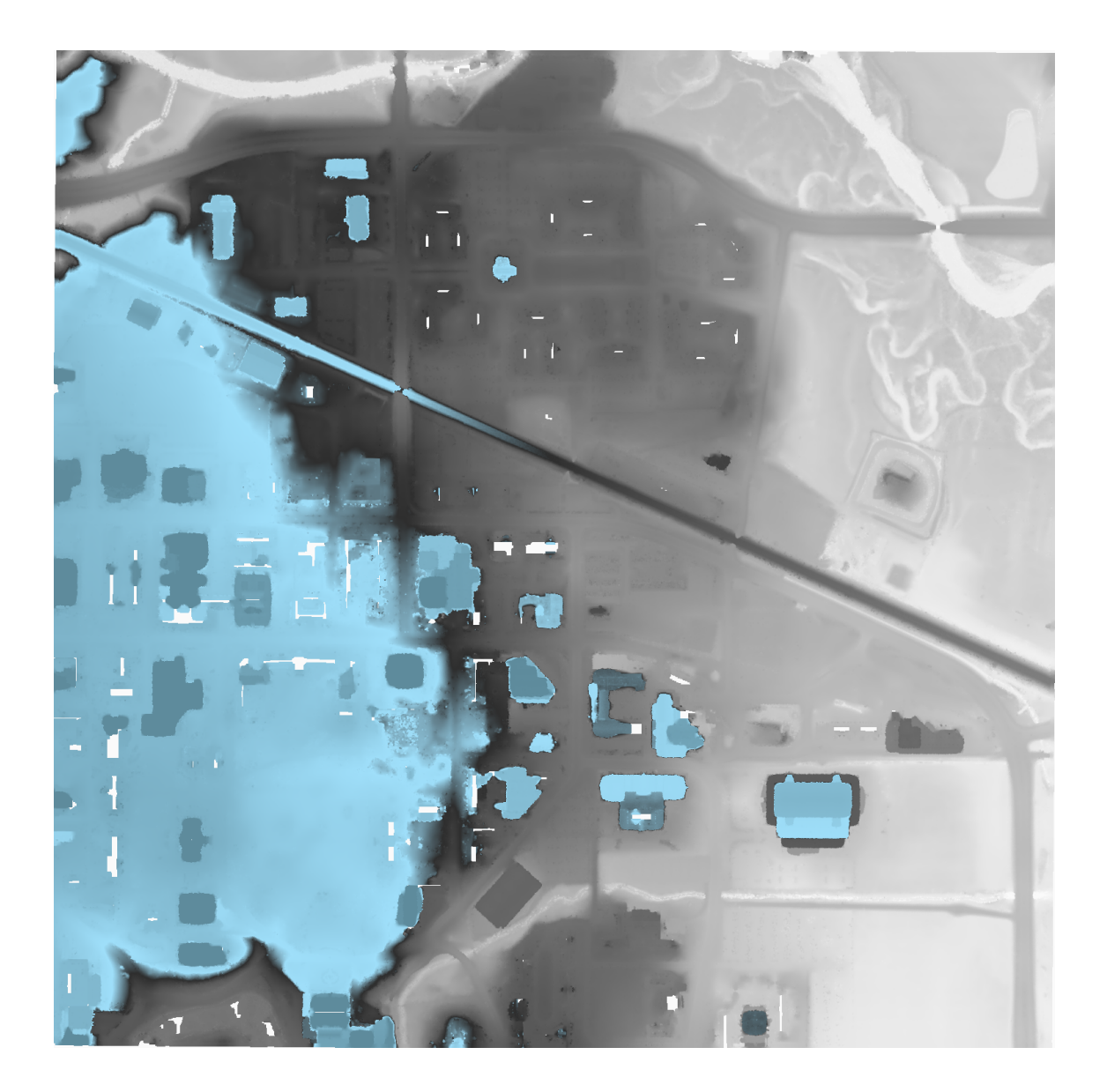

## **CHAPTER**

# **THIRTEEN**

# **WORKSHOP**

# **13.1 Point Cloud Processing and Analysis with PDAL**

Author Howard Butler Author Pete Gadomski Author Dr. Craig Glennie Author Michael Smith Author Dr. Adam Steer Contact [howard@hobu.co](mailto:howard@hobu.co) Date 08/26/2019

## **13.1.1 Introduction**

- 1. *[Introduction to LiDAR](#page-306-0)* (page 303)
- 2. *[Introduction to PDAL](#page-8-0)* (page 5)
- 3. *[Software Installation](#page-311-0)* (page 308)
- 4. *[Basic Information](#page-312-0)* (page 309)
- 5. *[Translation](#page-318-0)* (page 315)
- 6. *[Analysis](#page-324-0)* (page 321)
- 7. *[Georeferencing](#page-382-0)* (page 379)

## **Materials**

#### **Slides**

• [Slides](https://pdal.s3.amazonaws.com/workshop/slides.zip) (https://pdal.s3.amazonaws.com/workshop/slides.zip)

#### **Workshop Materials**

These materials are available as a PDF and an HTML website.

- [PDF download](https://pdal.s3.amazonaws.com/workshop/PDAL-workshop.pdf) (https://pdal.s3.amazonaws.com/workshop/PDAL-workshop.pdf)
- [HTML](https://pdal.s3.amazonaws.com/workshop/PDAL-workshop-html.zip) (https://pdal.s3.amazonaws.com/workshop/PDAL-workshop-html.zip)

#### **USB Example Data Drive**

A companion USB drive containing workshop example data is required to follow along with these examples.

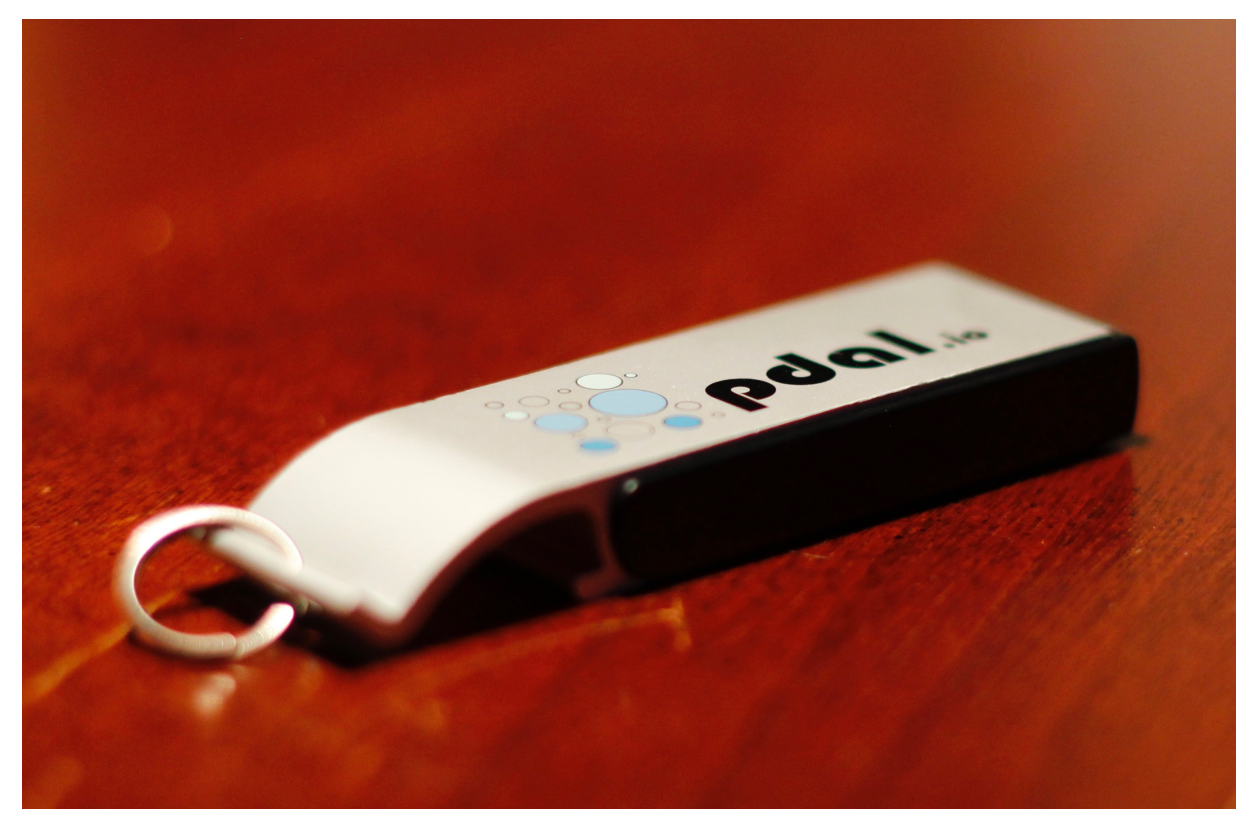

Note: A drive image is available for download at <https://pdal.s3.amazonaws.com/workshop/PDAL-Workshop-complete.zip>

# <span id="page-306-0"></span>**13.1.2 Introduction to LiDAR**

LiDAR is a remote sensing technique that uses visible or near-infrared laser energy to measure the distance between a sensor and an object. LiDAR sensors are versatile and (often) mobile; they help autonomous cars avoid obstacles and make detailed topographic measurements from space. Before diving into LiDAR data processing, we will spend a bit of time reviewing some LiDAR fundamentals and discussing some terms of art.

## **Types of LiDAR**

LiDAR systems, generally speaking, come in one of three types:

- Pulse-based, or linear-mode, systems emit a pulse of laser energy and measure the time it takes for that energy to travel to a target, bounce off the target, and be returned to the sensor. These systems are called linear-mode because they (generally) only have a single aperture, and so can only measure distance along a single vector at any point in time. Pulse-based systems are very common, and are usually what you would think of when you think of LiDAR.
- Phase-based LiDAR systems measure distance via *interferometry*, that is, by using the phase of a modulated laser beam to calculate a distance as a fraction of the modulated signal's wavelength. Phase-based systems can be very precise, on the order of a few millimeters, but since they require comparatively more energy than the other two types they are usually used for short-range (e.g. indoor) scanning.
- Geiger-mode, or photon-counting, systems use extremely sensitive detectors that can be triggered by a single photon. Since only a single photon is required to trigger a measurement, these systems can operate at much much higher altitudes than linear mode systems. However, Geiger-mode systems are relatively new and suffer from very high amounts of noise and other operational restrictions, making them significantly less common than linear-mode systems.

Note: Unless otherwise noted, if we talk about a LiDAR scanner in this program, we will be referring to a pulse-based (linear) system.

## **Modes of LiDAR Collection**

LiDAR collects are generally categorized into four subjective types:

- Terrestrial LiDAR Scanning (TLS): scanning with a stationary LiDAR sensor, usually mounted on a tripod.
- Airborne LiDAR scanning (ALS): also called airborne laser swath mapping (ALSM), scanning with a LiDAR scanner mounted to a fixed-wing or rotor aircraft.
- Mobile LiDAR scanning (MLS): scanning from a ground-based vehicle, such as a car.
- Unmanned LiDAR scanning (ULS): scanning with drones or other unmanned vehicles.

With the exception of stationary TLS, LiDAR scanning generally requires the use of an integrated GNSS/IMU (Global Navigation Satellite System/Inertial Motion Unit), which provides information about the position, rotation, and motion of the scanning platform.

Note: As stated in the class description, we will focus on mobile and airborne laser scanning (MLS/ALS), though we will also use some TLS data.

## **Georeferencing**

LiDAR scanners collect information in the Scanner's Own Coordinate System (SOCS); this is a coordinate system centered at the scanner. The process of rotating, translating, and (possibly) transforming a point cloud into a real-world spatial reference system is known as georeferencing.

In the case of TLS, georeferencing is simply a matter of discovering the position and orientation of the static scanner. This is usually done with GNSS control points, which are used to solve for the scanner's position via least-squares.

For mobile or airborne LiDAR scanning, it is necessary to merge the scanner's points with the GNSS/IMU data. This can be done on-the-fly or as a part of a post-processing workflow. Since this is a common operation for mobile and airborne LiDAR collects, we will spend a moment discussing the methods and complications for georeferencing mobile LiDAR and GNSS/IMU data.

## **Integrating LiDAR and GNSS/IMU data**

The LiDAR georeferencing equation is well-established; we present a version here from *[\[Gle07\]](#page-542-1)* (page 539):

$$
\mathbf{p}_G^l = \mathbf{p}_{GPS}^l + \mathbf{R}_b^l \left( \mathbf{R}_s^b \mathbf{r}^s - \mathbf{l}^b \right) \tag{13.1}
$$

<span id="page-307-0"></span>where:

- $p_G^l$  are the coordinates of the target point in the global reference frame
- $p_{GPS}^l$  are the coordinates of the GNSS sensor in the global reference frame
- $\mathbf{R}_b^l$  is the rotation matrix from the navigation frame to the global reference frame
- $\mathbf{R}_s^b$  is the rotation matrix from the scanner's frame to the navigation frame (boresight matrix)
- $\cdot$   $\mathbf{r}^s$  is the coordinates of the laser point in the scanner's frame
- $\bullet$  l<sup>b</sup> is the lever-arm offset between the scanner's original and the navigation's origin

This equation contains fourteen unknowns, and in order to georeference a single LiDAR return we must determine all fourteen variables at the time of the pulse.

As a rule of thumb, the position, attitude, and motion of the scanning platform (aircraft, vehicle, etc) are sampled at a much lower rate than the pulse rate of the laser — rates of ~1Hz are common for GNSS/IMU sampling. In order to match the GNSS/IMU sampling rate with the sampling rate of the laser, GNSS/IMU measurements are interpolated to line up with the LiDAR measurements. Then, these positions and attitudes are combined via Equation [\(13.1\)](#page-307-0) to create a final, georeferenced point cloud.

Note: While lever-arm offsets are usually taken from the schematic drawings of the LiDAR mounting system, the boresight matrix cannot be reliably determined from drawings alone. The boresight matrix must therefore be determined either via manual or automated boresight calibration using actual LiDAR data of planar surfaces, such as the roof and sides of buildings. The process for determining a boresight calibration from LiDAR data is beyond the scope of this class.

#### **Discrete-Return vs. Full-Waveform**

Pulse-based LiDAR systems use the round-trip travel time of a pulse of laser energy to measure distances. The outgoing pulse of a LiDAR system is roughly (but not exactly) a Gaussian:

This pulse can interact with multiple objects in a scene before it is returned to the sensor. Here is an example of a LiDAR return:

As you can see, this return pulse can be very complicated. While there is more information contained in the "full waveform" picture displayed above, many LiDAR consumers are only interested in detecting the presence or absence of an object — simplistically, the peaks in that waveform.

Full waveform data is used only in specialized circumstances. If you have or receive LiDAR data, it will usually be discrete return (point clouds). Processing full waveform data is beyond the scope of this class.

Note: PDAL is a discrete-return point cloud processing library. It does not have any functionality to analyse or process full waveform data.

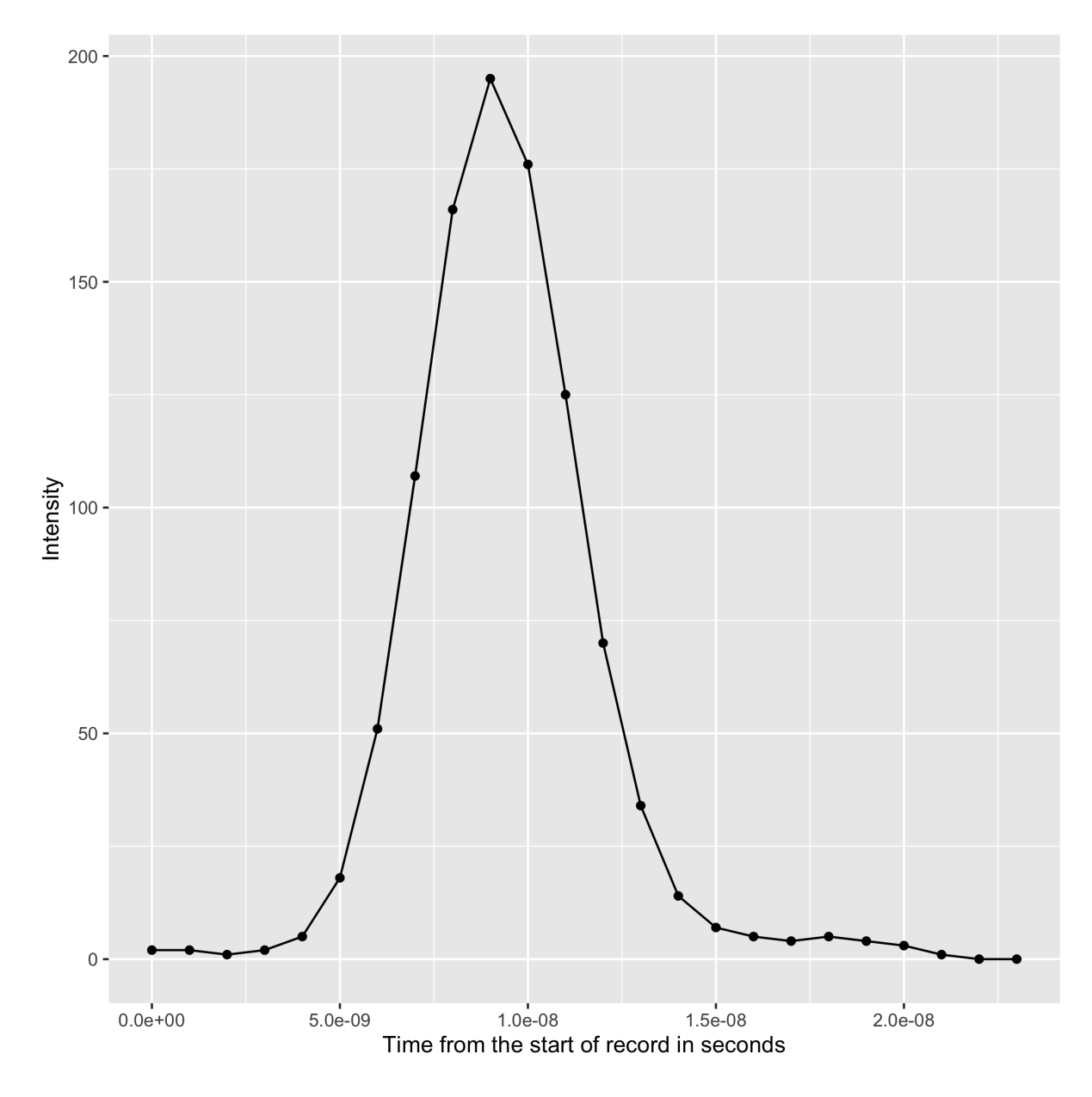

Fig. 13.1: A real-world outgoing LiDAR pulse.

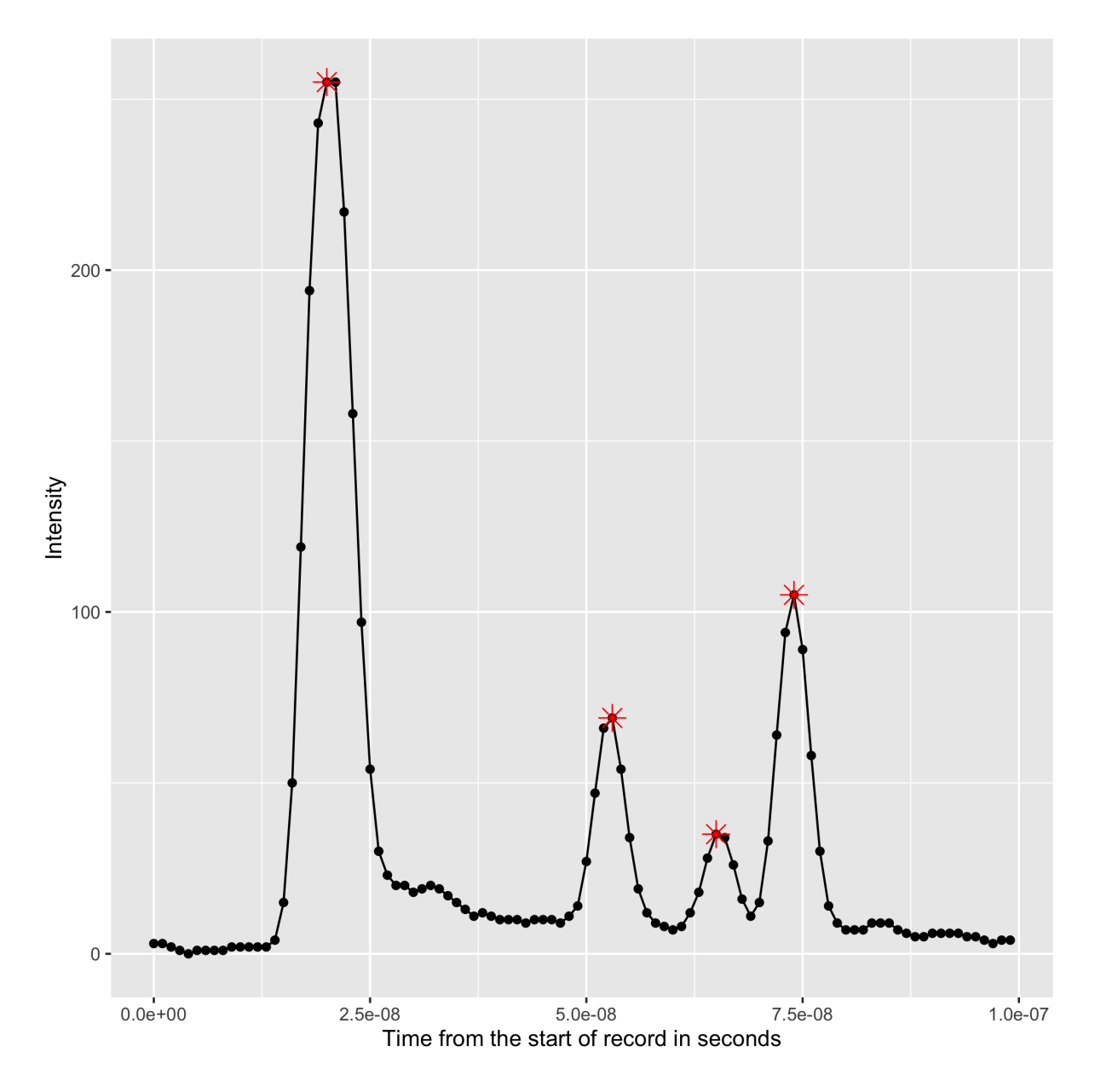

Fig. 13.2: A real-world incoming LiDAR return. Potential discrete-return peaks are marked in red.

## <span id="page-311-0"></span>**13.1.3 Software Installation**

#### **Conda**

#### **What is Conda**

Conda is an open source package management system and environment management system that runs on Windows, macOS and Linux. Conda quickly installs, runs and updates packages and their dependencies. Conda easily creates, saves, loads and switches between environments on your local computer. It was created for Python programs, but it can package and distribute software for any language..

#### **How will we use Conda?**

PDAL stands on the shoulders of giants. It uses GDAL, GEOS, and *[many other dependencies](#page-407-0)* (page 404). Because of this, it is very challenging to build it yourself. We could easily burn an entire workshop learning the esoteric build mysteries of PDAL and all of its dependencies. Fortunately, Conda provides us a fully-featured known configuration to run our examples and exercises without having to suffer so much, and provides it for Windows, Linux, and macOS.

Note: Not everyone uses Conda. Another alternative to get a known configuration is to go through the workshop using docker as your platform. A previous edition of the workshop was provided as Docker, but it was found to be a bit too difficult to follow.

## **Installing Conda**

- 1. Copy the entire contents of your workshop USB key to a PDAL directory in your home directory (something like C:\Users\hobu\PDAL) or the equivalent for your OS. We will refer to this location for the rest of the workshop materials.
- 2. Download the Conda installer for your OS setup. <https://docs.conda.io/en/latest/miniconda.html>
- 3. After installing Conda, create an environment for PDAL with:

conda create --name pdalworkshop

4. Then *activate* the new environment:

conda activate pdalworkshop

5. Install PDAL, Entwine, and GDAL, and install it from conda-forge:

```
conda install -c conda-forge pdal python-pdal gdal entwine
˓→matplotlib
```
## **13.1.4 Exercises**

#### <span id="page-312-0"></span>**Basic Information**

#### **Printing the first point**

## **Exercise**

This exercise uses PDAL to print information from the first point. Issue the following command in your *Conda Shell*.

pdal info ./exercises/info/interesting.las -p 0

Here's a summary of what's going on with that command invocation

- 1. pdal: The pdal application :)
- 2. info: We want to run *[info](#page-32-0)* (page 29) on the data. All commands are run by the pdal application.
- 3. ./exercises/info/interesting.las: The file we are running the command on. PDAL will be able to identify this file is an [ASPRS LAS](http://www.asprs.org/Committee-General/LASer-LAS-File-Format-Exchange-Activities.html) (http://www.asprs.org/Committee-General/LASer-LAS-File-Format-Exchange-Activities.html) file from the extension, . las, but not every file type is easily identified. You can use a *[pipeline](#page-35-0)* (page 32) to override which *[reader](#page-56-0)* (page 53) PDAL will use to open the file.
- 4. -p 0: -p corresponds to "print a point", and 0 means to print the first one (computer people count from 0).

```
(pdalworkshop) $pdal info ./exercises/info/interesting.las -p 0
 "filename": "./exercises/info/interesting.las",
  "pdal_version": "1.9.1 (git-version: Release)",
  "points":
  ₹
   "point":
   \{"Blue": 88,
      "Classification": 1,
     "EdgeOfFlightLine": 0,
      "GpsTime": 245380.7825,
      "Green": 77,
      "Intensity": 143,
      "NumberOfReturns": 1,
      "PointId": 0,
      "PointSourceId": 7326,
     "Red": 68,
     "ReturnNumber": 1,
     "ScanAngleRank": -9,
      "ScanDirectionFlag": 1,
      "UserData": 132,
     "X": 637012.24.
     "Y": 849028.31,
     "Z": 431.66
   \}\mathcal{F}ι
```
## **Notes**

- 1. PDAL uses [JSON](https://en.wikipedia.org/wiki/JSON) (https://en.wikipedia.org/wiki/JSON) as the exchange format when printing information from *[info](#page-32-0)* (page 29). JSON is a structured, human-readable format that is much simpler than its [XML](https://en.wikipedia.org/wiki/XML) (https://en.wikipedia.org/wiki/XML) cousin.
- 2. You can use the *[writers.text](#page-139-0)* (page 136) writer to output point attributes to [CSV](https://en.wikipedia.org/wiki/Comma-separated_values) (https://en.wikipedia.org/wiki/Comma-separated\_values) format for other processing.
- 3. Output help information on the command line by issuing the  $-\text{help}$  option
- 4. A common query with pdal info is  $-$ all, which will print all header, metadata, and statistics about a file.

## **Printing file metadata**

## **Exercise**

This exercise uses PDAL to print metadata information. Issue the following command in your *Conda Shell*.

```
pdal info ./exercises/info/interesting.las --metadata
```
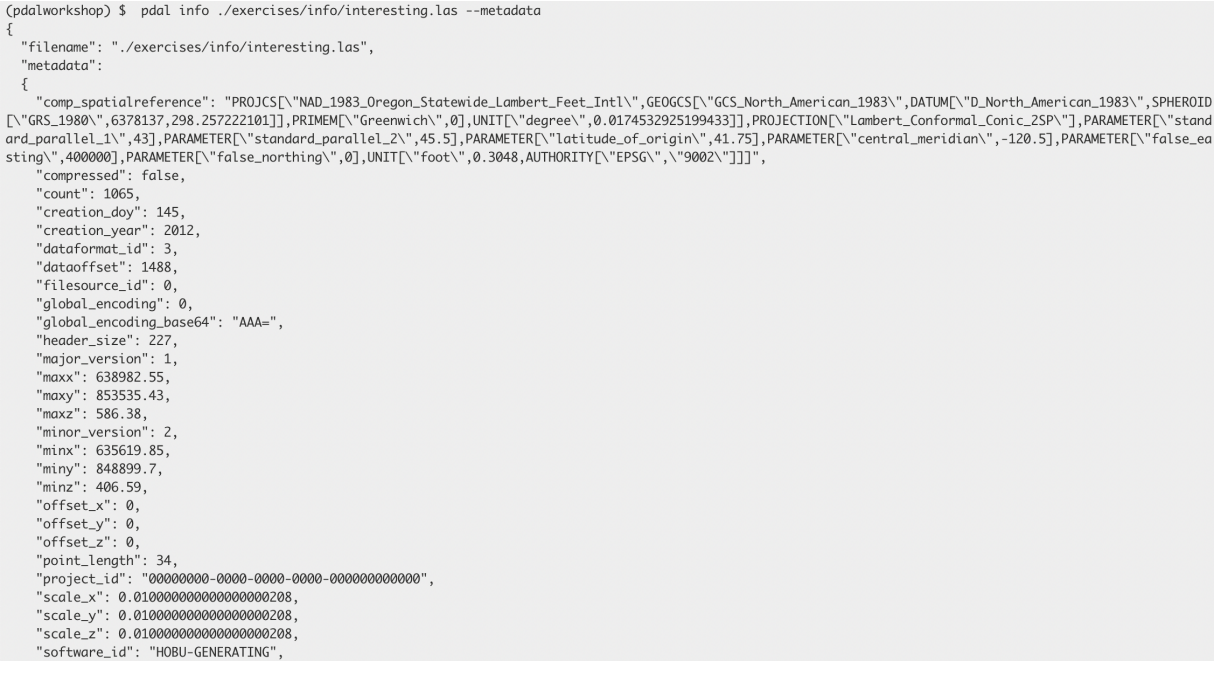

Note: PDAL *[metadata](#page-417-0)* (page 414) is returned a in a tree structure corresponding to processing pipeline that produced it.

#### See also:

Use the [JSON](https://en.wikipedia.org/wiki/JSON) (https://en.wikipedia.org/wiki/JSON) processing capabilities of your favorite processing software to selectively access and manipulate values.

- [Python JSON library](https://docs.python.org/2/library/json.html) (https://docs.python.org/2/library/json.html)
- [jsawk](https://github.com/micha/jsawk) (https://github.com/micha/jsawk) (like awk but for JSON data)
- [jq](https://stedolan.github.io/jq/) (https://stedolan.github.io/jq/) (command line processor for JSON)
- [Ruby JSON library](http://ruby-doc.org/stdlib-2.0.0/libdoc/json/rdoc/JSON.html) (http://ruby-doc.org/stdlib-2.0.0/libdoc/json/rdoc/JSON.html)

## **Structured Metadata Output**

Many command-line utilities output their data in a human-readable custom format. The downsides to this approach are significant. PDAL was designed to be used in the context of other software tools driving it. For example, it is quite common for PDAL to be used in data validation scenarios. Other programs might need to inspect information in PDAL's output and then act based on the values. A human-readable format would mean that downstream program would need to write a parser to consume PDAL's special format.

[JSON](https://en.wikipedia.org/wiki/JSON) (https://en.wikipedia.org/wiki/JSON) provides a nice balance between human- and machine- readable, but even then it can be quite hard to find what you're looking for, especially if the output is long. pdal command output used in conjunction with a JSON parsing tool like jq provide a powerful inspection combination.

For example, we might only care about the system\_id and compressed flag for this particular file. Our simple  $pda \perp \inf \circ -\text{metadata command gives us that, but it also}$ gives us a bunch of other stuff we don't need at the moment either. Let's focus on extracting what we want using the  $\exists q$  command.

```
1 pdal info ./exercises/info/interesting.las --metadata \
2 | jq ".metadata.compressed, .metadata.system_id"
```

```
1 pdal info ./ exercises/info/interesting.las --metadata \land2 | jq ".metadata.compressed, .metadata.system_id"
```

```
(pdalworkshop) $ pdal info ./exercises/info/interesting.las --metadata | jq ".metadata.compressed, .metadata.system_id"
false
"HOBU-SYSTEMID"
(pdalworkshop) $
```
Note: PDAL's JSON output is very powerfully combined with the processing capabilities of other programming languages such as JavaScript or Python. Both of these languages have excellent built-in tools for consuming JSON, along with plenty of other features to allow you to do something with the data inside the data structures. As we will see later in the workshop, this PDAL feature is one that makes construction of custom data processing workflows with PDAL very convenient.

#### **Notes**

- 1. PDAL uses [JSON](https://en.wikipedia.org/wiki/JSON) (https://en.wikipedia.org/wiki/JSON) as the exchange format when printing information from *[info](#page-32-0)* (page 29). JSON provides human and machine-readable text data.
- 2. The PDAL *[metadata document](#page-417-0)* (page 414) contains background and information about specific metadata entries and what they mean.
- 3. Metadata available for a given file depends on the stage that produces the data. *[Readers](#page-56-0)* (page 53) produce same-named values where possible, but it is common that variables are different. *[Filters](#page-143-0)* (page 140) and even *[writers](#page-110-0)* (page 107) can also produce metadata entries.
- 4. Spatial reference system or coordinate system information is a kind of special metadata. Spatial references are come directly from source data or are provided via options in PDAL.

#### **Searching near a point**

#### **Exercise**

This exercise uses PDAL to find points near a given search location. Our scenario is a simple one – we want to find the two points nearest the midpoint of the bounding cube of our interesting.las data file.

First we need to find the midpoint of the bounding cube. To do that, we need to print the --all info for the file and look for the bbox output:

```
pdal info ./exercises/info/interesting.las --all | jq .stats.bbox.
˓→native.bbox
```

```
(pdalworkshop) $pdal info ./exercises/info/interesting.las --all | jq .stats.bbox.native.bbox
 "maxx": 638982.55,
 "maxy": 853535.43,
 "maxz": 586.38,
 "minx": 635619.85,
 "miny": 848899.7,
 "minz": 406.59
}
(pdalworkshop) $
```
Find the average the X, Y, and Z values:

```
x = 635619.85 + (638982.55 - 635619.85)/2 = 637301.20y = 848899.70 + (853535.43 - 848899.70)/2 = 851217.57z = 406.59 + (586.38 - 406.59)/2 = 496.49
```
With our "center point", issue the  $-\text{query}$  option to pdal info and return the three nearest points to it:

```
pdal info ./exercises/info/interesting.las --query "637301.20,
˓→851217.57, 496.49/3"
```
Note: The /3 portion of our query string tells the query command to give us the 3 nearest points. Adjust this value to return data in closest-distance ordering.

```
(pdalworkshop) $ pdal info ./exercises/info/interesting.las --query "637301.20, 851217.57, 496.49/3"
 "filename": "./exercises/info/interesting.las",
  "pdal_version": "1.9.1 (git-version: Release)",
  "points":
  ſ
    "point":
    \Gamma\{"Blue": 221,
        "Classification": 1,
        "EdgeOfFlightLine": 0,
        "GpsTime": 247565.2203,
        "Green": 211,
        "Intensity": 169,
        "NumberOfReturns": 1,
        "PointId": 762,
       "PointSourceId": 7330,
        "Red": 228,
        "ReturnNumber": 1,
        "ScanAngleRank": -4,
        "ScanDirectionFlag": 0,
        "UserData": 124,
        "X": 637323.56,
        "Y": 851555.64,
       "Z": 586.38
     },
     \{"Blue": 243,
        "Classification": 1,
        "EdgeOfFlightLine": 0,
        "GpsTime": 247564.4991,
        "Green": 234,
        "Intensity": 249,
        "NumberOfReturns": 1,
        "PointId": 757,
        "PointSourceId": 7330.
        "Red": 241,
        "ReturnNumber": 1,
        "ScanAngleRank": -8,
        "ScanDirectionFlag": 1,
```
## **Notes**

"UserData": 128,

- 1. PDAL uses [JSON](https://en.wikipedia.org/wiki/JSON) (https://en.wikipedia.org/wiki/JSON) as the exchange format when printing information from *[info](#page-32-0)* (page 29). JSON is a structured, human-readable format that is much simpler than its [XML](https://en.wikipedia.org/wiki/XML) (https://en.wikipedia.org/wiki/XML) cousin.
- 2. The --query option of *[info](#page-32-0)* (page 29) constructs a [KD-tree](https://en.wikipedia.org/wiki/K-d_tree) (https://en.wikipedia.org/wiki/K-d\_tree) of the entire set of points in memory. If you have really large data sets, this isn't going to work so well, and you will need to come up with a different solution.

## <span id="page-318-0"></span>**Translation**

#### **Compression**

#### **Exercise**

This exercise uses PDAL to compress [ASPRS LAS](http://www.asprs.org/Committee-General/LASer-LAS-File-Format-Exchange-Activities.html) (http://www.asprs.org/Committee-General/LASer-LAS-File-Format-Exchange-Activities.html) data into [LASzip](http://laszip.org) (http://laszip.org).

1. Issue the following command in your *Conda Shell*.

pdal translate ./exercises/translation/interesting.laz \ ./exercises/translation/interesting.las

```
pdal translate ./exercises/translation/interesting.laz ^
./exercises/translation/interesting.las
```
LAS is a very fluffy binary format. Because of the way the data are stored, there is ample redundant information, and [LASzip](http://laszip.org) (http://laszip.org) is an open source solution for compressing this information. Note that we are actually inflating the data here. Its laz from the workshop and we are converting it to las.

2. Verify that the laz data is compressed over the las:

```
ls -alh ./exercises/translation/interesting.laz
```
ls -alh ./exercises/translation/interesting.las

```
dir ./exercises/translation/interesting.laz
dir ./exercises/translation/interesting.las
(pdal19) C:\>dir C:\Users\hobu\PDAL\exercises\info\interesting.laz
Volume in drive C has no label.
Volume Serial Number is 162A-5F2D
```

```
Directory of C:\Users\hobu\PDAL\exercises\info
                                  18,786 interesting.laz
08/04/2019 05:12 PM
                1 File(s)
                                   18,786 bytes
                0 Dir(s) 11,142,668,288 bytes free
(pdal19) C:\>dir C:\Users\hobu\PDAL\exercises\info\interesting.las
 Volume in drive C has no label.
 Volume Serial Number is 162A-5F2D
 Directory of C:\Users\hobu\PDAL\exercises\info
                                37,698 interesting.las<br>37,698 hytes
08/04/2019 02:44 PM
               1 File(s) 37,698 bytes<br>
0 Dir(s) 11,142,668,288 bytes free
(ndal19) C<sub>1</sub>
```

```
13.1. Point Cloud Processing and Analysis with PDAL 315
```
#### See also:

*[LAS Reading and Writing with PDAL](#page-280-0)* (page 277) contains many pointers about settings for [ASPRS LAS](http://www.asprs.org/Committee-General/LASer-LAS-File-Format-Exchange-Activities.html)

(http://www.asprs.org/Committee-General/LASer-LAS-File-Format-Exchange-Activities.html) data and how to achieve specific data behaviors with PDAL.

#### **Notes**

- 1. Typical [LASzip](http://laszip.org) (http://laszip.org) compression is 5:1 to 8:1, depending on the type of [LiDAR](https://en.wikipedia.org/wiki/Lidar) (https://en.wikipedia.org/wiki/Lidar). It is a compression format specifically for the [ASPRS LAS](http://www.asprs.org/Committee-General/LASer-LAS-File-Format-Exchange-Activities.html) (http://www.asprs.org/Committee-General/LASer-LAS-File-Format-Exchange-Activities.html) model, however, and will not be as efficient for other types of point cloud data.
- 2. You can open and view LAZ data in web browsers using <http://plas.io>

#### **Reprojection**

#### **Exercise**

This exercise uses PDAL to reproject [ASPRS LAS](http://www.asprs.org/Committee-General/LASer-LAS-File-Format-Exchange-Activities.html) (http://www.asprs.org/Committee-General/LASer-LAS-File-Format-Exchange-Activities.html) data

Issue the following command in your *Conda Shell*:

```
1 pdal translate ./exercises/analysis/ground/CSite1_orig-utm.laz \
```
<sup>2</sup> ./exercises/translation/csite-dd.laz reprojection \ <sup>3</sup> --filters.reprojection.out\_srs="EPSG:4326"

```
1 pdal translate ./exercises/analysis/ground/CSite1_orig-utm.laz ^
2 ./exercises/translation/csite-dd.laz reprojection ^
3 --filters.reprojection.out srs="EPSG:4326"
```

```
(pdalworkshop) C:\>pdal translate c:/Users/hobu/PDAL/exercises/analysis/ground/CSite1_orig-utm.laz ^
          c:/Users/hobu/PDAL/exercises/translation/csite-dd.laz /
More?
More?
          reprojection ^
          --filters.reprojection.out_srs="EPSG:4326"
More?
```
(pdalworkshop) C:\>

Unfortunately this doesn't produce the intended results for us. Issue the following pdal info command to see why:

```
pdal info ./exercises/translation/csite-dd.laz --all \
    | jq .stats.bbox.native.bbox
```

```
pdal info ./exercises/translation/csite-dd.laz --all ^
      | jq .stats.bbox.native.bbox
```

```
(pdalworkshop) C:\>pdal info c:/Users/hobu/PDAL/exercises/translation/csite-dd.laz --all | jq .stats.bbox.native.bbox
  "maxx": 9.18.
  "maxy": 48.79,<br>"maxz": 426.91,
  "minx": 9.16,
  "miny": 48.78,<br>"minz": 99.43
١
```
--all dumps all *[info](#page-32-0)* (page 29) information about the file, and we can then use the [jq](https://stedolan.github.io/jq/) (https://stedolan.github.io/jq/) command to extract out the "native" (same coordinate system as the file itself) bounding box. As we can see, the problem is we only have two decimal places of precision on the bounding box. For geographic coordinate systems, this isn't enough precision.

Printing the first point confirms this problem:

```
(pdalworkshop) C:\>pdal info c:/Users/hobu/PDAL/exercises/translation/csite-dd.laz -p 0
  "filename": "c:/Users/hobu/PDAL/exercises/translation/csite-dd.laz",
  "pdal_version": "1.9.1 (git-version: Release)",
  "points":€
    "point":
    €
      "Blue": \theta,
      "Classification": 0,
      "EdgeOfFlightLine": 0,
       "GpsTime": 0,
      "Green": 0,<br>"Intensity": 100,
       "NumberOfReturns": 2,
      "PointId": 0,
      "PointSourceId": 0,
       "Red": 0,
      "ReturnNumber": 1,
       "ScanAngleRank": 0,
      "ScanDirectionFlag": 0,
      "UserData": 0,
      "X": 9.17,
      "Y": 48.78,
      "Z": 316.88
    €
 \mathcal{Y}\mathcal{P}
```
Some formats, like *[writers.las](#page-120-0)* (page 117) do not automatically set scaling information. PDAL cannot really do this for you because there are a number of ways to trip up. For latitude/longitude data, you will need to set the scale to smaller values like 0.0000001. Additionally, LAS uses an offset value to move the origin of the value. Use PDAL to set that to auto so you don't have to compute it.

```
1 pdal translate \
2 ./exercises/analysis/ground/CSite1_orig-utm.laz \
3 ./exercises/translation/csite-dd.laz reprojection \
  --filters.reprojection.out_srs="EPSG:4326" \
5 --writers.las.scale x=0.0000001 \
6 --writers.las.scale v=0.0000001 \
7 --writers.las.offset x="auto" \
```

```
8 --writers. las. offset v="auto"
```

```
1 padal translate \land2 ./exercises/analysis/ground/CSite1_orig-utm.laz ^
3 ./exercises/translation/csite-dd.laz reprojection ^
4 --filters.reprojection.out_srs="EPSG:4326" ^
5 --writers.las.scale x=0.0000001 \land6 --writers.las.scale y=0.0000001 \land7 --writers.las.offset x="auto" \wedge8 --writers.las.offset v="auto"
```

```
(pdalworkshop) $pdal translate \
```

```
> ./exercises/analysis/ground/CSite1_orig-utm.laz \
```

```
> ./exercises/translation/csite-dd.laz reprojection \
> --filters.reprojection.out_srs="EPSG:4326" \
```

```
> --writers.las.scale_x=0.0000001\
```
> --writers.las.scale\_y=0.0000001\

```
> --writers.las.offset_x="auto" \
```
> --writers.las.offset\_y="auto"

```
(pdal translate writers.las Warning) Auto offset for Xrequested in stream mode. Using value of 9.16789.
(pdal translate writers.las Warning) Auto offset for Yrequested in stream mode. Using value of 48.7835.
(pdalworkshop) $
```
Run the *pdal info* [command again to verify the](../../../_images/reprojection-proper-scale.png) X, Y, and Z dimensions:<br>(pdalworkshop) \$pdal info ./exercises/translation/csite-dd.laz --all \

```
| jq .stats.bbox.native.bbox
\,>\{"maxx": 9.179032939,
  "maxy": 48.78976523,
  "maxz": 426.91,
  "minx": 9.164037839,
  "miny": 48.78345443,
  "minz": 99.43
3
(pdalworkshop) $
```
## **Notes**

- 1. *[filters.reprojection](#page-200-0)* (page 197) will use whatever coordinate system is defined by the point cloud file, but you can override it using the in\_srs option. This is useful in situations where the coordinate system is not correct, not completely specified, or your system doesn't have all of the required supporting coordinate system dictionaries.
- 2. PDAL uses [Proj.4](http://proj4.org) (http://proj4.org) library for reprojection. This library includes the capability to do both vertical and horizontal datum transformations.

## **Entwine**

## **Exercise**

This exercise uses PDAL to fetch data from an Entwine index stored in an Amazon Web Services object store (bucket). Entwine is a point cloud indexing strategy, which rearranges points into a lossless octree structure known as EPT, for Entwine Point Tiles. The structure is described here: [https://entwine.io/entwine-point-tile.html.](https://entwine.io/entwine-point-tile.html)

EPT indexes can be used for visualisation as well as analysis and data manipulation at any scale.

Examples of Entwine usage can be found from very fine photogrammetric surveys to continental scale lidar management.

US Geological Survey (USGS) example data is here: <https://usgs.entwine.io/>

#### We will use a sample data set from Dublin, Ireland

<http://potree.entwine.io/data/view.html?r=%22http://na-c.entwine.io/dublin/ept.json%22>

1. View the entwine. json file in your editor. If the file does not exist, create it and paste the following JSON into it:

```
{
    "pipeline": [
        {
            "type": "readers.ept",
            "filename":"https://na-c.entwine.io/dublin/",
            "resolution": 5
        },
        {
            "type": "writers.las",
            "compression": "true",
            "minor_version": "2",
            "dataformat_id": "0",
            "filename":"dublin.laz"
        }
    ]
}
```
Note: If you use the [Developer Console](https://developers.google.com/web/tools/chrome-devtools/console/)

(https://developers.google.com/web/tools/chrome-devtools/console/) when visiting <http://speck.ly> or [http://potree.entwine.io,](http://potree.entwine.io) you can see the browser making requests against the EPT resource at <http://na-c.entwine.io/dublin/ept.json>

2. Issue the following command in your *Conda Shell*.

pdal pipeline ./excercises/translation/entwine.json -v 7 (pdal19) C:\Users\hobu\PDAL\exercises\translation>pdal pipeline entwine.json -v 7<br>(PDAL Debug) Debugging...<br>(pdal pipeline readers.ept Debug) GDAL debug: OGRSpatialReference::Validate: No root pointer.<br>(pdal pipeline reade (pdal pipeline readers.ept Debug) Endpoint: https://na-c.entwine.io/dublin/<br>Got EPI info S84 / Pseudo-Mercator",GEOGCS["WGS 84",DATUM["WGS\_1984",SPHEROID["WGS 84",6378137,298.257223563,AUTHORITY["EP<br>SRS: PROJCS["WGS 84 / P рерспена.<br>Query bounds: ([-1.797693134862316e+308, 1.797693134862316e+308], [-1.797693134862316e+308, 1.797693134862316e+308], [-1.7976<br>93134862316e+308, 1.797693134862316e+308]) Threads: 4<br>Threads: 4<br>(pdal pipeline readers.ept Debug) Registering dim X: double Threads: 4<br>
(pdal pipeline readers.ept Debug) Registering dim X: double<br>
(pdal pipeline readers.ept Debug) Registering dim Y: double<br>
(pdal pipeline readers.ept Debug) Registering dim Itensity: uint16 t<br>
(pdal pipeline rea

3. Verify that the data look ok:

```
pdal info dublin.laz | jq .stats.bbox.native.bbox
pdal info dublin.laz -p 0
(pdal19) C:\Users\hobu\PDAL\exercises\translation>pdal info dublin.laz | jq .stats.bbox.native.bbox
  "maxx": -694128.96,
  maxx : -094128.90,<br>"maxy": 7049938.84,<br>"maxz": 385.37,<br>"minx": -699477.88,<br>"miny": 7044490.98,<br>"minz": -144.24
(pdal19) C:\Users\hobu\PDAL\exercises\translation>pdal info dublin.laz -p 0
  "filename": "dublin.laz"
   "pdal_version": "1.9.1 (git-version: Release)",
   "points":€
     "point":
       "Classification": 4,
       "EdgeOfFlightLine": 0,
       "Intensity": 7,
        "NumberOfReturns": 2.
       "PointId": 0,
       "PointSourceId": 0,
       "ReturnNumber": 2,<br>"ScanAngleRank": -
                            -33."ScanDirectionFlag": 1,<br>"UserData": 0,
       "X": -697907.12,<br>"Y": 7045474.25,<br>"Z": 27.5
    ₹
  \mathcal{Y}
```
- $\leftarrow$   $\rightarrow$  C' Q' 
C' Not Secure | plas.i  $\frac{1}{2}$ Z-EXAGGERATION COLORIZATION COLORMAP **INTENSITY SOURCE INTENSITY BLENDING**
- 4. Visualize the data in <http://plas.io>

1. *[readers.ept](#page-58-0)* (page 55) contains more detailed documentation about how to use PDAL's EPT reader .

### **Analysis**

### **Finding the boundary**

This exercise uses PDAL to find a tight-fitting boundary of an aerial scan. Printing the coordinates of the boundary for the file is quite simple using a single pdal info call, but visualizing the boundary is more complicated. To complete this exercise, we are going to use qgis to view the boundary, which means we must first install it on our system.

### **Exercise**

Note: We are going to run using the Uncompahgre data in the . /density directory.

<sup>1</sup> pdal info ./exercises/analysis/density/uncompahgre.laz --boundary

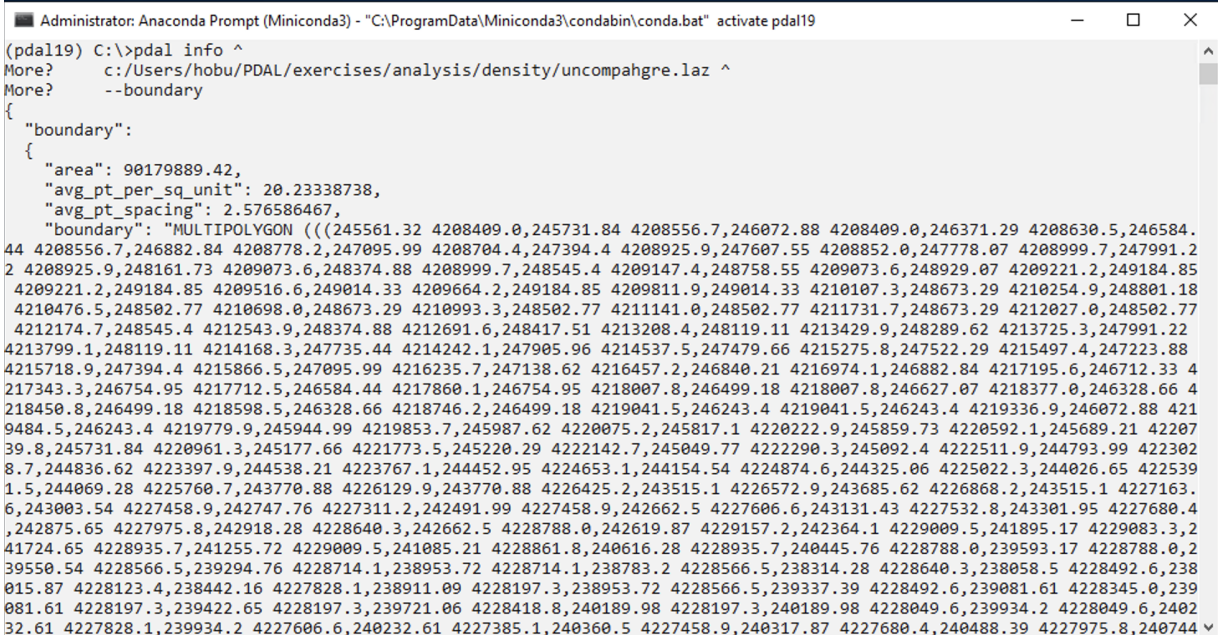

. . . a giant blizzard of coordinate output scrolls across our terminal. Not very useful.

Instead, let's generate some kind of vector output we can visualize with qgis. The pdal tindex is the "tile index" command, and it outputs a vector geometry file for each point cloud file it reads. It generates this boundary using the same mechanism we invoked above – *[filters.hexbin](#page-234-0)* (page 231). We can leverage this capability to output a contiguous boundary of the uncompahgre.laz file.

```
1 pdal tindex create --tindex ./exercises/analysis/boundary/boundary.
  ˓→sqlite \
2 --filespec ./exercises/analysis/density/uncompahgre.laz \
3 -f SOLite
```

```
1 pdal tindex create --tindex ./exercises/analysis/boundary/boundary.
  →sqlite ^
2 --filespec ./exercises/analysis/density/uncompahgre.laz ^
3 -f SQLite
```

```
(pdalworkshop) $ pdal tindex create --tindex ./exercises/analysis/boundary/boundary.sqlite \
> --filespec ./exercises/analysis/density/uncompahgre.laz \
> -f SQLite
(pdalworkshop) $
```
Once we've run the *[tindex](#page-40-0)* (page 37), we can now visualize our output:

Open qgis and select *Add Vector Layer*:

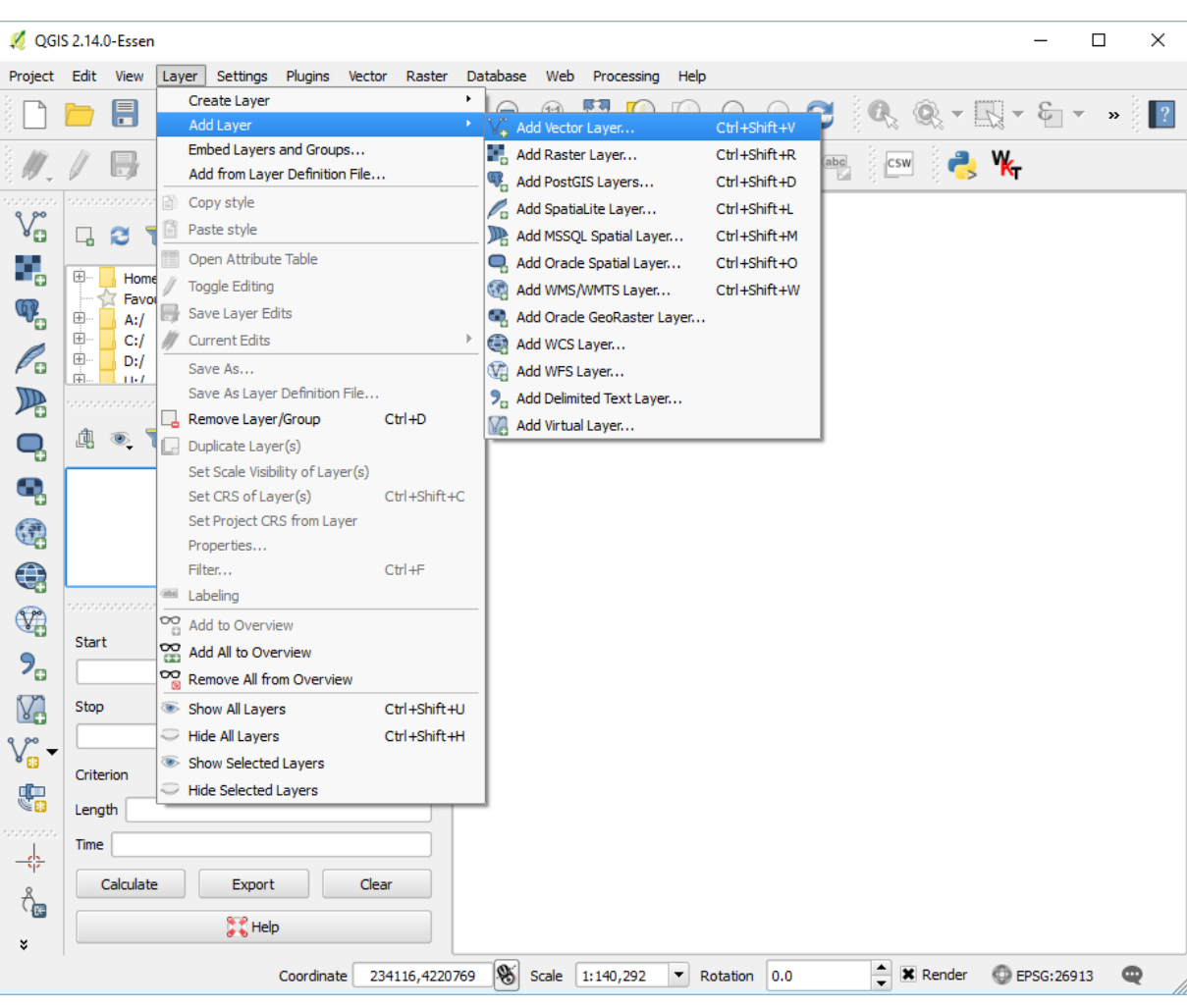

Navigate to the exercises/analysis/boundary directory and then open the boundary.sqlite file:

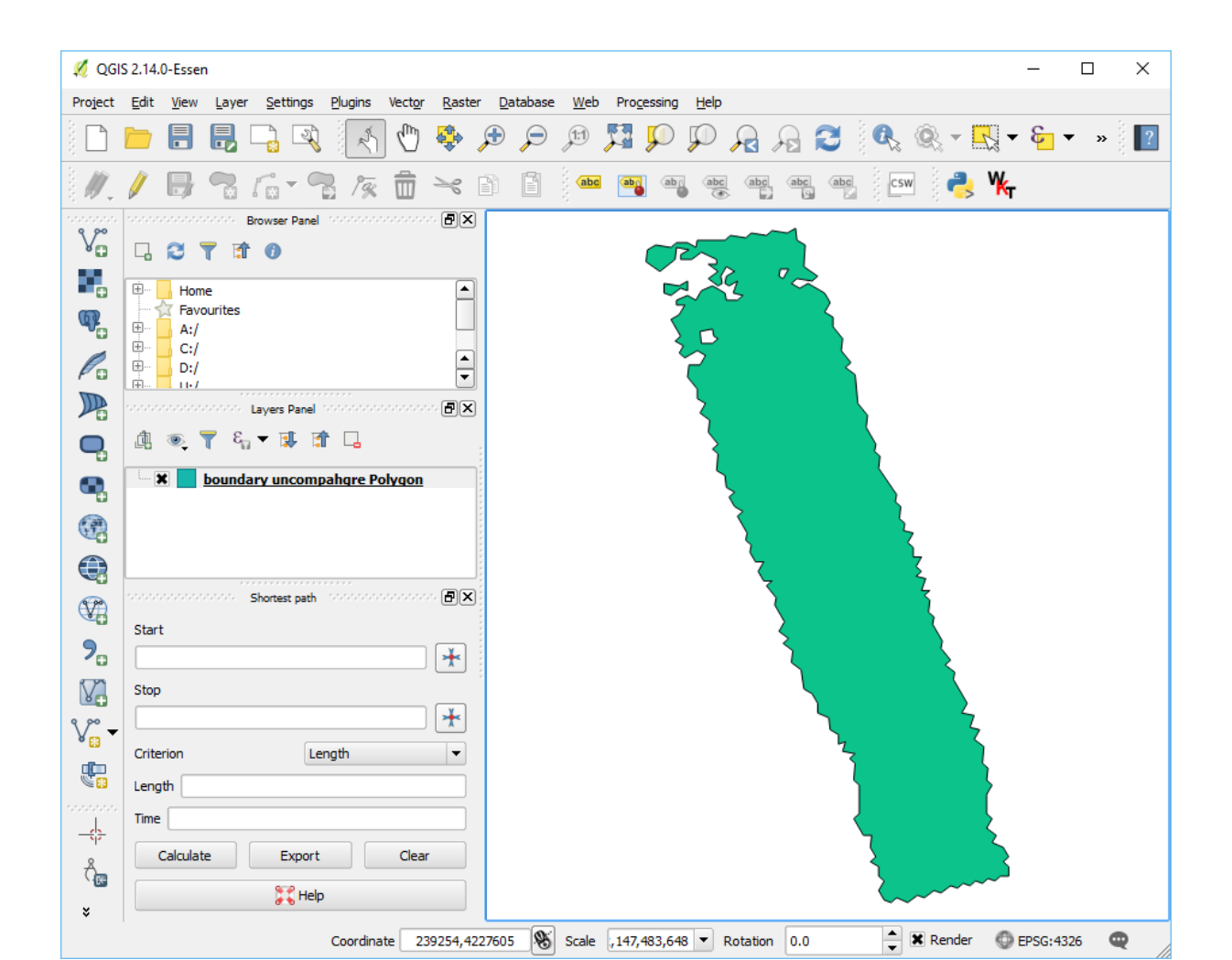

- 1. The PDAL boundary computation is an approximation based on a hexagon tessellation. It uses the software at <http://github.com/hobu/hexer> to do this task.
- 2. *[filters.hexbin](#page-234-0)* (page 231) can also be used by the *[density](#page-30-0)* (page 27) to generate a tessellated surface. See the *[Visualizing acquisition density](#page-341-0)* (page 338) example for steps to achieve this.
- 3. The *[tindex](#page-40-0)* (page 37) can be used to generate boundaries for large collections of data. A boundary-based indexing scheme is commonly used in LiDAR processing, and PDAL supports it through the tindex application. You can also use this command to merge data together (query across boundaries, for example).

# **Clipping data with polygons**

This exercise uses PDAL to apply to clip data with polygon geometries.

Note: This exercise is an adaption of the *[PDAL tutorial](#page-291-0)* (page 288).

# **Exercise**

The autzen.laz file is a staple in PDAL and libLAS examples. We will use this file to demonstrate clipping points with a geometry. We're going to clip out the stadium into a new

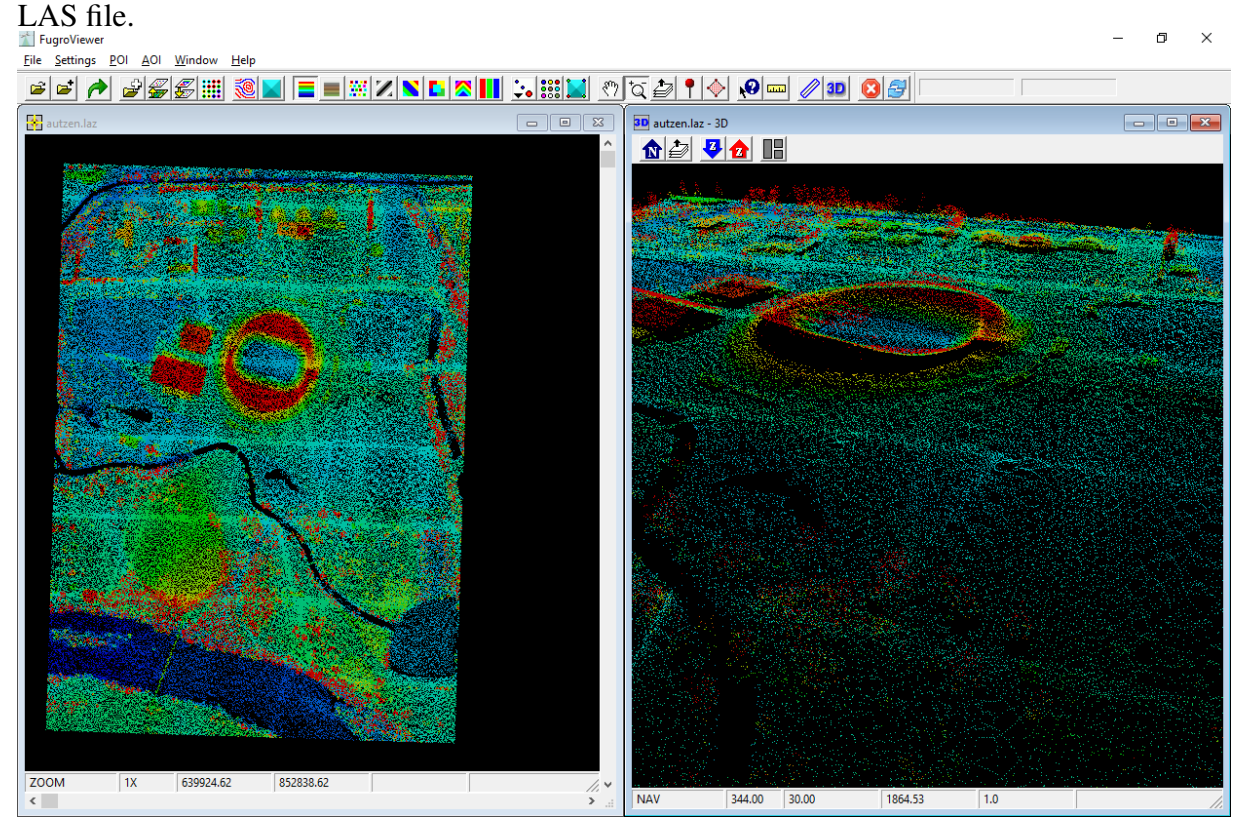

# <span id="page-328-0"></span>**Data preparation**

The data are mixed in two different coordinate systems. The *[LAZ](#page-72-0)* (page 69) file is in [Oregon](http://www.oregon.gov/DAS/CIO/GEO/pages/coordination/projections/projections.aspx) [State Plane Ft.](http://www.oregon.gov/DAS/CIO/GEO/pages/coordination/projections/projections.aspx)

(http://www.oregon.gov/DAS/CIO/GEO/pages/coordination/projections/projections.aspx) and the [GeoJSON](http://geojson.org) (http://geojson.org) defining the polygons, attributes. json, is in [EPSG:4326](http://epsg.io/4326) (http://epsg.io/4326). We have two options – project the point cloud into the coordinate system of the attribute polygons, or project the attribute polygons into the coordinate system of the points. The latter is preferable in this case because it will be less math and therefore less computation. To make it convenient, we can utilize [OGR](http://www.gdal.org) (http://www.gdal.org)'s [VRT](http://www.gdal.org/drv_vrt.html) (http://www.gdal.org/drv\_vrt.html) capability to reproject the data for us on-the-fly:

```
<OGRVRTDataSource>
   <OGRVRTWarpedLayer>
        <OGRVRTLayer name="OGRGeoJSON">
            <SrcDataSource>./exercises/analysis/clipping/attributes.
˓→json</SrcDataSource>
            <SrcLayer>attributes</SrcLayer>
            <LayerSRS>EPSG:4326</LayerSRS>
        </OGRVRTLayer>
        \frac{1}{2} <TargetSRS>+proj=lcc +lat_1=43 +lat_2=45.5 +lat_0=41.75 +lon_
˓→0=-120.5 +x_0=399999.9999999999 +y_0=0 +ellps=GRS80 +units=ft +no_
˓→defs</TargetSRS>
   </OGRVRTWarpedLayer>
</OGRVRTDataSource>
```
#### Note: This VRT file is available in your workshop materials in the

./exercises/analysis/clipping/attributes.vrt file. You will need to open this file, go to line 4 and replace ./ with the correct path for your machine.

A GDAL or OGR VRT is a kind of "virtual" data source definition type that combines a definition of data and a processing operation into a single, readable data stream.

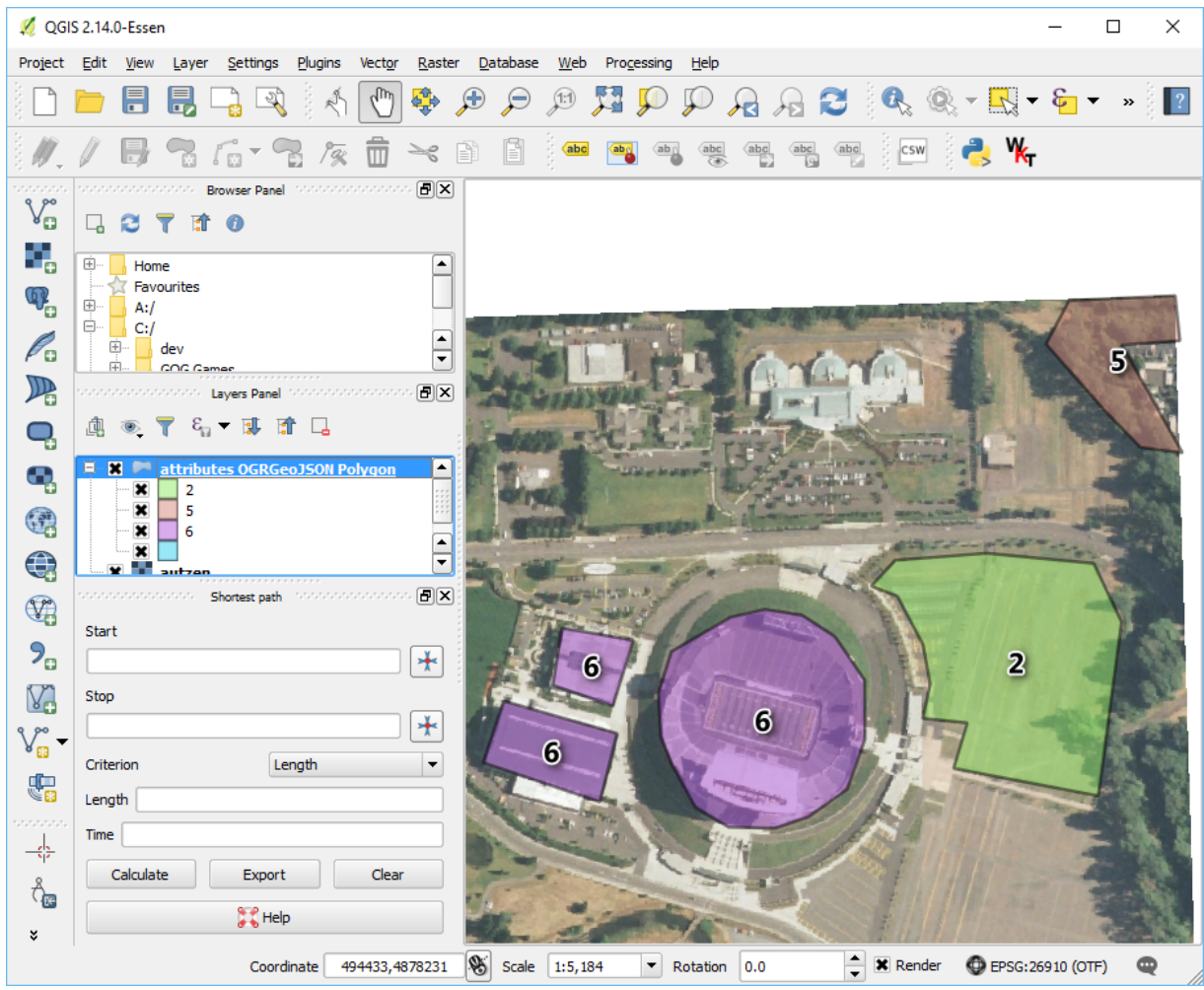

Note: The GeoJSON file does not have an externally-defined coordinate system, so we are explictly setting one with the LayerSRS parameter. If your data does have coordinate system information, you don't need to do that. See the [OGR VRT documentation](http://www.gdal.org/drv_vrt.html) (http://www.gdal.org/drv\_vrt.html) for more details.

# **Pipeline breakdown**

```
{
    "pipeline": [
        "./exercises/analysis/clipping/autzen.laz",
        {
            "column": "CLS",
            "datasource": "./exercises/analysis/clipping/attributes.
˓→vrt",
            "dimension": "Classification",
```

```
"layer": "OGRGeoJSON",
        "type": "filters.overlay"
    },
    {
        "limits": "Classification[6:6]",
        "type": "filters.range"
    },
    "./exercises/analysis/clipping/stadium.las"
]
```
Note: This pipeline is available in your workshop materials in the ./exercises/analysis/clipping/clipping.json file. Remember to replace each of the three occurrences of  $\cdot$  / in this file with the correct location for your machine.

# **1. Reader**

}

autzen.laz is the [LASzip](http://laszip.org) (http://laszip.org) file we will clip.

# **2. filters.overlay**

The *[filters.overlay](#page-181-0)* (page 178) filter allows you to assign values for coincident polygons. Using the VRT we defined in *[Data preparation](#page-328-0)* (page 325), *[filters.overlay](#page-181-0)* (page 178) will assign the values from the CLS column to the Classification field.

# **3. filters.range**

The attributes in the attributes. json file include polygons with values 2, 5, and 6. We will use *[filters.range](#page-217-0)* (page 214) to keep points with Classification values in the range of 6:6.

# **4. Writer**

We will write our content back out using a *[writers.las](#page-120-0)* (page 117).

# **Execution**

Invoke the following command, substituting accordingly, in your *Conda Shell*:

The *–nostream* option disables stream mode. The point-in-polygon check (see notes) performs poorly in stream mode currently.

```
1 pdal pipeline ./exercises/analysis/clipping/clipping.json --nostream
```

```
\timesAnaconda Prompt (Miniconda3)
                                                                                                                         \Box\sim(pdalworkshop) C:\)pdal pipeline ^
          c:/Users/hobu/PDAL/exercises/analysis/clipping/clipping.json --nostream
More?
(pdalworkshop) C:\>
```
# **Visualization**

Use one of the point cloud visualization tools you installed to take a look at your

./exercises/analysis/clipping/stadium.las output. In the example below, we opened the file to view it using the <http://plas.io> website.

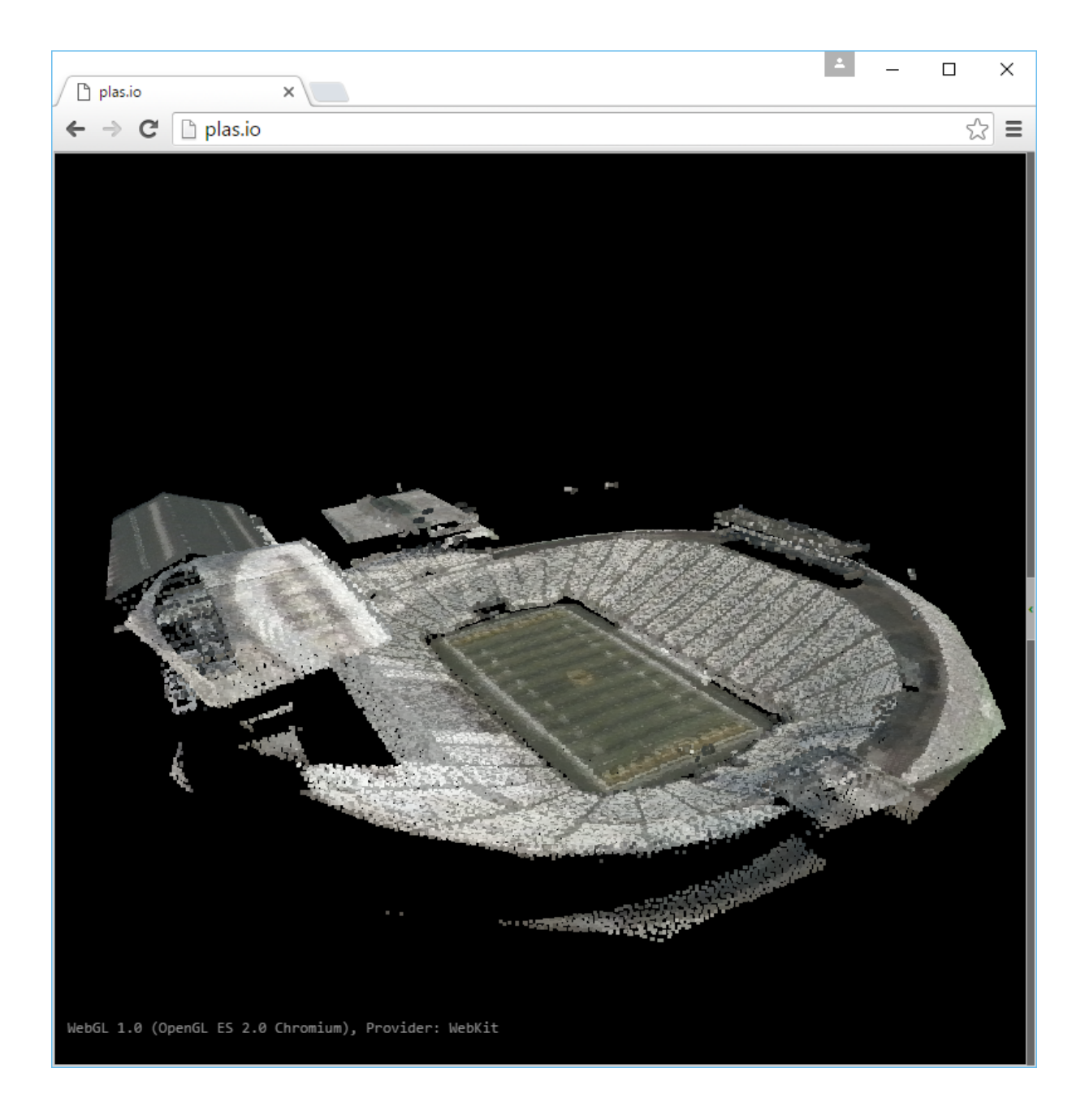

- 1. *[filters.overlay](#page-181-0)* (page 178) does point-in-polygon checks against every point that is read.
- 2. Points that are *on* the boundary are included.

# **Colorizing points with imagery**

This exercise uses PDAL to apply color information from a raster onto point data. Point cloud data, especially [LiDAR](https://en.wikipedia.org/wiki/Lidar) (https://en.wikipedia.org/wiki/Lidar), do not often have coincident

color information. It is possible to project color information onto the points from an imagery source. This makes it convenient to see data in a larger context.

### **Exercise**

PDAL provides a *[filter](#page-143-0)* (page 140) to apply color information from raster files onto point cloud data. Think of this operation as a top-down projection of RGB color values on the points.

Because this operation is somewhat complex, we are going to use a pipeline to define it.

```
1 \mid \}2 "pipeline": [
3 "./exercises/analysis/colorization/uncompahgre.laz",
4 {
5 "type": "filters.colorization",
6 "raster": "./exercises/analysis/colorization/casi-2015-
   ˓→04-29-weekly-mosaic.tif"
7 },
\begin{array}{c|c} 8 & \end{array}9 "type": "filters.range",
10 "limits": "Red[1:]"
\begin{array}{c|c}\n 11 & \end{array}\begin{array}{|c|c|c|c|c|}\n\hline\n12 & \multicolumn{1}{|c|}{3} & \multicolumn{1}{|c|}{4} \\
\hline\n\end{array}13 | Type": "writers.las",
14 | Compression": "true",
15 \vert "minor version": "2",
\frac{16}{16} "dataformat id": "3",
17 "filename":"./exercises/analysis/colorization/
   ˓→uncompahgre-colored.laz"
18 }
19 ]
20 }
```
Note: This JSON file is available in your workshop materials in the ./exercises/analysis/colorization/colorize.json file. Remember to open this file and replace each occurrence of ./ with the correct path for your machine.

# **Pipeline breakdown**

# **1. Reader**

After our pipeline errata, the first item we define in the pipeline is the point cloud file we're going to read.

"./exercises/analysis/colorization/uncompahgre.laz",

### **2. filters.colorization**

The *[filters.colorization](#page-150-0)* (page 147) PDAL filter does most of the work for this operation. We're going to use the default data scaling options. This filter will create PDAL dimensions Red, Green, and Blue.

```
"type": "filters.colorization",
   "raster": "./exercises/analysis/colorization/casi-2015-04-29-
˓→weekly-mosaic.tif"
},
```
### **3. filters.range**

{

A small challenge is the raster will colorize many points with NODATA values. We are going to use the *[filters.range](#page-217-0)* (page 214) to filter keep any points that have Red  $\ge$  = 1.

```
{
    "type": "filters.range",
    "limits": "Red[1:]"
},
```
# **4. writers.las**

We could just define the uncompahgre-colored. laz filename, but we want to add a few options to have finer control over what is written. These include:

```
{
   "type": "writers.las",
   "compression": "true",
   "minor version": "2",
   "dataformat_id": "3",
   "filename":"./exercises/colorization/analysis/uncompahgre-
˓→colored.laz"
}
```
- 1. compression: [LASzip](http://laszip.org) (http://laszip.org) data is ~6x smaller than ASPRS LAS.
- 2. minor\_version: We want to make sure to output LAS 1.2, which will provide the widest compatibility with other softwares that can consume LAS.

3. dataformat\_id: Format 3 supports both time and color information

Note: *[writers.las](#page-120-0)* (page 117) provides a number of possible options to control how your LAS files are written.

### **Execution**

Invoke the following command, substituting accordingly, in your *Conda Shell*:

```
1 pdal pipeline ./exercises/analysis/colorization/colorize.json
```

```
(pdal19) C:\>
```
# **Visualization**

Use one of the point cloud visualization tools you installed to take a look at your uncompahgre-colored.laz output. In the example below, we simply opened the file using the <http://plas.io> website.

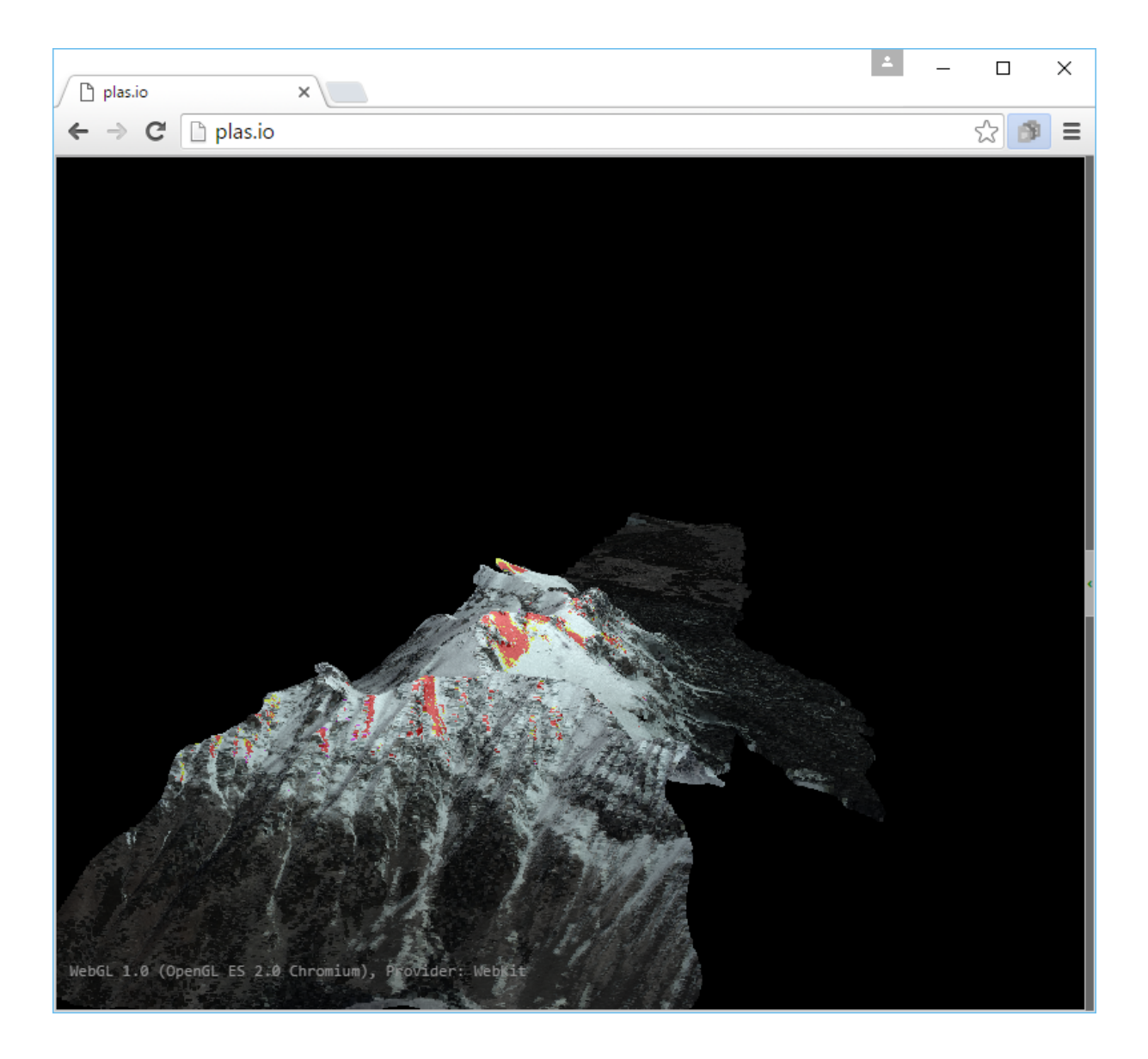

- 1. Applying color information that is not time-coincident with the point cloud data will mean you will see discontinuities.
- 2. GDAL is used to read the image source. Any GDAL-readable data format can be used.
- 3. There are performance considerations to be aware of depending on the raster format and type being used. See *[filters.colorization](#page-150-0)* (page 147) for more information.
- 4. These data are of [Uncompahgre Basin](https://en.wikipedia.org/wiki/Uncompahgre_River) (https://en.wikipedia.org/wiki/Uncompahgre\_River) courtesy of the [NASA Airborne](http://aso.jpl.nasa.gov/) [Snow Observatory](http://aso.jpl.nasa.gov/) (http://aso.jpl.nasa.gov/).

# **Removing noise**

This exercise uses PDAL to remove unwanted noise in an airborne LiDAR collection.

### **Exercise**

PDAL provides the *[outlier filter](#page-177-0)* (page 174) to apply a statistical filter to data.

Because this operation is somewhat complex, we are going to use a pipeline to define it.

```
{
    "pipeline": [
        "./exercises/analysis/denoising/18TWK820985.laz",
        {
            "type": "filters.outlier",
            "method": "statistical",
            "multiplier": 3,
            "mean k": 8
        },
        {
            "type": "filters.range",
            "limits": "Classification![7:7],Z[-100:3000]"
        },
        {
            "type": "writers.las",
            "compression": "true",
            "minor version": "2",
            "dataformat_id": "0",
            "filename":"./exercises/analysis/denoising/clean.laz"
        }
   ]
}
```
Note: This pipeline is available in your workshop materials in the ./exercises/analysis/denoising/denoise.json file.

# **Pipeline breakdown**

# **1. Reader**

After our pipeline errata, the first item we define in the pipeline is the point cloud file we're going to read.

"./exercises/analysis/denoising/18TWK820985.laz",

#### **2. filters.outlier**

The PDAL *[outlier filter](#page-177-0)* (page 174) does most of the work for this operation.

```
{
   "type": "filters.outlier",
   "method": "statistical",
   "multiplier": 3,
   "mean k": 8
},
```
#### **3. filters.range**

At this point, the outliers have been classified per the LAS specification as low/noise points with a classification value of 7. The *[range filter](#page-217-0)* (page 214) can remove these noise points by constructing a *[range](#page-218-0)* (page 215) with the value Classification![7:7], which passes every point with a Classification value not equal to 7.

Even with the *[filters.outlier](#page-177-0)* (page 174) operation, there is still a cluster of points with extremely negative Z values. These are some artifact or miscomputation of processing, and we don't want these points. We can construct another *[range](#page-218-0)* (page 215) to keep only points that are within the range  $-100 \le Z \le 3000$ .

Both *[ranges](#page-218-0)* (page 215) are passed as a comma-separated list to the *[range filter](#page-217-0)* (page 214) via the limits option.

```
{
    "type": "filters.range",
   "limits": "Classification![7:7],Z[-100:3000]"
},
```
### **4. writers.las**

We could just define the clean.laz filename, but we want to add a few options to have finer control over what is written. These include:

```
"type": "writers.las",
"compression": "true",
"minor_version": "2",
```
{

```
"dataformat_id": "0",
"filename":"./exercises/analysis/denoising/clean.laz"
```
- 1. compression: [LASzip](http://laszip.org) (http://laszip.org) data is ~6x smaller than ASPRS LAS.
- 2. minor\_version: We want to make sure to output LAS 1.2, which will provide the widest compatibility with other softwares that can consume LAS.
- 3. dataformat\_id: Format 3 supports both time and color information

Note: *[writers.las](#page-120-0)* (page 117) provides a number of possible options to control how your LAS files are written.

### **Execution**

}

Invoke the following command, substituting accordingly, in your ' Shell':

```
pdal pipeline ./exercises/analysis/denoising/denoise.json
```

```
(pdalworkshop) $ pdal density ./exercises/analysis/density/uncompahgre.laz \
> -o ./exercises/analysis/density/density.sqlite \
> -f SQLite
(pdalworkshop) $
```
# **Visualization**

Use one of the point cloud visualization tools you installed to take a look at your  $\text{clean} \cdot \text{lazy}$ output. In the example below, we simply opened the file using the [Fugro Viewer](http://www.fugroviewer.com/) (http://www.fugroviewer.com/)

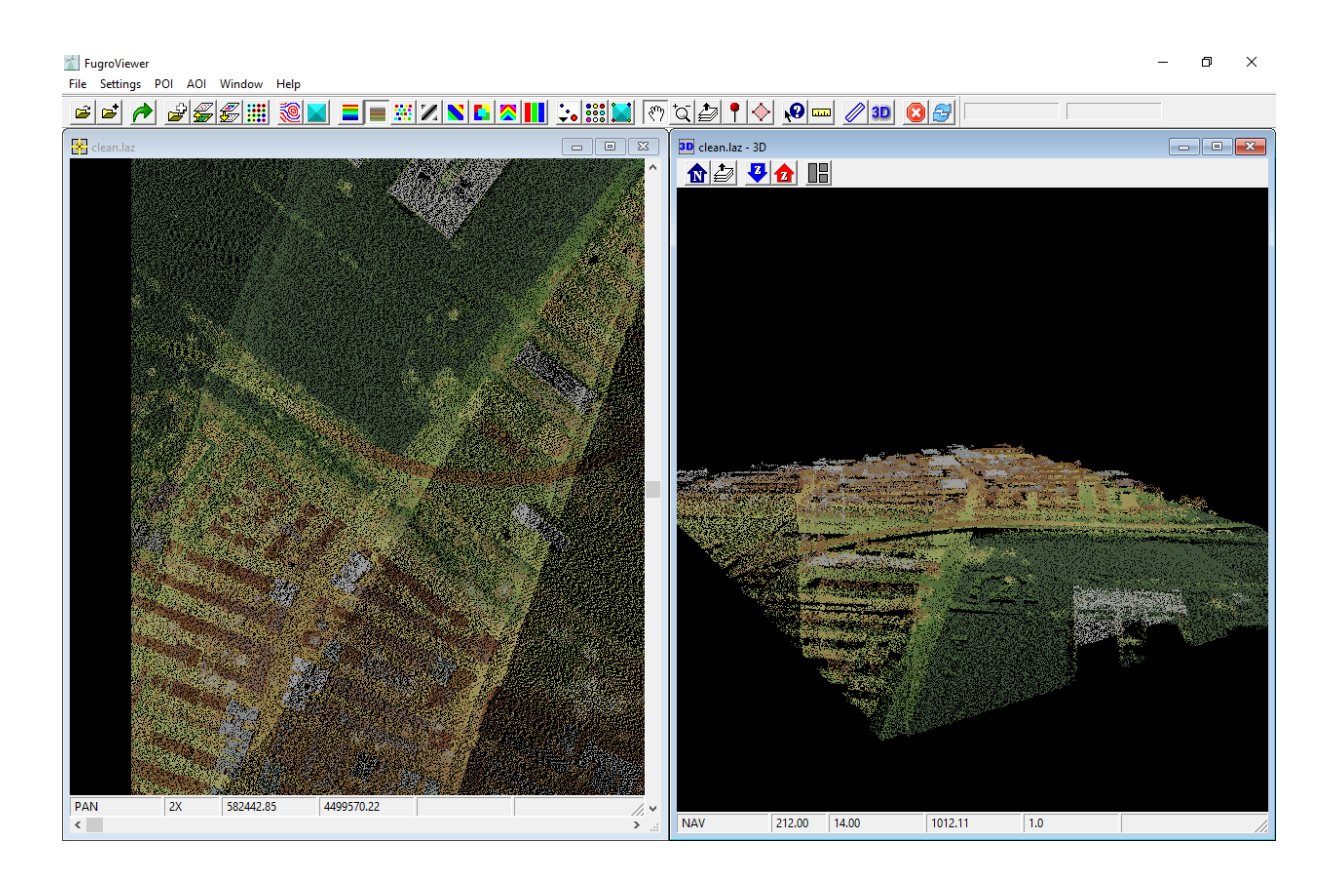

- 1. Control the aggressiveness of the algorithm with the mean\_k parameter.
- 2. *[filters.outlier](#page-177-0)* (page 174) requires the entire set in memory to process. If you have really large files, you are going to need to *[split](#page-230-0)* (page 227) them in some way.

# <span id="page-341-0"></span>**Visualizing acquisition density**

This exercise uses PDAL to generate a density surface. You can use this surface to summarize acquisition quality.

### **Exercise**

PDAL provides an *[application](#page-30-0)* (page 27) to compute a vector field of hexagons computed with *[filters.hexbin](#page-234-0)* (page 231). It is a kind of simple interpolation, which we will use for visualization in [QGIS](http://qgis.org) (http://qgis.org).

# **Command**

Invoke the following command, substituting accordingly, in your ' Shell':

```
1 pdal density ./exercises/analysis/density/uncompahgre.laz \
2 \sim -o ./exercises/analysis/density/density.sqlite \
3 -f SOLite
1 pdal density ./exercises/analysis/density/uncompahgre.laz ^
2 -o ./exercises/analysis/density/density.sqlite \sim
```

```
3 -f SQLite
```

```
(pdalworkshop) C:\>pdal density ^
More?
        c:/Users/hobu/PDAL/exercises/analysis/density/uncompahgre.laz ^
More?
         -o c:/Users/hobu/PDAL/exercises/analysis/density/density.sqlite ^
More?
         -f SQLite
(pdalworkshop) C:\>
```
# **Visualization**

The command uses GDAL to output a [SQLite](http://sqlite.org) (http://sqlite.org) file containing hexagon polygons. We will now use [QGIS](http://qgis.org) (http://qgis.org) to visualize them.

1. Add a vector layer

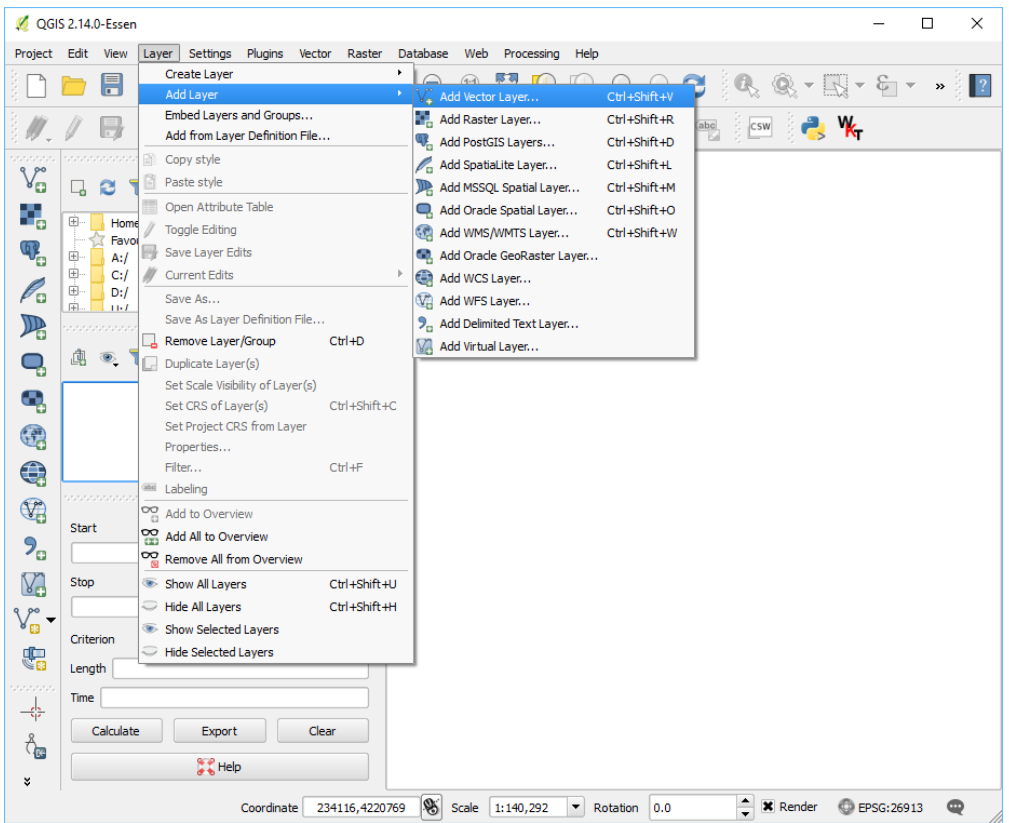

2. Navigate to the output directory

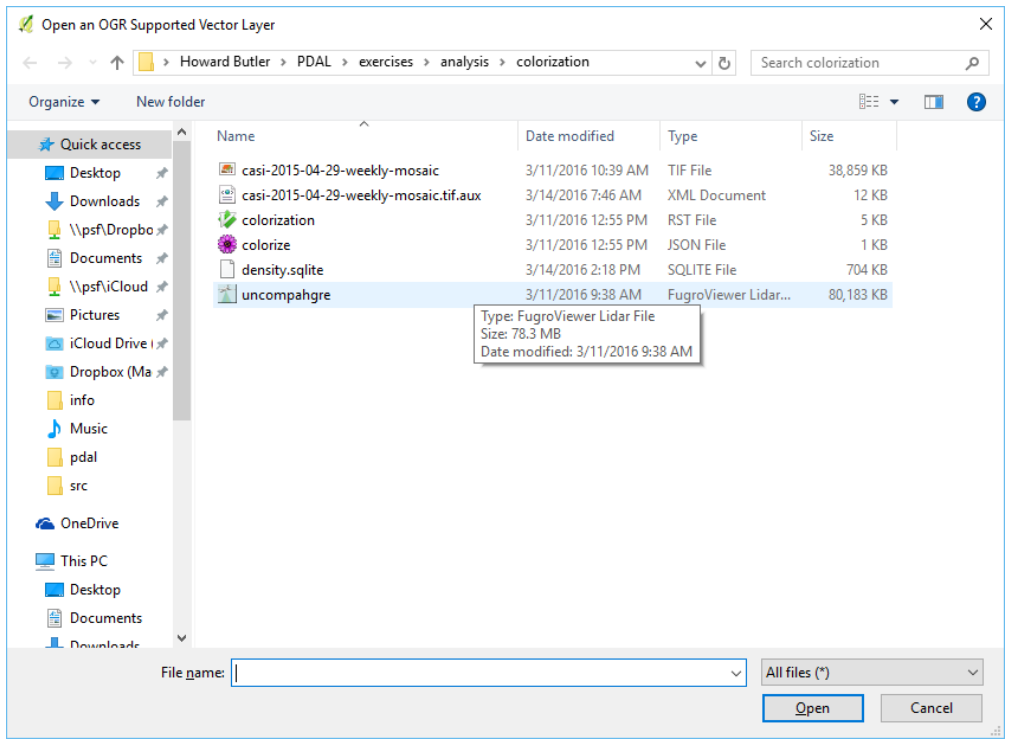

3. Add the density.sqlite file to the view

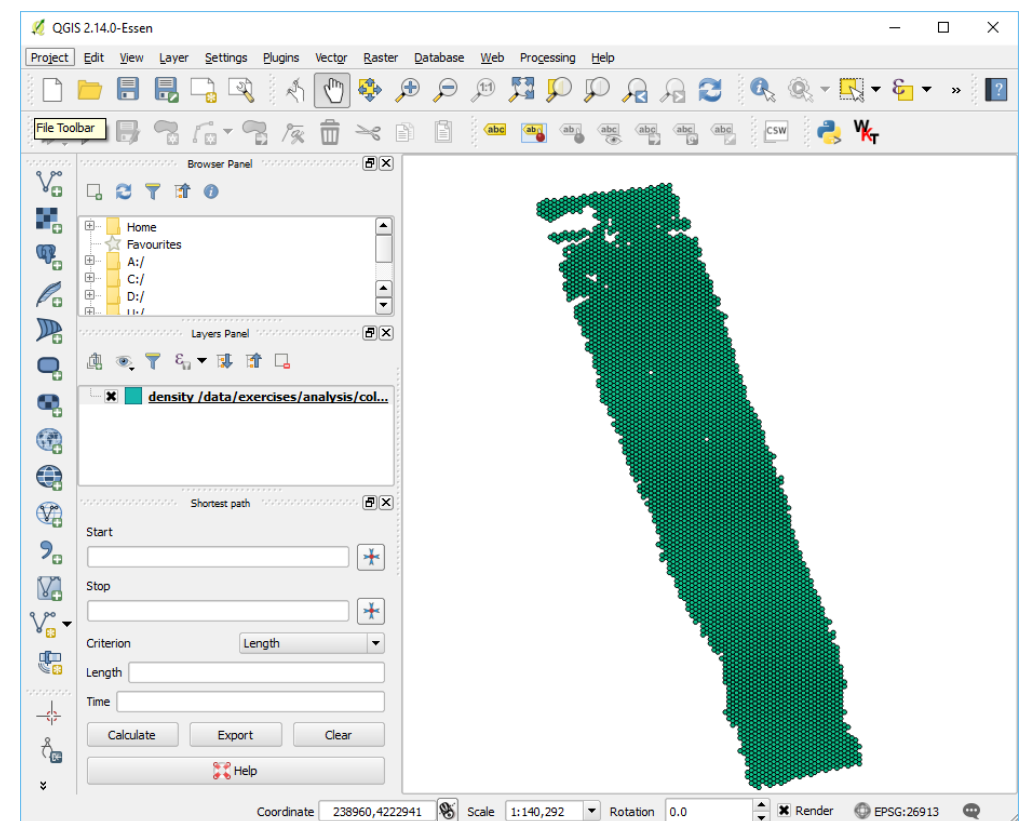

- 4. Right click on the density.sqlite layer in the *Layers* panel and then choose Properties.
- 5. Pick the Graduated drop down

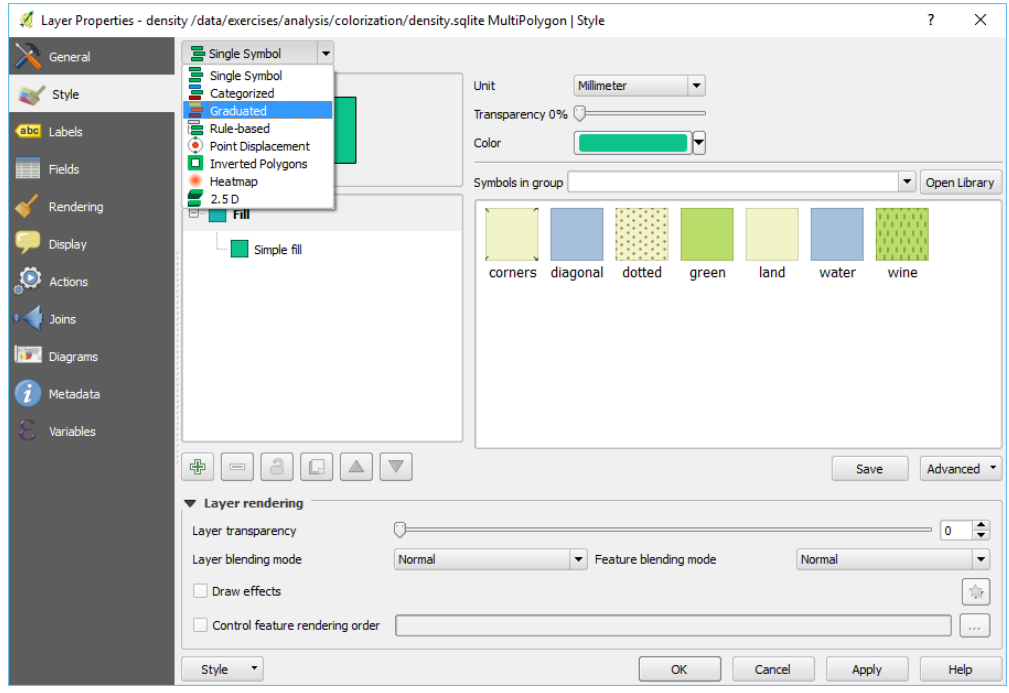

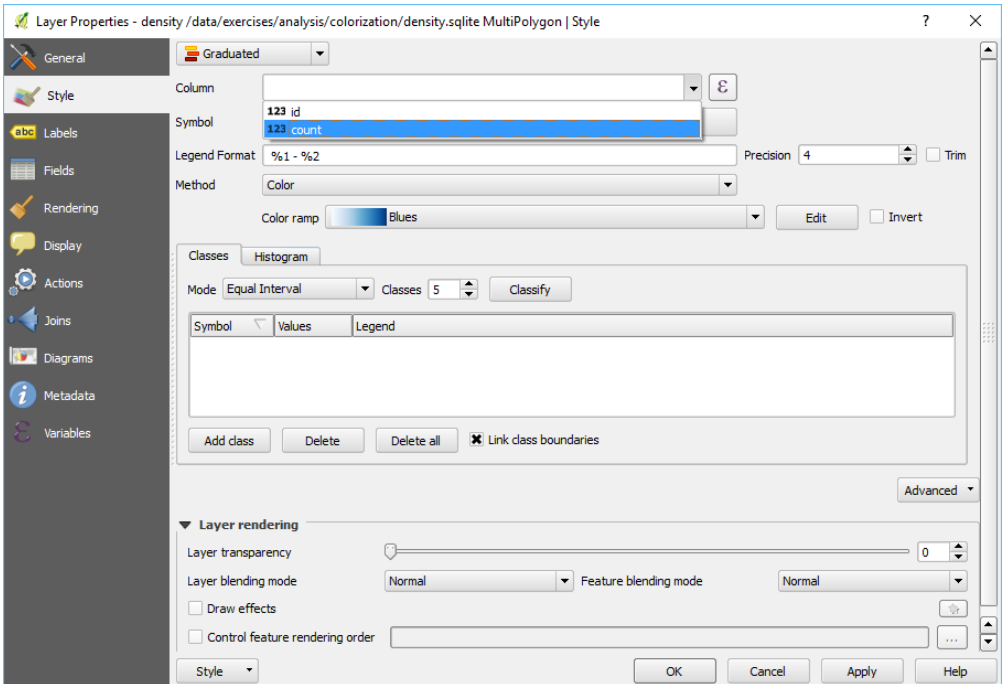

6. Choose the Count column to visualize

7. Choose the Classify button to add intervals

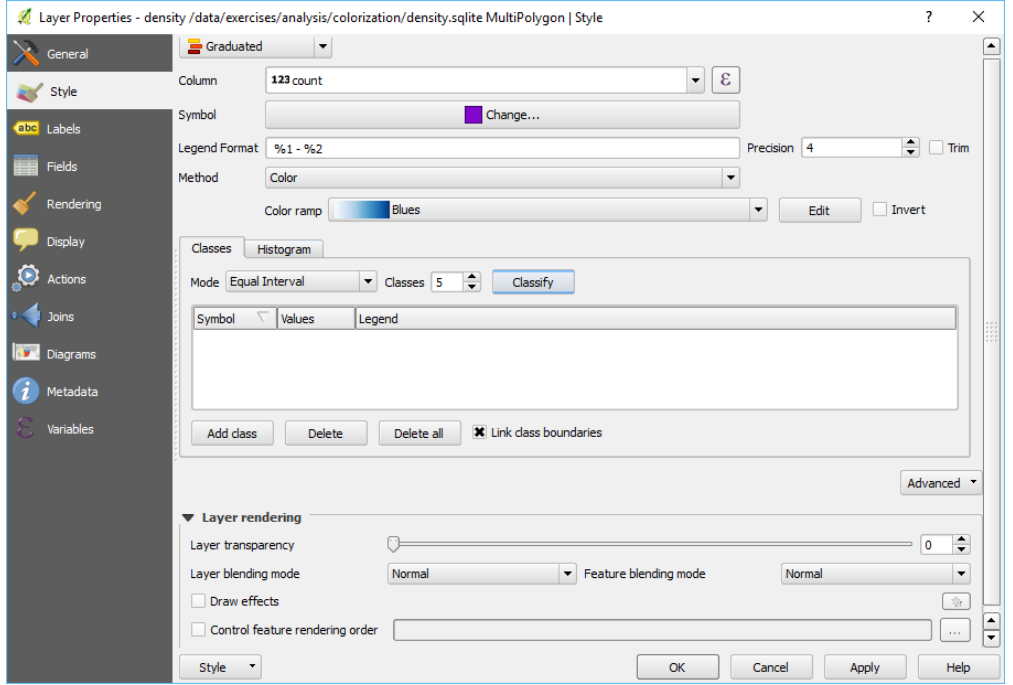

8. Adjust the visualization as desired

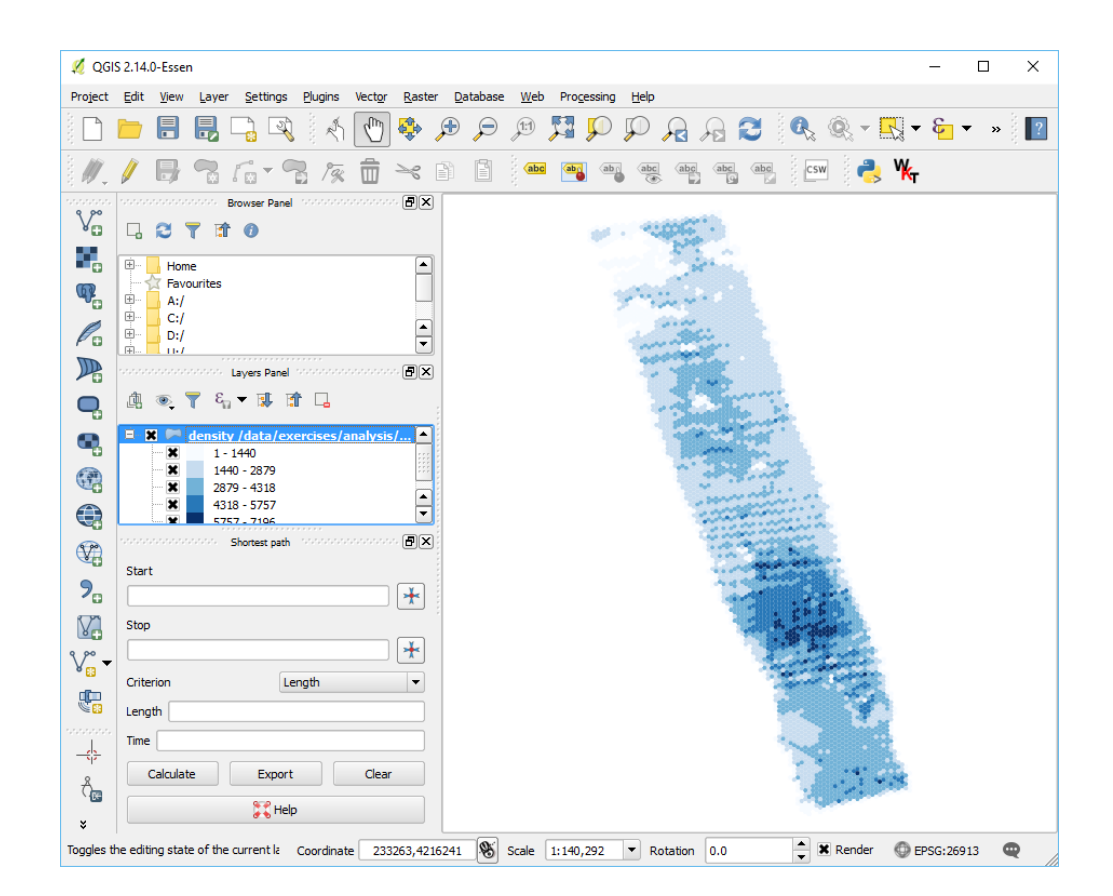

1. You can control how the density hexagon surface is created by using the options in *[filters.hexbin](#page-234-0)* (page 231).

The following settings will use a hexagon edge size of 24 units.

--filters.hexbin.edge\_size=24

2. You can generate a contiguous boundary using [PDAL](https://pdal.io/) (https://pdal.io/)'s *[tindex](#page-40-0)* (page 37).

### **Thinning**

This exercise uses PDAL to subsample or thin point cloud data. This might be done to accelerate processing (less data), normalize point density, or ease visualization.

# **Exercise**

As we showed in the *[Visualizing acquisition density](#page-341-0)* (page 338) exercise, the points in the *uncompahgre.laz* file are not evenly distributed across the entire collection. While we will not get into reasons why that particular property is good or bad, we note there are three different sampling strategies we could choose. We can attempt to preserve shape, we can try to randomly sample, and we can attempt to normalize posting density. PDAL provides capability for all three:

- Poisson using the *[filters.sample](#page-219-0)* (page 216)
- Random using a combination of *[filters.decimation](#page-208-0)* (page 205) and *[filters.randomize](#page-193-0)* (page 190)
- Voxel using filters.voxelgrid

In this exercise, we are going to thin with the Poisson method, but the concept should operate similarly for the filters.voxelgrid approach too.

# **Command**

Invoke the following command, substituting accordingly, in your *Conda Shell*:

```
1 pdal translate ./exercises/analysis/density/uncompahgre.laz \
2 ./exercises/analysis/thinning/uncompahgre-thin.laz \
3 sample --filters.sample.radius=20
```

```
1 pdal translate ./exercises/analysis/density/uncompahgre.laz ^
2 ./exercises/analysis/thinning/uncompahgre-thin.laz ^
```

```
3 sample --filters.sample.radius=20
```
(pdalworkshop) \$pdal translate ./exercises/analysis/density/uncompahgre.laz \ > ./exercises/analysis/thinning/uncompahgre-thin.laz \ > sample --filters.sample.radius=20

(pdalworkshop) \$

# **Visualization**

<http://plas.io> has the ability to switch on/off multiple data sets, and we are going to use that ability to view both the uncompahgre.laz and the uncompahgre-thin.laz file.

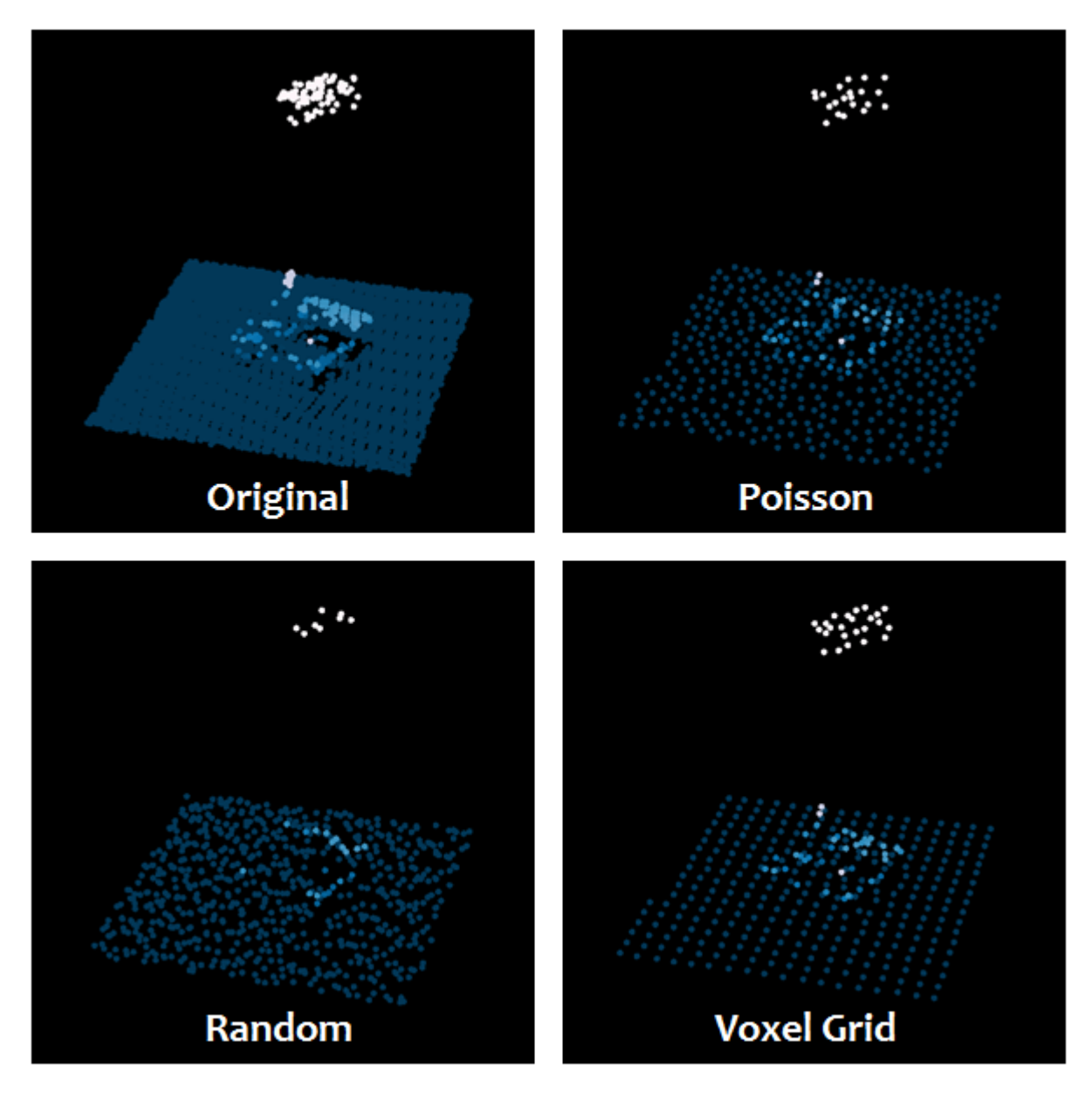

Fig. 13.3: Thinning strategies available in PDAL

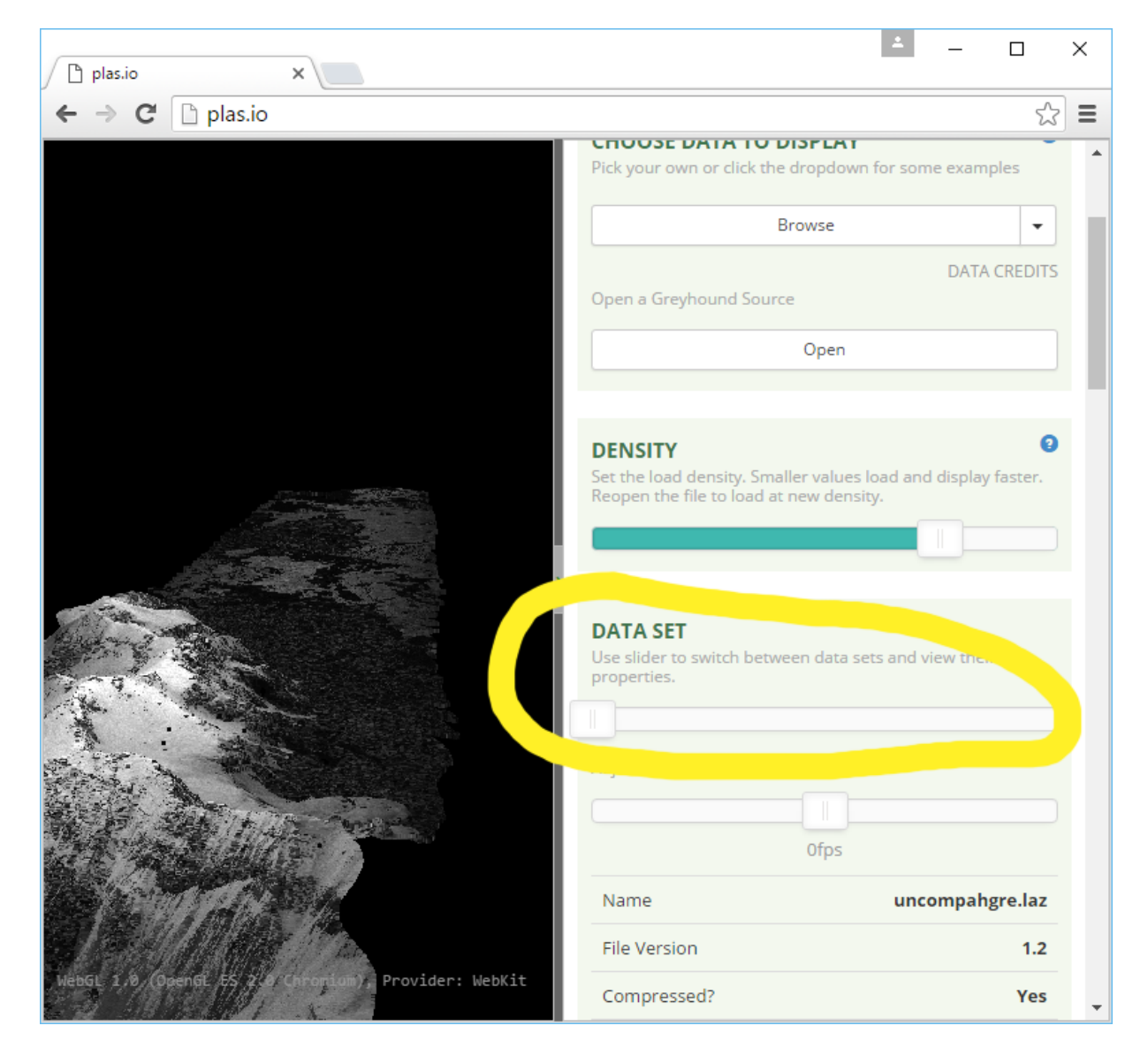

Fig. 13.4: Selecting multiple data sets in <http://plas.io>

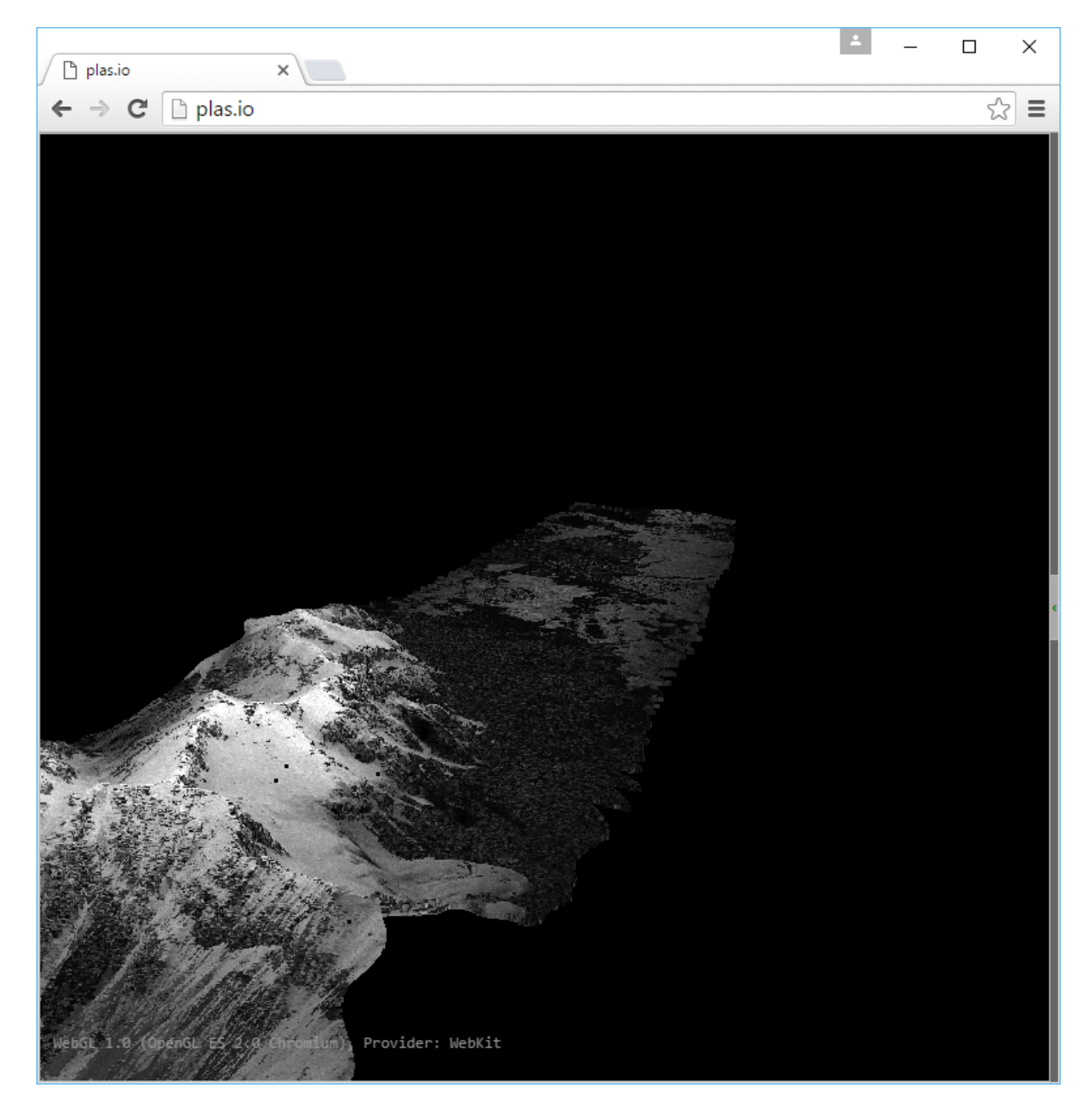

Fig. 13.5: Full resolution Uncompahgre data set

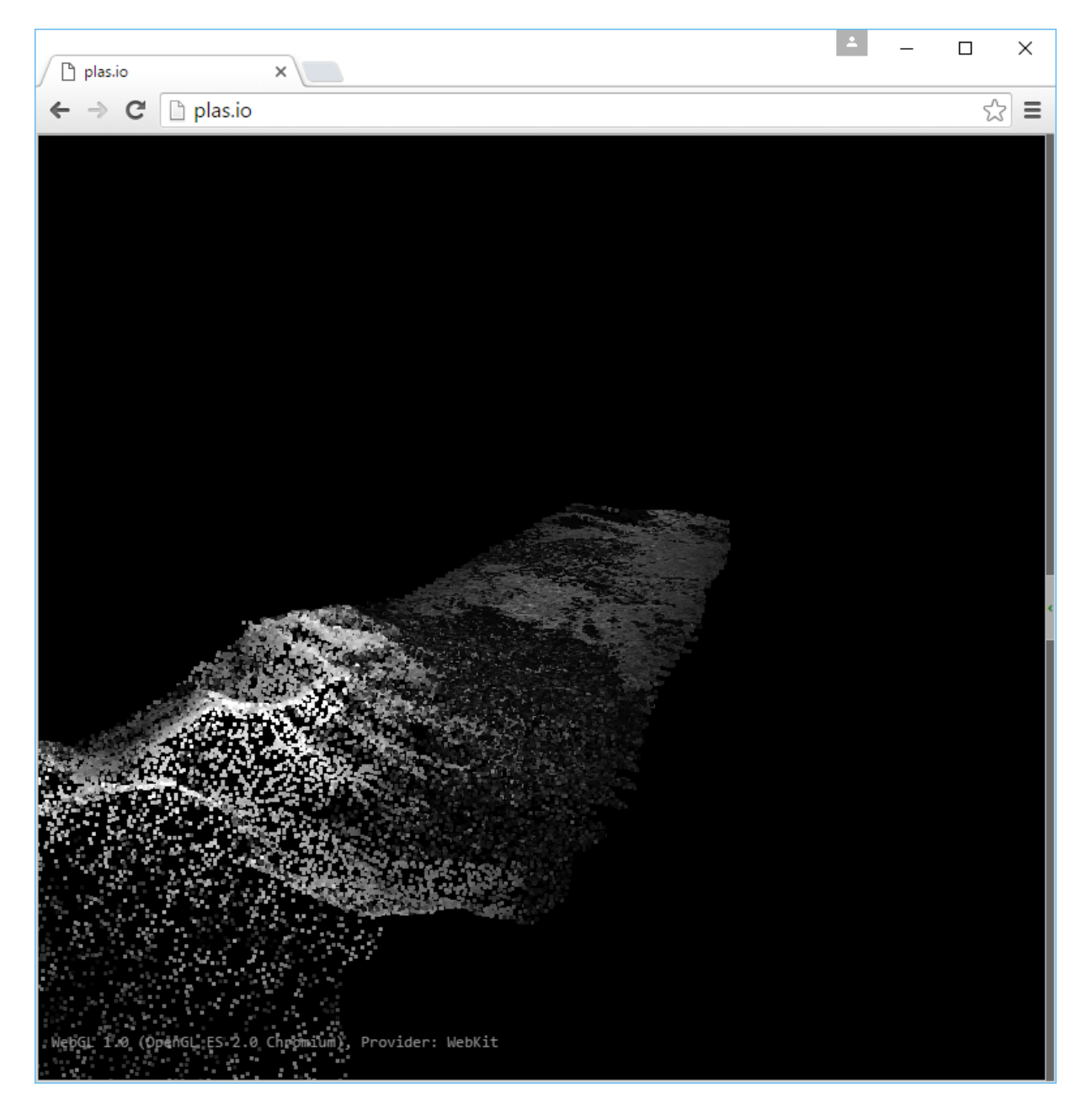

Fig. 13.6: Uncompahgre thinned at a radius of 20m

1. Poisson sampling is non-destructive. Points that are filtered with *[filters.sample](#page-219-0)* (page 216) will retain all attribute information.

### <span id="page-352-0"></span>**Identifying ground**

This exercise uses PDAL to classify ground returns using the *Simple Morphological Filter (SMRF)* technique.

Note: This excerise is an adaptation of the pcl\_ground tutorial on the PDAL website by Brad Chambers. You can find more detail and example invocations there.

#### **Exercise**

The primary input for [Digital Terrain Model](https://en.wikipedia.org/wiki/Digital_elevation_model)

(https://en.wikipedia.org/wiki/Digital\_elevation\_model) generation is a point cloud with ground vs. not-ground classifications. In this example, we will use an algorithm provided by PDAL, the *Simple Morphological Filter* technique to generate a ground surface.

#### See also:

You can read more about the specifics of the SMRF algorithm from *[Pingle2013]\_*

# **Command**

Invoke the following command, substituting accordingly, in your *Conda Shell*:

```
1 pdal translate ./exercises/analysis/ground/CSite1_orig-utm.laz \
2 -o ./exercises/analysis/ground/ground.laz \
3 \text{snrf} \setminus4 -v 4
```

```
1 pdal translate ./exercises/analysis/ground/CSite1_orig-utm.laz ^
2 -o ./exercises/analysis/ground/ground.laz \sim3 smrf \wedge4 -v 4
```

```
(pdalworkshop) $pdal translate ./exercises/analysis/ground/CSite1_orig-utm.laz \
> -o ./exercises/analysis/ground/ground.laz
> smrf \setminus> -v 4(PDAL Debug) Debugging...
(pdal translate readers.las Debug) GDAL debug: OGRSpatialReference::Validate: No root pointer.
(pdal translate readers.las Debug) GDAL debug: OGRSpatialReference:: Validate: No root pointer.
(pdal translate readers.las Debug) GDAL debug: OGRSpatialReference::Validate: No root pointer.
(pdal translate Debug) Executing pipeline in standard mode.
(pdal translate filters.smrf Debug) progressiveFilter: radius = 1
                                                                          767170 ground
                                                                                          4631 non-ground (0.60%)
(pdal translate filters.smrf Debug) progressiveFilter: radius = 1
                                                                                                                  (25.31%)576488 around
                                                                                          195313 non-ground
(pdal translate filters.smrf Debug) progressiveFilter: radius = 2
                                                                          519149 ground
                                                                                          252652 non-ground
                                                                                                                   (32.74%)492155 ground
                                                                                          279646 non-ground
(pdal translate filters.smrf Debug) progressive Filter: radius = 3(36.23%)473156 ground 298645 non-ground
(pdal translate filters.smrf Debug) progressiveFilter: radius = 4
                                                                                                                   (38.69%)(pdal translate filters.smrf Debug) progressiveFilter: radius = 5
                                                                         454156 ground 317645 non-ground
                                                                                                                   (41.16%)433943 ground<br>414492 ground
(pdal translate filters.smrf Debug) progressiveFilter: radius = 6
                                                                                         337858 non-ground
                                                                                                                   (43.78%)(pdal translate filters.smrf Debug) progressiveFilter: radius = 7
                                                                                         357309 non-ground
                                                                                                                   (46.30%)(pdal translate filters.smrf Debug) progressiveFilter: radius = 8
                                                                         399457 ground 372344 non-ground
                                                                                                                   (48.24%)388449 ground 383352 non-ground<br>382942 ground 388859 non-ground
(pdal translate filters.smrf Debug) progressiveFilter: radius = 9
                                                                                         383352 non-ground
                                                                                                                   (49.67%)(pdal translate filters.smrf Debug) progressiveFilter: radius = 10
                                                                                                                   (50.38%)(pdal translate filters.smrf Debug) progressiveFilter: radius = 11
                                                                         379683 ground 392118 non-ground
                                                                                                                   (50.81%)377098 ground 394703 non-ground<br>374993 ground 396808 non-ground
(pdal translate filters.smrf Debug) progressiveFilter: radius = 12
                                                                                                                   (51.14%)(pdal translate filters.smrf Debug) progressiveFilter: radius = 13
                                                                                                                   (51.41%)(pdal translate filters.smrf Debug) progressiveFilter: radius = 14
                                                                         373622 ground 398179 non-ground
                                                                                                                   (51.59%)372487 ground<br>372248 ground
(pdal translate filters.smrf Debug) progressiveFilter: radius = 15
                                                                                          399314 non-ground
                                                                                                                   (51.74%)(pdal translate filters.smrf Debug) progressiveFilter: radius = 16
                                                                                          399553 non-ground
                                                                                                                   (51.77%)(pdal translate filters.smrf Debug) progressiveFilter: radius = 17
                                                                         371884 ground 399917 non-ground
                                                                                                                   (51.82%)(pdal translate filters.smrf Debug) progressiveFilter: radius = 18
                                                                          371674 ground 400127 non-ground
                                                                                                                   (51.84%)(pdal translate writers.las Debug) Wrote 1366408 points to the LAS file
(pdalworkshop) $
```
As we can see, the algorithm does a great job of discriminating the points, but there's a few issues.

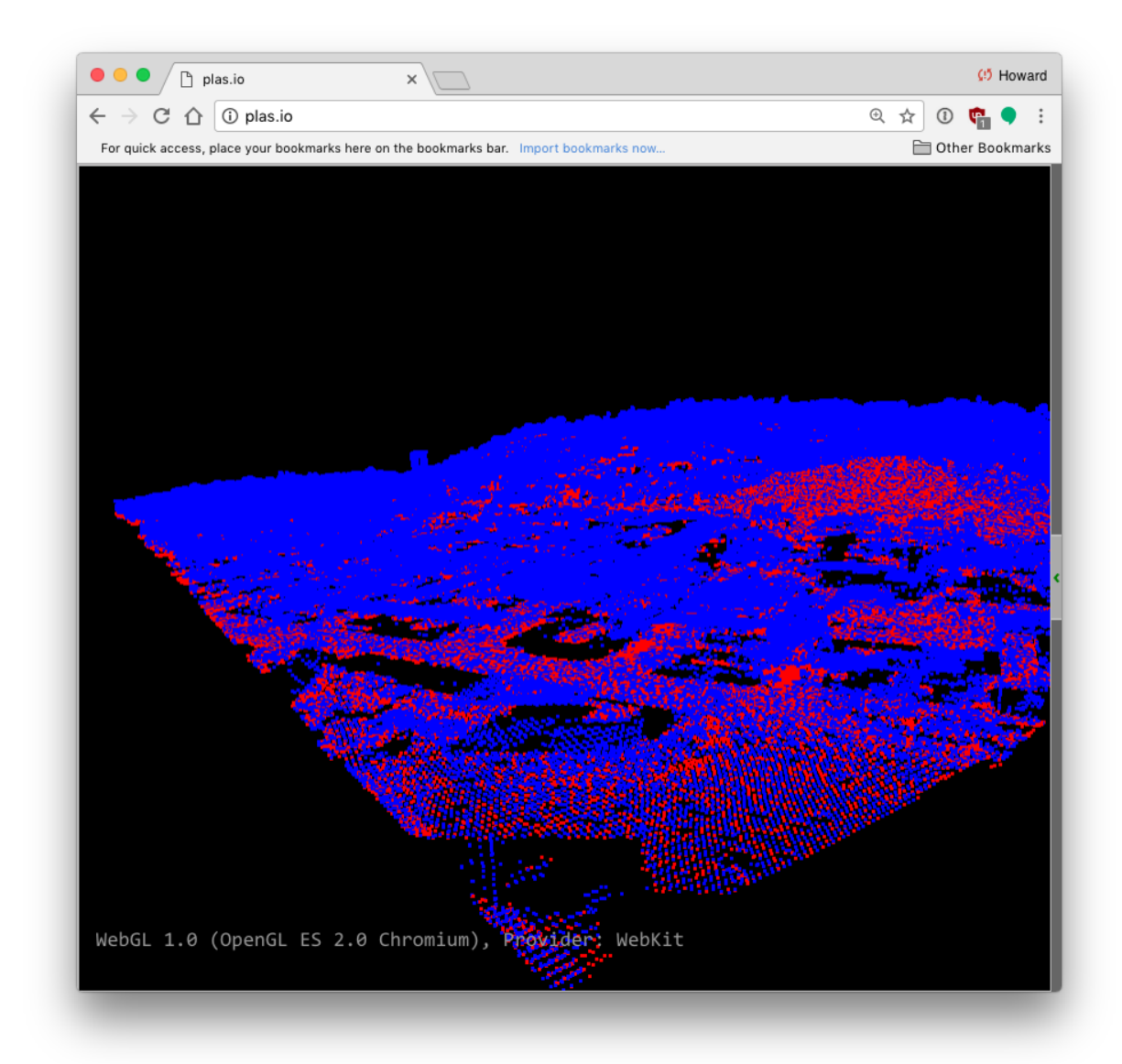

There's noise underneath the main surface that will cause us trouble when we generate a terrain surface.

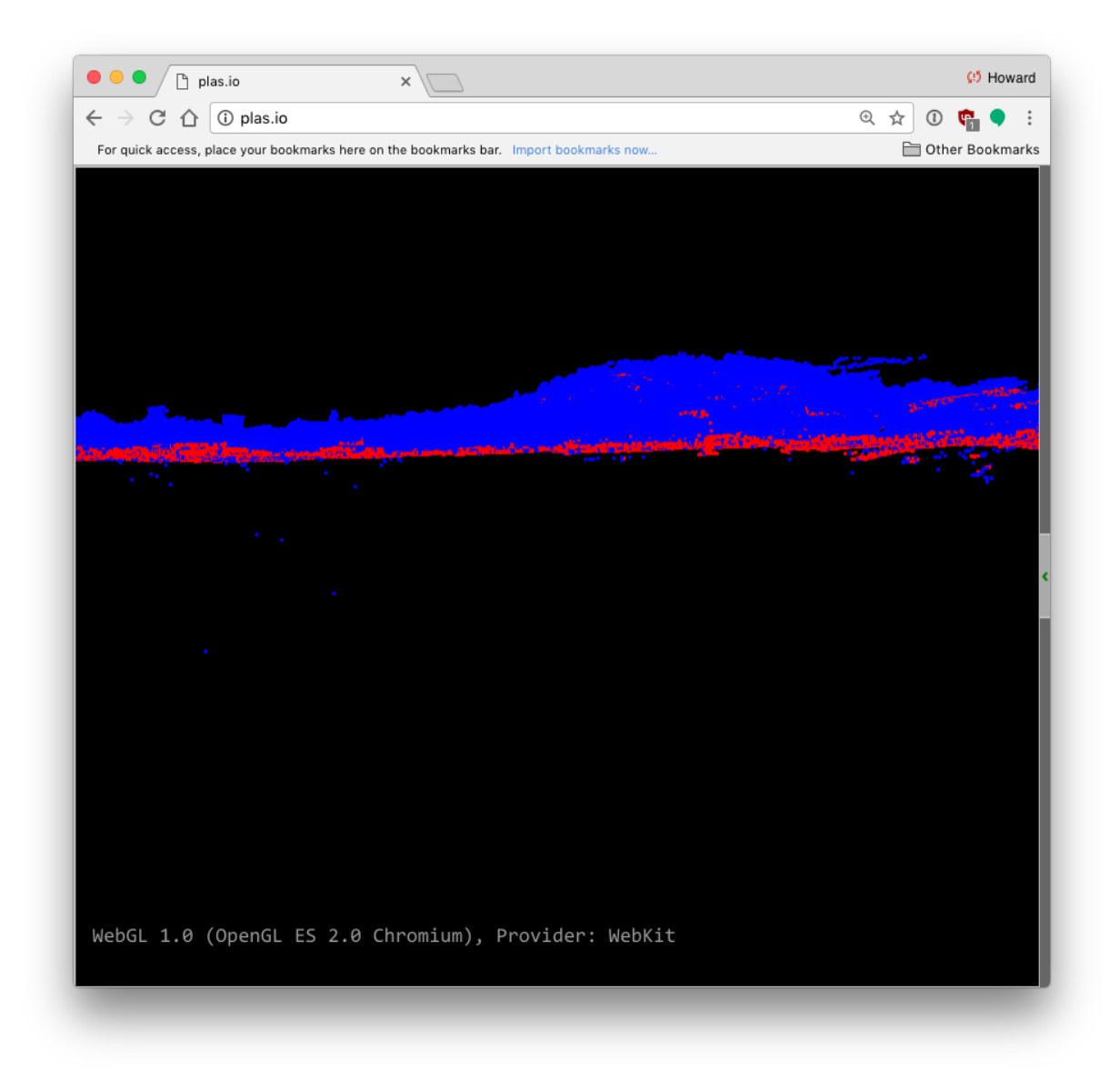

# **Filtering**

We do not yet have a satisfactory surface for generating a DTM. When we visualize the output of this ground operation, we notice there's still some noise. We can stack the call to SMRF with a call to a the *filters.outlier* technique we learned about in denoising.

1. Let us start by removing the non-ground data to just view the ground data:

```
1 pdal translate \
2 ./exercises/analysis/ground/CSite1_orig-utm.laz \
3 -o ./exercises/analysis/ground/ground.laz \
4 smrf range \
5 --filters.range.limits="Classification[2:2]" \
```

```
6 -v 4
```

```
1 pdal translate ^
2 ./exercises/analysis/ground/CSite1_orig-utm.laz ^
3 -o ./exercises/analysis/ground/ground.laz ^
4 smrf range ^
5 --filters.range.limits="Classification[2:2]" ^
6 -v 4
```
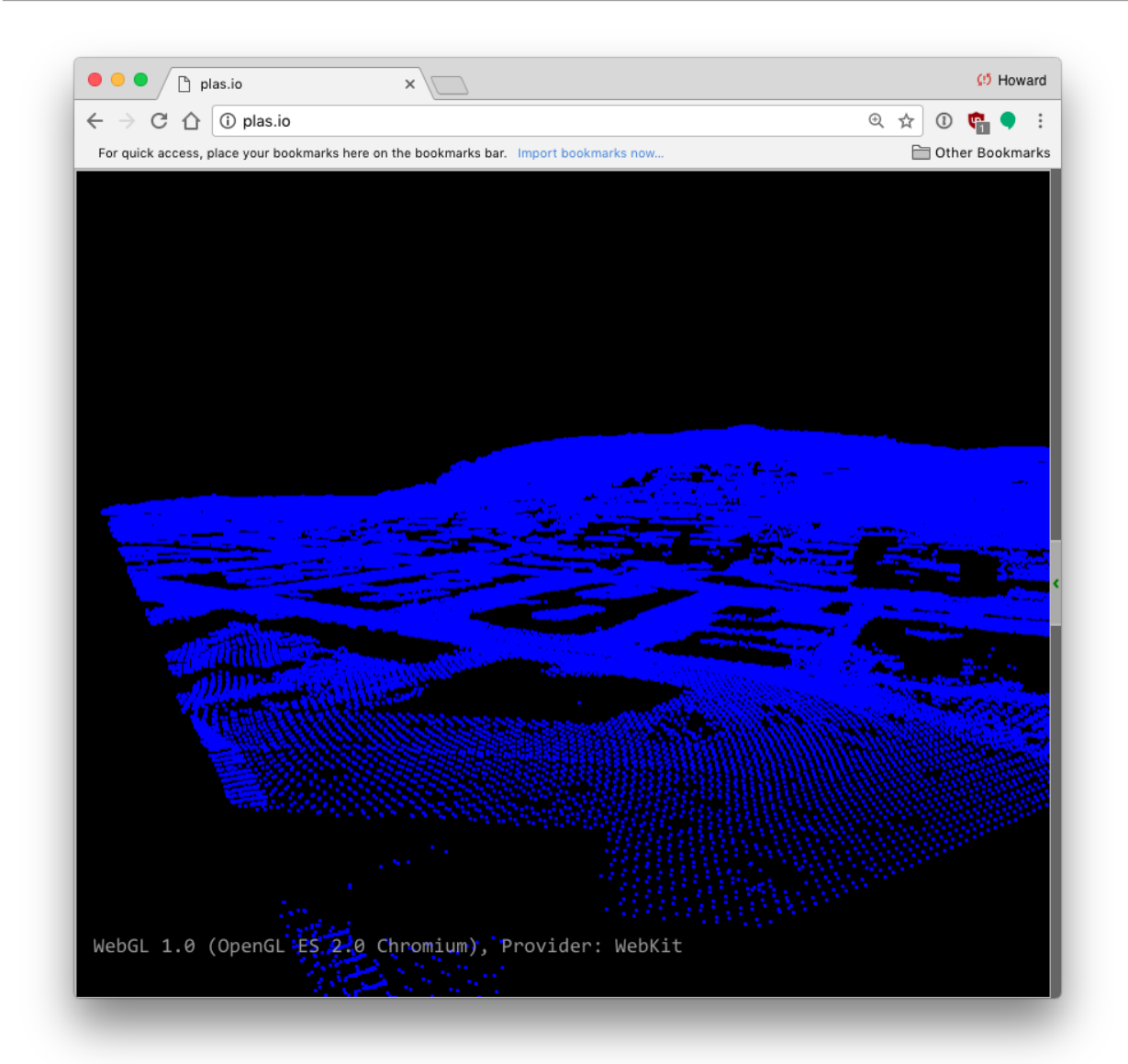

2. Now we will instead use the *[translate](#page-41-0)* (page 38) command to stack the *[filters.outlier](#page-177-0)* (page 174) and *[filters.smrf](#page-188-0)* (page 185) stages:

```
1 pdal translate ./exercises/analysis/ground/CSite1_orig-utm.laz \
2 -o ./exercises/analysis/ground/denoised-ground-only.laz \
```

```
3 outlier smrf range \
4 --filters.outlier.method="statistical" \
s --filters.outlier.mean_k=8 --filters.outlier.multiplier=3.0 \
6 --filters.smrf.ignore="Classification[7:7]" \
7 --filters.range.limits="Classification[2:2]" \
8 --writers.las.compression=true \
9 --verpose 4
```

```
1 pdal translate ./exercises/analysis/ground/CSite1_orig-utm.laz ^
2 -o ./exercises/analysis/ground/denoised-ground-only.laz ^
3 outlier smrf range \land4 --filters.outlier.method="statistical" \land5 --filters.outlier.mean_k=8 --filters.outlier.multiplier=3.0 ^
6 --filters.smrf.ignore="Classification[7:7]" \gamma7 --filters.range.limits="Classification[2:2]" ^
8 --writers.las.compression=true \sim9 -verbose 4
```
In this invocation, we have more control over the process. First the outlier filter merely classifies outliers with a Classification value of 7. These outliers are then ignored during SMRF processing with the ignore option. Finally, we add a range filter to extract only the ground returns (i.e., Classification value of 2).

The result is a more accurate representation of the ground returns.

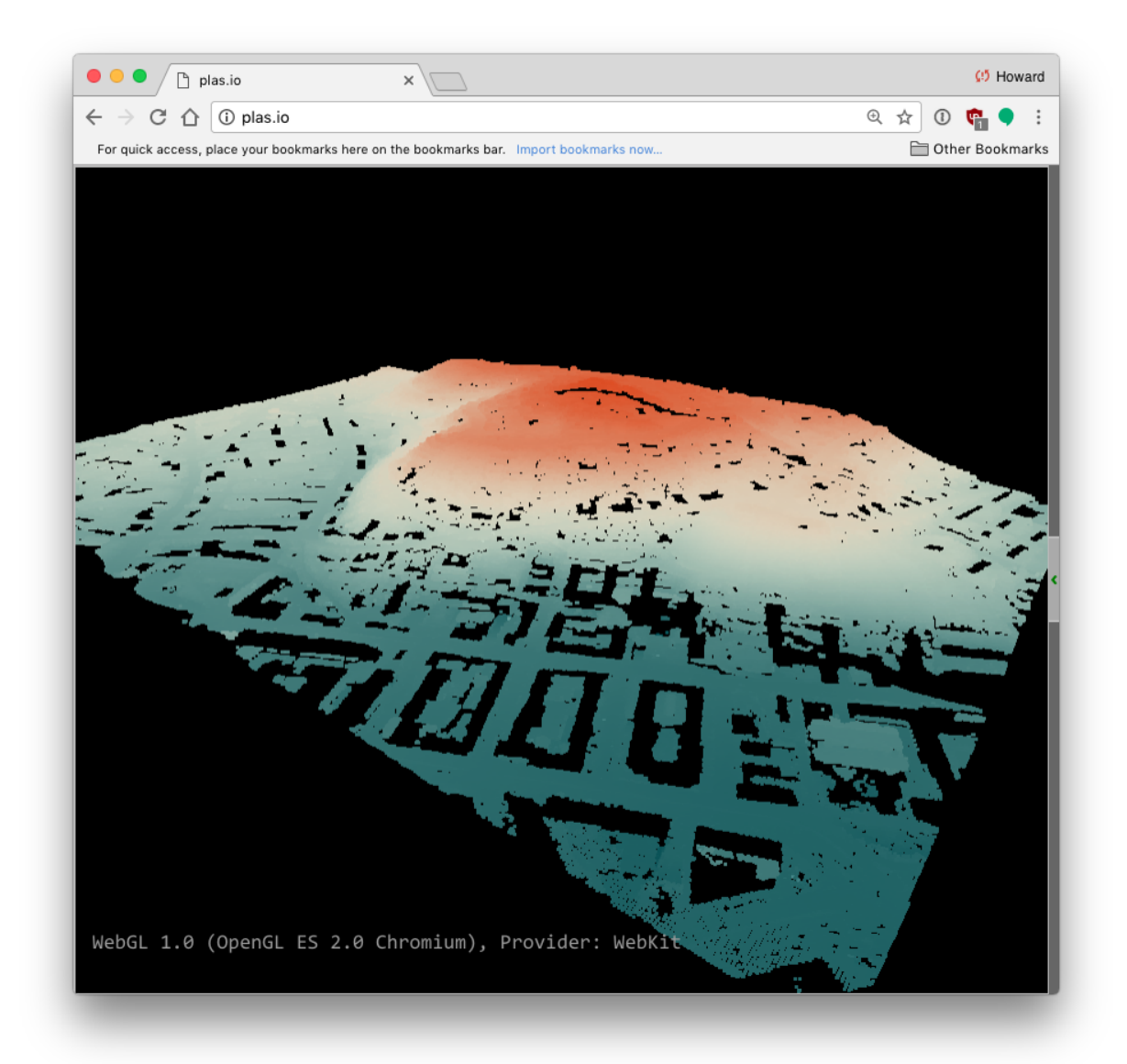

# **Generating a DTM**

This exercise uses PDAL to generate an elevation model surface using the output from the *[Identifying ground](#page-352-0)* (page 349) exercise, PDAL's *[writers.gdal](#page-115-0)* (page 112) operation, and [GDAL](http://gdal.org/) (http://gdal.org/) to generate an elevation and hillshade surface from point cloud data.

### **Exercise**

Note: The primary input for [Digital Terrain Model](https://en.wikipedia.org/wiki/Digital_elevation_model) (https://en.wikipedia.org/wiki/Digital\_elevation\_model) generation is a point cloud with ground classifications. We created this file, called denoised-ground-only.laz, in the *[Identifying ground](#page-352-0)* (page 349) exercise. Please produce that file by following that exercise before starting this one.

# **Command**

Invoke the following command, substituting accordingly, in your *Conda Shell*:

PDAL capability to generate rasterized output is provided by the *[writers.gdal](#page-115-0)* (page 112) stage. There is no *[application](#page-28-0)* (page 25) to drive this stage, and we must use a pipeline.

# **Pipeline breakdown**

```
{
    "pipeline": [
        "./exercises/analysis/ground/denoised-ground-only.laz",
        {
            "filename":"./exercises/analysis/dtm/dtm.tif",
            "gdaldriver":"GTiff",
            "output_type":"all",
            "resolution":"2.0",
            "type": "writers.gdal"
        }
    ]
}
```
Note: This pipeline is available in your workshop materials in the ./exercises/analysis/dtm/dtm.json file. Make sure to edit the filenames to match your paths.

# **1. Reader**

denoised-ground-only is the [LASzip](http://laszip.org) (http://laszip.org) file we will clip. You should have created this output as part of the *[Identifying ground](#page-352-0)* (page 349) exercise.

# **2. writers.gdal**

The *[writers.gdal](#page-115-0)* (page 112) writer that bins the point cloud data into an elevation surface.
#### **Execution**

```
1 pdal pipeline ./exercises/analysis/dtm/gdal.json
```

```
(pdalworkshop) $ pdal pipeline ./exercises/analysis/dtm/gdal.json
(pdalworkshop) $
```
#### **Visualization**

Something happened, and some files were written, but we cannot really see what was produced. Let us use qgis to visualize the output.

1. [Open qgis and](../../../../_images/dtm-add-raster-layer.png) *Add Raster Layer*:

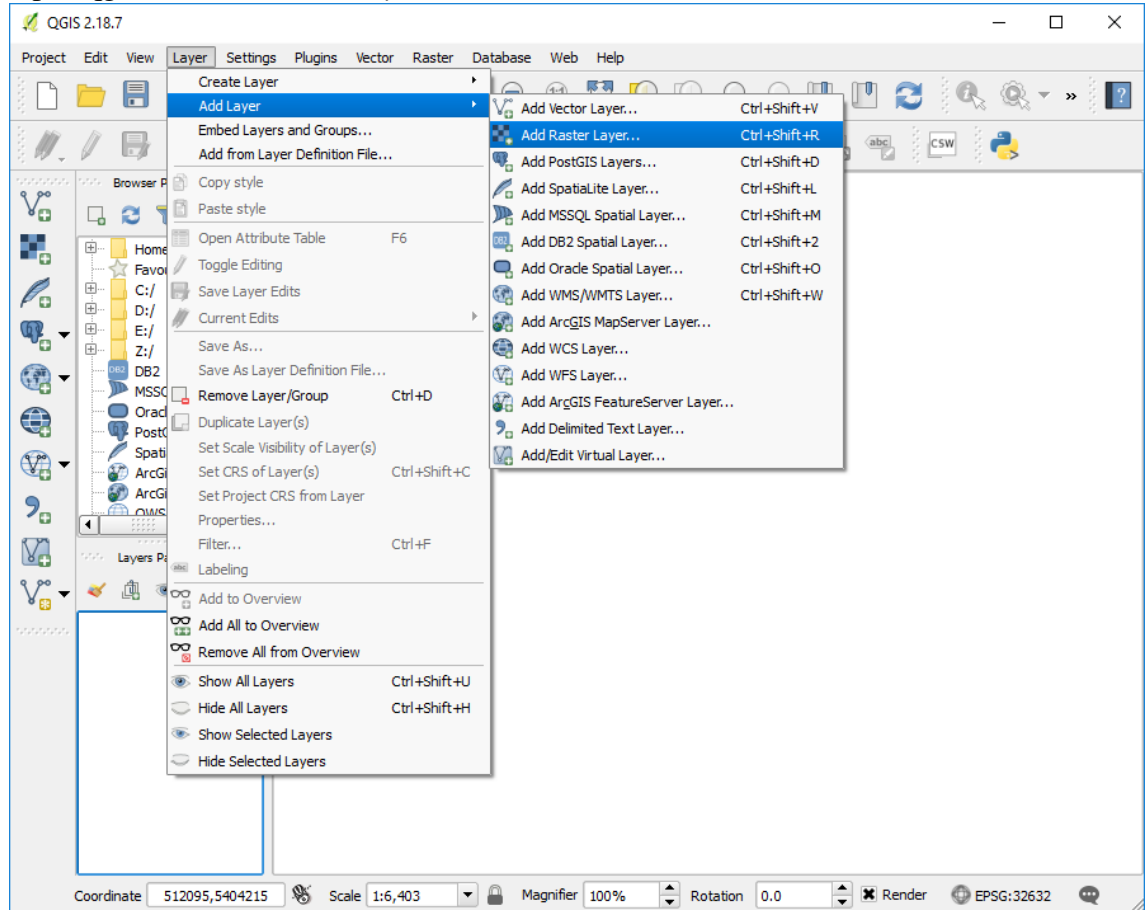

2. Add the *dtm.tif* file from your ./exercises/analysis/dtm directory.

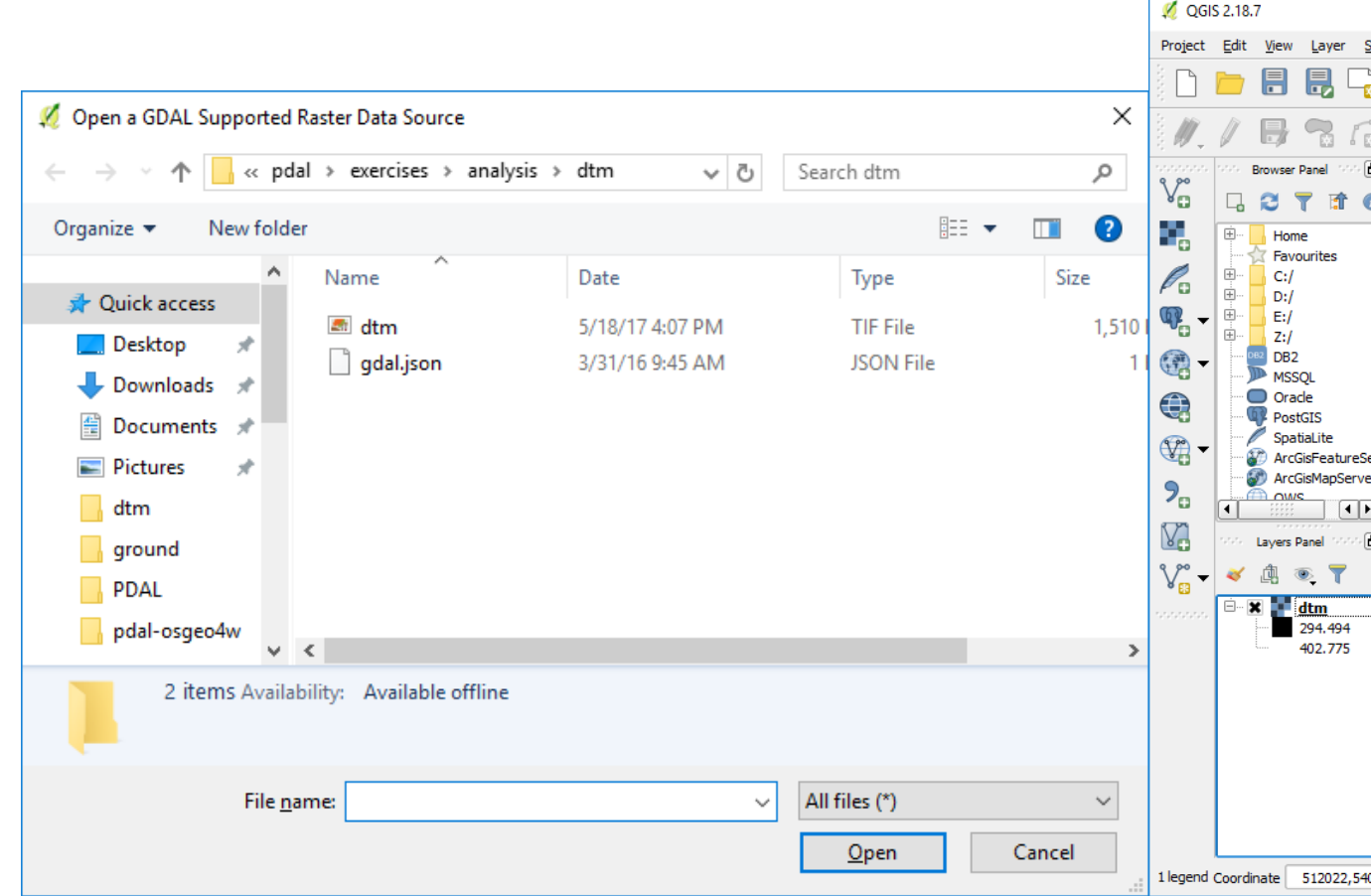

3. Classify the DTM by right-clicking on the *dtm.tif* and choosing *Properties*. Pick the pseudocolor rendering type, and then choose a color ramp and click *Classify*.

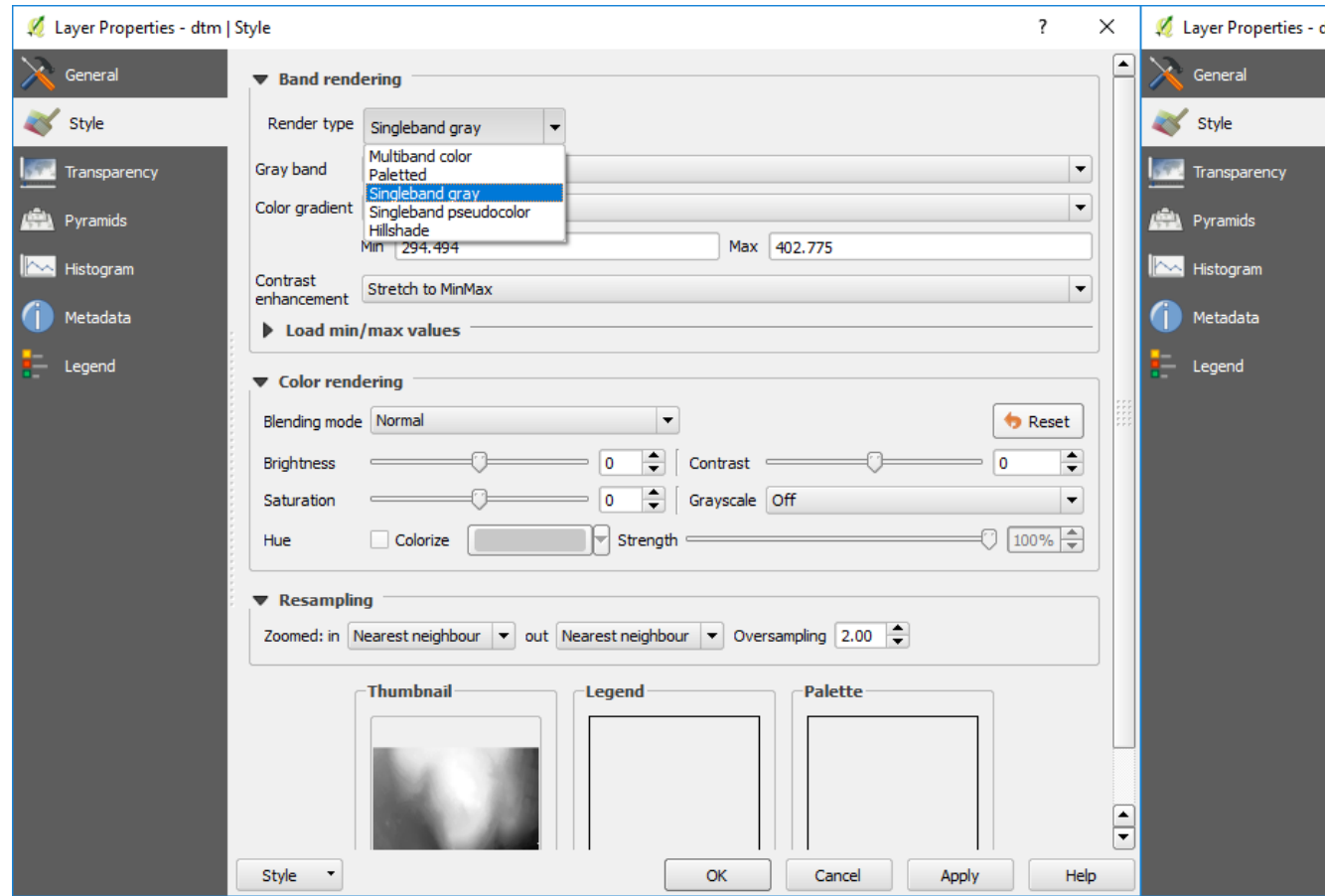

4. qgis provides access to [GDAL](http://gdal.org/) (http://gdal.org/) processing tools, and we are going to use that to create a hillshade of our surface. Choose *Raster–>Analysis–>Dem*:

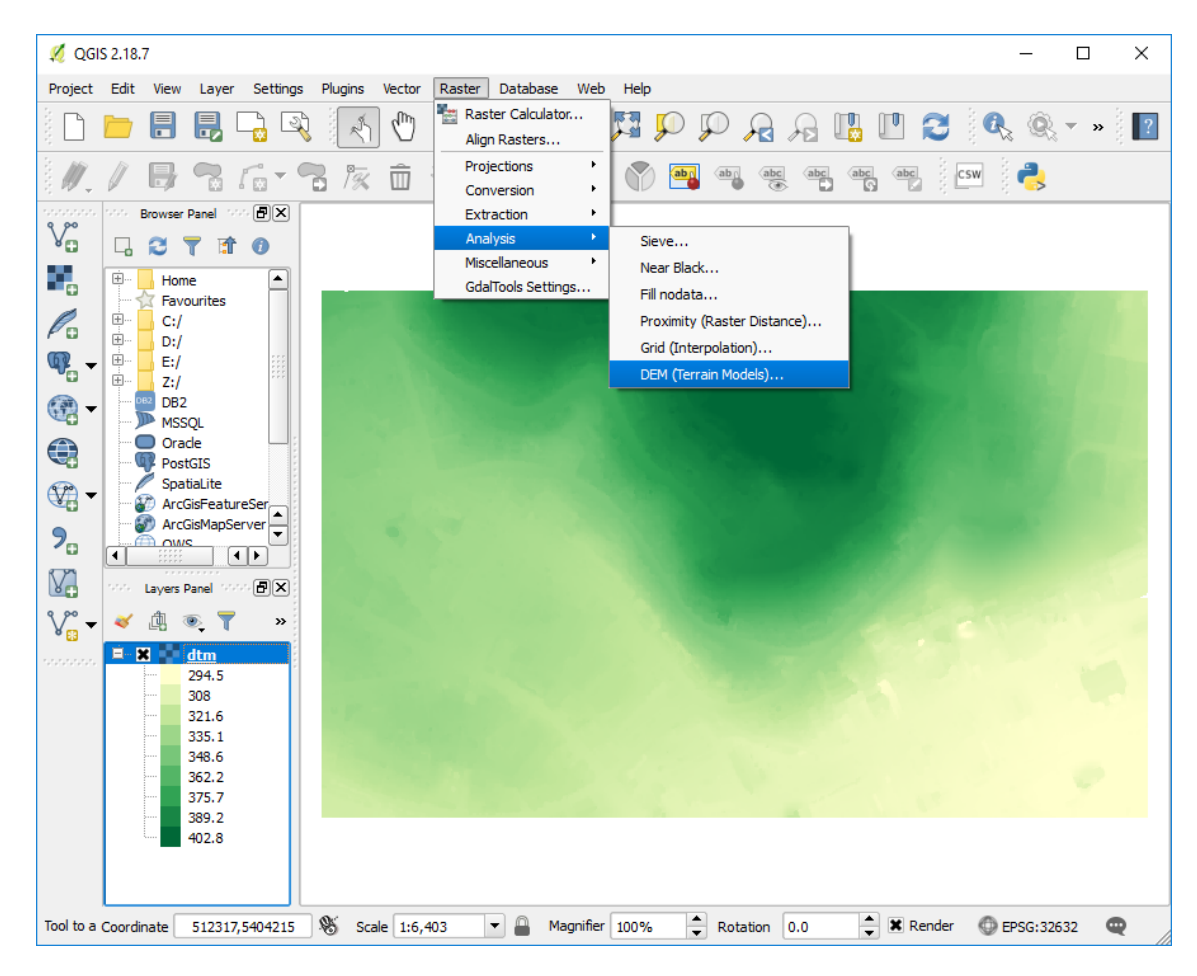

5. Click the window for the *Output file* and select a location to save the hillshade.tif

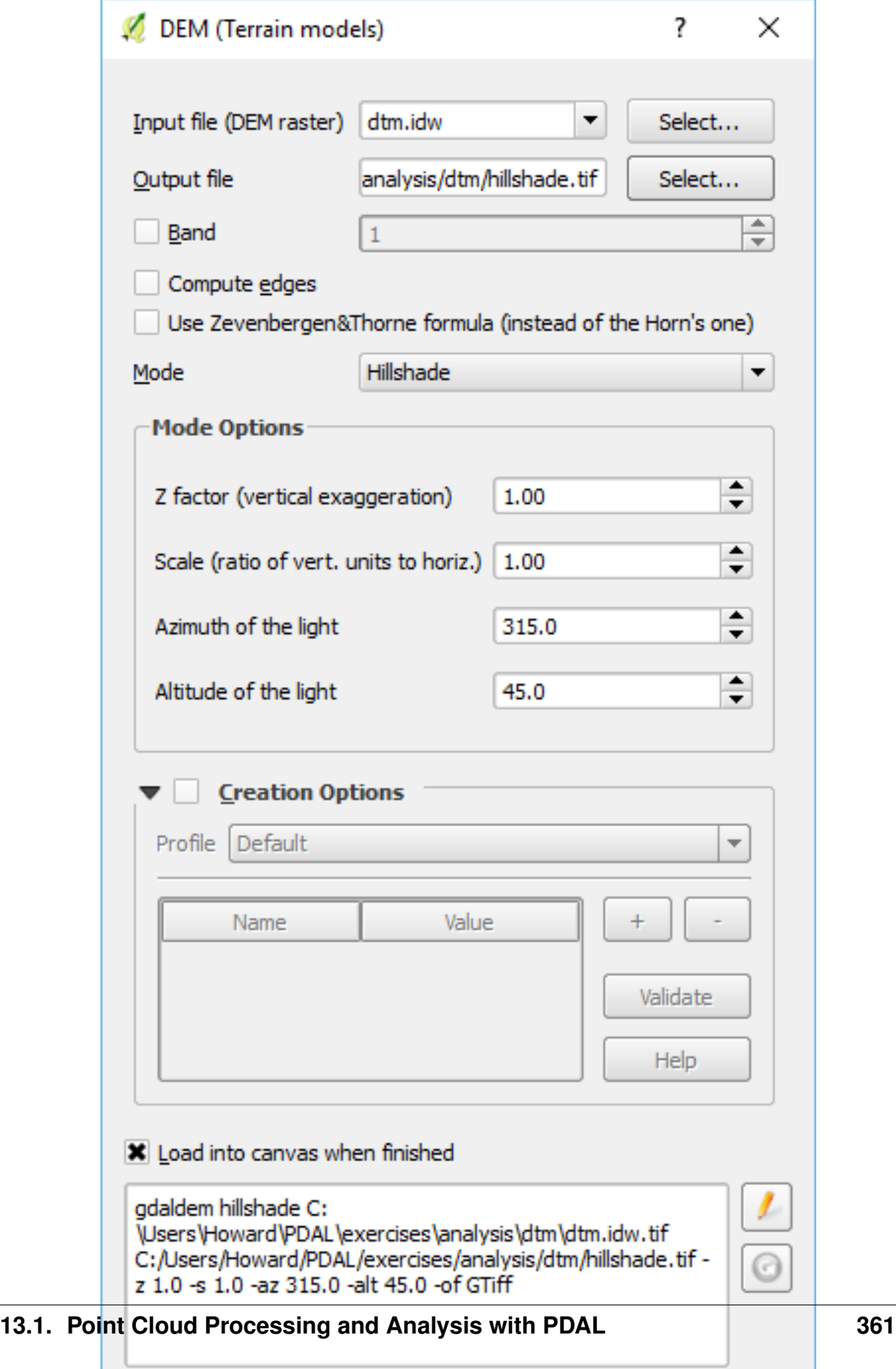

```
1 gdaldem hillshade ./exercises/analysis/dtm/dtm.tif \
2 ./exercises/analysis/dtm/hillshade.tif \
3 -z 1.0 -s 1.0 -az 315.0 -alt 45.0 \
4 -of GTiff
```

```
1 gdaldem hillshade ./exercises/analysis/dtm/dtm.tif ^
2 \int ./exercises/analysis/dtm/hills hade.tif ^3 \mid-z 1.0 -s 1.0 -az 315.0 -alt 45.0 \sim4 -of GTiff
```
6. Click *OK* [and the hillshade of your DTM is now available](../../../../_images/dtm-qgis-hillshade-done.png)

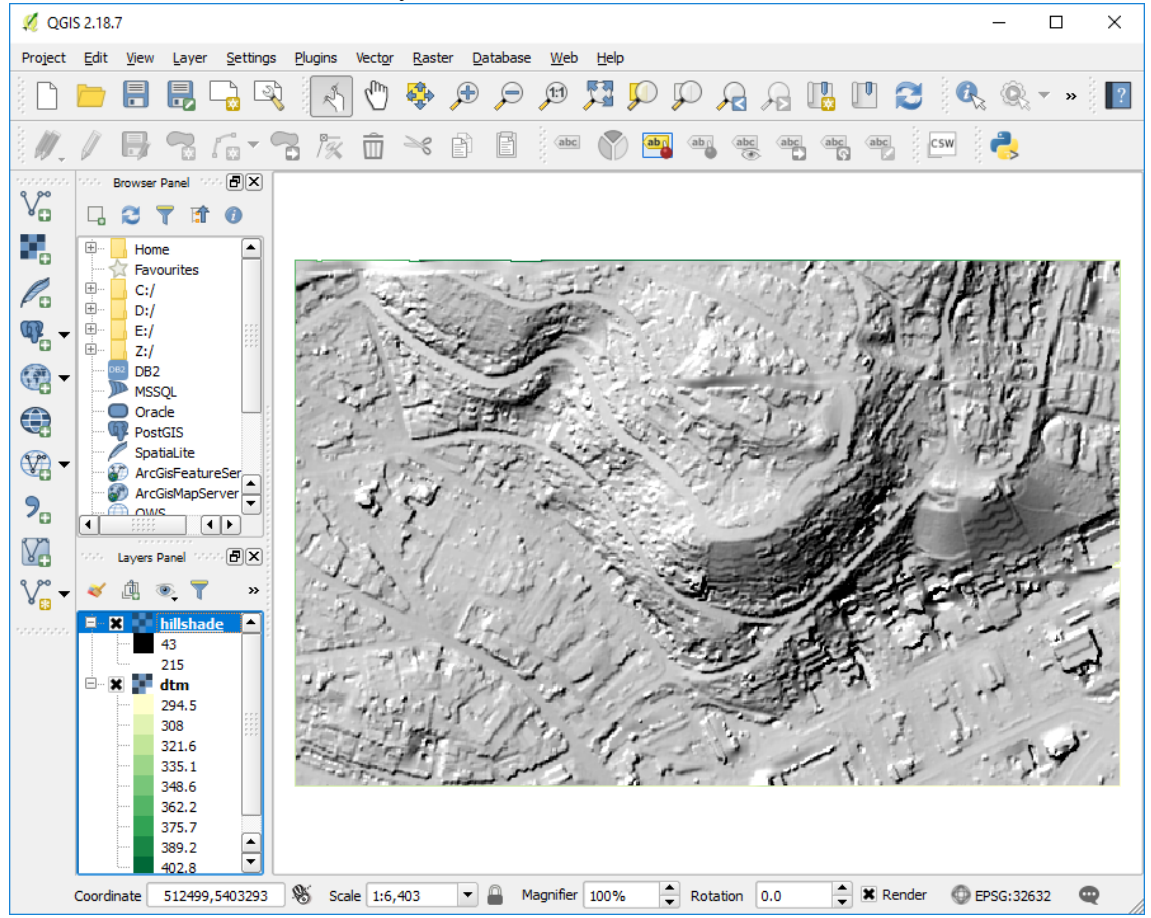

- 1. [gdaldem](http://www.gdal.org/gdaldem.html) (http://www.gdal.org/gdaldem.html), which powers the qgis DEM tools, is a very powerful command line utility you can use for processing data.
- 2. *[writers.gdal](#page-115-0)* (page 112) can be used for large data, but it does not interpolate a typical [TIN](https://en.wikipedia.org/wiki/Triangulated_irregular_network) (https://en.wikipedia.org/wiki/Triangulated\_irregular\_network) surface model.

#### **Creating surface meshes**

This exercise uses PDAL to create surface meshes. PDAL is able to use a number of meshing filters: [https://pdal.io/stages/filters.html#mesh.](https://pdal.io/stages/filters.html#mesh) Three of these are 'in the box', without needing plugins compiled. These are 2D Delaunay triangulation, Greedy projection meshing and Poisson surface meshing.

In this exercise we'll create a Poisson surface mesh - a watertight isosurface - from our input point cloud.

#### **Exercise**

We will create mesh models of a building and its surrounds using an entwine data input source.

After running each command, the output *.ply* file can be viewed in Meshlab or CloudCompare.

See also:

PDAL implements Mischa Kazhdan's Poisson surface reconstruction algorithm. For details see *[Kazhdan2006]\_*

Note: *writers.ply* will write out mesh vertices by default. In this exercise we set the attribute *faces="true"*. Try using the ply writer without it. Also, if you're using a machine with a lot of processing power, try increasing the *depth* parameter for a more detailed mesh.

#### **Command**

Invoke the following command, substituting accordingly, in your *Conda Shell*:

```
1 pdal translate -i ept://http://act-2015-rgb.s3.amazonaws.com \
2 \mid -0 ./exercises/analysis/meshing/first-mesh.ply \
3 poisson --filters.poisson.depth=16 \
4 \mid --readers.ept.bounds="([692738, 692967], [6092255,6092562])" \
   --verbose 4
```

```
1 pdal translate -i ept://http://act-2015-rgb.s3.amazonaws.com ^
2 \mid -\circ ./exercises/analysis/meshing/first-mesh.ply ^
3 poisson --filters.poisson.depth=16 ^
4 --readers.ept.bounds="([692738, 692967], [6092255,6092562])" ^
5 -verbose 4
```

```
(pdalworkshop) $ pdal translate -i ept://http://act-2015-rgb.s3.amazonaws.com \
> -o ./exercises/analysis/meshing/first-mesh.ply \
> poisson --filters.poisson.depth=16 \
\rightarrow--readers.ept.bounds="([692738, 692967], [6092255,6092562])" \
  --verbose 2
\geq# Read input into tree:
#Got kernel density:
      Got normal field:
#\#Finalized tree:
# Set FEM constraints:
#Set point constraints:
Got average:
(pdalworkshop) $
```
[You can view the mesh in Cloud Compare, you should see something similar to](../../../../_images/first-mesh.png)

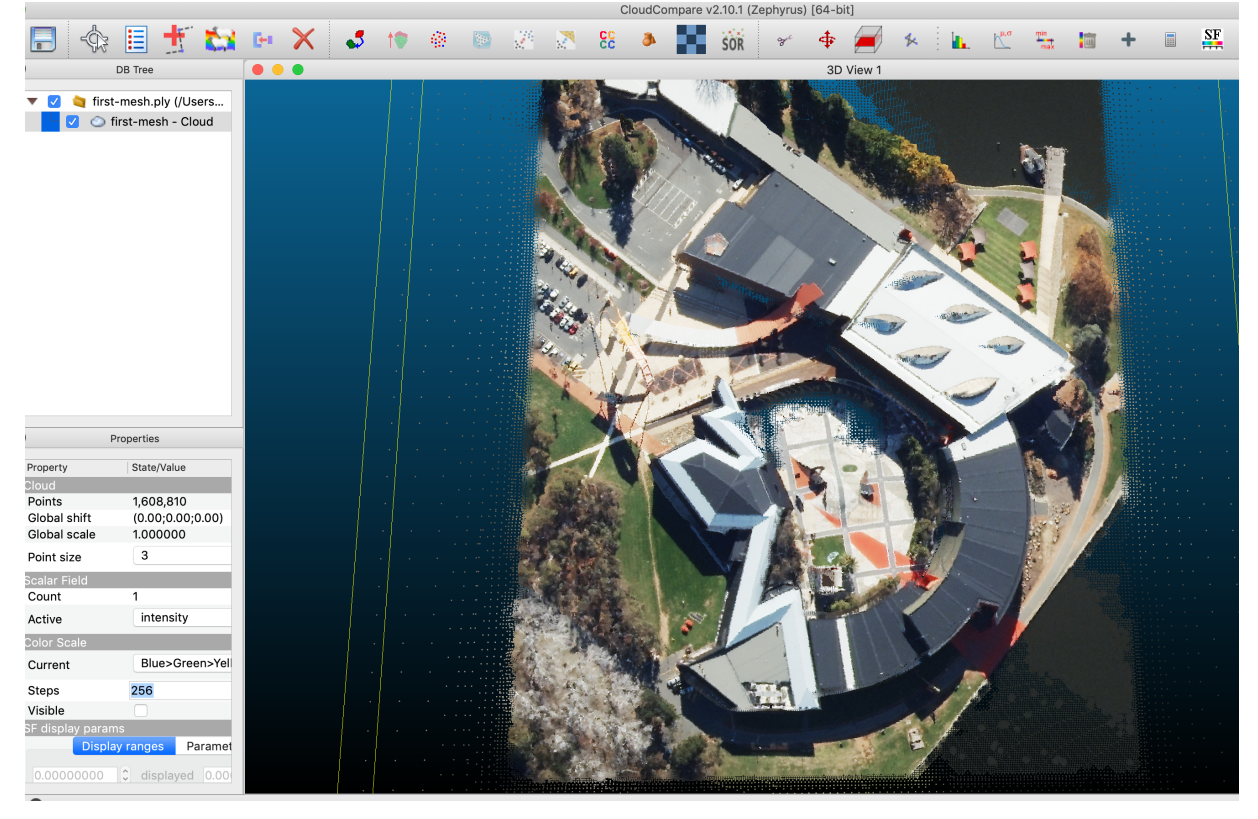

# **Filtering**

If we want to just mesh a building, or just terrain, or both we can apply a *range* filter based on point classification. These data have ground labelled as class 2, and buildings as 6.

In this exercise we will create a poisson mesh surface of a building and the ground surrounding it, using the same data subset as above and adding a *[filters.range](#page-217-0)* (page 214) stage to limit the set of points used in mesh creation.

## **Command**

Invoke the following command, substituting accordingly, in your *Conda Shell*:

```
1 pdal translate -i ept://http://act-2015-rgb.s3.amazonaws.com \
2 \mid -0 ./exercises/analysis/meshing/building-exercise.ply \
3 range poisson \
4 --filters.range.limits="Classification[2:2],Classification[6:6]" \
5 --filters.poisson.depth=16 \
6 --readers.ept.bounds="([692738, 692967], [6092255,6092562])" \
7 -verbose 4
```

```
1 pdal translate -i ept://http://act-2015-rgb.s3.amazonaws.com ^
2 -o ./exercises/analysis/meshing/building-exercise.ply ^
3 range poisson \hat{ }4 --filters.range.limits="Classification[2:2], Classification[6:6]" ^
5 --filters.poisson.depth=16 \land6 --readers.ept.bounds="([692738, 692967], [6092255, 6092562])" ^
7 -verbose 4
```
(pdalworkshop) \$ pdal translate -i ept://http://act-2015-rgb.s3.amazonaws.com \

```
> -o ./exercises/analysis/meshing/building-exercise.ply \
```
 $>$  range poisson \

```
> --filters.range.limits="Classification[2:2], Classification[6:6]" \
```

```
> --filters.poisson.depth=16 \
```

```
> --readers.ept.bounds="([692738, 692967], [6092255,6092562])" \
```

```
> --verbose 2
```

```
# Read input into tree:
```

```
# Got kernel density:
```

```
#Got normal field:
#
```

```
Finalized tree:
```

```
# Set FEM constraints:
#Set point constraints:
```

```
Got average:
```
(pdalworkshop) \$

#### **Rasterizing Attributes**

This exercise uses PDAL to generate a raster surface using a fully classified point cloud with PDAL's *[writers.gdal](#page-115-0)* (page 112).

#### **Exercise**

Note: The exercise fetches its data from a [Entwine](https://entwine.io) (https://entwine.io) service that organizes the point cloud collection for the entire country of Denmark. You can view the data online at <http://potree.entwine.io/data/denmark.html>

#### **Command**

PDAL capability to generate rasterized output is provided by the *[writers.gdal](#page-115-0)* (page 112) stage. There is no *[application](#page-28-0)* (page 25) to drive this stage, and we must use a pipeline.

#### **Pipeline breakdown**

```
{
  "pipeline":[
   {
        "type":"readers.ept",
        "filename":"http://na-c.entwine.io/dk",
        "bounds":"([1401016, 1410670], [7476527, 7484590])",
        "resolution": 5
   },
   {
      "type":"writers.gdal",
      "filename":"denmark-classification.tif",
      "dimension":"Classification",
      "data_type":"uint16_t",
      "output_type":"mean",
      "resolution": 5
   }
 ]
}
```
Note: This pipeline is available in your workshop materials in the

./exercises/analysis/dtm/dtm.json file. Make sure to edit the filenames to match your paths.

#### **1. Reader**

{

```
"type":"readers.ept",
```

```
"filename":"http://na-c.entwine.io/dk",
"bounds":"([1401016, 1410670], [7476527, 7484590])",
"resolution": 5
```
The data is read from a EPT resource that contains the Denmark data. We're going to download a small patch of data by the Copenhagen airport area that is the limited to a spatial resolution of 5m.

# **2. writers.gdal**

},

The *[writers.gdal](#page-115-0)* (page 112) writer that bins the point cloud data with classification values.

```
{
  "type":"writers.gdal",
  "filename":"denmark-classification.tif",
  "dimension":"Classification",
  "data_type":"uint16_t",
  "output_type":"mean",
  "resolution": 5
}
```
# **Execution**

Issue the *[pipeline](#page-48-0)* (page 45) operation to execute the interpolation:

```
pdal pipeline ./exercises/analysis/rasterize/classification.json -v 3
```

```
{
  "pipeline":[
    {
        "type":"readers.ept",
        "filename":"http://na-c.entwine.io/dk",
        "bounds":"([1401016, 1410670], [7476527, 7484590])",
        "resolution": 5
    },
    {
      "type":"writers.gdal",
      "filename":"denmark-classification.tif",
      "dimension":"Classification",
      "data_type":"uint16_t",
      "output_type":"mean",
      "resolution": 5
```
} ] }

(pdalworkshop) \$ pdal pipeline ./exercises/analysis/rasterize/classification.json -v 3 (PDAL Debug) Debugging. (pdal pipeline readers.ept Debug) Endpoint: http://na-c.entwine.io/dk/ Coul Piperine Peacers.ept Debugy Endpoint: http://ha-c.entwine.io/ak/<br>Cost EPT info<br>"J.PRIMENIL"Greenwich",0,AUTHORITY["EPSG","WGS 84",DATUM["WGS\_1984",SPHEROID["WGS 84",6378137,298.257223563,AUTHORITY["EPSG","7030"]],AUTH text +no\_defs"],AUTHORITY["EPSG","3857"]] Root resolution: 3108.53<br>Query resolution: 10 Actual resolution: 6.07135 Depth end: 10 Query bounds: ([1102422, 1107468], [7762273, 7777901], [-1.797693134862316e+308, 1.797693134862316e+308]) Threads: 4 (pdal pipeline readers.ept Debug) Registering dim X: double (pdal pipeline readers.ept Debug) Registering dim Y: double<br>(pdal pipeline readers.ept Debug) Registering dim Z: double (pdal pipeline readers.ept Debug) Registering dim Intensity: uint16\_t (pdal pipeline readers.ept Debug) Registering dim ReturnNumber: uint8\_t<br>(pdal pipeline readers.ept Debug) Registering dim NumberOfReturns: uint8\_t (pdal pipeline readers.ept Debug) Registering dim ScanDirectionFlag: uint8\_t (pdal pipeline readers.ept Debug) Registering dim EdgeOfFlightLine: uint8\_t (pdal pipeline readers.ept Debug) Registering dim Classification: uint8\_t (pdal pipeline readers.ept Debug) Registering dim ScanAngleRank: float<br>(pdal pipeline readers.ept Debug) Registering dim UserData: uint8\_t (pdal pipeline readers.ept Debug) Registering dim PointSourceId: uint16\_t (pdal pipeline readers.ept Debug) Registering dim GpsTime: double (pdal pipeline readers.ept Debug) Registering dim Red: uint16\_t (pdal pipeline readers.ept Debug) Registering dim Green: uint16\_t<br>(pdal pipeline readers.ept Debug) Registering dim Blue: uint16\_t (pdal pipeline Debug) Executing pipeline in standard mode. (pdal pipeline readers.ept Debug) Overlap nodes: 79<br>(pdal pipeline readers.ept Debug) Overlap points: 7242657 (pdal pipeline readers.ept Debug) Data 1/79: 0-0-0-0<br>(pdal pipeline readers.ept Debug) Data 2/79: 1-0-1-1 (pdal pipeline readers.ept Debug) Data 3/79: 2-1-2-2 (pdal pipeline readers.ept Debug) Data 4/79: 3-2-5-4<br>(pdal pipeline readers.ept Debug) Data 5/79: 4-4-11-8 Cpdal pipeline readers.ept Debug) Data 6/79: 5-8-22-16<br>Cpdal pipeline readers.ept Debug) Data 7/79: 5-8-23-16 (pdal pipeline readers.ept Debug) Data 8/79: 6-16-45-32 (pdal pipeline readers.ept Debug) Data 9/79: 6-16-46-32

# **Visualization**

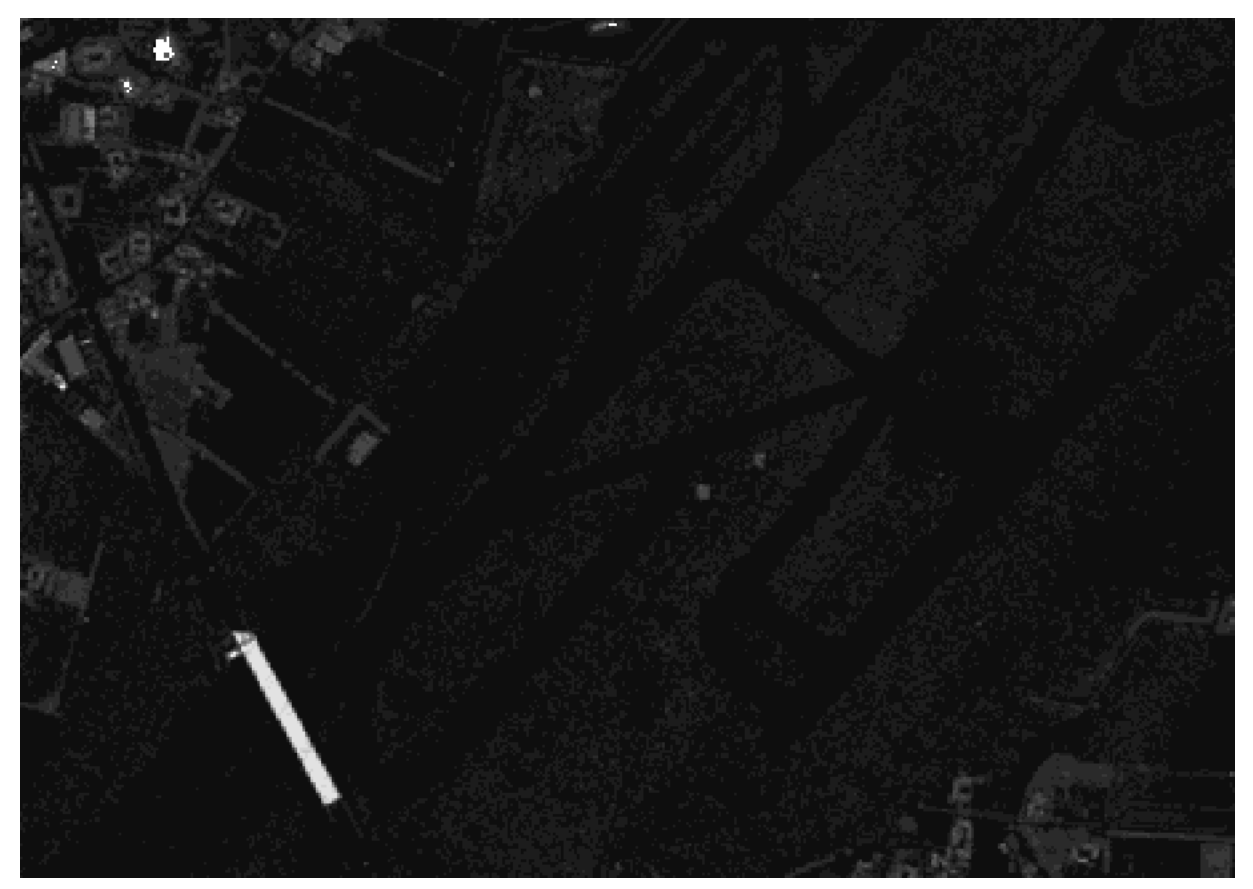

Basic interpolation of data with *[writers.gdal](#page-115-0)* (page 112) will output raw classification values into the resulting raster file. We will need to add a color ramp to the data for a satisfactory preview.

Unfortunately, this doesn't give us a very satisfactory image to view. The reason is there is no color ramp associated with the file, and we're looking at pixel values with values from 0-31 according to the ASPRS LAS specification.

We want colors that correspond to the classification values a bit more directly. We can use a color ramp to assign explicit values. qgis allows us to create a text file color ramp that gdaldem can consume to apply colors to the data.

```
1 # QGIS Generated Color Map Export File
2 2 139 51 38 255 Ground
3 3 143 201 157 255 Low Veg
4 4 5 159 43 255 Med Veg
5 5 47 250 11 255 High Veg
6 6 209 151 25 255 Building
7 7 232 41 7 255 Low Point
 8 8 197 0 204 255 reserved
  9 9 26 44 240 255 Water
```

```
10 10 165 160 173 255 Rail
11 11 81 87 81 255 Road
12 12 203 210 73 255 Reserved
13 13 209 228 214 255 Wire - Guard (Shield)
14 14 160 168 231 255 Wire - Conductor (Phase)
15 15 220 213 164 255 Transmission Tower
16 16 214 211 143 255 Wire-Structure Connector (Insulator)
17 17 151 98 203 255 Bridge Deck
18 18 236 49 74 255 High Noise
19 19 185 103 45 255 Reserved
20 21 58 55 9 255 255 Reserved
21 22 76 46 58 255 255 Reserved
22 23 20 76 38 255 255 Reserved
23 26 78 92 32 255 255 Reserved
```
With this ramp, you can load the color values into QGIS as a color ramp if you change the layer to Palatted/Unique Values, and then load the color ramp file:

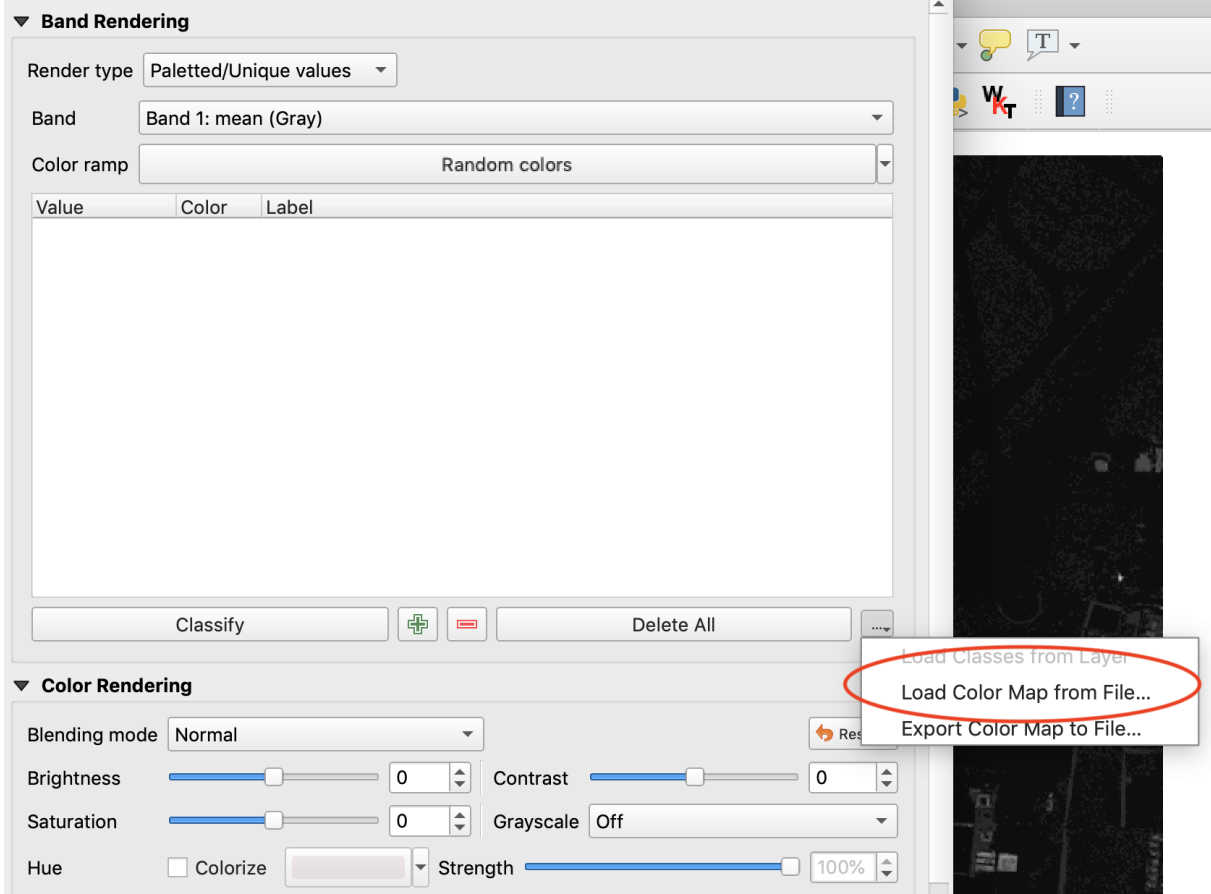

With the ramp, we can also use [gdaldem](http://www.gdal.org/gdaldem.html) (http://www.gdal.org/gdaldem.html) to apply it to a new image:

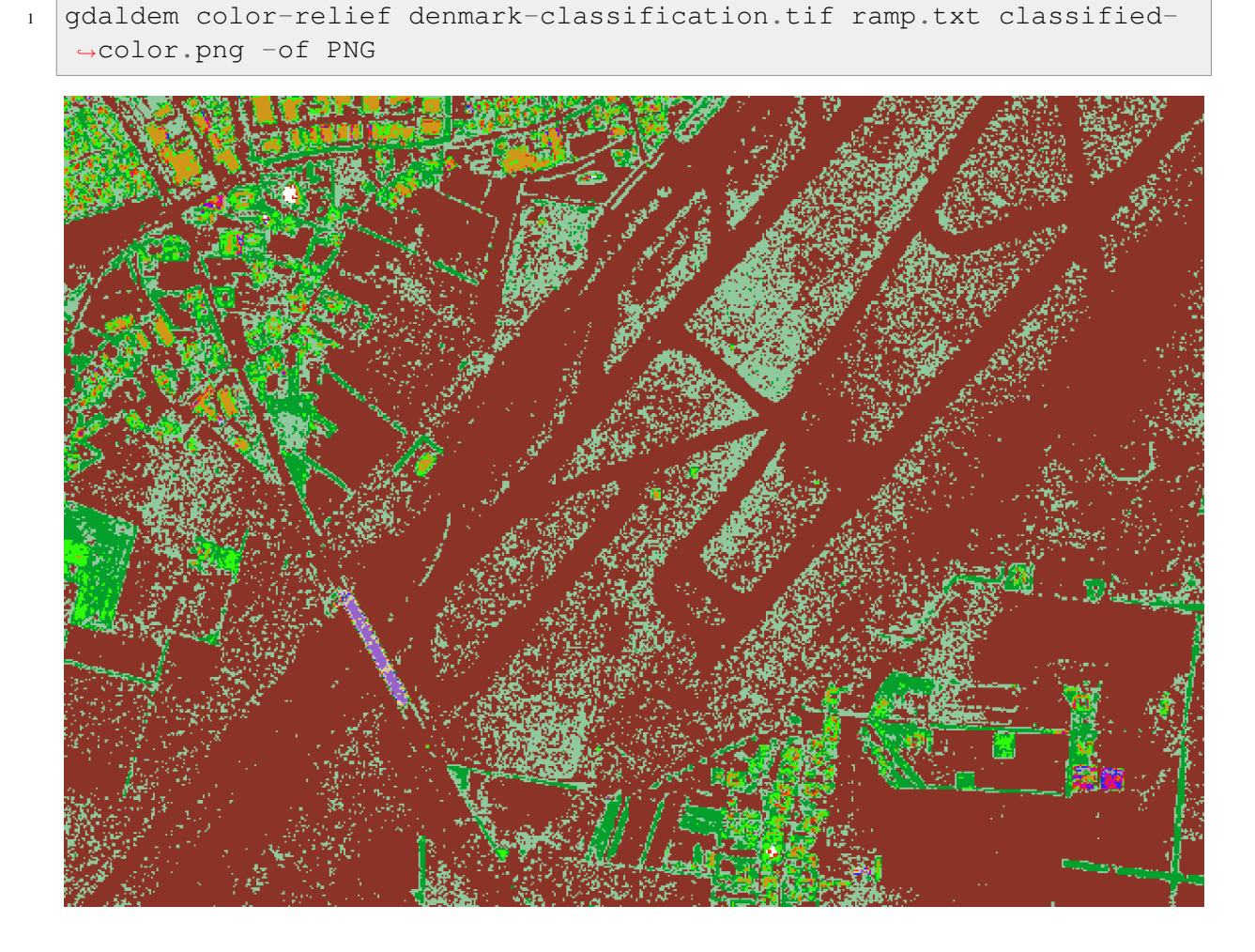

# **Intensity**

With PDAL's ability to override pipeline via commands, we can generate a relative intensity image:

```
1 pdal pipeline ./exercises/analysis/rasterize/classification.json \
2 --writers.gdal.dimension="Intensity" \
3 \vert --writers.gdal.data_type="float" \
4 --writers.gdal.filename="intensity.tif" \
5 -v 3
6
7 gdal_translate intensity.tif intensity.png -of PNG
```

```
1 pdal pipeline ./exercises/analysis/rasterize/classification.json ^
2 -writers.gdal.dimension="Intensity" \land3 --writers.gdal.data_type="float" ^
4 --writers.gdal.filename="intensity.tif" ^
```
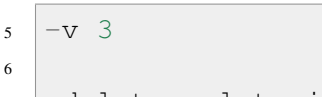

```
7 gdal_translate intensity.tif intensity.png -of PNG
```
The same pipeline can be used to generate a preview image of the Intensity channel of the data by overriding pipeline arguments at the command line.

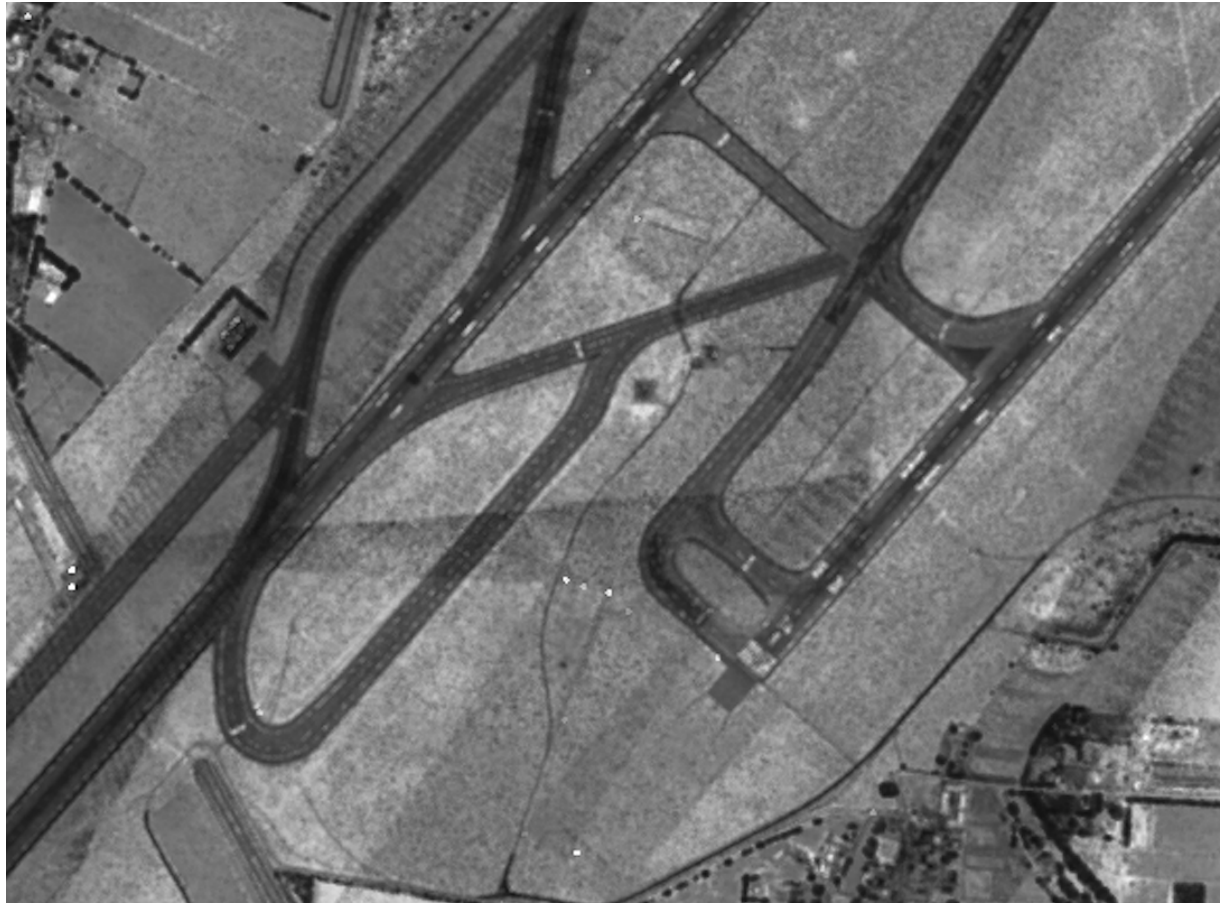

- 1. *[writers.gdal](#page-115-0)* (page 112) can output any dimension PDAL can provide, but it is is up to the user to interpolate the values. For categorical data, neighborhood smoothing might produce undesirable results, for example.
- 2. *[Pipeline](#page-48-0)* (page 45) contains more information about overrides and organizing complex pipelines.

# **Python**

# **Plotting a histogram**

# **Exercise**

PDAL doesn't provide every possible analysis option, but it strives to make it convenient to link PDAL to other places with substantial functionality. One of those is the Python/Numpy universe, which is accessed through PDAL's *[Python](#page-260-0)* (page 257) bindings and the *[filters.python](#page-245-0)* (page 242) filter. These tools allow you to manipulate point cloud data with convenient Python tools rather than constructing substantial C/C++ software to achieve simple tasks, compute simple statistics, or investigate data quality issues.

This exercise uses PDAL to create a histogram plot of all of the dimensions of a file. [matplotlib](https://matplotlib.org/) (https://matplotlib.org/) is a Python package for plotting graphs and figures, and we can use it in combination with the *[Python](#page-260-0)* (page 257) bindings for PDAL to create a nice histogram. These histograms can be useful diagnostics in an analysis pipeline. We will combine a Python script to make a histogram plot with a *[pipeline](#page-35-0)* (page 32).

Note: Python allows you to enhance and build functionality that you can use in the context of other *[Pipeline](#page-48-0)* (page 45) operations.

# **PDAL Pipeline**

We're going to create a PDAL *[Pipeline](#page-48-0)* (page 45) to tell PDAL to run our Python script in a *[filters.python](#page-245-0)* (page 242) stage.

```
1 \mid \{2 "pipeline": [
\begin{array}{c|c} 3 & \end{array} \begin{array}{c} \end{array}4 "filename": "./exercises/python/athletic-fields.laz"
\begin{array}{c|c}\n5 & \rightarrow \end{array}\begin{array}{c|c} \hline \end{array} 6 \begin{array}{c} \hline \end{array}7 | "type": "filters.python",
8 "function": "make plot",
9 "module": "anything",
10 "pdalargs": "{\"filename\":\"./exercises/python/
    ˓→histogram.png\"}",
11 | "script": "./exercises/python/histogram.py"
\begin{array}{c|c}\n 12 & \rightarrow \end{array}\begin{array}{|c|c|c|c|c|}\n\hline\n13 & & & \end{array}14 | "type": "writers.null"
15 }
```

```
16 ]
17 }
```
Note: This pipeline is available in your workshop materials in the ./exercises/python/histogram.json file.

#### **Python script**

The following Python script will do the actual work of creating the histogram plot with [matplotlib](https://matplotlib.org/) (https://matplotlib.org/). Store it as histogram.py next to the histogram.json *[Pipeline](#page-48-0)* (page 45) file above. The script is mostly regular Python except for the ins and outs arguments to the function – those are special arguments that PDAL expects to be a dictionary of Numpy dictionaries.

Note: This Python file is available in your workshop materials in the ./exercises/python/histogram.py file.

```
# import numpy
2 import numpy as np
3
4 # import matplotlib stuff and make sure to use the
5 # AGG renderer.
6 import matplotlib
7 matplotlib.use('Agg')
8 import matplotlib.pyplot as plt
9 import matplotlib.mlab as mlab
10
11 \# This only works for Python 3. Use
12 # StringIO for Python 2.
13 from io import BytesIO
14
15 # The make_plot function will do all of our work. The
16 # filters.programmable filter expects a function name in the
17 # module that has at least two arguments - "ins" which
18 # are numpy arrays for each dimension, and the "outs" which
19 # the script can alter/set/adjust to have them updated for
20 # further processing.
21 def make_plot(ins, outs):
2223 # figure position and row will increment
24 figure_position = 1
```

```
25 row = 126
27 fig = plt.figure(figure_position, figsize=(6, 8.5), dpi=300)
28
29 for key in ins:
30 dimension = ins[key]
31 ax = fig.add subplot(len(ins.keys()), 1, row)
32
33 # histogram the current dimension with 30 bins
34 n, bins, patches = ax.hist( dimension, 30,
\frac{35}{25} normed=0,
36 facecolor='grey',
\alpha alpha=0.75,
\lambda38 align='mid',
39 histtype='stepfilled',
40 linewidth=None)
41
42 # Set plot particulars
43 ax.set_ylabel(key, size=10, rotation='horizontal')
44 ax.get_xaxis().set_visible(False)
45 ax.set_yticklabels('')
46 ax.set_yticks(()')47 ax.set_xlim(min(dimension), max(dimension))
48 ax.set_ylim(min(n), max(n))
49
50 # increment plot position
51 row = row + 1
52 figure_position = figure_position + 1
53
54 # We will save the PNG bytes to a BytesIO instance
55 \frac{1}{2} # and the nwrite that to a file.
56 output = BytesIO()
57 plt.savefig(output, format="PNG")
58
59 # a module global variable, called 'pdalargs' is available
60 # to filters.programmable and filters.predicate modules that
  ˓→contains
61 # a dictionary of arguments that can be explicitly passed into
62 # the module by the user. We passed in a filename arg in our
  ˓→`pdal pipeline` call
63 if 'filename' in pdalargs:
64 filename = pdalargs['filename']
65 else:
66 filename = 'histogram.png'
67
68 # open up the filename and write out the
69 # bytes of the PNG stored in the BytesIO instance
```

```
70 o = open(filename, 'wb')
71 | o.write(output.getvalue())
72 o.close()
73
74
75 # filters.programmable scripts need to
```
<sup>76</sup> # return True to tell the filter it was successful. <sup>77</sup> **return True**

#### **Run pdal pipeline**

<sup>1</sup> pdal pipeline ./exercises/python/histogram.json

(pdalworkshop) \$ pdal pipeline ./exercises/python/histogram.json

anything:40: MatplotlibDeprecationWarning:

The 'normed' kwarg was deprecated in Matplotlib 2.1 and will be removed in 3.1. Use 'density' instead.

anything:47: UserWarning: Attempting to set identical left == right == 0 results in singular transformations; automatically expanding. (pdalworkshop) \$

# **Output**

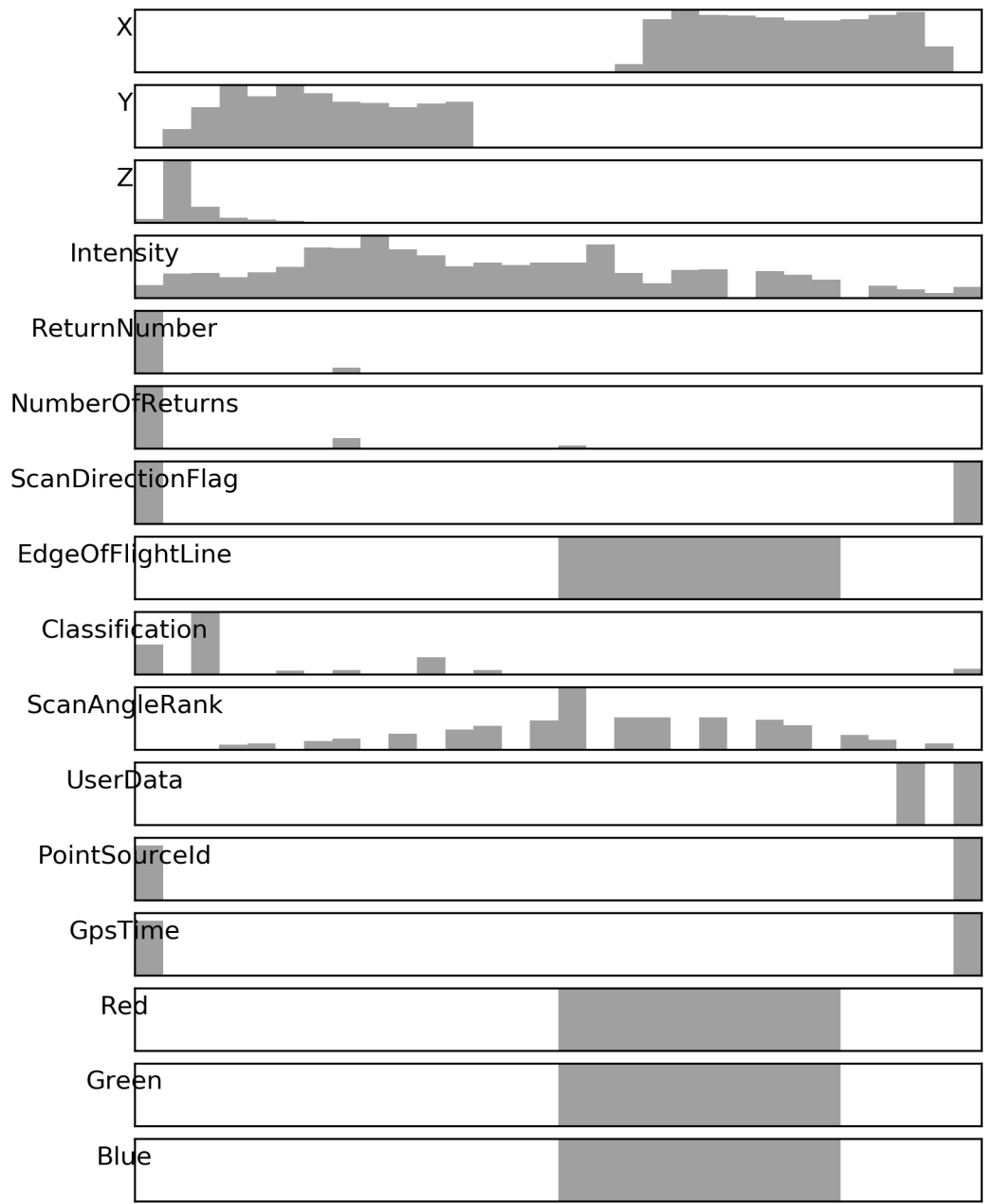

- 1. *[writers.null](#page-128-0)* (page 125) simply swallows the output of the pipeline. We don't need to write any data.
- 2. The pdalargs JSON needs to be escaped because a valid Python dictionary entry isn't always valid JSON.

#### **Georeferencing**

#### **Georeferencing**

As discussed *[in the introduction](#page-307-0)* (page 304), laser returns from a mobile [LiDAR](https://en.wikipedia.org/wiki/Lidar) (https://en.wikipedia.org/wiki/Lidar) system must be georeferenced, i.e. placed into a local or global coordinate system by combining data from the laser and from a GNSS/IMU. As of this writing, PDAL does **not** include generic georeferencing tools — this is considered future work. However, the [Optech](http://www.teledyneoptech.com/) (http://www.teledyneoptech.com/) csd file format includes both laser return and GNSS/IMU data in the same file, and the PDAL csd reader includes built in georeferencing support.

In this section, we will demonstrate how to georeference an [Optech](http://www.teledyneoptech.com/) (http://www.teledyneoptech.com/) csd file and reproject that file into a UTM projection.

Note: [Optech's](http://www.teledyneoptech.com/) (http://www.teledyneoptech.com/) csd format is just one of several vendor-specific data formats PDAL supports; we also support data files directly from [RIEGL](http://riegl.com/) (http://riegl.com/) sensors and from several project-specific government platforms.

#### **Exercise**

The file *S1C1\_csd\_004.csd* contains airborne data from an [Optech](http://www.teledyneoptech.com/)

(http://www.teledyneoptech.com/) sensor. Without georeferencing these points, they would be impossible to interpret — once they are georeferenced, we will be able to inspect and analyze these points like any other point cloud.

In addition to georeferencing, we are going to make two other tweaks to our point cloud:

• The point cloud is, by default, in [WGS84](https://en.wikipedia.org/wiki/Geodetic_datum) (https://en.wikipedia.org/wiki/Geodetic\_datum), but we will reproject these points to a **[UTM](https://en.wikipedia.org/wiki/Universal_Transverse_Mercator_coordinate_system)** 

(https://en.wikipedia.org/wiki/Universal\_Transverse\_Mercator\_coordinate\_system) coordinate system for visualization purposes.

• Because these are raw data coming from the sensor, these data are noisy. In particular, there are a few points *very* close to the sensor which were probably caused by air returns or laser light reflecting off of part of the airplane or sensor. These points have very high intensity values, which will screw up our visualization. We will use the *[filters.range](#page-217-0)* (page 214) PDAL filter to drop all points with very high intensity values.

Note: These data were provided by Dr. Craig Glennie and were collected by [NCALM](http://ncalm.cive.uh.edu/) (http://ncalm.cive.uh.edu/), the National Center for Airborne Laser Mapping. The collect area is southwest of Austin, TX.

### **Command**

Invoke the following command, substituting accordingly, into your ' Conda Shell':

```
pdal translate \
./exercises/georeferencing/S1C1_csd_004.csd \
./exercises/georeferencing/S1C1_csd_004.laz \
reprojection range \
--filters.reprojection.out_srs="EPSG:32614" \
--filters.range.limits="Intensity[0:500]"
```

```
pdal translate ^
./exercises/georeferencing/S1C1_csd_004.csd ^
./exercises/georeferencing/S1C1 csd 004.laz ^
reprojection range ^
--filters.reprojection.out_srs="EPSG:32614" ^
--filters.range.limits="Intensity[0:500]"
```
(pdalworkshop) \$ pdal translate \

- > ./exercises/georeferencing/S1C1\_csd\_004.csd \
- > ./exercises/georeferencing/S1C1\_csd\_004.laz \
- $>$  reprojection range \
- > --filters.reprojection.out\_srs="EPSG:32614" \

```
> --filters.range.limits="Intensity[0:500]"
```
(pdalworkshop) \$

#### **Visualization**

View your georeferenced point cloud in [http://plas.io.](http://plas.io)

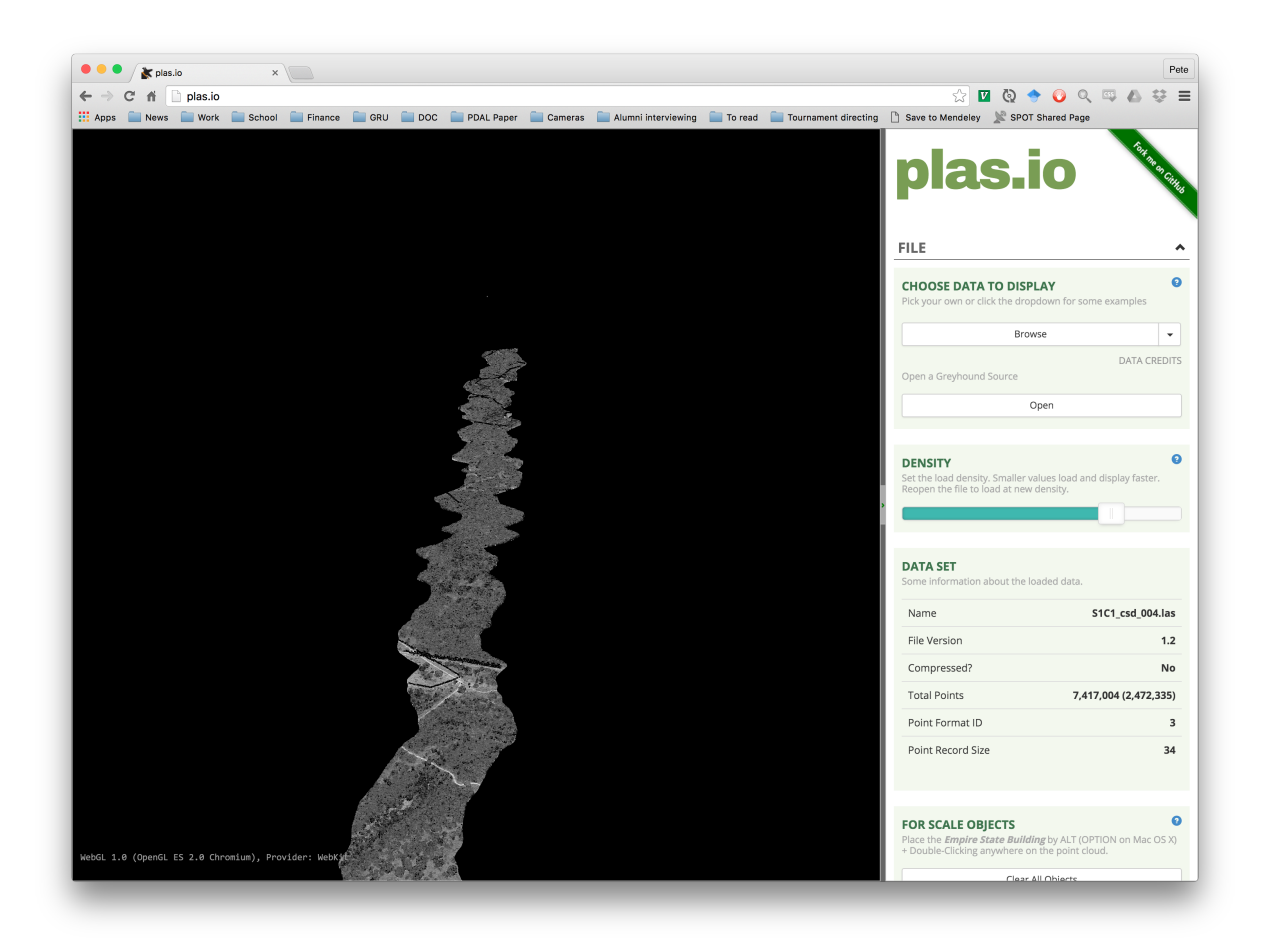

Fig. 13.7: Our airborne laser point cloud after georeferencing, reprojection, and intensity filtering.

### **Batch Processing**

## **Batch Processing**

PDAL doesn't handle matching multiple file inputs except for glob handling for merge operations, but does allow for command line substitution parameters to make batch processing simpler, substitutions. Substitions work with both *[Pipeline](#page-48-0)* (page 45) operations as well as with other applications such as *[translate](#page-41-0)* (page 38).

### **Operating system variations**

How substitutions are passed generally depends on the operating system and tools available. In the unix/linux environments, this is primarily using the *find* and *ls* programs to get lists of files (either with directories or just filenames) and the *xargs* or *parallel* program to pass those files to the pdal application (although *-exec* with *find* can also be used). These tools are available in the *docker* environment if you are running *PDAL* under docker. They are also available under Windows one installs *Cygwin* or *MinGW*. They are also available if Git for Windows is installed. They are also available as win32 command line programs installed from the GNU Findutils [\(https://www.gnu.org/software/findutils/findutils.html\)](https://www.gnu.org/software/findutils/findutils.html). They are available for MacOS and Linux.

#### **Windows native tools**

Subtitions can be handled directly in windows using *PowerShell* syntax.

While there are a number of ways to generate lists of files, the *Get-ChildItem* is used here, along with the *foreach* option to pass each separate filepath to the pdal application.

#### **Example - Batch compression of LAS files to LAZ - PowerShell:**

To compress a series of LAS files in one directory into compressed LAZ files in another directory, the *PowerShell* syntax would be:

```
Get-ChildItem .\DIR1\*.las | foreach {pdal translate -i .\DIR1\$($_.
˓→BaseName).las ^
\sim .\DIR2\$($_.BaseName).laz}
```
Note the use of the *\$(\$\_.BaseName)* syntax for the files passed. This option on the *\$(\$\_)* shortcut for the full filename, removes the directory and the extension on the file and allows the user to set the path and extension manually.

#### **Example - Parallel Batch compression of LAS files to LAZ - PowerShell:**

This use of the *PowerShell* syntax doesn't allow a user to execute more than one process at a time. There is a free download of the *xargs* program that provides parallel execution available at [http://www.pirosa.co.uk/demo/wxargs/ppx2.exe.](http://www.pirosa.co.uk/demo/wxargs/ppx2.exe) For this tool, the file names are passed with using the *{}* syntax.

```
Get-ChildItem .\dir1\ | Select-Object -ExpandProperty BaseName ^
| .\ppx2.exe -P 3 pdal translate -i ".\dir1\{}.las" -o ".\dir2\{}.laz
ightharpoonup"
```
#### **Example - Batch compression of LAS files to LAZ - Bash:**

To compress a series of LAS files in one directory into compressed LAZ files in another directory, the *Bash* syntax would be:

```
ls ./dir1/*.las | parallel -I{}pdal translate -i./dir1/{/.}.las -0./dir2/{/.}.laz
```
In *Parallel*, then *{/.}* syntax means strip the directory and the extension and just use the basename of the file. This allows you to easily change the output format and the location.

#### **Example - Parallel Batch compression of LAS files to LAZ - Bash:**

Parallel, as its name implies, allows paralell operations. Adding the *-j* syntax indicates the number simultaneous jobs to run

```
ls ./dir1/*.las | parallel -I\ -j 4 \
pdal translate -i ./dir1/{/.}.las -o ./dir2/{/.}.laz
```
#### **Exercise - Pipeline Substitions:**

For the most flexibility, pipelines are used to apply a series of opertations to a file (or group of files). In this excersise, we build on the *[Generating a DTM](#page-358-0)* (page 355) pipeline example, but run this pipline over 4 files and reproject, calculate a bare earth using the *[filters.smrf](#page-188-0)* (page 185) filter, remove those points that aren't bare earth with *[filters.range](#page-217-0)* (page 214) and then write the output using the *[writers.gdal](#page-115-0)* (page 112).

The pipeline we are using is:

```
"pipeline": [
```
{

```
{
        "type":"readers.las"
    },
    {
        "type": "filters.reprojection"
    },
    {
        "type": "filters.smrf"
    },
    {
        "type":"filters.range",
        "limits":"Classification[2:2]"
    },
    {
        "gdaldriver":"GTiff",
        "output_type":"idw",
        "resolution" :"2.0",
        "type": "writers.gdal"
    }
]
```
You might have spotted that this pipeline doesn't have any input or output file references, or a value for the output spatial reference. We will be adding those at the command line, not within the actual pipeline and using the substitutions syntax to do this.

```
PS ./exercises/batch> Get-ChildItem ./exercises/batch/
˓→source/*.laz | ^
foreach {pdal pipeline ./exercises/batch/batch_srs_gdal.
˓→json ^
--readers.las.filename=./source/$($_.BaseName).laz ^
--writers.gdal.filename=./dtm/$($_.BaseName).tif ^
--filters.reprojection.in_srs=epsg:3794 ^
--filters.reprojection.in_srs=epsg:32733}
```

```
ls ./exercises/batch_processing/source/*.laz | \
parallel -I{} pdal pipeline ./exercises/batch_processing/
˓→batch_srs_gdal.json \
--readers.las.filename={} \
--writers.gdal.filename=./exercises/batch_processing/dtm{/.
\rightarrow }.tif \
--filters.reprojection.in_srs=epsg:3794 \
 --filters.reprojection.out_srs=epsg:32733
```
Once you have your dtms created with pdal, combine them to a single file with:

}

```
gdalbuildvrt ./exercises/batch_processing/dtm.vrt ./exercises/batch_
˓→processing/dtm*.tif
```
You can then visualize the vrt with *qgis*. Add the vrt twice, and set the properties of the lower layer to hillshade. Set the upper layer to Singleband PseudoColor and choose a pleasing color ramp. Then set the transparency of the upper layer to 50% and you'll get a nice display of the [terrain.](../../../_images/batch-processing-dtm-qgis.png)

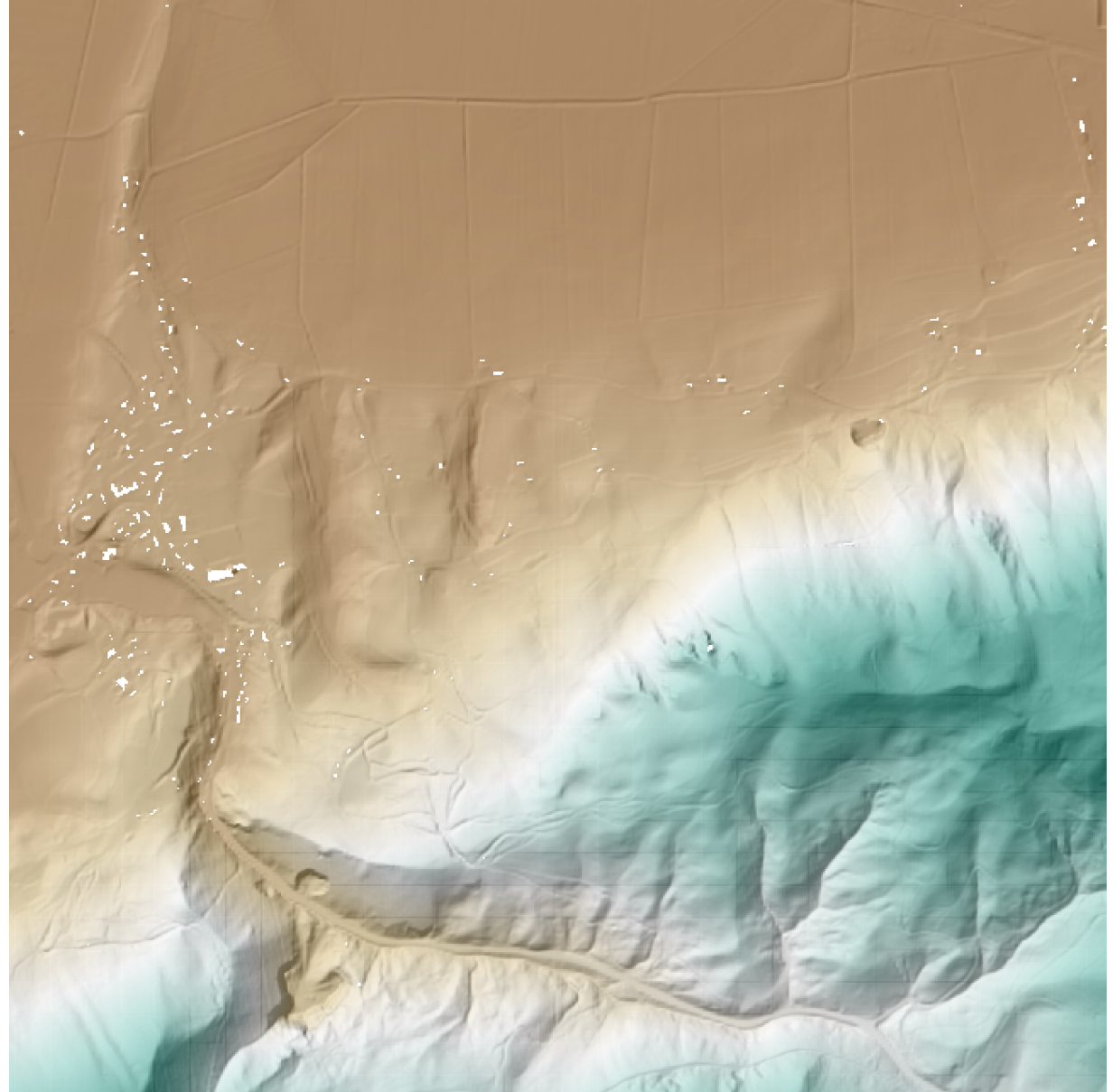

# **13.1.5 Final Project**

The final project brings together a number of PDAL processing workflow operations into a single effort It builds upon the exercises to enable you to use the capabilities of PDAL in a

coherent processing strategy, and it will give you ideas about how to orchestrate PDAL in the context of larger data processing scenarios.

Given the following pipeline for fetching the data, complete the rest of the tasks:

```
{
    "pipeline": [
        {
             "type": "readers.ept",
             "filename":"http://na-c.entwine.io/dublin/",
             "bounds":"([-697041.0, -696241.0], [7045398.0, 7046086.
\rightarrow 0], [-40, 400])"
        },
        {
             "type": "writers.las",
             "compression": "true",
             "minor_version": "2",
             "dataformat_id": "0",
             "filename":"st-stephens.laz"
        }
    ]
}
```
- Read data from an EPT resource using *[readers.ept](#page-58-0)* (page 55) (See *[Entwine](#page-322-0)* (page 319))
- Thin it by 1.0 meter spacing using *[filters.sample](#page-219-0)* (page 216) (See *[Thinning](#page-346-0)* (page 343))
- Filter out noise using *[filters.outlier](#page-177-0)* (page 174) (See *[Removing noise](#page-338-0)* (page 335))
- Classify ground points using *[filters.smrf](#page-188-0)* (page 185) (See *[Identifying ground](#page-352-0)* (page 349))
- Compute height above ground using filters.hag
- Generate a digital terrain model (DTM) using *[writers.gdal](#page-115-0)* (page 112) (See *[Generating a](#page-358-0) [DTM](#page-358-0)* (page 355))
- Generate a average vegetative height model using *[writers.gdal](#page-115-0)* (page 112)

Note: You should review specific *[Exercises](#page-312-0)* (page 309) for specifics how to achieve each task.

# **13.1.6 Notes**

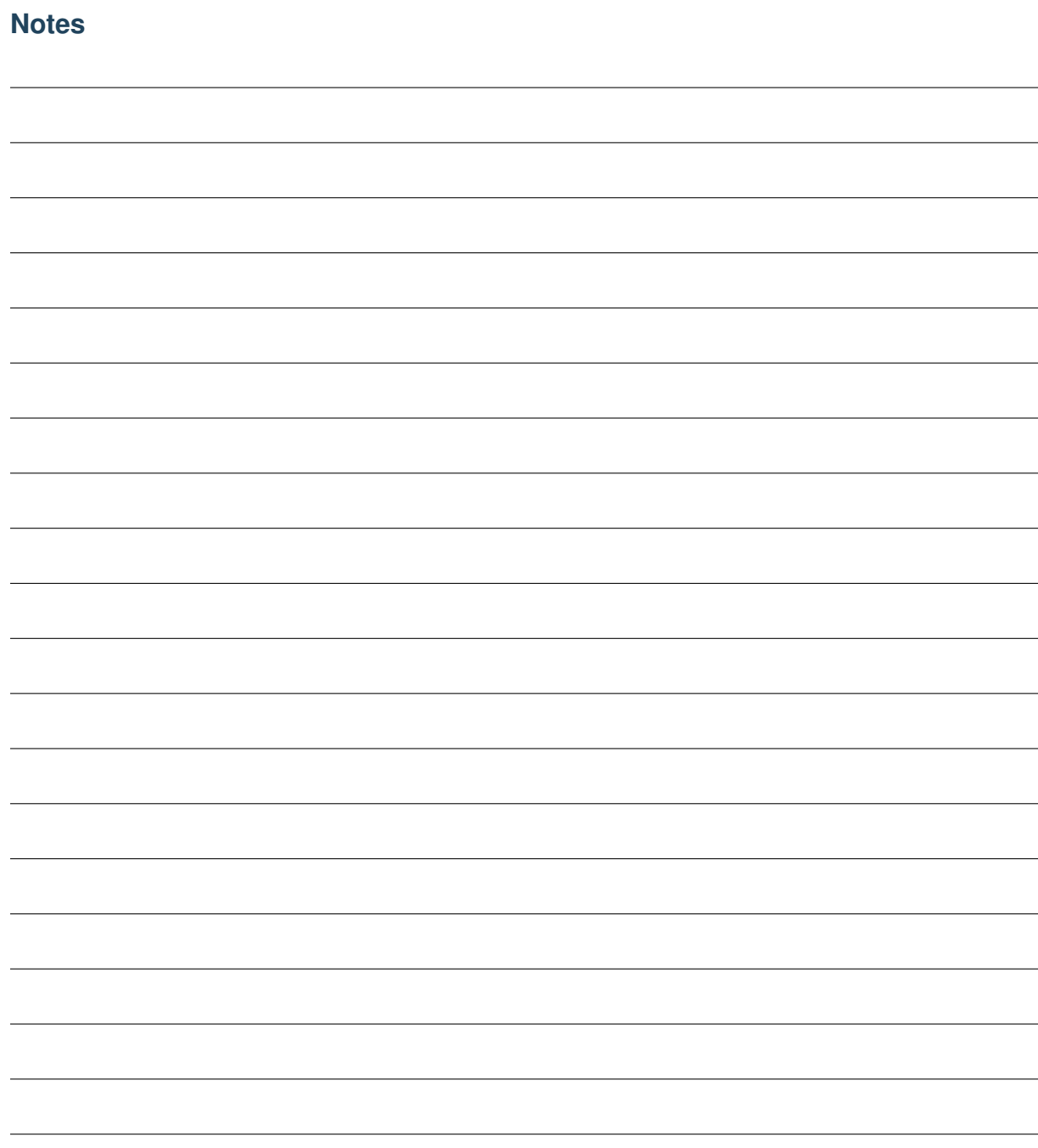

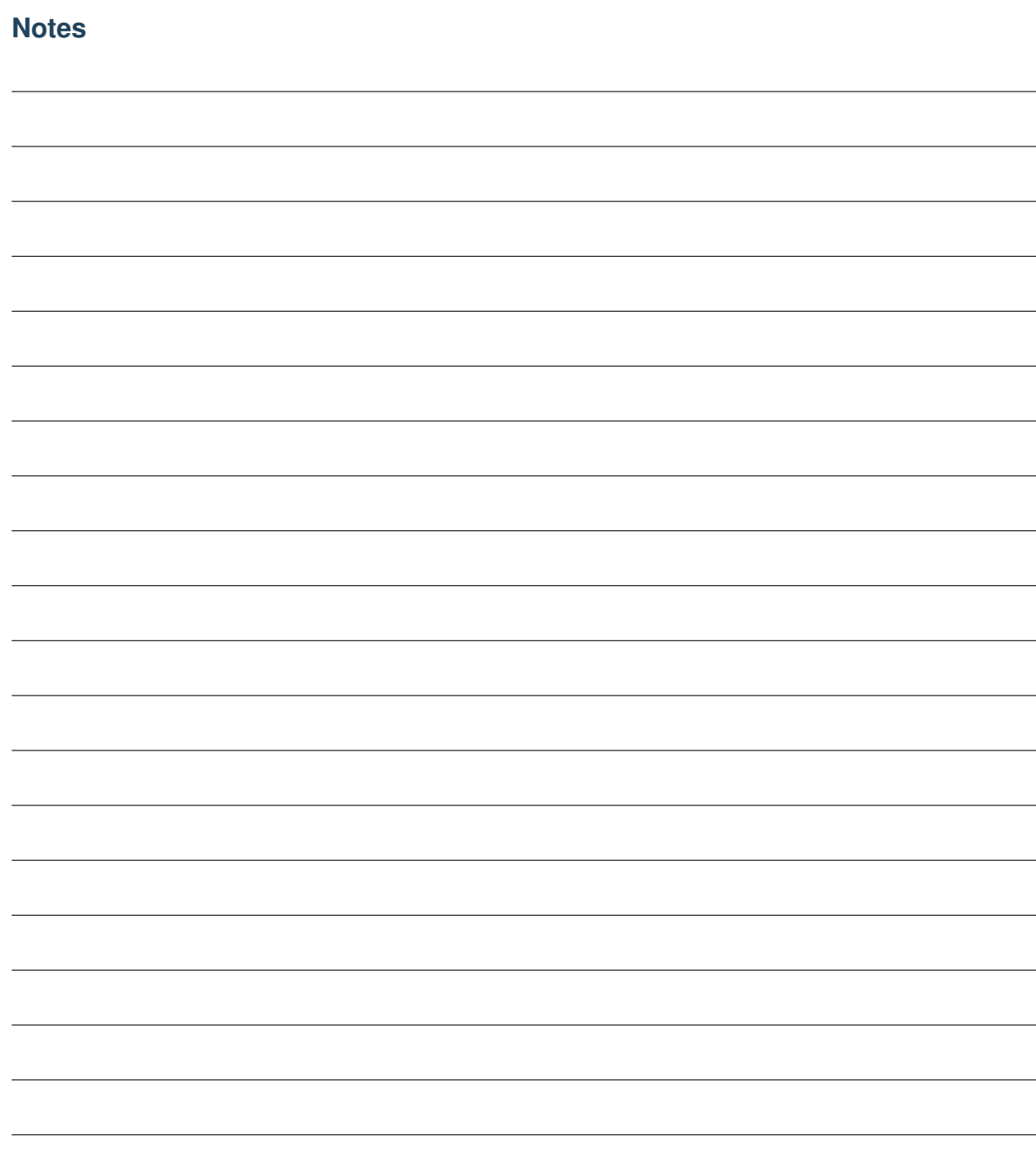
# **CHAPTER FOURTEEN**

# **DEVELOPMENT**

# **14.1 Development**

Developer documentation, such as how to update the docs, where the test frameworks are, who develops the software, and conventions to use when developing new code can be found in this section.

Note: Users looking for documentation on how to use PDAL's command line applications should look *[here](#page-28-0)* (page 25) and users looking to use the PDAL API in their own applications should look *[here](#page-468-0)* (page 465).

# <span id="page-396-0"></span>**14.1.1 PDAL Architecture Overview**

Author Andrew Bell

Contact [andrew@hobu.co](mailto:andrew@hobu.co)

Date 5/15/2016

PDAL is a set of applications and library to facilitate translation of point cloud data between various formats. In addition, it provides some facilities for transformation of data between various geometric projections and can calculate some statistical, boundary and density data. PDAL also provides point classification algorithms. PDAL provides an API that can be used by programmers for integration into their own projects or to allow extension of existing capabilities.

#### **The PDAL model**

PDAL reads data from a set of input sources using format-specific readers. Point data can be passed through various filters that transform data or create metadata. If desired, points can be written to an output stream using a format-specific writer. PDAL can merge data from various input sources into a single output source, preserving attribute data where supported by the input and output formats.

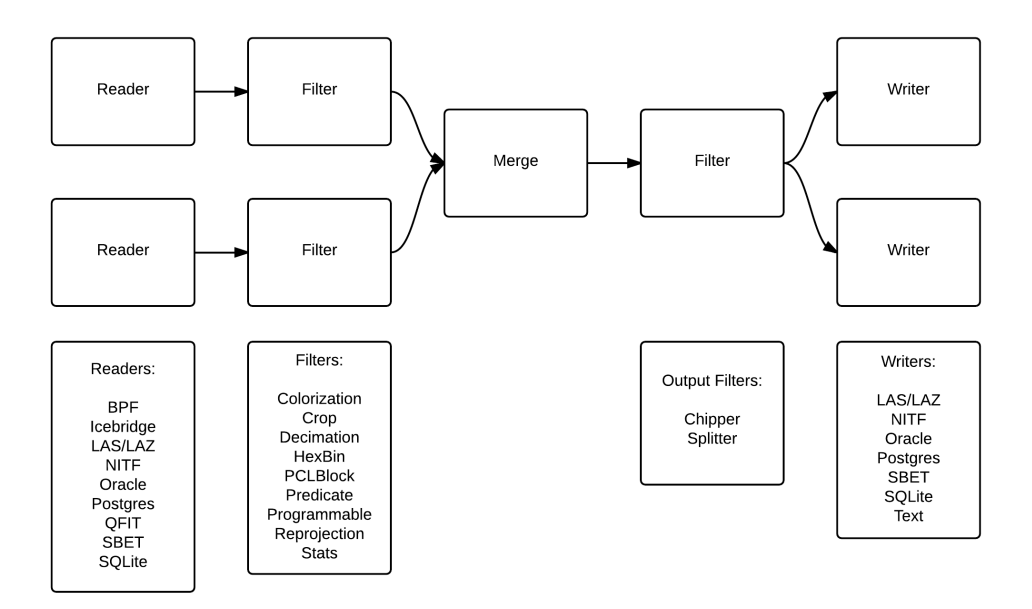

The above diagram shows a possible arrangement of PDAL readers, filters and writers, all of which are known as stages. Any merge operation or filter may be placed after any reader. Output filters are distinct from other filters only in that they may create more than one set of points to be further filtered or written. The arrangement of readers, filters and writers is called a PDAL pipeline. Pipelines can be specified using JSON as detailed later.

# **Extending PDAL**

PDAL is simple to extend by implementing subclasses of existing stages. All processing in PDAL is completely synchronous. No parallel processing occurs, eliminating locking or other concurrency issues. Understanding of several auxiliary classes is necessary to effectively create a new stage.

# **Dimension**

Point cloud formats support various data elements. In order to be useful, all formats must provide some notion of location for points  $(X, Y, Y)$  and perhaps  $Z$ ), but beyond that, the data collected in formats may or may not have common data fields. Some formats predefine the elements that make up a point. Other formats provide this information in a header or preamble. PDAL calls each of the elements that make up a point a dimension. PDAL predefines the dimensions that are in common use by the formats that it currently supports. Readers may register their use of a predefined dimension or may have PDAL create a dimension with a name and type as requested. Dimensions are described in a JSON file, Dimension.json.

PDAL has a default type (Double, Float, Signed32, etc.) for each of its predefined dimensions which is believed to be sufficient to accurately hold the necessary data. Only when the default data type is deemed insufficient should a request be made to "upgrade" a storage datatype. There is no simple facility to "downsize" a dimension type to save memory, though it can be done by creating a custom PointLayout object. Dimension.json can be examined to determine the default storage type of each predefined dimension. In most cases knowledge of the storage data type for a dimension isn't required. PDAL properly converts data to and from the internal storage type transparently. Invalid conversions raise an exception.

When a storage type is explicitly requested for a dimension, PDAL examines the existing storage type and requested type and chooses the storage type so that it can hold both types. In some cases this results in a storage type different from either the existing or requested storage type. For instance, if the current storage type is a 16 bit signed integer (Signed16) and the requested type is a 16 bit unsigned integer (Unsigned16), PDAL will use a 32 bit signed integer as the storage type for the dimension so that both 16 bit storage types can be successfully accommodated.

### **Point Layout**

PDAL stores the dimension information in a point layout structure (PointLayout object). It stores information about the physical layout of data of each point in memory and also stores the type and name of each dimension.

# **Point Table**

PDAL stores points in what is called a point table (PointTable object). Each point table has an associated point layout describing its format. All points in a single point table have the same dimensions and all operations on a PDAL pipeline make use of a single point table. In addition to storing points, a point table also stores pipeline metadata that may be created as pipeline stages are executed. Most functions receive a PointTableRef object, which refers to the active point table. A PointTableRef can be stored or copied cheaply.

A subclass of PointTable called StreamingPointTable exists to allow a pipeline to run without loading all points in memory. A StreamingPointTable holds a fixed number of points. Some filters can't operate in streaming mode and an attempt to run a pipeline with a stage that doesn't support streaming will raise an exception.

#### **Point View**

A point view (PointView object) stores references to points. Storage and retrieval of points is done through a point view rather than directly through a point table. Point data is accessed from a point view through a point ID (type PointId), which is an integer value. The first point reference in a point view has a point ID of 0, the second has a point ID of 1, the third has a point ID of 2 and so on. There are no null point references in a point view. The size of a point view is the number of point references contained in the view. A point view acts like a self-expanding array or vector of point references, but it is always full. For example, one can't set the field value of point with a PointId of 9 unless there already exist at least 8 point references in the point view.

Point references can be copied from one point view to another by appending an existing reference to a destination point view. The point ID of the appended point in the destination view may be different than the point ID of the same point in the source view. The point ID of an appended point reference is the same as the size of the point view after the operation. Note that appending a point reference does not create a new point. Rather, it creates another reference to an existing point. There are currently no built-in facilities for creating copies of points.

### **Point Reference**

Some functions take a reference to a single point (PointRef object). In streaming mode, stages implement the processOne() function which operates on a point reference instead of a point view.

#### **Making a Stage (Reader, Filter or Writer):**

All stages (Stage object) share a common interface, though readers, filters and writers each have a simplified interface if the generic stage interface is more complex than necessary. One should create a new stage by creating a subclass of reader (Reader object), filter (Filter object) or writer (Writer object). When a pipeline is made, each stage is created using its default constructor.

When a pipeline is started, each of its stages is processed in two distinct steps. First, all stages are prepared.

# **Stage Preparation**

Preparation of a stage is done by calling the prepare() function of the stage at the end of the pipeline. prepare() executes the following private virtual functions calls, none of which need to be implemented in a stage unless desired. Each stage is guaranteed to be prepared after all stages that precede it in the pipeline.

1. void addArgs(ProgramArgs& args)

Stages can accept various options to control processing. These options can be declared and bound to variables in this function. When arguments are added, the stage also provides a description and optionally a default value for the argument.

2. void initialize() OR void initialize(PointTableRef)

Some stages, particularly readers, may need to do things such as open files to extract header information before the next step in processing. Other general processing that needs to take place before any stage is executed should occur at this time. If the initialization requires knowledge of the point table, implement the function that accepts one, otherwise implement the no-argument version. Whether to place initialization code at this step or in prepared() or ready() (see below) is a judgement call, but detection of errors earlier in the process allows faster termination of a command. Files opened in this step should also be closed before returning.

3. void addDimensions(PointLayoutPtr layout)

This method allows stages to inform a point table's layout of the dimensions that it would like as part of the record of each point. Usually, only readers add dimensions to a point table, but there is no prohibition on filters or writers from adding dimensions if necessary. Dimensions should not be added to the layout outside of this method.

4. void prepared(PointTableRef)

Called after dimensions are added. It can be used to verify state and raise exceptions before stage execution.

#### **Stage Execution**

After all stages are prepared, processing continues with the execution of each stage by calling execute(). Each stage will be executed only after all stages preceding it in a pipeline have been executed. A stage is executed by invoking the following private virtual methods. It is important to note that ready() and done() are called only once for each stage while run() is called once for each point view to be processed by the stage.

1. void ready(PointTablePtr table)

This function allows preprocessing to be performed prior to actual processing of the points in a point view. For example, filters may initialize internal data structures or libraries, readers may connect to databases and writers may write a file header. If there is a choice between performing operations in the preparation stage (in the initialize() method) or the execution stage (in ready()), prefer to defer the operation until this point.

2. PointViewSet run(PointViewPtr buf)

This is the method in which processing of individual points occurs. One might read points into the view, transform point values in some way, or distribute the point references in the input view into numerous output views. This method is called once for each point view passed to the stage.

3. void done(PointTablePtr table)

This function allows a stage to clean up resources not released by a stage's destructor. It also allows other execution of termination functions, such a closing of databases, writing file footers, rewriting headers or closing or renaming files.

# **Streaming Stage Execution**

PDAL normally processes all points through each stage before passing the points to the next stage. This means that all point data is held in memory during processing. There are some situations that may make this undesirable. As an alternative, PDAL allows execution of data with a point table that contains a fixed number of points (StreamPointTable). When a StreamPointTable is passed to the execute() function, the private run() function detailed above isn't called, and instead processOne() is called for each point. If a StreamPointTable is passed to execute() but a pipeline stage doesn't implement processOne(), an exception is thrown.

bool processOne(PointRef& ref)

This method allows processing of a single point. A reader will typically read a point from an input source. When a reader returns 'false' from this function, it indicates that there are no more points to be read. When a filter returns 'false' from this funciton, it indicates that the point just processed should be filtered out and not passed to subsequent stages for processing.

# **Implementing a Reader**

A reader is a stage that takes input from a point clould format supported by PDAL and loads points into a point table through a point view.

A reader needs to register or assign those dimensions that it will reference when adding point data to the point table. Dimensions that are predefined in PDAL can be registered by using the point table's registerDim() method. Dimensions that are not predefined can be added using assignDim(). If dimensions are determined as named entities from a point cloud source, it may not be known whether the dimensions are predefined or not. In this case the function registerOrAssignDim() can be used. When a dimension is assigned, rather than registered, the reader needs to inform PDAL of the type of the variable using the enumeration Dimension::Type.

In this example, the reader informs the point table's layout that it will reference the dimensions X, Y and Z.

```
void Reader::addDimensions(PointLayoutPtr layout)
{
  layout->registerDim(Dimension::Id::X);
  layout->registerDim(Dimension::Id::Y);
  layout->registerDim(Dimension::Id::Z);
}
```
Here a reader determines dimensions from an input source and registers or assigns them. All of the input dimension values are in this case double precision floating point.

```
void Reader::addDimensions(PointLayoutPtr layout)
{
    FileHeader header;
    for (auto di = header.names.begin(), di != header.names.end();
\leftrightarrow++di)
    {
        std::string dimName = *di;Dimension::Id id = layout->registerOrAssignDim(dimName,
            Dimension::Type::Double);
    }
}
```
If a reader implements initialize() and opens a source file during the function, the file should be closed again before exiting the function to ensure that file handles aren't exhausted when processing a large number of files.

Readers should use the ready() function to reset the input data to a state where the first point can be read from the source. The done() function should be used to free resources or reset the state initialized in ready().

Readers should implement a function, read(), that will place the data from the input source into the provided point view:

point\_count\_t read(PointViewPtr view, point\_count\_t count)

The reader should read at most 'count' points from the input source and place them in the view. The reader must keep track of its current position in the input source and points should be read until no points remain or 'count' points have been added to the view. The current location in the input source is typically tracked with a integer variable called the index.

As each point is read from the input source, it must be placed at the end of the point view. The ID of the end of the point view can be determined by calling size() function of the point view. read() should return the number of points read by during the function call.

```
point_count_t MyFormat::read(PointViewPtr view, point_count_
˓→t count)
{
   // Determine the number of points remaining in the
˓→input.
   point_count_t remainingInput = m_ttotalNumPts - m_tindex;
   // Determine the number of points to read.
   count = std:: min(count, remainingInput);
   // Determine the ID of the next point in the point view
   PointId nextId = view->size();
   // Determine the current input position.
   auto pos = m\_pointsize * m\_index;point_count_t remaining = count;
   while (remaining--)
    {
        double x, y, z;
        // Read X, Y and Z from input source.
        x = m_{\text{file.read}\text{}<double\text{}}(pos);pos += sizeof(double);
        y = m_file.read<double>(pos);
        pos += sizeof(double);
        z = m_file.read<double>(pos);
        pos += sizeof(double);
        // Set X, Y and Z into the pointView.
        view->setField(Dimension::Id::X, nextId, x);
        view->setField(Dimension::Id::Y, nextId, y);
        view->setField(Dimension::Id::Z, nextId, z);
        nextId++;
    }
   m_index += count;
   return count;
}
```
Note that we don't read more points than requested, we don't read past the end of the input stream and we keep track of our location in the input so that subsequent calls to read() will result in all points being read.

Here's the same function written so that streaming can be supported:

```
point_count_t MyFormat::read(PointViewPtr view, point_count_
˓→t count)
{
    // Determine the number of points remaining in the
\rightarrowinput.
   point_count_t remainingInput = m_ttotalNumPts - m_tindex;
   // Determine the number of points to read.
   count = std:: min(count, remainingInput);
   // Determine the ID of the next point in the point view
   PointId nextId = view->size();
   // Determine the current input position.
   auto pos = m\_pointsize * m\_index;point_count_t remaining = count;
   while (remaining--)
    {
        PointRef point(view->point(nextId));
        processOne(point);
        nextId++;
    }
   m\_index += count;return count;
}
bool MyFormat::processOne(PointRef& point)
{
   double x, y, z;
   // Read X, Y and Z from input source.
   x = m_file.read < double > (pos);pos += sizeof(double);
   y = m_file.read<double>(pos);
   pos += sizeof(double);
   z = m_file.read<double>(pos);
   pos += sizeof(double);
   point.setField(Dimension::Id::X, x);
   point.setField(Dimension::Id::Y, y);
   point.setField(Dimension::Id::Z, z);
   return m_file.ok();
}
```
#### **Implementing a Filter**

A filter is a stage that allows processing of data after it has been read into a pipeline's point table. In many filters, the only function that need be implemented is filter(), a simplified version of the stage's run() method whose input and output is a point view provided by the previous stage:

void filter(PointViewPtr view)

One should implement filter() instead of run() if its interface is sufficient. The expectation is that a filter will iterate through the points currently in the point view and apply some transformation or gather some data to be output as pipeline metadata.

Here as an example is the actual filter function from the reprojection filter:

```
void Reprojection::filter(PointViewPtr view)
{
   for (PointId id = 0; id < view->size(); ++id)
    {
        double x = view->getFieldAs<double>
˓→(Dimension::Id::X, id);
       double y = view->getFieldAs<double>
˓→(Dimension::Id::Y, id);
        double z = view->getFieldAs<double>
˓→(Dimension::Id::Z, id);
        transform(x, y, z);
        view->setField(Dimension::Id::X, id, x);
        view->setField(Dimension::Id::Y, id, y);
        view->setField(Dimension::Id::Z, id, z);
    }
}
```
The filter simply loops through the points, retrieving the X, Y and Z values of each point, transforms those value using a reprojection algorithm and then stores the transformed values in the point table using the point view's setField() function.

A filter may need to use the run() function instead of filter(), typically because it needs to create multiple output point views from a single input view. The following example puts every other input point into one of two output point views:

```
PointViewSet Alternator::run(PointViewPtr view)
{
    PointViewSet viewSet;
    PointViewPtr even = view();
    PointViewPtr odd = view();
```

```
viewSet.insert(even);
viewSet.insert(odd);
for (PointId idx = 0; idx < view->size(); ++idx)
{
    PointViewPtr out = idx % 2 ? even : odd;
    out->appendPoint(*view.get(), idx);
}
return viewSet;
```
#### **Implementing a Writer:**

}

Analogous to the filter() method in a filter is the write() method of a writer. This function is usually the appropriate one to override when implementing a writer – it would be unusual to need to implement run(). A typical writer will open its output file when ready() is called, write individual points in write() and close the file in done().

Like a filter, a writer may receive multiple point views during processing of a pipeline. This will result in the write() function being called once for each of the input point views. Writers may produce a separate output file for each input point view or may produce a single output file. The documentation should clearly state this behavior. Placing a merge filter in front of a writer in the pipeline will make sure that a single point view is passed to the writer.

As new writers are created, developers should try to make sure that they behave reasonably if passed multiple point views – they correctly handle write() being called multiple times after a single call to ready().

```
void write(const PointViewPtr view)
{
    ostream& out = <math>*m_out;</math>for (PointId id = 0; id < view->size(); ++id)
    {
        out << setw(10) << view->getFieldAs<double>(Dimension::Id::X,
ightharpoonup id);
        out << setw(10) << view->getFieldAs<double>(Dimension::Id::Y,
ightharpoonup id);
        out << setw(10) << view->getFieldAs<double>(Dimension::Id::Z,
ightharpoonup id);
    }
}
bool processOne(PointRef& point)
{
    out << setw(10) << point.getFieldAs<double>(Dimension::Id::X);
```

```
out << setw(10) << point.getFieldAs<double>(Dimension::Id::Y);
out << setw(10) << point.getFieldAs<double>(Dimension::Id::Z);
```
# <span id="page-407-0"></span>**14.1.2 Compilation**

This section describes how to build and install PDAL under Windows, Linux, and Mac.

See also:

}

*[Download](#page-16-0)* (page 13) contains links to installable binaries for Windows, OSX, and RHEL Linux systems.

Contents:

### **Unix Compilation**

PDAL comes with support for building with [CMake](https://cmake.org) (https://cmake.org). PDAL requires at least version 3.5 of CMake. CMake is a cross-platform meta-build system that provides a unified system for building applications on multiple platforms with various build tools. CMake has [generators](https://cmake.org/cmake/help/v3.5/manual/cmake-generators.7.html) (https://cmake.org/cmake/help/v3.5/manual/cmake-generators.7.html) for many build tools, though PDAL has been tested only with [Ninja](https://ninja-build.org/) (https://ninja-build.org/) and [GNU](https://www.gnu.org/software/make/manual/make.html) [Makefiles](https://www.gnu.org/software/make/manual/make.html) (https://www.gnu.org/software/make/manual/make.html) on Unix/OSX. Ninja builds PDAL faster, so the following instructions use that build tool, though building with GNU Makefiles works similarly (simply replace "ninja" with "make" when running the build tool).

#### **Dependencies**

Building PDAL successfully depends on having other libraries configured and installed. These *[dependencies](#page-414-0)* (page 411) can be built from source or can be installed via a packaging system [\(apt](https://help.ubuntu.com/lts/serverguide/apt.html) (https://help.ubuntu.com/lts/serverguide/apt.html) works well on Ubuntu and Debian-based Linux systems. [Conda](https://conda.io/en/latest/) (https://conda.io/en/latest/) works well on most systems. Some have had success with [brew](https://brew.sh/) (https://brew.sh/) on OSX systems.) Often, the only package that needs to be installed prior to building PDAL is GDAL. Installing a GDAL package will normally install other PDAL dependencies automatically.

```
$ apt install libgdal-dev
OR
$ conda install gdal
OR
```
\$ brew install gdal

#### **Using Ninja on Linux or OSX**

#### **Get the source code**

PDAL can be cloned from *[GitHub](#page-17-0)* (page 14) or you can download a *[release bundle](#page-16-0)* (page 13)

#### **Prepare a build directory**

CMake allows you to generate different builders for a project. Here we're using Mac OSX, but the procedure and output are nearly identical on Linux distributions.

```
$ cd PDAL
$ mkdir build
$ cd build
```
#### **Run CMake**

Running CMake uses the specified generator to create an environment suitable for building PDAL with the requested tool. (Ninja in this case).

```
$ cmake -G Ninja ..
-- Numpy output: /usr/lib/python2.7/dist-packages/numpy/core/include
1.13.3
-- Could NOT find LIBEXECINFO (missing: LIBEXECINFO_LIBRARY)
-- Could NOT find LIBUNWIND (missing: LIBUNWIND_LIBRARY LIBUNWIND_
˓→INCLUDE_DIR)
-- The following features have been enabled:
* PostgreSQL PointCloud plugin, read/write PostgreSQL PointCloud
˓→objects
 * Python plugin, add features that depend on python
* Unit tests, PDAL unit tests
-- The following OPTIONAL packages have been found:
 * PkgConfig
 * LibXml2
 * Curl
```

```
-- The following REQUIRED packages have been found:
* GDAL (required version >= 2.2.0)
  Provides general purpose raster, vector, and reference system
˓→support
...
-- The following RECOMMENDED packages have not been found:
* LASzip (required version >= 3.1)
  Provides LASzip compression
-- Configuring done
-- Generating done
-- Build files have been written to: /home/foo/pdal/build
```
#### **Issue the** *ninja* **command**

If cmake runs to completion (reports that build files have been written), you can run Ninja to build PDAL.

\$ ninja

If no errors are reported, Ninja will have created the pdal program in the bin directory. A set of necessary support libraries will have been created in the lib directory.

```
$ ls bin/pdal
bin/pdal
$ ls lib/libpdalcpp*
lib/libpdalcpp.8.dylib
lib/libpdalcpp.dylib
lib/libpdalcpp.9.0.0.dylib
```
#### **Checking the build and running PDAL tests**

You can quickly check that PDAL has built properly by running the *pdal info* command.

```
$ bin/pdal info ../test/data/las/autzen_trim.las
{
  "filename": "../test/data/las/autzen_trim.las",
  "pdal_version": "1.8.0 (git-version: c39e62)",
  "stats":
```

```
{
    "bbox":
    {
      "EPSG:4326":
      {
        "bbox":
        {
          "maxx": -123.0689038,
          "maxy": 44.0515451,
          "maxz": 158.651448,
          "minx": -123.0734481,
          "miny": 44.04990077,
          "minz": 123.828048
        },
...
```
CMake will normally build a set of tests that can be used to verify that PDAL executes most functions properly. You can run these tests yourself if desired, though it's not typically necessary.

```
$ ctest
Test project /Users/foo/pdal.master/build
      Start 1: pdal_filters_pcl_block_test
1/97 Test #1: pdal_filters_pcl_block_test ............ Passed
                                                                           \mathbf{r}\rightarrow0.23 sec
      Start 2: pdal_filters_icp_test
2/97 Test #2: pdal_filters_icp_test ................... Passed
\rightarrow0.12 sec
      Start 3: pdal_filters_python_test
3/97 Test #3: pdal_filters_python_test ............... Passed
                                                                           \mathbf{r}\rightarrow3.52 sec
      Start 4: pdal_io_numpy_test
4/97 Test #4: pdal_io_numpy_test ..................... Passed
                                                                           \mathbf{r}\rightarrow0.31 sec
  ...
93/96 Test #93: pdal_io_ilvis2_metadata_test ........... Passed
                                                                           Ц.
\rightarrow0.03 sec
      Start 94: pdal_io_ilvis2_reader_metadata_test
94/96 Test #94: pdal_io_ilvis2_reader_metadata_test .... Passed
                                                                           Ц.
\rightarrow0.05 sec
      Start 95: xml_schema_test
95/96 Test #95: xml_schema_test .......................... Passed
                                                                           Ē.
\rightarrow0.04 sec
      Start 96: pdal_io_ilvis2_test
96/96 Test #96: pdal_io_ilvis2_test ..................... Passed
                                                                           Ĺ.
\rightarrow0.04 sec
```
100% tests passed, 0 tests failed out of 96 Total Test time (real) = 39.54 sec

Failed tests may not indicate problems other than a lack of support for some feature on your system. For example, tests for database drivers will fail if the database isn't installed or configured properly.

### **Install PDAL**

PDAL can be installed to the default location (usually subdirectories of /usr/local) using Ninja.

\$ ninja install

# **Building Under Windows**

Author Howard Butler Contact howard at hobu.co Date 03/20/2019

Note: *[Conda](#page-19-0)* (page 16) contains a pre-built up-to-date 64 bit Windows binary. It is fully-featured, and if you do not need anything custom, it is likely the fastest way to get going.

#### **Introduction**

Pre-built binary packages for Windows are available via *[Conda](#page-19-0)* (page 16) (64-bit version), and all of the prerequisites required for compilation of a fully featured build are also available via that packaging system. This document assumes you will be using Conda Forge as your base, and anything more advanced is beyond the scope of the document.

Note: The AppVeyor build system uses the PDAL project's configuration on the Conda Forge system. It contains a rich resource of known working examples. See <https://github.com/PDAL/PDAL/blob/master/appveyor.yml> and <https://github.com/PDAL/PDAL/tree/master/scripts/appveyor> for inspiration.

#### **Required Compiler**

PDAL is known to compile on [Visual Studio 2015](https://www.visualstudio.com/vs/older-downloads/)

(https://www.visualstudio.com/vs/older-downloads/), and 2013 *might* work with some source tree adjustments. PDAL makes heavy use of C++11, and a compiler with good support for those features is required.

#### **Prerequisite Libraries**

PDAL uses the [AppVeyor](https://ci.appveyor.com/project/hobu/pdal/history) (https://ci.appveyor.com/project/hobu/pdal/history) continuous integration platform for building and testing itself on Windows. The configuration that PDAL uses is valuable raw materials for configuring your own environment because the PDAL team must keep it up to date with both the *[Conda](#page-19-0)* (page 16) environment and the Microsoft compiler situation.

You can see the current AppVeyor configuration at

<https://github.com/PDAL/PDAL/blob/master/appveyor.yml> The most interesting bits are the install section, the config.cmd, and the build.cmd scripts. The AppVeyor configuration already has Miniconda installed, and the config.cmd script installs all of PDAL's prerequisites via the command line.

```
conda install geotiff laszip nitro curl \wedgegdal pcl cmake eigen ninja libgdal ^
   zstd numpy xz libxml2 laz-perf qhull \landsqlite hdf5 tiledb conda-build ninja -y
```
Note: The package list here might change over time. The canonnical location to learn the prerequisite list for PDAL is the scripts/appveyor/test/build.cmd file in PDAL's source tree.

#### **Fetching the Source**

Get the source code for PDAL. Presumably you have [GitHub for Windows](https://desktop.github.com/) (https://desktop.github.com/) or something like it. Run a "git shell" and clone the repository into the directory of your choice.

c:\dev> git clone https://github.com/PDAL/PDAL.git

Switch to the -maintenance branch.

c:\dev> git checkout 1.9-maintenance

**Note:** PDAL's active development branch is master, and you are welcome to build it, but is not as stable as the major-versioned release branches are likely to be.

#### **Configuration**

PDAL uses [CMake](http://www.cmake.org) (http://www.cmake.org) for its build configuration. You will need to install CMake and have it available on your path to configure PDAL.

Invoke your cmake command to configure the PDAL.

cmake -G "NMake Makefiles" .

A fully-featured build will require more specification of libraries, enabled features, and their locations. There are two places in the source tree for inspiration on this topic.

- 1. The AppVeyor build configuration <https://github.com/PDAL/PDAL/blob/master/scripts/appveyor/config.cmd#L26>
- 2. Howard Butler's example build configuration <https://github.com/PDAL/PDAL/blob/master/scripts/conda/win64.bat>

Note: Placing your command in a . bat file will make for easy reuse.

#### **Building**

If you chose NMake Makefiles as your CMake generator, you can invoke the build by calling nmake:

nmake /f Makefile

If you chose "Visual Studio 14 Win64" as your CMake generator, open PDAL. sln and chose your configuration to build.

#### **Running**

After you've built the tree, you can run pdal.exe by issuing it

c:\dev\pdal\bin\pdal.exe

Note: You may need to have your Conda environment active to enable access to PDAL's dependencies.

#### <span id="page-414-0"></span>**Dependencies**

PDAL depends on a number of libraries to do its work. You should make sure those dependencies are installed on your system before installing PDAL or use a packaging system that will automatically ensure that prerequisites are satisified. Packaging system such as [apt](https://help.ubuntu.com/lts/serverguide/apt.html) (https://help.ubuntu.com/lts/serverguide/apt.html) or [Conda](https://conda.io/en/latest/) (https://conda.io/en/latest/) can be used to install dependencies on your system.

#### **Required Dependencies**

#### **GDAL (2.2+)**

PDAL uses GDAL for spatial reference system description manipulation, and image reading supporting for the NITF driver, and *[writers.oci](#page-129-0)* (page 126) support. In conjunction with [GeoTIFF](http://trac.osgeo.org/geotiff) (http://trac.osgeo.org/geotiff), GDAL is used to convert GeoTIFF keys and OGC WKT SRS description strings into formats required by specific drivers.

```
Source: https://github.com/OSGeo/gdal
Conda: https://anaconda.org/conda-forge/gdal
```
#### **GeoTIFF (1.3+)**

PDAL uses GeoTIFF in conjunction with GDAL for GeoTIFF key support in the LAS driver. GeoTIFF is typically a dependency of GDAL, so installing GDAL from a package will generally install GeoTIFF as well.

```
Source: https://github.com/OSGeo/libgeotiff
Conda: https://anaconda.org/conda-forge/geotiff
```
Note: *GDAL* surreptitiously embeds a copy of [GeoTIFF](http://trac.osgeo.org/geotiff) (http://trac.osgeo.org/geotiff) in its library build but there is no way for you to know this. In addition to embedding libgeotiff, it also strips away the library symbols that PDAL needs, meaning that PDAL can't simply link against [GDAL](http://www.gdal.org) (http://www.gdal.org). If you are building both of these libraries yourself, make sure you build GDAL using the "External libgeotiff" option, which will prevent the insanity that can ensue on some platforms. [Conda Forge](https://anaconda.org/conda-forge/pdal) (https://anaconda.org/conda-forge/pdal) users,

including those using that platform to link and build PDAL themselves, do not need to worry about this issue.

#### **Optional Dependencies**

#### **LASzip (Latest package/source recommended)**

[LASzip](http://laszip.org) (http://laszip.org) is a library with a *CMake*-based build system that provides periodic compression of [ASPRS LAS](http://www.asprs.org/Committee-General/LASer-LAS-File-Format-Exchange-Activities.html)

(http://www.asprs.org/Committee-General/LASer-LAS-File-Format-Exchange-Activities.html) data. It is used by the *[writers.las](#page-120-0)* (page 117) and *[readers.las](#page-72-0)* (page 69) to provide compressed LAS support.:

```
Source: https://github.com/LASzip/LASzip
Conda: https://anaconda.org/conda-forge/laszip
```
#### **laz-perf (Latest package/source recommended)**

laz-perf provides an alternative LAS compression/decompression engine that may be slightly faster in some circumstances. laz-perf supports fewer LAS point types and versions than does LASzip. It is also used as a compression type for *[writers.oci](#page-129-0)* (page 126) and *[writers.sqlite](#page-138-0)* (page 135):

```
Source: https://github.com/verma/laz-perf/
Conda: https://anaconda.org/conda-forge/laz-perf
```
#### **libxml2 (2.7+)**

[libxml2](http://xmlsoft.org) (http://xmlsoft.org) is used to serialize PDAL dimension descriptions into XML for the database drivers such as *[writers.oci](#page-129-0)* (page 126), *[readers.sqlite](#page-100-0)* (page 97), or *[readers.pgpointcloud](#page-87-0)* (page 84).:

```
Source: http://www.xmlsoft.org/
Conda: https://anaconda.org/conda-forge/libxml2
```
#### **Plugin Dependencies**

PDAL comes with optional plugin stages that require other libraries in order to run. Many of these libraries are licensed in a way incompatible with the PDAL license or they may be

commercial products that require purchase.

# **OCI (10g+)**

Obtain the [Oracle Instant Client](http://www.oracle.com/technology/tech/oci/instantclient/index.html)

(http://www.oracle.com/technology/tech/oci/instantclient/index.html) and install in a location on your system. Be sure to install both the "Basic" and the "SDK" modules. Set your ORACLE\_HOME environment variable system- or user-wide to point to this location so the CMake configuration can find your install. OCI is used by both *[writers.oci](#page-129-0)* (page 126) and *[readers.oci](#page-84-0)* (page 81) for Oracle Point Cloud read/write support. In order to obtain the OCI libraries you must register with Oracle.:

```
Libraries: https://www.oracle.com/technetwork/database/database-
˓→technologies/instant-client/downloads/index.html
```
#### **Nitro (Requires specific source package)**

Nitro is a library that provides [NITF](http://en.wikipedia.org/wiki/National_Imagery_Transmission_Format)

(http://en.wikipedia.org/wiki/National\_Imagery\_Transmission\_Format) support for PDAL to write LAS-in-NITF files for *[writers.nitf](#page-126-0)* (page 123). You must use the specific version of Nitro referenced below for licensing and compatibility reasons.:

Source: http://github.com/hobu/nitro

# **PCL (1.7.2+)**

The [Point Cloud Library \(PCL\)](http://pointclouds.org) (http://pointclouds.org) is used by the pcl\_command, *[writers.pcd](#page-133-0)* (page 130), *[readers.pcd](#page-86-0)* (page 83), and filters.pclblock to provide support for various PCL-related operations.:

```
Source: https://github.com/PointCloudLibrary/pcl
Conda: https://anaconda.org/conda-forge/pcl
```
# **TileDB (1.4.1+)**

[TileDB](https://www.tiledb.io) (https://www.tiledb.io) is an efficient multi-dimensional array management system which introduces a novel on-disk format that can effectively store dense and sparse array data with support for fast updates and reads. It features excellent compression, and an efficient parallel I/O system with high scalability. It is used by *[writers.tiledb](#page-140-0)* (page 137) and *[readers.tiledb](#page-105-0)* (page 102).:

```
Source: https://github.com/TileDB-Inc/TileDB
Conda: https://anaconda.org/conda-forge/tiledb
```
# **14.1.3 Errors and Error Handling**

### **Exceptions**

PDAL typically throws a std:: runtime\_error for error conditions that is catchable as pdal::pdal\_error.

# **PDAL Position on (Non)conformance**

PDAL proudly and unabashedly supports formal standards/specifications for file formats. We recognize, however, that in some cases files will not follow a given standard precisely, due to an unclear spec or simply out of carelessness.

When reading files that are not formatted correctly:

- PDAL may try to compensate for the error. This is typically done when as a practical matter the market needs support for well-known or pervasive, but nonetheless "broken", upstream implementations.
- PDAL may explicitly reject such files. This is typically done where we do not wish to continue to promote or support mistakes that should be fixed upstream.

PDAL will strive to write correctly formatted files. In some cases, however, PDAL may choose to offer as an option the ability to break the standard if, as a practical matter, doing so would significantly aid the market. Such an option would never be the default behavior, however.

For files that are conformant but which lie, such as the extents in the header being wrong, we will generally offer both the ability to propagate the "wrong" information and the ability to helpfully correct it on the fly; the latter is generally our default position.

# **14.1.4 Metadata**

In addition to point data, PDAL stores metadata during the processing of a pipeline. Metadata is stored internally as strings, though the API accepts a variety of types that are automatically converted as necessary. Each item of metadata consists of a name, a description (optional), a value and a type. In addition, each item of metadata can have a list of child metadata values.

Metadata is made available to users of PDAL through a JSON tree. Commands such as *[pdal](#page-35-0) [pipeline](#page-35-0)* (page 32) and *[pdal translate](#page-41-0)* (page 38) provide options to allow the JSON-formatted metadata created by PDAL to be written to a file.

#### **Metadata Nodes**

Each item of metadata is stored in an object known as a MetadataNode. Metadata nodes are reference types that can be copied cheaply. Metadata nodes are annotated with the original data type to allow better interpretation of the data. For example, when binary data is stored in a base 64-encoded format, knowing that the data doesn't ulitmately represent a string can allow algorithms to convert it back to its binary representation when desired. Similarly, knowing that data is numeric allows it to be written as a JSON numeric type rather than as a string.

The name of a metadata node is immutable. If you wish to add a copy of metadata (and subchildren) to some node using a different name, you need to call the provided function "clone()".

A metadata node is added as a child to another node using add(). Usually the type of the data assigned to the metadata node is determined through overloading, but there are instances where this is impossible and the programmer must call a specific function to set the type of the metadata node. Binary data that has been converted to a string by base 64 encoding can be tagged as a such by calling addEncoded(). Programmers can specify the type of a node explictly by calling addWithType(). Currently supported types are: "boolean", "string", "float", "double", "bounds", "nonNegativeInteger", "integer", "uuid" and "base64Binary".

Metadata nodes can be presented as lists when transformed to JSON. If multiple nodes with the same name are added to a parent node, those subnodes will automatically be tagged as list nodes and will be enclosed in square brackets. Single nodes can be forced to be treated as JSON lists by calling addList() instead of add() on a parent node.

#### **Metadata and Stages**

Stages in PDAL each have a base metadata node. You can retrieve a stage's metadata node by calling getMetadata(). When a PDAL pipeline is run, its metadata is organized as a list of stage nodes to which subnodes have been added. From within the implementation of a stage, metadata is typically added similarly to the following:

```
MetadataNode root = getMetadata();
root.add("nodename", "Some string data");
root.add("intlist", 45);
root.add("intlist", 55);
Uuid nullUuid;
MetadataNode pnode("parent");
root.add(pnode);
pnode.add("nulluuidnode", nullUuid);
pnode.addList("num_in_list", 66);
```
If the above code was part of a stage "writers.test", a transformation to JSON would produce the following output:

```
{
  "writers.test":
  {
    "intlist":
    \lceil45,
      55
    \cdot"nodename": "Some string data",
    "parent":
    {
      "nulluuidnode": "00000000-0000-0000-0000-000000000000",
      "num_in_list":
      \lceil66
      ]
    }
  }
}
```
# **14.1.5 Writing with PDAL**

Author Bradley Chambers

Contact [brad.chambers@gmail.com](mailto:brad.chambers@gmail.com)

Date 11/02/2017

This tutorial will describe a complete example of using PDAL C++ objects to write a LAS file. The example will show fetching data from your own data source rather than interacting with a PDAL stage.

Note: If you implement your own *[Readers](#page-56-0)* (page 53) that conforms to PDAL's [pdal::Stage](#page-503-0) (page 500), you can implement a simple read-filter-write pipeline using *[Pipeline](#page-48-0)* (page 45) and not have to code anything explicit yourself.

#### **Includes**

First, our code.

```
#include <pdal/PointView.hpp>
#include <pdal/PointTable.hpp>
#include <pdal/Dimension.hpp>
```

```
#include <pdal/Options.hpp>
#include <pdal/StageFactory.hpp>
#include <io/BufferReader.hpp>
#include <vector>
void fillView(pdal::PointViewPtr view)
{
    struct Point
    {
        double x;
        double y;
        double z;
    };
    for (int i = 0; i < 1000; ++i)
    {
       Point p;
        p.x = -93.0 + i*0.001;p.y = 42.0 + i*0.001;p.z = 106.0 + i;view->setField(pdal::Dimension::Id::X, i, p.x);
       view->setField(pdal::Dimension::Id::Y, i, p.y);
       view->setField(pdal::Dimension::Id::Z, i, p.z);
   }
}
int main(int argc, char* argv[])
{
   using namespace pdal;
   Options options;
    options.add("filename", "myfile.las");
   PointTable table;
   table.layout()->registerDim(Dimension::Id::X);
   table.layout()->registerDim(Dimension::Id::Y);
   table.layout()->registerDim(Dimension::Id::Z);
    PointViewPtr view(new PointView(table));
    fillView(view);
```

```
BufferReader reader;
   reader.addView(view);
   StageFactory factory;
   // Set second argument to 'true' to let factory take ownership of
   // stage and facilitate clean up.
   Stage *writer = factory.createStage("writers.las");
   writer->setInput(reader);
   writer->setOptions(options);
   writer->prepare(table);
   writer->execute(table);
}
```
Take a closer look. We will need to include several PDAL headers.

```
#include <pdal/PointView.hpp>
#include <pdal/PointTable.hpp>
#include <pdal/Dimension.hpp>
#include <pdal/Options.hpp>
#include <pdal/StageFactory.hpp>
#include <io/BufferReader.hpp>
```
*BufferReader* will not be required by all users. Here is it used to populate a bare *PointBuffer*. This will often be accomplished by a *Reader* stage.

Instead of directly including headers for individual stages, e.g., *LasWriter*, we rely on the *StageFactory* which has the ability to query available stages at runtime and return pointers to the created stages.

We proceed by providing a mechanism for generating dummy data for the x, y, and z dimensions.

```
void fillView(pdal::PointViewPtr view)
{
    struct Point
    {
        double x;
        double y;
        double z;
   };
    for (int i = 0; i < 1000; ++i)
    {
        Point p;
```

```
p.x = -93.0 + i*0.001;p \cdot y = 42.0 + i * 0.001;p.z = 106.0 + i;view->setField(pdal::Dimension::Id::X, i, p.x);
view->setField(pdal::Dimension::Id::Y, i, p.y);
view->setField(pdal::Dimension::Id::Z, i, p.z);
```

```
int main(int argc, char* argv[])
{
   using namespace pdal;
   Options options;
   options.add("filename", "myfile.las");
   PointTable table;
```
Finally, the main code which creates the dummy data, puts it into a BufferReader and sends it to a writer.

```
int main(int argc, char* argv[])
{
   using namespace pdal;
   Options options;
   options.add("filename", "myfile.las");
   PointTable table;
   table.layout()->registerDim(Dimension::Id::X);
   table.layout()->registerDim(Dimension::Id::Y);
   table.layout()->registerDim(Dimension::Id::Z);
   PointViewPtr view(new PointView(table));
   fillView(view);
   BufferReader reader;
   reader.addView(view);
   StageFactory factory;
   // Set second argument to 'true' to let factory take ownership of
   // stage and facilitate clean up.
   Stage *writer = factory.createStage("writers.las");
```

```
writer->setInput(reader);
writer->setOptions(options);
writer->prepare(table);
writer->execute(table);
```
### **Compiling and running the program**

}

Note: Refer to *[Compilation](#page-407-0)* (page 404) for information on how to build PDAL.

To build this example, simply copy the files tutorial.cpp and CMakeLists.txt from the examples/writing directory of the PDAL source tree.

```
cmake_minimum_required(VERSION 3.6)
project(WritingTutorial)
find_package(PDAL 2.0.0 REQUIRED CONFIG)
set(CMAKE_CXX_STANDARD 11)
set (CMAKE CXX STANDARD REQUIRED ON)
add_executable(tutorial tutorial.cpp)
target_link_libraries(tutorial PRIVATE ${PDAL_LIBRARIES})
target_include_directories(tutorial PRIVATE
   ${PDAL_INCLUDE_DIRS}
    ${PDAL_INCLUDE_DIRS}/pdal)
```
Note: Refer to *[CMake](#page-448-0)* (page 445) for an explanation of the basic CMakeLists.

Begin by configuring your project using CMake (shown here on Unix) and building using make.

```
$ cd /PATH/TO/WRITING/TUTORIAL
$ mkdir build
$ cd build
$ cmake ..
$ make
```
After the project is built, you can run it by typing:

\$ ./tutorial

# **14.1.6 Writing a filter**

PDAL can be extended through the development of filter functions.

#### See also:

For more on filters and their role in PDAL, and their lifecycle please refer to *[PDAL](#page-396-0) [Architecture Overview](#page-396-0)* (page 393).

Every filter stage in PDAL is implemented as a plugin (sometimes referred to as a "driver"). Filters native to PDAL, such as *[filters.ferry](#page-160-0)* (page 157), are implemented as *static* filters and are statically linked into the PDAL library. Filters that require extra/optional dependencies, or are external to the core PDAL codebase altogether, such as *[filters.python](#page-245-0)* (page 242), are implemented as *shared* filters, and are built as individual shared libraries, discoverable by PDAL at runtime.

In this tutorial, we will give a brief example of a filter, with notes on how to make it static or shared.

#### **The header**

First, we provide a full listing of the filter header.

```
1 // MyFilter.hpp
2
3 #pragma once
4
5 #include <pdal/pdal_internal.hpp>
6 #include <pdal/Filter.hpp>
7
8 namespace pdal
9 {
10
11 class PDAL_DLL MyFilter : public Filter
12 \mid \{13 public:
14 MyFilter() : Filter()
15 {}
16 std::string getName() const;
17
18 private:
19 double m_value;
20 Dimension::Id m_myDimension;
21
22 virtual void addDimensions(PointLayoutPtr layout);
23 virtual void addArgs(ProgramArgs& args);
24 virtual PointViewSet run(PointViewPtr view);
```
 

```
26 MyFilter& operator=(const MyFilter&); // not implemented
27 MyFilter(const MyFilter&); // not implemented
28 };
30 } // namespace pdal
```
This header should be relatively straightforward, but we will point out one method that must be declared for the plugin interface to be satisfied.

std::string getName() **const**;

In many instances, you should be able to copy this header template verbatim, changing only the filter class name, includes, and member functions/variables as required by your implementation.

#### **The source**

Again, we start with a full listing of the filter source.

```
1 // MyFilter.cpp
2
3 #include "MyFilter.hpp"
4
5 #include <pdal/pdal_internal.hpp>
6
7 namespace pdal
8 {
\overline{9}10 static PluginInfo const s_info
11 \mid \{12 "filters.name",
13 WMy awesome filter",
14 "http://link/to/documentation"
15 \mid \};16
17 CREATE SHARED STAGE(MyFilter, s_info)
18
19 std::string MyFilter::getName() const { return s_info.name; }
20
21 void MyFilter::addArgs(ProgramArgs& args)
22 \vert {
23 args.add("param", "Some parameter", m_value, 1.0);
24 }
25
26 void MyFilter::addDimensions(PointLayoutPtr layout)
```

```
27 \vert {
28 layout->registerDim(Dimension::Id::Intensity);
29 m_myDimension = layout->registerOrAssignDim("MyDimension",
_{30} Dimension::Type::Unsigned8);
31 \mid \}32
33 PointViewSet MyFilter::run(PointViewPtr input)
34 \mid \{35 PointViewSet viewSet;
36 viewSet.insert(input);
37 return viewSet;
38 }
39
40 } // namespace pdal
```
For your filter to be available to PDAL at runtime, it must adhere to the PDAL plugin interface. As a convenience, we provide macros to do just this.

We begin by creating a PluginInfo struct containing three identifying elements - the filter name, description, and a link to documentation.

```
1 static PluginInfo const s_info
2 \vert {
3 "filters.name",
4 "My awesome filter",
5 "http://link/to/documentation"
6 \mid \} ;
```
PDAL requires that filter names always begin with filters., and end with a string that uniquely identifies the filter. The description will be displayed to users of the PDAL CLI  $(\text{pdal} \, -\text{drivers})$ . When making a shared plugin, the name of the shared library must correspond with the name of the filter provided here. The name of the generated shared object must be

libpdal\_plugin\_filter\_<filter name>.<shared library extension>

Next, we pass the following to the CREATE\_SHARED\_STAGE macro, passing in the name of the stage and the PluginInfo struct.

CREATE SHARED STAGE(MyFilter, s\_info)

To create a static stage, we simply change CREATE\_SHARED\_STAGE to CREATE\_STATC\_STAGE.

Finally, we implement a method to get the plugin name, which is primarily used by the PDAL CLI when using the  $--drivers$  or  $--options$  arguments.

<sup>1</sup> std::string MyFilter::getName() **const** { **return** s\_info.name; }

Now that the filter has implemented the proper plugin interface, we will begin to implement some methods that actually implement the filter. The addArgs() method is used to register and bind any provided options to the stage. Here, we get the value of param, if provided, else we populate m\_value with the default value of 1.0. Option names, descriptions, and default values specified in add $Args()$  will be displayed via the PDAL CLI with the  $-$ -options argument.

```
1 void MyFilter::addArgs(ProgramArgs& args)
2 \mid \}\alpha args.add("param", "Some parameter", m_value, 1.0);
4 }
```
In addDimensions() we make sure that the known Intensity dimension is registered. We can also add a custom dimension, MyDimension, which will be populated within run().

```
1 void MyFilter::addDimensions(PointLayoutPtr layout)
2 \vert \vert3 layout->registerDim(Dimension::Id::Intensity);
4 m_myDimension = layout->registerOrAssignDim("MyDimension",
5 Dimension::Type::Unsigned8);
6 }
```
Finally, we define run(), which takes as input a  $PointViewPut$  and returns a PointViewSet. It is here that we can transform existing dimensions, add data to new dimensions, or selectively add/remove individual points.

We suggest you take a closer look at our existing filters to get an idea of the power of the Filter stage and inspiration for your own filters!

#### **Compilation**

Set up a CMakeLists.txt file to compile your filter against PDAL:

```
1 cmake_minimum_required(VERSION 2.8.12)
2 project(FilterTutorial)
3
4 find_package(PDAL 1.9.0 REQUIRED CONFIG)
5
6 set(CMAKE_CXX_STANDARD 11)
7 set(CMAKE_CXX_STANDARD_REQUIRED ON)
8 add_library(pdal_plugin_filter_myfilter SHARED MyFilter.cpp)
9 target_link_libraries(pdal_plugin_filter_myfilter PRIVATE ${PDAL_
   ˓→LIBRARIES})
10 target_include_directories(pdal_plugin_filter_myfilter PRIVATE $
   ˓→{PDAL_INCLUDE_DIRS})
```

```
11 target_link_directories(pdal_plugin_filter_myfilter PRIVATE ${PDAL_
   ˓→LIBRARY_DIRS})
```
Note: CMakeLists.txt contents may vary slightly depending on your project requirements, operating system, and compilter.

# **14.1.7 Writing a kernel**

Author Bradley Chambers

Contact [brad.chambers@gmail.com](mailto:brad.chambers@gmail.com)

Date 11/02/2017

PDAL's command-line application can be extended through the development of kernel functions. In this tutorial, we will give a brief example.

#### **The header**

First, we provide a full listing of the kernel header.

```
1 // MyKernel.hpp
2
3 #pragma once
4
5 #include <pdal/Kernel.hpp>
6
7 #include <string>
8
9 namespace pdal
10 \mid \{11
12 class PDAL_DLL MyKernel : public Kernel
13 \mid \{14 public:
15 MyKernel();
16
17 std::string getName() const;
18 int execute(); // override
19
20 private:
21 void addSwitches(ProgramArgs& args);
22
```

```
26
```

```
23 std::string m_input_file;
24 std::string m_output_file;
25 \mid \};
27 } // namespace pdal
```
As with other plugins, the MyKernel class needs to return a name.

```
std::string getName() const;
```
### **The source**

Again, we start with a full listing of the kernel source.

```
1 // MyKernel.cpp
2
3 #include "MyKernel.hpp"
4
5 #include <pdal/Filter.hpp>
6 #include <pdal/Kernel.hpp>
7 #include <pdal/Options.hpp>
8 #include <pdal/PointTable.hpp>
9
10 #include <memory>
11 #include <string>
12
13
14 namespace pdal {
15
16 static PluginInfo const s_info
17 {
18 "kernels.mykernel",
19 "MyKernel",
20 "http://link/to/documentation"
21 } ;
22
23 CREATE_SHARED_KERNEL(MyKernel, s_info);
24 std::string MyKernel::getName() const { return s_info.name; }
25
26 MyKernel::MyKernel() : Kernel()
27 {}
2829 void MyKernel::addSwitches(ProgramArgs& args)
30 \left[ \right] {
31 args.add("input,i", "Input filename", m_input_file).
   ˓→setPositional();
```

```
32 args.add("output,o", "Output filename", m_output_file).
   ˓→setPositional();
33 }
34
35 int MyKernel::execute()
36 {
37 PointTable table;
38
39 Stage& reader = makeReader(m_input_file, "readers.las");
40
41 // Options should be added in the call to makeFilter, makeReader,
\frac{42}{10} // or makeWriter so that the system can override them with those
43 // provided on the command line when applicable.
44 Options filterOptions;
45 filterOptions.add("step", 10);
46 Stage& filter = makeFilter("filters.decimation", reader,
   ˓→filterOptions);
47
48 Stage& writer = makeWriter(m_output_file, filter, "writers.text
   \hookrightarrow");
49 writer.prepare(table);
50 writer.execute(table);
51
52 return 0;
53 }
54
55 } // namespace pdal
```
In your kernel implementation, you will use a macro defined in pdal\_macros. This macro registers the plugin with the PluginManager.

CREATE\_SHARED\_KERNEL(MyKernel, s\_info);

To build up a processing pipeline in this example, we need to create two objects: the [pdal::PointTable](#page-495-0) (page 492).

```
int MyKernel::execute()
{
 PointTable table;
 Stage& reader = makeReader(m_input_file, "readers.las");
 // Options should be added in the call to makeFilter, makeReader,
 // or makeWriter so that the system can override them with those
  // provided on the command line when applicable.
 Options filterOptions;
  filterOptions.add("step", 10);
```

```
Stage& filter = makeFilter("filters.decimation", reader,
˓→filterOptions);
   Stage& writer = makeWriter(m_output_file, filter, "writers.text
\hookrightarrow");
   writer.prepare(table);
   writer.execute(table);
   return 0;
 }
```
To implement the actual kernel logic we implement execute(). In this case, the kernel reads a las file, decimates the data (eliminates some points) and writes the result to a text file. The base kernel class provides functions (makeReader, makeFilter, makeWriter) to create stages with options as desired. The pipeline that has been created can be run by preparing and executing the last stage in the pipeline.

When compiled, a dynamic library file will be created; in this case, libpdal\_plugin\_kernel\_mykernel.dylib

Put this file in whatever directory PDAL\_DRIVER\_PATH is pointing to. Then, if you run pdal --drivers, you should see mykernel listed in the possible commands.

```
To run this kernel, you would use pdal mykernel -i <input las file> -i<output text file>.
```
# **Compilation**

Set up a CMakeLists.txt file to compile your kernel against PDAL:

```
1 cmake_minimum_required(VERSION 2.8.12)
2 project(KernelTutorial)
3
4 find_package(PDAL 2.0.0 REQUIRED CONFIG)
5 set(CMAKE_CXX_STANDARD 11)
6 set(CMAKE_CXX_STANDARD_REQUIRED ON)
7
8 add_library(pdal_plugin_kernel_mykernel SHARED MyKernel.cpp)
9 target_link_libraries(pdal_plugin_kernel_mykernel PRIVATE ${PDAL_
  ˓→LIBRARIES})
10 target_include_directories(pdal_plugin_kernel_mykernel PRIVATE
\S{PDAL_INCLUDE_DIRS})
12 target_link_directories(pdal_plugin_kernel_mykernel PRIVATE ${PDAL_
   ˓→LIBRARY_DIRS})
```
## **14.1.8 Writing a reader**

Authors Bradley Chambers, Scott Lewis

Contact [brad.chambers@gmail.com](mailto:brad.chambers@gmail.com)

Date 11/02/2017

PDAL's command-line application can be extended through the development of reader functions. In this tutorial, we will give a brief example.

#### **The header**

First, we provide a full listing of the reader header.

```
1 // MyReader.hpp
2
3 #pragma once
4
5 #include <pdal/PointView.hpp>
6 #include <pdal/Reader.hpp>
7 #include <pdal/util/IStream.hpp>
8
9 namespace pdal
10 \mid \{11 class MyReader : public Reader
12 \left[ \right] {
13 public:
14 MyReader() : Reader() {};
15 std::string getName() const;
16
17 private:
18 std::unique_ptr<ILeStream> m_stream;
19 point_count_t m_index;
20 double m_scale_z;
21
22 virtual void addDimensions(PointLayoutPtr layout);
23 virtual void addArgs(ProgramArgs& args);
24 virtual void ready(PointTableRef table);
25 virtual point_count_t read(PointViewPtr view, point_count_t
   ˓→count);
26 virtual void done(PointTableRef table);
27 \vert } ;
28 }
```

```
1 std::unique_ptr<ILeStream> m_stream;
2 point_count_t m_index;
```
#### **double** m scale z;

m\_stream is used to process the input, while m\_index is used to track the index of the records. m\_scale\_z is specific to MyReader, and will be described later.

```
1 virtual void addDimensions(PointLayoutPtr layout);
2 virtual void addArgs(ProgramArgs& args);
3 virtual void ready(PointTableRef table);
4 virtual point_count_t read(PointViewPtr view, point_count_t
  ˓→count);
5 virtual void done(PointTableRef table);
```
Various other override methods for the stage. There are a few others that could be overridden, which will not be discussed in this tutorial.

Note: See ./include/pdal/Reader.hpp of the source tree for more methods that a reader can override or implement.

#### **The source**

Again, we start with a full listing of the reader source.

```
1 // MyReader.cpp
2
3 #include "MyReader.hpp"
4 #include <pdal/util/ProgramArgs.hpp>
5
6 namespace pdal
7 \mid \{8 static PluginInfo const s_info
9 {
10 Treaders.myreader",
11 "My Awesome Reader",
12 "http://link/to/documentation"
13 \mid \cdot \} ;
14
15 CREATE_SHARED_STAGE(MyReader, s_info)
16
17 std::string MyReader::getName() const { return s_info.name; }
18
19 void MyReader::addArgs(ProgramArgs& args)
20 {
21 args.add("z_scale", "Z Scaling", m_scale_z, 1.0);
22 }
```

```
23
24 void MyReader::addDimensions(PointLayoutPtr layout)
25 {
26 layout->registerDim(Dimension::Id::X);
27 layout->registerDim(Dimension::Id::Y);
28 layout->registerDim(Dimension::Id::Z);
29 layout->registerOrAssignDim("MyData",
   ˓→Dimension::Type::Unsigned64);
30 }
31
32 void MyReader::ready(PointTableRef)
33 {
\text{34} m_index = 0;
35 SpatialReference ref("EPSG:4385");
36 setSpatialReference(ref);
37 }
38
39 template <typename T>
40 T convert(const StringList& s, const std::string& name, size_t
   ˓→fieldno)
41 \quad \frac{1}{2} \quad \frac{1}{2}42 T output;
43 bool bConverted = Utils::fromString(s[fieldno], output);
44 if (!bConverted)
45 {
46 std::stringstream oss;
47 oss << "Unable to convert " << name << ", " << s[fieldno] <
   \hookrightarrow48 \blacksquare, to double";
49 throw pdal_error(oss.str());
50 }
51
52 return output;
53 }
54
55
56 point_count_t MyReader::read(PointViewPtr view, point_count_t
   ˓→count)
57 {
58 PointLayoutPtr layout = view->layout();
59 PointId nextId = view->size();
60 PointId idx = m index;
61 | point_count_t numRead = 0;
62
63 m_stream.reset(new ILeStream(m_filename));
64
65 size t HEADERSIZE(1);
```

```
66 size_t skip_lines((std::max)(HEADERSIZE, (size_t)m_index));
67 size_t line_no(1);
68 for (std::string line; std::getline(*m_stream->stream(), line);
   ˓→line_no++)
69 {
70 if (line_no <= skip_lines)
71 {
72 continue;
73 }
74
75 // MyReader format: X::Y::Z::Data
76 StringList s = Utils::split2(line, ':');
77
78 unsigned long u64(0);
79 if (s.size() != 4)
80 {
81 std::stringstream oss;
82 oss << "Unable to split proper number of fields. Expected 4,
   ˓→ got "
\mathbb{R}^3 \langle \langle \mathbf{s} \cdot \mathbf{s} \cdot \mathbf{s} \rangle \rangle84 throw pdal_error(oss.str());
85 }
86
87 std::string name("X");
88 view->setField(Dimension::Id::X, nextId, convert<double>(s,
   \rightarrowname, 0));
89
90 name = "Y";
91 view->setField(Dimension::Id::Y, nextId, convert<double>(s,
   \rightarrowname, 1));
92
93 name = "Z";
94 double z = convert<double>(s, name, 2) * m_scale_z;
95 view->setField(Dimension::Id::Z, nextId, z);
96
97 name = "MyData";
98 view->setField(layout->findProprietaryDim(name),
99 nextId,
100 convert<unsigned int>(s, name, 3));
101
102 next Id++;103 if (m_cb)
104 m_cb(*view, nextId);
105 }
106 m_index = nextId;
_{107} numRead = nextId;
```

```
109 return numRead;
110 }
111
112 void MyReader::done(PointTableRef)
113 \left\{ \begin{array}{c} 1 \end{array} \right\}114 m stream.reset();
115 }
116
117 } //namespace pdal
```
In your reader implementation, you will use a macro to create the plugin. This macro registers the plugin with the PDAL PluginManager. In this case, we are declaring this as a SHARED stage, meaning that it will be loaded at runtime instead of being linked to the main PDAL installation. The macro is supplied with the class name of the plugin and a PluginInfo object. The PluginInfo objection includes the name of the plugin, a description, and a link to documentation.

When making a shared plugin, the name of the shared library must correspond with the name of the reader provided here. The name of the generated shared object must be

```
libpdal_plugin_reader_<reader name>.<shared library extension>
```

```
1 static PluginInfo const s_info
    \{"readers.myreader",
4 "My Awesome Reader",
5 "http://link/to/documentation"
6 };
\overline{7}8 CREATE_SHARED_STAGE(MyReader, s_info)
```
This method will process a options for the reader. In this example, we are setting the z\_scale value to a default of 1.0, indicating that the Z values we read should remain as-is. (In our reader, this could be changed if, for example, the Z values in the file represented mm values, and we want to represent them as m in the storage model). addArgs will bind values given for the argument to the m\_scale\_z variable of the stage.

```
1 void MyReader::addArgs(ProgramArgs& args)
2 \mid \cdot \cdot \cdot \cdot \cdot3 args.add("z_scale", "Z Scaling", m_scale_z, 1.0);
4 }
```
This method registers the various dimensions the reader will use. In our case, we are using the X, Y, and Z built-in dimensions, as well as a custom dimension MyData.

```
1 void MyReader::addDimensions(PointLayoutPtr layout)
2 \left| \right| {
3 layout->registerDim(Dimension::Id::X);
4 layout->registerDim(Dimension::Id::Y);
5 layout->registerDim(Dimension::Id::Z);
6 audio->registerOrAssignDim("MyData",
  ˓→Dimension::Type::Unsigned64);
7 }
```
This method is called when the Reader is ready for use. It will only be called once, regardless of the number of PointViews that are to be processed.

```
1 void MyReader::ready(PointTableRef)
2 \left| \right|\frac{3}{3} m_index = 0;
4 SpatialReference ref("EPSG: 4385");
\mathfrak{s} setSpatialReference(ref);
```
This is a helper function, which will convert a string value into the type specified when it's called. In our example, it will be used to convert strings to doubles when reading from the input stream.

```
1 template <typename T>
2 T convert(const StringList& s, const std::string& name, size_t
   ˓→fieldno)
3 {
4 T output;
5 bool bConverted = Utils::fromString(s[fieldno], output);
6 if (!bConverted)
7 \mid {
8 std::stringstream oss;
9 oss << "Unable to convert " << name << ", " << s[fieldno] <
   \rightarrow10 '', to double";
11 throw pdal error(oss.str());
\begin{array}{c|c}\n 12 & \phantom{0} \\
 \end{array}13
14 return output;
```
This method is the main processing method for the reader. It takes a pointer to a PointView which we will build as we read from the file. We initialize some variables as well, and then reset the input stream with the filename used for the reader. Note that in other readers, the contents of this method could be very different depending on the format of the file being read, but this should serve as a good start for how to build the PointView object.

```
1 \quad \text{f}2 PointLayoutPtr layout = view->layout ();
3 PointId nextId = view->size();
4 PointId idx = m\_index;
5 point_count_t numRead = 0;
```
In preparation for reading the file, we prepare to skip some header lines. In our case, the header is only a single line.

```
1 size t HEADERSIZE(1);
2 size_t skip_lines((std::max)(HEADERSIZE, (size_t)m_index));
```
Here we begin our main loop. In our example file, the first line is a header, and each line thereafter is a single point. If the file had a different format the method of looping and reading would have to change as appropriate. We make sure we are skipping the header lines here before moving on.

```
\vert size t line no(1);
2 for (std::string line; std::getline(*m_stream->stream(), line);
   ˓→line_no++)
3 \left| \right| {
4 if (line_no <= skip_lines)
\begin{array}{c|c}\n5 & \end{array} {
6 continue;
```
Here we take the line we read in the for block header, split it, and make sure that we have the proper number of fields.

```
1 // MyReader format: X::Y::Z::Data
2 StringList s = Utils::split2(line, ':');
3
4 unsigned long u64(0);
\int 5 if (s.size() != 4)
\begin{array}{c|c} \hline \hline \hline \hline \end{array} \begin{array}{c} \hline \hline \end{array}7 std::stringstream oss;
8 oss << "Unable to split proper number of fields. Expected 4,
   ˓→ got "
9 << s.size();
10 throw pdal_error(oss.str());
```
Here we take the values we read and put them into the PointView object. The X and Y fields are simply converted from the file and put into the respective fields. MyData is done likewise with the custom dimension we defined. The Z value is read, and multiplied by the scale\_z option (defaulted to 1.0), before the converted value is put into the field.

When putting the value into the PointView object, we pass in the Dimension that we are assigning it to, the ID of the point (which is incremented in each iteration of the loop), and the dimension value.

```
1 std::string name("X");
2 view->setField(Dimension::Id::X, nextId, convert<double>(s,
   \rightarrowname, 0));
3
\mathbf{a} name = "\mathbf{y}";
5 view->setField(Dimension::Id::Y, nextId, convert<double>(s,
   \rightarrowname, 1));
6
7 name = "Z";
8 double z = convert<double>(s, name, 2) * m_scale_z;
9 view->setField(Dimension::Id::Z, nextId, z);
10
\text{name} = \text{''MyData''};12 view->setField(layout->findProprietaryDim(name),
13 next Id,
```
Finally, we increment the nextId and make a call into the progress callback if we have one with our nextId. After the loop is done, we set the index and number read, and return that value as the number of points read. This could differ in cases where we read multiple streams, but that won't be covered here.

```
1 next Id++;2 if (m_cb)
\mathfrak{m}_{\mathbb{C}}b(*view, nextId);
4 }
5 \text{ m index} = \text{nextId};6 numRead = nextId;
```
When the read method is finished, the done method is called for any cleanup. In this case, we simply make sure the stream is reset.

```
1 void MyReader::done(PointTableRef)
2 \left| \right| {
3 m_stream.reset();
```
### **Compiling and Usage**

The MyReader.cpp code can be compiled. For this example, we'll use cmake. Here is the CMakeLists.txt file we will use:

```
1 cmake_minimum_required(VERSION 2.8.12)
2 project(ReaderTutorial)
3
4 find_package(PDAL 2.0 REQUIRED CONFIG)
```

```
5 set(CMAKE_CXX_STANDARD 11)
6 set(CMAKE_CXX_STANDARD_REQUIRED ON)
7
8 add_library(pdal_plugin_reader_myreader SHARED MyReader.cpp)
  target_link_libraries(pdal_plugin_reader_myreader PRIVATE ${PDAL_
   \rightarrowLIBRARIES})
10 target include directories(pdal plugin reader myreader PRIVATE
\S{PDAL_INCLUDE_DIRS})
12 target_link_directories(pdal_plugin_reader_myreader PRIVATE ${PDAL_
  ˓→LIBRARY_DIRS})
```
If this file is in the directory containing MyReader.hpp and MyReader.cpp, simply run cmake ., followed by make. This will generate a file called

```
libpdal_plugin_reader_myreader.dylib.
```
Put this dylib file into the directory pointed to by PDAL\_DRIVER\_PATH, and then when you run pdal --drivers, you should see an entry for readers.myreader.

To test the reader, we will put it into a pipeline and output a text file.

Please download the [pipeline-myreader.json](https://github.com/PDAL/PDAL/blob/master/examples/writing-reader/pipeline-myreader.json?raw=true) (https://github.com/PDAL/PDAL/blob/master/examples/writing-reader/pipelinemyreader.json?raw=true) and [test-reader-input.txt](https://github.com/PDAL/PDAL/blob/master/examples/writing-reader/test-reader-input.txt?raw=true) (https://github.com/PDAL/PDAL/blob/master/examples/writing-reader/test-readerinput.txt?raw=true) files.

In the directory with those two files, run pdal pipeline pipeline-myreader.json. You should have an output file called output.txt, which will have the same data as in the input file, except in a CSV style format, and with the Z values scaled by .001.

## **14.1.9 Writing a writer**

Authors Bradley Chambers, Scott Lewis

Contact [brad.chambers@gmail.com](mailto:brad.chambers@gmail.com)

Date 10/26/2016

PDAL's command-line application can be extended through the development of writer functions. In this tutorial, we will give a brief example.

#### **The header**

First, we provide a full listing of the writer header.

```
1 // MyWriter.hpp
2
3 #pragma once
4
5 #include <pdal/Writer.hpp>
6
7 #include <string>
8
9 namespace pdal{
10
11 typedef std::shared_ptr<std::ostream> FileStreamPtr;
12
13 class MyWriter : public Writer
14 {
15 public:
16 MyWriter()
17 {}
18
19 std::string getName() const;
20
21 private:
22 virtual void addArgs(ProgramArgs& args);
23 virtual void initialize();
24 virtual void ready(PointTableRef table);
25 virtual void write(const PointViewPtr view);
26 virtual void done(PointTableRef table);
27
28 std::string m_filename;
29 std:: string m_newline;
30 std::string m_datafield;
31 int m_precision;
32
33 FileStreamPtr m_stream;
34 Dimension::Id m_dataDim;
35 \mid \cdot \} ;36
37 } // namespace pdal
```
In your MyWriter class, you will declare the necessary methods and variables needed to make the writer work and meet the plugin specifications.

```
1 typedef std::shared_ptr<std::ostream> FileStreamPtr;
```
FileStreamPtr is defined to make the declaration of the stream easier to manage later on.

```
std::string getName() const;
```
Every stage must return a unique name.

```
virtual void addArgs(ProgramArgs& args);
virtual void initialize();
virtual void ready(PointTableRef table);
virtual void write(const PointViewPtr view);
virtual void done(PointTableRef table);
```
These methods are used during various phases of the pipeline. There are also more methods, which will not be covered in this tutorial.

```
std::string m_filename;
std::string m_newline;
std::string m_datafield;
int m_precision;
FileStreamPtr m_stream;
Dimension::Id m_dataDim;
```
These are variables our Writer will use, such as the file to write to, the newline character to use, the name of the data field to use to write the MyData field, precision of the double outputs, the output stream, and the dimension that corresponds to the data field for easier lookup.

As mentioned, there cen be additional configurations done as needed.

#### **The source**

We will start with a full listing of the writer source.

```
1 // MyWriter.cpp
2
3 #include "MyWriter.hpp"
4 #include <pdal/util/FileUtils.hpp>
5 #include <pdal/util/ProgramArgs.hpp>
6
7 namespace pdal
8 {
9 static PluginInfo const s_info
10 {
11 Writers.mywriter",
12 "My Awesome Writer",
13 "http://path/to/documentation"
14 };
15
16 CREATE_SHARED_STAGE(MyWriter, s_info);
17
18 std::string MyWriter::getName() const { return s_info.name; }
```

```
19
20 struct FileStreamDeleter
21 \quad \bigg\{22 template <typename T>
23 void operator()(T* ptr)
24 \left\{\right.25 if (ptr)
26 {
27 ptr->flush();
28 FileUtils::closeFile(ptr);
29 }
30 }
31 };
32
33 void MyWriter::addArgs(ProgramArgs& args)
34 \left[ \right] {
35 // setPositional() Makes the argument required.
36 args.add("filename", "Output filename", m_filename).
   ˓→setPositional();
37 args.add("newline", "Line terminator", m_newline, "\n");
38 args.add("datafield", "Data field", m_datafield, "UserData");
39 args.add("precision", "Precision", m_precision, 3);
40 }
41
42 void MyWriter::initialize()
43 {
44 m_stream = FileStreamPtr(FileUtils::createFile(m_filename, true),
45 FileStreamDeleter());
46 if (!m_stream)
47 {
48 std::stringstream out;
49 out << "writers.mywriter couldn't open '" << m_filename <<
50 "' for output.";
51 throw pdal_error(out.str());
52 }
53 }
54
55
56 void MyWriter::ready(PointTableRef table)
57 {
58 m_stream->precision(m_precision);
59 *m_stream << std::fixed;
60
61 Dimension::Id d = table.layout()->findDim(m_datafield);
62 if (d == Dimension::Id::Unknown)
63 {
64 std::ostringstream oss;
```

```
65 oss << "Dimension not found with name '" << m datafield << "'";
66 throw pdal_error(oss.str());
67 }
68
69 m_dataDim = d;
70
71 \starm_stream << "#X:Y:Z:MyData" << m_newline;
72 }
73
74
75 void MyWriter::write(PointViewPtr view)
76 {
\pi for (PointId idx = 0; idx < view->size(); ++idx)
78 {
79 double x = view->getFieldAs<double>(Dimension::Id::X, idx);
80 double y = view->getFieldAs<double>(Dimension::Id::Y, idx);
81 double z = view->getFieldAs<double>(Dimension::Id::Z, idx);
82 unsigned int myData = 0;
83
84 if (!m_datafield.empty()) {
85 myData = (int)(view->getFieldAs<double>(m_dataDim, idx) +
   \rightarrow 0.5);
86 }
87
88 \star m stream << x << ":" << y << ":" << z << ":"
89 << myData << m_newline;
90 }
91 }
92
93
94 void MyWriter::done(PointTableRef)
95 {
96 m_stream.reset();
97 }
98 }
```
In the writer implementation, we will use a macro defined in pdal\_macros, which is included in the include chain we are using.

```
static PluginInfo const s_info
{
  "writers.mywriter",
  "My Awesome Writer",
  "http://path/to/documentation"
};
CREATE_SHARED_STAGE(MyWriter, s_info);
```
Here we define a struct with information regarding the writer, such as the name, a description, and a path to documentation. We then use the macro to create a SHARED stage, which means it will be external to the main PDAL installation. When using the macro, we specify the name of the Stage and the PluginInfo struct we defined earlier.

When making a shared plugin, the name of the shared library must correspond with the name of the writer provided here. The name of the generated shared object must be

:: libpdal plugin writer <writer name>.<shared library extension>

```
1 struct FileStreamDeleter
2 \vert {
3 template <typename T>
4 void operator()(T* ptr)
5 \left| \right| {
6 if (ptr)
7 \mid {
\substack{\text{8}} ptr->flush();
9 FileUtils::closeFile(ptr);
10 }
11 }
12 \mid \cdot \} ;
```
This struct is used for helping with the FileStreamPtr for cleanup.

```
1 void MyWriter::addArgs(ProgramArgs& args)
2 \mid \qquad3 // setPositional() Makes the argument required.
4 args.add("filename", "Output filename", m_filename).
  ˓→setPositional();
5 args.add("newline", "Line terminator", m_newline, "\n");
6 args.add("datafield", "Data field", m\_datalog afield, "UserData");
7 args.add("precision", "Precision", m_precision, 3);
    \}
```
This method defines the arguments the writer provides and binds them to private variables.

```
void MyWriter::initialize()
{
 m_stream = FileStreamPtr(FileUtils::createFile(m_filename, true),
    FileStreamDeleter());
  if (!m_stream)
  {
    std::stringstream out;
    out << "writers.mywriter couldn't open '" << m_filename <<
      "' for output.";
    throw pdal_error(out.str());
```
} }

This method initializes our file stream in preparation for writing.

```
1 void MyWriter::ready(PointTableRef table)
2 \mid \cdot \cdot \cdot \cdot \cdot3 m stream->precision(m precision);
4 *m_stream << std::fixed;
5
6 Dimension::Id d = table.length() \rightarrow findDim(m_datafield);7 if (d == Dimension::Id::Unknown)
       \{9 std::ostringstream oss;
10 0ss << "Dimension not found with name '" << m_datafield << "'";
11 throw pdal_error(oss.str());
12 \mid \cdot \cdot \cdot \cdot \}13
14 m_dataDim = d;
15
\text{Im} *m_stream << "#X:Y:Z:MyData" << m_newline;
17 }
```
The ready method is used to prepare the writer for any number of PointViews that may be passed in. In this case, we are setting the precision for our double writes, looking up the dimension specified as the one to write into MyData, and writing the header of the output file.

```
1 void MyWriter::write(PointViewPtr view)
2 \left| \right|\mathbf{13} for (PointId idx = 0; idx < view->size(); ++idx)
 \begin{array}{|c|c|c|c|c|}\n\hline\n4 & 4 & 4 \\
\hline\n\end{array}5 double x = view->getFieldAs<double>(Dimension::Id::X, idx);
6 double y = view->getFieldAs<double>(Dimension::Id::Y, idx);
                   7 double z = view->getFieldAs<double>(Dimension::Id::Z, idx);
8 unsigned int myData = 0;
\overline{9}10 if (!m_datafield.empty()) {
11 myData = (int)(view->getFieldAs<double>(m_dataDim, idx) +
     \rightarrow 0.5);
\begin{array}{c|c}\n 12 & \end{array}13
14 \vert x \vert \vert y \vert \vert z \vert \vert z \vert \15 \leq myData \leq m_newline;
16 }
\begin{array}{c|c} \hline 17 & \end{array}
```
This method is the main method for writing. In our case, we are writing a very simple file, with

data in the format of X:Y:Z:MyData. We loop through each index in the PointView, and for each one we take the X, Y, and Z values, as well as the value for the specified MyData dimension, and write this to the output file. In particular, note the reading of MyData; in our case, MyData is an integer, but the field we are reading might be a double. Converting from double to integer is done via truncation, not rounding, so by adding .5 before making the conversion will ensure rounding is done properly.

Note that in this case, the output format is pretty simple. For more complex outputs, you may need to generate helper methods (and possibly helper classes) to help generate the proper output. The key is reading in the appropriate values from the PointView, and then writing those in whatever necessary format to the output stream.

<sup>1</sup> **void** MyWriter::done(PointTableRef)  $2 \left| \right|$ 3 m\_stream.reset(); <sup>4</sup> }

This method is called when the writing is done. In this case, it simply cleans up the output stream by resetting it.

## **Compiling and Usage**

To compile this reader, we will use cmake. Here is the CMakeLists.txt file we will use for this process:

```
1 cmake minimum required(VERSION 2.8.12)
2 project(WriterTutorial)
3
4 find_package(PDAL 2.0.0 REQUIRED CONFIG)
5 set(CMAKE_CXX_STANDARD 11)
6 set(CMAKE CXX STANDARD REQUIRED ON)
7
8 add library(pdal plugin writer mywriter SHARED MyWriter.cpp)
9 target_link_libraries(pdal_plugin_writer_mywriter PRIVATE ${PDAL_
  ˓→LIBRARIES})
10
11 target_link_directories(pdal_plugin_writer_mywriter PRIVATE ${PDAL_
  ˓→LIBRARY_DIRS})
12 target include directories(pdal plugin writer mywriter PRIVATE
13 $ {PDAL INCLUDE DIRS})
```
If this file is in the directory with the MyWriter.hpp and MyWriter.cpp files, simply run cmake . followed by make. This will generate a file called libpdal plugin writer mywriter.dylib.

Put this dylib file into the directory pointed to by PDAL\_DRIVER\_PATH, and then when you run pdal --drivers, you will see an entry for writers.mywriter.

To test the writer, we will put it into a pipeline and read in a LAS file and covert it to our output format. For this example, use [interesting.las](https://github.com/PDAL/PDAL/blob/master/test/data/interesting.las?raw=true)

(https://github.com/PDAL/PDAL/blob/master/test/data/interesting.las?raw=true), and run it through [pipeline-mywriter.json](https://github.com/PDAL/PDAL/blob/master/examples/writing-writer/pipeline-mywriter.json?raw=true)

(https://github.com/PDAL/PDAL/blob/master/examples/writing-writer/pipelinemywriter.json?raw=true).

If those files are in the same directory, you would just run the command pdal pipeline pipeline-mywriter.json, and it will generate an output file called output.txt, which will be in the proper format. From there, if you wanted, you could run that output file through the MyReader that was created in the previous tutorial, as well.

## **14.1.10 CMake**

Author Bradley Chambers

Contact [brad.chambers@gmail.com](mailto:brad.chambers@gmail.com)

Date 01/21/2015

This tutorial will explain how to use PDAL in your own projects using CMake. A more complete, working example can be found *[here](#page-419-0)* (page 416).

Note: We assume you have either *[built or installed](#page-407-0)* (page 404) PDAL.

#### **Basic CMake configuration**

Begin by creating a file named CMakeLists.txt that contains:

```
cmake minimum required(VERSION 2.8)
project(MY_PDAL_PROJECT)
find_package(PDAL 1.0.0 REQUIRED CONFIG)
include_directories(${PDAL_INCLUDE_DIRS})
link_directories(${PDAL_LIBRARY_DIRS})
add_definitions(${PDAL_DEFINITIONS})
set(CMAKE CXX FLAGS "-std=c++11")
add_executable(tutorial tutorial.cpp)
target_link_libraries(tutorial PRIVATE ${PDAL_LIBRARIES})
```
#### **CMakeLists explained**

cmake minimum required(VERSION 2.8.12)

The *cmake\_minimum\_required* command specifies the minimum required version of CMake. We use some recent additions to CMake in PDAL that require version 2.8.12.

project(MY\_PDAL\_PROJECT)

The CMake *project* command names your project and sets a number of useful CMake variables.

find package(PDAL 1.0.0 REQUIRED CONFIG)

We next ask CMake to locate the PDAL package, requiring version 1.0.0 or higher.

```
include directories(${PDAL_INCLUDE_DIRS})
link_directories(${PDAL_LIBRARY_DIRS})
add definitions(${PDAL DEFINITIONS})
```
If PDAL is found, the following variables will be set:

- *PDAL\_FOUND*: set to 1 if PDAL is found, otherwise unset
- *PDAL\_INCLUDE\_DIRS*: set to the paths to PDAL installed headers and the dependency headers
- *PDAL\_LIBRARIES*: set to the file names of the built and installed PDAL libraries
- *PDAL\_LIBRARY\_DIRS*: set to the paths where PDAL libraries and 3rd party dependencies reside
- *PDAL\_VERSION*: the detected version of PDAL
- *PDAL\_DEFINITIONS*: list the needed preprocessor definitions and compiler flags

set(CMAKE\_CXX\_FLAGS "-std=c++11")

We haven't quite implemented the setting of *PDAL\_DEFINITIONS* within the *PDALConfig.cmake* file, so for now you should specify the c++11 compiler flag, as we use it extensively throughout PDAL.

add\_executable(tutorial tutorial.cpp)

We use the *add\_executable* command to tell CMake to create an executable named *tutorial* from the source file *tutorial.cpp*.

target\_link\_libraries(tutorial PRIVATE \${PDAL\_LIBRARIES})

We assume that the tutorial executable makes calls to PDAL functions. To make the linker aware of the PDAL libraries, we use *target\_link\_libraries* to link *tutorial* against the *PDAL\_LIBRARIES*.

### **Compiling the project**

Make a *build* directory, where compilation will occur:

```
$ cd /PATH/TO/MY/PDAL/PROJECT
$ mkdir build
```
Run cmake from within the build directory:

\$ cd build \$ cmake ..

Now, build the project:

\$ make

The project is now built and ready to run:

```
$ ./tutorial
```
# **14.2 Project**

Project resources, such as how to update the docs, where the test frameworks are, who develops the software, and conventions to use when developing new code can be found in this section.

## **14.2.1 Coding Conventions**

To the extent possible and reasonable, we value consistency of source code formatting, class and variable naming, and so forth. Please follow existing code, rather than introducing your own (of course, better) formatting or change existing code unless you're changing behavior.

This note lists some such conventions that we would like to follow, where it makes sense to do so.

### **Source Formatting**

We use astyle [\(http://astyle.sourceforge.net\)](http://astyle.sourceforge.net) as a tool to reformat C++ source code files in a consistent fashion. The file astylerc, at the top of the github repo, contains the default settings we use.

Our conventions are:

• Lines should be kept to 80 characters where reasonable.

- LF endings (unix style), not CRLF (windows style)
- spaces, not tabs
- indent to four (4) spaces ("Four shalt be the number thou shalt count, and the number of the counting shall be four. Three shalt thou not count, neither count thou five. . . ")
- braces shall be on their own lines, like this:

```
if (p)
{
   foo();
}
```
- copyright header, license, and author(s) on every file
- two spaces between major units, e.g. function bodies

#### **Naming Conventions**

- classes should be names using UpperCamelCase
- functions should be in lowerCamelCase
- member variables should be prefixed with "m\_", followed by the name in lowerCamelCase – for example, "m\_numberOfPoints"
- there should be one class per file, and the name of the file should match the class name that is, class PointData should live in files PointData.hpp and PointData.cpp.

#### **Other Conventions**

- Surround all code with "namespace pdal {...}"; where justifiable, you may introduce a nested namespace.
- All exceptions that are not caught internally should be of type pdal\_error. Exceptions used as local error handling should always be caught.
- Don't put member function bodies in the class declaration in the header file, unless clearly justified for performance reasons. Use the "inline" keyword in these cases(?).
- Use const.
- Don't put "using" declarations in headers.
- Document all public (and protected) member functions using doxygen markup.

#### **#include Conventions**

- For public headers from the ./include/pdal directory, use angle brackets: #include <pdal/Stage.h>
- For private headers (from somehwere in ./src), use quotes: #include "Support.hpp"
- Don't #include a file where a simple forward declaration will do. (Note: this only applies to pdal files; don't forward declare from system or 3rd party headers.)
- Don't include a file unless it actually is required to compile the source unit.
- Don't use manual include guards. All reasonable compilers support the once pragma:

#pragma once

## **14.2.2 Contributors**

Numerous organizations, companies, and individuals have contributed time, money, and code to build PDAL up into a highly capable software package. Without these contributions, PDAL would not progress as quickly, and its quality wouldn't be as high. The development team is proud of the software, and it collectively represents years of experiences doing point cloud data management. We hope you'll find it useful too.

This page is to recognize these contributors and their contributions. Thanks.

### **Engineering Contributors**

hobu (http://hobu.co) [Hobu](http://hobu.co) (http://hobu.co) is the primary company behind the design, testing, development, and distribution of PDAL. Two Hobu team members primarily interact with PDAL. [Howard Butler](https://github.com/hobu) (https://github.com/hobu) founded the project, and he provides project leadership and software development. [Andrew](https://github.com/abellgithub) [Bell](https://github.com/abellgithub) (https://github.com/abellgithub) has contributed design, refactoring, and new feature development of PDAL over the past couple of years.

[Michael Gerlek](http://github.com/mpgerlek) (http://github.com/mpgerlek) helped bootstrap PDAL by providing its first design, basic primitive objects, and first stage implementations.

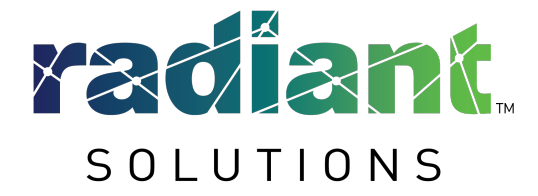

(http://radiantsolutions.com) [Bradley](https://github.com/chambbj) [Chambers](https://github.com/chambbj) (https://github.com/chambbj) from [RadiantSolutions](http://radiantsolutions.com/) (http://radiantsolutions.com/) has contributed numerous features and capabilities to the PDAL project, including *[Poisson](#page-219-0) [sampling](#page-219-0)* (page 216) and Progressive Morphological Filters. He is also a prolific *[Tutorials](#page-270-0)* (page 267) writer.

#### **Funding Contributors**

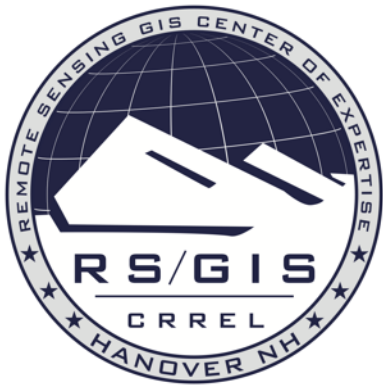

(http://www.erdc.usace.army.mil/Locations/CRREL.aspx) The US Army Corps of Engineers Remote Sensing / GIS Center of Expertise at [CRREL](http://www.erdc.usace.army.mil/Locations/CRREL.aspx)

(http://www.erdc.usace.army.mil/Locations/CRREL.aspx) sponsors development of PDAL for its use in point cloud data management systems. [CRREL](http://www.erdc.usace.army.mil/Locations/CRREL.aspx)

(http://www.erdc.usace.army.mil/Locations/CRREL.aspx)'s [GRiD](http://lidar.io/about.html) (http://lidar.io/about.html) project manages LiDAR and point cloud data for a multitude of U.S. Army Corps missions. Find out more about GRiD in this [LiDAR Magazine article](http://www.lidarmag.com/content/view/11343/198/)

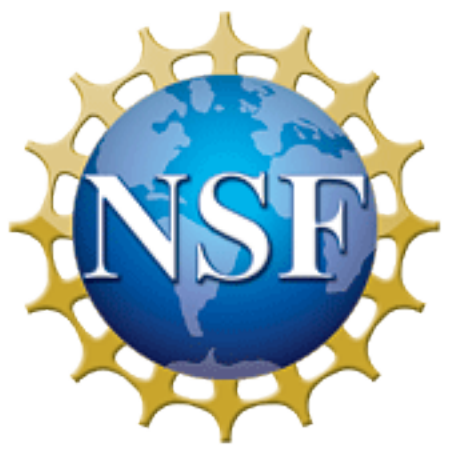

(http://www.lidarmag.com/content/view/11343/198/).

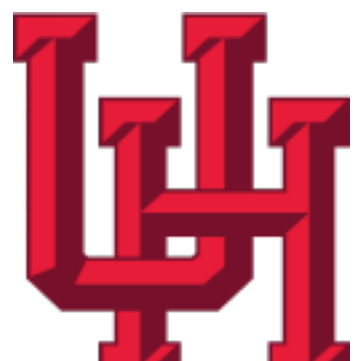

(http://www.nsf.gov[\)](http://www.uh.edu) (http://www.uh.edu) [NSF](http://www.nsf.gov)

(http://www.nsf.gov), in collaboration with [Dr. Craig Glennie](http://www.cive.uh.edu/faculty/glennie) (http://www.cive.uh.edu/faculty/glennie) at the [University of Houston](http://www.uh.edu) (http://www.uh.edu) supports PDAL with funding support to develop and enhance statistical methods, transformation operations, tutorial and example development, and [PCL](http://pointclouds.org) (http://pointclouds.org) integration.

## **14.2.3 Docs**

## **Requirements**

To build the PDAL documentation yourself, you need to install the following items:

- [Sphinx](http://sphinx-doc.org/) (http://sphinx-doc.org/)
- [Breathe](https://github.com/michaeljones/breathe) (https://github.com/michaeljones/breathe)
- [Doxygen](http://www.stack.nl/~dimitri/doxygen/) (http://www.stack.nl/~dimitri/doxygen/)
- [Latex](https://en.wikipedia.org/wiki/LaTeX) (https://en.wikipedia.org/wiki/LaTeX)
- [dvipng](https://en.wikipedia.org/wiki/Dvipng) (https://en.wikipedia.org/wiki/Dvipng)

## **Sphinx (http://sphinx-doc.org/) and Breathe (https://github.com/michaeljones/breathe)**

Python dependencies should be installed from [PyPI](https://pypi.python.org/pypi) (https://pypi.python.org/pypi) with pip or easy\_install.

(sudo) pip install sphinx sphinxconfig-bibtex breathe

Note: If you are installing these packages to a system-wide directory, you may need the sudo in front of the **pip**, though it might be better that instead you use [virtual environments](https://pypi.python.org/pypi/virtualenv) (https://pypi.python.org/pypi/virtualenv) instead of installing the packages system-wide.

### **Doxygen**

The PDAL documentation also depends on [Doxygen](http://www.stack.nl/~dimitri/doxygen/) (http://www.stack.nl/~dimitri/doxygen/), which can be installed from source or from binaries from the [doxygen website](http://www.stack.nl/~dimitri/doxygen/download.html) (http://www.stack.nl/~dimitri/doxygen/download.html). If you are on Max OS X and use [homebrew](http://mxcl.github.io/homebrew/) (http://mxcl.github.io/homebrew/), you can install doxygen with a simple brew install doxygen.

#### **Latex**

[Latex](https://en.wikipedia.org/wiki/LaTeX) (https://en.wikipedia.org/wiki/LaTeX) and [pdflatex](https://www.tug.org/applications/pdftex/) (https://www.tug.org/applications/pdftex/) are used to generate the companion PDF of the website.

#### **dvipng**

For math output, we depend on [dvipng](https://en.wikipedia.org/wiki/Dvipng) (https://en.wikipedia.org/wiki/Dvipng) to turn [Latex](https://en.wikipedia.org/wiki/LaTeX) (https://en.wikipedia.org/wiki/LaTeX) output into math PNGs.

### **Generation**

Once you have installed all the doc dependencies, you can then build the documentation itself. The doc/ directory in the PDAL source tree contains a Makefile which can be used to build all documentation. For a list of the output formats supported by Sphinx, simply type make. For example, to build html documentation:

```
cd doc
make doxygen html
```
The html docs will be placed in doc/build/html/. The make doxygen is necessary to re-generate the API documentation from the source code using [Breathe](https://github.com/michaeljones/breathe) (https://github.com/michaeljones/breathe) and [Sphinx](http://sphinx-doc.org/) (http://sphinx-doc.org/).

Note: For a full build of the *[C++ API](#page-468-0)* (page 465) documentation, you need to make doxygen to have it build its XML output which is consumed by [Breathe](https://github.com/michaeljones/breathe) (https://github.com/michaeljones/breathe) before make html can be issued.

#### **Website**

The <http://pdal.io> website is regenerated from the \*-maintenance branch using *[Travis](#page-467-0)* (page 464). It will be committed by the PDAL-docs [GitHub](http://github.com/PDAL/PDAL) (http://github.com/PDAL/PDAL) user and pushed to the <https://github.com/PDAL/pdal.github.io> repository. The website is then served via [GitHub Pages](https://pages.github.com/) (https://pages.github.com/).

Note: The website is regenerated and pushed only on the after\_success *[Travis](#page-467-0)* (page 464) call. If the tests aren't passing, the website won't be updated.

## **14.2.4 Building Docker Containers for PDAL**

PDAL's *[repository](#page-17-0)* (page 14) is linked to [DockerHub](https://hub.docker.com/r/pdal/pdal/) (https://hub.docker.com/r/pdal/pdal/) for automatic building of [Docker](https://www.docker.com/) (https://www.docker.com/) containers. PDAL keeps three Docker containers current.

- pdal/ubuntu-dependencies:latest PDAL's dependencies
- pdal/pdal:latest PDAL master
- pdal/pdal:1.5 PDAL maintenance branch

Note: Containers are built upon the *[Dependencies](#page-456-0)* (page 453) container, but the *[Dependencies](#page-456-0)* (page 453) container is not pinned to specific Bionic or PDAL release times. It corresponds to where ever the dependencies tag of the PDAL source tree at <https://github.com/PDAL/PDAL> resides

#### <span id="page-456-0"></span>**Dependencies**

The PDAL dependencies Docker container is used by both the latest and release branch Docker containers. The dependencies container is also used during *[Continuous Integration](#page-467-1)* (page 464) testing by Travis. It is built using the Dockerfile at

<https://github.com/PDAL/PDAL/blob/master/scripts/docker/ubuntu/dependencies/Dockerfile>

The pdal/dependencies:latest image is regenerated by force-pushing a tag of the SHA you wish to use to have [DockerHub](https://hub.docker.com/r/pdal/pdal/) (https://hub.docker.com/r/pdal/pdal/) build.

```
git tag -f dependencies
git push origin refs/tags/dependencies -f
```
Note: The dependencies container is currently built upon [Ubuntu Bionic](http://releases.ubuntu.com/18.04/)

(http://releases.ubuntu.com/18.04/). When the next Ubuntu LTS is released, the PDAL project will likely move to it.

#### <span id="page-457-0"></span>**Maintenance**

A PDAL container corresponding to the last major release is automatically created and maintained with every commit to the active release branch. For example, the 1.4-maintenance branch will have a corresponding pdal/pdal:1.4 container made with every commit on [DockerHub](https://hub.docker.com/r/pdal/pdal/) (https://hub.docker.com/r/pdal/pdal/). Users are encouraged to use these containers for testing, bug confirmation, and deployment

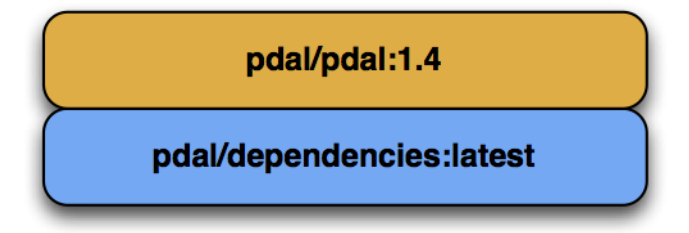

Fig. 14.1: Docker containers on maintenance branch correspond to major PDAL releases.

### **Latest (or master)**

A PDAL container corresponding to a developer-selected release point is made available at pdal/pdal:latest and corresponds to the manual push of a docker-master tag by PDAL developers. This container is typically used for testing and verification of fixes, and it is recommended that users looking to depend on PDAL's Docker containers always use known release versions off of the last stable release branch.

Warning: You should be using the *[Maintenance](#page-457-0)* (page 454) Docker container for any production-oriented operations. Only use the latest one to test or prototype a latest, unreleased feature.

```
$ git tag -f docker-master
$ git push origin refs/tags/docker-master -f
```
## **14.2.5 Alpine**

This page is intended to provide information about Alpine that may be useful for PDAL developers, especially when it comes to adding new PDAL dependencies.

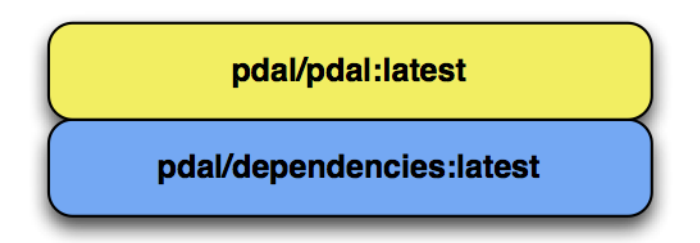

Fig. 14.2: The pdal/pdal:latest branch is current relative to the docker-master branch in GitHub.

### **Packages**

When adding a dependency to PDAL, you will need to update our Travis configuration for continuous integration and testing, and Dockerfiles for automated builds. Begin by checking for your package in [https://pkgs.alpinelinux.org/packages.](https://pkgs.alpinelinux.org/packages) Packages containing binaries can typically be found by searching for the library/package name alone. Development files are typically grouped in a separate subpackage with -dev appended to the package name. Libraries are sometimes grouped in yet another subpackage with  $-\frac{1}{10}$  appended. It may take a little inspection of the package contents to determine exactly what you are getting with a particular package.

If a package does not yet exist, you'll need to consult https://wiki.alpinelinux.org/wiki/Creating an Alpine package or phone a friend. Alpine developers can frequently be found on the IRC channel #alpine-devel.

### **Travis**

We currently run our Travis CI builds by first pulling alpine: 3.6 and then running a script within the Alpine container. Any new dependencies that are required for PDAL to be built and tested will need to be added to [https://github.com/PDAL/PDAL/blob/master/scripts/ci/script.sh.](https://github.com/PDAL/PDAL/blob/master/scripts/ci/script.sh)

### **Docker**

Our Docker automated builds are built from the Dockerfiles located in [https://github.com/PDAL/PDAL/tree/master/scripts/docker.](https://github.com/PDAL/PDAL/tree/master/scripts/docker) There are folders for each supported release as well as master, and there are variants for Alpine and Ubuntu based images. In the Alpine Dockerfiles, any development dependencies should be added in the apk add step that uses the  $-\nu$ irtual switch, as these will be deleted after compilation. Any runtime dependencies should be added to the regular apk add step.

## <span id="page-459-0"></span>**14.2.6 Testing**

#### **Unit Tests**

A unit test framework is provided, with the goal that all (nontrivial) classes will have unit tests. At the very least, each new class should have a corresponding unit test file stubbed in, even if there aren't any tests yet.

- Our unit tests also include testing of the command line *[Applications](#page-28-0)* (page 25) and known plugins.
- We use the [Google C++ Test Framework](https://code.google.com/p/googletest/) (https://code.google.com/p/googletest/), but a local copy of it is embedded in the PDAL source tree, and you don't have to have it available as a dependency.
- Unit tests for features that are configuration-dependent, e.g. laszip compression, should be put under the same #ifdef guards as the classes being tested.
- The Support class, in the ./test/unit directory, provides some functions for comparing files, etc, that are useful in writing test cases.
- Unit tests should not be long-running.

#### **Running the Tests**

To run all unit tests, issue the following command from your build directory:

\$ ctest

make test or ninja test should still work as well.

Depending on the which optional components you've chose to build, your output should resemble the following:

```
Test project /Users/hobu/dev/git/pdal
     Start 1: pdal_bounds_test
1/61 Test #1: pdal_bounds_test .................... Passed 0.
˓→02 sec
     Start 2: pdal config test
2/61 Test #2: pdal_config_test .................... Passed 0.
˓→02 sec
    Start 3: pdal file utils test
3/61 Test #3: pdal_file_utils_test ................ Passed 0.
\rightarrow02 sec
     Start 4: pdal_georeference_test
4/61 Test #4: pdal_georeference_test ............. Passed 0.
\leftrightarrow02 sec
     Start 5: pdal_kdindex_test
```

```
5/61 Test #5: pdal_kdindex_test ................... Passed 0.
\leftrightarrow03 sec
    Start 6: pdal_log_test
6/61 Test #6: pdal_log_test ...................... Passed 0.
\leftrightarrow03 sec
     Start 7: pdal_metadata_test
7/61 Test #7: pdal metadata test \ldots \ldots \ldots \ldots. Passed 0.
˓→02 sec
     Start 8: pdal_options_test
8/61 Test #8: pdal_options_test ................... Passed 0.
˓→02 sec
      Start 9: pdal_pdalutils_test
9/61 Test #9: pdal_pdalutils_test ................. Passed 0.
\leftrightarrow02 sec
      Start 10: pdal_pipeline_manager_test
10/61 Test #10: pdal pipeline manager test \ldots \ldots. Passed 0.
˓→03 sec
      Start 11: pdal_point_view_test
11/61 Test #11: pdal_point_view_test ................ Passed 2.
\leftrightarrow03 sec
      Start 12: pdal point table test
12/61 Test #12: pdal_point_table_test ............... Passed 0.
˓→03 sec
      Start 13: pdal_spatial_reference_test
13/61 Test #13: pdal_spatial_reference_test ........ Passed 0.
˓→07 sec
     Start 14: pdal_support_test
14/61 Test #14: pdal_support_test ................... Passed 0.
\leftrightarrow02 sec
     Start 15: pdal user callback test
15/61 Test #15: pdal user callback test \ldots \ldots \ldots. Passed 0.
\leftrightarrow02 sec
     Start 16: pdal_utils_test
16/61 Test #16: pdal_utils_test ..................... Passed 0.
˓→02 sec
     Start 17: pdal_lazperf_test
17/61 Test #17: pdal_lazperf_test \ldots \ldots \ldots \ldots \ldots. Passed 0.
\leftrightarrow04 sec
     Start 18: pdal_io_bpf_test
18/61 Test #18: pdal_io_bpf_test .................... Passed 0.
˓→20 sec
     Start 19: pdal io buffer test
19/61 Test #19: pdal_io_buffer_test ................ Passed 0.
˓→02 sec
     Start 20: pdal io faux test
20/61 Test #20: pdal io faux test \ldots \ldots \ldots \ldots. Passed 0.
\leftrightarrow04 sec
```

```
Start 21: pdal_io_ilvis2_test
21/61 Test #21: pdal_io_ilvis2_test ................. Passed 0.
-06 sec
      Start 22: pdal_io_las_reader_test
22/61 Test #22: pdal_io_las_reader_test .............. Passed 0.
-49 sec
      Start 23: pdal io las writer test
23/61 Test #23: pdal_io_las_writer_test ............. Passed 2.
\leftrightarrow27 sec
      Start 24: pdal_io_optech_test
24/61 Test #24: pdal_io_optech_test ................. Passed 0.
˓→03 sec
      Start 25: pdal_io_ply_reader_test
25/61 Test #25: pdal io ply reader test \ldots \ldots \ldots. Passed 0.
˓→03 sec
      Start 26: pdal_io_ply_writer_test
26/61 Test #26: pdal_io_ply_writer_test ............ Passed 0.
˓→02 sec
      Start 27: pdal_io_qfit_test
27/61 Test #27: pdal_io_qfit_test \ldots \ldots \ldots \ldots \ldots. Passed 0.
\leftrightarrow03 sec
      Start 28: pdal_io_sbet_reader_test
28/61 Test #28: pdal_io_sbet_reader_test ........... Passed 0.
\leftrightarrow04 sec
     Start 29: pdal_io_sbet_writer_test
29/61 Test #29: pdal_io_sbet_writer_test ........... Passed 0.
˓→03 sec
     Start 30: pdal_io_terrasolid_test
30/61 Test #30: pdal io terrasolid test \ldots \ldots \ldots. Passed 0.
\leftrightarrow03 sec
      Start 31: pdal filters chipper test
31/61 Test #31: pdal_filters_chipper_test .......... Passed 0.
\leftrightarrow03 sec
      Start 32: pdal_filters_colorization_test
32/61 Test #32: pdal_filters_colorization_test ..... Passed 11.
\leftrightarrow40 sec
      Start 33: pdal_filters_crop_test
33/61 Test #33: pdal_filters_crop_test ............. Passed 0.
\leftrightarrow04 sec
      Start 34: pdal_filters_decimation_test
34/61 Test #34: pdal_filters_decimation_test ....... Passed 0.
˓→02 sec
      Start 35: pdal_filters_divider_test
35/61 Test #35: pdal filters divider test ........... Passed 0.
˓→03 sec
      Start 36: pdal filters ferry test
36/61 Test #36: pdal_filters_ferry_test ............. Passed 0.
\overline{\rightarrow04 sec
```

```
Start 37: pdal_filters_merge_test
37/61 Test #37: pdal_filters_merge_test ............ Passed 0.
˓→03 sec
      Start 38: pdal_filters_reprojection_test
38/61 Test #38: pdal_filters_reprojection_test ..... Passed 0.
˓→03 sec
      Start 39: pdal filters range test
39/61 Test #39: pdal_filters_range_test ............ Passed 0.
\leftrightarrow05 sec
      Start 40: pdal_filters_randomize_test
40/61 Test #40: pdal_filters_randomize_test ........ Passed 0.
˓→02 sec
      Start 41: pdal_filters_sort_test
41/61 Test #41: pdal filters sort test \ldots \ldots \ldots. Passed 0.
\leftrightarrow39 sec
     Start 42: pdal filters splitter test
42/61 Test #42: pdal_filters_splitter_test ......... Passed 0.
\leftrightarrow03 sec
     Start 43: pdal_filters_stats_test
43/61 Test #43: pdal_filters_stats_test ............ Passed 0.
\leftrightarrow03 sec
     Start 44: pdal_filters_transformation_test
44/61 Test #44: pdal_filters_transformation_test ... Passed 0.
˓→03 sec
     Start 45: pdal_merge_test
45/61 Test #45: pdal_merge_test ..................... Passed 0.
˓→07 sec
     Start 46: pc2pc_test
46/61 Test #46: pc2pc_test ........................... Passed 0.
\leftarrow15 sec
     Start 47: xml schema test
47/61 Test #47: xml_schema_test ..................... Passed 0.
˓→02 sec
     Start 48: pdal_filters_attribute_test
48/61 Test #48: pdal_filters_attribute_test ........ Passed 0.
\leftrightarrow09 sec
     Start 49: pdal_plugins_cpd_kernel_test
49/61 Test #49: pdal_plugins_cpd_kernel_test .......***Exception:
˓→Other 0.08 sec
     Start 50: hexbintest
50/61 Test #50: hexbintest ............................. Passed 0.
˓→03 sec
     Start 51: icetest
51/61 Test #51: icetest ............................ Passed 0.
\leftrightarrow04 sec
     Start 52: mrsidtest
52/61 Test #52: mrsidtest .......................... Passed 0.
\rightarrow06 sec
```
**14.2. Project 459**

```
Start 53: pdal_io_nitf_writer_test
53/61 Test #53: pdal_io_nitf_writer_test ........... Passed 0.
˓→08 sec
      Start 54: pdal_io_nitf_reader_test
54/61 Test #54: pdal_io_nitf_reader_test ............ Passed 0.
˓→04 sec
      Start 55: ocitest
55/61 Test #55: ocitest ..............................***Failed 0.
\leftrightarrow06 sec
      Start 56: pcltest
56/61 Test #56: pcltest ............................... Passed 0.
\leftrightarrow28 sec
      Start 57: pgpointcloudtest
57/61 Test #57: pqpointcloudtest ................... Passed 1.
~\rightarrow66 sec
     Start 58: plangtest
58/61 Test #58: plangtest ............................ Passed 0.
-14 sec
     Start 59: python_predicate_test
59/61 Test #59: python_predicate_test ............... Passed 0.
-16 sec
      Start 60: python programmable test
60/61 Test #60: python_programmable_test ........... Passed 0.
-15 sec
     Start 61: sqlitetest
61/61 Test #61: sqlitetest ............................. Passed 0.
\leftrightarrow55 sec
97% tests passed, 2 tests failed out of 61
Total Test time (real) = 21.57 sec
The following tests FAILED:
     49 - pdal_plugins_cpd_kernel_test (OTHER_FAULT)
     55 - ocitest (Failed)
```
For a more verbose output, use the  $-\vee$  flag. Or, to run an individual test suite, use  $-R \leq \text{suit}$ name>. For example:

\$ ctest -V -R pdal\_io\_bpf\_test

Should produce output similar to:

```
UpdateCTestConfiguration from :/Users/hobu/dev/git/pdal/
˓→DartConfiguration.tcl
 UpdateCTestConfiguration from :/Users/hobu/dev/git/pdal/
˓→DartConfiguration.tcl
```

```
Test project /Users/hobu/dev/git/pdal
Constructing a list of tests
Done constructing a list of tests
Checking test dependency graph...
Checking test dependency graph end
test 18
   Start 18: pdal io bpf test
18: Test command: /Users/hobu/dev/git/pdal/bin/pdal_io_bpf_test
18: Environment variables:
18: PDAL_DRIVER_PATH=/Users/hobu/dev/git/pdal/lib
18: Test timeout computed to be: 9.99988e+06
18: [==========] Running 20 tests from 1 test case.
18: [----------] Global test environment set-up.
18: [----------] 20 tests from BPFTest
18: [ RUN ] BPFTest.test_point_major
18: [ OK ] BPFTest.test_point_major (8 ms)
18: [ RUN ] BPFTest.test_dim_major
18: [ OK ] BPFTest.test_dim_major (3 ms)
18: [ RUN ] BPFTest.test_byte_major
18: [ OK ] BPFTest.test_byte_major (4 ms)
18: [ RUN ] BPFTest.test_point_major_zlib
18: [ OK ] BPFTest.test_point_major_zlib (6 ms)
18: [ RUN ] BPFTest.test_dim_major_zlib
18: [ OK ] BPFTest.test_dim_major_zlib (4 ms)
18: [ RUN ] BPFTest.test_byte_major_zlib
18: [ OK ] BPFTest.test_byte_major_zlib (5 ms)
18: [ RUN ] BPFTest.roundtrip_byte
18: [ OK ] BPFTest.roundtrip byte (15 ms)
18: [ RUN ] BPFTest.roundtrip_dimension
18: [ OK ] BPFTest.roundtrip dimension (10 ms)
18: [ RUN ] BPFTest.roundtrip_point
18: [ OK ] BPFTest.roundtrip_point (11 ms)
18: [ RUN ] BPFTest.roundtrip_byte_compression
18: [ OK ] BPFTest.roundtrip_byte_compression (16 ms)
18: [ RUN ] BPFTest.roundtrip_dimension_compression
18: [ OK ] BPFTest.roundtrip_dimension_compression (13 ms)
18: [ RUN ] BPFTest.roundtrip_point_compression
18: [ OK ] BPFTest.roundtrip_point_compression (14 ms)
18: [ RUN ] BPFTest.roundtrip_scaling
18: [ OK ] BPFTest.roundtrip_scaling (10 ms)
18: [ RUN ] BPFTest.extra bytes
18: [ OK ] BPFTest.extra_bytes (15 ms)
18: [ RUN ] BPFTest.bundled
18: [ OK ] BPFTest.bundled (17 ms)
18: [ RUN ] BPFTest.inspect
18: [ OK ] BPFTest.inspect (1 ms)
```

```
18: [ RUN ] BPFTest.mueller
 18: [ OK ] BPFTest.mueller (0 ms)
 18: [ RUN ] BPFTest.flex
 18: [ OK ] BPFTest.flex (9 ms)
 18: [ RUN ] BPFTest.flex2
 18: [ OK ] BPFTest.flex2 (7 ms)
 18: [ RUN ] BPFTest.outputdims
 18: [ OK ] BPFTest.outputdims (14 ms)
 18: [----------] 20 tests from BPFTest (182 ms total)
 18:
 18: [----------] Global test environment tear-down
 18: [==========] 20 tests from 1 test case ran. (182 ms total)
 18: [ PASSED ] 20 tests.
 1/1 Test #18: pdal_io_bpf_test ................. Passed 0.20
\leftrightarrowsec
 The following tests passed:
     pdal_io_bpf_test
 100% tests passed, 0 tests failed out of 1
$ bin/pdal_io_test
```
Again, the output should resemble the following:

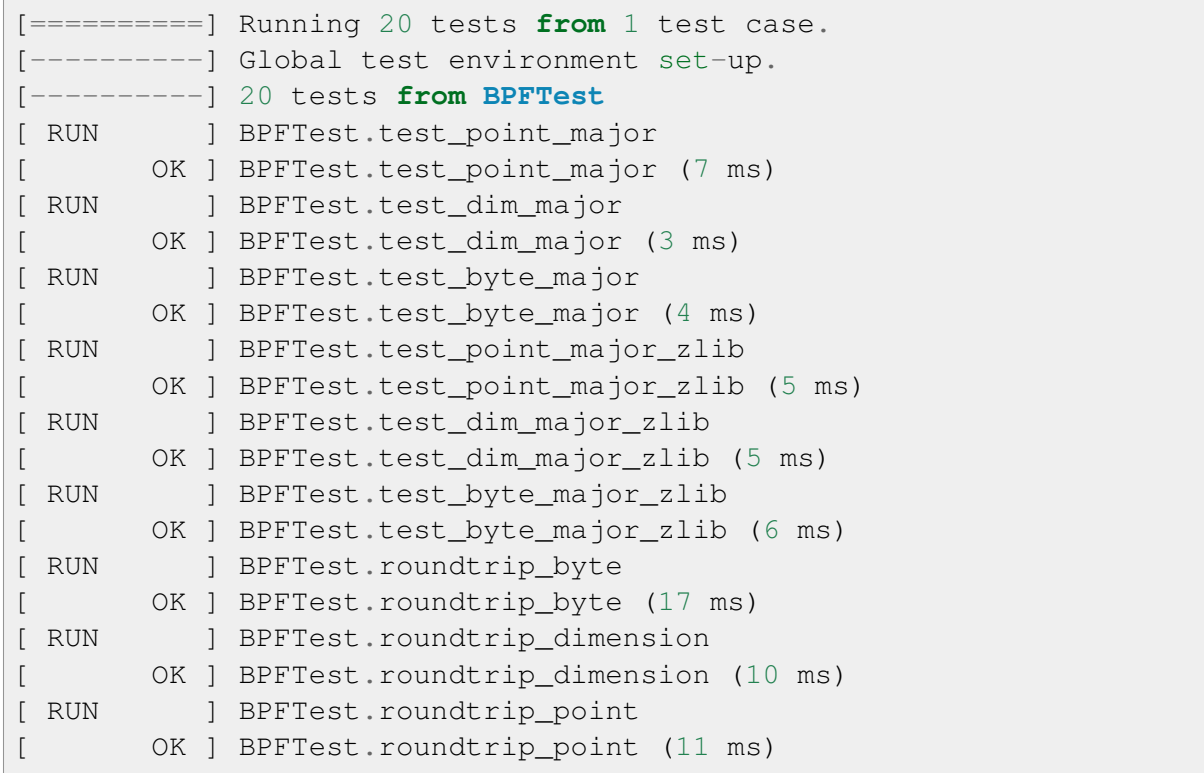

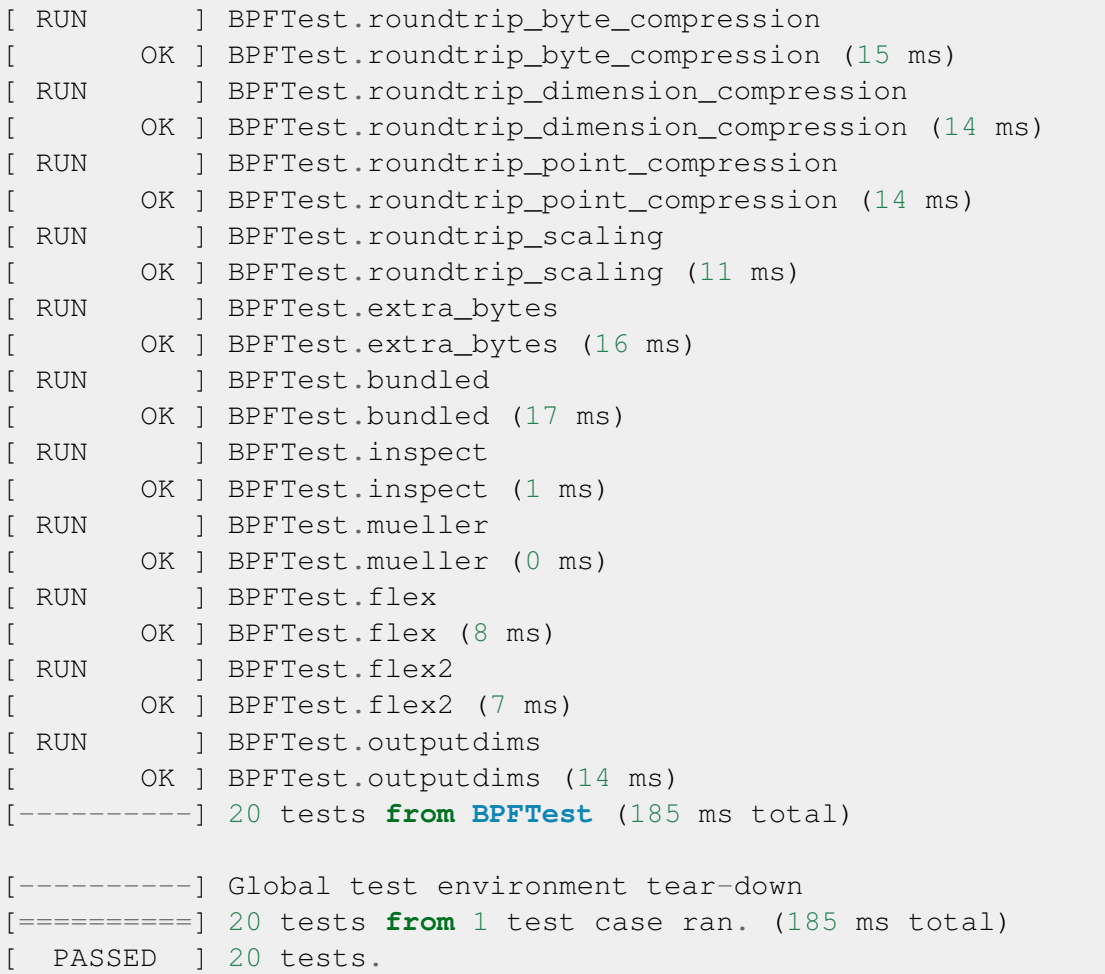

This invocation allows us to alter Google Test's default behavior. For more on the available flags type:

\$ bin/<test\_name> --help

Key among these flags are the ability to list tests  $(-\text{qtest_list_test})$  and to run only select tests (--gtest\_filter).

Note: If the PostgreSQL PointCloud plugin was enabled on the CMake command line (with -DBUILD\_PLUGIN\_PGPOINTCLOUD=ON) then ctest will attempt to run the pgpointcloud tests. And you will get PostgreSQL connection errors if the [libpq](https://www.postgresql.org/docs/current/static/libpq-envars.html) [environment variables](https://www.postgresql.org/docs/current/static/libpq-envars.html) (https://www.postgresql.org/docs/current/static/libpq-envars.html) are not correctly set in your shell. This is for example how you can run the pgpointcloud tests:

```
$ PGUSER=pdal PGPASSWORD=pdal PGHOST=localhost ctest -R
˓→pgpointcloudtest
```
### **Test Data**

Use the directory . /test/data to store files used for unit tests. A vfunction is provided in the Support class for referencing that directory in a configuration-independent manner.

Temporary output files from unit tests should go into the ./test/temp directory. A Support function is provided for referencing this directory as well.

Unit tests should always clean up and remove any files that they create (except perhaps in case of a failed test, in which case leaving the output around might be helpful for debugging).

## <span id="page-467-1"></span>**14.2.7 Continuous Integration**

PDAL *[regression tests](#page-459-0)* (page 456) are run on a per-commit basis by at least two continuous integration platforms.

#### **Status**

build passing (https://travis-ci.org/PDAL/PDAL) O BUILDING... (https://ci.appveyor.com/project/hobu/pdal)

### <span id="page-467-0"></span>**Travis**

The Travis continuous integration platform runs the PDAL test suite on Alpine Linux. The build status and other supporting information can be found at <https://travis-ci.org/PDAL/PDAL> Its configuration can be found at <https://github.com/PDAL/PDAL/blob/master/.travis.yml> All administrators of the GitHub *PDAL* group have rights to modify the Travis configuration.

It uses the alpine:edge Docker image found at [https://hub.docker.com/\\_/alpine/](https://hub.docker.com/_/alpine/) as a base platform. If you want to add new functionality based on a dependency, you will need to ensure that the dependency is available in <https://pkgs.alpinelinux.org/packages> and update the Travis configuration YAML accordingly.

### **AppVeyor**

PDAL uses the AppVeyor continuous integration platform to run the PDAL compilation and test suite on Windows. The build status and other supporting information can be found at <https://ci.appveyor.com/project/hobu/pdal> Its configuration can be found at <https://github.com/PDAL/PDAL/blob/master/appveyor.yml> All administrators of the GitHub *PDAL* group have rights to modify the AppVeyor configuration.

[Howard Butler](http://github.com/hobu) (http://github.com/hobu) currently pays the bill to run in the AppVeyor upper performance processing tier. The AppVeyor configuration depends on *[Conda](#page-19-0)* (page 16) for
dependencies. If you want to add new test functionality based on a dependency, you will need to update *[Conda](#page-19-0)* (page 16) with a new package to do so.

# **14.3 API**

PDAL is a C++ library, and its primary API is in that language. There is also a *[Python](#page-260-0)* (page 257) API that allows reading of data and interaction with [Numpy](http://www.numpy.org/) (http://www.numpy.org/).

Note: Users looking for documentation on how to use PDAL's command line applications should look *[here](#page-28-0)* (page 25) and users looking for documentation on how to contribute to PDAL should look *[here](#page-396-0)* (page 393).

# **14.3.1 C++ API**

# **pdal::BOX2D**

<span id="page-468-0"></span>**class** pdal::**BOX2D**

*[BOX2D](#page-468-0)* (page 465) represents a two-dimensional box with double-precision bounds.

Subclassed by *[pdal::BOX3D](#page-472-0)* (page 469)

# **Public Functions**

**BOX2D**()

Construct an "empty" bounds box.

**BOX2D**(double *minx*, double *miny*, double *maxx*, double *maxy*) Construct and initialize a bounds box.

# Parameters

- minx: Minimum X value.
- miny: Minimum Y value.
- maxx: Maximum X value.
- maxy: Maximum Y value.

### bool **empty**() **const**

Determine whether a bounds box has not had any bounds set.

Return Whether the bounds box is empty.

bool **valid**() **const**

Determine whether a bounds box has had any bounds set.

Return Whether the bounds box is valid.

void **clear**()

Clear the bounds box to an empty state.

*[BOX2D](#page-468-0)* (page 465)  $\&$ **grow** (double *x*, double *y*) Expand the bounds of the box to include the specified point.

#### **Parameters**

- x: X point location.
- y: Y point location.

#### *[BOX2D](#page-468-0)* (page 465) &**grow**(double *dist*)

Expand the bounds of the box in all directions by a specified amount.

#### Parameters

• dist: Distance by which to expand the box.

bool **contains**(double *x*, double *y*) **const**

Determine if a bounds box contains a point.

Return Whether both dimensions are equal to or less than the maximum box values and equal to or more than the minimum box values.

### **Parameters**

- x: X dimension value.
- y: Y dimension value.

### bool **equal**(**const** *[BOX2D](#page-468-0)* (page 465) &*other*) **const**

Determine if the bounds of this box are the same as that of another box.

Empty bounds boxes are always equal.

Return true if the provided box has equal limits to this box, false otherwise.

### **Parameters**

• other: Bounds box to check for equality.

### bool **operator==**(*[BOX2D](#page-468-0)* (page 465) **const** &*other*) **const**

Determine if the bounds of this box are the same as that of another box.

Empty bounds boxes are always equal.

Return true if the provided box has equal limits to this box, false otherwise.

#### **Parameters**

• other: Bounds box to check for equality.

bool **operator!=**(*[BOX2D](#page-468-0)* (page 465) **const** &*other*) **const**

Determine if the bounds of this box are different from that of another box.

Empty bounds boxes are never unequal.

Return true if the provided box has limits different from this box, false otherwise.

#### Parameters

• other: Bounds box to check for inequality.

*[BOX2D](#page-468-0)* (page 465) &**grow**(**const** *[BOX2D](#page-468-0)* (page 465) &*other*) Expand this box to contain another box.

### **Parameters**

• other: Box that this box should contain.

```
void clip(const BOX2D (page 465) &other)
     Clip this bounds box by another so it will be contained by the other box.
```
### Parameters

• other: Clipping box for this box.

#### bool **contains**(**const** *[BOX2D](#page-468-0)* (page 465) &*other*) **const**

Determine if another bounds box is contained in this bounds box.

Equal limits are considered to be contained.

Return true if the provided box is contained in this box, false otherwise.

#### **Parameters**

• other: Bounds box to check for containment.

bool **overlaps**(**const** *[BOX2D](#page-468-0)* (page 465) &*other*) **const** Determine if another box overlaps this box.

Return Whether the provided box overlaps this box.

#### Parameters

- other: Box to test for overlap.
- std::string **toBox**(uint32\_t *precision* = 8) **const** Convert this box to a string suitable for use in SQLite.

Return String format of this box.

#### **Parameters**

• precision: Precision for output [default: 8]

std::string **toWKT**(uint32\_t *precision* = 8) **const** Convert this box to a well-known text string.

Return String format of this box.

#### **Parameters**

• precision: Precision for output [default: 8]

```
std::string toGeoJSON(uint32_t precision = 8) const
    Convert this box to a GeoJSON text string.
```
Return String format of this box.

### **Parameters**

- precision: Precision for output [default: 8]
- void **parse**(**const** std::string &*s*, std::string::size\_type &*pos*) Parse a string as a *[BOX2D](#page-468-0)* (page 465).

#### **Parameters**

- s: String representation of the box.
- pos: Position in the string at which to start parsing. On return set to parsing end position.

# **Public Members**

double **minx** Minimum X value.

double **maxx** Maximum X value.

double **miny** Minimum Y value.

double **maxy** Maximum Y value.

# **Public Static Functions**

**const** *[BOX2D](#page-468-0)* (page 465) &**getDefaultSpatialExtent**() Return a staticly-allocated Bounds extent that represents infinity.

Return A bounds box with infinite bounds,

#### **struct error**

Inherits from runtime\_error

# **Public Functions**

**error**(**const** std::string &*err*)

#### <span id="page-472-0"></span>**class** pdal::**BOX3D**

*[BOX3D](#page-472-0)* (page 469) represents a three-dimensional box with double-precision bounds.

Inherits from *[pdal::BOX2D](#page-468-0)* (page 465)

# **Public Functions**

#### <span id="page-472-1"></span>**BOX3D**()

Clear the bounds box to an empty state.

**BOX3D**(**const** *[BOX3D](#page-472-1)* (page 469) &*box*)

*[BOX3D](#page-472-0)* (page 469) &**operator=**(**const** *[BOX3D](#page-472-0)* (page 469) &*box*)

**BOX3D**(**const** *[BOX2D](#page-468-0)* (page 465) &*box*)

**BOX3D**(double *minx*, double *miny*, double *minz*, double *maxx*, double *maxy*, double

*maxz*) Construct and initialize a bounds box.

# **Parameters**

- minx: Minimum X value.
- miny: Minimum Y value.
- minx: Minimum Z value.
- maxx: Maximum X value.
- maxy: Maximum Y value.
- maxz: Maximum Z value.

# bool **empty**() **const**

Determine whether a bounds box has not had any bounds set (is in a state as if default-constructed).

Return Whether the bounds box is empty.

# bool **valid**() **const**

Determine whether a bounds box has had any bounds set.

Return if the bounds box is not empty

# *[BOX3D](#page-472-0)* (page 469) &**grow**(double *x*, double *y*, double *z*)

Expand the bounds of the box if a value is less than the current minimum or greater than the current maximum.

If the bounds box is currently empty, both minimum and maximum box bounds will be set to the provided value.

# Parameters

- x: X dimension value.
- y: Y dimension value.
- z: Z dimension value.

# void **clear**()

Clear the bounds box to an empty state.

bool **contains**(double *x*, double *y*, double *z*) **const** Determine if a bounds box contains a point.

Return Whether both dimensions are equal to or less than the maximum box values and equal to or more than the minimum box values.

### **Parameters**

- x: X dimension value.
- y: Y dimension value.
- z: Z dimension value.

### bool **contains**(**const** *[BOX3D](#page-472-0)* (page 469) &*other*) **const**

Determine if another bounds box is contained in this bounds box.

Equal limits are considered to be contained.

Return true if the provided box is contained in this box, false otherwise.

#### Parameters

• other: Bounds box to check for containment.

#### bool **equal**(**const** *[BOX3D](#page-472-0)* (page 469) &*other*) **const**

Determine if the bounds of this box are the same as that of another box.

Empty bounds boxes are always equal.

Return true if the provided box has equal limits to this box, false otherwise.

### **Parameters**

• other: Bounds box to check for equality.

bool **operator==**(*[BOX3D](#page-472-0)* (page 469) **const** &*rhs*) **const**

Determine if the bounds of this box are the same as that of another box.

Empty bounds boxes are always equal.

Return true if the provided box has equal limits to this box, false otherwise.

#### Parameters

• other: Bounds box to check for equality.

### bool **operator!=**(*[BOX3D](#page-472-0)* (page 469) **const** &*rhs*) **const**

Determine if the bounds of this box are different from that of another box.

Empty bounds boxes are never unequal.

Return true if the provided box has limits different from this box, false otherwise.

### **Parameters**

• other: Bounds box to check for inequality.

*[BOX3D](#page-472-0)* (page 469) &**grow**(**const** *[BOX3D](#page-472-0)* (page 469) &*other*) Expand this box to contain another box.

### Parameters

• other: Box that this box should contain.

# *[BOX3D](#page-472-0)* (page 469) &**grow**(double *dist*)

Expand this box by a specified amount.

# Parameters

• dist: Distance by which box should be expanded.

void **clip**(**const** *[BOX3D](#page-472-0)* (page 469) &*other*) Clip this bounds box by another so it will be contained by the other box.

# Parameters

- other: Clipping box for this box.
- bool **overlaps**(**const** *[BOX3D](#page-472-0)* (page 469) &*other*) **const** Determine if another box overlaps this box.

Return Whether the provided box overlaps this box.

# **Parameters**

• other: Box to test for overlap.

### *[BOX2D](#page-468-0)* (page 465) **to2d**() **const**

Convert this box to 2-dimensional bounding box.

Return Bounding box with Z dimension stripped.

# std::string **toBox**(uint32\_t *precision* = 8) **const**

Convert this box to a string suitable for use in SQLite.

Return String format of this box.

### Parameters

• precision: Precision for output [default: 8]

std::string **toWKT**(uint32\_t *precision* = 8) **const**

Convert this box to a well-known text string.

Return String format of this box.

### **Parameters**

• precision: Precision for output [default: 8]

void **parse**(**const** std::string &*s*, std::string::size\_type &*pos*) Parse a string as a *[BOX3D](#page-472-0)* (page 469).

# Parameters

- s: String representation of the box.
- pos: Position in the string at which to start parsing. On return set to parsing end position.

# **Public Members**

double **minz** Minimum Z value.

double **maxz** Maximum Z value.

# **Public Static Functions**

**const** *[BOX3D](#page-472-0)* (page 469) &**getDefaultSpatialExtent**() Return a staticly-allocated Bounds extent that represents infinity.

Return A bounds box with infinite bounds,

# **struct error**

Inherits from runtime\_error

# **Public Functions**

**error**(**const** std::string &*err*)

# **pdal::Charbuf**

#### <span id="page-477-0"></span>**class** pdal::**Charbuf**

Allow a data buffer to be used at a std::streambuf.

Inherits from streambuf

# **Public Functions**

### PDAL\_DLL **Charbuf**()

Construct an empty *[Charbuf](#page-477-0)* (page 474).

PDAL\_DLL **Charbuf**(std::vector<char> &*v*, pos\_type *bufOffset* = 0) Construct a *[Charbuf](#page-477-0)* (page 474) that wraps a byte vector.

#### **Parameters**

- v: Byte vector to back streambuf.
- bufOffset: Offset in vector (ignore bytes before offset).
- PDAL\_DLL **Charbuf**(char \**buf*, size\_t *count*, pos\_type *bufOffset* = 0) Construct a *[Charbuf](#page-477-0)* (page 474) that wraps a byte buffer.

# Parameters

- buf: Buffer to back streambuf.
- count: Size of buffer.
- bufOffset: Offset in vector (ignore bytes before offset).

void **initialize**(char \**buf*, size\_t *count*, pos\_type *bufOffset* = 0) Set a buffer to back a *[Charbuf](#page-477-0)* (page 474).

### **Parameters**

- buf: Buffer to back streambuf.
- count: Size of buffer.
- bufOffset: Offset in vector (ignore bytes before offset).

#### **pdal::Dimension**

#### <span id="page-477-1"></span>**namespace** pdal::**Dimension**

# **Typedefs**

**typedef** std::vector<Detail> **DetailList**

### **Enums**

<span id="page-478-1"></span><span id="page-478-0"></span>**enum BaseType** *Values:* **None** =  $0x000$  $\text{Signed} = 0x100$ **Unsigned** =  $0x200$  $$ **enum Type** *Values:*  $\textbf{None} = 0$ **Unsigned8** = unsigned(BaseType::Unsigned) | 1  $$ **Unsigned16** = unsigned(BaseType::Unsigned) | 2 **Signed16** = unsigned(BaseType::Signed)  $|2$ **Unsigned32** = unsigned(BaseType::Unsigned) | 4 **|4 Unsigned64** = unsigned(BaseType::Unsigned)  $| 8$ **Signed64** = unsigned(BaseType::Signed)  $| 8$  $\textbf{Fload} = \text{unsigned}(\text{BaseType::Floating})$  | 4 **Double** = unsigned(BaseType::Floating) | 8

# **Functions**

*[BaseType](#page-478-0)* (page 475) **fromName**(std::string *name*) std::string **toName**(*[BaseType](#page-478-0)* (page 475) *b*) std::size\_t **size**(*[Type](#page-478-1)* (page 475) *t*) *[BaseType](#page-478-0)* (page 475) **base**(*[Type](#page-478-1)* (page 475) *t*)

std::string **interpretationName**(*[Type](#page-478-1)* (page 475) *dimtype*) Get a string reresentation of a datatype.

Return String representation of dimension type.

# **Parameters**

• dimtype: *[Dimension](#page-477-1)* (page 474) type.

# *[Type](#page-478-1)* (page 475) **type**(std::string *s*)

Get the type corresponding to a type name.

Return Corresponding type enumeration value.

# **Parameters**

• s: Name of type.

*[Type](#page-478-1)* (page 475) **type**(**const** std::string &*baseType*, size\_t *size*)

```
std::size_t extractName(const std::string &s, std::string::size_type p)
     Extract a dimension name of a string.
```
*[Dimension](#page-477-1)* (page 474) names start with an alpha and continue with numbers or underscores.

Return Number of characters in the extracted name.

# **Parameters**

- s: String from which to extract dimension name.
- p: Position at which to start extracting.

std::istream &**operator>>**(std::istream &*in*, *[Dimension](#page-477-1)* (page 474)::*[Type](#page-478-1)* (page 475) &*type*)

std::ostream &**operator<<**(std::ostream &*out*, **const** *[Dimension](#page-477-1)* (page 474)::*[Type](#page-478-1)* (page 475) &*type*)

# **Variables**

**const** int **COUNT** = (std::numeric\_limits<uint16\_t $>$ ::max)() **const** int **PROPRIETARY** = 0xF000

### **pdal::Extractor**

#### <span id="page-480-0"></span>**class** pdal::**Extractor**

Buffer wrapper for input of binary data from a buffer.

Subclassed by pdal::BeExtractor, pdal::LeExtractor, pdal::SwitchableExtractor

# **Public Functions**

**Extractor**(**const** char \**buf*, std::size\_t *size*) Construct an extractor to operate on a buffer.

#### Parameters

- buf: Buffer to extract from.
- size: Buffer size.

#### **operator bool**()

Determine if the buffer is good.

Return Whether the buffer is good.

void **seek**(std::size\_t *pos*) Seek to a position in the buffer.

#### **Parameters**

• pos: Position to seek in buffer.

void **skip**(std::size\_t *cnt*) Advance buffer position.

#### Parameters

• cnt: Number of bytes to skip in buffer.

### size\_t **position**() **const**

Return the get position of buffer.

Return Get position.

#### bool **good**() **const**

Determine whether the extractor is good (the get pointer is in the buffer).

Return Whether the get pointer is valid.

void **get**(std::string &*s*, size\_t *size*)

Extract a string of a particular size from the buffer.

Trim trailing null bytes.

#### **Parameters**

- s: String to extract to.
- size: Number of bytes to extract from buffer into string.

void **get**(std::vector<char> &*buf*)

Extract data to char vector.

Vector must be sized to indicate number of bytes to extract.

#### **Parameters**

• buf: Vector to which bytes should be extracted.

void **get**(std::vector<unsigned char> &*buf*) Extract data to unsigned char vector.

Vector must be sized to indicate number of bytes to extract.

#### **Parameters**

• buf: Vector to which bytes should be extracted.

void **get**(char \**buf*, size\_t *size*) Extract data into a provided buffer.

#### **Parameters**

- buf: Pointer to buffer to which bytes should be extracted.
- size: Number of bytes to extract.

void **get**(unsigned char \**buf*, size\_t *size*) Extract data into a provided unsigned buffer.

#### Parameters

- buf: Pointer to buffer to which bytes should be extracted.
- size: Number of bytes to extract.

```
virtual Extractor (page 477) \&operator>> (uint8_t \&v) = 0
virtual Extractor (page 477) \&operator>> (int8_t \& y) = 0
virtual Extractor (page 477) \&operator>> (uint16_t &v) = 0
virtual Extractor (page 477) \&operator>> (int16_t &v) = 0
virtual Extractor (page 477) \&operator>> (uint32_t &v) = 0
virtual Extractor (page 477) \&operator>> (int32_t &v) = 0
virtual Extractor (page 477) &operator>>(uint64_t &v) = 0
virtual Extractor (page 477) \&operator>> (int64_t \&v) = 0
virtual Extractor (page 477) &operator>>(float &v) = 0
virtual Extractor (page 477) \&operator>> (double \&v) = 0
```
#### **pdal::FileUtils**

**namespace** pdal::**FileUtils**

# **Functions**

**PDAL\_DLL std::istream \* pdal::FileUtils::openFile(std::string const &** Open an existing file for reading.

Return Pointer to opened stream.

### **Parameters**

- filename: Filename.
- asBinary: Read as binary file (don't convert /r/n to /n)
- **PDAL\_DLL std::ostream \* pdal::FileUtils::createFile(std::string const** Create a file and open for writing.

Return Point to opened stream.

#### Parameters

- filename: Filename.
- asBinary: Write as binary file (don't convert /n to /r/n)
- PDAL\_DLL bool pdal::FileUtils::directoryExists(const std::string & directoryExists) Determine if a directory exists.

Return Whether a directory exists.

### **Parameters**

- dirname: Name of directory.
- PDAL\_DLL bool pdal::FileUtils::createDirectory(const std::string & dirn Create a directory.

Return Whether the directory was created.

#### **Parameters**

- dirname: Directory name.
- **PDAL\_DLL bool pdal::FileUtils::createDirectories(const std::string & path)** Create all directories in the provided path.

Return on failure

#### **Parameters**

- dirname: Path name.
- **PDAL\_DLL void pdal::FileUtils::deleteDirectory(const std::string & dirname)** Delete a directory and its contents.

### **Parameters**

- dirname: Directory name.
- PDAL\_DLL std::vector< std::string > pdal::FileUtils::directoryList(const List the contents of a directory.

Return List of entries in the directory.

### **Parameters**

- dirname: Name of directory to list.
- **PDAL\_DLL void pdal::FileUtils::closeFile(std::ostream \* ofs)** Close a file created with createFile.

### **Parameters**

- $\circ$  fs: Pointer to stream to close.
- **PDAL\_DLL void pdal::FileUtils::closeFile(std::istream \* ifs)** Close a file created with openFile.

### **Parameters**

• ifs: Pointer to stream to close.

**PDAL\_DLL bool pdal::FileUtils::deleteFile(const std::string & filename)** Delete a file.

Return true if successful, false otherwise

#### Parameters

- filename: Name of file to delete.
- PDAL\_DLL void pdal::FileUtils::renameFile(const std::string & dest, const Rename a file.

#### Parameters

- dest: Desired filename.
- src: Source filename.
- **PDAL\_DLL bool pdal::FileUtils::fileExists(const std::string & filename)** Determine if a file exists.

Return Whether the file exists.

#### Parameters

- Filename.:
- **PDAL\_DLL uintmax\_t pdal::FileUtils::fileSize(const std::string & filename)** Get the size of a file.

Return Size of file.

#### **Parameters**

- filename: Filename.
- **PDAL\_DLL std::string pdal::FileUtils::readFileIntoString(const std::string & filename)** Read a file into a string.

Return File contents as a string

#### **Parameters**

• filename: Filename.

### **PDAL\_DLL std::string pdal::FileUtils::getcwd()**

Get the current working directory with trailing separator.

Return The current working directory.

**PDAL\_DLL std::string pdal::FileUtils::toAbsolutePath(const std::string & filename)** If the filename is an absolute path, just return it otherwise, make it absolute (relative to current working dir) and return it.

Return Absolute version of provided filename.

#### **Parameters**

- filename: Name of file to convert to absolute path.
- **PDAL\_DLL std::string pdal::FileUtils::toAbsolutePath(const std::string & filename, const std::string base)** If the filename is an absolute path, just return it otherwise, make it absolute (relative to base dir) and return that.

Return Absolute version of provided filename relative to base.

#### **Parameters**

- filename: Name of file to convert to absolute path.
- base: Base name to use.
- PDAL\_DLL std::string pdal::FileUtils::getFilename(const std::string & p Return the file component of the given path, e.g.

"d:/foo/bar/a.c" -> "a.c"

Return File part of path.

#### **Parameters**

- path: Path from which to extract file component.
- PDAL\_DLL std::string pdal::FileUtils::getDirectory(const std::string & path) Return the directory component of the given path, e.g.

"d:/foo/bar/a.c" -> "d:/foo/bar/"

Return Directory part of path.

### **Parameters**

- path: Path from which to extract directory component.
- **PDAL\_DLL std::string pdal::FileUtils::stem(const std::string & path)** Return the filename stripped of the extension.

. and .. are returned unchanged.

Return Stem of filename.

### **Parameters**

- path: File path from which to extract file stem.
- **PDAL\_DLL bool pdal::FileUtils::isDirectory(const std::string & path)** Determine if path is a directory.

Return Whether the path represents a directory.

### Parameters

- path: Directory to check.
- **PDAL\_DLL bool pdal::FileUtils::isAbsolutePath(const std::string & path)** Determine if the path is an absolute path.

Return Whether the path is absolute.

### **Parameters**

- path: Path to test.
- $PDAL_DLL$  void  $pdal::FileUtils::fileTimes(const std::string & file1ename)$ Get the file creation and modification times.

#### Parameters

- filename: Filename.
- createTime: Pointer to creation time structure.
- modTime: Pointer to modification time structure.
- PDAL\_DLL std::string pdal::FileUtils::extension(const std::string & pa Return the extension of the filename, including the separator (.).

Return Extension of filename.

### Parameters

- path: File path from which to extract extension.
- **PDAL\_DLL std::vector< std::string > pdal::FileUtils::glob(std::string filespec)** Expand a filespec to a list of files.

Return List of files that correspond to provided file specification.

### **Parameters**

• filespec: File specification to expand.

### **pdal::Filter**

### <span id="page-486-0"></span>**class** pdal::**Filter**

Inherits from *[pdal::Stage](#page-503-0)* (page 500)

Subclassed by pdal::ApproximateCoplanarFilter, pdal::AssignFilter, pdal::ChipperFilter, pdal::ClusterFilter, pdal::ColorinterpFilter, pdal::ColorizationFilter, pdal::CovarianceFeaturesFilter, pdal::CpdFilter, pdal::CropFilter, pdal::CSFilter,

pdal::DBSCANFilter, pdal::DecimationFilter, pdal::DelaunayFilter, pdal::DEMFilter, pdal::DividerFilter, pdal::EigenvaluesFilter, pdal::ELMFilter, pdal::EstimateRankFilter, pdal::FarthestPointSamplingFilter, pdal::FerryFilter, pdal::GreedyProjection, pdal::GroupByFilter, pdal::HagDelaunayFilter, pdal::HagDemFilter, pdal::HAGFilter, pdal::HagNnFilter, pdal::HeadFilter, pdal::HexBin, pdal::InfoFilter, pdal::IQRFilter, pdal::IterativeClosestPoint, pdal::LocateFilter, pdal::LOFFilter, pdal::MADFilter, pdal::MatlabFilter, pdal::MergeFilter, pdal::MiniballFilter, pdal::MongoExpressionFilter, pdal::MortonOrderFilter, pdal::NeighborClassifierFilter, pdal::NNDistanceFilter, pdal::NormalFilter, pdal::OutlierFilter, pdal::OverlayFilter, pdal::PlaneFitFilter, pdal::PMFFilter, pdal::PoissonFilter, pdal::ProjPipelineFilter, pdal::RadialDensityFilter, pdal::RandomizeFilter, pdal::RangeFilter, pdal::ReciprocityFilter, pdal::ReprojectionFilter, pdal::ReturnsFilter, pdal::SampleFilter, pdal::SeparateScanLineFilter, pdal::ShellFilter, pdal::SkewnessBalancingFilter, pdal::SMRFilter, pdal::SortFilter, pdal::SplitterFilter, pdal::StatsFilter, pdal::StreamCallbackFilter, pdal::TailFilter, pdal::TransformationFilter, pdal::VoxelCenterNearestNeighborFilter, pdal::VoxelCentroidNearestNeighborFilter, pdal::VoxelDownsizeFilter, SplitFilter

# **Public Functions**

**Filter**()

# **pdal::IStream**

# <span id="page-487-0"></span>**class** pdal::**IStream**

Stream wrapper for input of binary data.

Subclassed by pdal::IBeStream, pdal::ILeStream, pdal::ISwitchableStream

# **Public Functions**

# PDAL\_DLL **IStream**()

Default constructor.

# PDAL\_DLL **IStream**(**const** std::string &*filename*) Construct an *[IStream](#page-487-0)* (page 484) from a filename.

# Parameters

• filename: File from which to read.

# PDAL\_DLL **IStream**(std::istream \**stream*)

Construct an *[IStream](#page-487-0)* (page 484) from an input stream pointer.

#### **Parameters**

• stream: Stream from which to read.

#### PDAL\_DLL **~IStream**()

**PDAL\_DLL int pdal::IStream::open(const std::string & filename)** Open a file to extract.

Return -1 if a stream is already assigned, 0 otherwise.

#### Parameters

- filename: Filename.
- **PDAL\_DLL void pdal::IStream::close()** Close the underlying stream.

# PDAL\_DLL **operator bool**()

Return the state of the stream.

Return The state of the underlying stream.

**PDAL\_DLL void pdal::IStream::seek(std::streampos pos)**

Seek to a position in the underlying stream.

### Parameters

- pos: Position to seek to,
- PDAL\_DLL void pdal::IStream::seek(std::streampos off, std::ios\_base::: Seek to an offset from a specified position.

### Parameters

- off: Offset.
- way: Absolute position for offset (beg, end or cur)
- **PDAL\_DLL void pdal::IStream::skip(std::streamoff offset)** Skip relative to the current position.

### **Parameters**

- offset: Offset from the current position.
- **PDAL\_DLL std::streampos pdal::IStream::position() const** Determine the position of the get pointer.

Return Current get position.

**PDAL\_DLL bool pdal::IStream::good() const**

Determine if the underlying stream is good.

Return Whether the underlying stream is good.

**PDAL\_DLL std::istream\* pdal::IStream::stream()** Fetch a pointer to the underlying stream.

Return Pointer to the underlying stream.

**PDAL\_DLL void pdal::IStream::pushStream(std::istream \* strm)** Temporarily push a stream to read from.

#### **Parameters**

- strm: New stream to read from.
- **PDAL\_DLL std::istream\* pdal::IStream::popStream()** Pop the current stream and return it.

The last stream on the stack cannot be popped.

Return Pointer to the popped stream.

**PDAL\_DLL void pdal::IStream::get(std::string & s, size\_t size)** Fetch data from the stream into a string.

NOTE - Stops when a null byte is encountered. Use a buffer/vector reader to read data with embedded nulls.

#### Parameters

- s: String to fill.
- size: Maximum number of bytes to extract.
- **PDAL\_DLL void pdal::IStream::get(std::vector< char > & buf)** Fetch data from the stream into a vector of char.

#### Parameters

- buf: Buffer to fill.
- **PDAL\_DLL void pdal::IStream::get(std::vector< unsigned char > & buf)** Fetch data from the stream into a vector of unsigned char.

#### **Parameters**

- buf: Buffer to fill.
- **PDAL\_DLL void pdal::IStream::get(char \* buf, size\_t size)** Fetch data from the stream into the specified buffer of char.

# Parameters

- buf: Buffer to fill.
- size: Number of bytes to extract.
- **PDAL\_DLL void pdal::IStream::get(unsigned char \* buf, size\_t size)** Fetch data from the stream into the specified buffer of unsigned char.

# Parameters

- buf: Buffer to fill.
- size: Number of bytes to extract.

# **pdal::Log**

# <span id="page-490-0"></span>**class** pdal::**Log**

*[pdal::Log](#page-490-0)* (page 487) is a logging object that is provided by *[pdal::Stage](#page-503-0)* (page 500) to facilitate logging operations.

# **Destructor**

### **~Log**()

The destructor will clean up its own internal log stream, but it will not touch one that is given via the constructor.

# **Logging level**

LogLevel **getLevel**()

Return the logging level of the *[pdal::Log](#page-490-0)* (page 487) instance

### void **setLevel**(LogLevel *v*)

Sets the logging level of the *[pdal::Log](#page-490-0)* (page 487) instance.

# Parameters

- v: logging level to use for *[get\(\)](#page-491-0)* (page 488) comparison operations
- void **setLeader**(**const** std::string &*leader*) Set the leader string (deprecated).

### Parameters

• leader: Leader string.

void **pushLeader**(**const** std::string &*leader*) Push the leader string onto the stack.

### Parameters

• leader: Leader string

std::string **leader**() **const** Get the leader string.

Return The current leader string.

void **popLeader**() Pop the current leader string.

std::string **getLevelString**(LogLevel *v*) **const**

Return A string representing the LogLevel

# **Log stream operations**

#### std::ostream \***getLogStream**()

Return the stream object that is currently being used to for log operations regardless of logging level of the instance.

<span id="page-491-0"></span>std::ostream &**get**(LogLevel *level* = LogLevel::Info) Returns the log stream given the logging level.

### **Parameters**

• level: logging level to request If the logging level asked for with *[pdal::Log::get](#page-491-0)* (page 488) is less than the logging level of the *[pdal::Log](#page-490-0)* (page 487) instance

void **floatPrecision**(int *level*) Sets the floating point precision.

### void **clearFloat**()

Clears the floating point precision settings of the streams.

# **Public Static Functions**

LogPtr **makeLog**(std::string **const** &*leaderString*, std::string **const** &*output-Name*, bool *timing* = false)

LogPtr **makeLog**(std::string **const** &*leaderString*, std::ostream \**v*, bool *timing* = false)

### **pdal::Metadata**

**class** pdal::**Metadata**

# **Public Functions**

**Metadata**()

**Metadata**(**const** std::string &*name*)

*[MetadataNode](#page-492-0)* (page 489) **getNode**() **const**

# **Public Static Functions**

std::string **inferType**(**const** std::string &*val*)

#### <span id="page-492-0"></span>**class** pdal::**MetadataNode**

### **Public Functions**

**MetadataNode**()

**MetadataNode**(**const** std::string &*name*)

*[MetadataNode](#page-492-0)* (page 489) **add**(**const** std::string &*name*)

*[MetadataNode](#page-492-0)* (page 489) **addList**(**const** std::string &*name*)

*[MetadataNode](#page-492-0)* (page 489) **clone**(**const** std::string &*name*) **const**

*[MetadataNode](#page-492-0)* (page 489) **add**(*[MetadataNode](#page-492-0)* (page 489) *node*)

*[MetadataNode](#page-492-0)* (page 489) **addList**(*[MetadataNode](#page-492-0)* (page 489) *node*)

*[MetadataNode](#page-492-0)* (page 489) **addEncoded**(**const** std::string &*name*, **const** unsigned char \**buf*, size\_t *size*, **const** std::string &*descrip* = std::string())

*[MetadataNode](#page-492-0)* (page 489) **addListEncoded**(**const** std::string &*name*, **const** unsigned char \**buf*, size\_t *size*, **const** std::string &*descrip*  $=$  std::string())

*[MetadataNode](#page-492-0)* (page 489) **addWithType**(**const** std::string &*name*, **const** std::string &*value*, **const** std::string &*type*, **const** std::string &*descrip*) *[MetadataNode](#page-492-0)* (page 489) **add**(**const** std::string &*name*, **const** double &*value*, **const** std::string &*descrip* = std::string(), size\_t *precision* = 10) **template** <**typename** T> *[MetadataNode](#page-492-0)* (page 489) **add**(**const** std::string &*name*, **const** T &*value*, **const** std::string &*descrip* = std::string()) **template** <**typename** T> *[MetadataNode](#page-492-0)* (page 489) **addList**(**const** std::string &*name*, **const** T &*value*, **const** std::string &*descrip* = std::string()) *[MetadataNode](#page-492-0)* (page 489) **addOrUpdate**(**const** std::string &*lname*, **const** double &*value*, **const** std::string &*descrip* = std::string(), size\_t *preci* $sion = 10$ **template** <**typename** T> *[MetadataNode](#page-492-0)* (page 489) **addOrUpdate**(**const** std::string &*lname*, **const** T &*value*) **template** <**typename** T> *[MetadataNode](#page-492-0)* (page 489) **addOrUpdate**(**const** std::string &*lname*, **const** T &*value*, **const** std::string &*descrip*) *[MetadataNode](#page-492-0)* (page 489) **addOrUpdate**(*[MetadataNode](#page-492-0)* (page 489) *n*) std::string **type**() **const** MetadataType **kind**() **const** std::string **name**() **const template** <**typename** T> T **value**() **const** std::string **value**() **const** std::string **jsonValue**() **const** std::string **description**() **const** MetadataNodeList **children**() **const** MetadataNodeList **children**(**const** std::string &*name*) **const** bool **hasChildren**() **const** std::vector<std::string> **childNames**() **const**

**operator bool**() **const** bool **operator!**() bool **valid**() **const** bool **empty**() **const template** <**typename** PREDICATE> *[MetadataNode](#page-492-0)* (page 489) **find**(PREDICATE *p*) **const template** <**typename** PREDICATE> MetadataNodeList **findChildren**(PREDICATE *p*) **template** <**typename** PREDICATE> *[MetadataNode](#page-492-0)* (page 489) **findChild**(PREDICATE *p*) **const** *[MetadataNode](#page-492-0)* (page 489) **findChild**(**const** char \**s*) **const** *[MetadataNode](#page-492-0)* (page 489) **findChild**(std::string *s*) **const**

#### **pdal::Options**

```
class pdal::Options
```
# **Public Functions**

```
Options()
```
**Options**(**const** Option &*opt*)

void **add**(**const** Option &*option*)

void **add**(**const** *[Options](#page-494-0)* (page 491) &*options*)

void **addConditional**(**const** Option &*option*)

void **addConditional**(**const** *[Options](#page-494-0)* (page 491) &*option*)

void **remove**(**const** Option &*option*)

void **replace**(**const** Option &*option*)

void **toMetadata**(*[MetadataNode](#page-492-0)* (page 489) &*parent*) **const template** <**typename** T> void **add**(**const** std::string &*name*, T *value*)

void **add**(**const** std::string &*name*, **const** std::string &*value*)

void **add**(**const** std::string &*name*, **const** bool &*value*)

**template** <**typename** T>

void **replace**(**const** std::string &*name*, T *value*)

void **replace**(**const** std::string &*name*, **const** std::string &*value*)

void **replace**(**const** std::string &*name*, **const** bool &*value*)

StringList **getValues**(**const** std::string &*name*) **const**

StringList **getKeys**() **const**

std::vector<Option> **getOptions**(std::string **const** &*name* = "") **const**

StringList **toCommandLine**() **const** Convert options to a string list appropriate for parsing with *[ProgramArgs](#page-499-0)* (page 496).

Return List of options as argument strings.

# **Public Static Functions**

*[Options](#page-494-0)* (page 491) **fromFile**(**const** std::string &*filename*, bool *throwOnOpen-* $Error = true$ )

# **pdal::PointTable**

**class** pdal::**PointTable** Inherits from pdal::SimplePointTable

# **Public Functions**

**PointTable**()

**~PointTable**()

**virtual** bool **supportsView**() **const**

# **pdal::PointView**

# <span id="page-495-0"></span>**class** pdal::**PointView** Inherits from pdal::PointContainer

# **Public Functions**

<span id="page-496-0"></span>**PointView**(**const** *[PointView](#page-496-0)* (page 493)&)

*[PointView](#page-495-0)* (page 492) &**operator=**(**const** *[PointView](#page-495-0)* (page 492)&)

**PointView**(PointTableRef *pointTable*)

**PointView**(PointTableRef *pointTable*, **const** SpatialReference &*srs*)

**~PointView**()

PointViewIter **begin**()

PointViewIter **end**()

int **id**() **const**

point\_count\_t **size**() **const**

bool **empty**() **const**

void **appendPoint**(**const** *[PointView](#page-495-0)* (page 492) &*buffer*, PointId *id*)

void **append**(**const** *[PointView](#page-495-0)* (page 492) &*buf*)

PointViewPtr **makeNew**() **const** Return a new point view with the same point table as this point buffer.

PointRef **point**(PointId *id*)

**template** <**class** T>

T **getFieldAs**(*[Dimension](#page-477-1)* (page 474)::Id *dim*, PointId *pointIndex*) **const**

void **getField**(char \**pos*, *[Dimension](#page-477-1)* (page 474)::Id *d*, *[Dimension](#page-477-1)* (page 474)::*[Type](#page-478-1)* (page 475) *type*, PointId *id*) **const template** <**typename** T>

void **setField**(*[Dimension](#page-477-1)* (page 474)::Id *dim*, PointId *idx*, T *val*)

void **setField**(*[Dimension](#page-477-1)* (page 474)::Id *dim*, *[Dimension](#page-477-1)* (page 474)::*[Type](#page-478-1)* (page 475) *type*, PointId *idx*, **const** void \**val*)

**template** <**typename** T>

bool **compare**(*[Dimension](#page-477-1)* (page 474)::Id *dim*, PointId *id1*, PointId *id2*) **const**

**virtual** bool **compare**(*[Dimension](#page-477-1)* (page 474)::Id *dim*, PointId *id1*, PointId *id2*) **const**

void **getRawField**(*[Dimension](#page-477-1)* (page 474)::Id *dim*, PointId *idx*, void \**buf*) **const**

void **calculateBounds**(*[BOX2D](#page-468-0)* (page 465) &*box*) **const**

Return a cumulated bounds of all points in the *[PointView](#page-495-0)* (page 492).

Note: This method requires that an *X*, *Y*, and *Z* dimension be available, and that it can be casted into a *double* data type using the pdal::Dimension::applyScaling() method. Otherwise, an exception will be thrown.

void **calculateBounds**(*[BOX3D](#page-472-0)* (page 469) &*box*) **const**

void **dump**(std::ostream &*ostr*) **const**

bool **hasDim**(*[Dimension](#page-477-1)* (page 474)::Id *id*) **const**

std::string **dimName**(*[Dimension](#page-477-1)* (page 474)::Id *id*) **const**

*[Dimension](#page-477-1)* (page 474)::IdList **dims**() **const**

std::size\_t **pointSize**() **const**

std::size\_t **dimSize**(*[Dimension](#page-477-1)* (page 474)::Id *id*) **const**

*[Dimension](#page-477-1)* (page 474)::*[Type](#page-478-1)* (page 475) **dimType**(*[Dimension](#page-477-1)* (page 474)::Id *id*)

#### **const**

DimTypeList **dimTypes**() **const**

PointLayoutPtr **layout**() **const**

PointTableRef **table**() **const**

SpatialReference **spatialReference**() **const**

void **getPackedPoint**(**const** DimTypeList &*dims*, PointId *idx*, char \**buf*) **const**

Fill a buffer with point data specified by the dimension list.

# **Parameters**

- dims: List of dimensions/types to retrieve.
- idx: Index of point to get.
- buf: Pointer to buffer to fill.

void **setPackedPoint**(**const** DimTypeList &*dims*, PointId *idx*, **const** char \**buf*)

Load the point buffer from memory whose arrangement is specified by the dimension list.

### **Parameters**

- dims: Dimension/types of data in packed order
- idx: Index of point to write.
- buf: Packed data buffer.

#### char \***getPoint**(PointId *id*)

Provides access to the memory storing the point data.

Though this function is public, other access methods are safer and preferred.

#### char \***getOrAddPoint**(PointId *id*)

Provides access to the memory storing the point data.

Though this function is public, other access methods are safer and preferred.

#### void **clearTemps**()

*[MetadataNode](#page-492-0)* (page 489) **toMetadata**() **const**

#### void **invalidateProducts**()

TriangularMesh \***createMesh**(**const** std::string &*name*) Creates a mesh with the specified name.

Return Pointer to the new mesh. Null is returned if the mesh already exists.

### Parameters

• name: Name of the mesh.

```
TriangularMesh *mesh(const std::string &name = "")
    Get a pointer to a mesh.
```
Return New mesh. Null is returned if the mesh already exists.

#### Parameters

• name: Name of the mesh.

### KD3Index &**build3dIndex**()

KD2Index &**build2dIndex**()

# **Friends**

**friend pdal::PointView::plang::Invocation**

# **pdal::ProgramArgs**

#### <span id="page-499-0"></span>**class** pdal::**ProgramArgs**

Parses command lines, provides validation and stores found values in bound variables.

Add arguments with *[add](#page-499-1)* (page 496). When all arguments have been added, use *[parse](#page-501-0)* (page 498) to validate command line and assign values to variables bound with *[add](#page-499-1)* (page 496).

# **Public Functions**

<span id="page-499-1"></span>Arg &**add**(**const** std::string &*name*, **const** std::string *description*, std::string &*var*, std::string *def*)

Add a string argument to the list of arguments.

Return Reference to the new argument.

#### **Parameters**

- name: Name of argument. Argument names are specified as "longname[,shortname]", where shortname is an optional one-character abbreviation.
- description: Description of the argument.
- var: Reference to variable to bind to argument.
- def: Default value of argument.

Arg &**add**(**const** std::string &*name*, **const** std::string &*description*, std::vector<std::string> &*var*) Add a list-based (vector) string argument.

#### Return Reference to the new argument.

#### **Parameters**

- name: Name of argument. Argument names are specified as "longname[,shortname]", where shortname is an optional one-character abbreviation.
- description: Description of the argument.
- var: Reference to variable to bind to argument.

#### bool **set**(**const** std::string &*name*) **const**

Return whether the argument (as specified by it's longname) had its value set during parsing.

### **template** <**typename** T>

Arg &**add**(**const** std::string &*name*, **const** std::string &*description*, std::vector<T> &*var*) Add a list-based (vector) argument.

Return Reference to the new argument.

#### Parameters

- name: Name of argument. Argument names are specified as "longname[,shortname]", where shortname is an optional one-character abbreviation.
- description: Description of the argument.
- var: Reference to variable to bind to argument.

#### **template** <**typename** T>

Arg &**add**(**const** std::string &*name*, **const** std::string &*description*, std::vector<T> &*var*, std::vector<T> *def*) Add a list-based (vector) argument with a default.

Return Reference to the new argument.

#### **Parameters**

- name: Name of argument. Argument names are specified as "longname[,shortname]", where shortname is an optional one-character abbreviation.
- description: Description of the argument.
- var: Reference to variable to bind to argument.

#### **template** <**typename** T>

Arg &**add**(**const** std::string &*name*, **const** std::string *description*, T &*var*, T

*def*)

Add an argument to the list of arguments with a default.

**Return** Reference to the new argument.

#### **Parameters**

- name: Name of argument. Argument names are specified as "longname[,shortname]", where shortname is an optional one-character abbreviation.
- description: Description of the argument.
- var: Reference to variable to bind to argument.
- def: Default value of argument.

# **template** <**typename** T>

Arg &**add**(**const** std::string &*name*, **const** std::string *description*, T &*var*) Add an argument to the list of arguments.

Return Reference to the new argument.

# **Parameters**

- name: Name of argument. Argument names are specified as "longname[,shortname]", where shortname is an optional one-character abbreviation.
- description: Description of the argument.
- var: Reference to variable to bind to argument.

### void **parseSimple**(std::vector<std::string> &*s*)

Parse a command line as specified by its argument vector.

No validation occurs and only argument value exceptions are raised, but assignments are made to bound variables where possible.

### **Parameters**

• s: List of strings that constitute the argument list.

### <span id="page-501-0"></span>void **parse**(**const** std::vector<std::string> &*s*)

Parse a command line as specified by its argument list.

Parsing validates the argument vector and assigns values to variables bound to added arguments.

### **Parameters**

- s: List of strings that constitute the argument list.
- void **addSynonym**(**const** std::string &*name*, **const** std::string &*synonym*) Add a synonym for an argument.

# **Parameters**

- name: Longname of existing arugment.
- synonym: Synonym for argument.

### void **reset**()

Reset the state of all arguments and bound variables as if no parsing had occurred.

#### std::string **commandLine**() **const**

Return a string suitable for use in a "usage" line for display to users as help.

void **dump**(std::ostream &*out*, size\_t *indent*, size\_t *totalWidth*) **const** Write a formatted description of arguments to an output stream.

Write a list of the names and descriptions of arguments suitable for display as help information.

#### **Parameters**

- out: Stream to which output should be written.
- indent: Number of characters to indent all text.
- totalWidth: Total width to assume for formatting output. Typically this is the width of a terminal window.

void **dump2**(std::ostream &*out*, size\_t *nameIndent*, size\_t *descripIndent*, size\_t *totalWidth*) **const**

Write a verbose description of arguments to an output stream.

Each argument is on its own line. The argument's description follows on subsequent lines.

#### **Parameters**

- out: Stream to which output should be written.
- nameIndent: Number of characters to indent argument lines.
- descripIndent: Number of characters to indent description lines.
- totalWidth: Total line width.

### void **dump3**(std::ostream &*out*) **const**

Write a JSON array of arguments to an output stream.

### **Parameters**

• out: Stream to which output should be written.

### **pdal::Reader**

<span id="page-502-0"></span>[pdal::Reader](#page-502-0) (page 499) are classes that provided interfaces to various the various point cloud formats and hands them off to a PDAL pipeline in a common format that is described via the pdal::Schema.

# **class** pdal::**Reader**

Inherits from *[pdal::Stage](#page-503-0)* (page 500)

Subclassed by pdal::BpfReader, pdal::BufferReader, pdal::DbReader, pdal::E57Reader, pdal::EptReader, pdal::EsriReader, pdal::FauxReader, pdal::GDALReader, pdal::GeoWaveReader, pdal::HdfReader, pdal::IcebridgeReader, pdal::Ilvis2Reader, pdal::LasReader, pdal::MatlabReader, pdal::MbReader, pdal::MemoryViewReader, pdal::MrsidReader, pdal::OptechReader, pdal::OSGReader, pdal::PcdReader, pdal::PlyReader, pdal::PtsReader, pdal::QfitReader, pdal::RdbReader, pdal::RxpReader, pdal::SbetReader, pdal::TerrasolidReader, pdal::TextReader, pdal::TileDBReader, pdal::TIndexReader

# **pdal::Stage**

 $pda1::Stage$  (page 500) is the base class of  $pda1::Filter$  (page 483), [pdal::Reader](#page-502-0) (page 499), and pdal::MultiFilter classes that implement the reading API in a PDAL pipeline.

# <span id="page-503-0"></span>**class** pdal::**Stage**

A stage performs the actual processing in PDAL.

Stages may read data, modify or filter read data, create metadata or write processed data.

Stages are linked with *[setInput\(\)](#page-503-1)* (page 500) into a pipeline. The pipeline is run with by calling in sequence *[prepare\(\)](#page-504-0)* (page 501) and *[execute\(\)](#page-504-1)* (page 501) on the stage at the end of the pipeline. PipelineManager can also be used to create and run a pipeline.

Subclassed by *[pdal::Filter](#page-486-0)* (page 483), *[pdal::Reader](#page-502-0)* (page 499), pdal::Streamable, *[pdal::Writer](#page-529-0)* (page 526)

# **Public Functions**

```
Stage()
```
**~Stage**()

<span id="page-503-1"></span>void **setInput**(*[Stage](#page-503-0)* (page 500) &*input*) Add a stage to the input list of this stage.

# Parameters

• input: *[Stage](#page-503-0)* (page 500) to use as input.

### void **setProgressFd**(int *fd*)

Set a file descriptor to which progress information should be written.
## **Parameters**

• fd: Progress file descriptor.

## QuickInfo **preview**()

Retrieve some basic point information without reading all data when possible.

Usually implemented only by Readers.

## <span id="page-504-1"></span>void **prepare**(PointTableRef *table*)

Prepare a stage for execution.

This function needs to be called on the terminal stage of a pipeline (linked set of stages) before *[execute](#page-504-0)* (page 501) can be called. Prepare recurses through all input stages.

## Parameters

• table: *[PointTable](#page-495-0)* (page 492) being used for stage pipeline.

## <span id="page-504-0"></span>PointViewSet **execute**(PointTableRef *table*)

Execute a prepared pipeline (linked set of stages).

This performs the action associated with the stage by executing the run function of each stage in depth first order. Each stage is run to completion (all points are processed) before the next stages is run.o

#### **Parameters**

• table: Point table being used for stage pipeline. This must be the same table used in the *[prepare](#page-504-1)* (page 501) function.

**virtual** void **execute**(StreamPointTable &*table*)

#### **virtual** bool **pipelineStreamable**() **const**

Determine if a pipeline with this stage as a sink is streamable.

Return Whether the pipeline is streamable.

## **virtual const** *[Stage](#page-503-0)* (page 500) \***findNonstreamable**() **const**

Return a pointer to a pipeline's first non-streamable stage, if one exists.

Return nullptr if the stage is streamable, a pointer to this stage otherwise.

void **setSpatialReference**(SpatialReference **const** &*srs*) Set the spatial reference of a stage.

Set the spatial reference that will override that being carried by the *[PointView](#page-495-1)* (page 492) being processed. This is usually used when reprojecting data to a new spatial reference. The stage spatial reference will be carried by PointViews processes by this stage to subsequent stages.

If called by a *[Reader](#page-502-0)* (page 499) whose spatial reference has been set with option 'spatialreference' or 'override\_srs', then this function will have no effect.

## **Parameters**

• srs: Spatial reference to set.

#### **const** SpatialReference &**getSpatialReference**() **const**

Get the spatial reference of the stage.

Get the spatial reference that will override that being carried by the *[PointView](#page-495-1)* (page 492) being processed. This is usually used when reprojecting data to a new spatial reference. The stage spatial reference will be carried by PointViews processes by this stage to subsequent stages.

Return The stage's spatial reference.

#### void **setOptions**(*[Options](#page-494-0)* (page 491) *options*)

Set a stage's options.

Set the options on a stage, clearing all previously set options.

#### **Parameters**

• options: *[Options](#page-494-0)* (page 491) to set.

#### void **addConditionalOptions**(**const** *[Options](#page-494-0)* (page 491) &*opts*)

Add options if an option with the same name doesn't already exist on the stage.

#### **Parameters**

• opts: *[Options](#page-494-0)* (page 491) to add.

### void **addAllArgs**(*[ProgramArgs](#page-499-0)* (page 496) &*args*) Add a stage's options to a *[ProgramArgs](#page-499-0)* (page 496) set.

#### Parameters

- args: *[ProgramArgs](#page-499-0)* (page 496) to add to.
- void **addOptions**(**const** *[Options](#page-494-0)* (page 491) &*opts*) Add options to the existing option set.

## **Parameters**

- opts: *[Options](#page-494-0)* (page 491) to add.
- void **removeOptions**(**const** *[Options](#page-494-0)* (page 491) &*opts*) Remove options from a stage's option set.

#### Parameters

• opts: *[Options](#page-494-0)* (page 491) to remove.

#### void **setLog**(**const** LogPtr &*log*) Set the stage's log.

#### Parameters

- log: *[Log](#page-490-0)* (page 487) pointer.
- **virtual** LogPtr **log**() **const** Return the stage's log pointer.

Return *[Log](#page-490-0)* (page 487) pointer.

- void **startLogging**() **const** Push the stage's leader into the log.
- void **stopLogging**() **const** Pop the stage's leader from the log.
- bool **isDebug**() **const** Determine whether the stage is in debug mode or not.

Return The stage's debug state.

**virtual** std::string **getName**() **const** = 0 Return the name of a stage.

Return The stage's name.

- void **setTag**(**const** std::string &*tag*) Set a specific tag name.
- **virtual** std::string **tag**() **const** Return the tag name of a stage.

Return The tag name.

std::vector<*[Stage](#page-503-0)* (page 500) \*> &**getInputs**() Return a list of the stage's inputs.

Return A vector pointers to input stages.

*[MetadataNode](#page-492-0)* (page 489) **getMetadata**() **const** Get the stage's metadata node.

Return *[Stage](#page-503-0)* (page 500)'s metadata.

void **serialize**(*[MetadataNode](#page-492-0)* (page 489) *root*, PipelineWriter::TagMap &*tags*) **const** Serialize a stage by inserting apporpritate data into the provided *[MetadataNode](#page-492-0)* (page 489).

Used to dump a pipeline specification in a portable format.

#### Parameters

- root: Node to which a stages metadata should be added.
- tags: Pipeline writer's current list of stage tags.

## **Public Static Functions**

bool **parseName**(std::string *o*, std::string::size\_type &*pos*) Parse a stage name from a string.

Return the name and update the position in the input string to the end of the stage name.

Return Whether the parsed name is a valid stage name.

#### **Parameters**

- o: Input string to parse.
- pos: Parsing start/end position.

bool **parseTagName**(std::string *o*, std::string::size\_type &*pos*)

Parse a tag name from a string.

Return the name and update the position in the input string to the end of the tag name.

Return Whether the parsed name is a valid tag name.

#### **Parameters**

- $\circ$ : Input string to parse.
- pos: Parsing start/end position.
- tag: Parsed tag name.

## **pdal::StageFactory**

#### **class** pdal::**StageFactory**

This class provides a mechanism for creating *[Stage](#page-503-0)* (page 500) objects given a driver name.

Creates stages are owned by the factory and destroyed when the factory is destroyed. Stages can be explicitly destroyed with *[destroyStage\(\)](#page-508-0)* (page 505) if desired.

Note *[Stage](#page-503-0)* (page 500) creation is thread-safe.

## **Public Functions**

## **StageFactory**(bool *ignored* = true)

Create a stage factory.

#### Parameters

• ignored: Ignored argument.

*[Stage](#page-503-0)* (page 500) \***createStage**(**const** std::string &*type*) Create a stage and return a pointer to the created stage.

The factory takes ownership of any successfully created stage.

Return Pointer to created stage.

#### **Parameters**

• stage\_name: Type of stage to by created.

<span id="page-508-0"></span>void **destroyStage**(*[Stage](#page-503-0)* (page 500) \**stage*)

Destroy a stage created by this factory.

This doesn't need to be called unless you specifically want to destroy a stage as all stages are destroyed when the factory is destroyed.

#### Parameters

• stage: Pointer to stage to destroy.

## **Public Static Functions**

```
std::string inferReaderDriver(const std::string &filename)
    Infer the reader to use based on a filename.
```
Find the default reader for a file.

Return Driver name or empty string if no reader can be inferred from the filename.

Return Name of the reader driver associated with the file.

#### **Parameters**

• filename: Filename that should be analyzed to determine a driver.

#### Parameters

• filename: Filename for which to infer a reader.

#### std::string **inferWriterDriver**(**const** std::string &*filename*)

Infer the writer to use based on filename extension.

Find the default writer for a file.

Return Driver name or empty string if no writer can be inferred from the filename.

Return Name of the writer driver associated with the file.

#### **Parameters**

• filename: Filename for which to infer a writer.

#### **pdal::Utils**

<span id="page-509-0"></span>:cpp:namespace:'pdal::Utils' is a set of utility functions.

**namespace** pdal::**Utils**

## **Typedefs**

**using pdal::Utils::BacktraceEntries = typedef std::deque<BacktraceEntry>**

## **Functions**

**template** <> template<>

bool **fromString**<Eigen::MatrixXd>(**const** std::string &*s*, Eigen::MatrixXd

&*matrix*)

**std::string PDAL\_DLL pdal::Utils::toJSON(const MetadataNode & m)**

**void PDAL\_DLL pdal::Utils::toJSON(const MetadataNode & m, std::ostream & o)**

**std::ostream PDAL\_DLL \* pdal::Utils::createFile(const std::string & path** Create a file (may be on a supported remote filesystem).

Return Pointer to the created stream, or NULL.

#### Parameters

- path: Path to file to create.
- asBinary: Whether the file should be written in binary mode.
- **bool PDAL\_DLL pdal::Utils::isRemote(const std::string & path)** Open a file (potentially on a remote filesystem).

Return Pointer to stream opened for input.

#### Parameters

- path: Path (potentially remote) of file to open.
- asBinary: Whether the file should be opened binary.

**std::string PDAL\_DLL pdal::Utils::fetchRemote(const std::string & path)**

```
std::istream PDAL_DLL * pdal::Utils::openFile(const std::string & path)
```
**void PDAL\_DLL pdal::Utils::closeFile(std::ostream \* out)**

Close an output stream.

#### **Parameters**

- out: Stream to close.
- **void PDAL\_DLL pdal::Utils::closeFile(std::istream \* in)** Close an input stream.

#### **Parameters**

- $\Omega$ <sub>11</sub>  $\vdots$  Stream to close.
- **bool PDAL\_DLL pdal::Utils::fileExists(const std::string & path)** Check to see if a file exists.

Return Whether the file exists or not.

#### Parameters

• path: Path to file.

double PDAL\_DLL pdal::Utils::computeHausdorff(PointViewPtr srcView, Point

void **printError**(**const** std::string &*s*)

double **toDouble**(**const** Everything &*e*, *[Dimension](#page-477-0)* (page 474)::*[Type](#page-478-0)* (page 475) *type*)

**template** <**typename** INPUT>

Everything **extractDim**(INPUT &*ext*, *[Dimension](#page-477-0)* (page 474)::*[Type](#page-478-0)* (page 475)

```
type)
```
**template** <**typename** OUTPUT> void **insertDim**(OUTPUT &*ins*, *[Dimension](#page-477-0)* (page 474)::*[Type](#page-478-0)* (page 475) *type*, **const** Everything &*e*)

*[MetadataNode](#page-492-0)* (page 489) **toMetadata**(**const** *[BOX2D](#page-468-0)* (page 465) &*bounds*)

*[MetadataNode](#page-492-0)* (page 489) **toMetadata**(**const** *[BOX3D](#page-472-0)* (page 469) &*bounds*)

int **openProgress**(**const** std::string &*filename*)

void **closeProgress**(int *fd*)

void **writeProgress**(int *fd*, **const** std::string &*type*, **const** std::string &*text*)

```
std::vector<std::string> PDAL_DLL pdal::Utils::maybeGlob(const std::string & path)
```
**template** <>

template<>

bool **fromString**<SrsBounds>(**const** std::string &*s*, SrsBounds &*srsBounds*)

```
template <typename CONTAINER, typename VALUE>
```
bool **contains**(**const** CONTAINER &*cont*, **const** VALUE &*val*)

Determine if a container contains a value.

**Return** true if the value is in the container, false otherwise.

#### **Parameters**

- cont: Container.
- val: Value.

#### **template** <**typename** KEY, **typename** VALUE>

```
bool contains(const std::map<KEY, VALUE> &c, const KEY &v)
    Determine if a map contains a key.
```
Return true if the value is in the container, false otherwise.

#### Parameters

• c: Map.

• v: Key value.

**template** <**typename** CONTAINER, **typename** VALUE> void **remove**(CONTAINER &*cont*, **const** VALUE &*val*) Remove all instances of a value from a container.

## Parameters

- cont: Container.
- v: Value to remove.

#### **template** <**typename** CONTAINER, **typename** PREDICATE> void **remove\_if**(CONTAINER &*cont*, PREDICATE *p*)

Remove all instances matching a unary predicate from a container.

#### Parameters

- cont: Container.
- p: Predicate indicating whether a value should be removed.
- **PDAL\_DLL std::vector< std::string > pdal::Utils::backtrace()** Generate a backtrace as a list of strings.

Return List of functions at the point of the call.

*[Utils](#page-509-0)* (page 506)::BacktraceEntries **backtraceImpl**()

#### **template** <**class** T>

**PDAL\_DLL const T& pdal::Utils::clamp(const T & t, const T & minimum, or** Clamp value to given bounds.

Clamps the input value t to bounds specified by min and max. Used to ensure that row and column indices remain within valid bounds.

Return the value to clamped to the given bounds.

#### Parameters

- t: the input value.
- min: the lower bound.
- max: the upper bound.

void **random\_seed**(unsigned int *seed*)

Set a seed for random number generation.

#### Parameters

• seed: Seed value.

double **random**(double *minimum*, double *maximum*)

Generate a random value in the range [minimum, maximum].

## Parameters

- minimum: Lower value of range for random number generation.
- maximum: Upper value of range for random number generation.

#### double **uniform**(**const** double &*minimum*, **const** double &*maximum*, uint32\_t

*seed*) Generate values in a uniform distribution in the range [minimum, maximum] using the provided seed value.

## **Parameters**

- double: Lower value of range for random number generation.
- double: Upper value of range for random number generation.
- seed: Seed value for random number generation.

double **normal**(**const** double &*mean*, **const** double &*sigma*, uint32\_t *seed*) Generate values in a normal distribution in the range [minimum, maximum] using the provided seed value.

## Parameters

- double: Lower value of range for random number generation.
- double: Upper value of range for random number generation.
- seed: Seed value for random number generation.
- PDAL\_DLL bool pdal::Utils::compare\_approx(double v1, double v2, double to Determine if two values are within a particular range of each other.

#### **Parameters**

- v1: First value to compare.
- v2: Second value to compare.
- tolerance: Maximum difference between v1 and v2

#### double **sround**(double *r*)

Round double value to nearest integral value.

## Return Rounded value

## Parameters

- r: Value to round
- std::string **tolower**(**const** std::string &*s*) Convert a string to lowercase.

Return Converted string.

std::string **toupper**(**const** std::string &*s*) Convert a string to uppercase.

Return Converted string.

bool **iequals**(**const** std::string &*s*, **const** std::string &*s2*) Compare strings in a case-insensitive manner.

Return Whether the strings are equal.

#### Parameters

- s: First string to compare.
- s2: Second string to compare.
- bool **startsWith**(**const** std::string &*s*, **const** std::string &*prefix*) Determine if a string starts with a particular prefix.

Return Whether the string begins with the prefix.

## Parameters

- s: String to check for prefix.
- prefix: Prefix to search for.
- bool **endsWith**(**const** std::string &*s*, **const** std::string &*postfix*) Determine if a string ends with a particular postfix.

Return Whether the string ends with the postfix.

#### Parameters

- s: String to check for postfix.
- postfix: Postfix to search for.

#### int **cksum**(char \**buf*, size\_t *size*)

Generate a checksum that is the integer sum of the values of the bytes in a buffer.

Return Generated checksum.

#### **Parameters**

- buf: Pointer to buffer.
- size: Size of buffer.

int **getenv**(std::string **const** &*name*, std::string &*val*) Fetch the value of an environment variable.

Return 0 on success, -1 on failure

#### **Parameters**

- name: Name of environment varaible.
- name: Value of the environemnt variable if it exists, empty otherwise.

int **setenv**(**const** std::string &*env*, **const** std::string &*val*) Set the value of an environment variable.

#### Return 0 on success, -1 on failure

#### **Parameters**

- env: Name of environment variable.
- val: Value of environment variable.

#### int **unsetenv**(**const** std::string &*env*)

Clear the value of an environment variable.

Return 0 on success, -1 on failure

#### **Parameters**

• env: Name of the environment variable to clear.

#### void **eatwhitespace**(std::istream &*s*)

Skip stream input until a non-space character is found.

#### Parameters

• s: Stream to process.

void **trimLeading**(std::string &*s*)

Remove whitspace from the beginning of a string.

## Parameters

• s: String to be trimmed.

void **trimTrailing**(std::string &*s*) Remove whitspace from the end of a string.

#### Parameters

• s: String to be trimmed.

void **trim**(std::string &*s*)

Remove whitespace from the beginning and end of a string.

#### Parameters

• s: String to be trimmed.

## bool **eatcharacter**(std::istream &*s*, char *x*)

If specified character is at the current stream position, advance the stream position by 1.

Return true if the character is at the current stream position, false otherwise.

## **Parameters**

- s: Stream to insect.
- x: Character to check for.
- std::string **base64\_encode**(**const** unsigned char \**buf*, size\_t *size*) Convert a buffer to a string using base64 encoding.

#### Return Encoded buffer.

#### Parameters

- buf: Pointer to buffer to encode.
- size: Size of buffer.

std::string **base64\_encode**(std::vector<uint8\_t> **const** &*bytes*) Convert a buffer to a string using base64 encoding.

#### Return Encoded buffer.

#### **Parameters**

- bytes: Pointer to buffer to encode.
- std::vector<uint8\_t> **base64\_decode**(std::string **const** &*input*) Decode a base64-encoded string into a buffer.

Return Buffer containing decoded string.

#### **Parameters**

- input: String to decode.
- <span id="page-517-0"></span>FILE \***portable\_popen**(**const** std::string &*command*, **const** std::string

&*mode*)

Start a process to run a command and open a pipe to which input can be written and from which output can be read.

Return Pointer to FILE for input/output from the subprocess.

#### **Parameters**

• command: Command to run in subprocess. Either 'r', 'w' or 'r+' to specify if the pipe should be opened as read-only, write-only or read-write.

#### int **portable\_pclose**(FILE \**fp*)

Close file opened with *[portable\\_popen](#page-517-0)* (page 514).

Return 0 on success, -1 on failure.

#### **Parameters**

- fp: Pointer to file to close.
- int **run\_shell\_command**(**const** std::string &*cmd*, std::string &*output*)

Create a subprocess and set the standard output of the command into the provided output string.

#### **Parameters**

- cmd: Command to run.
- output: String to which output from the command should be written,

std::string **replaceAll**(std::string *input*, **const** std::string &*replaceWhat*, **const** std::string &*replaceWithWhat*)

Replace all instances of one string found in the input with another value.

Return Modified version of input string.

## **Parameters**

- input: Input string to modify.
- replaceWhat: Token to locate in input string.
- replaceWithWhat: Replacement for found tokens.

# StringList **wordWrap**(std::string **const** &*inputString*, size\_t *lineLength*, size\_t

 $firstLength = 0$ 

Break a string into a list of strings to not exceed a specified length.

Whitespace is condensed to a single space and each string is free of whitespace at the beginning and end when possible. Optionally, a line length for the first line can be different from subsequent lines.

Return List of substrings generated from the input string.

## Parameters

- inputString: String to split into substrings.
- lineLength: Maximum length of substrings.
- firstLength: When non-zero, the maximum length of the first substring. When zero, the first firstLength is assigned the value provided in lineLength.

## StringList **wordWrap2**(std::string **const** &*inputString*, size\_t *lineLength*, size\_t  $firstLength = 0$

Break a string into a list of strings to not exceed a specified length.

The concatanation of the returned substrings will yield the original string. The algorithm attempts to break the original string such that each substring begins with a word.

Return List of substrings generated from the input string.

## Parameters

- inputString: String to split into substrings.
- lineLength: Maximum length of substrings.
- firstLength: When non-zero, the maximum length of the first substring. When zero, the first firstLength is assigned the value provided in lineLength.

## std::string **escapeJSON**(**const** std::string &*s*)

Add escape characters or otherwise transform an input string so as to be a valid JSON string.

Return Valid JSON version of input string.

#### Parameters

• s: Input string.

## std::string **demangle**(**const** std::string &*s*)

Demangle a C++ symbol into readable form.

Demangle strings using the compiler-provided demangle function.

Return Demangled symbol.

Return Demangled string

#### Parameters

• s: String to demangle.

#### Parameters

• s: String to be demangled.

#### int **screenWidth**()

Return the screen width of an associated tty.

Return The tty screen width or 80 if on Windows or it can't be determined.

#### std::string **escapeNonprinting**(**const** std::string &*s*)

Escape non-printing characters by using standard notation (i.e.

) or hex notation () as as necessary.

Return Copy of input string with non-printing characters converted to printable notation.

#### **Parameters**

• s: String to modify.

## double **normalizeLongitude**(double *longitude*)

Normalize longitude so that it's between (-180, 180].

Return Normalized longitude.

#### **Parameters**

• longitude: Longitude to normalize.

std::string **hexDump**(**const** char \**buf*, size\_t *count*)

Convert an input buffer to a hexadecimal string representation similar to the output of the UNIX command 'od'.

This is mostly used as an occasional debugging aid.

Return Buffer converted to hex string.

#### Parameters

- buf: Point to buffer to dump.
- count: Size of buffer.

#### **template** <**typename** PREDICATE>

PDAL\_DLL std::string::size\_type pdal::Utils::extract(const std::string Count the number of characters in a string that meet a predicate.

Return Then number of characters matching the predicate.

#### **Parameters**

- s: String in which to start counting characters.
- p: Position in input string at which to start counting.
- pred: Unary predicate that tests a character.
- PDAL\_DLL std::string::size\_type pdal::Utils::extractSpaces(const std: Count the number of characters spaces in a string at a position.

Return Then number of space-y characters matching the predicate.

#### Parameters

- s: String in which to start counting characters.
- p: Position in input string at which to start counting.

#### **template** <**typename** PREDICATE>

<span id="page-520-0"></span>PDAL\_DLL std::vector<std::string> pdal::Utils::split(const std::string Split a string into substrings based on a predicate.

Characters matching the predicate are discarded.

Return Substrings.

#### **Parameters**

- s: String to split.
- p: Unary predicate that returns true to indicate that a character is a split location.

## **template** <**typename** PREDICATE>

## PDAL\_DLL std::vector<std::string> pdal::Utils::split2(const std::string Split a string into substrings.

Characters matching the predicate are discarded, as are empty strings otherwise produced by *[split\(\)](#page-520-0)* (page 517).

Return Vector of substrings.

#### **Parameters**

- s: String to split.
- p: Predicate returns true if a char in a string is a split location.
- PDAL\_DLL std::vector<std::string> pdal::Utils::split(const std::string Split a string into substrings based a splitting character.

The splitting characters are discarded.

## Return Substrings.

#### Parameters

- s: String to split.
- p: Character indicating split positions.

PDAL\_DLL std::vector<std::string> pdal::Utils::split2(const std::string Split a string into substrings based a splitting character.

The splitting characters are discarded as are empty strings otherwise produced by *[split\(\)](#page-520-0)* (page 517).

#### Return Substrings.

## **Parameters**

- s: String to split.
- p: Character indicating split positions.

## std::vector<std::string> **simpleWordexp**(**const** std::string &*s*)

Perform shell-style word expansion (break a string into arguments).

This only does simple handling of quoted values and backslashes and doesn't support fancier shell behavior. Use the real wordexp() if you need all that. The behavior of escaped values in a string was surprising to me, so try the shell first if you think you've found a problem.

Return List of arguments.

## **Parameters**

• s: Input string to parse.

## **template** <**typename** T>

#### std::string **typeidName**()

Return a string representation of a type specified by the template argument.

Return String representation of the type.

<span id="page-522-1"></span>*[RedirectStream](#page-528-0)* (page 525) **redirect**(std::ostream &*out*, std::ostream &*dst*) Redirect a stream to some other stream, by default a null stream.

Return Context for stream restoration (see *[restore\(\)](#page-522-0)* (page 519)).

#### **Parameters**

- $\Omega$ ut: Stream to redirect.
- dst: Destination stream.

#### *[RedirectStream](#page-528-0)* (page 525) **redirect**(std::ostream &*out*)

Redirect a stream to a null stream.

Return Context for stream restoration (see *[restore\(\)](#page-522-0)* (page 519)).

#### Parameters

•  $out:$  Stream to redirect.

*[RedirectStream](#page-528-0)* (page 525) **redirect**(std::ostream &*out*, **const** std::string

&*file*) Redirect a stream to some file.

Return Context for stream restoration (see *[restore\(\)](#page-522-0)* (page 519)).

#### **Parameters**

- out: Stream to redirect.
- file: Name of file where stream should be redirected.

<span id="page-522-0"></span>void **restore**(std::ostream &*out*, *[RedirectStream](#page-528-0)* (page 525) &*redir*) Restore a stream redirected with *[redirect\(\)](#page-522-1)* (page 519).

#### Parameters

• out: Stream to be restored.

• redir: *[RedirectStream](#page-528-1)* (page 525) returned from corresponding *[redirect\(\)](#page-522-1)* (page 519) call.

## **template** <**typename** T\_OUT>

#### bool **inRange**(double *in*)

Determine whether a double value may be safely converted to the given output type without over/underflow.

If the output type is integral the input will be rounded before being tested.

Return Whether value can be safely converted to template type.

#### **Parameters**

• in: Value to range test.

## **template** <**typename** T\_IN, **typename** T\_OUT>

#### bool **inRange**(T\_IN *in*)

Determine whether a value may be safely converted to the given output type without over/underflow.

If the output type is integral and different from the input time, the value will be rounded before being tested.

Return Whether value can be safely converted to template type.

#### Parameters

• in: Value to range test.

#### **template** <**typename** T\_IN, **typename** T\_OUT>

bool **numericCast**(T\_IN *in*, T\_OUT &*out*)

Convert a numeric value from one type to another.

Floating point values are rounded to the nearest integer before a conversion is attempted.

**Return** true if the conversion was successful,  $fa \leq se$  if the datatypes/input value don't allow conversion.

#### Parameters

- in: Value to convert.
- out: Converted value.

#### **template** <>

bool **numericCast**(double *in*, float &*out*)

Convert a numeric value from double to float.

Specialization to handle NaN.

Return true if the conversion was successful, false if the datatypes/input value don't allow conversion.

## **Parameters**

- in: Value to convert.
- out: Converted value.

#### **template** <**typename** T>

#### std::string **toString**(**const** T &*from*)

Convert a value to its string representation by writing to a stringstream.

Return String representation.

#### Parameters

• from: Value to convert.

std::string **toString**(bool *from*) Convert a bool to a string.

std::string **toString**(double *from*, size\_t *precision* = 10) Convert a double to string with a precision of 10 decimal places.

Return String representation of numeric value.

#### Parameters

• from: Value to convert.

#### std::string **toString**(float *from*)

Convert a float to string with a precision of 10 decimal places.

Return String representation of numeric value.

#### **Parameters**

• from: Value to convert.

std::string **toString**(long long *from*) Convert a long long int to string.

Return String representation of numeric value.

## Parameters

• from: Value to convert.

## std::string **toString**(unsigned long *from*)

Convert an unsigned long long int to string.

Return String representation of numeric value.

## Parameters

• from: Value to convert.

std::string **toString**(long *from*) Convert a long int to string.

Return String representation of numeric value.

## **Parameters**

• from: Value to convert.

std::string **toString**(unsigned int *from*) Convert an unsigned int to string.

Return String representation of numeric value.

## **Parameters**

• from: Value to convert.

## std::string **toString**(int *from*) Convert an int to string.

Return String representation of numeric value.

## **Parameters**

- from: Value to convert.
- std::string **toString**(unsigned short *from*) Convert an unsigned short to string.

Return String representation of numeric value.

## **Parameters**

• from: Value to convert.

std::string **toString**(short *from*) Convert a short int to string.

Return String representation of numeric value.

#### **Parameters**

• from: Value to convert.

#### std::string **toString**(char *from*)

Convert a char (treated as numeric) to string.

Return String representation of numeric value.

#### Parameters

- from: Value to convert.
- std::string **toString**(unsigned char *from*)

Convert an unsigned char (treated as numeric) to string.

Return String representation of numeric value.

#### **Parameters**

• from: Value to convert.

#### std::string **toString**(signed char *from*)

Convert a signed char (treated as numeric) to string.

Return String representation of numeric value.

#### **Parameters**

• from: Value to convert.

#### **template** <**typename** T>

bool **fromString**(**const** std::string &*from*, T \*&*to*)

#### **template** <**typename** T>

bool **fromString**(**const** std::string &*from*, T &*to*)

Convert a string to a value by reading from a string stream.

Return true if the conversion was successful, false otherwise.

#### **Parameters**

- from: String to convert.
- to: Converted value.

```
template <>
bool fromString(const std::string &from, std::string &to)
template <>
template<>
```
bool **fromString**<char>(**const** std::string &*s*, char &*to*)

Convert a numeric string to a char numeric value.

s String to convert.

**Return** true if the conversion was successful, false otherwise.

## **Parameters**

• to: Converted numeric value.

#### **template** <>

template<>

bool **fromString**<unsigned char>(**const** std::string &*s*, unsigned char &*to*) Convert a numeric string to an unsigned char numeric value.

s String to convert.

Return true if the conversion was successful, false otherwise.

#### **Parameters**

• to: Converted numeric value.

#### **template** <>

template<>

bool **fromString**<signed char>(**const** std::string &*s*, signed char &*to*) Convert a numeric string to a signed char numeric value.

s String to convert.

Return true if the conversion was successful, false otherwise.

## **Parameters**

• to: Converted numeric value.

#### **template** <>

template<>

bool **fromString**<double>(**const** std::string &*s*, double &*d*) Specialization conversion from string to double to handle Nan.

Return true if the conversion was successful, false otherwise.

#### **Parameters**

- s: String to be converted.
- d: Converted value.

## **template** <**typename** E>

std::underlying\_type<E>::type **toNative**(E *e*)

Return the argument cast to its underlying type.

Typically used on an enum.

Return Converted variable.

## Parameters

• e: Variable for which to find the underlying type.

**template** <> template<> bool **fromString**<EptBounds>(**const** std::string &*s*, EptBounds &*bounds*)

## **Variables**

**const** char **dynamicLibExtension**[] = ".so"

**const** char **dirSeparator** = '/'

**const** char **pathListSeparator** = ':'

**struct BacktraceEntry** *#include <BacktraceImpl.hpp>*

## **Public Functions**

**BacktraceEntry**()

## **Public Members**

std::string **libname**

void \***addr**

std::string **symname**

int **offset**

# <span id="page-528-1"></span><span id="page-528-0"></span>**struct RedirectStream**

*#include <Utils.hpp>*

## **Public Functions**

**RedirectStream**()

## **Public Members**

std::ofstream \***m\_out**

std::streambuf \***m\_buf**

std::unique\_ptr<NullOStream> **m\_null**

## **pdal::Writer**

## <span id="page-529-0"></span>**class** pdal::**Writer**

A *[Writer](#page-529-0)* (page 526) is a terminal stage for a PDAL pipeline.

It usually writes output to a file, but this isn't a requirement. The class provides support for some operations common for producing point output.

Inherits from *[pdal::Stage](#page-503-0)* (page 500)

Subclassed by pdal::DbWriter, pdal::E57Writer, pdal::EptAddonWriter, pdal::FbxWriter, pdal::FlexWriter, pdal::GeoWaveWriter, pdal::GltfWriter, pdal::MatlabWriter, pdal::NullWriter, pdal::PcdWriter, pdal::PlyWriter, pdal::SbetWriter, pdal::TextWriter, pdal::TileDBWriter

# **14.3.2 libLAS C API to PDAL transition guide**

Author Vaclav Petras

Contact [wenzeslaus@gmail.com](mailto:wenzeslaus@gmail.com)

Date 09/04/2015

This page shows how to port code using libLAS C API to PDAL API (which is  $C_{++}$ ). The new code is not using full power of PDAL but it uses just what is necessary to read content of a LAS file.

## **Includes**

libLAS include:

```
#include <liblas/capi/liblas.h>
```
For PDAL, in addition to PDAL headers, we also include standard headers which will be useful later:

```
#include <memory>
#include <pdal/PointTable.hpp>
#include <pdal/PointView.hpp>
#include <pdal/LasReader.hpp>
#include <pdal/LasHeader.hpp>
#include <pdal/Options.hpp>
```
## **Initial steps**

Opening the dataset in libLAS:

```
LASReaderH LAS_reader;
LASHeaderH LAS_header;
LASSRSH LAS_srs;
LAS_reader = LASReader_Create(in_opt->answer);
LAS_header = LASReader_GetHeader(LAS_reader);
```
The higher level of abstraction in PDAL requires a little bit more code for the initial steps:

```
pdal::Option las_opt("filename", in_opt->answer);
pdal::Options las_opts;
las_opts.add(las_opt);
pdal::PointTable table;
pdal::LasReader las_reader;
las_reader.setOptions(las_opts);
las_reader.prepare(table);
pdal::PointViewSet point_view_set = las_reader.execute(table);
pdal::PointViewPtr point_view = *point_view_set.begin();
pdal::Dimension::IdList dims = point_view->dims();
pdal::LasHeader las_header = las_reader.header();
```
The PDAL code is also different in the way that we read all the data right away while in libLAS we just open the file. To make use of other readers supported by PDAL, see StageFactory class.

The test if the file was loaded successfully, the test of the header pointer was used with libLAS:

```
if (LAS header == NULL) {
   /* fail */}
```
In general, PDAL will throw a pdal\_error exception in case something is wrong and it can't recover such in the case when the file can't be opened. To handle the exceptional state by yourself, you can wrap the code in  $try-catch$  block:

```
try {
    /* actual code */
} catch {
   /* fail in your own way */
}
```
## **Dataset properties**

We assume we defined all the following variables as double.

The general properties from the LAS file are retrieved from the header in libLAS:

```
scale x = LASHeader GetScaleX(LAS header);
scale_y = LASHeader_GetScaleY(LAS_header);
scale_z = LASHeader_GetScaleZ(LAS_header);
offset_x = LASHeader_GetOffsetX(LAS_header);
offset_y = LASHeader_GetOffsetY(LAS_header);
offset_z = LASHeader_GetOffsetZ(LAS_header);
xmin = LASHeader_GetMinX(LAS_header);
xmax = LASHeader GetMaxX(LAS header);
ymin = LASHeader_GetMinY(LAS_header);
ymax = LASHeader_GetMaxY(LAS_header);
```
And the same applies PDAL:

```
scale_x = las\_header.scaleX();
scale_y = las\_header.sizealeY();
scale_z = las\_header.sizealeZ();
offset_x = las\_header.offsetX();
offset_y = las\_header.offsetY();
offset_z = las_header.offsetZ();
xmin = las_header.minX();
xmax = las header.maxX();
ymin = las_header.minY();
ymax = las_header.maxY();
```
The point record count in libLAS:

**unsigned int** n\_features = LASHeader\_GetPointRecordsCount(LAS\_header);

is just point count in PDAL:

**unsigned int** n\_features = las\_header.pointCount();

WKT of a spatial reference system is obtained from the header in libLAS:

```
LAS_srs = LASHeader_GetSRS(LAS_header) ;
char* projstr = LASSRS_GetWKT_CompoundOK(LAS_srs);
```
In PDAL, spatial reference is part of the PointTable:

```
char* projstr = table.spatialRef().
˓→getWKT(pdal::SpatialReference::eCompoundOK).c_str();
```
Whether the time or color is supported by the LAS format, one would have to determine from the format ID in libLAS:

```
las_point_format = LASHeader_GetDataFormatId(LAS_header);
have_time = (las\_point\_format == 1 ...
```
In PDAL, there is a convenient function for it in the header:

```
have time = las header.hasTime();
have_color = las_header.hasColor();
```
The presence of color, time and other dimensions can be also determined with:

pdal::Dimension::IdList dims = point\_view->dims();

#### **Iterating over points**

libLAS:

```
while ((LAS_point = LASReader_GetNextPoint(LAS_reader)) != NULL) {
    // ...
}
```
PDAL:

```
for (pdal::PointId idx = 0; idx < point_view->size(); ++idx) {
    // ...
}
```
## **Point validity**

The correct usage of libLAS required to test point validity:

LASPoint IsValid(LAS point)

In PDAL, there is no need to do that and the caller can assume that all the points provided by PDAL are valid.

#### **Coordinates**

libLAS:

```
x = LASPoint_GetX(LAS_point);
y = LASPoint_GetY(LAS_point);
z = LASPoint_GetZ(LAS_point);
```
In PDAL, point coordinates are one of the dimensions:

```
using namespace pdal::Dimension;
x = point_view->getFieldAs<double>(Id::X, idx);
y = point_view->getFieldAs<double>(Id::Y, idx);
z = point_view->getFieldAs<double>(Id::Z, idx);
```
Thanks to using namespace  $pdal::Dimensional$  we can just write  $Id::X$  etc.

#### **Returns**

libLAS:

```
int return_no = LASPoint_GetReturnNumber(LAS_point);
int n_returns = LASPoint_GetNumberOfReturns(LAS_point);
```
#### PDAL:

```
int return no = point view->getFieldAs<int>(Id::ReturnNumber, idx);
int n_returns = point_view->getFieldAs<int>(Id::NumberOfReturns,
\rightarrowidx);
```
#### **Classes**

libLAS:

```
int point_class = (int) LASPoint_GetClassification(LAS_point);
```
PDAL:

```
int point_class = point_view->getFieldAs<int>(Id::Classification,
\rightarrowidx);
```
## **Color**

libLAS:

```
LASColorH LAS_color = LASPoint_GetColor(LAS_point);
int red = LASColor GetRed(LAS color);
int green = LASColor_GetGreen(LAS_color);
int blue = LASColor_GetBlue(LAS_color);
```
PDAL:

```
int red = point_view->getFieldAs<int>(Id::Red, idx);
int green = point_view->getFieldAs<int>(Id::Green, idx);
int blue = point_view->getFieldAs<int>(Id::Blue, idx);
```
For LAS format, hasColor() method of LasHeader to see if the format supports RGB. However, in general, you can test use hasDim(Id::Red), hasDim(Id::Green) and hasDim(Id::Blue) method calls on the point, to see if the color was defined.

#### **Time**

libLAS:

**double** time = LASPoint\_GetTime(LAS\_point);

PDAL:

```
double time = point_view->getFieldAs<double>(Id::GpsTime, idx);
```
## **Other point attributes**

libLAS:

```
LASPoint_GetIntensity(LAS_point)
LASPoint GetScanDirection(LAS point)
LASPoint_GetFlightLineEdge(LAS_point)
LASPoint_GetScanAngleRank(LAS_point)
LASPoint_GetPointSourceId(LAS_point)
LASPoint_GetUserData(LAS_point)
```
## PDAL:

```
point_view->getFieldAs<int>(Id::Intensity, idx)
point_view->getFieldAs<int>(Id::ScanDirectionFlag, idx)
point_view->getFieldAs<int>(Id::EdgeOfFlightLine, idx)
point_view->getFieldAs<int>(Id::ScanAngleRank, idx)
point_view->getFieldAs<int>(Id::PointSourceId, idx)
point_view->getFieldAs<int>(Id::UserData, idx)
```
## **Memory management**

In libLAS C API, we need to explicitly take care of freeing the memory:

```
LASSRS_Destroy(LAS_srs);
LASHeader_Destroy(LAS_header);
LASReader_Destroy(LAS_reader);
```
When using C++ and PDAL, the objects created on stack free the memory when they go out of scope. When using smart pointers, they will take care of the memory they manage. This does not apply to special cases such as  $\epsilon \times i$  t () function calls.

# **14.4 FAQ**

• How do you pronounce PDAL?

The proper spelling of the project name is PDAL, in uppercase. It is pronounced to rhyme with "GDAL".

• Why do I get the error "Couldn't create ... stage of type ..."?

In almost all cases this error occurs because you're trying to run a stage that is built as a plugin and the plugin (a shared library file or DLL) can't be found by pdal. You can verify whether the plugin can be found by running  $pda1 --drivers$ 

If you've built pdal yourself, make sure you've requested to build the plugin in question (set BUILD\_PLUGIN\_TILEDB=ON, for example, in CMakeCache.txt).

If you've successfully built the plugin, a shared object called

```
libpdal_plugin_<plugin type>_<plugin name>.<shared library
˓→extension>
```
should have been created that's installed in a location where pdal can find it. pdal will search the following paths for plugins:  $\ldots$  /lib,  $\ldots$ /lib, ../bin, ../bin.

You can also override the default search path by setting the environment variable PDAL\_DRIVER\_PATH to a list of directories that pdal should search for plugins.

• Why do I get the error "Unable to convert scaled value ... "

This error usually occurs when writing LAS files, but can occur with other formats.

Simply, the output format you've chosen doesn't support values as large (or small) as those that you're trying to write. For example. if the output format specifies 32-bit signed integers, attempting to write a value larger than 2,147,483,647 will cause this error, as 2,147,483,647 is the largest 32-bit signed integer.

The LAS format always stores X, Y and Z values as 32-bit integers. You can specify a scale factor to be applied to those values in order to change their magnitude, but their precision is limited to 32 bits. If the value you're attempting to write, when divided by the scale factor you've specified, is larger than 2,147,483,647, you will get this error. For example, if you attempt to write the value 6 with a scale factor of .000000001, you'll get this error, as 6 / .000000001 is 6,000,000,000, which is larger than the maximum integer value.

• Why am I using 100GB of memory when trying to process a 10GB LAZ file?

If you're performing an operation that is using *[standard mode](#page-50-0)* (page 47), PDAL will read all points into memory at once. Compressed files, like LAZ, can decompress to much larger sizes before PDAL can process the data. Furthermore, some operations (notably *[DEM creation](#page-115-0)* (page 112)) can use large amounts of additional memory during processing before the output can be written. Depending on the operation, PDAL will attempt operate in *[stream mode](#page-50-0)* (page 47) to limit memory consumption when possible.

• What is PDAL's relationship to PCL?

PDAL is PCL's data translation cousin. PDAL is focused on providing a declarative pipeline syntax for orchestrating translation operations. PDAL also supports reading and writing PCL PCD files using *[readers.pcd](#page-86-0)* (page 83) and *[writers.pcd](#page-133-0)* (page 130).

#### See also:

*[PCL](#page-10-0)* (page 7) describes PDAL and PCL's relationship.

• What is PDAL's relationship to libLAS?

The idea behind libLAS was limited to LIDAR data and basic manipulation. libLAS was also trying to be partially compatible with LASlib and LAStools. PDAL, on the other hand, aims to be a ultimate library and a set of tools for manipulating and processing point clouds and is easily extensible by its users. Howard Butler talked more about this

history in a [GeoHipster interview](http://geohipster.com/2018/03/05/howard-butler-like-good-song-open-source-software-chance-immortal/) (http://geohipster.com/2018/03/05/howard-butler-likegood-song-open-source-software-chance-immortal/) in 2018.

• Are there any command line tools in PDAL similar to LAStools?

Yes. The *[pdal](#page-28-0)* (page 25) command provides a wide range of features which go far beyond basic LIDAR data processing. Additionally, PDAL is licensed under an open source license (this applies to the whole library and all command line tools).

See also:

*[Applications](#page-28-0)* (page 25) describes application operations you can achieve with PDAL.

• Is there any compatibility with libLAS's LAS Utility Applications or LAStools?

No. The the command line interface was developed from scratch with focus on usability and readability. You will find that the pdal command has several well-organized subcommands such as info or translate (see *[Applications](#page-28-0)* (page 25)).

• I get GeoTIFF errors. What can I do about them?

```
(readers.las Error) Geotiff directory contains key 0 with short
˓→entry
and more than one value.
```
If *[readers.las](#page-72-0)* (page 69) is emitting error messages about GeoTIFF, this means the keys that were written into your file were incorrect or at least not readable by [libgeotiff](https://trac.osgeo.org/geotif) (https://trac.osgeo.org/geotif). Rewrite the file using PDAL to fix the issue:

pdal translate badfile.las goodfile.las --writers.las.forward=all

# **14.5 License**

Unless otherwise indicated, all files in the PDAL distribution are

Copyright (c) 2019, Hobu, Inc. [\(howard@hobu.co\)](mailto:howard@hobu.co)

and are released under the terms of the BSD open source license.

This file contains the license terms of all files within PDAL.

# **14.5.1 Overall PDAL license (BSD)**

Copyright (c) 2019, Hobu, Inc. [\(howard@hobu.co\)](mailto:howard@hobu.co)

All rights reserved.

Redistribution and use in source and binary forms, with or without modification, are permitted provided that the following conditions are met:

- Redistributions of source code must retain the above copyright notice, this list of conditions and the following disclaimer.
- Redistributions in binary form must reproduce the above copyright notice, this list of conditions and the following disclaimer in the documentation and/or other materials provided with the distribution.
- Neither the name of Hobu, Inc. or Flaxen Consulting LLC nor the names of its contributors may be used to endorse or promote products derived from this software without specific prior written permission.

THIS SOFTWARE IS PROVIDED BY THE COPYRIGHT HOLDERS AND CONTRIBUTORS "AS IS" AND ANY EXPRESS OR IMPLIED WARRANTIES, INCLUDING, BUT NOT LIMITED TO, THE IMPLIED WARRANTIES OF MERCHANTABILITY AND FITNESS FOR A PARTICULAR PURPOSE ARE DISCLAIMED. IN NO EVENT SHALL THE COPYRIGHT OWNER OR CONTRIBUTORS BE LIABLE FOR ANY DIRECT, INDIRECT, INCIDENTAL, SPECIAL, EXEMPLARY, OR CONSEQUENTIAL DAMAGES (INCLUDING, BUT NOT LIMITED TO, PROCUREMENT OF SUBSTITUTE GOODS OR SERVICES; LOSS OF USE, DATA, OR PROFITS; OR BUSINESS INTERRUPTION) HOWEVER CAUSED AND ON ANY THEORY OF LIABILITY, WHETHER IN CONTRACT, STRICT LIABILITY, OR TORT (INCLUDING NEGLIGENCE OR OTHERWISE) ARISING IN ANY WAY OUT OF THE USE OF THIS SOFTWARE, EVEN IF ADVISED OF THE POSSIBILITY OF SUCH DAMAGE.

# **14.6 References**

# **14.6.1 Citation**

To cite PDAL in publications use:

PDAL Contributors, 2018. PDAL Point Data Abstraction Library. doi:10.5281/zenodo.2556738

A BibTeX entry for LaTeX users is

@misc{pdal\_contributors\_2018\_2556738, author = {PDAL Contributors}, title = {PDAL Point Data Abstraction Library}, month = nov, year = 2018, doi =  ${10.5281/z$ enodo.2556738}, url = [{https://doi.org/10.5281/zenodo.2556738}](https://doi.org/10.5281/zenodo.2556738) }

## **14.6.2 Reference**
**CHAPTER**

## **FIFTEEN**

## **INDICES AND TABLES**

- genindex
- search

### **BIBLIOGRAPHY**

- [MS10] Andriy Myronenko and Xubo Song. Point set registration: coherent point drift. *IEEE transactions on pattern analysis and machine intelligence*, 32(12):2262–75, dec 2010.
- [YG88] Alan L. Yuille and Norberto M. Grzywacz. The Motion Coherence Theory. *Second International Conference on Computer Vision*, 1988.
- [Gle07] Craig L. Glennie. Rigorous 3D error analysis of kinematic scanning LIDAR systems. *Journal of Applied Geodesy*, jan 2007.
- [Alexa2003] Alexa, Marc, et al. "Computing and rendering point set surfaces." Visualization and Computer Graphics, IEEE Transactions on 9.1 (2003): 3-15.
- [Bartels2010] Bartels, Marc, and Hong Wei. "Threshold-free object and ground point separation in LIDAR data." Pattern recognition letters 31.10 (2010): 1089-1099.
- [Breunig2000] Breunig, M.M., Kriegel, H.-P., Ng, R.T., Sander, J., 2000. LOF: Identifying Density-Based Local Outliers. Proc. 2000 Acm Sigmod Int. Conf. Manag. Data 1–12.
- [Chen2012] Chen, Ziyue et al. "Upward-Fusion Urban DTM Generating Method Using Airborne Lidar Data." ISPRS Journal of Photogrammetry and Remote Sensing 72 (2012): 121–130.
- [Cook1986] Cook, Robert L. "Stochastic sampling in computer graphics." *ACM Transactions on Graphics (TOG)* 5.1 (1986): 51-72.
- [Demantke2011] Demantké J., Mallet C., David N., Vallet, B. "Dimensionality Based Scale Selection in 3d LIDAR Point Clouds." Int. Arch. Photogramm. Remote Sens. Spatial Inf. Sci, XXXVIII-5/W12, 97-102, 2011
- [Dippe1985] Dippé, Mark AZ, and Erling Henry Wold. "Antialiasing through stochastic sampling." *ACM Siggraph Computer Graphics* 19.3 (1985): 69-78.
- [Ester1996] Ester, Martin, et al. "A density-based algorithm for discovering clusters in large spatial databases with noise." Kdd. Vol. 96. No. 34. 1996.
- [Fischer2010] Fischer, Kaspar, Bernd Gärtner, and Martin Kutz. "Fast Smallest-Enclosing-Ball Computation in High Dimensions." 26473 (2010): 630–641. Web.
- [Guinard2017] Guinard S., Landrieu L. "Weakly Supervised Segmented-Aided Classification of Urban Scenes From 3D LIDAR Point Clouds." Int. Arch. Photogramm. Remote Sens. Spatial Inf. Sci., XLII-1/W1, 151-157, 2017
- [Kazhdan2006] Kazhdan, Michael, Matthew Bolitho, and Hugues Hoppe. "Poisson surface reconstruction." Proceedings of the fourth Eurographics symposium on Geometry processing. Vol. 7. 2006.
- [Li2010] Li, Ruosi, et al. "Polygonizing extremal surfaces with manifold guarantees." Proceedings of the 14th ACM Symposium on Solid and Physical Modeling. ACM, 2010.
- [Limberger2015] Limberger, Frederico A., and Manuel M. Oliveira. "Real-Time Detection of Planar Regions in Unorganized Point Clouds." Pattern Recognition 48.6 (2015): 2043–2053. Web.
- [Mesh2009] ALoopingIcon. "Meshing Point Clouds." *MESHLAB STUFF*. n.p., 7 Sept. 2009. Web. 13 Nov. 2015.
- [Pingel2013] Pingel, Thomas J., Keith C. Clarke, and William A. McBride. "An Improved Simple Morphological Filter for the Terrain Classification of Airborne LIDAR Data." ISPRS Journal of Photogrammetry and Remote Sensing 77 (2013): 21–30.
- [Rusu2008] Rusu, Radu Bogdan, et al. "Towards 3D point cloud based object maps for household environments." Robotics and Autonomous Systems 56.11 (2008): 927-941.
- [Weyrich2004] Weyrich, T et al. "Post-Processing of Scanned 3D Surface Data." Proceedings of Eurographics Symposium on Point-Based Graphics 2004 (2004): 85–94. Print.
- [Zhang2003] Zhang, Keqi, et al. "A progressive morphological filter for removing nonground measurements from airborne LIDAR data." Geoscience and Remote Sensing, IEEE Transactions on 41.4 (2003): 872-882.
- [Zhang2016] Zhang, Wuming, et al. "An easy-to-use airborne LiDAR data filtering method based on cloth simulation." Remote Sensing 8.6 (2016): 501.

## **INDEX**

## A

Apps, [10](#page-13-0)

### B

Bindings, [261](#page-264-0) boundary, [321](#page-324-0)

### C

capstone, [385](#page-388-0) Citation, [535](#page-538-0) classification, [349](#page-352-0) , [363](#page-366-0) , [365](#page-368-0) classifications, [336](#page-339-0) Clipping, [324](#page-327-0) CloudCompare, [8](#page-11-0) Colorization, [330](#page-333-0) Command line, [10](#page-13-0) Compile, [265](#page-268-0) Conda, [17](#page-20-0) , [259](#page-262-0) , [308](#page-311-0) coordinate system, [310](#page-313-0) csd, [379](#page-382-0) CSV, [310](#page-313-0)

### D

Denoising, [335](#page-338-0) Density, [338](#page-341-0) density, [343](#page-346-0) DSM, [355](#page-358-0) DTM, [355](#page-358-0)

### E

elevation model, [355](#page-358-0) Embed, [257](#page-260-0) Entwine, [7](#page-10-0) EPT, [319](#page-322-0) Extension, [258](#page-261-0)

# F

filtering, [349](#page-352-0) , [363](#page-366-0) Fusion, [8](#page-11-0)

## G

GDAL, [330](#page-333-0) georeferencing, [304](#page-307-0) , [379](#page-382-0) GeoWave, [62](#page-65-0), [115](#page-118-0) GNSS/IMU, [304](#page-307-0) , [379](#page-382-0) Greyhound, [7](#page-10-0) ground, [349](#page-352-0) , [363](#page-366-0)

### H

hexagon tessellation, [338](#page-341-0) histogram, [379](#page-382-0)

### I

info command, [309](#page-312-0) Install, [258](#page-261-0) , [259](#page-262-0) , [264](#page-267-0) installation, [309](#page-312-0) intensity, [365](#page-368-0)

#### J

Java, [261](#page-264-0) , [264](#page-267-0) , [265](#page-268-0) JNI, [261](#page-264-0) JSON, [310](#page-313-0) Julia, [11](#page-14-0)

### L

LAStools, [7](#page-10-0) libLAS, [8](#page-11-0)

#### M

matplotlib, [379](#page-382-0) metadata, [310](#page-313-0)

## N

nearby, [313](#page-316-0) nearest, [313](#page-316-0) Numpy, [11,](#page-14-0) [257,](#page-260-0) [379](#page-382-0)

## O

OGR, [321,](#page-324-0) [324,](#page-327-0) [338](#page-341-0) Optech, [379](#page-382-0) OrfeoToolbox, [8](#page-11-0) outliers, [335](#page-338-0)

### P

PCL,  $7$ pdal::BOX2D (C++ class), [465](#page-468-0) pdal::BOX2D::BOX2D (C++ function), [465](#page-468-0) pdal::BOX2D::clear (C++ function), [466](#page-469-0) pdal::BOX2D::clip (C++ function), [467](#page-470-0) pdal::BOX2D::contains (C++ function), [466,](#page-469-0) [467](#page-470-0) pdal::BOX2D::empty (C++ function), [465](#page-468-0) pdal::BOX2D::equal (C++ function), [466](#page-469-0) pdal::BOX2D::error (C++ class), [469](#page-472-0) pdal::BOX2D::error::error (C++ function), [469](#page-472-0) pdal::BOX2D::getDefaultSpatialExtent (C++ function), [469](#page-472-0) pdal::BOX2D::grow (C++ function), [466,](#page-469-0) [467](#page-470-0) pdal::BOX2D::maxx (C++ member), [469](#page-472-0) pdal::BOX2D::maxy (C++ member), [469](#page-472-0) pdal::BOX2D::minx (C++ member), [469](#page-472-0) pdal::BOX2D::miny (C++ member), [469](#page-472-0) pdal::BOX2D::operator  $= (C++$  function), [467](#page-470-0) pdal::BOX2D::operator== (C++ function), [467](#page-470-0) pdal::BOX2D::overlaps (C++ function), [467](#page-470-0) pdal::BOX2D::parse (C++ function), [468](#page-471-0) pdal::BOX2D::toBox (C++ function), [468](#page-471-0) pdal::BOX2D::toGeoJSON (C++ function), [468](#page-471-0) pdal::BOX2D::toWKT (C++ function), [468](#page-471-0) pdal::BOX2D::valid (C++ function), [466](#page-469-0) pdal::BOX3D (C++ class), [469](#page-472-0) pdal::BOX3D::BOX3D (C++ function), [469](#page-472-0) pdal::BOX3D::clear (C++ function), [470](#page-473-0)

pdal::BOX3D::clip (C++ function), [472](#page-475-0) pdal::BOX3D::contains (C++ function), [470,](#page-473-0) [471](#page-474-0) pdal::BOX3D::empty (C++ function), [470](#page-473-0) pdal::BOX3D::equal (C++ function), [471](#page-474-0) pdal::BOX3D::error (C++ class), [473](#page-476-0) pdal::BOX3D::error::error (C++ function), [473](#page-476-0) pdal::BOX3D::getDefaultSpatialExtent (C++ function), [473](#page-476-0) pdal::BOX3D::grow (C++ function), [470,](#page-473-0) [472](#page-475-0) pdal::BOX3D::maxz (C++ member), [473](#page-476-0) pdal::BOX3D::minz (C++ member), [473](#page-476-0) pdal::BOX3D::operator  $=$  (C++ function), [471](#page-474-0) pdal::BOX3D::operator= (C++ function), [469](#page-472-0) pdal::BOX3D::operator== (C++ function), [471](#page-474-0) pdal::BOX3D::overlaps (C++ function), [472](#page-475-0) pdal::BOX3D::parse (C++ function), [473](#page-476-0) pdal::BOX3D::to2d (C++ function), [472](#page-475-0) pdal::BOX3D::toBox (C++ function), [472](#page-475-0) pdal::BOX3D::toWKT (C++ function), [473](#page-476-0) pdal::BOX3D::valid (C++ function), [470](#page-473-0) pdal::Charbuf (C++ class), [474](#page-477-0) pdal::Charbuf::Charbuf (C++ function), [474](#page-477-0) pdal::Charbuf::initialize (C++ function), [474](#page-477-0) pdal::Dimension (C++ type), [474](#page-477-0) pdal::Dimension::base (C++ function), [475](#page-478-0) pdal::Dimension::BaseType (C++ type), [475](#page-478-0) pdal::Dimension::COUNT (C++ member), [476](#page-479-0) pdal::Dimension::DetailList (C++ type), [475](#page-478-0) pdal::Dimension::Double (C++ enumerator), [475](#page-478-0) pdal::Dimension::extractName (C++ function), [476](#page-479-0) pdal::Dimension::Float (C++ enumerator), [475](#page-478-0) pdal::Dimension::Floating (C++ enumerator), [475](#page-478-0) pdal::Dimension::fromName (C++ function), [475](#page-478-0) pdal::Dimension::interpretationName (C++ function), [475](#page-478-0)

pdal::Dimension::None (C++ enumerator), [475](#page-478-0) pdal::Dimension::operator>> (C++ function), [476](#page-479-0) pdal::Dimension::operator<< (C++ function), [476](#page-479-0) pdal::Dimension::PROPRIETARY (C++ member), [476](#page-479-0) pdal::Dimension::Signed (C++ enumerator), [475](#page-478-0) pdal::Dimension::Signed16 (C++ enumerator), [475](#page-478-0) pdal::Dimension::Signed32 (C++ enumerator), [475](#page-478-0) pdal::Dimension::Signed64 (C++ enumerator), [475](#page-478-0) pdal::Dimension::Signed8 (C++ enumerator), [475](#page-478-0) pdal::Dimension::size (C++ function), [475](#page-478-0) pdal::Dimension::toName (C++ function), [475](#page-478-0) pdal::Dimension::type (C++ function), [476](#page-479-0) pdal::Dimension::Type (C++ type), [475](#page-478-0) pdal::Dimension::Unsigned (C++ enumerator), [475](#page-478-0) pdal::Dimension::Unsigned16 (C++ enumerator), [475](#page-478-0) pdal::Dimension::Unsigned32 (C++ enumerator), [475](#page-478-0) pdal::Dimension::Unsigned64 (C++ enumerator), [475](#page-478-0) pdal::Dimension::Unsigned8 (C++ enumerator), [475](#page-478-0) pdal::Extractor (C++ class), [477](#page-480-0) pdal::Extractor::Extractor (C++ function), [477](#page-480-0) pdal::Extractor::get (C++ function), [478](#page-481-0) pdal::Extractor::good (C++ function), [477](#page-480-0) pdal::Extractor::operator bool (C++ function), [477](#page-480-0) pdal::Extractor::operator>> (C++ function), [478,](#page-481-0) [479](#page-482-0) pdal::Extractor::position (C++ function), [477](#page-480-0) pdal::Extractor::seek (C++ function), [477](#page-480-0) pdal::Extractor::skip (C++ function), [477](#page-480-0) pdal::FileUtils (C++ type), [479](#page-482-0)

pdal::Filter (C++ class), [483](#page-486-0) pdal::Filter::Filter (C++ function), [484](#page-487-0) pdal::IStream (C++ class), [484](#page-487-0) pdal::IStream::~IStream (C++ function), [485](#page-488-0) pdal::IStream::IStream (C++ function), [484](#page-487-0) pdal::IStream::operator bool (C++ function), [485](#page-488-0) pdal::Log (C++ class), [487](#page-490-0) pdal::Log::~Log (C++ function), [487](#page-490-0) pdal::Log::clearFloat (C++ function), [488](#page-491-0) pdal::Log::floatPrecision (C++ function), [488](#page-491-0) pdal::Log::get (C++ function), [488](#page-491-0) pdal::Log::getLevel (C++ function), [487](#page-490-0) pdal::Log::getLevelString (C++ function), [488](#page-491-0) pdal::Log::getLogStream (C++ function), [488](#page-491-0) pdal::Log::leader (C++ function), [488](#page-491-0) pdal::Log::makeLog (C++ function), [488,](#page-491-0) [489](#page-492-0) pdal::Log::popLeader (C++ function), [488](#page-491-0) pdal::Log::pushLeader (C++ function), [488](#page-491-0) pdal::Log::setLeader (C++ function), [487](#page-490-0) pdal::Log::setLevel (C++ function), [487](#page-490-0) pdal::Metadata (C++ class), [489](#page-492-0) pdal::Metadata::getNode (C++ function), [489](#page-492-0) pdal::Metadata::inferType (C++ function), [489](#page-492-0) pdal::Metadata::Metadata (C++ function), [489](#page-492-0) pdal::MetadataNode (C++ class), [489](#page-492-0) pdal::MetadataNode::add (C++ function), [489,](#page-492-0) [490](#page-493-0) pdal::MetadataNode::addEncoded (C++ function), [489](#page-492-0) pdal::MetadataNode::addList (C++ function), [489,](#page-492-0) [490](#page-493-0) pdal::MetadataNode::addListEncoded (C++ function), [489](#page-492-0) pdal::MetadataNode::addOrUpdate (C++ function), [490](#page-493-0) pdal::MetadataNode::addWithType (C++ function), [490](#page-493-0) pdal::MetadataNode::childNames (C++ function), [490](#page-493-0) pdal::MetadataNode::children (C++ function), [490](#page-493-0) pdal::MetadataNode::clone (C++ function), [489](#page-492-0)

pdal::MetadataNode::description (C++ function), [490](#page-493-0) pdal::MetadataNode::empty (C++ function), [491](#page-494-0) pdal::MetadataNode::find (C++ function), [491](#page-494-0) pdal::MetadataNode::findChild (C++ function), [491](#page-494-0) pdal::MetadataNode::findChildren (C++ function), [491](#page-494-0) pdal::MetadataNode::hasChildren (C++ function), [490](#page-493-0) pdal::MetadataNode::jsonValue (C++ function), [490](#page-493-0) pdal::MetadataNode::kind (C++ function), [490](#page-493-0) pdal::MetadataNode::MetadataNode (C++ function), [489](#page-492-0) pdal::MetadataNode::name (C++ function), [490](#page-493-0) pdal::MetadataNode::operator  $(C++$  function), [491](#page-494-0) pdal::MetadataNode::operator bool (C++ function), [490](#page-493-0) pdal::MetadataNode::type (C++ function), [490](#page-493-0) pdal::MetadataNode::valid (C++ function), [491](#page-494-0) pdal::MetadataNode::value (C++ function), [490](#page-493-0) pdal::Options (C++ class), [491](#page-494-0) pdal::Options::add (C++ function), [491](#page-494-0) pdal::Options::addConditional (C++ function), [491](#page-494-0) pdal::Options::fromFile (C++ function), [492](#page-495-0) pdal::Options::getKeys (C++ function), [492](#page-495-0) pdal::Options::getOptions (C++ function), [492](#page-495-0) pdal::Options::getValues (C++ function), [492](#page-495-0) pdal::Options::Options (C++ function), [491](#page-494-0) pdal::Options::remove (C++ function), [491](#page-494-0) pdal::Options::replace (C++ function), [491,](#page-494-0) [492](#page-495-0) pdal::Options::toCommandLine (C++ function), [492](#page-495-0) pdal::Options::toMetadata (C++ function),

[491](#page-494-0)

pdal::PointTable (C++ class), [492](#page-495-0) pdal::PointTable::~PointTable (C++ function), [492](#page-495-0) pdal::PointTable::PointTable (C++ function), [492](#page-495-0) pdal::PointTable::supportsView (C++ function), [492](#page-495-0) pdal::PointView (C++ class), [492](#page-495-0) pdal::PointView::~PointView (C++ function), [493](#page-496-0) pdal::PointView::append (C++ function), [493](#page-496-0) pdal::PointView::appendPoint (C++ function), [493](#page-496-0) pdal::PointView::begin (C++ function), [493](#page-496-0) pdal::PointView::build2dIndex (C++ function), [495](#page-498-0) pdal::PointView::build3dIndex (C++ function), [495](#page-498-0) pdal::PointView::calculateBounds (C++ function), [493,](#page-496-0) [494](#page-497-0) pdal::PointView::clearTemps (C++ function), [495](#page-498-0) pdal::PointView::compare (C++ function), [493](#page-496-0) pdal::PointView::createMesh (C++ function), [495](#page-498-0) pdal::PointView::dimName (C++ function), [494](#page-497-0) pdal::PointView::dims (C++ function), [494](#page-497-0) pdal::PointView::dimSize (C++ function), [494](#page-497-0) pdal::PointView::dimType (C++ function), [494](#page-497-0) pdal::PointView::dimTypes (C++ function), [494](#page-497-0) pdal::PointView::dump (C++ function), [494](#page-497-0) pdal::PointView::empty (C++ function), [493](#page-496-0) pdal::PointView::end (C++ function), [493](#page-496-0) pdal::PointView::getField (C++ function), [493](#page-496-0) pdal::PointView::getFieldAs (C++ function), [493](#page-496-0) pdal::PointView::getOrAddPoint (C++ function), [495](#page-498-0) pdal::PointView::getPackedPoint (C++ function), [494](#page-497-0)

pdal::PointView::getPoint (C++ function), [495](#page-498-0) pdal::PointView::getRawField (C++ function), [493](#page-496-0) pdal::PointView::hasDim (C++ function), [494](#page-497-0) pdal::PointView::id (C++ function), [493](#page-496-0) pdal::PointView::invalidateProducts (C++ function), [495](#page-498-0) pdal::PointView::layout (C++ function), [494](#page-497-0) pdal::PointView::makeNew (C++ function), [493](#page-496-0) pdal::PointView::mesh (C++ function), [495](#page-498-0) pdal::PointView::operator= (C++ function), [493](#page-496-0) pdal::PointView::point (C++ function), [493](#page-496-0) pdal::PointView::pointSize (C++ function), [494](#page-497-0) pdal::PointView::PointView (C++ function), [493](#page-496-0) pdal::PointView::setField (C++ function), [493](#page-496-0) pdal::PointView::setPackedPoint (C++ function), [494](#page-497-0) pdal::PointView::size (C++ function), [493](#page-496-0) pdal::PointView::spatialReference (C++ function), [494](#page-497-0) pdal::PointView::table (C++ function), [494](#page-497-0) pdal::PointView::toMetadata (C++ function), [495](#page-498-0) pdal::ProgramArgs (C++ class), [496](#page-499-0) pdal::ProgramArgs::add (C++ function), [496,](#page-499-0) [497](#page-500-0) pdal::ProgramArgs::addSynonym (C++ function), [498](#page-501-0) pdal::ProgramArgs::commandLine (C++ function), [498](#page-501-0) pdal::ProgramArgs::dump (C++ function), [499](#page-502-0) pdal::ProgramArgs::dump2 (C++ function), [499](#page-502-0) pdal::ProgramArgs::dump3 (C++ function), [499](#page-502-0) pdal::ProgramArgs::parse (C++ function), [498](#page-501-0) pdal::ProgramArgs::parseSimple (C++ function), [498](#page-501-0) pdal::ProgramArgs::reset (C++ function), [498](#page-501-0) pdal::ProgramArgs::set (C++ function), [496](#page-499-0)

pdal::Reader (C++ class), [499](#page-502-0) pdal::Stage (C++ class), [500](#page-503-0) pdal::Stage::~Stage (C++ function), [500](#page-503-0) pdal::Stage::addAllArgs (C++ function), [502](#page-505-0) pdal::Stage::addConditionalOptions (C++ function), [502](#page-505-0) pdal::Stage::addOptions (C++ function), [502](#page-505-0) pdal::Stage::execute (C++ function), [501](#page-504-0) pdal::Stage::findNonstreamable (C++ function), [501](#page-504-0) pdal::Stage::getInputs (C++ function), [504](#page-507-0) pdal::Stage::getMetadata (C++ function), [504](#page-507-0) pdal::Stage::getName (C++ function), [503](#page-506-0) pdal::Stage::getSpatialReference (C++ function), [502](#page-505-0) pdal::Stage::isDebug (C++ function), [503](#page-506-0) pdal::Stage::log (C++ function), [503](#page-506-0) pdal::Stage::parseName (C++ function), [504](#page-507-0) pdal::Stage::parseTagName (C++ function), [504](#page-507-0) pdal::Stage::pipelineStreamable (C++ function), [501](#page-504-0) pdal::Stage::prepare (C++ function), [501](#page-504-0) pdal::Stage::preview (C++ function), [501](#page-504-0) pdal::Stage::removeOptions (C++ function), [503](#page-506-0) pdal::Stage::serialize (C++ function), [504](#page-507-0) pdal::Stage::setInput (C++ function), [500](#page-503-0) pdal::Stage::setLog (C++ function), [503](#page-506-0) pdal::Stage::setOptions (C++ function), [502](#page-505-0) pdal::Stage::setProgressFd (C++ function), [500](#page-503-0) pdal::Stage::setSpatialReference (C++ function), [501](#page-504-0) pdal::Stage::setTag (C++ function), [503](#page-506-0) pdal::Stage::Stage (C++ function), [500](#page-503-0) pdal::Stage::startLogging (C++ function), [503](#page-506-0) pdal::Stage::stopLogging (C++ function), [503](#page-506-0) pdal::Stage::tag (C++ function), [503](#page-506-0) pdal::StageFactory (C++ class), [505](#page-508-0) pdal::StageFactory::createStage (C++ function), [505](#page-508-0) pdal::StageFactory::destroyStage (C++ function), [505](#page-508-0) pdal::StageFactory::inferReaderDriver (C++

function), [506](#page-509-0) pdal::StageFactory::inferWriterDriver (C++ function), [506](#page-509-0) pdal::StageFactory::StageFactory (C++ function), [505](#page-508-0) pdal::Utils (C++ type), [506](#page-509-0) pdal::Utils::BacktraceEntry (C++ class), [525](#page-528-0) pdal::Utils::BacktraceEntry::addr (C++ member), [525](#page-528-0) pdal::Utils::BacktraceEntry::BacktraceEntry  $(C++$  function), [525](#page-528-0) pdal::Utils::BacktraceEntry::libname (C++ member), [525](#page-528-0) pdal::Utils::BacktraceEntry::offset (C++ member), [525](#page-528-0) pdal::Utils::BacktraceEntry::symname (C++ member), [525](#page-528-0) pdal::Utils::backtraceImpl (C++ function), [509](#page-512-0) pdal::Utils::base64\_decode (C++ function), [514](#page-517-0) pdal::Utils::base64\_encode (C++ function), [513](#page-516-0) pdal::Utils::cksum (C++ function), [511](#page-514-0) pdal::Utils::closeProgress (C++ function), [508](#page-511-0) pdal::Utils::contains (C++ function), [508](#page-511-0) pdal::Utils::demangle (C++ function), [516](#page-519-0) pdal::Utils::dirSeparator (C++ member), [525](#page-528-0) pdal::Utils::dynamicLibExtension (C++ member), [525](#page-528-0) pdal::Utils::eatcharacter (C++ function), [513](#page-516-0) pdal::Utils::eatwhitespace (C++ function), [512](#page-515-0) pdal::Utils::endsWith (C++ function), [511](#page-514-0) pdal::Utils::escapeJSON (C++ function), [515](#page-518-0) pdal::Utils::escapeNonprinting (C++ function), [516](#page-519-0) pdal::Utils::extractDim (C++ function), [508](#page-511-0) pdal::Utils::fromString (C++ function), [523](#page-526-0) pdal::Utils::fromString<char> (C++ function), [523](#page-526-0) pdal::Utils::fromString<double> (C++ function), [524](#page-527-0) pdal::Utils::fromString<Eigen::MatrixXd>  $(C++$  function), [506](#page-509-0)

pdal::Utils::fromString<EptBounds> (C++ function), [525](#page-528-0) pdal::Utils::fromString<signed char> (C++ function), [524](#page-527-0) pdal::Utils::fromString<SrsBounds> (C++ function), [508](#page-511-0) pdal::Utils::fromString<unsigned char> (C++ function), [524](#page-527-0) pdal::Utils::getenv (C++ function), [512](#page-515-0) pdal::Utils::hexDump (C++ function), [516](#page-519-0) pdal::Utils::iequals (C++ function), [511](#page-514-0) pdal::Utils::inRange (C++ function), [520](#page-523-0) pdal::Utils::insertDim (C++ function), [508](#page-511-0) pdal::Utils::normal (C++ function), [510](#page-513-0) pdal::Utils::normalizeLongitude (C++ function), [516](#page-519-0) pdal::Utils::numericCast (C++ function), [520](#page-523-0) pdal::Utils::openProgress (C++ function), [508](#page-511-0) pdal::Utils::pathListSeparator (C++ member), [525](#page-528-0) pdal::Utils::portable\_pclose (C++ function), [514](#page-517-0) pdal::Utils::portable\_popen (C++ function), [514](#page-517-0) pdal::Utils::printError (C++ function), [508](#page-511-0) pdal::Utils::random (C++ function), [510](#page-513-0) pdal::Utils::random\_seed (C++ function), [509](#page-512-0) pdal::Utils::redirect (C++ function), [519](#page-522-0) pdal::Utils::RedirectStream (C++ class), [525](#page-528-0) pdal::Utils::RedirectStream::m\_buf (C++ member), [526](#page-529-0) pdal::Utils::RedirectStream::m\_null (C++ member), [526](#page-529-0) pdal::Utils::RedirectStream::m\_out (C++ member), [526](#page-529-0) pdal::Utils::RedirectStream::RedirectStream  $(C++$  function), [525](#page-528-0) pdal::Utils::remove (C++ function), [509](#page-512-0) pdal::Utils::remove\_if (C++ function), [509](#page-512-0) pdal::Utils::replaceAll (C++ function), [514](#page-517-0) pdal::Utils::restore (C++ function), [519](#page-522-0) pdal::Utils::run\_shell\_command (C++ function), [514](#page-517-0) pdal::Utils::screenWidth (C++ function), [516](#page-519-0) pdal::Utils::setenv (C++ function), [512](#page-515-0)

pdal::Utils::simpleWordexp (C++ function), [518](#page-521-0) pdal::Utils::sround (C++ function), [510](#page-513-0) pdal::Utils::startsWith (C++ function), [511](#page-514-0) pdal::Utils::toDouble (C++ function), [508](#page-511-0) pdal::Utils::tolower (C++ function), [511](#page-514-0) pdal::Utils::toMetadata (C++ function), [508](#page-511-0) pdal::Utils::toNative (C++ function), [524](#page-527-0) pdal::Utils::toString (C++ function), [521–](#page-524-0)[523](#page-526-0) pdal::Utils::toupper (C++ function), [511](#page-514-0) pdal::Utils::trim (C++ function), [513](#page-516-0) pdal::Utils::trimLeading (C++ function), [512](#page-515-0) pdal::Utils::trimTrailing (C++ function), [513](#page-516-0) pdal::Utils::typeidName (C++ function), [519](#page-522-0) pdal::Utils::uniform (C++ function), [510](#page-513-0) pdal::Utils::unsetenv (C++ function), [512](#page-515-0) pdal::Utils::wordWrap (C++ function), [515](#page-518-0) pdal::Utils::wordWrap2 (C++ function), [515](#page-518-0) pdal::Utils::writeProgress (C++ function), [508](#page-511-0) pdal::Writer (C++ class), [526](#page-529-0) pip, [259](#page-262-0) poisson, [343](#page-346-0) Potree, [319](#page-322-0) project, [385](#page-388-0) pronounce, [532](#page-535-0) Python, [11,](#page-14-0) [257–](#page-260-0)[259,](#page-262-0) [379](#page-382-0)

# Q

QGIS, [321](#page-324-0) query, [313](#page-316-0) Quickstart, [17](#page-20-0)

## R

range filter, [336](#page-339-0) Raster, [330](#page-333-0) rasterization, [365](#page-368-0) References, [536](#page-539-0) Reprojection, [316](#page-319-0) RGB, [330](#page-333-0) RIEGL, [379](#page-382-0)

#### S

sample, [343](#page-346-0) Scala, [261,](#page-264-0) [264,](#page-267-0) [265](#page-268-0) search, [313](#page-316-0)

SOCS, [304](#page-307-0) software installation, [308](#page-311-0) Source, [259](#page-262-0) spatial reference system, [310](#page-313-0) Stage, [500](#page-503-0) Start Here, [309](#page-312-0)

### T

thinning, [343](#page-346-0)

## U

Utils, [506](#page-509-0) UTM, [316,](#page-319-0) [379](#page-382-0)

#### $\overline{V}$

Vector, [324](#page-327-0) voxel sampling, [343](#page-346-0)

#### W

web services, [319](#page-322-0) WGS84, [316,](#page-319-0) [379](#page-382-0)